# **IBM Informix OnLine Database Server**

Administrator's Guide

Before using this information and the product it supports, read the information in the appendix entitled "Notices." This document contains proprietary information of IBM. It is provided under a license agreement and is

protected by copyright law. The information contained in this publication does not include any product warranties, and any statements provided in this manual should not be interpreted as such.

When you send information to IBM, you grant IBM a nonexclusive right to use or distribute the information in any way it believes appropriate without incurring any obligation to you.

© Copyright International Business Machines Corporation 1996, 2001. All rights reserved.

 $US\ Government\ User\ Restricted\ Rights-Use,\ duplication\ or\ disclosure\ restricted\ by\ GSA\ ADP\ Schedule\ Contract\ with\ IBM\ Corp.$ 

# **Table of Contents**

#### Introduction

| In This Introduction                                |  | 3  |
|-----------------------------------------------------|--|----|
| About This Manual                                   |  | 3  |
| Organization of This Manual                         |  | 4  |
| Demonstration Database                              |  | 5  |
| IBM Informix OnLine                                 |  | 7  |
| Product Overview                                    |  | 7  |
| IBM Informix OnLine and Other IBM Informix Products |  | 7  |
| Documentation Conventions                           |  | 8  |
| Typographical Conventions                           |  | 8  |
| Icon Conventions                                    |  | 9  |
| Command-Line Conventions                            |  | 9  |
| Sample Code Conventions                             |  | 12 |
| Additional Documentation                            |  | 14 |
| Printed Manuals                                     |  | 14 |
| Error Message Files                                 |  | 15 |
| Documentation Notes, Release Notes, Machine Notes . |  | 18 |
| Related Reading                                     |  | 19 |
| Compliance with Industry Standards                  |  | 19 |
| IBM Welcomes Your Comments                          |  | 20 |

| Chapter 1 | Installation and Initial Configuration                                         |
|-----------|--------------------------------------------------------------------------------|
| •         | In This Chapter                                                                |
|           | Define Your Starting Point                                                     |
|           | Upgrade an Earlier Version of OnLine 1-7                                       |
|           | Overview of OnLine Installation Steps 1-10                                     |
|           | Overview of OnLine Initial Configuration Tasks 1-10 OnLine Configuration Files |
|           | Contents of tbconfig.std 1-13                                                  |
|           | Set Up Your Initial Configuration                                              |
|           | Mirroring Configuration Guidelines 1-24                                        |
|           | Physical Log Configuration Guidelines 1-25                                     |
|           | Logical Log Configuration Guidelines 1-26                                      |
|           | Message File Guidelines                                                        |
|           | Archive Tape Device Guidelines                                                 |
|           | Logical Log Tape Device Guidelines                                             |
|           | Identification Parameter Guidelines 1-31                                       |
|           | Shared-Memory Parameter Guidelines 1-32                                        |
|           | Machine- and Product-Specific Parameter Guidelines 1-39                        |
|           | OnLine Disk Space Allocation                                                   |
|           | Configuration Checklist                                                        |
|           | Enter Your Configuration and Initialize OnLine 1-51                            |
|           | Setting Shared Memory Parameters                                               |
|           | Initialize OnLine                                                              |
|           | Set Your Environment Variables                                                 |
|           | Modify UNIX Startup and Shutdown Scripts 1-56                                  |
|           | Create Blobspaces and Dbspaces                                                 |
|           | Errors During Initialization                                                   |
|           | UNIX Error Message Format                                                      |

| Chapter 2 | System Architecture                                                                                                    |
|-----------|----------------------------------------------------------------------------------------------------|
|           | In This Chapter                                                                                                    |
|           | Initialization                                                                                                    |
|           | Initialization Commands                                                                                                    |
|           | What Happens During Shared-Memory Initialization 2-10                                                                                                    |
|           | What Happens During Disk-Space Initialization 2-14                                                                                                    |
|           | UNIX Kernel and Semaphore-Allocation Parameters 2-18                                                                                                    |
|           | OnLine User Processes                                                                                                    |
|           | How User Processes Attach to Shared Memory 2-2-2                                                                                                    |
|           | User Processes and Critical Sections                                                                                                    |
|           | OnLine User Process Status and States 2-29                                                                                                    |
|           | OnLine Database Server Process                                                                                                    |
|           | Orphaned Database Server Processes 2-3                                                                                                    |
|           | OnLine Daemon Processes                                                                                                    |
|           | tbinit Daemon                                                                                                    |
|           | tbundo Daemon                                                                                                    |
|           | tbpgcl Daemon                                                                                                    |
|           | Shared Memory and Process Communication 2-30                                                                                                    |
|           | Shared Memory and Buffer Locks 2-38                                                                                                    |
|           | Managing Shared-Memory Resources 2-39                                                                                                    |
|           | Shared-Memory Header                                                                                                    |
|           | Shared-Memory Internal Tables 2-40                                                                                                    |
|           | Shared-Memory Buffer Pool                                                                                                    |
|           | OnLine LRU Queues                                                                                                    |
|           | LRU Queues and Buffer Pool Management 2-50                                                                                                    |
|           | How a User Process Acquires a Buffer                                                                                                    |
|           | Physical Log Buffer                                                                                                    |
|           | Logical Log Buffer                                                                                                    |
|           | OnLine Checkpoints                                                                                                    |
|           | What Happens During a Checkpoint 2-73                                                                                                    |
|           | When the Daemons Flush the Buffer Pool 2-73                                                                                                    |
|           | How OnLine Synchronizes Buffer Flushing 2-7-                                                                                                    |
|           | Write Types Describe Flushing Activity                                                                                                    |
|           | Writing Data to a Blobspace                                                                                                    |
|           | Disk Data Structures                                                                                                    |
|           | OnLine Disk Space Terms and Definitions                                                                                                    |
|           | Structure of the Root Dbspace                                                                                                    |
|           | Structure of a Regular Dbspace                                                                                                    |
|           | Structure of an Additional Dbspace Chunk                                                                                                    |
|           | Structure of a Blobspace                                                                                                    |
|           | the state of the state of the s |

2-91

| Structure of a Blobspace or Dbspace Mirror Chunk |  |  | 2-92  |
|--------------------------------------------------|--|--|-------|
| OnLine Limits for Chunks                         |  |  | 2-93  |
| Reserved Pages                                   |  |  | 2-95  |
| Chunk Free-List Page                             |  |  | 2-103 |
| tblspace Tblspace                                |  |  | 2-104 |
| Database Tblspace                                |  |  | 2-107 |
| Create a Database: What Happens on Disk          |  |  | 2-108 |
| OnLine Limits for Databases                      |  |  | 2-110 |
| Create a Table: What Happens on Disk             |  |  | 2-110 |
| Create a Temporary Table: What Happens on Disk   |  |  | 2-113 |
| Structure of an Extent                           |  |  | 2-114 |
| Next Extent Allocation                           |  |  | 2-117 |
| Structure of a Dbspace Page                      |  |  | 2-120 |
| Data Row Format and Rowid                        |  |  | 2-123 |
| Data Pages and Data Row Storage                  |  |  | 2-125 |
| Structure of an Index Page                       |  |  | 2-133 |
| Structure of a Dbspace Bit-Map Page              |  |  | 2-143 |
| Blob Storage and the Blob Descriptor             |  |  | 2-145 |
| Structure of a Dbspace Blob Page                 |  |  | 2-146 |
| Blobspace Page Types                             |  |  | 2-148 |
| Structure of a Blobspace Blobpage                |  |  | 2-149 |
| Physical Log                                     |  |  | 2-152 |
| Logical Log Files                                |  |  | 2-154 |
| Fast Recovery and Data Restore                   |  |  | 2-154 |
| File Rotation                                    |  |  | 2-155 |
| File Contents                                    |  |  | 2-156 |
| Number and Size                                  |  |  | 2-156 |
| Blobspace Logging                                |  |  | 2-158 |
| Lang Transactions                                |  |  | 9 150 |

| In This Chapter       3-5         Changing Modes       3-6         Types of OnLine Modes       3-8         From Offline to Quiescent       3-8         From Offline to Online       3-8         From Quiescent to Online       3-9         Gracefully from Online to Quiescent       3-10         Immediately from Online to Quiescent       3-11         From Any Mode Immediately to Offline       3-12         Logical Log Administration       3-13         Examine Your Logical Log Configuration       3-14         Change Pathname of Logical Log Tape Device       3-21         Change Pathname of Logical Log Tape Device       3-22         Change Block Size of Logical Log Tape Device       3-22         Change Tape Size of Logical Log Tape Device       3-23         Change Size of Logical Log Tape Device       3-23         Change Size of Logical Log Files       3-23         Change Size of Logical Log Files       3-24         Logical Log File ID Numbers       3-27         Add a Logical Log File ID Numbers       3-27         Add a Logical Log File       3-30         Move a Logical Log File to Another Dbspace       3-31         Change the Logging Status of a Database       3-33         Back Up a Logical Log Backup                                                                                                    | Chapter 3 | Operating OnLine                             |
|----------------------------------------------------------------------------------------------------|-----------|----------------------------------------------|
| Types of OnLine Modes         3-6           From Offline to Quiescent         3-8           From Offline to Online         3-8           From Quiescent to Online         3-9           Gracefully from Online to Quiescent         3-10           Immediately from Online to Quiescent         3-11           From Any Mode Immediately to Offline         3-12           Logical Log Administration         3-13           Examine Your Logical Log Configuration         3-14           Change Pathname of Logical Log Tape Device         3-18           Change Pathname of Logical Log Tape Device         3-21           Change Block Size of Logical Log Tape Device         3-21           Change Block Size of Logical Log Tape Device         3-22           Change Maximum Number of Logical Log Files         3-23           Change Size of Logical Log Files         3-24           Logical Log File Status         3-26           Logical Log File ID Numbers         3-27           Add a Logical Log File         3-28           Drop a Logical Log File         3-28           Drop a Logical Log File         3-30           Move a Logical Log File to Another Dbspace         3-31           Change the Loging Status of a Database         3-33           Back Up a Logical Log                                                                                                    |           | In This Chapter                              |
| From Offline to Quiescent         3-8           From Offline to Online         3-8           From Quiescent to Online         3-9           Gracefully from Online to Quiescent         3-10           Immediately from Online to Quiescent         3-11           From Any Mode Immediately to Offline         3-12           Logical Log Administration         3-13           Examine Your Logical Log Configuration         3-14           Change Pathname of Logical Log Tape Device         3-21           Change Block Size of Logical Log Tape Device         3-22           Change Tape Size of Logical Log Tape Device         3-22           Change Maximum Number of Logical Log Files         3-23           Change Size of Logical Log Files         3-24           Logical Log File Status         3-26           Logical Log File ID Numbers         3-27           Add a Logical Log File         3-28           Drop a Logical Log File         3-30           Move a Logical Log File to Another Dbspace         3-31           Change the Logging Status of a Database         3-31           Back Up a Logical Log File         3-36           Start Continuous Logical Log Backup         3-37           End Continuous Logical Log Backup         3-38           Switch to the                                                                                                    |           | Changing Modes                               |
| From Offline to Online         3-8           From Quiescent to Online         3-9           Gracefully from Online to Quiescent         3-10           Immediately from Online to Quiescent         3-11           From Any Mode Immediately to Offline         3-12           Logical Log Administration         3-13           Examine Your Logical Log Configuration         3-14           Change Pathname of Logical Log Tape Device         3-18           Change Pathname of Logical Log Tape Device         3-21           Change Block Size of Logical Log Tape Device         3-22           Change Tape Size of Logical Log Tape Device         3-22           Change Maximum Number of Logical Log Files         3-23           Change Size of Logical Log Files         3-24           Logical Log File Status         3-24           Logical Log File Status         3-24           Logical Log File Status         3-27           Add a Logical Log File         3-28           Drop a Logical Log File         3-30           Move a Logical Log File to Another Dbspace         3-31           Change the Logging Status of a Database         3-33           Back Up a Logical Log File         3-36           Start Continuous Logical Log Backup         3-37           End Conti                                                                                                    |           | Types of OnLine Modes                        |
| From Quiescent to Online         3-9           Gracefully from Online to Quiescent         3-10           Immediately from Online to Quiescent         3-11           From Any Mode Immediately to Offline         3-12           Logical Log Administration         3-13           Examine Your Logical Log Configuration         3-14           Change Pathname of Logical Log Tape Device         3-18           Change Block Size of Logical Log Tape Device         3-22           Change Tape Size of Logical Log Tape Device         3-22           Change Maximum Number of Logical Log Files         3-23           Change Size of Logical Log Files         3-24           Logical Log File Status         3-26           Logical Log File Status         3-27           Add a Logical Log File         3-28           Drop a Logical Log File         3-30           Move a Logical Log File         3-30           Move a Logical Log File to Another Dbspace         3-31           Change the Logging Status of a Database         3-33           Back Up a Logical Log File         3-36           Start Continuous Logical Log Backup         3-37           End Continuous Logical Log Backup         3-38           Switch to the Next Logical Log File         3-39           If t                                                                                                    |           | From Offline to Quiescent                    |
| Gracefully from Online to Quiescent                                                                                                    |           | From Offline to Online                       |
| Immediately from Online to Quiescent. From Any Mode Immediately to Offline Jan 12 Logical Log Administration Samine Your Logical Log Configuration Jan 14 Change Pathname of Logical Log Tape Device Jan 18 Change Block Size of Logical Log Tape Device Jan 19 Change Tape Size of Logical Log Tape Device Jan 22 Change Maximum Number of Logical Log Files Jan 23 Change Size of Logical Log Files Jan 24 Logical Log File Status Jan 26 Logical Log File ID Numbers Jan 27 Add a Logical Log File Jan 30 Move a Logical Log File Jan 30 Move a Logical Log File Jan 30 Move a Logical Log File Jan 30 Start Continuous Logical Log Backup Jan 30 Start Continuous Logical Log Backup Jan 30 Start Continuous Logical Log Backup Jan 30 Switch to the Next Logical Log File Jan 30 Switch to the Next Logical Log File Jan 30 Jan 43 Jan 44 Archive Administration Jan 44 Archive Administration Jan 44 Archive Types Jan 44 Plan the Archive Schedule Plan the Archive Schedule Jan 25 Change Pathname of Archive Tape Device Jan 26 Jan 27 Jan 27 Jan 28 Jan 28 Jan 29 Jan 29 Jan 29 Jan 20 Jan 20 Ja |           | From Quiescent to Online                     |
| Immediately from Online to Quiescent. From Any Mode Immediately to Offline Jan 12 Logical Log Administration Samine Your Logical Log Configuration Jan 14 Change Pathname of Logical Log Tape Device Jan 18 Change Block Size of Logical Log Tape Device Jan 19 Change Tape Size of Logical Log Tape Device Jan 22 Change Maximum Number of Logical Log Files Jan 23 Change Size of Logical Log Files Jan 24 Logical Log File Status Jan 26 Logical Log File ID Numbers Jan 27 Add a Logical Log File Jan 30 Move a Logical Log File Jan 30 Move a Logical Log File Jan 30 Move a Logical Log File Jan 30 Start Continuous Logical Log Backup Jan 30 Start Continuous Logical Log Backup Jan 30 Start Continuous Logical Log Backup Jan 30 Switch to the Next Logical Log File Jan 30 Switch to the Next Logical Log File Jan 30 Jan 43 Jan 44 Archive Administration Jan 44 Archive Administration Jan 44 Archive Types Jan 44 Plan the Archive Schedule Plan the Archive Schedule Jan 25 Change Pathname of Archive Tape Device Jan 26 Jan 27 Jan 27 Jan 28 Jan 28 Jan 29 Jan 29 Jan 29 Jan 20 Jan 20 Ja |           | Gracefully from Online to Quiescent          |
| From Any Mode Immediately to Offline         3-12           Logical Log Administration         3-13           Examine Your Logical Log Configuration         3-14           Change Pathname of Logical Log Tape Device         3-18           Change Block Size of Logical Log Tape Device         3-21           Change Tape Size of Logical Log Tape Device         3-22           Change Maximum Number of Logical Log Files         3-23           Change Size of Logical Log Files         3-23           Change Size of Logical Log Files         3-24           Logical Log File Status         3-26           Logical Log File ID Numbers         3-27           Add a Logical Log File         3-28           Drop a Logical Log File         3-30           Move a Logical Log File to Another Dbspace         3-31           Change the Logging Status of a Database         3-33           Back Up a Logical Log File         3-36           Start Continuous Logical Log Backup         3-37           End Continuous Logical Log Backup         3-38           Switch to the Next Logical Log File         3-39           Free a Logical Log Backup Cannot Complete         3-43           Archive Administration         3-43           Archive Types         3-43           How Long                                                                                                    |           | · ·                                          |
| Examine Your Logical Log Configuration                                                                                                    |           | · · · · · · · · · · · · · · · · · · ·        |
| Examine Your Logical Log Configuration                                                                                                    |           | Logical Log Administration                   |
| Change Block Size of Logical Log Tape Device       3-21         Change Tape Size of Logical Log Tape Device       3-22         Change Maximum Number of Logical Log Files       3-23         Change Size of Logical Log Files       3-24         Logical Log File Status       3-26         Logical Log File ID Numbers       3-27         Add a Logical Log File       3-30         Move a Logical Log File       3-30         Move a Logical Log File to Another Dbspace       3-31         Change the Logging Status of a Database       3-33         Back Up a Logical Log File       3-36         Start Continuous Logical Log Backup       3-37         End Continuous Logical Log Backup       3-38         Switch to the Next Logical Log File       3-39         Free a Logical Log File       3-39         If the Logical Log Backup Cannot Complete       3-42         Archive Administration       3-43         Archive Types       3-43         How Long Will an Archive Take?       3-46         Plan the Archive Schedule       3-47         Examine Your Archive Configuration       3-50         Change Pathname of Archive Tape Device       3-55                                                                                                    |           |                                              |
| Change Tape Size of Logical Log Tape Device 3-22 Change Maximum Number of Logical Log Files 3-23 Change Size of Logical Log Files 3-24 Logical Log File Status 3-26 Logical Log File ID Numbers 3-27 Add a Logical Log File  3-28 Drop a Logical Log File 3-28 Drop a Logical Log File 3-30 Move a Logical Log File to Another Dbspace 3-31 Change the Logging Status of a Database 3-33 Back Up a Logical Log File 3-36 Start Continuous Logical Log Backup 3-37 End Continuous Logical Log Backup 3-38 Switch to the Next Logical Log File 3-39 Free a Logical Log File 3-39 If the Logical Log Backup Cannot Complete 3-42 Archive Administration 3-43 Archive Types 3-43 How Long Will an Archive Take? 3-46 Plan the Archive Schedule 3-47 Examine Your Archive Configuration 3-50 Change Pathname of Archive Tape Device 3-55 Change Block Size of Archive Tape Device 3-55                                                                                                    |           | Change Pathname of Logical Log Tape Device   |
| Change Maximum Number of Logical Log Files 3-23 Change Size of Logical Log Files 3-24 Logical Log File Status 3-26 Logical Log File ID Numbers 3-27 Add a Logical Log File 3-28 Drop a Logical Log File 3-30 Move a Logical Log File 5-330 Move a Logical Log File 5-331 Change the Logging Status of a Database 3-33 Back Up a Logical Log File 3-36 Start Continuous Logical Log Backup 3-37 End Continuous Logical Log Backup 3-38 Switch to the Next Logical Log File 3-39 Free a Logical Log File 3-39 If the Logical Log Backup 3-39 If the Logical Log Backup 3-39 If the Logical Log Backup 3-39 How Long Will an Archive Tomplete 3-42 Archive Administration 3-43 Archive Types 3-43 How Long Will an Archive Take? 3-46 Plan the Archive Schedule 3-47 Examine Your Archive Configuration 3-50 Change Pathname of Archive Tape Device 3-55 Change Block Size of Archive Tape Device 3-55                                                                                                    |           | Change Block Size of Logical Log Tape Device |
| Change Size of Logical Log Files                                                                                                    |           | Change Tape Size of Logical Log Tape Device  |
| Change Size of Logical Log Files                                                                                                    |           | 0 . 0 .                                      |
| Logical Log File Status       3-26         Logical Log File ID Numbers       3-27         Add a Logical Log File       3-28         Drop a Logical Log File       3-30         Move a Logical Log File to Another Dbspace       3-31         Change the Logging Status of a Database       3-33         Back Up a Logical Log File       3-36         Start Continuous Logical Log Backup       3-37         End Continuous Logical Log Backup       3-38         Switch to the Next Logical Log File       3-39         Free a Logical Log File       3-39         If the Logical Log Backup Cannot Complete       3-42         Archive Administration       3-43         Archive Types       3-43         How Long Will an Archive Take?       3-46         Plan the Archive Schedule       3-47         Examine Your Archive Configuration       3-50         Change Pathname of Archive Tape Device       3-55         Change Block Size of Archive Tape Device       3-55                                                                                                    |           |                                              |
| Logical Log File ID Numbers                                                                                                    |           |                                              |
| Add a Logical Log File                                                                                                    |           |                                              |
| Drop a Logical Log File                                                                                                    |           |                                              |
| Move a Logical Log File to Another Dbspace 3-31 Change the Logging Status of a Database 3-33 Back Up a Logical Log File 3-36 Start Continuous Logical Log Backup 3-37 End Continuous Logical Log Backup 3-38 Switch to the Next Logical Log File 3-39 Free a Logical Log File 3-39 If the Logical Log Backup Cannot Complete 3-42 Archive Administration 3-43 Archive Types 3-43 How Long Will an Archive Take? 3-46 Plan the Archive Schedule 3-47 Examine Your Archive Configuration 3-50 Change Pathname of Archive Tape Device 3-55 Change Block Size of Archive Tape Device 3-55                                                                                                    |           | 8 8                                          |
| Change the Logging Status of a Database                                                                                                    |           |                                              |
| Back Up a Logical Log File       3-36         Start Continuous Logical Log Backup       3-37         End Continuous Logical Log Backup       3-38         Switch to the Next Logical Log File       3-39         Free a Logical Log File       3-39         If the Logical Log Backup Cannot Complete       3-42         Archive Administration       3-43         Archive Types       3-43         How Long Will an Archive Take?       3-46         Plan the Archive Schedule       3-47         Examine Your Archive Configuration       3-50         Change Pathname of Archive Tape Device       3-52         Change Block Size of Archive Tape Device       3-55                                                                                                    |           | • •                                          |
| Start Continuous Logical Log Backup       3-37         End Continuous Logical Log Backup       3-38         Switch to the Next Logical Log File       3-39         Free a Logical Log File       3-39         If the Logical Log Backup Cannot Complete       3-42         Archive Administration       3-43         Archive Types       3-43         How Long Will an Archive Take?       3-46         Plan the Archive Schedule       3-47         Examine Your Archive Configuration       3-50         Change Pathname of Archive Tape Device       3-52         Change Block Size of Archive Tape Device       3-55                                                                                                    |           | 0 00 0                                       |
| End Continuous Logical Log Backup       3-38         Switch to the Next Logical Log File       3-39         Free a Logical Log File       3-39         If the Logical Log Backup Cannot Complete       3-42         Archive Administration       3-43         Archive Types       3-43         How Long Will an Archive Take?       3-46         Plan the Archive Schedule       3-47         Examine Your Archive Configuration       3-50         Change Pathname of Archive Tape Device       3-52         Change Block Size of Archive Tape Device       3-55                                                                                                    |           |                                              |
| Switch to the Next Logical Log File       3-39         Free a Logical Log File       3-39         If the Logical Log Backup Cannot Complete       3-42         Archive Administration       3-43         Archive Types       3-43         How Long Will an Archive Take?       3-46         Plan the Archive Schedule       3-47         Examine Your Archive Configuration       3-50         Change Pathname of Archive Tape Device       3-52         Change Block Size of Archive Tape Device       3-55                                                                                                    |           |                                              |
| Free a Logical Log File       3-39         If the Logical Log Backup Cannot Complete       3-42         Archive Administration       3-43         Archive Types       3-43         How Long Will an Archive Take?       3-46         Plan the Archive Schedule       3-47         Examine Your Archive Configuration       3-50         Change Pathname of Archive Tape Device       3-52         Change Block Size of Archive Tape Device       3-55                                                                                                    |           |                                              |
| If the Logical Log Backup Cannot Complete       3-42         Archive Administration       3-43         Archive Types       3-43         How Long Will an Archive Take?       3-46         Plan the Archive Schedule       3-47         Examine Your Archive Configuration       3-50         Change Pathname of Archive Tape Device       3-52         Change Block Size of Archive Tape Device       3-55                                                                                                    |           | 9 9                                          |
| Archive Administration                                                                                                    |           | 8                                            |
| Archive Types                                                                                                    |           |                                              |
| How Long Will an Archive Take?                                                                                                    |           |                                              |
| Plan the Archive Schedule                                                                                                    |           | * <del>*</del>                               |
| Examine Your Archive Configuration                                                                                                    |           |                                              |
| Change Pathname of Archive Tape Device                                                                                                    |           |                                              |
| Change Block Size of Archive Tape Device                                                                                                    |           |                                              |
| <u>.</u>                                                                                                    |           | 1                                            |
|                                                                                                    |           | •                                            |
| Create an Archive, Any Type                                                                                                    |           |                                              |

| If the Logical Log Files Fill During an Archive. |   |   |   |   |   |   | 3-59  |
|--------------------------------------------------|---|---|---|---|---|---|-------|
| If an Archive Terminates Prematurely             |   |   |   |   |   |   | 3-60  |
| Monitor OnLine Activity                          |   |   |   |   |   |   | 3-61  |
| Monitor Archive History                          | • | • | • | • | • | • | 3-61  |
| Monitor Blobs in a Blobspace                     |   |   |   |   |   |   | 3-63  |
| Monitor Blobs in a Dbspace                       |   |   |   |   |   |   | 3-65  |
| Monitor Buffers                                  |   |   |   |   |   |   | 3-66  |
| Monitor Buffer-Pool Activity                     |   |   |   |   |   |   | 3-68  |
| Monitor Checkpoints                              |   |   |   |   |   |   | 3-69  |
| Monitor Chunks                                   |   |   |   |   |   |   | 3-70  |
| Monitor Configuration Information                |   |   |   |   |   |   | 3-73  |
| Monitor Databases                                |   |   |   |   |   |   | 3-74  |
| Monitor Dbspaces                                 |   |   |   |   |   |   | 3-75  |
| Monitor Disk Pages                               |   |   |   |   |   |   | 3-77  |
| Monitor Extents                                  |   |   |   |   |   |   | 3-78  |
| Monitor Index Information                        |   |   |   |   |   |   | 3-79  |
| Monitor Logging Activity                         |   |   |   |   |   |   | 3-80  |
| Monitor the Message Log                          |   |   |   |   |   |   | 3-82  |
| Monitor OnLine Profile                           |   |   |   |   |   |   | 3-83  |
| Monitor Shared Memory and Latches                |   |   |   |   |   |   | 3-84  |
| Monitor Tblspaces                                |   |   |   |   |   |   | 3-85  |
| Monitor Users and Transactions                   |   |   |   |   |   |   | 3-86  |
| Modify OnLine Configuration                      |   |   |   |   |   |   | 3-87  |
| Create a Blobspace                               |   |   |   |   |   |   | 3-88  |
| Drop a Blobspace                                 |   |   |   |   |   |   | 3-91  |
| Change the Number of Buffers in the Pool         |   |   |   |   |   |   | 3-92  |
| Change the Size of Either Log Buffer             |   |   |   |   |   |   | 3-93  |
| Add a Chunk                                      |   |   |   |   |   |   | 3-94  |
| Change the Maximum Number of Chunks              |   |   |   |   |   |   | 3-96  |
| Create a Dbspace                                 |   |   |   |   |   |   | 3-97  |
| Drop a Dbspace                                   |   |   |   |   |   |   | 3-99  |
| Enforce/Turn Off Residency for This Session .    |   |   |   |   |   |   | 3-100 |
| Enforce/Turn Off Residency                       |   |   |   |   |   |   | 3-100 |
| Change the Status of a Mirrored Chunk            |   |   |   |   |   |   | 3-101 |
| Enable Mirroring                                 |   |   |   |   |   |   | 3-104 |
| Start/End Mirroring in a Blobspace or Dbspace    |   |   |   |   |   |   | 3-105 |
| Change Physical Log Location or Size             |   |   |   |   |   |   |       |
| Change the Checkpoint Interval                   |   |   |   |   |   |   | 3-109 |
| Change the Destination of Console Messages       |   |   |   |   |   |   | 3-110 |

|           | Change the Maximum Number of Dbspaces 3-111   |
|-----------|-----------------------------------------------|
|           | Change the Maximum Number of Locks            |
|           | Change the Maximum Number of Tblspaces 3-113  |
|           | Change the Maximum Number of Users            |
|           | Change the Number of Page Cleaners            |
|           | Things to Avoid                               |
| Chapter 4 | Data Consistency, Recovery, and Migration     |
|           | In This Chapter                               |
|           | Consistency Checking                          |
|           | Using the OnLine Message Log                  |
|           | Setting Consistency-Checking Variables 4-9    |
|           | Recovering from Corruption 4-12               |
|           | Mirroring                                     |
|           | Beginning                                     |
|           | Processing                                    |
|           | Recovery                                      |
|           | Ending                                        |
|           | OnLine Logging Overview                       |
|           | Dbspace Logging 4-19                          |
|           | Blobspace Logging                             |
|           | What Happens During Logical Log Backup        |
|           | Locate the Next Logical Log                   |
|           | Copy Blobpages                                |
|           | Place Log Header on Tape                      |
|           | Write Log Records to Tape                     |
|           | Write Trailer Page                            |
|           | What Happens During an Archive                |
|           | Mount a Tape on TAPEDEV 4-31                  |
|           | Verify the Archive Level                      |
|           | Check Free Space in the Logical Log           |
|           | Force a Checkpoint                            |
|           | Synchronize tbtape and tbinit Activities 4-33 |
|           | Write Tape Header Page                        |
|           | Archive Reserved Pages                        |
|           | Determine Archive Criteria 4-37               |
|           | Archive Disk Pages That Meet Criteria 4-38    |

| Monitor and Archive Physical Log Pages        |  |  |  |
|-----------------------------------------------|--|--|--|
| Write a Trailer Page                          |  |  |  |
| Update the Reserved Pages                     |  |  |  |
| Fast Recovery                                 |  |  |  |
| How Does OnLine Initiate Fast Recovery?       |  |  |  |
| Fast Recovery and Logging                     |  |  |  |
| Step 1: Checkpoint Condition                  |  |  |  |
| Step 2: Find Checkpoint Record in Logical Log |  |  |  |
| Step 3: Roll Forward Log Records              |  |  |  |
| Step 4: Roll Back Incomplete Transactions     |  |  |  |
| Data Restore: When Should You Do It?          |  |  |  |
| Steps That Occur During a Data Restore        |  |  |  |
| Gather All Tapes Needed for Restore           |  |  |  |
| Verify OnLine Configuration                   |  |  |  |
| Initiate Data Restore from Offline Mode       |  |  |  |
| Mount Level-0 Archive Tape                    |  |  |  |
| Verify Current Configuration                  |  |  |  |
| Prompt for Logical Log Backup                 |  |  |  |
| Write Each Archive Page to Disk               |  |  |  |
| Initialize Shared Memory                      |  |  |  |
| Roll Forward Logical Logs                     |  |  |  |
| OnLine Is Quiescent                           |  |  |  |
| Database and Table Migration                  |  |  |  |
| Description of Migration Methods              |  |  |  |
| Which Migration Method Is Best for You?       |  |  |  |
| Using UNLOAD with LOAD or dbload              |  |  |  |
| Using dbexport and dbimport                   |  |  |  |
| Using thunload and thload                     |  |  |  |
| Migrating Data from OnLine to SE              |  |  |  |
| Migrating Data from SE to Onl inc             |  |  |  |

| Chapter 5 | How to Improve Performance                                           |
|-----------|----------------------------------------------------------------------|
|           | In This Chapter                                                      |
|           | Disk Layout                                                          |
|           | Optimize Blobspace Blobpage Size                                     |
|           | tbcheck -pB and tbcheck -pe Utility Commands 5-                      |
|           | Blobpage Average Fullness                                            |
|           | Apply Effective Criteria                                             |
|           | Eliminate User-Created Resource Bottlenecks                          |
|           | When Is Tuning Needed?       5-10         % Cached Fields       5-10 |
|           | ovtbls, ovlock, ovuser, and ovbuff Fields 5-1                        |
|           | Bufsize Pages/IO Fields 5-1                                          |
|           | Shared-Memory Buffers                                                |
|           | When Is Tuning Necessary? 5-1                                        |
|           | How Is Tuning Done?                                                  |
|           | Shared-Memory Resources                                              |
|           | How Is Tuning Done? 5-1                                              |
|           | Log Buffer Size                                                      |
|           | Logging Status                                                       |
|           | How Is Tuning Done? 5-1                                              |
|           | Page-Cleaner Parameters                                              |
|           | How Is Tuning Done?                                                  |
|           | Checkpoint Frequency                                                 |
|           | Performance Tradeoffs                                                |
|           | How Is Tuning Done?                                                  |
|           | Psort Parallel-Process Sorting Package                               |
|           | How Psort Works                                                      |
|           | Tuning Psort                                                         |
|           | Psort and Shared Memory 5-2                                          |
|           | SPINCNT Configuration Parameter                                      |

| Chapter 6 | DB-Monitor Screens                          |
|-----------|---------------------------------------------|
| -         | In This Chapter                             |
|           | Main Menu                                   |
|           | Status Menu 6-5                             |
|           | Parameters Menu 6-6                         |
|           | Dbspaces Menu 6-7                           |
|           | Mode Menu                                   |
|           | Force-Ckpt Option 6-9                       |
|           | Archive Menu                                |
|           | Logical-Logs Menu 6-11                      |
| Chapter 7 | Utilities                                   |
| -         | In This Chapter                             |
|           | dbexport: Unload a Database and Schema File |
|           | Syntax                                      |
|           | Destination Options                         |
|           | Contents of the Schema File                 |
|           | dbimport: Create a Database                 |
|           | Syntax                                      |
|           | Input File Location Options                 |
|           | Create Options                              |
|           | dbload: Load Data from a Command File 7-15  |
|           | Syntax                                      |
|           | Command-File Syntax Check                   |
|           | Starting Line Number                        |
|           | Batch Size                                  |
|           | Bad-Row Limits                              |
|           | How to Create a Command File                |
|           | dbschema: Output SQL Statements             |
|           | Syntax                                      |
|           | Include Synonyms                            |
|           | Include Privileges                          |
|           | Specify a Table, View, or Procedure         |
|           | tbcheck: Check, Repair, or Display          |
|           | Syntax                                      |
|           | Option Descriptions                         |
|           | tbinit: Initialize OnLine                   |
|           | Syntax 7-46                                 |

| thlood, Croots a Database on Table         |       |       |   |   |   |   | 7-47         |
|--------------------------------------------|-------|-------|---|---|---|---|--------------|
| tbload: Create a Database or Table Syntax  | •     | <br>٠ | • | • | • | • | 7-47<br>7-48 |
| Specify Tape Parameters                    | •     | <br>• | • | • | • | • | 7-49         |
| Create Options                             |       |       |   |   |   |   | 7-49         |
| <del>_</del>                               |       |       |   |   |   |   | 7-50<br>7-51 |
| tblog: Display Logical Log Contents Syntax |       |       |   |   |   |   | 7-51<br>7-51 |
| Log-Record Read Filters                    | •     | <br>• | • | • | • | • | 7-52         |
| Log-Record Display Filters                 |       |       |   |   |   | • | 7-52<br>7-54 |
| 2 2                                        |       |       |   |   |   | • |              |
| Interpreting thlog Output                  |       |       |   |   |   |   | 7-55         |
| tbmode: Mode and Shared-Memory Changes     | S .   | <br>٠ | • | • | • | • | 7-64         |
| Syntax                                     | •     | <br>• | ٠ | • | ٠ | • | 7-65         |
| Change OnLine Mode                         |       |       |   |   |   |   | 7-66         |
| Force a Checkpoint                         |       |       |   |   |   |   | 7-67         |
| Change Shared-Memory Residency             |       |       |   |   |   |   | 7-68         |
| Switch the Logical Log File                |       |       |   |   |   |   | 7-68         |
| Kill an OnLine Server Process              |       |       |   |   |   |   | 7-69         |
| Kill an OnLine Transaction                 |       |       |   |   |   |   | 7-69         |
| tbparams: Modify Log Configuration Parame  | eters |       |   |   |   |   | 7-70         |
| Syntax                                     |       |       |   |   |   |   | 7-70         |
| Add a Logical Log File                     |       |       |   |   |   |   | 7-70         |
| Drop a Logical Log File                    |       |       |   |   |   |   | 7-71         |
| Change Physical Log Parameters             |       |       |   |   |   |   | 7-72         |
| tbspaces: Modify Blobspaces or Dbspaces .  |       |       |   |   |   |   | 7-73         |
| Syntax                                     |       |       |   |   |   |   | 7-73         |
| Create a Blobspace or Dbspace              |       |       |   |   |   |   | 7-74         |
| Drop a Blobspace or Dbspace                |       |       |   |   |   |   | 7-75         |
| Add a Chunk                                |       |       |   |   |   |   | 7-76         |
| Change Chunk Status                        |       |       |   |   |   |   | 7-77         |
| tbstat: Monitor OnLine Operation           |       |       |   |   |   |   | 7-78         |
| Syntax                                     |       |       |   |   |   |   | 7-80         |
| Option Descriptions                        |       |       |   |   |   |   | 7-82         |
| tbtape: Logging, Archives, and Restore     |       |       |   |   |   |   | 7-102        |
| Syntax                                     |       |       |   |   |   |   | 7-102        |
| Request a Logical Log Backup               |       |       |   |   |   |   | 7-104        |
| Start Continuous Backups                   |       |       |   |   |   | • | 7-104        |
| Create an Archive                          |       |       |   |   |   | • | 7-104        |
|                                            |       |       |   |   |   | • |              |
| Perform a Data Restore                     | •     | <br>• | • | ٠ | • | • | 7-105        |
| Change Database Logging Status             |       |       |   |   |   |   | 7-106        |

|           | tbunload: Transfer Binary Data in Page Units         |
|-----------|------------------------------------------------------|
|           | Syntax                                               |
| Chapter 8 | OnLine Message Log                                   |
|           | In This Chapter                                      |
|           | OnLine Message Log                                   |
|           | Alphabetized Messages                                |
| Chapter 9 | Product Environment                                  |
|           | In This Chapter                                      |
|           | The OnLine Environment                               |
|           | OnLine Features                                      |
|           | Features Beyond the Scope of OnLine                  |
|           | What Is Multiple Residency?                          |
|           | How to Set Up Multiple Residency 9-11                |
|           | OnLine Administration with IBM Informix STAR 9-15    |
|           | Sharing Data by Using IBM Informix STAR 9-15         |
|           | IBM Informix STAR and Two-Phase Commit Protocol 9-19 |
|           | Two-Phase Commit and Automatic Recovery 9-23         |
|           | Independent Action and Manual Recovery 9-29          |
|           | Heuristic Decisions: What and Why 9-30               |
|           | Heuristic Rollback                                   |
|           | Heuristic End-Transaction                            |
|           | Two-Phase Commit Protocol Errors                     |
|           | Two-Phase Commit and Logical Log Records 9-44        |
|           | Determining Database Consistency                     |
|           | IBM Informix STAR Configuration Parameters 9-57      |
|           | Track a Transaction with tbstat Output 9-58          |
|           |                                                      |

#### Appendix A **Notices**

Index

# Introduction

| In This Introduction                                |  | • | 3  |
|-----------------------------------------------------|--|---|----|
| About This Manual                                   |  |   | 3  |
| Organization of This Manual                         |  |   | 4  |
| Demonstration Database                              |  |   | 5  |
| IBM Informix OnLine                                 |  |   | 7  |
| Product Overview                                    |  |   | 7  |
| IBM Informix OnLine and Other IBM Informix Products |  |   | 7  |
| Documentation Conventions                           |  |   | 8  |
| Typographical Conventions                           |  |   | 8  |
| Icon Conventions                                    |  |   | 9  |
| Command-Line Conventions                            |  |   | 9  |
| Elements That Can Appear on the Path                |  |   | 10 |
| How to Read a Command-Line Diagram                  |  |   | 11 |
| Sample Code Conventions                             |  |   | 12 |
| Additional Documentation                            |  |   | 14 |
| Printed Manuals                                     |  |   | 14 |
| Error Message Files                                 |  |   | 15 |
| Using the ASCII Error Message File                  |  |   | 15 |
| Using the PostScript Error Message Files            |  |   | 18 |
| Documentation Notes, Release Notes, Machine Notes . |  |   | 18 |
| Related Reading                                     |  |   | 19 |
| Compliance with Industry Standards                  |  |   | 19 |
| IBM Welcomes Your Comments                          |  |   | 20 |

### In This Introduction

This introduction provides an overview of the information in this manual and describes the conventions it uses.

### **About This Manual**

The *IBM Informix OnLine Administrator's Guide* describes the powerful Informix online transaction processing (OLTP) database server.

You do not need database management experience or familiarity with relational database concepts to use this manual. However, a knowledge of SQL (Structured Query Language) would be useful. For detailed information about IBM Informix SQL, see the IBM Informix Guide to SQL: Tutorial and the IBM Informix Guide to SQL: Reference.

This manual serves as both an administrator and operator guide and a reference manual. Chapter 1, "Installation and Initial Configuration," supports the instructions provided in the *UNIX Products Installation Guide*. Chapter 2, "System Architecture," provides an optional, technical discussion of the IBM Informix OnLine system architecture. Subsequent chapters explain how to take advantage of all the features and functionality of the IBM Informix OnLine database server.

# **Organization of This Manual**

This manual includes the following chapters:

- Chapter 1, "Installation and Initial Configuration," provides a stepby-step explanation of OnLine database server installation and setup. The chapter includes a worksheet to assist you in planning your system and in documenting your configuration.
- Chapter 2, "System Architecture," provides *optional* reference material about OnLine operation that is intended to deepen your understanding of OnLine 5.x.
- Chapter 3, "Operating OnLine," explains the routine tasks of OnLine administration: startup and shutdown, logical log management, archive management, monitoring OnLine activity, and managing disk space.
- Chapter 4, "Data Consistency, Recovery, and Migration," provides background information and instructions for using the high-availability features of OnLine.
- Chapter 5, "How to Improve Performance," describes strategies you can use to obtain maximum performance within your processing environment.
- Chapter 6, "DB-Monitor Screens," explains how to use the DB-Monitor menu facility provided with OnLine.
- Chapter 7, "Utilities," describes the function and syntax of each of the 14 OnLine utilities.
- Chapter 8, "OnLine Message Log," provides reference material that documents the internal messages that OnLine generates during processing.
- Chapter 9, "Product Environment," describes three possible OnLine environments. First, this chapter describes the OnLine features that are available to you within a single-system environment. Second, this chapter describes how to configure and administer OnLine database servers if you are running more than one OnLine database server on a single host machine. Finally, this chapter describes OnLine administration issues that arise when you use the IBM Informix STAR product to run OnLine in a client/server environment.

A Notices appendix contains information about IBM products, services, and features. An index directs you to areas of particular interest.

#### Demonstration Database

Your IBM Informix OnLine software includes a demonstration database called **stores5** that contains information about a fictitious wholesale sportinggoods distributor. The sample command files that make up a demonstration application are included as well.

Most of the examples in this manual are based on the **stores5** demonstration database. The **stores5** database is described in detail and its contents are listed in IBM Informix Guide to SQL: Reference. For further information about using DB-Access to manipulate the data in the demonstration database, refer to the DB-Access User Manual.

The script you use to install the demonstration database is called **dbaccessdemo5** and is located in the \$INFORMIXDIR/bin directory. The database name that you supply is the name given to the demonstration database. If you do not supply a database name, the name defaults to **stores5**. Follow these rules for naming your database:

- Names for databases can be up to 10 characters long.
- The first character of a name must be a letter.
- You can use letters, characters, and underscores (\_) for the rest of the name.
- DB-Access makes no distinction between uppercase and lowercase letters.
- The database name should be unique.

When you run **dbaccessdemo5**, you are, as the creator of the database, the owner and Database Administrator (DBA) of that database.

After you install OnLine, the files that make up the demonstration database are protected so that you cannot make any changes to the original database. You can run the **dbaccessdemo5** script again whenever you want a fresh demonstration database to work with. The script prompts you when the creation of the database is complete and asks if you would like to copy the sample command files to the current directory. Answer "N" to the prompt if you have made changes to the sample files and do not want them replaced with the original versions. Answer "Y" to the prompt if you want to copy over the sample command files.

# To create and populate the demonstration database in the IBM Informix OnLine environment

- 1. Set the INFORMIXDIR environment so that it contains the name of the directory in which your IBM Informix products are installed.
  - Set SQLEXEC to \$INFORMIXDIR/lib/sqlturbo. (For a full description of environment variables, see *IBM Informix Guide to SQL: Reference.*)
- 2. Create a new directory for the SQL command files.

Create the directory by entering:

mkdir dirname

3. Make the new directory the current directory by entering:

cd dirname

4. Create the demonstration database and copy over the sample command files by entering:

dbaccessdemo5 dbname

The data for the database is put into the root dbspace.

To give someone else the SQL privileges to access the data, use the GRANT and REVOKE statements. The GRANT and REVOKE statements are described in *IBM Informix Guide to SQL: Reference.* 

To use the command files that have been copied to your directory, you must have UNIX read and execute permissions for each directory in the pathname of the directory from which you ran the **dbaccessdemo5** script. To give someone else the permissions to access the command files in your directory, use the UNIX **chmod** command.

## IBM Informix Online

### **Product Overview**

The IBM Informix OnLine database server combines high-availability, online transaction-processing (OLTP) performance with multimedia capabilities. By managing its own shared-memory resources and disk I/O, OnLine delivers process concurrency while maintaining transaction isolation. Table data can span multiple disks, freeing administrators from constraints imposed by data storage limitations. The IBM Informix STAR product brings OnLine performance to users throughout a client/server environment. The IBM Informix TP/XA product allows you to use the OnLine database server as a Resource Manager within an X/Open environment.

#### IBM Informix OnLine and Other IBM Informix Products

IBM provides a variety of application development tools, CASE tools, database servers, utilities, and client/server products. DB-Access is a utility that allows you to access, modify, and retrieve information from OnLine relational databases. IBM Informix OnLine supports all application development tools currently available, including products like IBM Informix SQL, IBM Informix 4GL and Interactive Debugger, and the Informix embedded language products, such as IBM Informix ESQL/C. IBM Informix OnLine also works with third-party application development tools through the IBM Informix ODBC Driver and the IBM Informix JDBC Driver.

For running applications on a network, IBM Informix STAR provides distributed database access to multiple IBM Informix OnLine database servers.

# **Documentation Conventions**

This section describes the conventions that this manual uses. These conventions make it easier to gather information from this and other volumes in the documentation set.

The following conventions are discussed:

- Typographical conventions
- Icon conventions
- Command-line conventions
- **■** Example code conventions

# **Typographical Conventions**

This manual uses the following conventions to introduce new terms, illustrate screen displays, describe command syntax, and so forth.

| Convention                    | Meaning                                                                                                    |
|-------------------------------|----------------------------------------------------------------------------------------------------|
| KEYWORD                       | All primary elements in a programming language statement (keywords) appear in uppercase letters in a serif font.                                                                                |
| italics<br>italics<br>italics | Within text, new terms and emphasized words appear in italics. Within syntax and code examples, variable values that you are to specify appear in italics.                                      |
| boldface<br>boldface          | Names of program entities (such as classes, events, and tables), environment variables, file and pathnames, and interface elements (such as icons, menu items, and buttons) appear in boldface. |
| monospace<br>monospace        | Information that the product displays and information that you enter appear in a monospace typeface.                                                                                            |

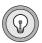

**Tip:** When you are instructed to "enter" characters or to "execute" a command, immediately press RETURN after the entry. When you are instructed to "type" the text or to "press" other keys, no RETURN is required.

#### **Icon Conventions**

Comment icons identify three types of information, as the following table describes. This information always appears in italics.

| Icon | Label      | Description                                                                                                    |
|------|------------|----------------------------------------------------------------------------------------------------|
| - I  | Warning:   | Identifies paragraphs that contain vital instructions, cautions, or critical information                          |
|      | Important: | Identifies paragraphs that contain significant information about the feature or operation that is being described |
|      | Tip:       | Identifies paragraphs that offer additional details or shortcuts for the functionality that is being described    |

#### **Command-Line Conventions**

OnLine supports a variety of command-line options. These are commands that you enter at the operating system prompt to perform certain functions as part of OnLine administration.

This section defines and illustrates the format of the commands. These commands have their own conventions, which may include alternative forms of a command, required and optional parts of the command, and so forth.

Each diagram displays the sequences of required and optional elements that are valid in a command. A diagram begins at the upper left with a command. It ends at the upper right with a vertical line. Between these points, you can trace any path that does not stop or back up. Each path describes a valid form of the command. You must supply a value for words that are in italics.

# Elements That Can Appear on the Path

You might encounter one or more of the following elements on a path.

| Element            | Description                                                                                                    |
|--------------------|----------------------------------------------------------------------------------------------------|
| command            | This required element is usually the product name or other short word used to invoke the product or call the compiler or preprocessor script for a compiled Informix product. It may appear alone or precede one or more options. You must spell a command exactly as shown and must use lowercase letters. |
| variable           | A word in italics represents a value that you must supply, such as a database, file, or program name. The nature of the value is explained immediately following the diagram.                                                                                                    |
| -flag              | A flag is usually an abbreviation for a function, menu, or option name or for a compiler or preprocessor argument. You must enter a flag exactly as shown, including the preceding hyphen.                                                                                                    |
| .ext               | A filename extension, such as .sql or .cob, might follow a variable representing a filename. Type this extension exactly as shown, immediately after the name of the file and a period. The extension may be optional in certain products.                                                                  |
| (.,;+*-/)          | Punctuation and mathematical notations are literal symbols that you must enter exactly as shown.                                                                                                    |
| н п                | Double quotes are literal symbols that you must enter as shown. You can replace a pair of double quotes with a pair of single quotes, if you prefer. You cannot mix double and single quotes.                                                                                                    |
| Privileges p. 6-17 | A reference in a box represents a subdiagram on the same page or another page. Imagine that the subdiagram is spliced into the main diagram at this point.                                                                                                    |
| — ALL —            | A shaded option is the default. Even if you do not explicitly type the option, it will be in effect unless you choose another option.                                                                                                    |

(1 of 2)

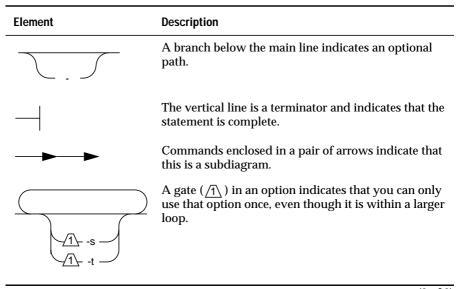

(2 of 2)

#### How to Read a Command-Line Diagram

Figure 1 shows the elements of an OnLine utility command used to unload OnLine data in binary, disk-page units:

Figure 1 Example of a Command-Line Diagram

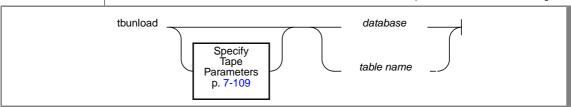

To construct a similar command, start at the top left with the command tbunload. Then follow the diagram to the right, including the elements that you want. Figure 1 illustrates the following steps.

- 1. Type thunload.
- 2. Optionally, change the parameters of the tape device that is to receive the data.
  - If you wish to do this, turn to page 7-109 for further syntax information. Otherwise, **tbunload** uses the current archive tape device.
- 3. Specify either a database name or a table name to indicate the data that you wish to copy to tape.
  - You can take the direct route to the terminator, or you can take an optional path indicated by any one of the branches below the main line.
  - Once you are back at the main diagram, you come to the terminator. Your thunload command is complete.
- 4. Press RETURN to execute the command.

# **Sample Code Conventions**

Examples of SQL code appear throughout this manual. Except where noted, the code is not specific to any single Informix application development tool. If only SQL statements are listed, they are not delineated by semicolons.

For instance, you might see the following example code:

```
DATABASE stores
DELETE FROM customer
   WHERE customer num = 121
COMMIT WORK
CLOSE DATABASE
```

To use this SQL code for a specific product, you must apply the syntax rules for that product. For example, if you are using DB-Access or IBM Informix SQL, you must delineate the statements with semicolons. If you are using an embedded language, you must use EXEC SQL and a semicolon (or other appropriate delimiters) at the start and end of each statement, respectively.

For detailed directions on using SQL statements for a particular application development tool, see the manual for your product.

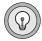

**Tip**: Ellipsis points in a code example indicate that more code would be added in a full application, but it is not necessary to show it to describe the concept being discussed.

# **Additional Documentation**

For additional information, refer to the following types of documentation:

- Printed manuals
- Error message files
- Documentation notes, release notes, and machine notes
- Related reading

#### **Printed Manuals**

You might want to refer to a number of related Informix product documents that complement this manual.

- If you have never used SQL (Structured Query Language) or an Informix application development tool, read *IBM Informix Guide to SQL: Tutorial* to learn basic database design and implementation concepts.
- A companion volume to the tutorial, IBM Informix Guide to SQL: Reference, provides full information on the structure and contents of the demonstration database that is provided with OnLine. It includes details of the Informix system catalog tables, describes Informix and common UNIX environment variables that should be set, and defines column data types supported by Informix products. Further, it provides a detailed description of all the SQL statements supported by Informix products. It also contains a glossary of useful terms.
- You, or whoever installs OnLine, should refer to the *UNIX Products Installation Guide* for your particular release to ensure that OnLine is properly set up before you begin to work with it.
- If you are using OnLine across a network, you may also want to refer to the IBM Informix NET and IBM Informix STAR Installation and Configuration Guide.

- The DB-Access User's Manual describes how to invoke the utility to access, modify, and retrieve information from OnLine relational databases.
- When errors occur, you can look them up by number and find their cause and solution in the *IBM Informix Error Messages* manual. If you prefer, you can look up the error messages in the online message file described in "Error Message Files" on page 15.

# **Error Message Files**

Informix software products provide ASCII files that contain all the Informix error messages and their corrective actions. To access the error messages in the ASCII file, Informix provides scripts that let you display error messages on the terminal or print formatted error messages.

The optional IBM Informix Messages and Corrections product provides PostScript files that contain the error messages and their corrective actions. If you have installed this product, you can print the PostScript files on a PostScript printer.

#### Using the ASCII Error Message File

You can use the file that contains the ASCII text version of the error messages and their corrective actions in two ways:

- Use the **finderr** script to display one or more error messages on the terminal screen.
- Use the **rofferr** script to print one error message or a range of error messages.

The scripts are in the **\$INFORMIXDIR/bin** directory. The ASCII file has the following path:

```
$INFORMIXDIR/msg/errmsg.txt
```

The error message numbers range from -1 to -33000. When you specify these numbers for the **finderr** or **rofferr** scripts, you can omit the minus sign. A few messages have positive numbers; these messages are used solely within the application development tools. In the unlikely event that you want to display them, you must precede the message number with a + sign.

The messages numbered -1 to -100 can be platform-dependent. If the message text for a message in this range does not apply to your platform, check the operating system documentation for the precise meaning of the message number.

#### The finderr Script

Use the **finderr** script to display one or more error messages, and their corrective actions, on the terminal screen. The **finderr** script has the following syntax:

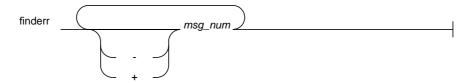

is the number of the error message to display. msg num

You can specify any number of error messages per **finderr** command. The **finderr** command copies all the specified messages and their corrective actions to standard output.

For example, to display the -359 error message, you can enter the following command:

```
finderr -359
```

The following example demonstrates how to specify a list of error messages. This example also pipes the output to the UNIX more command to control the display. You can also redirect the output to another file so that you can save or print the error messages:

```
finderr 233 107 113 134 143 144 154 | more
```

#### The rofferr Script

Use the **rofferr** script to format one error message or a range of error messages for printing. By default, rofferr displays output on the screen. You need to send the output to **nroff** to interpret the formatting commands and then to a printer, or to a file where the **nroff** output is stored until you are ready to print. You can then print the file. For information on using **nroff** and on printing files, see your UNIX documentation.

The **rofferr** script has the following syntax:

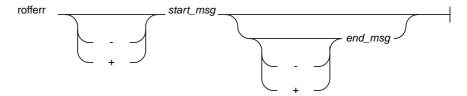

Is the number of the first error message to format start\_msg

This error message number is required.

end msg Is the number of the last error message to format

> This error message number is optional. If you omit *end\_msg*, only start\_msg is formatted.

The following example formats error message -359. It pipes the formatted error message into **nroff** and sends the output of **nroff** to the default printer:

```
rofferr 359 | nroff -man | lpr
```

The following example formats and then prints all the error messages between -1300 and -4999:

```
rofferr -1300 -4999 | nroff -man | lpr
```

#### Using the PostScript Error Message Files

Use the IBM Informix Messages and Corrections product to print the error messages and their corrective actions on a PostScript printer. The PostScript error messages are distributed in a number of files of the format errmsg1.ps, errmsg2.ps, and so on. These files are located in the \$INFORMIXDIR/msg directory. Each file contains approximately 50 printed pages of error messages.

## **Documentation Notes, Release Notes, Machine Notes**

In addition to the IBM Informix set of manuals, the following online files, located in the \$INFORMIXDIR/release directory, supplement the information in this manual. Please examine these files because they contain vital information about application and performance issues.

| Online File | Purpose                                                                                                    |
|-------------|----------------------------------------------------------------------------------------------------|
| ONLINEDOC_5 | The documentation notes file for your version of this manual describes features that are not covered in the manual or that were modified since publication.                                                                                      |
| ENGREL_5    | The release notes file describes feature differences from earlier versions of IBM Informix products and how these differences might affect current products. This file also contains information about any known problems and their workarounds. |
| ONLINE_5    | The machine notes file describes any special actions that you must take to configure and use IBM Informix products on your computer. Machine notes are named for the product described.                                                          |

# Related Reading

If you have had no prior experience with database management, you may want to refer to an introductory text like C. J. Date's An Introduction to Database Systems: Seventh Edition (Addison-Wesley Publishing, 1999). If you want more technical information on database management, consider consulting the following tests:

- Database Systems: A Practical Approach to Design, Implementation, and Management, 3rd Edition, by C. Begg and T. Connolly (Addison-Wesley Publishing, 2001)
- *Inside Relational Databases, 2nd Edition*, by M. Whitehorn and B. Marklyn (Springer-Verlag, 2001)

This guide assumes you are familiar with your computer operating system. If you have limited UNIX system experience, you may want to look at your operating system manual or a good introductory text before starting to learn about IBM Informix OnLine.

Some suggested texts about UNIX systems follow:

- A Practical Guide to the UNIX System, 3rd Edition by M. Sobell (Addison-Wesley Publishing, 1994)
- Learning the UNIX Operating System by J. Peek (O'Reilly & Associates,
- Design of the UNIX Operating System by M. Bach (Prentice-Hall, 1987)

# **Compliance with Industry Standards**

The American National Standards Institute (ANSI) has established a set of industry standards for SQL. IBM Informix SQL-based products are fully compliant with SQL-92 Entry Level (published as ANSI X3.135-1992), which is identical to ISO 9075:1992. In addition, many features of Informix database servers comply with the SQL-92 Intermediate and Full Level and X/Open SQL CAE (common applications environment) standards.

# **IBM Welcomes Your Comments**

To help us with future versions of our manuals, we want to know about any corrections or clarifications that you would find useful. Include the following information:

- The name and version of your manual
- Any comments that you have about the manual
- Your name, address, and phone number

Send electronic mail to us at the following address:

doc@informix.com

This address is reserved for reporting errors and omissions in our documentation. For immediate help with a technical problem, contact Customer Services.

We appreciate your suggestions.

# Installation and Initial Configuration

| Define Your Starting Point 1-6 Upgrade an Earlier Version of OnLine . 1-7 Compare Your Current Configuration to OnLine 5.x 1-7 Create a Level-0 Archive 1-8 Load the Software and Execute the install Script 1-8 Initialize Shared Memory 1-8 Run tbcheck 1-9 Create a New Level-0 Archive 1-9 Overview of OnLine Installation Steps 1-10 Overview of OnLine Installation Steps 1-10 Overview of OnLine Initial Configuration Tasks 1-10 OnLine Configuration Files 1-11 Contents of tbconfig.std 1-13 Set Up Your Initial Configuration  1-20 Root Dbspace Configuration Guidelines 1-21 ROOTNAME 1-21 ROOTNAME 1-21 ROOTPATH 1-22 ROOTOFFSET 1-22 ROOTOFFSET 1-22 ROOTSIZE 1-23 Mirroring Configuration Guidelines 1-24 MIRROR 1-24 MIRROR 1-24 MIRROR 1-24 MIRROR 1-24 MIRROROFFSET 1-25 Physical Log Configuration Guidelines 1-25 PHYSDBS 1-25 PHYSDBS 1-25 PHYSDBS 1-25 PHYSDBS 1-25 PHYSFILE 1-25 Logical Log Configuration Guidelines 1-26 LOGFILES 1-27 LOGSIZE 1-27 | In This Chapter                                  |               |   |   |   |   |   | 1-5  |
|----------------------------------------------------------------------------------------------------|--------------------------------------------------|---------------|---|---|---|---|---|------|
| Compare Your Current Configuration to OnLine 5.x Create a Level-0 Archive                                                                                                    | Define Your Starting Point                       |               |   |   |   |   |   |      |
| Create a Level-0 Archive                                                                                                    |                                                  |               |   |   |   |   |   | 1-7  |
| Load the Software and Execute the install Script 1-8 Initialize Shared Memory 1-8 Run tbcheck 1-9 Create a New Level-0 Archive 1-9 Overview of OnLine Installation Steps 1-10  Overview of OnLine Initial Configuration Tasks 1-10 OnLine Configuration Files 1-11 Contents of tbconfig.std 1-13  Set Up Your Initial Configuration 1-20 Root Dbspace Configuration Guidelines 1-21 ROOTNAME 1-21 ROOTPATH 1-22 ROOTOFFSET 1-22 ROOTSIZE 1-23 Mirroring Configuration Guidelines 1-24 MIRROR 1-24 MIRROR 1-24 MIRROR 1-24 MIRROROFFSET 1-25 Physical Log Configuration Guidelines 1-25 PHYSDBS 1-25 PHYSDBS 1-25 PHYSFILE 1-25 Logical Log Configuration Guidelines 1-26 LOGFILES 1-27                                                                                                    | Compare Your Current Configuration to OnLine     | e <b>5</b> .: | X |   |   |   |   | 1-7  |
| Initialize Shared Memory       1-8         Run tbcheck       1-9         Create a New Level-0 Archive       1-9         Overview of OnLine Installation Steps       1-10         Overview of OnLine Initial Configuration Tasks       1-10         OnLine Configuration Files       1-11         Contents of tbconfig.std       1-13         Set Up Your Initial Configuration       1-20         Root Dbspace Configuration Guidelines       1-21         ROOTNAME       1-21         ROOTPATH       1-22         ROOTOFFSET       1-22         ROOTSIZE       1-23         Mirroring Configuration Guidelines       1-24         MIRROR       1-24         MIRRORPATH       1-24         MIRROROFFSET       1-25         Physical Log Configuration Guidelines       1-25         PHYSDBS       1-25         PHYSFILE       1-25         Logical Log Configuration Guidelines       1-26         LOGFILES       1-27                                                        |                                                  |               |   |   |   |   |   | 1-8  |
| Run tbcheck                                                                                                    | Load the Software and Execute the install Script |               |   |   |   |   |   |      |
| Create a New Level-0 Archive       1-9         Overview of OnLine Installation Steps       1-10         Overview of OnLine Initial Configuration Tasks       1-10         OnLine Configuration Files       1-11         Contents of tbconfig.std       1-13         Set Up Your Initial Configuration       1-20         Root Dbspace Configuration Guidelines       1-21         ROOTNAME       1-21         ROOTPATH       1-22         ROOTOFFSET       1-22         ROOTSIZE       1-23         Mirroring Configuration Guidelines       1-24         MIRROR       1-24         MIRRORPATH       1-24         MIRRORPATH       1-25         Physical Log Configuration Guidelines       1-25         PHYSDBS       1-25         PHYSFILE       1-25         Logical Log Configuration Guidelines       1-26         LOGFILES       1-27                                                                                                    | Initialize Shared Memory                         |               |   |   |   |   |   |      |
| Overview of OnLine Installation Steps. 1-10 Overview of OnLine Initial Configuration Tasks. 1-10 OnLine Configuration Files 1-11 Contents of tbconfig.std 1-13 Set Up Your Initial Configuration 1-20 Root Dbspace Configuration Guidelines 1-21 ROOTNAME 1-21 ROOTPATH 1-22 ROOTOFFSET 1-22 ROOTSIZE 1-23 Mirroring Configuration Guidelines 1-24 MIRROR 1-24 MIRROR 1-24 MIRROR 1-25 Physical Log Configuration Guidelines 1-25 PHYSDBS 1-25 PHYSFILE 1-25 Logical Log Configuration Guidelines 1-26 LOGFILES 1-27                                                                                                    | Run tbcheck                                      |               |   |   |   |   |   |      |
| Overview of OnLine Initial Configuration Tasks. 1-10 OnLine Configuration Files 1-11 Contents of tbconfig.std 1-13  Set Up Your Initial Configuration 1-20 Root Dbspace Configuration Guidelines 1-21 ROOTNAME 1-21 ROOTPATH 1-22 ROOTOFFSET 1-22 ROOTSIZE 1-23 Mirroring Configuration Guidelines 1-24 MIRROR 1-24 MIRROR 1-24 MIRROROFFSET 1-25 Physical Log Configuration Guidelines 1-25 PHYSDBS 1-25 PHYSPILE 1-25 Logical Log Configuration Guidelines 1-26 LOGFILES 1-27                                                                                                    | Create a New Level-0 Archive                     |               |   |   |   |   |   |      |
| OnLine Configuration Files       1-11         Contents of tbconfig.std       1-13         Set Up Your Initial Configuration       1-20         Root Dbspace Configuration Guidelines       1-21         ROOTNAME       1-21         ROOTPATH       1-22         ROOTOFFSET       1-22         ROOTSIZE       1-23         Mirroring Configuration Guidelines       1-24         MIRROR       1-24         MIRRORPATH       1-24         MIRROROFFSET       1-25         Physical Log Configuration Guidelines       1-25         PHYSDBS       1-25         PHYSFILE       1-25         Logical Log Configuration Guidelines       1-26         LOGFILES       1-27                                                                                                    | Overview of OnLine Installation Steps            |               |   |   |   |   |   | 1-10 |
| OnLine Configuration Files       1-11         Contents of tbconfig.std       1-13         Set Up Your Initial Configuration       1-20         Root Dbspace Configuration Guidelines       1-21         ROOTNAME       1-21         ROOTPATH       1-22         ROOTOFFSET       1-22         ROOTSIZE       1-23         Mirroring Configuration Guidelines       1-24         MIRROR       1-24         MIRRORPATH       1-24         MIRROROFFSET       1-25         Physical Log Configuration Guidelines       1-25         PHYSDBS       1-25         PHYSFILE       1-25         Logical Log Configuration Guidelines       1-26         LOGFILES       1-27                                                                                                    | Overview of OnLine Initial Configuration Tasks   |               |   |   |   |   |   | 1_10 |
| Contents of tbconfig.std       1-13         Set Up Your Initial Configuration       1-20         Root Dbspace Configuration Guidelines       1-21         ROOTNAME       1-21         ROOTPATH       1-22         ROOTOFFSET       1-22         ROOTSIZE       1-23         Mirroring Configuration Guidelines       1-24         MIRROR       1-24         MIRRORPATH       1-24         MIRROROFFSET       1-25         Physical Log Configuration Guidelines       1-25         PHYSDBS       1-25         PHYSFILE       1-25         Logical Log Configuration Guidelines       1-26         LOGFILES       1-27                                                                                                    | Onl ine Configuration Files                      | •             | • | • | • | • | • |      |
| Set Up Your Initial Configuration       1-20         Root Dbspace Configuration Guidelines       1-21         ROOTNAME       1-21         ROOTPATH       1-22         ROOTOFFSET       1-22         ROOTSIZE       1-23         Mirroring Configuration Guidelines       1-24         MIRROR       1-24         MIRRORPATH       1-24         MIRROROFFSET       1-25         Physical Log Configuration Guidelines       1-25         PHYSDBS       1-25         PHYSFILE       1-25         Logical Log Configuration Guidelines       1-26         LOGFILES       1-27                                                                                                    |                                                  |               |   |   |   |   |   |      |
| Root Dbspace Configuration Guidelines       1-21         ROOTNAME       1-21         ROOTPATH       1-22         ROOTOFFSET       1-22         ROOTSIZE       1-23         Mirroring Configuration Guidelines       1-24         MIRROR       1-24         MIRRORPATH       1-24         MIRROROFFSET       1-25         Physical Log Configuration Guidelines       1-25         PHYSDBS       1-25         PHYSFILE       1-25         Logical Log Configuration Guidelines       1-26         LOGFILES       1-27                                                                                                    | Contents of tocomig.std                          | •             | • | • | • | • | • | 1-13 |
| Root Dbspace Configuration Guidelines       1-21         ROOTNAME       1-21         ROOTPATH       1-22         ROOTOFFSET       1-22         ROOTSIZE       1-23         Mirroring Configuration Guidelines       1-24         MIRROR       1-24         MIRRORPATH       1-24         MIRROROFFSET       1-25         Physical Log Configuration Guidelines       1-25         PHYSDBS       1-25         PHYSFILE       1-25         Logical Log Configuration Guidelines       1-26         LOGFILES       1-27                                                                                                    | Set Up Your Initial Configuration                |               |   |   |   |   |   | 1-20 |
| ROOTNAME       1-21         ROOTPATH       1-22         ROOTOFFSET       1-22         ROOTSIZE       1-23         Mirroring Configuration Guidelines       1-24         MIRROR       1-24         MIRRORPATH       1-24         MIRROROFFSET       1-25         Physical Log Configuration Guidelines       1-25         PHYSDBS       1-25         PHYSFILE       1-25         Logical Log Configuration Guidelines       1-26         LOGFILES       1-27                                                                                                    | Root Dbspace Configuration Guidelines            |               |   |   |   |   |   | 1-21 |
| ROOTPATH       1-22         ROOTOFFSET       1-22         ROOTSIZE       1-23         Mirroring Configuration Guidelines       1-24         MIRROR       1-24         MIRRORPATH       1-24         MIRROROFFSET       1-25         Physical Log Configuration Guidelines       1-25         PHYSDBS       1-25         PHYSFILE       1-25         Logical Log Configuration Guidelines       1-26         LOGFILES       1-27                                                                                                    |                                                  |               |   |   |   |   |   | 1-21 |
| ROOTOFFSET       1-22         ROOTSIZE       1-23         Mirroring Configuration Guidelines       1-24         MIRROR       1-24         MIRRORPATH       1-24         MIRROROFFSET       1-25         Physical Log Configuration Guidelines       1-25         PHYSDBS       1-25         PHYSFILE       1-25         Logical Log Configuration Guidelines       1-26         LOGFILES       1-27                                                                                                    | ROOTPATH                                         |               |   |   |   |   |   | 1-22 |
| ROOTSIZE       1-23         Mirroring Configuration Guidelines       1-24         MIRROR       1-24         MIRRORPATH       1-24         MIRROROFFSET       1-25         Physical Log Configuration Guidelines       1-25         PHYSDBS       1-25         PHYSFILE       1-25         Logical Log Configuration Guidelines       1-26         LOGFILES       1-27                                                                                                    | ROOTOFFSET                                       |               |   |   |   |   |   |      |
| Mirroring Configuration Guidelines       1-24         MIRROR.       1-24         MIRRORPATH       1-24         MIRROROFFSET.       1-25         Physical Log Configuration Guidelines       1-25         PHYSDBS       1-25         PHYSFILE       1-25         Logical Log Configuration Guidelines       1-26         LOGFILES       1-27                                                                                                    | ROOTSIZE                                         |               |   |   |   |   |   |      |
| MIRROR.       1-24         MIRRORPATH       1-24         MIRROROFFSET.       1-25         Physical Log Configuration Guidelines       1-25         PHYSDBS       1-25         PHYSFILE       1-25         Logical Log Configuration Guidelines       1-26         LOGFILES       1-27                                                                                                    | Mirroring Configuration Guidelines               |               |   |   |   |   |   | 1-24 |
| MIRRORPATH                                                                                                    |                                                  |               |   |   |   |   |   | 1-24 |
| MIRROROFFSET                                                                                                    | MIRRORPATH                                       | •             | • | • | • | • |   |      |
| Physical Log Configuration Guidelines                                                                                                    | MIRROROFFSET                                     |               |   |   |   |   |   |      |
| PHYSDBS       1-25         PHYSFILE       1-25         Logical Log Configuration Guidelines       1-26         LOGFILES       1-27                                                                                                    |                                                  |               |   |   |   |   |   |      |
| PHYSFILE                                                                                                    |                                                  |               |   |   |   |   |   | 1-25 |
| Logical Log Configuration Guidelines         1-26           LOGFILES         1-27                                                                                                    |                                                  |               |   |   |   |   |   |      |
| LOGFILES                                                                                                    |                                                  |               |   |   |   |   |   |      |
|                                                                                                    |                                                  |               |   |   |   |   |   |      |
|                                                                                                    |                                                  |               |   |   |   |   |   | 1-27 |

| Message File Guid          | deli | nes |     |      |      |      |          |          |     |     |      |    |    |  |  |   | 1-28 |
|----------------------------|------|-----|-----|------|------|------|----------|----------|-----|-----|------|----|----|--|--|---|------|
| MSGPATH .                  |      |     |     |      |      |      |          |          |     |     |      |    |    |  |  |   | 1-28 |
| CONSOLE .                  |      |     |     |      |      |      |          |          |     |     |      |    |    |  |  |   | 1-28 |
| Archive Tape Dev           | ice  | Gu  | ide | lin  | es   |      |          |          |     |     |      |    |    |  |  |   | 1-28 |
| TAPEDEV .<br>TAPEBLK .     |      |     |     |      |      |      |          |          |     |     |      |    |    |  |  |   | 1-28 |
| TAPEBLK .                  |      |     |     |      |      |      |          |          |     |     |      |    |    |  |  |   | 1-29 |
| TAPESIZE .                 |      |     |     |      |      |      |          |          |     |     |      |    |    |  |  |   | 1-29 |
| Logical Log Tape           | Dev  | ice | G   | uid  | leli | nes  | S.       |          |     |     |      |    |    |  |  |   | 1-29 |
| LTAPEDEV .                 |      |     |     |      |      |      |          |          |     |     |      |    |    |  |  |   | 1-30 |
| LTAPEBLK .                 |      |     |     |      |      |      |          |          |     |     |      |    |    |  |  |   | 1-30 |
| LTAPESIZE.                 |      |     |     |      |      |      |          |          |     |     |      |    |    |  |  |   | 1-31 |
| <b>Identification Para</b> | ame  | ter | Gι  | ıid  | eli  | nes  | <b>.</b> |          |     |     |      |    |    |  |  |   | 1-31 |
| SERVERNUM                  | [ .  |     |     |      |      |      |          |          |     |     |      |    |    |  |  |   | 1-31 |
| SERVERNUM<br>DBSERVERNA    | 4M   | E   |     |      |      |      |          |          |     |     |      |    |    |  |  |   | 1-32 |
| Shared-Memory F            | ara  | me  | ter | G    | uid  | leli | nes      | <b>.</b> |     |     |      |    |    |  |  |   | 1-32 |
| RESIDENT .                 |      |     |     |      |      |      |          |          |     |     |      |    |    |  |  |   | 1-32 |
| USERS                      |      |     |     |      |      |      |          |          |     |     |      |    |    |  |  |   | 1-33 |
| TRANSACTIO                 | SMC  | S.  |     |      |      |      |          |          |     |     |      |    |    |  |  |   | 1-33 |
| LOCKS                      |      |     |     |      |      |      |          |          |     |     |      |    |    |  |  |   | 1-33 |
| BUFFERS .                  |      |     |     |      |      |      |          |          |     |     |      |    |    |  |  |   | 1-34 |
| TBLSPACES.                 |      |     |     |      |      |      |          |          |     |     |      |    |    |  |  |   | 1-34 |
| CHUNKS .                   |      |     |     |      |      |      |          |          |     |     |      |    |    |  |  |   | 1-35 |
| DBSPACES .                 |      |     |     |      |      |      |          |          |     |     |      |    |    |  |  |   | 1-35 |
| PHYSBUFF.                  |      |     |     |      |      |      |          |          |     |     |      |    |    |  |  |   | 1-35 |
| LOGBUFF .                  |      |     |     |      |      |      |          |          |     |     |      |    |    |  |  |   | 1-36 |
| LOGSMAX .                  |      |     |     |      |      |      |          |          |     |     |      |    |    |  |  |   | 1-36 |
| CLEANERS.                  |      |     |     |      |      |      |          |          |     |     |      |    |    |  |  |   | 1-36 |
| SHMBASE .                  |      |     |     |      |      |      |          |          |     |     |      |    |    |  |  |   |      |
| CKPTINTVL                  |      |     |     |      |      |      |          |          |     |     |      |    |    |  |  |   | 1-37 |
| LRUS<br>LRU_MAX_D          |      |     |     |      |      |      |          |          |     |     |      |    |    |  |  |   | 1-37 |
| LRU_MAX_D                  | IRT  | Ϋ́  |     |      |      |      |          |          |     |     |      |    |    |  |  |   | 1-37 |
| LRU_MIN_DI                 |      |     |     |      |      |      |          |          |     |     |      |    |    |  |  |   | 1-38 |
| LTXHWM .                   |      |     |     |      |      |      |          |          |     |     |      |    |    |  |  |   | 1-38 |
| LTXEHWM .                  |      |     |     |      |      |      |          |          |     |     |      |    |    |  |  |   | 1-38 |
| Machine- and Pro           | duc  | t-S | pe  | cifi | c P  | ara  | ıme      | etei     | r G | uic | leli | ne | S. |  |  | • | 1-39 |
| DYNSHMSZ                   |      |     |     |      |      |      |          |          |     |     |      |    |    |  |  |   | 1-39 |
| GTRID_CMP_<br>DEADLOCK_    | _SZ  |     |     |      |      |      |          |          |     |     |      |    |    |  |  |   | 1-39 |
| DEADLOCK_                  | TIN  | 1EC | DU  | T    |      |      |          |          |     |     |      |    |    |  |  |   | 1-39 |
| TXTIMEOUT                  |      |     |     |      |      |      |          |          |     |     |      |    |    |  |  |   | 1-39 |
| SPINCNT                    |      |     |     |      |      |      |          |          |     |     |      |    |    |  |  |   | 1-40 |

|  | . 1-40 |
|--|--------|
|  | . 1-40 |
|  | . 1-41 |
|  | . 1-43 |
|  | . 1-47 |
|  | . 1-49 |
|  | . 1-50 |
|  | . 1-51 |
|  | . 1-53 |
|  | . 1-54 |
|  | . 1-54 |
|  | . 1-55 |
|  | . 1-55 |
|  | . 1-56 |
|  | . 1-57 |
|  | . 1-58 |
|  | . 1-59 |
|  | . 1-59 |
|  | . 1-60 |
|  | . 1-60 |
|  |        |

# In This Chapter

This chapter describes how to get started administering your IBM Informix On Line environment.

You need the following items to install your OnLine database server:

- **UNIX Products Installation Guide**
- IBM Informix OnLine electronic media
- IBM Informix OnLine serial number keycard

The specific steps that you should follow as part of your installation depend on your environment. To find the starting point that is right for you, refer to page 1-6.

*Installation* refers to the three-step procedure of preparing your UNIX environment, loading the product files onto your UNIX system, and running the installation script to correctly set up the product files. An overview of the installation procedure is illustrated on page 1-10 and described in detail in the UNIX Products Installation Guide.

*Initial configuration* refers to the set of values that OnLine reads and implements the first time that you initialize OnLine disk space. The initial configuration receives special attention because of the number of administrative issues that you must consider as you define the values for your initial configuration.

*Initial configuration tasks* refers to the steps that you complete as you take OnLine to online mode for the first time and prepare your OnLine system to receive data. This chapter explains each of the configuration tasks, including how to arrive at the initial configuration values that are correct for your On Line environment and how to enter these values and initialize On Line.

# **Define Your Starting Point**

This section directs you to the starting point for your specific installation and configuration.

If you are installing an IBM Informix OnLine 5.x product for the first time, follow all the steps illustrated on page 1-10. After you complete the software load and installation, turn to page 1-10 of this manual for instructions on completing your initial configuration for OnLine 5.x.

If you are replacing an IBM Informix SE or other database server with the OnLine 5.x database server, you must unload your current data. The OnLine utilities for importing data accept ASCII files as input. Read the sections in this manual that discuss data migration before you unload your data. (Refer to page 4-52.) When you are ready to install OnLine 5.x, follow all the steps illustrated on page 1-10. After you complete the software load and installation, turn to page 1-10 of this manual for instructions on completing your initial configuration for OnLine 5.x.

If you are installing OnLine 5.x and plan to run more than one independent OnLine 5.x database server on the same host machine, you must define different configuration files for each instance of OnLine. This situation of multiple OnLine 5.x systems is referred to as *multiple residency*. Refer to page 9-7 for a complete discussion of multiple-residency issues. When you are ready to install OnLine 5.x, follow all the steps illustrated on page 1-10. After you complete the software load and installation, turn to page 1-10 of this manual for instructions on completing your initial configuration for OnLine 5.x.

If you are installing OnLine 5.x and plan to run it on the same host machine where you are running IBM Informix SE, you can load the OnLine 5.x software into the same **\$INFORMIXDIR** directory that contains your IBM Informix SE software. You do not need to define a different value for INFORMIXDIR. To install OnLine 5.x, follow the steps illustrated on page 1-10, beginning with the second step, loading the software. After you complete the software load and installation, turn to page 1-10 of this manual for instructions on completing your initial configuration for OnLine 5.x.

If you are installing OnLine 5.x and plan to run it on the same host machine where you are running an earlier version of OnLine, you must load the OnLine 5.x software into a different \$INFORMIXDIR directory than the one that contains your earlier server software. To install OnLine 5.x, follow all the steps illustrated on page 1-10. Be sure that you define the OnLine 5.x INFOR-MIXDIR and PATH environment variables correctly for user **informix**. After you complete the software load and installation, turn to page 1-10 of this manual for instructions on completing your initial configuration for OnLine 5.x.

# **Upgrade an Earlier Version of OnLine**

If you are upgrading an earlier version of OnLine, you do not need to allocate more UNIX disk space than is already set aside for OnLine. The tasks in the upgrade procedure follow:

- Compare Your Current Configuration to OnLine 5.x.
- 2. Create a Level-0 Archive.
- 3. Load the Software and Execute the install Script.
- 4. Initialize Shared Memory.
- 5. Run tbcheck to verify database integrity.
- Create a New Level-0 Archive. 6.

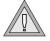

Warning: Do not initialize disk space if you are upgrading your OnLine system. If you initialize disk space, you destroy your current OnLine system and all existing data.

### Compare Your Current Configuration to OnLine 5.x

OnLine 5.x adds 10 configuration parameters to support features and improved performance. Informix recommends that you compare the contents of **tbconfig.std** to your current configuration file before you initialize shared memory. You might decide to modify your current configuration or to specify nondefault values when you initialize shared memory to better take advantage of OnLine 5.x features. The contents of tbconfig.std are described on page 1-13. Guidelines for setting the values of the parameters begin on page 1-20.

#### Create a Level-0 Archive

Ask all users to exit their applications before you begin the upgrade procedure. (Perform a graceful shutdown by executing tbmode -s from the command line.) Create a level-0 archive of your current OnLine system. Keep a copy of your current configuration file for reference.

### Load the Software and Execute the install Script

Take OnLine to offline mode. (Execute **tbmode** -**ky**.) Verify that you are logged in as user **root**. (The script installs OnLine 5.x into the \$INFORMIXDIR directory specified for user **root**.)

Instructions for loading the software and executing the installation script are contained in the *UNIX Products Installation Guide*. OnLine 5.x overwrites any OnLine database server products that might exist in the \$INFORMIXDIR directory.

### Initialize Shared Memory

Log out as user **root** and log in again as user **informix**. Reinitialize OnLine shared memory from the DB-Monitor Parameters menu, Shared-Memory option, or from the command line (execute **tbinit**). When you initialize shared memory, your current OnLine configuration file is updated for OnLine 5.x. If you do not specify values for the new parameters, default values are assigned.

If you are unfamiliar with the shared-memory initialization procedure, turn to page 3-8.

#### Run tbcheck

Verify the integrity of the upgraded 5.x databases before you continue. To do this, execute the following commands from the system prompt:

| tbcheck -ci dbname | Checks and verifies the integrity of the database indexes.                 |
|--------------------|----------------------------------------------------------------------------|
| tbcheck -cD dbname | $Checks \ and \ verifies \ the \ integrity \ of \ database \ data.$        |
| tbcheck -cc dbname | Checks and verifies the integrity of the OnLine 5.x system catalog tables. |
| tbcheck -cr        | Checks and verifies the integrity of the OnLine 5.x reserved pages.        |

If you encounter any inconsistencies, refer to page 4-6.

#### Create a New Level-0 Archive

After OnLine 5.x is initialized, create a level-0 archive of the OnLine 5.x system. When the archive is completed, take OnLine to online mode.

Databases are automatically upgraded to OnLine 5.x format when they are opened for the first time. Part of the upgrading procedure for databases is the creation of Version 5.x system catalog tables for each database. For further information about the 5.x SQL system catalog, refer to the IBM Informix Guide to SQL: Reference.

### **Overview of OnLine Installation Steps**

Installing OnLine 5.x involves three major steps, which are summarized here. For detailed information, see the UNIX Products Installation Guide.

**Important**: For each step, you must be logged in as **root**.

- 1. Create UNIX environment:
  - Create user **informix**.
  - Set INFORMIXDIR.
  - Set PATH.
  - Change your directory to \$INFORMIXDIR.
- Load OnLine 5.x software: 2.
  - Copy Informix files into the Informix installation directory.
- Install OnLine 5.x:
  - Run ./installonline to change owner, group, and mode of product files.

# Overview of OnLine Initial Configuration Tasks

OnLine initial configuration includes configuration planning and disk-space initialization. The rest of this chapter provides instructions for the initial configuration tasks.

Since OnLine 5.x is already installed in \$INFORMIXDIR, you can use a UNIX editor to examine the configuration file **tbconfig.std** that is described in the following pages. You can also access the OnLine monitor facility, DB-Monitor. To do so, log in as user **informix** and enter the command **thmonitor** at the command line.

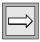

# **OnLine Configuration Files**

You are not limited to just one configuration file. You can create and manage multiple OnLine configuration files, and each file can contain a unique set of configuration parameter values. This section explains how multiple configuration files are created and managed.

As part of OnLine 5.x installation, the product software is loaded into the Informix product directory, specified as the environment variable INFOR-MIXDIR. One of the files loaded during installation is **tbconfig.std**, which is located in the directory \$INFORMIXDIR/etc. The tbconfig.std file contains the default values for the configuration parameters and serves as the template for all other configuration files that you create.

The OnLine environment variable TBCONFIG specifies the name of the UNIX file (which must be located in the directory \$INFORMIXDIR/etc) that is read as input to either the disk-space or shared-memory initialization procedure. The TBCONFIG environment variable enables you to create and maintain multiple configuration files, each with different values. As user **informix**, you can initialize OnLine shared memory with a different set of configuration parameters by resetting the value of TBCONFIG.

The default value of TBCONFIG is defined as **tbconfig**. When you first load the OnLine 5.x software, the file **tbconfig** does not exist. The **tbconfig** file is created for you the first time that you initialize OnLine. If you initialize from within DB-Monitor, the **tbconfig** file contains the parameter values entered as part of initialization. If you initialize from the command line, using the OnLine utility **tbinit**, the **tbconfig** file contains default values obtained from tbconfig.std.

You set the value of TBCONFIG when you define the environment variables as one of your last tasks during installation.

You can modify the configuration file from within DB-Monitor while OnLine is online. The changes you make are written immediately to the file specified as TBCONFIG. If TBCONFIG is not specified, OnLine modifies the file **tbconfig**. But even though the values in the file change, most changes to the parameter values do not take effect until you reinitialize OnLine shared memory. Until you take this step, it is possible that the values in the file specified as TBCONFIG do not match the values in your current, effective configuration.

If you modify the configuration file while OnLine is online, you might want to compare the current configuration values with the new values stored in the file specified as TBCONFIG.

To obtain a copy of your current, effective OnLine configuration through DB-Monitor, choose the Status menu, Configuration option. You are asked to supply a filename for the output file. If you supply a filename (without a directory location), a copy of the current configuration is stored in **filename.out** in the current working directory.

To display a copy of the configuration file, \$INFORMIXDIR/etc/\$TBCONFIG, execute the command **tbstat** -c at the UNIX prompt while OnLine is running. (If TBCONFIG is not specified, OnLine displays the contents of \$INFOR-MIXDIR/etc/tbconfig by default.)

You can use a UNIX system editor to create other configuration files (apart from **tbconfig.std**, **tbconfig**, and the file specified by TBCONFIG). Each configuration file must be located in the \$INFORMIXDIR/etc directory. The requirement that all configuration files must exist in \$INFORMIXDIR/etc means that you cannot make the directory read-only. If you do, you are unable to save any parameter changes you make from DB-Monitor during OnLine operation. The installation procedure creates the \$INFORMIXDIR/etc with read-only permissions for all users except **root** and user **informix**.

Do not add parameters to a configuration file that are not included in **tbconfig.std**. If you do, the next time you attempt to modify a configuration parameter or initialize shared memory through DB-Monitor, OnLine detects that the unknown parameters do not exist in **tbconfig.std** and rejects them as invalid. OnLine removes any parameters from the configuration file that do not exist in **tbconfig.std**.

Do not remove the **tbconfig.std** file. If you do, OnLine is unable to create a new configuration file the first time you attempt to modify a parameter or initialize shared memory through DB-Monitor.

Informix recommends that you do not alter the contents of the **tbconfig.std** file. All supported parameters are contained in **tbconfig.std**.

# Contents of tbconfig.std

The **tbconfig.std** file contains all OnLine configuration parameters. The paragraphs that follow name each parameter and provide a brief definition. The parameters are listed in alphabetic order, not in the order in which they appear in **tbconfig.std**. Figure 1-1 displays a copy of the **tbconfig.std** file. (If you are unfamiliar with the terms used by Informix to describe units of disk space, refer to the *IBM Informix Guide to SQL: Tutorial.*)

BUFFERS specifies the number of OnLine shared-memory page buffers available to OnLine user processes. Refer to page 1-34 for information about setting the value of this parameter.

BUFFSIZE is an unalterable configuration parameter that specifies the page size for this platform. Changes made to the value shown for BUFFSIZE have no effect.

CHUNKS specifies a value that approximates the maximum number of chunks that OnLine can support on this specific hardware platform. The number of chunks can be system-dependent. Refer to page 1-35 for information about setting the value of this parameter.

CKPTINTVL specifies the maximum interval, expressed in seconds, that can elapse before OnLine checks to determine if a checkpoint is needed. When a checkpoint occurs, pages in the shared-memory buffer pool disk are synchronized with the corresponding pages on disk. Refer to page 1-37 for information about setting the value of this parameter.

CLEANERS specifies the number of dedicated page-cleaner daemons to initialize for this OnLine configuration. Refer to page 1-36 for information about setting the value of this parameter.

CONSOLE specifies the pathname destination for console messages. The default value, /dev/console, sends messages to the system console screen. Refer to page 1-28 for information about setting the value of this parameter.

DBSERVERNAME specifies the unique name of this OnLine database server, as distinguished from other OnLine database servers that might exist in the **\$INFORMIXDIR** directory or in a client/server environment. Refer to page 1-32 for information about setting the value of this parameter.

DBSPACES specifies the maximum number of dbspaces supported by this OnLine configuration. Like CHUNKS, the number of dbspaces can be systemdependent. Refer to page 1-35 for information about setting the value of this parameter.

DEADLOCK\_TIMEOUT specifies the maximum number of seconds that an OnLine user process can wait to acquire a lock in a client/server environment. The parameter is used only if this OnLine configuration uses the distributed capabilities of IBM Informix STAR. Refer to page 9-57 for information about setting the value of this parameter.

DYNSHMSZ specifies the amount of shared memory that is allocated during initialization and made available to the database servers during execution. This parameter is only used by the IBM Informix TP/XA product. Refer to the IBM Informix TP/XA User Manual for information about setting the value of this parameter.

GTRID\_CMP\_SZ specifies the number of bytes to compare for global transaction identification numbers. This parameter is only used by the IBM Informix TP/XA product. Refer to the IBM Informix TP/XA User Manual for information about setting the value of this parameter.

LOCKS specifies the maximum number of locks available to OnLine user processes. Refer to page 1-33 for information about setting the value of this parameter.

LOGBUFF specifies in kilobytes the size of each of the three logical log buffers that reside in shared memory. Refer to page 1-36 for information about setting the value of this parameter.

LOGFILES specifies the number of logical log files currently configured for OnLine. You set this value initially. However, if you add or drop logs during OnLine operation, this value is updated automatically. Refer to page 1-27 for information about setting the value of this parameter.

LOGSIZE specifies in kilobytes the size of each logical log file maintained by OnLine. The total disk space dedicated to the logical logs is equal to LOGFILES multiplied by LOGSIZE. Refer to page 1-27 for information about setting the value of this parameter.

LOGSMAX specifies the maximum number of logical log files supported by this OnLine configuration. Refer to page 1-36 for information about setting the value of this parameter.

LRUS specifies the number of LRU (least-recently used) queues. The LRU queues manage the shared-memory buffer pool. Refer to page 1-37 for information about setting the value of this parameter.

LRU\_MAX\_DIRTY specifies the percentage of modified pages in the LRU queues that, when reached, flags the queue to be cleaned. Refer to page 1-37 for information about setting the value of this parameter.

LRU\_MIN\_DIRTY specifies the percentage of modified pages in the LRU queues that, when reached, flags the page cleaners that cleaning is no longer mandatory, although it might continue for other reasons. Refer to page 1-38 for information about setting the value of this parameter.

LTAPEBLK specifies in kilobytes the size of the tape block for the logical log backup tape device. Refer to page 1-30 for information about setting the value of this parameter.

LTAPEDEV specifies the device pathname of the logical log backup tape device. Refer to page 1-30 for information about setting the value of this parameter.

LTAPESIZE specifies in kilobytes the maximum amount of data that should be stored on a tape mounted on the logical log backup tape device. Refer to page 1-31 for information about setting the value of this parameter.

LTXEHWM specifies the "long transaction, exclusive access, high-water mark." The LTXEHWM is a higher percentage than the LTXHWM percentage. If the logical log fills to LTXEHWM, the long transaction currently being rolled back is given "exclusive" access to the logical log. The term "exclusive" is not entirely accurate. Most OnLine activity is suspended until the transaction has completed its rollback, but transactions that are in the process of rolling back or committing retain access to the logical log. Refer to page 1-38 for information about setting the value of this parameter.

LTXHWM specifies the "long transaction high-water mark." The value of LTXHWM is the percentage of available logical log space that, when filled, triggers the **tbinit** daemon to check for a long transaction. If a long transaction is found, the transaction is aborted and the executing OnLine database server process rolls back all modifications associated with it. Refer to page 1-38 for information about setting the value of this parameter.

MIRROR specifies whether OnLine blobspace and dbspace mirroring is enabled. Refer to page 1-24 for information about setting the value of this parameter.

MIRROROFFSET specifies in kilobytes the offset into the disk partition or into the device to reach the beginning of the mirror chunk. Refer to page 1-25 for information about setting the value of this parameter.

MIRRORPATH specifies the pathname of the mirror chunk where the mirrored root dbspace resides. Informix recommends that this value be a linked pathname that points to the mirror-chunk device. Refer to page 1-24 for information about setting the value of this parameter.

MSGPATH specifies the pathname of the OnLine message log. The message log contains diagnostic and status messages that document OnLine operation. Refer to page 1-28 for information about setting the value of this parameter.

PHYSBUFF specifies in kilobytes the size of each of the two physical log buffers that reside in shared memory. Refer to page 1-35 for information about setting the value of this parameter.

PHYSDBS specifies the name of the dbspace where the physical log resides. When OnLine disk space is first initialized, the physical log must reside in the root dbspace. After initializing, you can move the physical log out of the root dbspace to improve performance. Refer to page 1-25 for information about setting the value of this parameter.

PHYSFILE specifies in kilobytes the size of the physical log. Refer to page 1-25 for information about setting the value of this parameter.

RESIDENT indicates whether OnLine shared memory will remain resident in UNIX physical memory. Not all UNIX operating systems support forced residency. Refer to page 1-32 for information about setting the value of this parameter.

ROOTNAME specifies the name of the root dbspace. Refer to page 1-21 for information about setting the value of this parameter.

ROOTOFFSET specifies in kilobytes the offset into the disk partition or into the device to reach the beginning of the initial chunk of the root dbspace. Refer to page 1-22 for information about setting the value of this parameter.

ROOTPATH specifies the pathname of the chunk where the root dbspace resides. Informix recommends that this value be a link that points to the root dbspace chunk device. Refer to page 1-22 for information about setting the value of this parameter.

ROOTSIZE specifies the size of the root dbspace in kilobytes. Refer to page 1-23 for information about setting the value of this parameter.

SERVERNUM specifies a unique identification number which, along with the DBSERVERNAME, distinguishes this OnLine database server from all others. Refer to page 1-31 for information about setting the value of this parameter.

SHMBASE specifies the address that serves as the base of shared memory when shared memory is attached to the memory space of a user process. Refer to page 2-26 for information about the value of this parameter.

SPINCNT is supported by some multiprocessor machines. Refer to page 1-40 for information about setting the value of this parameter.

TAPEBLK specifies in kilobytes the size of the tape block for the archive tape device. Refer to page 1-29 for information about setting the value of this parameter.

TAPEDEV specifies the device pathname of the archive tape device. Refer to page 1-28 for information about setting the value of this parameter.

TAPESIZE specifies in kilobytes the maximum amount of data that should be stored on a tape mounted on the archive tape device. Refer to page 1-29 for information about setting the value of this parameter.

TBLSPACES specifies the maximum number of open or active tblspaces supported by this OnLine configuration. Refer to page 1-34 for information about setting the value of this parameter.

TRANSACTIONS specifies the maximum number of concurrent OnLine user processes supported by this OnLine configuration. As a general guideline, TRANSACTIONS is set to the value of USERS. Refer to page 1-33 for information about setting the value of this parameter.

TXTIMEOUT specifies, for a client/server environment, the maximum number of seconds that an OnLine database server waits for a transaction during a two-phase commit. This parameter is used only if OnLine uses the distributed capabilities of IBM Informix STAR. Refer to page 9-57 for information about setting the value of this parameter.

USERS specifies the maximum number of OnLine user processes that can attach to shared memory concurrently. A user process is broadly defined as a process that is, or will be, attached to shared memory. User processes include database server processes, daemon processes, and utility processes. (In this manual, no reference is made to application tool processes.) Refer to page 1-33 for information about setting the value of this parameter.

Figure 1-1 The Contents of tbconfig.std

```
#****************
#
  INFORMIX SOFTWARE, INC.
# Title: tbconfig.std
# Sccsid:@(#)tbconfig.std 8.5 6/11/91 16:19:05
# Description: INFORMIX-OnLine Configuration Parameters
#***************
# Root Dbspace Configuration
ROOTNAME rootdbs # Root dbspace name
ROOTPATH /dev/online_root
# Path for device containing root dbspace
ROOTOFFSET 0 # Offset of root dbspace into device (Kbytes)
ROOTSIZE 20000 # Size of root dbspace (Kbytes)
# Disk Mirroring Configuration
MIRROR 0
                  # Mirroring flag (Yes = 1, No = 0)
MIRRORPATH
                 # Path for device containing root
                   dbspace mirror
MIRROROFFSET 0 # Offset into mirror device (Kbytes)
# Physical Log Configuration
PHYSDBS
         rootdbs # Name of dbspace that contains physical log
PHYSFILE 1000 # Physical log file size (Kbytes)
# Logical Log Configuration
LOGFILES 6 # Number of logical log files
LOGSIZE 500 # Size of each logical log file (Kbytes)
# Message Files
MSGPATH /usr/informix/online.log
                  # OnLine message log pathname
CONSOLE /dev/console
                  # System console message pathname
# Archive Tape Device
```

```
TAPEDEV /dev/tapedev
                                 # Archive tape device pathname
 TAPEBLK 16
                                # Archive tape block size (Kbytes)
 TAPESIZE 10240 # Max. amount of data to put on tape (Kbytes)
 # Logical Log Backup Tape Device
LTAPEDEV /dev/tapedev
                                 # Logical log tape device pathname
 LTAPEBLK 16
                               # Logical log tape block size (Kbytes)
LTAPESIZE 10240
                                 # Max amount of data to put on log tape
                                    (Kbytes)
 # Identification Parameters
 SERVERNUM 0
                                 # Unique id associated with this OnLine
                                   instance
 DBSERVERNAME ONLINE # Unique name of this OnLine instance
 # Shared Memory Parameters
RESIDENT 0
                                # Forced residency flag (Yes = 1, No = 0)
USERS 20
USERS 20 # Maximum number of concurrent user processes
TRANSACTIONS 20 # Maximum number of concurrent transactions
TRANSACTIONS 20 # Maximum number of concurrent transactions
LOCKS 2000 # Maximum number of locks
BUFFERS 200 # Maximum number of shared memory buffers
TBLSPACES 200 # Maximum number of active tblspaces
CHUNKS 8 # Maximum number of chunks
DBSPACES 8 # Maximum number of dbspaces and blobspaces
PHYSBUFF 32 # Size of physical log buffers (Kbytes)
LOGBUFF 32 # Size of logical log buffers (Kbytes)
LOGSMAX 6 # Maximum number of logical log files
CLEANERS 1 # Number of page-cleaner processes
SHMBASE 0x400000 # Shared memory base address
# CHECKPOINT interval (in seconds)

LRUS 8  # Number of LRU queues

LRU_MAX_DIRTY 60  # LRU modified begin-cleaning limit (percent)

LRU_MIN_DIRTY 50  # LRU modified end-cleaning limit (percent)

LTXHWM 80  # Long TX high-water mark (percent)

LTXEHWM 90  # Long TX exclusive bink.
 # Machine- and Product-Specific Parameters
DYNSHMSZ
                               # Dynamic shared memory size (Kbytes)
 GTRID CMP SZ 32
                               # Number of bytes to use in GTRID comparison
 DEADLOCK_TIMEOUT 60 # Max time to wait for lock in distributed
                                   env.
TXTIMEOUT 300
SPINCNT 0
                              # Transaction timeout for I-STAR (in seconds)
                              # No. of times process tries for latch
```

```
(multiprocessor-machine default is 300)
STAGEBLOB # INFORMIX-OnLine/Optical staging area

# System Page Size

BUFFSIZE machine-specific # Page size (do not change!)
```

# **Set Up Your Initial Configuration**

This chapter uses a workbook approach to help you define your initial configuration. The configuration worksheet lists each parameter needed for initialization. The default value for the parameter is displayed in bold type next to the parameter name. Additional lines are provided for you to record your parameter values where they differ from the default. Where appropriate, the worksheet includes calculation workspace.

In the pages that follow, each **tbconfig. std** parameter group is defined in detail, along with guidelines and instruction to help you choose a value that is appropriate for your environment. The topics are organized according to the layout of the **tbconfig.std** file.

Before you begin, decide on your immediate use for OnLine. Do you plan to use OnLine in a learning environment for a short time, or do you plan to use OnLine in a production environment right away?

If you plan to experiment with OnLine as part of learning the product, you can use the default configuration parameters wherever they are provided. If your goal is to initialize OnLine for a production environment right away, carefully consider the effect of each parameter within your application environment.

Refer to page 1-23 for an explanation of how this decision (default or custom configuration) affects the size of the root dbspace.

### **Root Dbspace Configuration Guidelines**

The root dbspace, like all dbspaces, consists of at least one chunk. You can add other chunks to the root dbspace after OnLine is initialized. All disk configuration parameters refer to the first (initial) chunk of the root dbspace.

The root dbspace contains information that is critical for OnLine operation.

Specific control and tracking information needed for OnLine operation is stored in the root dbspace reserved pages.

At initialization, the root dbspace also contains the physical log and all OnLine logical log files. After OnLine is initialized, you can move the logs to other dbspaces to improve performance.

During operation, the root dbspace is the default location for all temporary tables created implicitly by OnLine to perform requested data management. The root dbspace is also the default dbspace location for any CREATE DATABASE statement.

#### ROOTNAME

Select a name for the root dbspace for this OnLine configuration. The name must be unique among all dbspaces and blobspaces. The name cannot exceed 18 characters. Valid characters are restricted to digits, letters, and the underscore. Informix recommends that you select a name that is easily recognizable as the root dbspace. The default value of ROOTNAME is **rootdbs**.

#### **ROOTPATH**

The ROOTPATH parameter specifies the pathname of the initial chunk of the root dbspace. ROOTPATH is stored in the OnLine reserved pages as a chunk name.

Informix recommends that, instead of entering the actual device name for the initial chunk, you define ROOTPATH as a pathname that is a link to the root dbspace initial chunk. The link enables you to quickly replace the disk where the chunk is located. The convenience becomes important if you need to restore your OnLine data. The restore process requires that all chunks that were accessible at the time of the last archive are accessible when you perform the restore. The link means that you can replace a failed device with another device and link the new device pathname to ROOTPATH. You do not need to wait for the original device to be repaired.

For now, select a link pathname as the chunk pathname for ROOTPATH. You will determine the actual chunk pathname for the root dbspace when you allocate disk space. (Refer to page 1-40.) Since the number of chunks managed by OnLine is affected by the length of the chunk names, select a short pathname. The default value of ROOTPATH is the link pathname /dev/online root.

#### ROOTOFFSET

ROOTOFFSET specifies the offset into the disk partition or into the device to reach the initial chunk. Leave this worksheet field blank until you allocate OnLine disk space. (Refer to page 1-40.) The default value of ROOTOFFSET is 0 KB.

#### ROOTSIZE

ROOTSIZE specifies the size of the initial chunk of the root dbspace, expressed in kilobytes. The size that you select depends on your immediate plans for OnLine.

The ROOTSIZE default value is 20,000 KB (about 19.5 MB).

If you are configuring OnLine for a learning environment, plan to make the root dbspace 20 to 60 MB. If you plan to add test databases to this system, choose the larger size. Enter this value in two places on the configuration worksheet. First, enter it as the size of the root dbspace in the ROOTSIZE field. Second, enter it into the field labeled Size of the root dbspace on the second page under the heading Disk Layout.

If you are configuring OnLine for a production environment, you need to calculate an appropriate size for the root dbspace.

At the time of initial configuration, the root dbspace must be large enough to accommodate five possible components:

- Physical log
- Logical log files
- Disk space allocated to accommodate temporary internal tables needed by OnLine for processing
- Disk space allocated to accommodate any databases or thlspaces that you might want to store in the root dbspace
- Disk space to accommodate OnLine control information

Your worksheet contains blanks for you to enter the sizes of these component parts of the root dbspace, as you determine them. Do not complete this section of your worksheet now. You will complete each blank, A through J, as you work through the disk allocation tasks. (Refer to page 1-40.)

### **Mirroring Configuration Guidelines**

Mirroring is not required, but it is strongly recommended. Refer to page 4-14 for a complete discussion of mirroring and mirroring administration.

Mirroring is a strategy that pairs primary chunks of one defined blobspace or dbspace with equal-sized mirror chunks. Writes to the primary chunk are duplicated asynchronously on the mirror chunk.

Any database that has extreme requirements for reliability in the face of hardware failure should be located in a mirrored dbspace. Above all, the root dbspace should be mirrored.

The same OnLine database server on the same host machine must manage both chunks of a mirrored set. Mirroring on disks managed over a network is not supported. For a complete description of mirroring and how it works, refer to page 4-14.

#### MIRROR

The MIRROR parameter is a flag that indicates whether mirroring is enabled for OnLine. The default value of MIRROR is 0, indicating mirroring is disabled. The alternative value of MIRROR is 1, indicating mirroring is enabled.

Enable mirroring if you plan to create a mirror for the root dbspace as part of initialization. Otherwise, leave mirroring disabled. If you later decide to add mirroring, you can change the parameter value through DB-Monitor or by editing your configuration file. (Refer to page 3-104.)

#### MIRRORPATH

The MIRRORPATH parameter specifies the full pathname of the chunk that will serve as the mirror for the initial chunk of the root dbspace (ROOTPATH).

MIRRORPATH should be a link to the chunk pathname of the actual mirror chunk for the same reasons that ROOTPATH is specified as a link. (Refer to page 1-22.) Similarly, you should select a short pathname for the mirror chunk. No default value is provided, but /dev/mirror\_root is one suggestion for a link pathname.

#### MIRROROFFSET

The MIRROROFFSET parameter specifies the offset into the disk partition or into the device to reach the chunk that serves as the mirror for the root dbspace initial chunk. Leave this worksheet field blank until you allocate OnLine disk space.

# **Physical Log Configuration Guidelines**

This section describes how to assign values to the physical log parameters.

The physical log is a block of contiguous disk space that serves as a storage area for copies of unmodified disk pages. The physical log is a component of OnLine fast recovery, a fault-tolerant feature that automatically recovers OnLine data in the event of a system failure. Refer to page 4-39 for more information about fast recovery. Refer to page 2-152 for detailed information about the physical log.

#### **PHYSDBS**

PHYSDBS specifies the name of the dbspace that contains the physical log.

For the initial configuration, the physical log must be created in the initial chunk of the root dbspace. For this reason, you do not specify PHYSDBS as part of the configuration. It is assigned by default to the value of ROOTNAME.

After additional dbspaces have been defined, you can move the physical log to another dbspace to reduce disk contention.

#### PHYSFILE

PHYSFILE specifies the size of the physical log in kilobytes. A general guideline for sizing your physical log is that the size of the physical log should be about twice the size of one logical log file.

A more precise guideline is that total disk space allocated to the physical log and the logical log files should equal about 20 percent of all dbspace dedicated to OnLine. The ratio of logical log space to physical log space should be about 3:1.

Refer to page 1-42 for guidelines on deciding how much disk space should be dedicated to OnLine dbspaces. Refer to page 1-26 for information about sizing the logical log files.

The default value of PHYSDBS is 1,000 KB.

The default values included in the **tbconfig.std** file adhere to both of the guidelines just described. The size of the physical log is 1,000 KB. The default value of LOGSIZE is 500 KB. The default value of LOGFILES is 6. Thus, total logical log size is 3,000 KB. Total space devoted to the physical and logical logs is 4,000 KB. This value meets the first criterion of 20 percent of the root dbspace, which is 20,000 KB. The strategy also meets the second recommendation to allocate logging space in a ratio of 3:1, logical log space to physical log space.

# **Logical Log Configuration Guidelines**

This section describes how to assign initial configuration values to the logical log parameters. Refer to page 3-14 for a detailed discussion of logical log configuration guidelines. Refer to page 4-18 for an overview of the mechanics of OnLine blobspace and dbspace logging.

OnLine supports transaction logging, which is the ability of the database server to track and, if needed, to roll back all changes made to the database during application transactions. OnLine transaction logging is implemented by recording each change made to a database in disk space allocated for the OnLine logical log files.

The logical log files contain a history of all database changes since the time of the last archive. At any time, the combination of OnLine archive tapes plus OnLine logical log files contain a complete copy of your OnLine data.

As OnLine administrator, you decide on the optimum total size of the logical log: LOGFILES multiplied by LOGSIZE. The optimum size of the logical logs is based on the length of individual transactions. (OnLine does not permit a single transaction to span all logical log files.) Refer to page 2-156 for detailed information on selecting values for LOGFILES and LOGSIZE that are specifically tuned to your application environment.

#### **LOGFILES**

LOGFILES specifies the number of logical log files managed by OnLine.

The minimum number required for OnLine operation is three log files. The maximum number is determined by the number of logical log descriptors that can fit on a page. For a 2-KB page, the maximum number is about 60 log files. The default value of LOGFILES is 6.

Select the number of logical log files after you determine a general size for total logical log size and you select a size for each logical log file.

#### LOGSIZE

LOGSIZE specifies the size of each logical log file managed by OnLine.

The minimum size for a single logical log file is 200 KB. The default value of LOGSIZE is 500 KB.

A general guideline for sizing the individual logical log files is derived from the guideline for all logging space: the total disk space allocated to the physical log and the logical log files should equal about 20 percent of all dbspace dedicated to OnLine. The ratio of logical log space to physical log space should be about 3:1.

The default values included in the **tbconfig.std** file adhere to the guideline just described. The default value of LOGSIZE is 500 KB. The default value of LOGFILES is 6. Total logical log size is 3,000 KB. The size of the physical log is 1,000 KB. Total space devoted to the physical and logical logs is 4,000 KB. This value meets the first criterion of 20 percent of the root dbspace, which is 20,000 KB. The strategy also meets the second recommendation to allocate logging space in a ratio of 3:1, logical log space to physical log space.

### Message File Guidelines

The console receives messages that deserve your immediate attention-for example, alerting you that your logical logs are full. The OnLine message log contains a more complete set of messages that record OnLine activity but rarely require immediate action.

#### **MSGPATH**

MSGPATH specifies the UNIX pathname of the OnLine message file. OnLine writes status messages and diagnostic messages to this message file during operation. The default value for MSGPATH is /usr/informix/online.log.

#### CONSOLE

CONSOLE specifies the pathname destination for console messages. The default value for CONSOLE is /dev/console, which sends messages to the system console screen.

## **Archive Tape Device Guidelines**

This section describes how to assign initial configuration values to the archive tape device parameters. Refer to page 3-50 for a detailed discussion of archive tape configuration guidelines.

As OnLine administrator, you are responsible for creating and maintaining archives. OnLine supports several different archiving strategies, including online archiving, remote archiving, and incremental archiving.

Informix strongly recommends that your OnLine environment include two tape devices, one for archiving and a second for backing up the logical log files to tape. If you must use the same device for archiving and for backing up the logical logs, plan your archive schedule carefully to eliminate contention for the one tape device. Refer to page 3-49.

#### **TAPEDEV**

TAPEDEV specifies the archive tape device. TAPEDEV can be a link pathname that points to the actual tape device to provide flexibility in case the actual device is unavailable.

The default value of TAPEDEV is /dev/tapedev.

You can set the value of TAPEDEV to /dev/null if you are testing or prototyping an application, or if you are using OnLine in a learning environment. During OnLine operation, some tasks require that you create an archive. If you set TAPEDEV to /dev/null, you can create an archive instantly, without overhead. However, you are not archiving your OnLine data. You cannot perform a restore.

You can set the value of TAPEDEV to specify a tape device on another host machine and create archives across your network. For instructions on how to do this, refer to page 3-54.

Tape devices that do not rewind automatically before opening and on closing are considered incompatible with OnLine operation.

#### TAPEBLK

TAPEBLK specifies the block size of the archive tape device, in kilobytes. Specify the largest block size permitted by your tape device. If the tape device pathname is /dev/null, the block size is ignored. The default value of TAPEBLK is 16KB.

#### **TAPESIZE**

TAPESIZE specifies the maximum amount of data that should be written to each tape, expressed in kilobytes. If the tape device pathname is /dev/null, the tape size is ignored. The default value of TAPESIZE is 10,240KB.

### **Logical Log Tape Device Guidelines**

This section describes how to assign values to the logical log backup tape device parameters. Refer to page 3-13 for a complete list of logical log administration topics related to logical log backups.

As OnLine administrator, you are responsible for the prompt back up of the logical log files. The logical log backup tapes, along with the archive tapes, constitute a complete copy of your OnLine data.

OnLine supports a logical log backup option called Continuous-Logging, which backs up each logical log as soon as it becomes full. The Continuous-Logging option is recommended for all OnLine configurations, but it requires a dedicated tape device while the option is active.

Informix strongly recommends that your OnLine environment include two tape devices, one for continuous backup of the logical logs and one for archiving.

#### LTAPEDEV

LTAPEDEV specifies the logical log backup tape device. LTAPEDEV can be a link pathname that points to the actual tape device to provide flexibility in case the actual device is unavailable.

The default value of LTAPEDEV is /dev/tapedev.

You can set the value of LTAPEDEV to /dev/null if you are testing an application or if you are using OnLine in a learning environment. The only advantage of doing this is to eliminate the need for a tape device. However, you cannot recover OnLine data beyond that which is stored as part of an archive.

You can set the value of LTAPEDEV to specify a tape device on another host machine and perform logical log backups across your network. For instructions on how to do this, refer to page 3-19.

Tape devices that do not rewind automatically before opening and on closing are considered incompatible with OnLine operation.

#### LTAPEBLK

LTAPEBLK specifies the block size of the logical log backup tape device, in kilobytes. Specify the largest block size permitted by your tape device. If the pathname of the tape device is /dev/null, the block size is ignored. The default value of LTAPEBLK is 16KB.

#### **LTAPESIZE**

LTAPESIZE specifies the maximum amount of data that should be written to each tape, expressed in kilobytes. If the pathname of the tape device is /dev/null, the tape size is ignored. The default value of LTAPESIZE is 10.240KB.

### **Identification Parameter Guidelines**

This section describes how to assign values to the OnLine identification parameters.

OnLine identification parameters are an issue if you are configuring more than one OnLine database server for a single host machine or if you plan to integrate this OnLine database server into a network of OnLine servers that use the client/server capabilities of IBM Informix STAR.

In either case, the database server processes require a method to uniquely identify their associated OnLine shared memory space within UNIX shared memory. The identification key is linked to the value of the SERVERNUM parameter.

For a complete discussion of configuration issues affected by multiple residency, refer to page 9-7. For information about IBM Informix STAR configuration issues, refer to the IBM Informix NET and IBM Informix STAR Installation and Configuration Guide. For more information about the IBM Informix STAR configuration parameters in the **tbconfig.std** file, refer to page 9-57.

#### **SERVERNUM**

SERVERNUM specifies a unique identification number associated with this specific occurrence of OnLine. The identifier distinguishes this OnLine server from all other database servers in the \$INFORMIXDIR directory and the network, if one exists.

The default value of SERVERNUM is 0. The value cannot exceed 255.

If OnLine and earlier database servers co-exist on the same machine, they must have unique values for SERVERNUM. The SERVERNUM value for earlier servers is implicitly set to 0. Therefore, OnLine requires a value that is greater than 0.

#### **DBSERVERNAME**

DBSERVERNAME specifies a unique name associated with this specific occurrence of OnLine. The identifier distinguishes this OnLine server from all other database servers in the **\$INFORMIXDIR** directory and the network, if one exists.

The value of DBSERVERNAME cannot exceed 18 characters. Valid characters are restricted to digits, letters, and the underscore. The default value of DBSERVERNAME is ONLINE.

# **Shared-Memory Parameter Guidelines**

This section describes how to assign values to the OnLine shared-memory parameters.

As part of the initialization procedure, DB-Monitor prompts you to enter the values of all but eight of the shared-memory parameters listed in tbconfig.std.

These eight parameters are used to tune performance. Default values are used during initialization. Tuning is best done later, when you can monitor and evaluate OnLine performance under typical working conditions. The eight performance parameters do not appear on the configuration worksheet but they are described in this section.

#### RESIDENT

The value of RESIDENT indicates whether OnLine shared memory remains resident in UNIX physical memory. If your UNIX system supports forced residency, you can specify that OnLine shared memory is not swapped to disk.

The size of OnLine shared memory is a factor in your decision. Before you decide on residency, verify that the amount of physical memory available after satisfying OnLine requirements is sufficient to execute all required UNIX and application processes.

The default value of RESIDENT in **tbconfig.std** is 0, indicating that residency is not enforced. A value of 1 indicates that residency is enforced.

#### **USERS**

USERS specifies the maximum number of user processes that can concurrently attach to shared memory. The value can have a large effect on the size of shared memory because it determines the minimum values for four other shared-memory parameters (LOCKS, TBLSPACES, BUFFERS, and TRANSACTIONS.)

To arrive at a value for USERS, specify the highest likely value for the number of user processes active at any one time plus the value of CLEANERS, plus 4. Add one more user process if you intend to implement mirroring.

The minimum value is equal to the value of CLEANERS plus 4, plus 1 if mirroring is enabled. The maximum value is 1000. The default value is 20.

(The four required user processes are the master daemon, tbinit; the undertaker daemon, **tbundo**; the DB-Monitor process, **tbmonitor**; and one additional user process to ensure a slot for an administrative process. If you enable mirroring, an additional mirror daemon is needed.)

#### **TRANSACTIONS**

The value of TRANSACTIONS refers to the maximum number of concurrent transactions supported by OnLine.

The minimum value of TRANSACTIONS is the value of USERS. The maximum value is the number of transactions that can fit into a checkpoint record, which for OnLine 5.x is 1.364.

By default, OnLine sets the value of TRANSACTIONS equal to the value of USERS. DB-Monitor does not prompt for this value during initialization. The default value is appropriate unless you plan to use OnLine in an X/Open environment. If you are configuring OnLine for use with IBM Informix TP/XA. refer to the IBM Informix TP/XA User Manual.

### **LOCKS**

LOCKS specifies the maximum number of locks available to OnLine user processes during processing. The number of locks has a relatively small effect on the size of shared memory. The minimum value for LOCKS is equal to 20 locks per user process. The maximum value is 8 million. The default value is 2000.

#### **BUFFERS**

BUFFERS specifies the maximum number of shared-memory buffers available to OnLine user processes during processing.

The minimum value for BUFFERS is 4 per user process. The maximum value is 32.000. The default value is 200.

As a general guideline, buffer space should range from 20 to 25 percent of physical memory. Informix recommends that you initially set BUFFERS so that buffer space (the value of BUFFERS multiplied by BUFFSIZE) is equal to 20 percent of physical memory. Then calculate all other shared-memory parameters.

If you find that after you have configured all other parameters you can afford to increase the size of shared memory, increase the value of BUFFERS until buffer space reaches the recommended 25 percent upper limit.

#### **TBLSPACES**

TBLSPACES specifies the maximum number of active (open) tblspaces. Temporary tables and system catalog tables are included in the active table count.

The minimum value for TBLSPACES is 10 per user process. This minimum must be greater than the maximum number of tables in any one database, including the system catalog tables, plus 2. (This minimum is required to permit OnLine to execute a DROP DATABASE statement.) The maximum value is 32,000. The default value is 200. Consider the demands of your application when you assign a value.

#### **CHUNKS**

CHUNKS specifies the maximum number of chunks supported by OnLine. The value specified should be as close as possible to the maximum number permitted, which is operating-system dependent.

The maximum number of chunks is the lesser of two values:

- The number of chunk entries (pathnames) that can fit on an OnLine
- The maximum number of open files per process allowed by the operating system, minus 6

The default value for CHUNKS is 8. For specific instructions on how to calculate the number of chunk entries that can fit on a page, refer to page 2-93.

#### **DBSPACES**

DBSPACES specifies the maximum number of dbspaces supported by OnLine. The maximum number of dbspaces is equal to the value of CHUNKS, since each dbspace requires at least one chunk. The minimum value is 1, representing the root dbspace. The default value is 8.

#### PHYSBUFF

PHYSBUFF specifies the size in kilobytes of each of the two physical log buffers in shared memory. Double buffering permits user processes to write to the active physical log buffer while the other buffer is being flushed to the physical log on disk.

The recommended value for PHYSBUFF is 16 pages, or 16 multiplied by BUFFSIZE. (BUFFSIZE is the machine-specific page size and is the last parameter listed in **tbconfig.std**.) The default value is 32KB.

#### **LOGBUFF**

LOGBUFF specifies the size in kilobytes of each of the three logical log buffers in shared memory. Triple buffering permits user processes to write to the active buffer while one of the other buffers is being flushed to disk. If flushing is not complete by the time the active buffer fills, user processes begin writing to the third buffer.

The recommended value for LOGBUFF is 16 pages, or 16 multiplied by BUFFSIZE. (BUFFSIZE is the machine-specific page size and the last parameter listed in **tbconfig.std**.) The default value is 32KB.

#### **LOGSMAX**

LOGSMAX specifies the maximum number of logical log files that OnLine supports. OnLine requires at least three logical log files for operation. In general, you can set the value of LOGSMAX equal to the value of LOGFILES. If you plan to relocate the logical log files out of the root dbspace after you initialize OnLine, assign LOGSMAX the value of LOGFILES, plus 3. The reason for this is explained on page 3-31, which describes how to move the logical log files to another dbspace.

The default value of LOGSMAX is 6. The maximum number of logical log files that you can display using DB-Monitor is 50. (You can display any number of log files using the **tbstat** utility.)

#### **CLEANERS**

CLEANERS specifies the number of additional page-cleaner daemon processes available during OnLine operation. (By default, one page-cleaner process is always available.)

A general guideline is one page cleaner per physical device, up to a maximum of eight. You might be able to tune the value to achieve an increase in performance. Refer to page 5-19.

The maximum value for CLEANERS is 32. The minimum value is 0. The default value is 1. (The value specified has no effect on the size of shared memory.)

#### **SHMBASE**

SHMBASE specifies the base address where shared memory is attached to the memory space of a user process. Do not change the value of SHMBASE. The default value for SHMBASE is platform-dependent. DB-Monitor does not prompt for this value during initialization. For more information about the role of SHMBASE in initialization, refer to page 2-26.

#### CKPTINTVL

CKPTINTVL specifies the maximum interval, expressed in seconds, that can elapse before OnLine checks to determine if a checkpoint is needed. The default value for CKPTINTVL is 300 seconds, or five minutes.

DB-Monitor does not prompt for this value during initialization. You can tune this parameter to affect performance. Refer to page 5-20.

#### I RUS

LRUS specifies the number of LRU (least recently used) queues in the sharedmemory buffer pool. The role of the LRU queues is described on page 2-58.

The default value for LRUS is the larger of USERS/2 or 8, where USERS is the value of the configuration parameter. DB-Monitor does not prompt for this value during initialization. You can tune this parameter to affect performance. Refer to page 5-19.

### LRU\_MAX\_DIRTY

LRU\_MAX\_DIRTY specifies the percentage of modified pages in the LRU queues that, when reached, flags the queue to be cleaned. The interaction between the page-cleaner daemon processes and the LRU queues is described on page 2-58.

The default value for LRU\_MAX\_DIRTY is 60 percent.

DB-Monitor does not prompt for this value during initialization. You can tune this parameter to affect performance. Refer to page 5-19.

### LRU MIN DIRTY

LRU\_MIN\_DIRTY specifies the percentage of modified pages in the LRU queues that, when reached, flags the page cleaners that cleaning is no longer mandatory. Page cleaners might continue cleaning beyond this point under some circumstances. The interaction between the page-cleaner daemon processes and the LRU queues is described on page 2-58.

The default value for LRU\_MAX\_DIRTY is 50 percent.

DB-Monitor does not prompt for this value during initialization. You can tune this parameter to affect performance. Refer to page 5-19.

#### **LTXHWM**

LTXHWM specifies the "long transaction high-water mark." In the logical log, LTXHWM is the percentage of available logical log space that, when filled, triggers the **tbinit** daemon to check for long transactions. If a long transaction is found, the transaction is aborted and the executing OnLine database server process rolls back all modifications associated with this transaction.

The default value for LTXHWM is 50 percent. This means that up to 50 percent of the available log space can be spanned by one user's transaction. When this level is exceeded, the OnLine database server process is signalled to immediately roll back that transaction. The rollback procedure continues to generate logical log records, however, so the logical log continues to fill. This is the reason for the LTXEHWM parameter.

DB-Monitor does not prompt for this value during initialization. Refer to page 2-159 for more information about LTXHWM.

#### **LTXEHWM**

LTXEHWM specifies the "long transaction, exclusive access, high-water mark." The LTXEHWM must be a higher percentage than the LTXHWM percentage. If the logical logs fill to LTXEHWM, the long transaction currently being rolled back (refer to LTXHWM) is given "exclusive" access to the logical log. The term "exclusive" is not entirely accurate. Most OnLine activity is suspended until the transaction has completed its rollback, but transactions that are in the process of rolling back or committing retain access to the logical log.

The default value for LTXEHWM is 60 percent.

DB-Monitor does not prompt for this value during initialization. Refer to page 2-159 for more information about LTXEHWM.

# **Machine- and Product-Specific Parameter Guidelines**

Because your machine or product environment might not support these parameters, they do not appear on the configuration worksheet. DB-Monitor does not prompt for any of these values during initialization.

#### DYNSHMSZ

The DYNSHMSZ parameter affects your OnLine configuration only if you plan to use OnLine with the IBM Informix TP/XA library product. The default value for DYNSHMSZ is 0. After you initialize OnLine, you can modify the value as required by your environment. Refer to the IBM Informix TP/XA product documentation for information about setting this parameter.

#### GTRID\_CMP\_SZ

The GTRID\_CMP\_SZ parameter affects your OnLine configuration only if you are planning to use OnLine with the IBM Informix TP/XA library product. The default value for GTRID\_CMP\_SZ is 32 bytes. After you initialize OnLine, you can modify the value as required by your environment. Refer to the IBM Informix TP/XA product documentation for information about setting this parameter.

## DEADLOCK\_TIMEOUT

The DEADLOCK\_TIMEOUT parameter affects your OnLine configuration only if you are planning to use OnLine with IBM Informix STAR. Refer to page 9-57 for information about using OnLine in a client/server environment.

#### **TXTIMEOUT**

The TXTIMEOUT parameter affects your OnLine configuration only if you are planning to use OnLine with IBM Informix STAR. Refer to page 9-57 for information about using OnLine in a client/server environment.

#### **SPINCNT**

The SPINCNT parameter affects only multiprocessor machines that use spinand-retry latch acquisition. SPINCNT specifies the number of times that a process attempts to acquire a latch in shared memory before it enters a wait mode.

The default value of SPINCNT on a uniprocessor machine is 0. The default value of SPINCNT on a multiprocessor machine is 300. Refer to page 5-24 for information about tuning the value of this parameter.

# OnLine Disk Space Allocation

This section explains how to allocate disk space for OnLine. The disk space allocation task can be divided into four smaller tasks:

- Decide whether to dedicate raw disk space or cooked files to OnLine
- Determine how much disk space to dedicate to OnLine
- Decide how to apportion the disk space (disk layout)
- Allocate the disk space

# Allocate Raw Disk Space or Cooked Files?

This section describes the advantages and trade-offs between either allocating raw disk space managed by OnLine or storing OnLine data in cooked file space. As a general guideline, you experience greater performance and increased reliability if you allocate raw disk space.

Each chunk (unit of disk space) that is dedicated to OnLine can be either one of the following:

I/O is managed by OnLine. Raw disk space

Cooked file The file contents are managed by OnLine, but the I/O

is managed by the UNIX operating system.

Cooked files are easier to allocate than raw disk space. However, you sacrifice reliability and experience lower performance if you store OnLine data in cooked files.

Cooked files are unreliable because I/O on a cooked file is managed by the UNIX operating system. A write to a cooked file can result in data being written to a memory buffer in the UNIX file manager instead of being written immediately to disk. As a consequence, UNIX cannot guarantee that the committed data has actually reached the disk. This is the problem. OnLine recovery depends on the guarantee that data written to disk is actually on disk. If, in the event of system failure, the data is not present on disk, the OnLine automatic recovery mechanism could be unable to properly recover the data. (The data in the UNIX buffer could be lost completely.) The end result could be inconsistent data.

Performance degrades if you give up the efficiency benefits of OnLinemanaged I/O. If you must use cooked UNIX files, try to store the least frequently accessed data in the cooked files. Try to store the files in a file system that is located near the center cylinders of the disk device, or in a file system with minimal activity. In a learning environment, where reliability and performance are not critical concerns, cooked files are acceptable. (Since OnLine manages the *internal* arrangement of data, you cannot edit the contents of a cooked file.)

Significant performance advantages and increased data reliability are ensured when OnLine performs its own disk management on raw disk space.

Raw disk space appears to your UNIX operating system as a disk device or part of a disk device. In most operating systems, the device is associated with both a block-special file and a character-special file in the **/dev** directory.

When you link your raw disk space to an OnLine chunk pathname, verify that you use the *character-special file* for the chunk name, not the block-special file. (The character-special file can directly transfer data between the address space of a user process and the disk using direct memory access (DMA), which results in orders-of-magnitude better performance.)

# How Much Disk Space Do You Need?

This section applies only if you are configuring OnLine for a production environment. The first step in answering the question "How much space?" is to calculate the size requirements of the root dbspace. The second step is to estimate the total amount of disk space to allocate to all OnLine databases, including space for overhead and growth.

#### Calculate Root dbspace Size

Analyze your application to estimate the amount of disk space that OnLine might require for implicit temporary tables, which are tables OnLine creates as part of processing. Implicit temporary tables are stored in the root dbspace and deleted when the database server process ends.

The following types of statements require temporary tblspace:

- Statements that include a GROUP BY clause
- Statements that include subqueries
- Statements that use distinct aggregates
- Statements that use auto-index joins

Try to estimate how many of these statements will run concurrently. Estimate the size of these temporary tblspaces by estimating the number of values returned.

Enter this value in the field labeled E under ROOTSIZE on the configuration worksheet (page 1-21).

Next, decide if users will store databases or tables in the root dbspace. One advantage to root dbspace storage is that the dbspace is usually mirrored. If root dbspace is the only dbspace you intend to mirror, place all critical data there for protection. Otherwise, store databases and tables in another dbspace.

Estimate the amount of disk space, if any, that you will allocate for root dbspace tables. Enter this value in the field labeled F under ROOTSIZE on the worksheet (page 1-21).

Now calculate the size of the root dbspace, using the fields A through J that appear on the first page of the configuration worksheet.

The amount of disk space required for OnLine control information is 3 percent of the size of the root dbspace, plus 14 pages, expressed as kilobytes (or 14 x BUFFSIZE).

Complete the worksheet calculations to arrive at the size of the initial chunk for the root dbspace. Enter this value in two places on the configuration worksheet. First, enter it as the size of the root dbspace in the ROOTSIZE field. Second, enter it into the field labeled Size of the root dbspace, on the second page, under the heading Disk Layout.

#### Project Total Space Requirements

The amount of additional disk space needed for OnLine data storage depends on your production environment. Every application environment is different. The following list suggests some of the steps you might take to help you calculate the amount of disk space to allocate (beyond the root dbspace):

- Decide how many databases and tables you need to store. Calculate 1. the amount of space required for each one.
- Calculate a growth rate for each table and assign some amount of 2. disk space to each table to accommodate growth.
- Decide which databases and/or tables you want to mirror.

Refer to IBM Informix Guide to SQL: Tutorial for instructions about calculating the size of your data bases.

After you arrive at a value, enter it on the second page of the configuration worksheet, in the field labeled Additional disk space for OnLine chunks.

# How Should You Apportion Disk Space?

When you allocate disk space (raw disk or cooked files), you allocate it in units called *chunks*. A dbspace or a blobspace is associated with one or more chunks. You must allocate at least one chunk for the root dbspace.

(Refer to page 2-81 for a discussion of the relationships among chunks, dbspaces, blobspaces, databases, and tblspaces.)

Informix recommends that you format your disk(s) so that each chunk is associated with its own UNIX disk partition. When every chunk is defined as a separate partition (or device), you will find it is easy to track disk space usage. You avoid errors caused by miscalculated offsets.

If you are working with a disk that is already partitioned, you might be required to use offsets to define a chunk.

After you decide how you plan to define the chunks, decide on the number of chunks you plan to create and a size for each. The size of a chunk is mostly determined by storage considerations:

- With which blobspace or dbspace is this chunk associated?
- Which databases, tables, or blob columns are stored in this blobspace or dbspace?
- How many chunks (of what size) compose the dbspace or blobspace?

Issues of disk contention and mirroring should also influence your decisions regarding the size of the chunks:

- Where should high-use tables be located to reduce contention?
- Where should the mirror chunks for each primary chunk be located to maximize fault tolerance?

#### Space Allocation in a Learning Environment

If you are configuring OnLine for a learning environment, allocate a single chunk for the root dbspace. Allocate a second chunk on a different device if you plan to mirror the root dbspace. Ideally, different controllers should manage the devices. The mirror chunk should be the size of the root dbspace, specified as ROOTSIZE.

## Space Allocation in a Production Environment

The configuration worksheet provides space for you to record your decisions regarding each chunk: its size, linked pathname, actual pathname, and associated dbspace or blobspace. Refer to ROOTPATH and MIRRORPATH for the linked pathnames for the root dbspace chunk and the mirror root chunk, respectively. Guidelines for making these decisions follow.

In a production environment, your goal is to minimize hardware disk contention: that is, to limit the amount of disk head movement across a disk and reduce the number of times processes compete for access to the same disk.

Figure 1-2 illustrates four guidelines for planning the physical layout of your OnLine data. Each guideline is described in detail in the text that follows.

Figure 1-2 Guidelines for planning your disk layout

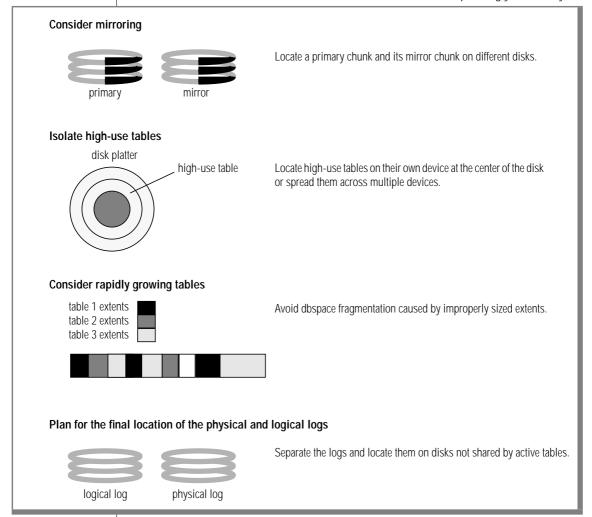

Critical tables and databases should be mirrored. The root dbspace should be mirrored. Mirroring is specified by chunk. Locate the primary and the mirrored chunk on different disks. Ideally, different controllers should handle the disks.

You can place a table with high I/O activity on a disk device that is dedicated to its use. When disk drives have different performance levels, you can put the tables with the most use on the fastest drives. Separate disk devices reduce competition for disk access when joins are formed between two highdemand tables.

To reduce contention between programs using the same table, you can attempt to spread the table across multiple devices. To do this, locate a tblspace in a dbspace that includes multiple chunks, each of which are located on different disks. Although you have no control over how the table data is spread across the chunks, this layout might result in multiple disk access arms for one table.

To minimize disk head movement, place the most frequently accessed data as close to the middle partitions of the disk as possible. (When a disk device is partitioned, the innermost partitions have cylinder numbers that are nearest the middle of the range of cylinder numbers and generally experience the fastest access time.) Place the least frequently used data on the outermost partitions. This overall strategy minimizes disk head movement.

When two or more large, growing tables share a dbspace, their new extents can be interleaved. This interleaving creates gaps between the extents of any one table. Performance might suffer if disk seeks must span more than one extent. Work with the table owners to optimize the table extent sizes, or consider placing the tables in separate dbspaces.

Both the logical log files and the physical log are extremely active and should be given priority in disk placement. Both should be on the fastest devices and on the most central disk cylinders.

The initial configuration automatically places the physical and logical logs in the initial chunk of the root dbspace. Since the root dbspace also is extremely active, you can place the root dbspace on the most central disk cylinder and create other dbspaces for user database tables. Another strategy is to improve performance by physically separating the logs and placing them in separate dbspaces on disk devices that are not shared by active tables. For instructions on how to change the location of the logical and physical log after initialization, refer to page 3-31 and page 3-107, respectively.

The logs contain critical information and should be located in mirrored dbspaces, despite the fact that their high level of activity makes it costly (in terms of performance) to do so.

Compare the total amount of dbspace disk space (exclude blobspaces) that you intend to allocate to OnLine with the amount of space dedicated to OnLine logging (physical log size plus total space allocated for the logical log files). Ideally, logging space should be about 20 percent of total dbspace. Adjust your worksheet values, if necessary.

(You should have values entered for all parameters on the worksheet except for ROOTOFFSET and MIRROROFFSET. Guidelines for these parameters are described as part of the next topic.)

# How to Allocate Disk Space

This section provides instructions for allocating raw disk space or cooked files.

#### Cooked File Space

To allocate cooked file space, concatenate null to a pathname that represents one chunk of cooked file space. The cooked disk space file should have permissions set to 660 (rw-rw----). Group and owner must be set to **informix**.

```
# become root
su root
password:
# create file for the cooked device
cat /dev/null > chunk_pathname
# establish correct ownership
chown informix chunk_pathname
chgrp informix chunk_pathname
chmod 660 chunk pathname
```

If you are planning to locate your root dbspace in a cooked file, verify that the pathname for the cooked file is the value of ROOTPATH on your configuration worksheet.

#### Raw File Space

Consult your UNIX system manuals for instructions on how to create and install a raw device.

In general, you can either repartition your disks or unmount an existing file system. In either case, take proper precautions to back up any files before you unmount the device.

Change the group and owner of the character-special devices to **informix**. (The filename of the character-special device usually begins with the letter r(for example, /dev/rsd1f).

Verify that the UNIX permissions on the character-special devices are 660. Usually, the character-special designation and device permissions appear as crw-rw---- if you execute the UNIX ls -l command on the filename. (Some UNIX systems vary.)

Many UNIX systems keep partition information for a physical disk drive on the drive itself in a volume table of contents (VTOC). The VTOC is commonly stored on the first track of the drive. A table of alternate sectors (and badsector mappings) can also be stored on the first track.

If you plan to allocate partitions at the start of a disk, use offsets to prevent OnLine from overwriting critical information required by UNIX. Specify an offset for the root dbspace or its mirror with the ROOTOFFSET and MIRROROFFSET parameters, respectively.

Create a link between the character-special device name and another filename with the UNIX link command, usually ln.

Do not mount the character-special device. Do not create file systems on the character-special devices.

Execute the UNIX command ls -lg on your device directory to verify that both the devices and the links exist. An example output follows, although your UNIX system display might differ slightly:

```
crw-rw--- 1 informix Mar 7 14:30 /dev/rxy0h
crw-rw--- 1 informix Mar 7 14:30 /dev/rxy0a
lrwxrwxrwx 1 informix Mar 7 15:15 /dev/my_root@->/dev/rxy0h
lrwxrwxrwx 1 informix Mar 7 15:15 /dev/raw_dev2@->/dev/rxy0a
```

#### **Evaluate UNIX Kernel Parameters**

Your OnLine product arrives with a machine-specific file, \$INFOR-MIXDIR/release/ONLINE\_5.x, that contains recommended values for UNIX kernel parameters. Compare the values in this file with your current UNIX configuration.

If the recommended values for OnLine differ significantly from your current environment, consider modifying your UNIX kernel settings.

Background information that describes the role of the UNIX kernel parameters in OnLine operation is provided on page 2-18.

# **Configuration Checklist**

Figure 1-3 is a checklist to help you verify that you have correctly completed the initialization preparation tasks.

Create user and group informix

The only member of the group **informix** is user **informix**. Perform OnLine administrative actions as user **informix**.

✓ Create raw devices

Do not mount raw devices. Raw devices should not include file systems.

✓ Set device permissions

Each raw device should display **informix** as its group and owner. Permissions on each raw device are set to 660 (crw-rw----).

✓ Verify UNIX kernel parameters

The recommendations for UNIX kernel parameters included in the machinespecific ONLINE\_5.x file are compatible with your current UNIX kernel parameters.

✓ Verify chunk offsets, if needed

If your system uses track 0 for control information and if the root dbspace or its mirror is at the start of a partition, check that you included an offset into the device.

✔ Verify size of root dbspace

Check that the initial chunk of the root dbspace is large enough to contain the physical log, all logical logs, and OnLine overhead requirements.

✓ Verify OnLine shared-memory size

Check that the size you selected for OnLine shared memory fits within the amount of shared memory available on your UNIX machine.

Figure 1-3
Checklist to
verify that the
preparation
tasks for OnLine
initialization
have been
completed
correctly

# **Enter Your Configuration and Initialize OnLine**

When you configure OnLine for the first time, you specify two sets of parameter values through DB-Monitor. The first set of parameters is the disk parameters; the second set is the shared memory parameters. Each set of values is specified on its own DB-Monitor screen. After you complete both screens, OnLine prompts you to begin the initialization.

Verify that you are logged into your UNIX system as user **informix** and that your path includes \$INFORMIXDIR/bin. To access DB-Monitor, enter the following command at the UNIX prompt:

tbmonitor

The main DB-Monitor menu appears, as follows:

```
INFORMIX-OnLine: Status <Parameters> Dbspaces Mode Force-Ckpt ...
Set configuration parameters.
  ----- Press CTRL-W for Help. -----
```

From the main menu, select the Parameters option. From the Parameters menu options, select Initialize.

The disk parameters initialization screen appears. Some fields contain default values. The following screen representation replaces the default values in each field with the name of the OnLine configuration parameter associated with that field:

```
INITIALIZATION: Make desired changes and press ESC to record changes.
 Press Interrupt to abort changes. Press F2 or CTRL-F for field-level
DISK PARAMETERS

Page Size [BUFFSIZE ] Kbytes Mirror [MIRROR ]
Sys. Log File [MSGPATH
                                                        1
System Msgs. [CONSOLE
                                                        1
Tape Dev. [TAPEDEV ] Total Tape Size [TAPESIZE ] Kbytes
Log Tape Dev. [LTAPEDEV
Block Size [LTAPEBLK ] Kbytes Total Tape Size [LTAPESIZE ] Kbytes
Root Name [ROOTNAME ]
                                       Root Size [ROOTSIZE] Kbytes
Primary Path [ROOTPATH
                               Offset [ROOTOFFSET ] Kbytes
Mirror Path [MIRRORPATH
                                   Offset [MIRROROFFSET ] Kbytes
Phy. Log Size [PHYSFILE ] Kbytes Log. Log Size [LOGSIZE ] Kbytes
                     Number of Logical Logs [LOGFILES ]
```

To initialize OnLine, enter the values for the disk parameters and use your worksheet as reference.

As you enter values, the last line in the screen changes dynamically, depending on your cursor location. The last line always contains a brief explanation of the value you should enter in the current field. If you press F2 or CTRL-F, additional help messages appear that pertain to the field where your cursor is located.

At any time during the initial configuration setup, you can press the Interrupt key to abort your changes and return to the Parameters menu options.

After you complete this disk parameters screen, press ESC to record the values entered. Automatically, the shared-memory parameters screen appears.

# **Setting Shared Memory Parameters**

Like the disk parameters screen, the shared-memory parameters screen appears with some default values in some fields. In the following representation of the shared-memory parameters screen, each default value has been replaced with the name of the OnLine configuration parameter associated with that field:

```
SHARED MEMORY: Make desired changes and press ESC to record changes.
  Press Interrupt to abort changes. Press F2 or CTRL-F for field-level help.
         SHARED MEMORY PARAMETERS
Page Size
                              [ BUFFSIZE ] Kbytes
Server Number [ SERVERNUM ] Server Name [ DBSERVERNAME ]
 Deadlock Timeout [ DEADLOCK_TIMEOUT ] Seconds
 Forced Residency [ RESIDENT ]
Number of Page Cleaners [ CLEANERS ]
Physical Log Buffer Size [ PHYSBUFF ] Kbytes
Logical Log Buffer Size [ LOGSUFF ] Kbytes

Max # of Logical Logs [ LOGSWAX ]

Max # of Users [ USERS ]

Max # of Locks [ LOCKS ]

Max # of Buffers [ BUFFERS ]

Max # of Chunks [ CHUNKS ]
Max # of Open Tblspaces [ TBLSPACES ]
Max # of Dbspaces [ DBSPACES ]

Shared memory size
                                              _ Kbytes
```

Enter the values for each parameter. After you verify that the values are correct, press ESC to indicate that you wish to record your changes. OnLine prompts a verification:

```
Do you want to keep these changes to the parameters (y/n)?
```

If you enter n for no, DB-Monitor returns to the Parameters menu. You can begin again if you wish.

If you enter y for yes, OnLine stores the configuration parameter values in the current configuration file, if one exists. If no configuration file exists, OnLine creates a configuration file for you. The file OnLine creates is placed in the \$INFORMIXDIR/etc directory. The configuration file is named according to the value specified by TBCONFIG, if it is set. If TBCONFIG is not set, the file is named **tbconfig** by default.

## Initialize OnLine

OnLine prompts you for confirmation that you wish to initialize immediately using these current values:

```
Do you really want to continue? (y/n)
WARNING: The root dbspace will be initialized.
All previous data will be destroyed.
```

When you initialize OnLine starting from the DB-Monitor Initialize option (disk parameters screen), you are initializing both disk space and shared memory. When you initialize disk space, you automatically re-create a new OnLine database server and *destroy all existing data* in that space.

Enter y to direct the **tbinit** process to initialize *both* OnLine disk space and shared memory.

If you enter n, the changed parameter values are retained in the configuration file and DB-Monitor returns to the Parameters menu.

If you receive any error messages as OnLine attempts to initialize, turn now to page 1-60. Otherwise, OnLine displays messages as the initialization proceeds. When initialization is complete, OnLine is in quiescent mode.

After OnLine is initialized, continue with the remaining tasks to prepare your system to receive data:

- Set your environment variables
- Modify UNIX startup and shutdown scripts, if desired
- Create blobspaces and additional dbspaces, if desired

## **Set Your Environment Variables**

You already set the INFORMIXDIR and PATH environment variables before you loaded the software. This section instructs you in setting two additional environment variables:

The pathname of the database server **SQLEXEC** 

**TBCONFIG** The OnLine configuration file

#### **SOLFXFC**

The value of SQLEXEC directs the front-end processes to a specific database server within the \$INFORMIXDIR directory. The default value for SQLEXEC is \$INFORMIXDIR/lib/sqlturbo, the OnLine database server. If OnLine is the only database server in your \$INFORMIXDIR directory, you do not need to define SQLEXEC.

If you worked with an IBM Informix SE database server on this machine in the past, you might have an SQLEXEC environment variable already set for use with SE. If you are not planning to maintain the SE database server but intend to run only OnLine on this machine, you might need to modify SQLEXEC to ensure that it now reflects the OnLine database server.

If you intend to maintain both an SE database server and an OnLine database server on the same machine, ensure that all users have their SQLEXEC variable properly set. (The pathname of the SE database server is \$INFORMIXDIR/lib/sqlexec.)

Set the SQLEXEC environment variable as follows:

C shell: setenv SQLEXEC sqlexec\_value

**Bourne shell:** SQLEXEC=sqlexec\_value

export SQLEXEC

#### **TBCONFIG**

The TBCONFIG environment variable performs two tasks:

- Directs the **tbinit** process to the OnLine configuration file that is to be read for initialization values
- Directs the OnLine server process (**sqlturbo**) to the correct OnLine shared-memory space

The TBCONFIG value is not a full pathname; therefore, all OnLine configuration files must reside in the directory \$INFORMIXDIR/etc.

If your environment contains a single OnLine database server, you do not need to explicitly set TBCONFIG. If the **tbinit** process cannot find the file specified by TBCONFIG, it creates a copy of **tbconfig.std**, places the copy in the file specified by TBCONFIG, and uses the values in that file for initialization.

You must set TBCONFIG if you changed the name of your configuration file to something other than tbconfig, or if your environment supports two or more OnLine database servers on the same machine. In the latter case, each OnLine server requires a separate, unique configuration file that is stored in \$INFORMIXDIR/etc. (Refer also to the discussion of multiple residency on page 9-7.)

Since each OnLine configuration file requires a unique value for SERVERNUM, you might prefer to name each file so that it can easily be related to a specific value. For example, the file **tbconfig3** could indicate that this configuration file specifies the unique SERVERNUM of 3.

Set the TBCONFIG environment variable as follows:

C shell: setenv TBCONFIG config\_filename

Bourne shell: TBCONFIG=config\_filename

export TBCONFIG

# **Modify UNIX Startup and Shutdown Scripts**

You can modify your UNIX startup file to initialize OnLine automatically when your machine enters multiuser mode. You can also modify your UNIX shutdown file to shut down OnLine in a controlled manner whenever UNIX shuts down.

## Startup

Add UNIX and OnLine utility commands to the UNIX startup script that perform the following steps:

- Set the INFORMIXDIR environment variable to the full pathname of the directory in which OnLine is installed. (If multiple versions of OnLine are running on your UNIX system, you must reset INFOR-MIXDIR for each OnLine system that you initialize.)
- Set the PATH environment variable to include the SINFOR-2. MIXDIR/bin directory.
- Set the TBCONFIG environment variable to the desired configuration 3. file.
- Execute **tbinit**, which starts OnLine and leaves it in online mode. 4.

Examples of these commands for the C shell and Bourne shell follow:

C shell: setenv INFORMIXDIR/directory\_name

> setenv PATH \$PATH:\$INFORMIXDIR/bin setenv TBCONFIG config\_filename

tbinit

Bourne shell: INFORMIXDIR= /directory\_name

export INFORMIXDIR

PATH=\$PATH:\$INFORMIXDIR/bin

export PATH

TBCONFIG=config\_filename

export TBCONFIG

thinit

#### Shutdown

Add UNIX and OnLine utility commands to the UNIX shutdown script that perform the following steps:

- Set the INFORMIXDIR environment variable to the full pathname of the directory in which OnLine is installed. (If multiple versions of OnLine are running on your UNIX system, you must reset INFOR-MIXDIR for each OnLine system that you shut down.)
- Set the PATH environment variable to include the SINFOR-MIXDIR/bin directory.
- 3. Set the TBCONFIG environment variable to the desired configuration file.
- Execute **tbmode** -**ky**, which initiates immediate shutdown and takes OnLine offline

These commands should execute after all user and database server processes have finished working.

Examples of these commands for the C shell and Bourne shell follow:

C shell: setenv INFORMIXDIR /directory\_name

> setenv PATH \$PATH: \$INFORMIXDIR/bin setenv TBCONFIG config\_filename

tbmode -ky

Bourne shell: INFORMIXDIR= /directory\_name

export INFORMIXDIR

PATH=\$PATH:\$INFORMIXDIR/bin

export PATH

TBCONFIG=config filename

export TBCONFIG

tbmode -ky

# **Create Blobspaces and Dbspaces**

After OnLine is initialized, you can create blobspaces and dbspaces as desired. If you plan to use blobspaces, Informix recommends that you create one or two blobspaces before you create a dbspace. The reason for this is the way that OnLine archives data. During an archive, OnLine temporarily blocks blobpage allocation in a chunk until the chunk is archived. Since chunks are archived in order, it is to your advantage to create a blobspace early to ensure that the chunks in the blobspace receive low chunk ID numbers. This guarantees that the chunk is archived early in the process and available to receive blobs for the duration of the online archive. Refer to page 4-35 for more information about what happens during an online archive.

For more information about how to create a blobspace, refer to page 3-88.

For more information about how to create a dbspace, refer to page 3-97.

# **Errors During Initialization**

Figure 1-3 on page 1-51 contains a list of preparatory tasks that must be performed properly for initialization. If any of these actions are omitted or performed incorrectly, errors can result.

If you receive an error during initialization, verify that you performed these tasks properly. If the list does not identify the error, use the following information to help you interpret the error message. The source of an initialization error message could be either OnLine or your UNIX operating system.

# OnLine Error Message Format

The OnLine error message format is straightforward:

```
Explanatory statement of error condition
-nn
```

OnLine messages begin with a number that identifies the category of error. Explanatory text follows. Use the error message number as a key into the Informix Error Messages manual. The manual lists all Informix error messages (not just OnLine messages), along with information about the cause of the error and corrective actions available to you. An example of an OnLine error message follows:

```
-146 ISAM error: The other copy of this disk
     is currently disabled or non-existent.
```

# **UNIX Error Message Format**

UNIX operating-system error messages are passed on to you by OnLine. Most initialization errors generated by UNIX refer to shared-memory resource deficiencies. These messages are returned to the OnLine initialization process **tbinit**. For this reason, **tbinit** often appears first in the error message text.

The **tbinit** process name is typically followed by three items of information generated by UNIX. The specifics of the messages vary, depending both on the error and on your machine platform. In general, the message conforms to the following format:

```
tbinit:UNIX_call[mnemonic][associated_values]
```

Your UNIX documentation contains precise information about the cause of any UNIX errors and detailed information about corrective actions.

Usually, UNIX system call errors indicate a deficiency in a shared-memory resource when OnLine is attempting to create its own shared memory. The information on page 2-18 describes how OnLine uses the UNIX kernel parameters in shared-memory creation. You might be able to diagnose the problem and identify the appropriate corrective action from this information.

# **System Architecture**

| In This Chapter                                   |            |   |   |   |   |   | 2-7          |
|---------------------------------------------------|------------|---|---|---|---|---|--------------|
| Initialization                                    |            |   |   |   |   |   | 2-7          |
| Initialization Commands                           |            |   |   |   |   |   | 2-8          |
| Shared Memory Commands                            |            |   |   |   |   |   | 2-9          |
| Disk Space Commands                               |            |   |   |   |   |   | 2-10         |
| What Happens During Shared-Memory Initialization  | n          |   |   |   |   |   | 2-10         |
| Shared-Memory Initialization Procedure            |            |   |   |   |   |   | 2-11         |
| Step 1: Calculate Configuration Values            | •          | • | • | • | • | • | 2-11         |
| Step 2: Create Shared Memory                      | •          | • | • | • | • | • | 2-12         |
| Step 3: Attach to Shared Memory                   | •          | • | • | • | • | • | 2-12         |
| Step 4: Initialize Shared Memory Structure        | •          | • | • | • | • | • | 2-12         |
| Step 5: Wake Parent Process                       |            |   |   |   |   |   | 2-13         |
| Steps 6 and 7: Initiate Fast Recovery and First C |            |   |   |   |   |   | 2-13         |
| Step 8: Drop Temporary Tables (Optional)          |            |   |   |   |   |   | 2-13         |
| Step 9: Document Configuration Changes            |            |   |   |   |   |   | 2-14         |
| Step 10: Check for Forced Residency               | •          | • | • | • | • | • | 2-14         |
| Step 11: Begin Looping as Master Daemon           | •          | • | • | • | • | • | 2-14         |
| What Happens During Disk-Space Initialization .   |            |   | • | • | • | • | 2-14         |
| Step 1: Calculate Configuration Values            |            |   |   |   |   |   |              |
| Step 2: Create OnLine Shared Memory               | •          | • | • | • | • | • | 2-16         |
| Step 3: Attach to Shared Memory                   | •          | • | • | • | • | • | 2-16         |
| Step 4: Initialize Shared-Memory Structures       | •          | • | • | • | • | • | 2-16         |
| Step 5: Initialize Disk Space                     | •          | • | • | • | • | • | 2-16         |
| Step 6: Wake Parent thinit Process                | •          | • | • | • | • | • | 2-10         |
| Step 7: Initiate First Checkpoint                 | •          | • | • | • | • | • | 2-17         |
| Step 8: Change to Quiescent Mode                  | •          | • | • | • | • | • | 2-17         |
| Step 0. Change to Quiescent Mode                  | •          | • | • | • | • | • |              |
| Step 9: Set Forced Residency                      | •          | • | • | • | • | • | 2-18         |
|                                                   |            |   |   |   |   |   | 2-18         |
| UNIX Kernel and Semaphore-Allocation Parameter    | <b>S</b> . |   | • |   |   | • | 2-18<br>4-18 |

| OnLine User Processes                                          |      |    |      |    |   |   |   |   | 2-22 |
|----------------------------------------------------------------|------|----|------|----|---|---|---|---|------|
| OnLine User Processes                                          | ory  |    |      |    |   |   |   |   | 2-24 |
| Step 1: Obtain SERVERNUM Step 2: Calculate Shared-Memory Key V |      |    |      |    |   |   |   |   | 2-24 |
| Step 2: Calculate Shared-Memory Key V                          | Valu | e. |      |    |   |   |   |   | 2-25 |
| Steps 3 and 4: Request Shared-Memory                           | Seg  | me | nt a | nd |   |   |   |   |      |
| Attach to SHMBASE                                              |      |    |      |    |   |   |   |   | 2-25 |
| Step 5: Attach Additional Segments .                           |      |    |      |    |   |   |   |   | 2-27 |
| User Processes and Critical Sections                           |      |    |      |    |   |   |   |   | 2-28 |
| OnLine User Process Status and States                          |      |    |      |    |   |   |   |   | 2-29 |
| OnLine Database Server Process                                 |      |    |      |    |   |   |   |   | 2-30 |
| Orphaned Database Server Processes                             |      |    |      |    |   |   |   |   | 2-31 |
| OnLine Daemon Processes                                        |      |    |      |    |   |   |   |   | 2-33 |
| tbinit Daemon                                                  |      |    |      |    |   |   |   |   | 2-33 |
| tbundo Daemon                                                  |      |    |      |    |   |   |   |   | 2-34 |
|                                                                |      |    |      |    |   |   |   |   | 2-34 |
| tbpgcl Daemon                                                  | •    | •  |      | •  | • | • | • | • | 2-34 |
| Shared Memory and Process Communication.                       |      |    |      |    |   |   |   |   | 2-36 |
| Shared Memory and Buffer Locks                                 |      |    |      |    |   |   |   |   | 2-38 |
| Buffer Share Lock                                              |      |    |      |    |   |   |   |   | 2-38 |
| Buffer Update Lock                                             |      |    |      |    |   |   |   |   | 2-38 |
| Buffer Update Lock                                             |      |    |      |    |   |   |   |   | 2-39 |
| Managing Shared-Memory Resources                               |      |    |      |    |   |   |   |   | 2-39 |
| Shared-Memory Latches                                          |      |    |      |    |   |   |   |   | 2-41 |
| OnLine Timestamps                                              |      |    |      |    |   |   |   |   | 2-44 |
| Hash Tables and the Hashing Techniqu                           | е.   |    |      |    |   |   |   |   | 2-46 |
| Shared-Memory Header                                           |      |    |      |    |   |   |   |   | 2-47 |
| Shared-Memory Internal Tables                                  |      |    |      |    |   |   |   |   | 2-48 |
| OnLine Buffer Table                                            |      |    |      |    |   |   |   |   | 2-48 |
| OnLine Chunk Table                                             |      |    |      |    |   |   |   |   | 2-49 |
| OnLine Dbspace Table                                           |      |    |      |    |   |   |   |   | 2-50 |
| OnLine Latch Table                                             |      |    |      |    |   |   |   |   | 2-51 |
| OnLine Lock Table                                              |      |    |      |    |   |   |   |   | 2-51 |
| OnLine Page-Cleaner Table                                      |      |    |      |    |   |   |   |   | 2-52 |
| OnLine Tblspace Table OnLine Transaction Table                 |      |    |      |    |   |   |   |   | 2-52 |
| OnLine Transaction Table                                       |      |    |      |    |   |   |   |   | 2-54 |
| OnLine User Table                                              |      | •  |      |    |   |   |   | • | 2-54 |
| Shared-Memory Buffer Pool                                      |      |    |      |    |   |   |   |   | 2-55 |
| Regular Buffers                                                |      |    |      |    |   |   |   |   | 2-56 |
| Big Buffers                                                    |      |    |      |    |   |   |   |   | 2-56 |
| OnLine LRIT Onenes                                             |      |    |      |    |   |   |   |   | 2-57 |

| LRU Queues and Buffer Pool Management         |   |   |     |   |   | 2-58         |
|-----------------------------------------------|---|---|-----|---|---|--------------|
| LRU_MAX_DIRTY                                 |   |   |     |   |   |              |
| LRU_MIN_DIRTY                                 |   |   |     |   |   |              |
| How a User Process Acquires a Buffer          | • | • |     | • | • | 2-60         |
| Stop 1: Identify the Data                     | • | • | •   | • | • | 2 61         |
| Step 1: Identify the Data                     | • | • |     | • | • | 2-01<br>9-61 |
| Step 3: Locate the Page in Memory             | • | • |     | • | • | 2-61         |
| Step 4: Read the Page in from Disk            | • | • |     | • | • | 2-62         |
| Steps 5-7: Lock Buffer Release Lock, and Wake |   |   |     |   |   |              |
| Waiting Processes                             |   |   |     |   |   | 2-62         |
| Waiting Processes                             |   |   |     |   |   | 2-63         |
| Double Buffering                              |   |   |     |   |   | 2-64         |
| Causes of Flushing                            |   |   |     |   |   |              |
| Flushing a Full Buffer                        |   |   |     |   | • | 2-65         |
| Logical Log Buffer                            |   |   |     |   |   | 2-66         |
| Triple Buffering                              |   |   |     |   |   |              |
| Buffer Contents                               | • | • |     | • | • | 2-68         |
| Causes of Flushing                            |   |   |     |   |   |              |
| Flushing a Full Buffer                        |   |   |     |   |   |              |
| OnLine Checkpoints                            |   |   |     |   |   | 2-70         |
| Main Events During a Checkpoint               |   |   |     |   |   |              |
| Initiating a Checkpoint                       |   |   |     |   |   | 2-70         |
| Initiating a Checkpoint                       |   |   |     |   |   | 2-71         |
| Archive Checkpoints                           |   |   |     |   |   | 2-71         |
| Archive Checkpoints                           |   |   |     |   |   | 2-72         |
| When the Daemons Flush the Buffer Pool        | _ | _ |     |   |   | 2-73         |
| How OnLine Synchronizes Buffer Flushing       |   |   |     |   |   |              |
| Write Types Describe Flushing Activity        |   |   |     |   |   |              |
|                                               |   |   |     |   |   |              |
| Sorted Write                                  |   |   |     |   |   |              |
| Idle Write                                    | • | • |     | • | • | 2-76         |
| Foreground Write                              | • | • |     | • | ٠ | 2-11         |
| LRU Write                                     | • | • |     | • | • | 2-77         |
| Chunk Write                                   |   |   |     |   |   |              |
| Big-Buffer Write                              | • | • |     | • | ٠ | 2-78         |
| Writing Data to a Blobspace                   | • | • |     | • | • | 2-78         |
| Disk Data Structures                          |   |   |     |   |   | 2-81         |
| OnLine Disk Space Terms and Definitions       |   |   |     |   |   | 2-81         |
| Chunk                                         |   |   |     |   |   |              |
| Page                                          | • | • | • • | • | • | 2-89         |
| Blobpage                                      |   |   |     |   |   |              |

| Dbspace and Blobspace                           |    |      |  | 2-84  |
|-------------------------------------------------|----|------|--|-------|
| Database                                        |    |      |  | 2-85  |
| Tblspace                                        |    |      |  | 2-85  |
| Extent                                          |    |      |  | 2-85  |
| Physical Log                                    |    |      |  | 2-86  |
| Logical Log                                     |    |      |  | 2-86  |
|                                                 |    |      |  | 2-87  |
| Structure of a Regular Dbspace                  |    |      |  | 2-89  |
| Structure of an Additional Dbspace Chunk        |    |      |  | 2-90  |
| Structure of a Blobspace                        |    |      |  | 2-91  |
| Structure of a Blobspace or Dbspace Mirror Chur | ık |      |  | 2-92  |
| OnLine Limits for Chunks                        |    |      |  | 2-93  |
| Reserved Pages                                  |    |      |  | 2-95  |
| PAGE_PZERO                                      |    |      |  | 2-97  |
| PAGE_CONFIG                                     |    | <br> |  | 2-97  |
| PAGE_CKPT                                       |    | <br> |  | 2-97  |
| PAGE_DBSP                                       |    |      |  | 2-99  |
| PAGE_PCHUNK                                     |    |      |  | 2-100 |
| PAGE_MCHUNK                                     |    |      |  | 2-101 |
| PAGE_ARCH                                       |    |      |  | 2-102 |
| Chunk Free-List Page                            |    |      |  | 2-103 |
| tblspace Tblspace                               |    |      |  | 2-104 |
| tblspace Tblspace Entries                       |    | <br> |  | 2-105 |
| Tblspace Number                                 |    | <br> |  | 2-105 |
| tblspace Tblspace Size                          |    | <br> |  | 2-106 |
| tblspace Tblspace Bit-Map Page                  |    | <br> |  | 2-107 |
| Database Tblspace                               |    |      |  | 2-107 |
| Create a Database: What Happens on Disk         |    |      |  | 2-108 |
| Allocate Disc Space                             |    |      |  | 2-109 |
| Track Systems Catalogs                          |    |      |  |       |
| OnLine Limits for Databases                     |    | <br> |  | 2-110 |
| Create a Table: What Happens on Disk            |    |      |  |       |
| Allocate Disc Space                             |    | <br> |  | 2-111 |
| Add Entry to tblspace Tblspace                  |    |      |  |       |
| Add Entry to System Catalog Tables              |    |      |  |       |
| Create a Temporary Table: What Happens on Dis   | k. |      |  | 2-113 |
| Placement                                       |    |      |  |       |
| Tracking                                        |    |      |  | 2-113 |
| Cleanin                                         |    |      |  | 9_11/ |

| Stru     | cture of an Ex                  | tent   |      |      |     |         |     |   |   |   |   |   |   |   |   |   |   |   | . 2-114 |
|----------|---------------------------------|--------|------|------|-----|---------|-----|---|---|---|---|---|---|---|---|---|---|---|---------|
| I        | Extent Size.                    |        |      |      |     |         |     |   |   |   |   |   |   |   |   |   |   |   | . 2-114 |
| J        | Page Types                      |        |      |      |     |         |     |   |   |   |   |   |   |   |   |   |   |   | . 2-115 |
| Nex      | t Extent Alloc                  | ation  |      |      |     |         |     |   |   |   |   |   |   |   |   |   |   |   | . 2-117 |
|          | cture of a Dbs                  |        |      |      |     |         |     |   |   |   |   |   |   |   |   |   |   |   |         |
| I        | Page Header                     |        |      |      |     |         |     |   |   |   |   |   |   |   |   |   |   |   | . 2-121 |
| 7        | Гimestamp<br>Slot Table .       |        |      |      |     |         |     |   |   |   |   |   |   |   |   |   |   |   | . 2-121 |
| S        | Slot Table .                    |        |      |      |     |         |     |   |   |   |   |   |   |   |   |   |   |   | . 2-121 |
| Data     | Row Format                      | and 1  | Rov  | vic  | l   |         |     |   |   |   |   |   |   |   |   |   |   |   | . 2-123 |
|          | Pages and D                     |        |      |      |     |         |     |   |   |   |   |   |   |   |   |   |   |   |         |
| 9        | Single-Page St<br>Multipage Sto | orage  | е.   |      |     |         |     |   |   |   |   |   |   |   |   |   |   |   | . 2-126 |
| 1        | Multipage Sto                   | rage   |      |      |     |         |     |   |   |   |   |   |   |   |   |   |   |   | . 2-127 |
| 9        | Storage of Mo                   | dified | l Ro | w    | S   |         |     |   |   |   |   |   |   |   |   |   |   |   | . 2-129 |
| I        | Page Compres                    | ssion  |      |      |     |         |     |   |   |   |   |   |   |   |   |   |   |   | . 2-133 |
| Stru     | Page Compresecture of an Inc    | dex P  | age  |      |     |         |     |   |   |   |   |   |   |   |   |   |   |   | . 2-133 |
|          | The Root Nod                    |        |      |      |     |         |     |   |   |   |   |   |   |   |   |   |   |   |         |
| I        | Leaf Node Pag                   | ges    |      |      |     |         |     |   |   |   |   |   |   |   |   |   |   |   | . 2-136 |
| I        | ndex Key Ent<br>Branch Node     | ries   |      |      |     |         |     |   |   |   |   |   |   |   |   |   |   |   | . 2-138 |
| I        | Branch Node I                   | Pages  | S    |      |     |         |     |   |   |   |   |   |   |   |   |   |   |   | . 2-141 |
| Stru     | cture of a Dbs                  | pace   | Bit- | M    | ap  | Pa      | ıge |   |   |   |   |   |   |   |   |   |   |   | . 2-143 |
| 2        | 2-Bit Bit-Mapp                  | oed P  | age  | s    |     |         |     |   |   |   |   |   |   |   |   |   |   |   | . 2-143 |
|          | l-Bit Bit-Mapp                  |        |      |      |     |         |     |   |   |   |   |   |   |   |   |   |   |   |         |
| Blob     | Storage and                     | the Bl | lob  | De   | SC  | rip     | tor |   |   |   |   |   |   |   |   |   |   |   | . 2-145 |
|          | cture of a Dbs                  |        |      |      |     |         |     |   |   |   |   |   |   |   |   |   |   |   |         |
| Blob     | space Page Ty                   | pes    |      |      |     |         |     |   |   |   |   |   |   |   |   |   |   |   | . 2-148 |
| I        | Blobspace Fre                   | e-Mai  | p Pa | age  | •   |         |     |   |   |   |   |   |   |   |   |   |   |   | . 2-148 |
| I        | Blobspace Bit-                  | Map    | Pag  | e (e |     |         |     |   |   |   |   |   |   |   |   |   |   |   | . 2-148 |
| I        | Blobpage .                      |        |      | ,    |     |         |     |   |   |   |   |   |   |   |   |   |   |   | . 2-149 |
| Stru     | cture of a Blol                 | ospac  | e Bl | ob   | pa  | ıge     |     |   |   |   |   |   |   |   |   |   |   |   | . 2-149 |
| Physical | Log                             |        |      |      |     |         |     |   |   |   |   |   |   |   |   |   |   |   | . 2-152 |
| Logical  | Log Files .                     |        |      |      |     |         |     |   |   |   |   |   |   |   |   |   |   |   | . 2-154 |
| Fast     | Recovery and                    | l Data | a Re | ste  | ore | ·<br>}. |     |   |   |   |   |   |   |   |   |   |   |   | . 2-154 |
|          | Rotation .                      |        |      |      |     |         |     |   |   |   |   |   |   |   |   |   |   |   |         |
|          | Contents .                      |        |      |      |     |         |     |   |   |   |   |   |   |   |   |   |   |   |         |
|          | nber and Size                   |        |      |      |     |         |     |   |   |   |   |   |   |   |   |   |   |   |         |
|          | space Loggin                    |        |      |      |     |         |     |   |   |   |   |   |   |   |   |   |   |   |         |
|          | g Transactions                  |        |      |      |     |         |     |   |   |   |   |   |   |   |   |   |   |   |         |
| LUII     |                                 | , .    |      | •    | •   | •       | •   | • | • | • | • | • | • | • | • | • | • | • | . ~ 100 |

# In This Chapter

In this guide, system architecture is interpreted broadly to include OnLine database server processes as well as OnLine shared memory and disk data structures. This chapter provides *optional* reference material about OnLine 5.x operation that is intended to deepen your understanding. Topics in other chapters contain cross-references to specific topics in this chapter if additional information could prove helpful for understanding.

OnLine system architecture can be separated into two major categories:

- Shared memory
- Disk data structures

The first half of this chapter covers shared-memory topics. The second half of this chapter, which begins on page 2-81, describes information related to the disk data structures.

# Initialization

OnLine initialization refers to two related activities: shared-memory initialization and disk-space initialization. To initialize OnLine, you execute the tbinit process. You can do this directly from the UNIX command line or indirectly via DB-Monitor. The options you include in the **tbinit** command or the option you select from DB-Monitor determines the specific initialization procedure that **tbinit** executes.

Refer to page 2-10 for a detailed description of what happens during sharedmemory initialization.

Refer to page 2-14 for a detailed description of what happens during diskspace initialization.

Shared-memory initialization establishes the contents of shared memory (OnLine internal tables and buffers) according to the parameter values contained in the configuration file. The **tbinit** process reads the configuration file and detects and implements any changes in the size or location of any OnLine shared-memory structure since the last initialization. A record of the changes is written to the OnLine message log as well.

Two key differences distinguish shared-memory initialization from diskspace initialization:

- Shared-memory initialization has no effect on disk space allocation or layout; no data is destroyed.
- Fast recovery is performed as part of shared-memory initialization. (Refer to page 4-39 for a description of fast recovery.)

Disk-space initialization uses the values stored in the configuration file to create the initial chunk of the root dbspace on disk and to initialize shared memory. When you initialize disk space, shared memory is automatically initialized for you as part of the process.

When you initialize OnLine disk space, you overwrite whatever is on that disk space. If you reinitialize disk space for an existing OnLine system, all data in the earlier OnLine system becomes inaccessible and, in effect, is destroyed.

The **tbinit** process is the first OnLine process executed by an administrator. During initialization, the **tbinit** process forks and spawns a **tbinit** child process, which is the tbinit daemon. The tbinit daemon process does most of the initialization work and, after initialization is complete, serves as the master OnLine daemon.

# **Initialization Commands**

Only user informix or root can execute tbinit and initialize OnLine. OnLine must be in offline mode when you begin initialization.

You execute the **tbinit** process by entering the command **tbinit** (with or without command-line options) at the UNIX prompt or by requesting initialization through DB-Monitor.

As **tbinit** executes, it reads the configuration file named by the environment variable TBCONFIG. Refer to page 1-11 for further information about OnLine configuration files and TBCONFIG.

## Shared Memory Commands

You can direct OnLine to initialize shared memory in any one of six ways:

- tbinit (UNIX command line)
- **tbinit** -**p** (UNIX command line)
- tbinit -s (UNIX command line)
- **tbinit** -**p** -**s** (UNIX command line)
- Mode menu, Startup option (DB-Monitor)
- Parameters menu, Shared-Memory option (DB-Monitor)

If you execute **tbinit** without options, OnLine is left in online mode after shared memory is initialized.

You can also include a -y option to automatically respond "yes" to all prompts.

The -**p** option directs the **tbinit** daemon not to search for (and delete) temporary tables left by database server processes that died without performing cleanup. If you use this option, OnLine returns to online mode more rapidly, but space used by temporary tables left on disk is not reclaimed.

The -s option initializes shared memory and leaves OnLine in quiescent mode.

The Mode menu, Startup option initializes shared memory and leaves OnLine in quiescent mode.

You do not reinitialize shared memory when you merely change modes from quiescent to online.

The Parameters menu, Shared-Memory option displays the values in the configuration file before tbinit initializes shared memory, enabling you to review and modify the values. This option initializes shared memory and leaves OnLine in quiescent mode.

## Disk Space Commands

You can direct OnLine to initialize disk space (and automatically initialize shared memory) in any one of three ways:

- **tbinit** -**i** (UNIX command line)
- **tbinit** -**i** -**s** (UNIX command line)
- Parameters menu, Initialize option (DB-Monitor)

When you initialize disk space, all existing data on the disk you are initializing is destroyed.

If you use only the -i option, OnLine is left in online mode after initialization.

If you use both the -i and -s options, OnLine is left in quiescent mode. If you initialize OnLine via DB-Monitor, OnLine is left in quiescent mode.

# What Happens During Shared-Memory Initialization

The **tbinit** process initializes shared memory, without initializing disk space, when user **informix** or **root** executes any one of the following commands:

- tbinit
- tbinit -p
- tbinit -s
- tbinit -p -s

You can execute any one of these commands from the UNIX prompt. If you initialize shared memory from within DB-Monitor, the **thmonitor** process executes **tbinit** -**s** for you, either from the Parameters menu, Shared-Memory option, or from the Mode Menu, Startup option. Refer to page 2-8 for further information about each of the **tbinit** command-line options.

The following list outlines the main tasks completed during shared-memory initialization.

## Shared-Memory Initialization Procedure

- 1. The tbinit process calculates configuration values.
- 2. The tbinit daemon creates OnLine shared memory.
- 3. The tbinit daemon attaches to shared memory.
- 4. The tbinit daemon initializes shared-memory structures.
- 5. The tbinit daemon wakes parent tbinit process.
- 6. The thinit daemon initiates fast recovery.
- 7. The thinit daemon initiates the first checkpoint.
- 8. The tbinit daemon drops temporary tables (optional).
- 9. The tbinit daemon documents changes in the configuration parameter values.
- The tbinit daemon sets forced residency, if specified. 10.
- 11. The tbinit daemon begins looping as master daemon.

The **tbinit** daemon allocates OnLine shared-memory segments during shared-memory initialization. OnLine shared-memory space cannot be allocated or deallocated dynamically. If you change the size of shared memory by modifying a configuration file parameter, you must reinitialize shared memory by taking OnLine offline and then taking it to quiescent mode.

## Step 1: Calculate Configuration Values

The **tbinit** process reads the configuration values contained in the file specified by **\$INFORMIXDIR/etc/\$TBCONFIG**. If TBCONFIG is not specified, tbinit reads the values from \$INFORMIXDIR/etc/tbconfig. If tbconfig cannot be found and TBCONFIG is not set, **tbinit** reads the values from **tbconfig.std**. If TBCONFIG is set but the specified file cannot be accessed, an error message is returned. Refer to page 1-11 for further information about the OnLine configuration files.

The process compares the values in the current configuration file with the previous values, if any, that are stored in the root dbspace reserved page, PAGE\_CONFIG. Where differences exist, **tbinit** uses the values from the configuration file for initialization. Refer to page 2-95 for further information about root dbspace reserved pages.

The **tbinit** process uses the configuration values to calculate the required size of OnLine shared memory.

# Step 2: Create Shared Memory

After **tbinit** finishes computing the configuration values, it forks a child process, which becomes the **tbinit** daemon. From this point on, the child (daemon) process performs the initialization tasks. The parent process sleeps until the child wakes it.

The **tbinit** daemon creates shared memory by acquiring the shared-memory space from UNIX. The first segment size tbinit tries to acquire is the size of shared memory, rounded up to the nearest multiple of 2 KB.

If **tbinit** cannot acquire a segment this large, it tries to acquire two sharedmemory segments that are each half the size of shared memory.

This "halve the size and double the number" tactic is repeated until **tbinit** acquires enough segments to meet OnLine requirements.

## Step 3: Attach to Shared Memory

Next, **tbinit** attaches the OnLine shared-memory segments to its virtual address space. Refer to page 2-24 for a detailed explanation of how tbinit finds and attaches to shared memory.

## Step 4: Initialize Shared Memory Structure

After attaching to shared memory, the **tbinit** daemon clears the sharedmemory space of uninitialized data. Next **tbinit** lays out the shared-memory header information and initializes data in the shared-memory structures. (For example, **tbinit** lays out the space needed for the logical log buffer, initializes the structures, and links together the three individual buffers that form the logical log buffer.)

After **tbinit** remaps the shared-memory space, it registers the new starting addresses and sizes of each structure in the new shared-memory header.

During shared-memory initialization, disk structures and disk layout are not affected. Essential address information (such as the locations of the logical and physical logs) is read from disk. These addresses are used to update pointers in shared memory.

## Step 5: Wake Parent Process

After the **tbinit** daemon updates all pointers, it wakes the parent **tbinit** process and writes a "shared-memory initialization complete" message in the OnLine message log (specified as MSGPATH in the configuration file). The prompt returns to the user at this point, and any error messages that might have passed from the daemon to the parent process are displayed. The parent process goes away at this point. Its role is ended.

## Steps 6 and 7: Initiate Fast Recovery and First Checkpoint

Shared memory is initialized. The **tbinit** daemon initiates fast recovery. (Refer to page 4-39 for further information about fast recovery.)

After fast recovery executes, **tbinit** initiates a checkpoint. (Refer to page 2-70 for further information about checkpoints.) As part of the checkpoint procedure (page 2-72), **tbinit** checks the database tblspace index to verify that all database names are unique. (Refer to page 2-107 for further information about the database tblspace.)

After the checkpoint completes, the daemon writes a "checkpoint complete" message in the OnLine message log.

OnLine is in quiescent mode.

# Step 8: Drop Temporary Tables (Optional)

The **tbinit** daemon begins a search through all dbspaces for temporary tblspaces. (If you executed **tbinit** with the **-p** option, **tbinit** skips this step.) These temporary tblspaces would have been left by user processes that died prematurely and were unable to perform proper cleanup. Any temporary tblspaces are deleted and the disk space is reclaimed.

## Step 9: Document Configuration Changes

The **tbinit** daemon compares the values stored in the configuration file with the values formerly stored in the root dbspace reserved page PAGE\_CONFIG. Where differences exist, **tbinit** notes both values (old and new) in a message written to the OnLine message log. This action is for documentation only; **tbinit** has already written the new values from the configuration file into the root dbspace reserved page.

## Step 10: Check for Forced Residency

The **tbinit** daemon reads the value of RESIDENT, the configuration parameter that describes shared-memory residency. If RESIDENT is set to 1, tbinit calls the **tbmode** utility process, which tries to enforce residency of shared memory. If the host UNIX system does not support forced residency, the initialization procedure continues and residency is not enforced. An error is returned.

## Step 11: Begin Looping as Master Daemon

Setting residency is the last initialization task that the daemon performs. After the RESIDENT parameter is processed, the **tbinit** daemon remains running indefinitely. From this point forward, **tbinit** serves as the OnLine master daemon.

# What Happens During Disk-Space Initialization

The **tbinit** process initializes disk space when user **informix** or **root** executes either of the following commands:

- tbinit -i
- tbinit -i -s

You can execute either of these commands from the UNIX prompt. If you initialize shared memory from within DB-Monitor, the **tbmonitor** process executes **tbinit** -i -s from the Parameters menu, Initialize option. Refer to page 2-8 for further information about each of the **tbinit** command-line options.

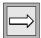

**Important:** Do not initialize disk space without careful consideration. As part of the procedure, initialization destroys all data on the portion of the disk where the new root dbspace (and its mirror) will be located.

Here are the main tasks that are completed during disk-space initialization:

- 1. The **tbinit** process calculates configuration values.
- 2. The **tbinit** daemon creates OnLine shared memory.
- 3. The **tbinit** daemon attaches to shared memory.
- 4. The **tbinit** daemon initializes shared-memory structures.
- 5. The **tbinit** daemon initializes disk space.
- 6. The **tbinit** daemon wakes parent **tbinit** process.
- The **tbinit** daemon initiates the first checkpoint. 7.
- OnLine changes to quiescent mode. 8.
- 9. The **tbinit** daemon sets forced residency, if specified.
- The **tbinit** daemon begins looping as master daemon. 10.

When you initialize disk space, shared memory is automatically initialized. However, disk-space initialization does not follow the same steps outlined on page 2-10. Disk-space initialization and shared-memory initialization are interrelated but disk-space initialization is more than extra steps added to the shared-memory initialization procedure.

### Step 1: Calculate Configuration Values

The **tbinit** process reads the configuration values contained in the file specified by \$INFORMIXDIR/etc/\$TBCONFIG. If TBCONFIG is not specified, tbinit reads the values from \$INFORMIXDIR/etc/tbconfig. If tbconfig cannot be found and TBCONFIG is not set, tbinit reads the values from tbconfig.std. If TBCONFIG is set but the specified file cannot be accessed, an error message is returned. Refer to page 1-11 for further information about the OnLine configuration files.

The **tbinit** process writes all the values from the configuration file into its private data space. Then **tbinit** uses the values to calculate the required size of OnLine shared memory. In addition, tbinit computes additional configuration requirements from internal values. Space requirements for overhead are calculated and stored where it is available to **tbinit**.

After **tbinit** finishes computing the configuration values, it forks a child process, which becomes the **tbinit** daemon. From this point on, the child (daemon) process performs the initialization tasks. The parent process sleeps until the child wakes it.

## Step 2: Create OnLine Shared Memory

The **tbinit** daemon creates shared memory by acquiring the shared-memory space from UNIX. The first segment size **tbinit** tries to acquire is the size of shared memory, rounded up to the nearest multiple of 2 KB.

If **tbinit** cannot acquire a segment this large, it tries to acquire two sharedmemory segments that are each half the size of shared memory.

This "halve the size and double the number" tactic is repeated until tbinit acquires enough segments to meet OnLine requirements.

## Step 3: Attach to Shared Memory

Next, **tbinit** attaches the OnLine shared-memory segments to its virtual address space. Refer to page 2-24 for a detailed explanation of how tbinit finds and attaches to shared memory.

## Step 4: Initialize Shared-Memory Structures

After attaching to shared memory, the **tbinit** daemon clears the sharedmemory space of uninitialized data. Then tbinit lays out the shared-memory header information and initializes data in the shared-memory structures. (For example, **tbinit** lays out the space needed for the logical log buffer and then initializes and links together the three individual buffers that become the logical log buffer.)

## Step 5: Initialize Disk Space

After shared-memory structures are initialized, the **tbinit** daemon begins initializing the disk. It initializes all 12 reserved pages that are maintained in the root dbspace on disk and writes PAGE\_PZERO control information to the disk. (Refer to page 2-95 for further information about root dbspace reserved pages.)

Next, tbinit reserves space in the initial chunk of the root dbspace for the physical and logical logs. As part of the same step, **tbinit** updates the pointers in shared memory with the new disk addresses. The daemon repeats this process for each disk structure. In each pass, **tbinit** reads configuration values from its private data space, creates a structure and then updates any associated structures in shared memory with required address information. If mirroring is enabled and a mirror chunk is specified for the root dbspace, space for the mirror chunk is reserved during this process. In this way, shared memory is initialized structure by structure.

Next, **tbinit** initializes the tblspace tblspace, which is the first tblspace in the root dbspace. The tblspace tblspace size is calculated from the size of the root dbspace. (Refer to page 2-104 for further information about the tblspace tblspace.)

The database thlspace is initialized next. (Refer to page 2-107 for further information about the database tblspace.)

## Step 6: Wake Parent thinit Process

After the **tbinit** daemon builds the database tblspace, it wakes the parent tbinit process and writes an "initialization complete" message in the OnLine message log (specified as MSGPATH in the configuration file). The prompt returns to the user at this point. Any error messages that might have been passed from the daemon to the parent process are displayed, either at the UNIX command line or within DB-Monitor. The parent process goes away at this point. Its role is ended.

## Step 7: Initiate First Checkpoint

Next, the **tbinit** daemon begins the first OnLine checkpoint. Data buffers are flushed, including the logical log and physical log buffers. The daemon creates a unique index for the database tblspace on the column that contains database names and continues with the checkpoint. (The index is used later to ensure that all database names are unique.) After the checkpoint completes, the daemon writes a "checkpoint complete" message in the OnLine message log. (Refer to page 2-70 for further information about checkpoints.)

### Step 8: Change to Quiescent Mode

After the checkpoint completes, the **tbinit** daemon takes OnLine to quiescent mode. All configuration information in the **tbinit** private data space is written to the second reserved page in the initial chunk of the root dbspace, PAGE\_CONFIG. If **tbinit** was executed with the -s option, OnLine remains in quiescent mode. Otherwise, **tbinit** takes OnLine to online mode.

## Step 9: Set Forced Residency

Once OnLine reaches its destination mode, either quiescent or online, the **tbinit** daemon reads the value of RESIDENT, the configuration parameter that describes shared-memory residency. If RESIDENT is set to 1, tbinit calls the **tbmode** utility process, which tries to enforce residency of shared memory. If the host UNIX system does not support forced residency, the initialization procedure continues and residency is not enforced. An error is returned.

### Step 10: Loop as Master Daemon

Setting residency is the last initialization task that the daemon performs. After the RESIDENT parameter is processed, the **tbinit** daemon remains running indefinitely. From this point forward, tbinit serves as the OnLine master daemon.

# **UNIX Kernel and Semaphore-Allocation Parameters**

Nine UNIX configuration parameters can affect the use of shared memory by OnLine. (Parameter names are not provided because they vary among platforms. Not all parameters exist on all platforms.)

For specific information about your UNIX environment, refer to the machinespecific file, \$INFORMIXDIR/release/ONLINE\_5.x, that arrived with the OnLine product.

Six of the nine parameters are *kernel parameters*:

- The maximum shared-memory segment size, expressed in kilobytes or bytes
- The minimum shared-memory segment size, expressed in bytes
- The maximum number of shared-memory identifiers

- The shared-memory lower-boundary address
- The maximum number of attached shared-memory segments per process
- The maximum amount of shared memory system-wide

The remaining three parameters are *semaphore-allocation parameters*:

- The maximum number of semaphore identifiers
- The maximum number of semaphores
- The maximum number of semaphores per identifier

When **tbinit** creates the required shared-memory segments, it attempts to acquire as large a segment as possible. The first segment size tbinit tries to acquire is the size of shared memory, rounded up to the nearest multiple of 2 KB.

OnLine receives an error from the operating system if the requested segment size is greater than the maximum allowable size. If OnLine receives an error, **tbinit** divides the requested size by 2 and tries again. For most installations, more than one segment is required because of a UNIX kernel limitation. Attempts at acquisition continue until the largest segment size that is a multiple of 2 KB can be created. Then **tbinit** creates as many additional segments as are required to meet shared-memory requirements.

Shared-memory identifiers affect OnLine operation when a user process attempts to attach to shared memory. For most operating systems, there are no limits on the number of shared-memory identifiers that a particular user process can create or attach to. Instead, user processes receive identifiers on a "first come, first served" basis, up to the limit that is defined for the operating system as a whole.

You might be able to calculate the maximum amount of shared memory that the operating system can potentially allocate by multiplying the number of shared-memory identifiers by the maximum shared-memory segment size.

Check that the maximum amount of memory that can be allocated is equal to the total addressable shared-memory size for a single operating-system process. The following display expresses the concept another way:

```
Maximum amount of shared memory =
(Maximum number of attached shared-memory segments per process) x
(Maximum shared-memory segment size)
```

If this relationship does not hold, either one of two undesirable situations could develop:

- If the total amount of shared memory is less than the total addressable size, you are able to address more shared memory for the operating system than that which is available.
- If the total amount of shared memory is greater than the total addressable size, you can never address some amount of shared memory that is available. That is, space that could potentially be used as shared memory cannot be allocated for that use.

OnLine operation requires one UNIX semaphore for each user structure in shared memory. During shared-memory creation, tbinit attempts to allocate semaphores in blocks of 25. If the maximum number of semaphores per shared-memory identifier is fewer than 25, tbinit receives an error when it attempts to allocate the semaphores. The maximum number of semaphore identifiers should be close to the maximum number of OnLine users on a host machine, divided by 25.

When OnLine user processes attach to shared memory, each user process specifies the address at which to attach the first segment. This address is the OnLine parameter SHMBASE.

OnLine assumes that the next segment can be attached at the address of the previous segment, plus the size of the shared-memory segment; that is, contiguous to the first segment. However, your UNIX system might set a parameter that defines the lower-boundary address of shared memory for attaching shared-memory segments. If so, the next shared-memory segment attempts to attach at the address of the previous segment, plus the value of the lower-boundary address. If the lower-boundary address is greater than the size of the shared-memory segment, the next segment is attached to a point beyond the end of the previous segment, creating a gap between the two segments. Since shared memory must be attached to a user process so that it looks like contiguous memory, this gap creates problems. If this situation occurs, OnLine receives errors during the attach. An example of this situation is shown in Figure 2-1.

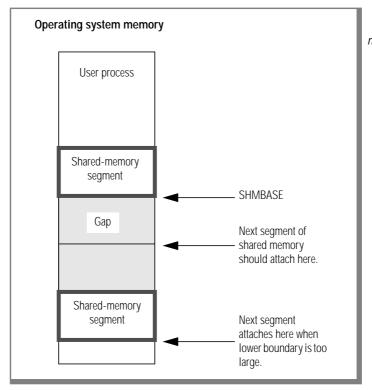

Figure 2-1 Shared memory must be attached to a user process so that it looks like contiguous memory.

# **OnLine User Processes**

An OnLine user process is any process that eventually needs to attach to OnLine shared memory. User processes include three types:

- OnLine database server processes named \$INFORMIXDIR/lib/sqlturbo
- OnLine daemon processes, such as tbinit, tbundo, and tbpgcl
- OnLine utility processes, such as **tbmode**, **tbmonitor**, and **tbtape**

An application development tool, such as an IBM Informix 4GL program, is not a user process by this definition. All OnLine user processes, regardless of type, communicate with each other through OnLine shared memory.

Shared memory is implemented by giving all OnLine user processes access to the same shared-memory segment (or group of segments) associated with an OnLine database server. Processes communicate with each other as they request, lock, and release various shared-memory resources. Each process manages its work by maintaining its own set of pointers to shared-memory addresses for resources such as buffers, locks, and latches.

When a user process requires access to OnLine shared-memory resources, it attaches shared-memory segments to its virtual address space.

Every OnLine user process manages a portion of memory that is not within shared memory. This memory space is referred to as the user process's virtual address space. Within this address space, the user process maintains shared, executable OnLine code (C program text) and private data. If the user process requires additional memory, it can be dynamically allocated from UNIX. Dynamic allocation of additional memory is accomplished with C library calls, such as malloc(). This dynamic allocation is in contrast to OnLine shared memory, which does not grow.

Figure 2-2 illustrates the virtual address space of a user process after the user process has attached to shared memory. For a detailed discussion of how a user process attaches to shared memory, refer to page 2-24.

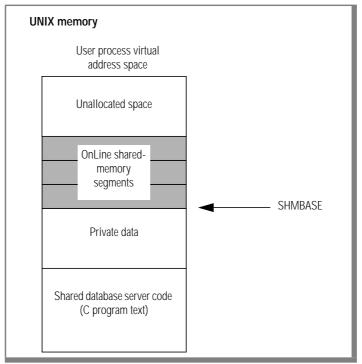

Figure 2-2 An example of a user process virtual address space. Depending on the machine, shared memory is allocated "above" or "below" the value of SHMBASE.

# **How User Processes Attach to Shared Memory**

OnLine requires a technique to ensure that all OnLine user processes find and gain access to the same shared-memory segments. If two or more OnLine database servers exist on a single UNIX host machine, the shared-memory segments associated with each OnLine server exist at different locations in physical memory. The shared-memory segments for each OnLine server must be uniquely identifiable to the database user processes.

The following list outlines the major steps that are completed when an OnLine user process attaches to shared memory:

- 1. User process obtains SERVERNUM from configuration file.
- 2. User process calculates a shared-memory key value using SERVERNUM.
- 3. User process requests a shared-memory segment using the sharedmemory key value. UNIX returns the shared-memory identifier for the first shared-memory segment.
- 4. User process directs UNIX to attach the shared-memory segment to its process space at SHMBASE.
- 5. If required, additional shared-memory segments are attached to be contiguous with the first segment.

The **tbinit** daemon process creates the OnLine shared-memory segments during initialization. (Refer to page 2-10.) Associated with each sharedmemory segment are two pieces of information:

- A shared-memory key value
- A shared-memory identifier

## Step 1: Obtain SERVERNUM

When a user process directs the UNIX operating system to a shared-memory segment, it defines the segment it needs using the shared-memory key value. To attach to the segment, the user process must acquire from UNIX the shared memory identifier that is associated with that segment. The UNIX operating system uses these identifiers to track each shared-memory segment.

## Step 2: Calculate Shared-Memory Key Value

When a user process is ready to attach to shared memory, it calculates a value that serves as the shared-memory key to identify to UNIX the first sharedmemory segment. To ensure that all user processes within a single OnLine system attach to the same shared-memory segments, the key value must be shared among all OnLine user processes. To ensure that the user processes from independent OnLines do not become entangled, the key value must be unique for each OnLine system.

The shared-memory key value that each user process arrives at is defined by the calculation:

```
(SERVERNUM * 65536) + shmkey
```

The database configuration parameter SERVERNUM uniquely identifies the shared-memory segments for each OnLine system. If more than one OnLine database server exists on a single host machine, the calculated key values are separated by the difference between the two values of SERVERNUM, multiplied by 65536.

The value of *shmkey* is set internally and cannot be changed by the user. (The shmkey value is 52564801 in hexadecimal representation or 1,381,386,241 in decimal.)

The value (SERVERNUM \* 65536) is the same as multiplying SERVERNUM by hexadecimal 1000.

### Steps 3 and 4: Request Shared-Memory Segment and Attach to SHMBASE

The user process transfers to UNIX the calculated shared-memory key value. In return, the UNIX operating system passes back the shared-memory segment identifier associated with the value of the shared-memory key. Using this identifier, the user process requests that the operating system attach this segment of shared memory to the user process space at the address specified as the OnLine configuration parameter SHMBASE.

The first shared-memory segment is attached to the virtual address space of each process at the same virtual address defined as SHMBASE. SHMBASE identifies the specific virtual address where the database server processes attach the first, or base, shared-memory segment. (Refer to Figure 2-2 on page 2-23 for an illustration of the virtual address space of a database server process.)

The reason that all user processes share the same SHMBASE value is to speed execution. All user processes can reference locations in shared memory without recalculating shared-memory addresses because all addresses begin at the same base address. All addresses assume that shared memory begins at the address specified as SHMBASE. That is, all addresses are relative to SHMBASE. If each user process attached to shared memory at a different location, shared-memory addresses would be relative to the start of shared memory and would have to be recalculated for each user process, slowing execution.

The specific value of SHMBASE is often machine-dependent. It is not an arbitrary number. Informix selects a value for SHMBASE that will keep the shared-memory segments safe in case the user process dynamically acquires additional memory space.

Different UNIX systems accommodate additional memory at different virtual addresses. Some UNIX architectures extend the highest virtual address of the user process data segment to accommodate the next segment. In this case, it is possible that the data segment could grow into the shared-memory segment.

The server process function stack or (heap) can pose another threat. Some UNIX architectures begin the function stack at a high virtual address to keep it clear of the growing data segments. If the stack begins too close to the shared-memory segments, the stack can overwrite the end of shared memory.

Some versions of UNIX require the user to specify a SHMBASE of virtual address of 0. The 0 address informs the UNIX kernel that the kernel should pick the best address at which to attach the shared-memory segments. This kernel-selects option is an attempt to respond to the many different ways that an application can affect the growth of the server process. However, all UNIX architectures do not support the kernel-selects option. Moreover, the kernel's selection is not always the best choice for all applications.

Informix recommends that you do not attempt to change the value of SHMBASE.

The user process lays out the first shared-memory segment, which includes the shared-memory header. Sixteen bytes into the header, the user process obtains the following data:

- The total size of shared memory for this OnLine server
- The size of each shared-memory segment

The user process then calculates how much shared memory it has and how much is still required. (Each user process must acquire the total amount of shared memory.)

## Step 5: Attach Additional Segments

If one or more shared-memory segments are required, the user process makes an additional request to the UNIX operating system. To obtain the key value for the shared-memory segment that it needs, the user process adds the value 1 to the previous value of *shmkey*. (Given the initial calculation of (SERVERNUM \* 65536) + shmkey, this means that any OnLine server can request up to 65,536 shared-memory segments before the possibility arises that one OnLine system could request a shared-memory key value used by another OnLine system.)

Just as before, the user process transfers the key value to UNIX, which returns a shared-memory identifier. The user process directs the operating system to attach the segment at the address defined by the relation:

```
SHMBASE + (seg_size x number of attached segments)
```

(If your operating system uses a parameter to define the lower boundary address, and this parameter is set incorrectly, it can prevent the sharedmemory segments from being attached contiguously. Refer to page 2-20 for more information about UNIX parameters and attaching to shared memory.)

After the new shared-memory segment is attached, the user process again compares the total size of shared memory with the amount of shared memory now attached. If additional memory is needed, the user process recalculates the next shared-memory key value and requests the associated shared-memory segment from UNIX. This process repeats until the user process has acquired the total amount of shared memory.

## **User Processes and Critical Sections**

A *critical section* is a section of OnLine code that comprises a set of disk modifications that must be performed as a single unit; either all of the modifications must occur or none can occur. OnLine designates critical sections to maintain physical consistency in a way that is analogous to the way that transactions maintain logical consistency.

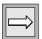

**Important**: If any user process dies while it is in a critical section, OnLine initiates an abort by executing an immediate shutdown.

The abort is required to maintain the physical and logical consistency of OnLine data. An OnLine user process in a critical section is probably holding shared-memory resources needed to modify data. If the user process dies prematurely, it might be unable to release all these resources.

Within the space of a critical section, it is impossible for OnLine to determine which shared-memory resources should be released and which changes should be undone to return all data to a consistent point. Therefore, if a user process dies while it is in a critical section, OnLine immediately takes action to return all data to the last known consistent point.

Fast recovery is the procedure OnLine uses to quickly regain physical and logical data consistency up to and including the last record in the logical log. OnLine initiates fast recovery indirectly by starting an immediate shutdown. After immediate shutdown, the subsequent startup initiates fast recovery and returns OnLine data to physical and logical consistency. (Refer to page 4-39 for further information about fast recovery.)

#### OnLine User Process Status and States

The **tbstat** -u command prints a profile of user process activity. To interpret why a user process might be waiting for a latch or waiting for a checkpoint to complete, refer to the information contained on the pages indicated.

OnLine user process status flags occupy the first flag position of each entry in the **tbstat** -u display, users section. These flags describe a process that is waiting. The flags indicate which of the following events is causing the wait:

- В Waiting for a needed buffer to be released (refer to page 2-53)
- C Waiting for a checkpoint to complete (refer to page 2-72)
- G Waiting for the physical or logical log buffer to flush (refer to page 2-74)
- Waiting for a needed lock to be released (refer to page 2-38) L
- S Waiting for a needed latch to be released (refer to page 2-41)
- Т Waiting for a transaction (valid only in the X/Open environment)
- Χ Waiting for the rollback of a long transaction to complete (refer to page 2-158)

Transaction status flags occupy the second position of each entry in the **tbstat** -u display, users section. These flags describe the state of the transaction associated with this user process. (Each OnLine user process is associated with a transaction.) This transaction state information is informative but not required, unless you are administering OnLine in the X/Open environment. If you are interested in transaction status information, which is especially helpful if you are administering IBM Informix STAR, refer to page 9-58.

If you are using IBM Informix TP/XA, refer to the product documentation.

The user process state flags occupy the third position of each entry in the **tbstat** -u display, users section. These flags indicate if the OnLine user process either is reading data (flag is R) or is inside a critical section of a transaction (flag is X). Refer to page 2-27 for a definition of a critical section.

The user process type flags occupy the fourth position of each entry in the **tbstat** -**u** display, users section. These flags provide the following information:

- C The user process is dead and waiting for proper clean-up. (Refer to page 2-33.)
- D The user process is either **tbinit** or **tbundo**. (Refer to page 2-33.)
- F The user process is a page-cleaner daemon, **tbpgcl**. (Refer to page 2-33.)
- The user process is a DB-Monitor process, **tbmonitor**. Μ

#### **OnLine Database Server Process**

The database server process, which can also be referred to as the *database* engine process, manages all access to the database. The database server process exists to service the needs of the application development tool. The two work in a partnership. The application sends a request for data to the database server. The server process executes the database query, acquires the requested information, and sends the results back to the application development tool process.

If OnLine is initialized, the tool process forks itself and then performs the UNIX execv() function call. The database server process that is spawned is specified by the SQLEXEC environment variable. If SQLEXEC is not specified, an OnLine database server process is spawned by default.

OnLine system architecture maintains a one-to-one correspondence between application processes and database server processes. The application process is the parent process; the database server process is the child process. The OnLine database server process is \$INFORMIXDIR/lib/sqlturbo.

In the OnLine system, many server processes coexist, any one or all of which might be active at any time. For the processes that are not active, their status can be either "ready-to-run," awaiting CPU resources, or suspended, awaiting the completion of some other activity before they can be executed. Processes that are suspended and waiting for some external event are said to be *sleeping*.

The application development tool process and the database server process communicate with each other through unnamed UNIX pipes. Each process reads from one pipe and writes to the other. This interaction is illustrated in Figure 2-3.

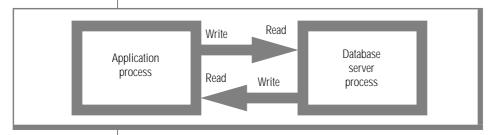

Figure 2-3 The application process and the database server process communicate through unnamed UNIX pipes.

## **Orphaned Database Server Processes**

A database server process is considered *orphaned* when the application development tool process (the parent process) dies prematurely and cannot terminate its associated database server process (the child process). The database server process continues working, orphaned, and can create bottlenecks in the system. For example, an orphaned server process might hold shared-memory resources without properly releasing them, forcing legitimate server processes to wait indefinitely. You might be unable to gracefully take OnLine to quiescent mode if an orphaned process remains attached to shared memory. The lingering process must be killed before OnLine can be brought to offline mode.

The database server process eventually discovers that its parent process has died when the server process begins reading from or writing to a pipe. If the server process is reading from a pipe, it receives a -1 or 0 from the blocked read. If the server process is writing to a pipe, it receives a SIGPIPE signal. The SIGPIPE signal indicates that the server is trying to write to a pipe whose opposite end has been closed. At this point, the server process automatically performs cleanup and terminates gracefully.

You might be tempted to kill a server process if you suspect the process is orphaned. If the database server process is doing work, you might find yourself waiting for the process to return to the pipe to read or to write. If the server process is in a wait state, waiting for a latch or a lock to be released, this delay could be lengthy.

Never kill an OnLine database server process with the UNIX kill -9 command. If you execute the kill -9 command and generate a SIGKILL signal while that server process is holding a latch or is in a critical section of a transaction, OnLine aborts with an immediate shutdown to preserve data consistency.

Never kill an application tool process with a SIGKILL signal. An application tool process can, on occasion, get the attention of the database server process by sending a signal that the server process can trap. The only signal that the server process cannot trap is the SIGKILL signal. Therefore, there is no reason for an administrator to use the SIGKILL signal to terminate application processes. When you kill an application process with kill -9, you can create an orphaned database server process.

If you suspect a database server process has been orphaned, follow these steps to verify that the process is not doing any database work before you attempt to kill it:

- Obtain the database server process identification (pid) number from 1. tbstat -u output.
- 2. Check that the process is not in a critical section. Look at the thirdposition flag of the **tbstat** -u output. If the process flag is X, do not kill the process; if you do, OnLine aborts with an immediate shutdown.
- 3. Check that the process is not holding a latch. Obtain the address of the process from the **tbstat** -**u** output. Execute **tbstat** -**s** to look at a summary of latch information. Verify that the address of this process is not listed as the owner of any latch. If the process address is associated with a latch, do not kill the process; if you do, OnLine aborts with an immediate shutdown.
- If the server process is not in a critical section and is not holding a latch, user **informix** or **root** can kill the process with the command tbmode -z pid.

Do not kill a database server process that is in a critical section or is holding a latch; if you do, OnLine initiates an abort. Instead, wait until the server process has exited the section or released the latch.

If the server process does not exit the section or release the latch, user **informix** or **root** can execute **tbmode** -**k** to detach all processes from shared memory and take OnLine to offline mode.

## **OnLine Daemon Processes**

Daemon processes are OnLine user processes that perform system-wide tasks. Unlike database server processes, a daemon process is not associated with a corresponding application development tool process.

The OnLine system employs three different types of daemons, which are listed below.

- tbinit, the master daemon
- tbundo, the undertaker daemon
- tbpgcl, a page-cleaner daemon

Daemon processes are identified in **tbstat** -**u** output by a D (daemon) flag or an F (page cleaner or "flusher") flag in the fourth flag position of the user entry.

#### tbinit Daemon

The **tbinit** daemon is spawned by the **tbinit** process early in the initialization process. The **tbinit** daemon occupies the first entry in the shared-memory user table, which is represented by the first entry in **tbstat** -**u** output.

The **tbinit** daemon is responsible for most of the tasks of disk space and shared-memory initialization. (Refer to page 2-7.)

The **tbinit** daemon also schedules the work of the page-cleaner daemons. If no page-cleaner daemons exist, **tbinit** takes over page-cleaning responsibilities. (Refer to page 2-74 for a detailed explanation of buffer page flushing, which is the responsibility of the page-cleaner daemons.)

#### tbundo Daemon

The **tbundo** daemon is called by the **tbinit** daemon to perform cleanup for database server processes that die abnormally. As part of cleanup, **tbundo** rolls back incomplete transactions and releases shared-memory resources (such as locks and buffers) held by the server process when it died. The **tbundo** daemon also removes the server process from any buffer wait lists. If a server process had begun to commit a transaction before the process died prematurely, **tbundo** detects that the commit is partially accomplished and the daemon completes the commit.

The **tbundo** daemon occupies the second entry in the shared-memory user table, which is represented by the second entry in **tbstat** -**u** output.

The **tbundo** daemon is not started until needed. Until it is started. **tbundo** appears in the user table with a process identification number (pid) of 0. Once called, **thundo** receives the next pid from UNIX. After cleanup is complete, the old pid assigned to **tbundo** is visible residually in the display of user processes until **tbundo** is called on again, when it receives the next sequential pid number. The pid number that appears in the user process display has no relation to the number of times that **tbundo** has been called. Some UNIX systems are unable to rename processes. In this situation, the **tbundo** daemon appears as a second invocation of **thinit**.

## tbpgcl Daemon

Page-cleaner daemons, named **tbpgcl**, are maintained to flush dirty pages from the shared-memory buffer pool to disk. Page-cleaner daemons are identified in the **tbstat** -u output by an F that appears in the fourth position of the user entry.

As OnLine administrator, you determine the number of page-cleaner daemons in your system (specified as CLEANERS in the configuration file). If you choose to allocate zero page-cleaner daemons, tbinit performs all page flushing. If you choose a value greater than zero, tbinit acts as the master page cleaner, scheduling the work of the page cleaners.

When OnLine is initialized, all page-cleaner daemons are started and placed in idle mode. As master daemon, **tbinit** directs each **tbpgcl** to an LRU queue of shared-memory buffers. (Refer to page 2-57 for more information about the LRU queues.) Periodically, **tbpgcl** wakes and searches through the LRU queues, looking for buffers that need to be flushed. (Refer to page 2-58 for information about the LRU queues and buffer flushing.)

Page-cleaner daemons (or the **tbinit** daemon) also perform the flushing required during a checkpoint when OnLine shared-memory data is synchronized with the data stored on disk. (Refer to page 2-70 for further information about checkpoints.)

The recommended number of page-cleaner daemons is one daemon for each disk dedicated to OnLine. The maximum number of page-cleaner daemons permitted in OnLine is 32. (Refer to page 5-19 for further information on tuning the value of CLEANERS to improve performance.)

The state of each page-cleaner daemon is tracked in the page-cleaner table in shared memory and can be displayed with the command tbstat -F. (Refer to page 7-87 for further information about monitoring page-cleaner activity with tbstat -F.)

# **Shared Memory and Process Communication**

Shared memory refers to the use of the same memory segments by more than one OnLine user process, enabling interprocess communication. Figure 2-4 on page 2-37 shows how multiple user processes can communicate by way of shared memory.

Interprocess communication via shared memory has the following advantages over systems in which server processes each maintain their own private copy of data:

- Disk I/O is reduced because buffers, which are managed as a common pool, are flushed on a system-wide basis instead of a perprocess basis.
- Execution time is reduced because only one copy of a data or index page is maintained in shared memory. Processes do not need to reread shared-memory buffers to ensure that their data is current. Often, processes do not need to read a page in from disk if the page is already in shared memory as a result of an earlier query.

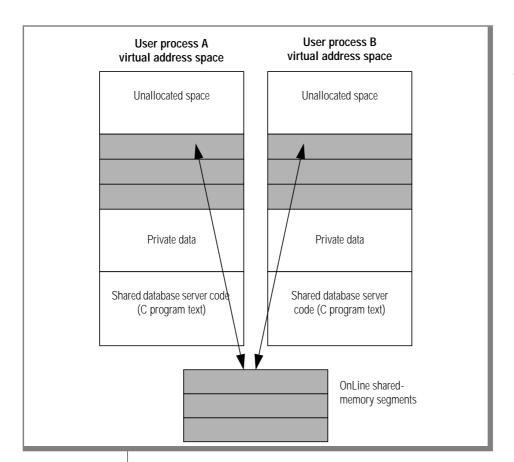

Figure 2-4 Multiple user processes can communicate by way of shared memory.

## **Shared Memory and Buffer Locks**

A primary benefit of shared memory is the ability of multiple OnLine user processes to share access to disk pages stored in the shared-memory buffer pool. OnLine maintains process isolation while achieving this increased concurrency through a strategy of buffer locking.

OnLine uses three types of locks to manage access to shared-memory buffers:

- Share locks
- Promotable, or update, locks
- Exclusive locks

Each of these lock types enforces the required level of OnLine process isolation during execution.

Output from OnLine utilities, such as **tbstat** -k, uses the flags S, U, and X to indicate the respective lock types.

For further information about locking and shared memory, refer to the discussion of the shared-memory lock table (page 2-51) and shared-memory buffer management (page 2-55).

Detailed information about locking and process isolation during SQL processing is provided in *IBM Informix Guide to SQL: Tutorial*.

#### **Buffer Share Lock**

A buffer is in share mode, or has a share lock, if one or more OnLine user processes have access to the buffer to read the data and none intends to modify the data.

### Buffer Update Lock

A buffer is in update mode, or has an update lock, if one user process intends to modify the contents of the buffer. Multiple user processes can share the buffer for reading, but no other user process can obtain an update lock or an exclusive lock on this buffer. Processes requesting update or exclusive lock access for this buffer are placed on the buffer's user wait list until the update lock is released.

#### **Buffer Exclusive Lock**

A buffer is in exclusive mode, or has an exclusive lock, if a user process demands exclusive access to the buffer. All other user processes requesting to lock the buffer are placed on the user wait list for this buffer. When the executing process is ready to release the exclusive lock, it wakes the next process in the wait-list queue.

# Managing Shared-Memory Resources

Shared memory is commonly divided into three sections:

- Header
- Internal tables
- **Buffer** pool

These components of shared memory are illustrated in Figure 2-5. The size of OnLine shared memory, expressed in kilobytes, is displayed in any **tbstat** output header.

In the broadest sense, shared-memory resources can be thought of as the set of all entries in the shared-memory internal tables and page buffers. For example, when a user process needs access to shared memory, it must acquire an entry in the shared-memory user table. When a user process needs access to an OnLine table, it must acquire an entry in the shared-memory tblspace table. When a user process needs access to an OnLine page buffer, it must acquire the entry in the buffer header table associated with that buffer.

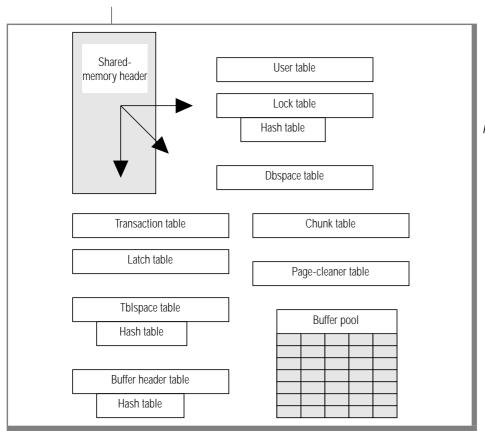

Figure 2-5
Components of
shared
memory. The
sharedmemory header
contains
pointers to all other
sharedmemory
structures.

Consider what happens when two OnLine server processes attempt to attach to shared memory simultaneously. Both server processes attempt to access the next available slot in the user table. OnLine requires techniques by which it can control concurrent access to individual shared-memory resources.

OnLine employs four mechanisms as part of shared-memory resource management:

- Buffer locks
- Latches
- Timestamps
- Hash tables

Buffer locks ensure process isolation while user processes contend for the same shared-memory resources. (Refer to page 2-38 for further information about buffer locks.)

Latches ensure that only one OnLine user process at a time can gain access to any one shared-memory resource. (Refer to page 2-41 for further information about latches.)

Timestamps provide a method of coordinating sequential activity. (Refer to page 2-44 for further information about timestamps.)

Hashing is a technique that associates a hash table with a frequently used table. The hash table permits rapid searches through a table to which items are added unpredictably. (Refer to page 2-46 for further information about hash tables.)

## Shared-Memory Latches

OnLine uses latches to coordinate user processes as they attempt to modify entries in shared memory. Every modifiable shared-memory resource is associated with a latch. Before an OnLine user process can modify a sharedmemory resource (such as a table or buffer), it must first acquire the latch associated with that resource. After the user process acquires the latch, it can modify the resource. When the modification is complete, the user process releases the latch.

If a user process tries to obtain a latch and finds it held by another user process, the incoming process must wait for the latch to be released. If more than one process needs a specific latch, the later processes must wait.

For example, two server processes can attempt to access the same slot in the chunk table, but only one can acquire the latch associated with the table. Only the process holding the latch can write its entry in the chunk table. The second process must wait for the latch to be released.

As administrator, you cannot specify the number of latches available. The number of latches available within OnLine is fixed, defined by the number of modifiable shared-memory resources that result from your specific configuration.

Refer to page 7-97 for information about monitoring latches using **tbstat** -s.

If an OnLine user process requires a specific latch, how does it determine if the latch is available? The user process has two options:

- Test for the latch; if unavailable, do not wait (that is, do not block).
- Test for the latch; if unavailable, wait (that is, block).

#### Test-and-Set Institutions

Most machines use a single *test-and-set* instruction as part of the test that each user process performs in its attempt to acquire a shared-memory latch. Testand-set, or TAS, prevents confusion between two user processes in a multiuser environment. Without TAS, a user process could be interrupted between the test of the latch (to see if it is available) and the setting of the latch (to make it unavailable to other user processes). The interrupt could create a situation in which more than one user process received "exclusive" access to a resource.

To see how this confusion could occur, consider the following scenario. Server Process A needs to acquire latch 201. Process A performs a test for the latch and receives a positive response; the latch is available. Then the processing time period for Process A ends. Process B begins executing. Process B also needs latch 201. Process B performs a test for the latch and receives a positive response since the latch is still available. Process B sets the latch and continues processing. Process B is interrupted (that is, its timeslice expired) before it is ready to release the latch. When Process A continues executing, it incorrectly assumes that it can claim latch 201. The test-and-set instruction performs the latch test and sets the latch as a single, uninterruptable event, eliminating confusion among processes.

## Spin and Test Again

When an OnLine user process attempts to acquire a latch, it tests the latch for availability. If the latch is not available, the user process can either block or not block. A third option is available on some multiprocessor UNIX operating systems: spin and test again. The benefit of spinning instead of blocking is that a user process can test for latch availability multiple times without the overhead cost of putting the user process to sleep and later waking it. The configuration parameter SPINCNT specifies the number of times that a user process can spin and test without actually going to sleep. (Refer to page 5-24 for information about tuning this parameter to improve performance.)

#### Semaphores

When an OnLine user process attempts to acquire a latch and finds that the latch is unavailable, the user process can block until the latch is available. The mechanism that signals the process to wake when the latch becomes available is a UNIX semaphore.

The semaphore mechanism works likes this. Every OnLine user process is associated with a semaphore. If a user process finds a latch unavailable, the semaphore associated with the process is placed on a list of waiting semaphores. When the user process holding the latch is ready to release it, the holding user process looks to see if any user processes are waiting for the latch. If so, the holding process releases the latch and wakes the first appropriate user process in the semaphore list.

If the latch to be released is a buffer latch, the holding user process wakes the first waiting process that has a compatible lock access type. (Refer to page 2-60 for further information about buffer acquisition.)

All semaphores are created when shared memory is created. In most UNIX operating systems, the number of semaphores permitted is equal to the maximum number of concurrent user processes, specified as USERS in the OnLine configuration file.

UNIX kernel parameters can affect the number of semaphores created by your UNIX operating system. (Refer to page 2-18 for a description of the role played by UNIX kernel parameters.)

#### Forced Abort

If you explicitly kill a user process that is holding a latch, OnLine immediately initiates an abort to preserve data consistency. If an OnLine user process is holding a latch, the implication is that the user process is intent on modifying shared memory. When a user process terminates, the **tbinit** daemon initiates proper cleanup, releasing all locks and other resources held by the user process.

Although **tbundo** can perform routine cleanup for processes that die prematurely, data consistency prevents **tbinit** from releasing shared-memory latches as part of cleanup. It is impossible for **tbinit** to determine whether the user process concluded its modifications before it was terminated or if the database is in a consistent state.

OnLine resolves the dilemma by forcing an abort. When OnLine comes back online, fast recovery occurs automatically. Fast recovery returns OnLine to a consistent state through the last completed transaction.

(Refer to page 2-32 for instructions on the proper way to kill a database server process. Refer to page 4-39 for further information about fast recovery.)

### OnLine Timestamps

OnLine uses a timestamp to identify a time when an event occurred relative to other events of the same kind. The timestamp is a 4-byte integer that is assigned sequentially. The timestamp is not a literal time that refers to a specific hour, minute, or second. When two timestamps are compared, the one with the lower value is determined to be the older.

Each disk page has one timestamp in the page header and a second timestamp in the last four bytes on the page. The page-header and pageending timestamps are synchronized after each write, so they should be identical when the page is read from disk. Each read compares the timestamps as a test for data consistency. If the test fails, an error is returned to the OnLine user process, indicating either that the disk page was not fully written to disk, or that the page has been partially overwritten on disk or in shared memory. (Refer to page 4-6 for further information about consistencychecking errors and corrective actions.)

Refer to page 2-120 for further information about the layout of timestamp information on a disk page.

In addition to the page-header and page-ending timestamp pair, each disk page that contains a blob also contains one member of a second pair of timestamps. This second pair of timestamps is referred to as the *blob timestamp pair*. The blob timestamp that appears on the disk page is paired with a timestamp that is stored with the forward pointer to this blob segment, either in the data row (with the blob descriptor) or with the previous segment of blob data. (Refer to page 2-143 for more information about blob storage in the data row and the blob descriptor.)

The blob timestamp on the disk page changes each time the blob data on the page is overwritten. The blob timestamp stored with the forward pointer changes each time a new blob replaces the old blob. For example, when a blob in a data row is updated, the new blob is stored on disk, and the forward pointer stored with the blob descriptor is revised to point to the new location. The blob timestamp in the data row is updated and synchronized with the blob timestamp on the new blob's disk page. The blob timestamp on the nowobsolete disk page is no longer synchronized. (An illustration of blobspace blob storage shows this in Figure 2-39 on page 2-150.)

Because retrieving a blob can involve large amounts of data, it might be impossible to retrieve the blob data simultaneously with the rest of the row data. Coordination is needed for blob reads that OnLine user processes may perform at the Dirty Read or Committed read level of isolation. Therefore, each read compares the two members of the blob timestamp pair as a test for logical consistency of data. If the two timestamps in the pair differ, this inconsistency is reported as a part of consistency checking. (Refer to page 4-6 for further information about consistency-checking errors and corrective actions.) The error indicates either that the pages have been corrupted or that the blob forward pointer read by the OnLine user process is no longer valid.

To understand how a forward pointer stored with a blob descriptor or with the previous segment of blob data may become invalid, consider this example. A program using Dirty Read isolation is able to read rows that have been deleted provided the deletion has not yet been committed. Assume that one OnLine server process is deleting a blob from a data row. During the delete process, another OnLine server process operating with a Dirty Read isolation level reads the same row, searching for the blob descriptor information. In the meantime, the first transaction completes, the blob is deleted, the space is freed, and a third process starts to write new blob data in the newly freed space where the first blob used to exist. Eventually, when the second OnLine server process starts to read the blob data at the location where the first blob had been stored, the process compares the value of the timestamp received from the blob descriptor with the value of the timestamp that precedes the blob data. The timestamps will not match. The blob timestamp on the blobpage will be greater than the timestamp in the forward pointer, indicating to the server process that the forward pointer information it has is obsolete.

If a program is using Committed Read isolation, the problem just described cannot occur since the database server does not see a row that has been marked for deletion. However, under Committed Read, no lock is placed on an undeleted row when it is read. BYTE or TEXT data is read in a second step, after the row has been fetched. During this lengthy step, it is possible for another program to delete the row and commit the deletion and for the space on the disk page to be reused. If the space has been reused in the interim, the blob timestamp will have been incremented and will be greater than the timestamp in the forward pointer. In this case, the comparison will indicate the obsolete pointer information and the inconsistency will be reported as a part of consistency checking.

### Hash Tables and the Hashing Technique

Hashing is a technique that permits rapid lookup in tables where items are added unpredictably. Three OnLine shared-memory tables have an associated hash table. These three tables are the *lock table*, the *active tblspace* table, and the buffer table.

Each entry that is to be placed in any OnLine table has a unique key. If a hash table is used, then the unique key is "hashed," which means a specific algorithm is used to map the keys onto a set of integers, which are the hash values. The algorithm is selected so that the keys, once hashed, are fairly evenly distributed over a range. The result is not a unique mapping; two different keys may map onto the same hash value. Entries are stored by their hash value and not solely by their unique key value.

For example, a simple hashing algorithm is "divide the key value by 100 and use the remainder." With this algorithm, you could expect 100 different hash values equal to each possible remainder, from 0 to 99. Each of these hash values would correspond to an entry in the hash table.

To locate an item in the table, the item key is passed through the hashing algorithm and its hash value is computed. Using this hash value, the entry at that location in the hash table is examined.

Each hash-table entry contains a pointer to entries in the associated table (lock, tblspace, or user) with the corresponding hash value. Multiple entries with the same hash value are chained together in a linked list.

OnLine compares the item key with the key value it is searching for. If the values match, the item is located. If not, each item in the linked list is examined in succession until the item is found or the search is ended.

Figure 2-6 illustrates a hashing technique that uses an algorithm that looks at the first letter of the key value.

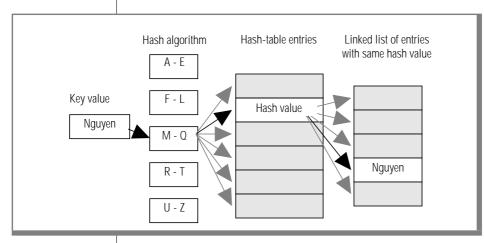

Figure 2-6 This simple example of a hashing technique uses an algorithm that looks at the first letter of the key value.

# **Shared-Memory Header**

The shared-memory header contains a description of the size of all other structures in OnLine shared memory, including internal tables and the OnLine buffer pool. (The **tbstat** display header contains the size of shared memory, expressed in kilobytes.)

The shared-memory header also contains pointers to the location of these structures. When a user process first attaches to shared memory, it reads address information in the shared-memory header for directions to all other structures.

The size of the shared-memory header is about one kilobyte, although the size varies, depending on the machine platform. The administrator cannot tune the size of the header.

The header also contains the OnLine "magic number," which is used to synchronize user processes. Each OnLine release is assigned a magic number. In addition, the same magic number is contained within the user process code. Whenever a user process attempts to attach to shared memory, these magic numbers are compared. If they are not compatible, an error is returned. The magic-number check ensures that the database server processes are compatible.

# **Shared-Memory Internal Tables**

OnLine shared memory contains nine internal tables that track sharedmemory resources. (Refer to Figure 2-5 on page 2-40.) Three of these nine tables are paired with hash tables. Each of the nine is described next.

#### OnLine Buffer Table

The buffer header table tracks the address and status of the individual buffers in the shared-memory pool. When a buffer is used, it contains an image of a data or index page from disk.

The buffer header table contains the following control information, which is needed for buffer management:

- Buffer status
  - Buffer status is described as empty, unmodified, or modified. An unmodified buffer contains data, but this data can be overwritten. A modified, or *dirty*, buffer contains data that must be written to disk before it can be overwritten.
- User processes currently accessing the buffer The list of user processes is stored as a bit map. Each user sharing the buffer accounts for one of the bits set in the bit map and increments the buffer's shared-user count, which is stored separately.
- Current lock-access level Buffers receive lock-access levels depending on the type of operation the user process is executing. OnLine supports three buffer lockaccess levels: shared, promotable (update), and exclusive.

 User processes waiting for the buffer Each buffer header maintains a list of the user processes that are waiting for the buffer and the lock-access level that each waiting process requires.

Each OnLine buffer is represented as one entry in the buffer header table. Each entry in the buffer header table occupies 54 bytes.

The number of entries in the buffer header hash table is based on the number of allocated buffers. The maximum number of hash values is the largest power of 2 that is less than the value of BUFFERS.

Each entry in the buffer hash table occupies 16 bytes.

The minimum number of OnLine buffers is based on the number of OnLine user processes (specified as USERS in the configuration file). You must allocate at least four buffers per user process. The maximum number of allocated buffers is 32,000.

#### OnLine Chunk Table

The chunk table tracks all chunks in the OnLine system. If mirroring has been enabled, an identical mirror chunk table is created when shared memory is initialized. The mirror chunk table tracks all mirror chunks. If mirroring is not enabled, the mirror chunk table is not created.

The chunk table in shared memory contains information that enables OnLine to locate chunks on disk. This information includes the chunk number and the next chunk in the dbspace. Flags also describe chunk status: mirror or primary; offline, online, or recovery mode; and whether this chunk is part of a blobspace.

The maximum number of entries in the chunk table is equal to the value of CHUNKS, as specified in the configuration file.

Refer to page 3-70 for information about monitoring the chunks using tbstat -d and tbstat -D.

The maximum number of chunks that can exist within an OnLine configuration might be operating-system dependent. The maximum value is the lesser of two values:

- The number of chunk entries (pathnames) that can fit on an OnLine page
- The operating-system value of maximum number of open files per process, minus 6

Refer to page 2-93 for instructions on calculating the number of chunk entries per OnLine page.

### OnLine Dbspace Table

The dbspace table tracks both dbspaces and blobspaces in the OnLine system.

The dbspace table information includes the following information about each dbspace in the OnLine configuration:

- Dbspace number
- Dbspace name and owner
- Dbspace mirror status (if mirrored or not)
- Date and time the dbspace was created

If the space is a blobspace, flags indicate the medium where the blobspace is located, either magnetic or removable.

The maximum number of entries in the dbspace table is equal to the value of DBSPACES, the maximum number of dbspaces permitted in OnLine, as specified in the configuration file.

Each entry in the dbspaces table occupies 46 bytes.

Refer to page 3-75 for information about monitoring dbspaces using tbstat -d and thstat -D.

The maximum number of dbspaces plus blobspaces that can exist within an OnLine configuration is the number of chunks that can exist within this configuration, since each dbspace requires at least one chunk.

The maximum number of chunks that can exist within a configuration might be operating-system dependent. Refer to page 2-49 for general information about the maximum number of chunks or to page 2-93 for specific information about calculating the maximum value.

The minimum value of DBSPACES is 1, representing the root dbspace.

#### OnLine Latch Table

The latch table is not a table in the same sense as other tables, but it functions in a similar manner to track all latches in the OnLine system. Refer to page 2-41 for a detailed discussion of how OnLine uses latches to control and manage modifications to OnLine shared memory.

The number of latch entries is equal to the number of shared-memory resources configured for the OnLine system. As OnLine administrator, you cannot modify the number of latches.

You can obtain information about latches from the **tbstat** -s output. You can use the user process information from the **tbstat** -**u** output to determine if a user process is holding a latch.

#### OnLine Lock Table

The lock table represents the pool of available locks. Each entry in the lock table represents one lock. A single transaction can own multiple locks. A single user process is limited to 32 concurrent table locks. The lock table includes an associated hash table.

When an entry in the lock table is used, a lock is created. The information stored in the table describes the lock. The lock description includes the following four items:

- The address of the user process that owns the lock
- The type of lock (exclusive, update, shared, byte, or intent)
- The page and/or rowid that is locked
- The tblspace where the lock is placed

The number of entries in the lock table is equal to the maximum number of locks in this OnLine system, specified as LOCKS in the configuration file. Each entry in the lock table occupies 32 bytes.

Refer to IBM Informix Guide to SQL: Tutorial for an explanation of locking and SQL statements. Refer to page 2-38 for a detailed explanation of the effect of locks on buffer management. Refer to page 7-88 for information on monitoring locks with **tbstat** -k.

A byte lock is only generated if you are using VARCHAR data types. The byte lock exists solely for rollforward and rollback execution, so you must be working in a database that uses logging. Byte locks only appear in tbstat -k output if you are using row-level locking; otherwise, they are merged with the page lock.

The upper limit for the maximum number of locks (specified as LOCKS in the configuration file) is 256,000. The lower boundary for LOCKS is the number of user processes (the current value of USERS) multiplied by 20.

The number of entries in the lock hash table is based on the number of entries in the locks table (specified as LOCKS in the configuration file). The maximum number of hash values is the largest power of 2 that is less than the value specified by the expression (LOCKS divided by 16). Each entry in the lock hash table occupies 12 bytes.

### OnLine Page-Cleaner Table

The page-cleaner table tracks the state and location of each of the pagecleaner daemons, **tbpgcl**, that was specified during configuration.

The page-cleaner table always contains 32 entries, regardless of the number of page cleaners specified by CLEANERS in your configuration file.

Each entry in the page-cleaner table occupies 20 bytes.

The upper limit for the maximum number of page cleaners (specified as CLEANERS in the configuration file) is 32. The lower boundary for CLEANERS is 0.

When CLEANERS is set to 0, the **tbinit** daemon assumes responsibility for page cleaning. When CLEANERS is set to any value greater than 0, that is the number of **tbpgcl** daemon processes managed by **tbinit**.

## OnLine Tblspace Table

The tblspace table tracks all active tblspaces in the OnLine system. An active tblspace is currently open to any OnLine user process. The count of active tblspaces includes database tables, temporary tables, and internal control tables, such as system catalog tables. Each active table receives one entry in the active tblspace table. Entries in the tblspace table are tracked in an associated hash table.

Each tblspace table entry includes header information about the tblspace, the tblspace name, and pointers to the tblspace tblspace in the root dbspace on disk. (Do not confuse the shared-memory active thlspace table with the tblspace tblspace, which is described on page 2-104.)

The number of entries in the tblspace table is equal to the maximum number of open tblspaces permitted in this OnLine system, specified as TBLSPACES in the configuration file. If a user process attempts to open an additional table after all entries are used, an error is returned. A single user process is limited to 32 concurrent table locks.

Each entry in the tblspace table occupies 232 bytes.

Refer to page 3-85 for information about monitoring tblspaces using tbstat -t.

The upper limit for the maximum number of tblspaces (specified as TBLSPACES in the configuration file) is 32,000. The lower boundary for TBLSPACES is the number of user processes (specified as USERS in the configuration file) multiplied by 10. The minimum value for TBLSPACES is 10 per user. This minimum also must be greater than the maximum number of tables in any one database, including the system catalog tables, plus 2. (This minimum is required to permit OnLine to execute a DROP DATABASE statement.)

The default value is 200.

The number of entries in the tblspace hash table is based on the number of allocated tblspaces (specified as TBLSPACES in the configuration file). The maximum number of hash values is the largest power of two that is less than the value specified by the expression (TBLSPACES divided by 4).

Each entry in the lock hash table occupies four bytes.

Refer to page 2-46 for an explanation of the hash table.

#### OnLine Transaction Table

The transaction table tracks all transactions in the OnLine system.

The transaction table specifically supports the X/Open environment, in which the concept of a global transaction replaces the traditional UNIX architecture of one application tool process associated with one database server process. In a global transaction, more than one database server process can be enlisted to perform work on behalf of a single application tool process. That is, the transaction becomes the central structure instead of the user process. Support for the X/Open environment requires IBM Informix TP/XA.

Within the OnLine environment, the concept of transaction has been added to the traditional UNIX architecture. Each OnLine transaction is considered to be associated with a single user process. Some information that had been tracked in the user table in earlier releases is now tracked in the transaction table. Tracking information derived from both the transaction and user tables appears in the tbstat -u display, although the information is organized a little differently. For further information about using the tbstat -u display to track transactions, refer to page 9-58.

#### OnLine User Table

The user table tracks all processes that attach to shared memory.

Every OnLine database server maintains at least two entries in the user table while running. The first entry in the user table is reserved for **tbinit**, the master daemon. The second entry in the user table is reserved for **tbundo**, the daemon process that is responsible for rolling back transactions associated with a process that has died prematurely or has been killed. The **tbundo** daemon is forked from tbinit. In UNIX systems that do not allow processes to be renamed, the **tbundo** daemon appears as a second **tbinit** daemon.

In the user table, and in **tbstat -u** output, the process ID for the **tbundo** daemon displays as 0 until the process is actually needed. When **thundo** is started, the actual user process ID is used.

The next entries in the user table belong to the page-cleaner daemons, **tbpgcl**, if any daemons are specified.

The database server processes currently running are the next entries.

The last available entry slot in the user table is always reserved for a tbmonitor process, regardless of whether any other tbmonitor processes are currently running.

The number of entries in the user table is equal to the maximum number of users permitted on this OnLine system, specified as USERS in the configuration file. If an additional user process attempts to attach to shared memory, an error is returned.

Each entry in the user table occupies 102 bytes.

The upper limit for the maximum number of users (specified as USERS in the configuration file) is 1000. The lower boundary for the value of USERS is the number of page cleaners (specified as CLEANERS in the configuration file) plus 4, plus 1 if mirroring is enabled. The four minimum user entries are reserved for **tbinit**, **tbundo**, **tbmonitor**, and an entry for an administrative user.

# **Shared-Memory Buffer Pool**

The OnLine buffer pool contains two types of buffers:

- Regular buffers
- Big buffers

If data pages are modified, entries are made in two other shared-memory buffers that function solely to ensure the physical and logical consistency of OnLine data:

- Physical log buffer
- Logical log buffer

The functions of the physical and logical log buffers are described on page 2-63 and page 2-66, respectively.

### Regular Buffers

The *regular buffers* store dbspace pages read from disk. The status of the regular buffers is tracked through the buffer header table. Within shared memory, regular buffers are organized into LRU buffer queues. (Refer to page 2-57 for further information about the LRU queues.) Buffer allocation is managed through the use of latches and lock access information. Buffer information is available through four options of **tbstat**:

- -b and -B options display general buffer information.
- -R displays LRU queue statistics.
- -X displays information about OnLine user processes that are sharing or waiting for buffers.

Each regular buffer is the size of one OnLine page, specified as BUFFSIZE in the configuration file. In general, OnLine performs I/O in full-page units, the size of a regular buffer. The two exceptions are I/O performed from big buffers and I/O performed from blobspace buffers. (Refer to page 2-78 for further information about blobspace buffers.)

## **Big Buffers**

For every 100 regular buffers, OnLine allocates one additional big buffer. OnLine creates at least one big buffer, even if BUFFERS is less than 100. A big buffer is a single buffer that is the size of eight pages.

The function of the big buffers is to increase performance on large writes and reads. For example, OnLine tries to use a big buffer if it is writing a dbspace blob into shared memory or performing a series of sequential reads. After disk pages are read into the big buffer, they are immediately allocated to regular buffers in the buffer pools. The big buffers are also used in sorted writes and during checkpoints, if possible. (Refer to page 2-75 for more details about sorted and chunk writes.)

Multiple big buffers cannot be combined for contiguous I/O reads that are greater than eight pages. The number of big-buffer reads is displayed as part of the **tbstat** -**P** output.

## OnLine LRU Oueues

Each regular buffer is tracked through several linked lists of pointers to the buffer header table. These linked lists are the *least-recently used* (LRU) queues.

When OnLine is initialized, the configuration parameter LRUS specifies the number of LRU queues or lists to create. The minimum number of LRU queues is three. The maximum number of LRU queues is the smaller of two values: (USERS divided by 2) or 8. The default number of queues created is equal to the number of USERS divided by 2 and rounded up, up to the value 8. (Refer to page 5-19 for further information about setting the value of LRUS to improve performance.)

Each LRU queue is actually a pair of linked lists:

- One list tracks free or unmodified pages in the queue.
- One list tracks modified pages in the queue.

The free/unmodified page list is referred to as the FLRU queue of the queue pair, and the modified page list is referred to as the MLRU queue. The two separate lists eliminate the need to search a queue for a free or unmodified page. Figure 2-7 illustrates the structure of the LRU queues.

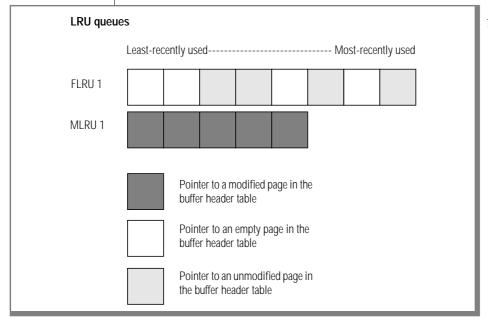

Figure 2-7 The structure of the LRU queues

## **LRU Queues and Buffer Pool Management**

Before processing begins, all page buffers are empty. Every page buffer is associated with a buffer header in the buffer table. Every buffer header is represented by an entry in one of the FLRU queues. The buffer headers are evenly distributed among the FLRU queues. (Refer to page 2-57 for more information about the FLRU and MLRU queues.)

When a user process needs to acquire a buffer, OnLine randomly selects one of the FLRU queues and uses the "oldest" or "least-recently used" entry in the list. If the least-recently used page can be latched, that page is removed from the queue.

If the FLRU queue is locked and the end page cannot be latched, OnLine randomly selects another FLRU queue.

If a user process is searching for a specific page currently stored in shared memory, it obtains the page's LRU queue location from the control information stored in the buffer table.

After an executing process finishes its work, it releases the buffer. If the page has been modified, the buffer is placed at the "most-recently used" end of an MLRU queue. If the page was read but not modified, the buffer is returned to the FLRU queue at its "most-recently used" end.

You can monitor LRU status by executing the command **tbstat** -**R**.

### LRU MAX DIRTY

Periodically, the modified buffers in the MLRU queue are written (flushed) to disk by the page-cleaner daemons. You can specify the point at which cleaning begins.

The LRU\_MAX\_DIRTY configuration parameter limits the number of page buffers that can be appended to the MLRU queues. The default value of LRU\_MAX\_DIRTY is 60, meaning that page cleaning begins when 60 percent of the total number of buffers are modified. (In practice, page cleaning begins under several conditions, only one of which is when an MLRU queue reaches the specific number that represents this 60 percent limitation. Refer to page 2-73 for further information about initiating page cleaning.) The following example shows how the value of LRU\_MAX\_DIRTY is applied to the buffer pool to arrive at the maximum number of page buffers in an MLRU queue:

```
BUFFERS specified as 8000
LRUS specified as 8
LRU_MAX_DIRTY specified as 60
Cleaning begins when the number of buffers in the MLRU queue is
equal to (Total buffers/LRU queues) multiplied by LRU MAX DIRTY
percentage.
       Buffers in MLRU = (8000/8) * 60%
       Buffers in MLRU = 1000 * 0.60
       Buffers in MLRU = 600
```

## LRU MIN DIRTY

You can also specify the point at which MLRU cleaning can end. The LRU\_MIN\_DIRTY configuration parameter specifies the acceptable percentage of modified buffers in an MLRU queue. The default value of LRU\_MIN\_DIRTY is 50, meaning that page cleaning is no longer required when 50 percent of the total number of buffers are modified. In practice, page cleaning can continue beyond this point as directed by the **tbinit** daemon process.

The following example shows how the value of LRU\_MIN\_DIRTY is applied to the buffer pool to arrive at the number of page buffers in an MLRU queue that, when reached, can signal a suspension of page cleaning:

```
BUFFERS specified as 8000
LRUS specified as 8
LRU_MIN_DIRTY specified as 50
Number of buffers in the MLRU queue when cleaning can be suspended
```

is equal to (Total buffers/Number of LRU queues) multiplied by the percentage specified by LRU\_MIN\_DIRTY.

```
Buffers in MLRU = (8000/8) * 50%
Buffers in MLRU = 1000 * 0.50
Buffers in MLRU = 500
```

Refer to page 2-74 for a description of data buffer flushing. Refer to page 5-19 for more details about tuning the values of LRU\_MAX\_DIRTY and LRU\_MIN\_DIRTY.

## How a User Process Acquires a Buffer

OnLine shared-lock buffering allows more than one OnLine user process to simultaneously access the same buffer in shared memory. OnLine provides this concurrency without a loss in process isolation by using buffer locks and three categories of lock access (share, update, and exclusive).

The buffer-acquisition procedure comprises seven steps:

- 1. Identify the data requested by physical page number.
- 2. Determine the level of lock access needed by the user process for the requested buffer.
- 3. Attempt to locate the page in shared memory.
- If the page is not in shared memory, locate a buffer in an FLRU queue and read the page in from disk.
- 5. Proceed with processing, locking the buffer if necessary.
- 6. After the user process is finished with the buffer, release the lock on the buffer.
- 7. Wake waiting processes with compatible lock access types, if any exist.

### Step 1: Identify the Data

OnLine user processes request a specific data row by rowid. (Refer to page 2-123 for a definition of rowid.) OnLine translates the logical rowid into a physical page location. The user process searches for this page.

## Step 2: Determine Lock-Access Level

Next OnLine determines the level of lock access required by the requesting user process: share, update, or exclusive. (Refer to page 2-38 for further information about buffer locks.)

## Step 3: Locate the Page in Memory

The user process first attempts to locate the requested page in shared memory. To do this, it tries to acquire a latch on the hash table associated with the buffer table. If the process can acquire the latch, it searches the hash table to see if an entry matches the requested page. If it finds an entry for the page, it releases the latch on the hash table and tries to acquire the latch on the buffer header entry in the buffer table.

With access to the buffer header, the requesting process adds its user process ID to the user list bit map for the buffer and increments the shared-user count by 1.

The user process tests the current lock-access level of the buffer.

If the levels are compatible, the requesting user process gains access to the buffer. If the current lock-access level is incompatible, the requesting process puts itself on the user wait list of the buffer. The buffer state, unmodified or modified, is irrelevant; even unmodified buffers can be locked.

For further information about the entry stored in the buffer table, refer to page 2-48.

## Step 4: Read the Page in from Disk

If the requested page must be read from disk, the user process first locates a usable buffer in the FLRU queues. (Refer to page 2-57.) OnLine selects an FLRU queue at random and tries to acquire the latch associated with the queue. If the latch can be acquired, the buffer at the "least-recently used" end of the queue is used. If another process holds the FLRU queue latch, the user process tries to acquire a latch associated with another FLRU queue.

After a usable buffer is found, the buffer is temporarily removed from the linked list that is the FLRU queue. The user process acquires a latch on the buffer table hash structure and creates an entry in the buffer table as the page is read from disk into the buffer.

## Steps 5-7: Lock Buffer, Release Lock, and Wake Waiting Processes

If the user process reads the buffer without modifying the data, it releases the buffer as unmodified. If the user process had acquired the buffer with an update or exclusive lock, other user processes may be waiting to read the buffer.

The release of the buffer occurs in steps. First, the releasing user process acquires a latch on the buffer table that enables it to modify the buffer entry.

Next, it looks to see if other user processes are sleeping or waiting for this buffer. If so, the releasing user process wakes the first process in the wait-list queue that has a compatible lock-access type. The waiting processes are queued according to priorities that encompass more than just "first-come, first served" hierarchies. (Otherwise, user processes waiting for exclusive access could wait forever.)

If no user process in the wait-list queue has a compatible lock-access type, any user process waiting for that buffer can receive access.

If no process is waiting for the buffer, the releasing process tries to release the buffer to the FLRU queue where it was found. If the latch for that FLRU queue is unavailable, the process tries to acquire a latch for a randomly selected FLRU queue. When the FLRU queue latch is acquired, the unmodified buffer is linked to the "most-recently used" end of the queue.

After the buffer is returned to the FLRU queue or the next user process in the wait list is awakened, the releasing process removes itself from the user list bit map for the buffer and decrements the shared-user count by one.

If the user process intends to modify the buffer, it acquires a latch on the buffer and changes the buffer lock-access type to exclusive.

A copy of the "before-image" of the page is needed for data consistency. The user process determines if a "before-image" of this page was written to either the physical log buffer or the physical log since the last checkpoint. If not, a copy of the page is written to the physical log buffer.

The data in the page buffer is modified, including the timestamps on the page. When the modification is complete, the latch on the buffer is released.

If any transaction records are required for logging, those records are written to the logical log buffer.

After the latch on the buffer is released, the user process is ready to release the buffer. First, the releasing user process acquires a latch on the buffer table that enables it to modify the buffer entry.

The releasing process updates the timestamp in the buffer header so that the timestamp on the buffer page and the timestamp in the header match.

Statistics describing the number and types of writes performed by this user process are updated.

The lock is released as described in the previous section, but the buffer is appended to the MLRU queue associated with its original queue set. (Refer to page 2-57). If the latch for that MLRU queue is unavailable, the process tries to acquire a latch for a randomly selected MLRU queue. When the MLRU queue latch is acquired, the modified buffer is linked to the "most-recently used" end of the queue.

# **Physical Log Buffer**

OnLine uses the shared-memory physical log buffer as temporary storage of "before-images" of disk pages. Before a disk page can be modified, a "beforeimage" of the page on disk must already be stored in the physical log on disk or one must be written to the physical log buffer. In the latter case, the physical log buffer must be flushed to disk before the modified page can be flushed to disk. Writing the "before-image" to the physical log buffer and then flushing the buffer page to disk is illustrated in Figure 2-8 on page 2-64. Both the physical log buffer and the physical log maintain the physical and logical consistency of OnLine data.

Refer to page 2-151 for further information about the physical log.

## **Double Buffering**

The physical log buffer is actually two buffers. The size of each buffer is specified (in kilobytes) by the configuration file parameter PHYSBUFF. Double buffering permits user processes to write to the active physical log buffer while the other buffer is being flushed to the physical log on disk. A pointer in shared memory indicates the current buffer to which processes write their "before-images."

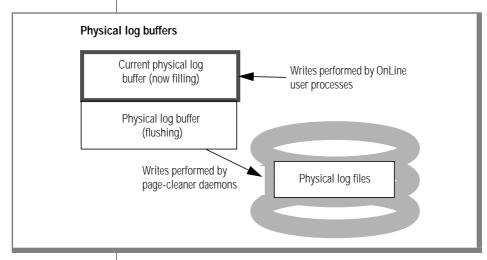

Figure 2-8 The physical log buffer and its relation to the physical log on disk

## Causes of Flushing

Three events cause the physical log buffer to flush:

- One of the physical log buffers becomes full.
- A modified page in shared memory must be flushed.
- A checkpoint occurs.

The contents of the physical log buffer must always be flushed to disk before any data buffers. This rule is required for fast recovery. (Refer to page 4-39 for a definition of fast recovery. Refer to page 2-74 for a description of physical log buffer flushing when it is prompted by the need to flush the sharedmemory buffer pool. Refer to page 2-72 for a description of the checkpoint procedure.)

### Flushing a Full Buffer

Buffer flushing that results from the physical log buffer becoming full proceeds as follows.

When a user process needs to write a page to the physical log buffer, it acquires the latch associated with the physical log buffer and the latch associated with the physical log on disk. If another user process is writing to the buffer, the incoming user process must wait for the latches to be released.

After the incoming user process acquires the latches, before the write, the user process first checks the physical log for fullness. If the log is more than 75 percent full, the user process sets a flag to request a checkpoint, performs the write to the physical log buffer, and then releases the latch. The checkpoint cannot begin until all shared-memory latches, including this one, are released.

If the log is less than 75 percent full, the user process compares the incremented page counter in the physical log buffer header to the buffer capacity. If this one-page write does not fill the physical log buffer, the user process reserves space in the log buffer for the write and releases the latch. Any user process waiting to write to the buffer is awakened. At this point, after the latch is released, the user process writes the page to the reserved space in the physical log buffer. This sequence of events eliminates the need to hold the latch during the write and increases concurrency.

If this one-page write fills the physical log buffer, flushing is initiated as follows.

First, the page is written to the current physical log buffer, filling it. Next, the user process latches the other physical log buffer. The user process switches the shared-memory current-buffer pointer, making the newly latched buffer the current buffer. The latch on the physical log on disk and the latch on this new, current buffer are released, which permits other user processes to begin writing to the new current buffer. Last, the full buffer is flushed to disk and the latch on the buffer is released.

# **Logical Log Buffer**

OnLine uses the shared-memory logical log buffer as temporary storage of records that describe modifications to OnLine pages. From the logical log buffer, these records of changes are written to the current logical log file on disk, and eventually to the logical log backup tapes. Refer to page 2-153 for a description of the functions of the logical log files and their contents.

## Triple Buffering

There are three logical log buffers. Each buffer is the size (expressed in kilobytes) that is specified by the configuration file parameter LOGBUFF. This *triple buffering* permits user processes to write to the active buffer while one of the other buffers is being flushed to disk. Flushing might not complete by the time the active buffer fills. Writing then begins in the third buffer. A shared-memory pointer indicates the current buffer.

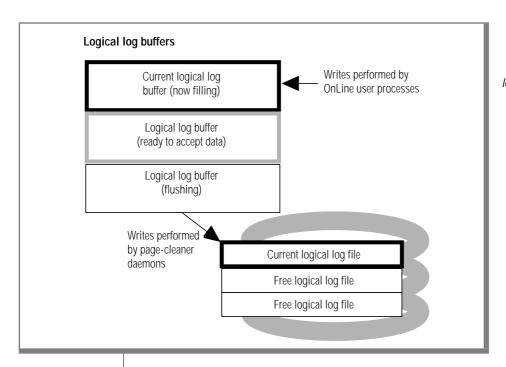

Figure 2-9 The logical log buffer and its relation to the logical log files on disk

#### **Buffer Contents**

Logical log records are written continuously during OnLine operation. Even if a database is not created with transaction logging, administrative changes (such as adding a dbspace or a chunk) and data definition statements, such as CREATE TABLE or DROP TABLE, are logged. (SELECT statements are never logged.) The logical log files contain five types of records:

- SQL data definition statements for all databases
- SQL data manipulation statements for databases that were created with logging
- Record of a change to the logging status of a database
- Record of a checkpoint
- Record of a change to the configuration

(Refer to page 2-155 for further information about the factors that influence the number and size of logical log records that are written to the logical log files.)

### Causes of Flushing

Three events cause the logical log buffer to flush:

- One of the logical log buffers becomes full.
- A transaction is committed within a database that uses unbuffered logging.
- A checkpoint occurs.

Refer to page 2-70 for a definition of a checkpoint. Refer to page 2-72 for a description of the checkpoint procedure.

If a transaction is committed in a database with unbuffered logging, the logical log buffer is immediately flushed. This might appear to be a source of some disk space waste. Typically, many logical log records are stored on a single page. But because the logical log buffer is flushed in whole pages, even if only one transaction record is stored on the page, the whole page is flushed. In the worst case, a single COMMIT logical log record ("commit work") could occupy a page on disk, and all remaining space on the page would be unused. Note, however, that this cost of unbuffered logging is minor compared to the benefits of ensured data consistency. (Refer to page 3-34 for further information about the benefits of unbuffered logging compared to buffered logging.)

## Flushing a Full Buffer

When a user process needs to write a record to the logical log buffer, it acquires the latch associated with the logical log buffer and the latch associated with the current logical log on disk. If another user process is writing to the buffer, the incoming user process must wait for the latches to be released.

After the incoming user process acquires the latches, before the write, the user process first checks how much logical log space is available on disk. If the percentage of used log space is greater than the long transaction highwater mark (specified by LTXHWM), the user process wakes the **tbinit** daemon to check for a long transaction condition. (Refer to page 2-158 for a definition of a long transaction and its effect on the logical logs.)

If there is no long-transaction condition, the user process compares the available space in the logical log buffer with the size of the record to be written. If this write does not fill the logical log buffer, the record is written, latches are released, and any user process waiting to write to the buffer is awakened.

If this write fills the logical log buffer exactly, flushing is initiated as follows:

- 1. The user process latches the next logical log buffer. The user process then switches the shared-memory current-buffer pointer, making the newly latched buffer the current buffer.
- The user process writes the new record to the new current buffer. The 2. latch on the logical log on disk and the latch on this new, current buffer are released, permitting other user processes to begin writing to the new current buffer.
- 3. The full logical log buffer is flushed to disk and the latch on the buffer is released. This logical log buffer is now available for reuse.

## **OnLine Checkpoints**

The term *checkpoint* refers to the point in OnLine operation when the pages on disk are synchronized with the pages in the shared-memory buffer pool. When a checkpoint completes, all physical operations are complete and OnLine is said to be physically consistent.

Outlined below are the main events that occur during a checkpoint. Refer to page 2-72 for a detailed description of what happens during a checkpoint.

## Main Events During a Checkpoint

- Physical log buffer is flushed to the physical log.
- Modified pages in the buffer pool are flushed to disk. Flushing is performed as a chunk write.
- Checkpoint record is written to the logical log buffer.
- Physical log on disk is logically emptied (current entries can be overwritten).
- Logical log buffer is flushed to current logical log file on disk.

## Initiating a Checkpoint

Any user process can initiate a check to determine if a checkpoint is needed. A checkpoint is initiated under any one of four conditions:

- The default checkpoint interval has elapsed (a default checkpoint frequency is specified by the configuration parameter CKPTINTVL) and one or more modifications have occurred since the last checkpoint.
- The physical log on disk becomes 75 percent full.
- OnLine detects that the next logical log file to become current contains the most-recent checkpoint record.
- The OnLine administrator initiates a checkpoint from the DB-Monitor, Force-Ckpt menu or from the command line using tbmode -c.

One reason an administrator might want to initiate a checkpoint would be to force a new checkpoint record in the logical log. Forcing a checkpoint would be a step in freeing a logical log file with status U-L. (Refer to page 3-41.)

## Fast Recovery

A checkpoint is critical to the operation of the fast-recovery process. (Refer to page 4-39.) As fast recovery begins, OnLine data is brought to physical consistency as of the last checkpoint by restoring the contents of the physical log.

During fast recovery, OnLine reprocesses the transactions contained in the logical logs, beginning at the point of the last checkpoint record and continuing through all the records contained in the subsequent logical log(s).

After fast recovery completes, the OnLine data is consistent up through the last completed transaction. That is, all committed transactions recorded in the logical logs on disk are retained; all incomplete transactions (transactions with no COMMIT WORK entry in the logical logs on disk) are rolled back.

### Archive Checkpoints

Checkpoints that occur during an online archive may require slightly more time to complete. The reason is that the archiving procedure forces pages to remain in the physical log until the **tbtape** process (that performs the archive) has had a chance to write the "before-image" pages to the archive tape. This must be done to ensure that the archive has all timestamped pages needed to complete the archive. (Refer to page 4-30 for more information about what happens during online archiving.)

# What Happens During a Checkpoint

The checkpoint procedure is prompted by any one of four conditions (refer to page 2-70). This description begins when the *checkpoint-requested* flag is set by an OnLine user process after one of the four conditions is found to exist.

The checkpoint-requested flag wakes the **tbinit** daemon if it is not already awake. Once this flag is set, OnLine user processes are prevented from entering portions of code that are considered critical sections. (Refer to page 2-27.) User processes that are within critical sections of code are permitted to continue processing.

After all processes have exited from critical sections, **tbinit** resets the sharedmemory pointer from the current physical log buffer to the other buffer and flushes the buffer. After the buffer is flushed, **tbinit** updates the sharedmemory structure that contains a timestamp indicating the most-recent point at which the physical log buffer was flushed.

Next, tbinit or tbpgcl (page-cleaner) daemons flush all modified pages in the shared-memory pool. This flushing is performed as a *chunk write*. (Refer to page 2-77 for further information about chunk writes.)

After the modified pages have been written to disk, **tbinit** writes a *checkpointcomplete* record in the logical log buffer. After this record is written, the logical log buffer is flushed to disk.

The **tbinit** daemon next begins writing all configuration and archive information to the appropriate reserved page, whether or not changes have occurred since the last checkpoint. (Refer to page 2-95 for more information about the reserved pages.)

When dbspaces, primary chunks, or mirror chunks are added or dropped from OnLine, the changes are recorded in descriptor tables in shared memory. If changes have occurred since the last checkpoint, **tbinit** writes the descriptor tables from shared memory to the appropriate reserved page in the root dbspace. Otherwise, **tbinit** ignores the reserved pages that describe the dbspaces, primary chunks, and mirror chunks. The **tbinit** daemon writes all checkpoint statistics to the appropriate reserved page in the root dbspace. Next, **tbinit** looks for logical log files that can be freed (status U-L) and frees them. (Refer to page 3-41.) Last, the checkpoint-complete record is written to the OnLine message log.

### When the Daemons Flush the Buffer Pool

Buffer flushing is managed by the **tbinit** master daemon and performed by tbinit or by one or more tbpgcl (page-cleaner) daemons. (If no tbpgcl daemons have been configured for your OnLine server, the tbinit daemon performs page-cleaner functions.)

Flushing the modified shared-memory page buffers, the physical log buffer, and the logical log buffer must be synchronized with page-cleaner activity according to specific rules designed to maintain data consistency.

The overriding rule of buffer flushing is this: first flush the "before-images" of modified pages to disk before you flush the modified pages themselves.

In practice, this means that the first physical log buffer is flushed and then the buffers containing modified pages from the shared-memory buffer pool. Therefore, even when the need to flush a shared-memory page buffer arises because that buffer is needed by another user process (a foreground write, refer to page 2-75), the page buffer cannot be flushed until it is verified that the "before-image" of the page has already been written to disk. If this cannot be verified, the physical log buffer must be flushed first, before the single shared-memory page buffer is flushed. (Refer to page 2-74 for more information about how this sequence of events is enforced.)

Buffer-pool flushing is initiated under any one of four conditions:

- A requirement for page cleaning, determined by the value of LRU\_MAX\_DIRTY (refer to page 2-58)
- A need to flush a full logical log buffer or physical log buffer (refer to page 2-63 and page 2-66, respectively)
- A need to flush the logical log buffer after a committed transaction in an unbuffered database (refer to page 2-66)
- A need to execute a checkpoint (refer to page 2-70)

# **How OnLine Synchronizes Buffer Flushing**

Buffer flushing occurs within the context of OnLine activity. When OnLine is first initiated, all buffers are empty. As processing occurs, data pages are read from disk into the buffers and user processes begin to modify these pages. (Refer to page 2-73 for an explanation of the "before-images first" rule, which is the reason that synchronization is necessary. In addition, page 2-73 lists the four events that prompt buffer-pool flushing and cross-references to further background information.)

Before a page in shared memory is modified for the first time, a copy of the page "before-image" is written to the physical log buffer. Subsequent modifications to that page in shared memory do not result in additional "beforeimages" being written to the physical log; only the first modification does so.

After each modification, a record of the change is written to the logical log buffer if the database was created with logging or if the change affected the database schema.

MLRU queues begin to fill with modified pages. Each modified page includes a timestamp that describes the time at which the page was modified.

Eventually the number of modified buffers in the MLRU queues reaches LRU MAX DIRTY and page cleaning begins.

The pages in the physical log buffer are always flushed to disk prior to flushing the pages that are contained in the modified buffers in the sharedmemory buffer pool. (Refer to page 2-73.)

When page cleaning is initiated from the shared-memory buffer pool, the daemon process performing the page cleaning must coordinate the flushing so that the physical log buffer is flushed first.

How is this done? The answer is *timestamp comparison*. (Refer to page 2-44 for a definition of a timestamp.)

Shared memory contains a structure that stores a timestamp each time the physical log buffer is flushed. If a **tbpgcl** or **tbinit** daemon needs to flush a page in a shared-memory buffer, the daemon process compares the timestamp in the modified buffer with the timestamp that indicates the point when the physical log buffer was last flushed.

If the timestamp on the page in the buffer pool is equal to or more recent than the timestamp for the physical log buffer flush, the "before-image" of this page conceivably could be contained in the physical log buffer. If this is the case, the physical log buffer must be flushed before the shared-memory buffer pages are flushed.

Before the **tbinit** daemon can flush the physical log buffer, it must acquire the latch for the shared-memory pointer structure and reset the pointer from the current physical log buffer to the other buffer. After the pointer is reset, the physical log buffer is flushed.

Next, the daemon process updates the timestamp in shared memory that describes the most-recent physical log buffer flush. The specific page in the shared-memory buffer pool that is marked for flushing is flushed. The number of modified buffers in the queue is compared to the value of LRU\_MIN\_DIRTY. If the number of modified buffers is greater than the value represented by LRU\_MIN\_DIRTY, another page buffer is marked for flushing. The timestamp comparison is repeated. If required, the physical log buffer is flushed again.

When no more buffer flushing is required, the page-cleaner processes calculate a value that represents a span of time during which the cleaner processes remain asleep. This value, referred to as *snooze time*, is based on the number of pages that the cleaner processes flushed in this last active period. (Refer to page 5-17 for further information about tuning the page-cleaning parameters to improve OnLine performance.)

# Write Types Describe Flushing Activity

OnLine provides you with some information about the specific condition that prompted buffer-flushing activity by defining six types of OnLine writes and keeping count of how often each write occurs:

- Sorted write
- Idle write
- Foreground write
- LRU write
- Chunk write
- **Big-buffer write**

Data is always written to the primary chunk first. If a mirror chunk is associated with the primary chunk, the write is repeated on the mirror chunk. The write to the mirror chunk is also included in these counts.

Refer to page 5-17 for a discussion of tuning OnLine performance by monitoring write-type statistics.

Refer to page 7-87 for information about monitoring write types (and buffer flushing) using tbstat -F.

#### Sorted Write

Any OnLine process that is writing more than one page to the same disk sorts the pages into disk sequence and writes the pages in disk-sequence order. (The disk-sequence information is contained in the physical address of the page, which is contained in the page header.) This technique is referred to as a sorted write.

Sorted writes are more efficient than either idle writes or foreground writes because they minimize head movement (disk seek time) on the disk. In addition, a sorted write enables the page cleaners to use the big buffers during the write, if possible. (Refer to page 2-55 for more information about big buffers.)

Chunk writes, which occur during checkpoints, are performed as sorted writes. (Chunk writes are the most efficient writes available to OnLine. Refer to page 2-77.)

#### Idle Write

Writes that are initiated by the page cleaners are called *idle writes*. The pagecleaner daemon wakes periodically and searches through the MLRU queues to determine if the number of modified buffers is equal to or greater than the value represented by LRU\_MAX\_DIRTY.

If a page cleaner determines that the buffer pool should be flushed, it marks a page for flushing, flushes the page (after first checking to determine if the physical log buffer must be flushed first), and then rechecks the percentage. This process repeats until the number of modified buffers is less than the value represented by LRU\_MIN\_DIRTY.

If OnLine is configured for more than one page-cleaner daemon process, the LRU queues are divided among the page-cleaner daemons for more efficient flushing.

## Foreground Write

If a database server process searches through the FLRU queues and cannot locate an empty or unmodified buffer, the server process itself marks a page for flushing. If the server process must perform buffer flushing just to acquire a shared-memory buffer, performance can suffer. Writes that the server process performs are called *foreground writes*. Foreground writes should be avoided. If you find that foreground writes are occurring, increase the number of page cleaners or decrease the value of LRU\_MAX\_DIRTY. (Refer to page 5-17 for more information about tuning the values of the page-cleaner parameters.)

#### LRU Write

Foreground writes alert the master daemon, **tbinit**, that page cleaning is needed. Once alerted, the **tbinit** daemon wakes the page cleaners or, if none have been allocated in this OnLine configuration, the **tbinit** daemon begins page cleaning. An LRU write occurs as a result of tbinit prompting, instead of as a result of the page cleaners waking by themselves.

#### Chunk Write

Chunk writes are performed by page cleaners during a checkpoint or when every page in the shared-memory buffer pool is modified. Chunk writes, which are performed as sorted writes, are the most efficient writes available to OnLine.

During a chunk write, each page cleaner is assigned to one or more chunks. Each page cleaner reads through the buffer headers and creates an array of pointers to pages that are associated with its specific chunk. (The page cleaners have access to this information because the chunk number is contained within the physical page number address, which is part of the page header.) This sorting minimizes head movement (disk seek time) on the disk and enables the page cleaners to use the big buffers during the write, if possible. (Refer to page 2-55.)

In addition, since database server processes must wait for the checkpoint to complete, the page-cleaner daemons are not competing with a large number of processes for CPU time. As a result, the page cleaners can finish their work with less context switching.

## Big-Buffer Write

Each OnLine big buffer is the size of eight regular buffers, or eight times BUFFSIZE. Whenever multiple pages to be written to disk are physically contiguous, OnLine uses a big buffer to write up to eight pages in a single I/O operation. Refer to page 2-55 for more details about the big buffers.

# Writing Data to a Blobspace

Blob data (BYTE and TEXT data types) is written to blobspace pages according to a procedure that differs greatly from the single-page I/O that is performed when the shared-memory buffer pool is flushed. (Blob data that is stored in a dbspace is written to disk pages in the same way as any other data type is written. Refer also to page 2-148 for more information about the structure of a blobspace blobpage and to page 2-145 for more information about the structure of a dbspace blob page.)

OnLine provides blobspace blobpages to store large BYTE and TEXT data types. OnLine does not create or access blobpages by way of the sharedmemory buffer pool. Blobspace blobpages are not written to either the logical or physical logs.

The reason that blobspace data is not written to shared memory or to the OnLine logs is that the data is potentially voluminous. If blobspace data passed through the shared-memory pool, it would dilute the effectiveness of the pool by driving out index and data pages. In addition, the many kilobytes of data per blobspace blob would overwhelm the space allocated for the logical log files and the physical log.

Instead, blobpage data is written directly to disk when it is created. Blobpages stored on magnetic media are written to archive and logical log tapes, but not in the same method as dbspace pages. (Refer to page 4-22 for further information about blobspace logging.)

At the time that the blob data is being transferred, the row itself may not yet exist. During an insert, for example, the blob is transferred before the rest of the row data. After the blob is stored, the data row is created with a 56-byte descriptor that points to the location of the blob. (Refer to page 2-143 for further information on blob storage and the blob descriptor that is stored in the data row.)

During the procedure for writing blob data to a blobspace, OnLine attempts to perform I/O based on the user-defined blobpage size. If, for example, the blobpage size is 32 KB, OnLine attempts to read or write blob data in 32,768byte increments. If the underlying hardware (such as the disk controller) cannot transfer this amount of data in a single operation, the UNIX kernel loops internally (in kernel mode) until the transfer is complete. The following paragraphs describe this procedure as it occurs when a blob is inserted into a blobspace.

To receive blob data from the application development tool, the OnLine server process establishes an open blob for the specific table and row, meaning that a blob is about to be created.

As part of establishing an open blob, a set of blobspace blob buffers is created. The set is always composed of two buffers, each the size of one blobspace blobpage. At any time, only one set of blobspace blob buffers can be used to transfer blobspace blob data. That is, only one user process can transfer blobspace blob data to the disk at a time. Only the OnLine server process that established the open blob can gain access to the buffers.

Blob data is transferred from the application development tool to the OnLine database server in 1-KB chunks. The server process begins filling the buffers with the 1-KB pieces and attempts to buffer two blobpages at a time. The reason for the attempt to fill both buffers is to determine if this is the last page to be written or if a forwarding pointer to the next page is needed. If both buffers fill, the server process learns that it must add a forwarding pointer to the data in the first blobpage buffer when it is stored.

When the OnLine server process begins writing the first blobspace blobpage buffer to disk, it attempts to perform the I/O based on the blobpage size, as explained earlier.

The blobspace buffers remain until the OnLine server process that opened the blob is finished. When the application tool process terminates the server process, the buffers are also terminated. Figure 2-10 illustrates the process of creating a blobspace blob.

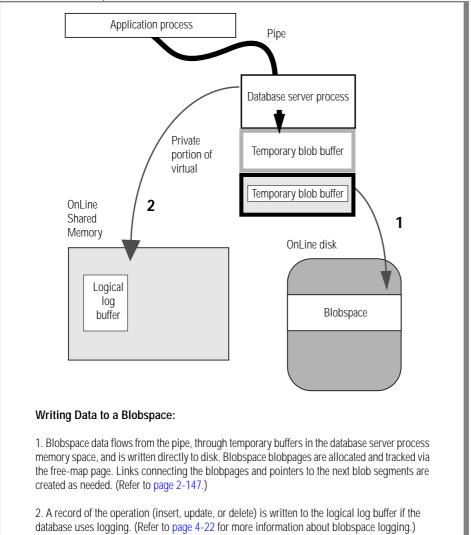

Figure 2-10 Data is written to a blobspace without passing through shared memory.

## **Disk Data Structures**

OnLine achieves its high performance by managing its own I/O. Storage, search, and retrieval are all managed by OnLine. As OnLine stores data, it creates the structures it needs to search and retrieve the data later. OnLine disk structures also store and track control information needed to manage logging and archiving. OnLine structures must contain all information needed to ensure data consistency, both physical and logical.

# **OnLine Disk Space Terms and Definitions**

During OnLine operation, either UNIX or OnLine can manage physical disk I/O. Two terms describe the space:

- Cooked file space, in which UNIX manages physical disk I/O
- Raw disk space, in which OnLine manages physical disk I/O

Physical space managed by OnLine is allocated in four different units:

- A chunk
- An extent
- A page
- A blobpage

Overlying these physical units of storage space, OnLine data is organized into five conceptual units associated with database management:

- A blobspace
- A dbspace
- A database
- A tblspace
- A table

OnLine maintains three additional disk space structures to ensure physical and logical consistency of data:

- A logical log
- A physical log
- Reserved pages

Figure 2-11 on page 2-83 illustrates the relationships among these physical and logical units of disk space. A basic definition of each unit is provided in the paragraphs that follow.

#### Chunk

The *chunk* is the largest unit of physical disk that is dedicated to OnLine data storage. The chunk can represent an allocation of cooked disk space or raw disk space.

If a chunk is an allocation of raw disk space, the name of the chunk is the name of the character-special file in the **/dev** directory. In many operating systems, the character-special file can be distinguished from the block-special file by the letter **r**, which appears as the first letter in the filename (for example, /dev/rdsk0a). Space in a chunk of raw disk space is physically contiguous.

If a chunk is an allocation of cooked disk space, the name of the chunk is the complete pathname of the cooked file. Since the chunk of cooked disk space is reserved as an operating-system file, the space in the chunk might or might not be contiguous.

## Page

All space within a chunk is divided into pages. All I/O is done in units of whole pages. The size of a page is specified as BUFFSIZE in the configuration file and cannot be changed.

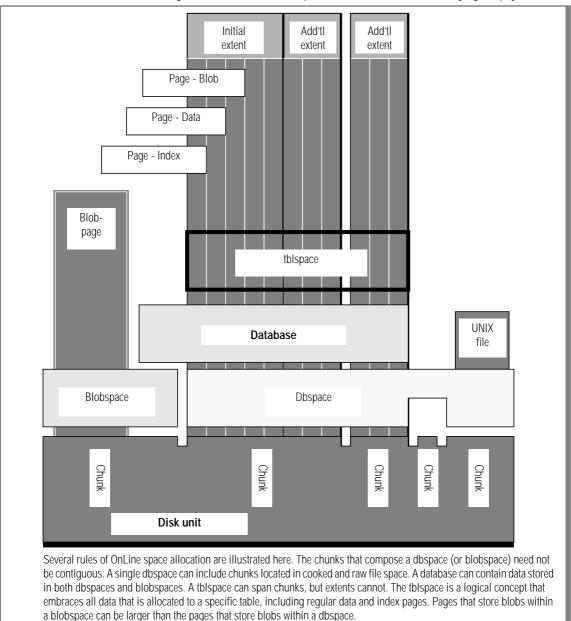

Figure 2-11 The logical units of OnLine disk space can be envisioned as overlaying the physical units.

### **Blobpage**

A *blobpage* is the unit of disk space allocation used to store BYTE and TEXT data within a blobspace. The size of a blobpage is selected by the user who creates the blobspace; the size of a blobpages can vary from blobspace to blobspace. Blobpage is specified as a multiple of BUFFSIZE, the page size defined in the configuration file. For more information, refer to page 2-147.

A dbspace contains databases and tables. You can store BYTE and TEXT data within a dbspace, but if the blobs are larger than two dbspace pages, performance can suffer.

The function of the blobspace is to store only BYTE and TEXT data in the most efficient way possible. Blobs associated with several different tables all can be stored within the same blobspace. Blob data that is stored in a blobspace is written directly to disk and does not pass through shared memory. For more information, refer to page 2-78.

### **Dbspace** and Blobspace

A *dbspace* or *blobspace* is composed of one or more chunks. When you create a dbspace or blobspace, you assign to it one or more primary chunks. You can add more chunks anytime. One of the key tasks of an OnLine administrator is to monitor the chunks for fullness and anticipate the need to allocate more chunks to a dbspace or blobspace.

Dbspaces or blobspaces that are mirrored require one mirror chunk for each primary chunk. As soon as a mirror chunk is allocated, all space in the chunk appears as full in the status displays output from **tbstat** -**d** or the Dbspaces menu, Info option.

The initial chunk of the root dbspace and its mirror are the only chunks created during disk space initialization. The initial chunk of the root dbspace contains specific reserved pages and internal tables that describe and track all other dbspaces, blobspaces, chunks, databases, and tblspaces.

#### Database

A *database* resides in the dbspace named in the SQL statement CREATE DATABASE. If no dbspace is specified, the database resides in the root dbspace. When a database is located in a dbspace, it means two things:

- The database system catalog tables are stored in that dbspace.
- That dbspace is the default location of tables that are not explicitly created in other dbspaces.

Users create a table by executing the SQL statement CREATE TABLE. A table resides completely in the dbspace specified in the SQL statement. If no dbspace is specified, the table resides in the same dbspace as its database.

Blob data associated with the table can reside either in the dbspace with the rest of the table data or in a separate blobspace.

### **Tblspace**

The total of all disk space allocated to a table is that table's *tblspace*. The tblspace includes the following pages:

- Pages allocated to data
- Pages allocated to indexes
- Pages used to store blob data in the dbspace (but not pages used to store blob data in a separate blobspace)
- Bit-map pages that track page usage within the table extents

The pages that belong to the tblspace are allocated as extents. Extents can be scattered throughout the dbspace where the table resides. For this reason, all pages that compose the tblspace are not necessarily contiguous within the dbspace.

Multiple tblspaces can reside in a single dbspace.

#### **Fxtent**

As more rows of data or indexes are added to a table. OnLine allocates disk space to a table in units of physically contiguous pages called *extents*. The first extent allocated to a table is the *initial extent*. Each subsequent extent is referred to as a *next extent*.

Extents for a single table can be located within different chunks of the same dbspace. However, extents must be located wholly in one chunk or another; extents cannot span chunk boundaries. All data within an extent pertains to a single thispace.

The initial extent of a table and all subsequent "next" extents may differ in size. The size of the table extents are specified as part of the SQL statement CREATE TABLE.

## Physical Log

The physical log is a unit of physically contiguous disk pages that contain "before-images" of pages that have been modified during processing. When the physical log "before-images" are combined with the most-recent records stored in the logical logs, OnLine can return all data to physical and logical consistency, up to the point of the most-recently completed transaction. This is the concept of *fast recovery*. Refer to page 4-39 for more information about fast recovery.

## Logical Log

The *logical log* disk space is composed of three or more allocations of physically contiguous disk pages. Each allocation of space is called a *logical log file*. The logical log contains a record of logical operations performed during OnLine processing. If a database is created with transactions, all transaction information is stored in the logical log files. Refer to page 3-13 for more information about the administrative aspects of the logical log. Refer to page 4-18 for more information about the role of the logical log in logging operations. (Refer to page 2-153 for more information about the structure and contents of the logical log files.)

When the logical log record of operations is combined with the archive tapes of OnLine data, the OnLine data can be restored up to the point of the mostrecently stored logical log record. This is the concept of a *data restore*. (Refer to page 4-45 for more information about the data restore procedure.)

### **Structure of the Root Dbspace**

The OnLine configuration file contains the location of the initial chunk of the root dbspace. If the root dbspace is mirrored, the mirror chunk location is also specified in the configuration file.

As part of disk space initialization, the **tbinit** daemon initializes the following structures in the initial chunk of the root dbspace:

- Twelve reserved pages (page 2-95)
- The first chunk free-list page (page 2-103)
- The tblspace (page 2-104)
- The database tblspace (page 2-107)
- The physical log (page 2-151)
- The logical log files (page 2-153)
- Unused pages

Figure 2-12 illustrates the structures residing in the root dbspace following disk space initialization. Each of these structures is described in the paragraphs that follow. To see that your root dbspace follows this organization, execute the command tbcheck -pe, which produces a dbspace usage report, by chunk. (The database tblspace does not appear in the **tbcheck -pe** output.)

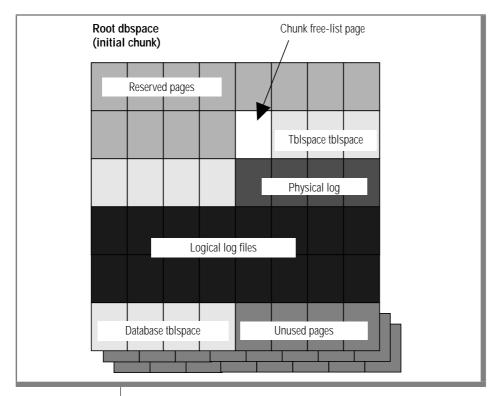

Figure 2-12 Structures within the initial chunk of the root dbspace following disk space initialization

## **Structure of a Regular Dbspace**

After disk space initialization, you can add new dbspaces. When you create a dbspace, you assign at least one chunk (either raw or cooked disk space) to the dbspace. This is the initial, primary chunk. Figure 2-13 illustrates the structure of the initial chunk of a regular (nonroot) dbspace.

When the dbspace is first created, it contains the following structures:

- Two reserved pages (duplicates of the first two reserved pages in the root dbspace, page 2-95)
- The first chunk free-list page in the chunk (page 2-103)
- The tblspace tblspace for this dbspace (page 2-104)
- Unused pages

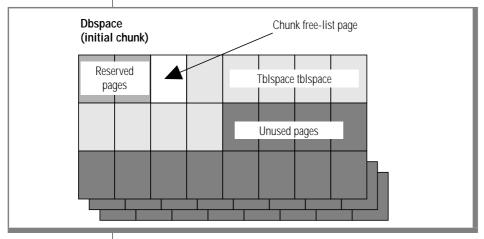

Figure 2-13 Structures within the initial chunk of a regular dbspace, after the dbspace is created

### Structure of an Additional Dbspace Chunk

You can create a dbspace that comprises more than one chunk. The initial chunk in a dbspace contains the tblspace tblspace for the dbspace. Additional chunks do not. When an additional chunk is first created, it contains the following structures:

- Two reserved pages (duplicates of the first two reserved pages in the root dbspace, page 2-95)
- The first chunk free-list page (page 2-103)
- Unused pages

Figure 2-14 illustrates the structure of all additional chunks. (The structure also applies to additional chunks in the root dbspace.)

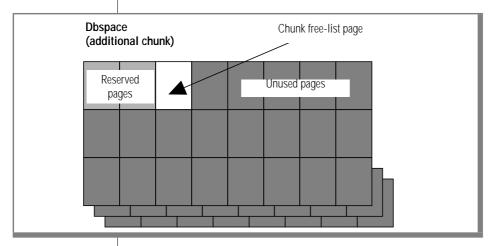

Figure 2-14 Structures within additional chunks of a dbspace, after the chunk is created.

### Structure of a Blobspace

After disk initialization, you can create blobspaces.

When you create a blobspace, you can specify the effective size of the blobholding pages, called *blobpages*. The blobpage size for the blobspace is specified when the blobspace is created as a multiple of BUFFSIZE (the page size). All blobpages within a blobspace are the same size, but the size of the blobpage can vary between blobspaces. Blobpage size can be greater than the page size because blob data stored in a blobspace is never written to the pagesized buffers in shared memory.

The advantage of customizing the blobpage size is storage efficiency. Within a blobspace, blobs are stored in one or more blobpages but blobs do not share blobpages. Blob storage is most efficient when the blob is equal to, or slightly smaller than, the blobpage size.

The blobspace free-map pages and bit-map pages are the size specified as BUFFSIZE, which enables them to be read into shared memory and to be logged. When the blobspace is first created, it contains the following structures:

- Blobspace free-map pages (page 2-147)
- The bit map that tracks the free-map pages (page 2-147)
- Unused blobpages

Figure 2-15 illustrates the blobspace chunk structure as it appears immediately after the blobspace is created.

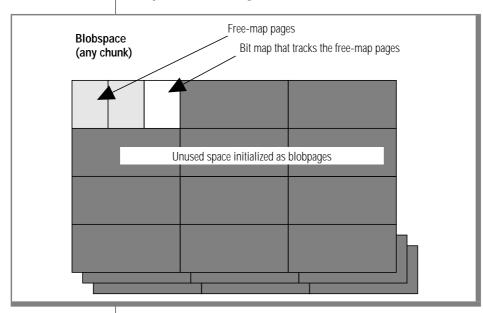

Figure 2-15 Structures within a blobspace, after the blobspace is created. Blobpage size must be a multiple of page size.

# Structure of a Blobspace or Dbspace Mirror Chunk

Each mirror chunk must be the same size as its primary chunk. When a mirror chunk is created, **tbinit** schedules a daemon process to immediately write the contents of the primary chunk to the mirror chunk.

The mirror chunk contains the same control structures as the primary chunk.

A disk space allocation report (tbstat -d) always indicates that a mirror chunk is full and has no unused pages. Even though the chunk free-list page in the mirror chunk duplicates the chunk free-list page in the primary chunk, all OnLine output that describes disk space indicates that the mirror chunk is 100 percent full. The "full" mirror chunk indicates that none of the space in the chunk is available for use other than as a mirror of the primary chunk. The status remains full for as long as both primary chunk and mirror chunk are online.

If the primary chunk goes down and the mirror chunk becomes the primary chunk, disk space allocation reports will accurately describe the fullness of the new primary chunk.

Figure 2-16 illustrates the mirror chunk structure as it appears after the chunk is created.

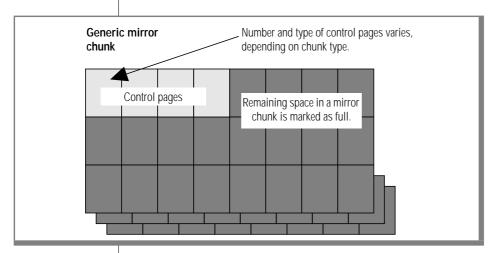

Figure 2-16 Structures within a mirror chunk after the chunk is created

#### OnLine Limits for Chunks

The maximum number of chunks that can exist within an OnLine configuration might be operating-system dependent. The maximum value is the lesser of the following two values:

- The number of chunk entries (pathnames) that can fit on a page. (Use tbcheck -pr to display chunk pathnames. Refer to page 2-100.)
- The maximum number of files a user process can hold open, minus 6. (The maximum number is defined by the operating system.)

OnLine allocates one page for maintaining its list of chunks. OnLine installed on a machine with a 4-KB page size can accommodate twice as many equalsized chunk entries as can an OnLine database server installed on a machine with a 2-KB page.

The size of each chunk entry on the chunk-tracking page is the length of the chunk pathname plus 29 bytes. The available space on the tracking page is BUFFSIZE minus 28 bytes. As you calculate the number of possible chunk entries, remember that each chunk entry might require up to three additional bytes to accommodate 4-byte alignment. In the example calculation that follows, it is assumed that all chunk pathnames are the same size, 10 bytes, and the page size is two kilobytes:

```
Each chunk pathname is 10 bytes.
Additional chunk information requires 29 bytes.
Each chunk entry requires a total of 39 bytes.
For 4-byte alignment, each chunk entry requires a total of 40
bytes.
BUFFSIZE is equal to 2 kilobytes or 2048 bytes.
Space available on the chunk-tracking page
is equal to 2048 - 28 or 2020 bytes.
The maximum number of chunk entries that can fit on the chunk-
tracking page is equal to 2020/40 or 50.
```

To avoid difficulties that might occur if you run out of space for chunk entries or if you start to exceed the maximum number of available files, follow these suggestions:

- Select short chunk pathnames.
- Create large chunks.

Add chunks only as needed. You can easily add chunks during OnLine operation. However, if you over-allocate chunks to a blobspace or dbspace when you first create it, the space remains tied up but unused. You cannot drop or move individual chunks from a blobspace or dbspace.

### **Reserved Pages**

The first 12 pages of the initial chunk of the root dbspace are reserved pages. Copies of the first two reserved pages are also found on every other OnLine chunk.

Each reserved page contains specific control and tracking information used by **tbinit**. Below are listed the function of each of the 12 reserved pages. Each reserved page is described, by field, in the pages that follow in this section.

| Order | Page Name    | Page Usage                        |
|-------|--------------|-----------------------------------|
| 1     | PAGE_PZERO   | System identification             |
| 2     | PAGE_CONFIG  | Copy of configuration file        |
| 3     | PAGE_1CKPT   | Checkpoint / logical log tracking |
| 4     | PAGE_2CKPT   | Alternate CKPT page               |
| 5     | PAGE_1DBSP   | Dbspace descriptions              |
| 6     | PAGE_2DBSP   | Alternate DBSP page               |
| 7     | PAGE_1PCHUNK | Primary chunk descriptions        |
| 8     | PAGE_2PCHUNK | Alternate PCHUNK page             |
| 9     | PAGE_1MCHUNK | Mirror chunk descriptions         |
| 10    | PAGE_2MCHUNK | Alternate MCHUNK page             |
| 11    | PAGE_1ARCH   | Archive tracking                  |
| 12    | PAGE_2ARCH   | Alternate ARCH page               |

Beginning with the third reserved page, PAGE\_1CKPT, the pages are organized into pairs. These pairs become important when **tbinit** begins to update the reserved pages as part of the checkpoint procedure.

During every checkpoint, **tbinit** writes the system identification information in shared memory to PAGE\_PZERO, whether or not that information has changed since the last checkpoint. Similarly, **tbinit** always overwrites PAGE\_CONFIG with the configuration file (specified as TBCONFIG).

The reserved page checkpoint information is stored in a two-page pair, PAGE\_1CKPT and PAGE\_2CKPT. This information changes for each checkpoint. During each checkpoint, **tbinit** writes the latest checkpoint information to one of the pages in the pair. During the next checkpoint, **tbinit** writes the information to the other page in the pair. At any point, one page in the checkpoint reserved page pair contains a copy of information written at the most-recent checkpoint and the other page in the pair contains a copy of information written at the second most-recent checkpoint.

The **tbinit** daemon follows a different procedure for updating information in the next three reserved page pairs. The **tbinit** daemon only updates the dbspace, primary chunk, or mirror chunk reserved pages when a change occurs. The **tbinit** daemon learns of a change from flags that are set on the dbspace, primary chunk, and mirror descriptor tables in shared memory. During the checkpoint, tbinit checks each shared-memory descriptor table for a change flag.

If the flag is set, **tbinit** prepares to write the modified descriptor information to the appropriate page in the reserved page pair. First, tbinit switches from the current page (which is the page that received the last write) to the other page in the pair. Second, **tbinit** writes the information to the reserved page. Third, tbinit updates the fields that contain the numbers of the current pages for the dbspace, primary chunk, or mirror chunk information. (These fields are located on the PAGE\_1CKPT and PAGE\_2CKPT pages.)

The last pair of reserved pages contains archive information. During a checkpoint, **tbinit** always updates one of the pages in the PAGE\_1ARCH/ PAGE\_2ARCH reserved-page pair. The tbinit daemon alternates between each page in the pair with every checkpoint.

Refer to page 2-72 for a description of the complete checkpoint procedure.

#### PAGE\_PZERO

The first reserved page in the root dbspace is PAGE\_PZERO. Below are listed the PAGE PZERO fields and definitions. To obtain a listing of the reserved page, execute the command **tbcheck** -**pr**.

| Field Name              | Description                                |
|-------------------------|--------------------------------------------|
| Identity                | IBM Informix OnLine copyright              |
| Database system state   | Unused                                     |
| Database system flags   | Unused                                     |
| Page size               | Page size for this machine, in bytes       |
| Date/time created       | Date and time of disk space initialization |
| Version number          | Unused                                     |
| Last modified timestamp | Unused (although a 1 appears)              |

#### PAGE\_CONFIG

The second reserved page in the root dbspace is PAGE\_CONFIG. This page contains either a copy of the configuration file specified by \$INFOR-MIXDIR/etc/\$TBCONFIG or, if TBCONFIG is not set, the file \$INFORMIXDIR/etc/tbconfig, by default. (Refer to page 1-13 for a listing of all configuration file parameters.)

#### PAGE CKPT

The third reserved page in the root dbspace is PAGE\_1CKPT. The fourth reserved page, PAGE\_2CKPT, is the second page in the pair.

The **tbinit** daemon uses the checkpoint and logical log file information for checkpoint processing. The date and time of the last checkpoint, available from the Force-Ckpt menu, is obtained from this reserved page. (Refer to page 2-72 for a complete explanation of the checkpoint procedure.)

Below are listed the checkpoint and logical log file tracking fields and definitions. To obtain a listing of the reserved page, execute the command tbcheck -pr.

| Field Name                            | Description                                                                                                    |
|---------------------------------------|----------------------------------------------------------------------------------------------------|
| Timestamp of checkpoint               | Timestamp of the last checkpoint,<br>displayed as decimal value                                                                                       |
| Checkpoint time                       | Time the last checkpoint occurred                                                                                                    |
| Physical log begin address            | Beginning address of the physical log                                                                                                    |
| Physical log size                     | Number of pages in the physical log                                                                                                    |
| Physical log position, Ckpt           | Physical location for the start of the next so of "before-images"                                                                                     |
| Logical log unique ID                 | ID number of the logical log file storing th most-recent checkpoint record                                                                            |
| Logical log position, Ckpt            | Physical location of this checkpoint record in the logical log file                                                                                   |
| Dbspace descriptor page               | Address of the current dbspace reserved page                                                                                                    |
| Primary chunk descriptor page         | Address of the current primary chunk reserved page                                                                                                    |
| Mirror chunk descriptor page          | Address of the current mirror chunk reserved page                                                                                                    |
| The following fields display for each | n OnLine logical log file.                                                                                                    |
| Log file number                       | Number of this logical log file                                                                                                    |
| Logical log file flags:               |                                                                                                    |
| 0x01<br>0x02<br>0x04<br>0x08<br>0x10  | Log file in use<br>Log file is the current log<br>Log file has been backed up<br>Log file is newly added<br>Log file has been written to archive tape |
| Timestamp                             | Timestamp when log filled (decimal)                                                                                                    |

(1 of 2)

| Field Name            | Description                                   |
|-----------------------|-----------------------------------------------|
| Date/time file filled | Date and time that this log filled            |
| Unique ID             | ID number of this logical log file            |
| Physical location     | Address of this logical log file on disk      |
| Log size              | Number of pages in this logical log file      |
| Number pages used     | Number of pages used in this logical log file |
|                       | (2 - 2)                                       |

(2 of 2)

#### PAGE\_DBSP

The fifth reserved page in the root dbspace is PAGE\_1DBSP. The sixth reserved page, PAGE\_2DBSP, is the second page in the pair.

The tbinit daemon uses the dbspace page to describe each dbspace and its current status.

Below are listed the dbspace description fields and definitions. To obtain a listing of the reserved page, execute the command tbcheck -pr.

| Field Name       | Description                         |
|------------------|-------------------------------------|
| Dbspace number   | Dbspace number                      |
| Dbspace flags:   |                                     |
| 0x01             | Dbspace is not mirrored             |
| 0x02             | Dbspace includes mirror chunks      |
| 0x04             | Dbspace contains a down chunk       |
| 0x08             | Dbspace is newly mirrored           |
| 0x10             | Dbspace is a blobspace              |
| 0x80             | Blobspace has been dropped          |
| First chunk      | Number of the dbspace initial chunk |
| Number of chunks | Number of chunks in the dbspace     |

(1 of 2)

| Field Name        | Description                           |           |
|-------------------|---------------------------------------|-----------|
| Date/time created | Date and time the dbspace was created |           |
| Dbspace name      | Dbspace name                          |           |
| Dbspace owner     | Dbspace owner                         |           |
|                   |                                       | (O - C O) |

(2 of 2)

### PAGE\_PCHUNK

The seventh reserved page in the root dbspace is PAGE\_1PCHUNK. The eighth reserved page, PAGE\_2PCHUNK, is the second page in the pair.

The tbinit daemon uses the primary chunk page to describe each chunk, its pathname, its relation to the dbspace, and its current status.

Below are listed the primary chunk fields and definitions. To obtain a listing of the reserved page, execute the command tbcheck -pr.

| Field Name            | Description                             |
|-----------------------|-----------------------------------------|
| Primary chunk number  | Chunk number                            |
| Next chunk in dbspace | Number of the next chunk in the dbspace |
| Chunk offset          | Offset of chunk, in pages               |
| Chunk size            | Number of pages in the chunk            |
| Number of free pages  | Number of free pages in the chunk       |
| Dbspace number        | Number of this chunk's dbspace          |
| Overhead              | Free-map page address (blobspace only)  |
|                       | (1 of 9)                                |

(1 of 2)

| Field Name        | Description                      |  |
|-------------------|----------------------------------|--|
| Chunk flags:      |                                  |  |
| 0x01              | Raw device                       |  |
| 0x02              | Block device                     |  |
| 0x04              | UNIX file                        |  |
| 0x08              | Needs sync() to operating system |  |
| 0x20              | Chunk is offline                 |  |
| 0x40              | Chunk is online                  |  |
| 0x80              | Chunk is in recovery             |  |
| 0x100             | Chunk is newly mirrored          |  |
| 0x200             | Chunk is part of a blobspace     |  |
| 0x400             | Chunk is being dropped           |  |
| Chunk name length | Length of the chunk pathname     |  |
| Chunk path        | Operating system path for chunk  |  |

(2 of 2)

#### PAGE\_MCHUNK

The ninth reserved page in the root dbspace is PAGE\_1MCHUNK. The tenth reserved page, PAGE\_2MCHUNK, is the second page in the pair.

The **tbinit** daemon uses the mirror chunk page to describe each mirror chunk, its pathname, its relation to the dbspace, and its current status.

Below listed the mirror chunk fields and definitions. To obtain a listing of the reserved page, execute the command tbcheck -pr.

| Field Name            | Description                             |
|-----------------------|-----------------------------------------|
| Primary chunk number  | Chunk number                            |
| Next chunk in dbspace | Number of the next chunk in the dbspace |
| Chunk offset          | Offset of chunk, in pages               |
| Chunk size            | Number of pages in the chunk            |
| Number of free pages  | Number of free pages in the chunk       |
| Dbspace number        | Number of this chunk's dbspace          |

(1 of 2)

| Field Name        | Description                            |
|-------------------|----------------------------------------|
| Overhead          | Free-map page address (blobspace only) |
| Chunk flags:      |                                        |
| 0x01              | Raw device                             |
| 0x02              | Block device                           |
| 0x04              | UNIX file                              |
| 0x08              | Needs sync() to operating system       |
| 0x10              | Chunk is a mirror chunk                |
| 0x20              | Chunk is offline                       |
| 0x40              | Chunk is online                        |
| 0x80              | Chunk is in recovery                   |
| 0x100             | Chunk is newly mirrored                |
| 0x200             | Chunk is part of a blobspace           |
| 0x400             | Chunk is being dropped                 |
| Chunk name length | Length of the chunk pathname           |
| Chunk path        | Operating-system path for chunk        |
|                   |                                        |

(2 of 2)

#### PAGE\_ARCH

The eleventh reserved page in the root dbspace is PAGE\_1ARCH. The twelfth reserved page, PAGE\_2ARCH, is the second page in the pair.

The tbinit daemon uses the archive reserved pages to describe the mostrecent and the second most-recent archives.

Below are listed the archive description fields and definitions. To obtain a listing of the reserved page, execute the command tbcheck -pr.

| Field Name              | Description                        |            |
|-------------------------|------------------------------------|------------|
| Archive level           | Level of this archive (0, 1, or 2) |            |
| Real time archive began | Date and time of this archive      |            |
| -                       |                                    | (1  of  2) |

(1 of 2)

| Description                                                             |
|-------------------------------------------------------------------------|
| Timestamp for this archive (decimal)                                    |
| ID number of the logical log file containing the record of this archive |
| Physical location of this checkpoint record in the logical log file     |
|                                                                         |

(2 of 2)

# **Chunk Free-List Page**

In every chunk, the page that follows the last Preserved page is the first of one or more chunk free-list pages that tracks available space in the chunk. A chunk free-list page contains the starting page (page offset into the chunk) of each section of free space and the length of the free space measured in number of pages.

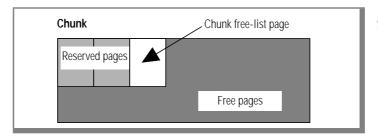

Figure 2-17 The chunk free-list page follows the reserved pages in every chunk.

Initially, the chunk free-list page has a single entry. For example, in any dbspace initial chunk other than root, the starting page number of free space is three. The reserved pages fill the first two pages and the chunk free list fills the third. The length of the free space in the first entry is the size of the chunk, minus three pages.

When chunk pages are allocated, the loss of free space is recorded by changing the starting page offset and the length of the unused space.

When chunk pages are freed (for example, if a table is dropped), entries are added that describe the starting page and length of each section of newly freed, contiguous space.

If newly freed space is contiguous with existing free space, only the length of the existing entry is changed; otherwise, a new entry is created.

Illustrated here is a sample listing from a chunk free-list page.

| Chunk Offset | Number of Free Pages |
|--------------|----------------------|
| 14           | 28                   |
| 123          | 36                   |
| 208          | 52                   |

If an additional chunk free-list page is needed to accommodate new entries, a new chunk free-list page is created in one of the free pages in the chunk. The chunk free-list pages are chained in a linked list. Each free-list page contains entries that describe all free space starting with the next page and continuing to the next chunk free-list page or to the end of the chunk.

# tblspace Tblspace

In the initial chunk of every dbspace, the page that follows the chunk free-list page is the first page of the tblspace tblspace. The tblspace tblspace is a collection of pages that describe the location and structure of all tblspaces in this dbspace. Figure 2-18 illustrates the location of the tblspace tblspace.

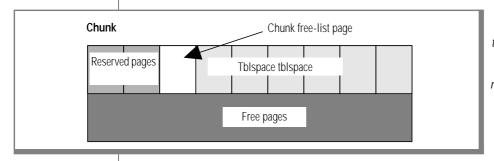

Figure 2-18
The tblspace
tblspace appears in
every dbspace,
following the
reserved pages and
the chunk free-list
page.

#### tblspace Tblspace Entries

Each data page in the tblspace tblspace describes one tblspace in the dbspace and is considered one entry. Entries in the tblspace tblspace are added when a new table is created. The first page in every tblspace tblspace is a bit map of the pages in the tblspace tblspace. The second page is the first tblspace entry, and it describes itself. The third page describes the first user-created table in this dbspace. Each tblspace tblspace entry (page) includes the following components:

Page header 24 bytes, standard page header information

Page-ending timestamp 4 bytes

Tblspace header 56 bytes, general tblspace information available

from a **tbcheck** -pt display

Column information Each special column in the table is tracked with

an 8-byte entry. (A special column is defined as a

VARCHAR, BYTE, or TEXT data type.)

**Index information** Each index on the table is tracked with a 16-byte

entry.

Index column information Each column component in each index key is

tracked with a 4-byte entry.

Extent information Each extent allocated to this tblspace is tracked

with an 8-byte entry.

#### Tblspace Number

Each tblspace that is described in the tblspace receives a tblspace number. This tblspace number is the same value that is stored as the **partnum** field in the **systables** system catalog table. It also appears in a **tbstat** -t listing.

The tblspace number (partnum) is stored as an integer (4 bytes). The following SQL query retrieves the **partnum** for every table in the database and displays it along with the table name and the hexadecimal representation of **partnum**:

SELECT tabname, partnum, HEX(partnum) hex\_tblspace\_name FROM systables

The hexadecimal representation of **partnum** is actually a composite of two numbers. The most-significant 8 bits indicate the dbspace number where the tblspace resides. The least-significant 24 bits indicate the logical page number where the tblspace is described. Figure 2-19 on page 2-106 illustrates the elements of a tblspace number.

Logical page numbers are relative to the tblspace. That is, the first page in a tblspace is logical page 0. (Physical page numbers refer to the address of the page in the chunk.) For example, the tblspace number of the tblspace tblspace in the root dbspace is always 0x1000001. This means that the root space tblspace tblspace is always contained in the first dbspace and on logical page 1 within the tblspace tblspace. (The bit-map page is page 0.)

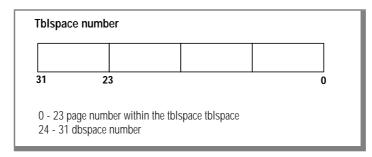

Figure 2-19 The tblspace number is composed of the dbspace number and a page number in the tblspace tblspace.

#### tblspace Tblspace Size

The tblspace tblspace pages are allocated as an extent when the dbspace is initialized.

Usually, the initial size of the tblspace tblspace is 2 percent of the initial chunk, plus five pages. However, this is not the case if the initial chunk is so large that the resulting tblspace tblspace would be bigger than a single bitmap page could manage. In this circumstance, the tblspace tblspace is sized according to the maximum number of pages that the single bit-map page can manage.

If a database server process attempts to create a table and the tblspace tblspace is full, the server process allocates a next extent to the tblspace. Additional bit-map pages are allocated as needed.

When a table is removed from the dbspace, its corresponding entry in the tblspace tblspace is deleted. The space in the tblspace is released and can be used by a new tblspace.

#### tblspace Tblspace Bit-Map Page

The first page of the tblspace tblspace, like the first page of any initial extent, is a bit map that describes the page fullness of the following pages. Each page that follows has an entry on the bit-map page. If needed, additional bit-map pages are located throughout the contiguous space allocated for the tblspace, arranged so that each bit map describes only the pages that follow it, until the next bit map or the end of the dbspace. The bit-map pages are chained in a linked list.

## **Database Tblspace**

The database thispace appears only in the initial chunk of the root dbspace. The database thlspace contains one entry for each database managed by OnLine. Figure 2-20 illustrates the location of the database tblspace.

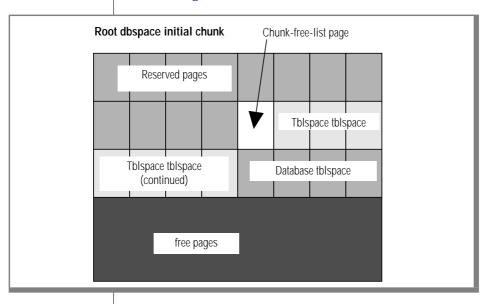

Figure 2-20 The database tblspace appears only in the root dbspace, following the tblspace tblspace.

The tblspace number of the database tblspace is always 0x1000002. This tblspace number appears in a **tbstat** -t listing if the database tblspace is active. Refer to page 2-104 for more details about the tblspace number.

Each database tblspace entry includes four components:

- Database name
- Database owner
- Date and time the database was created
- The tblspace number of the systables system catalog table for this database

The database thispace includes a unique index on the database name to ensure that every database is uniquely named. For any database, the **systables** table describes each permanent table in the database. Therefore, the database this pace only points to the detailed database information located elsewhere. When the root dbspace is initialized, the database tblspace first extent is allocated. The initial extent size and the next extent size for the database thispace are four pages. You cannot modify these values.

### Create a Database: What Happens on Disk

After the root dbspace exists, users can create a database. The SQL statement CREATE DATABASE allows users to specify the dbspace where the database is to reside. This dbspace is the location for the database system catalog tables and all data and corresponding index information. (Blob data can be stored in a separate blobspace.)

By default, the database is created in the root dbspace. Users can place the database in another dbspace by specifying the dbspace name in the CREATE DATABASE statement.

The paragraphs that follow describe the major events that occur on disk when OnLine adds a new database.

#### Allocate Disc Space

OnLine searches the linked list of chunk free-list maps in the dbspace, looking for free space in which to create the system catalog tables. For each table in turn, OnLine allocates eight contiguous pages, the size of the initial extent of each system catalog table. The tables are created individually and do not necessarily reside next to each other in the dbspace. They might be located in different chunks. As adequate space is found for the initial extent of each table, the pages are allocated and the associated chunk free-list page is updated.

### Track Systems Catalogs

An entry describing the database is added to the database thlspace in the root dbspace. For each system catalog table, OnLine adds a one-page entry to the tblspace tblspace in the dbspace. Figure 2-21 illustrates the relationship between the database tblspace entry and the location of the systables table for the database.

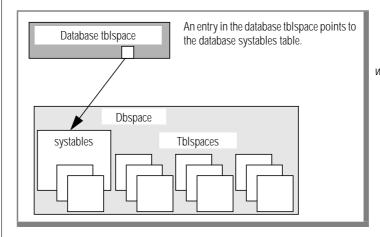

Figure 2-21 OnLine tracks databases in the database tblspace. which resides in the root dbspace.

#### **OnLine Limits for Databases**

The size limits that apply to databases are related to their location in a dbspace.

You can specify the dbspace where a database resides, but you cannot control the placement of database tables within the dbspace chunks. If you want to be certain that all tables in a database are created on a specific physical device, assign only one chunk to the device and create a dbspace that contains only that chunk. Place your database in that dbspace. (This also limits the size of the database to the size of the chunk.)

Tables cannot grow beyond the space available in the dbspace. You can limit the growth of a table by refusing to add a chunk to the dbspace when it becomes full.

DB-Monitor displays the first 100 databases you create through the Status menu, Databases option. Although you can continue to create databases, you are unable to view them through DB-Monitor. It is possible that, without documentation, you could lose track of the names of these unseen databases. For this reason, Informix recommends that you keep records of the databases you create. Although the **tbcheck** -**pe** listing includes all databases, it could be time-consuming to assemble a database list from the **tbcheck** -**pe** output.

## Create a Table: What Happens on Disk

After the root dbspace exists and a database has been created, users with the necessary SQL privileges can create a database table.

The table attributes are specified in the SQL statement CREATE TABLE. Users can place the table in a specific dbspace by naming the dbspace in the statement. Otherwise, by default, the table is created in the dbspace where the database resides.

When users create a table, OnLine allocates disk space for the table in units called extents.

An extent is a block of physically contiguous pages from the dbspace. The CREATE TABLE statement can specify a size (in kilobytes) for the initial extent and for every next extent that follows. Otherwise, the default value for each extent is eight pages. (Refer to page 2-114 for more information about extents and to page page 2-117 for more information about next extent allocation.)

The paragraphs that follow describe the major events that occur when OnLine creates a table and allocates the initial extent of disk space.

#### Allocate Disc Space

OnLine searches the linked list of chunk free-list maps in the dbspace for contiguous free space equal to the initial extent size for the table. When adequate space is found, the pages are allocated and the associated chunk free-list page is updated. If space for the extent cannot be found, an error is returned. (Since an extent is, by definition, contiguous disk space, extents cannot span two chunks.)

### Add Entry to tblspace Tblspace

OnLine adds a one-page entry for this table to the tblspace tblspace in this dbspace. The tblspace number assigned to this table is derived from logical page number in the tblspace tblspace where the table is described. (Refer to page 2-104 for further information about the tblspace tblspace.)

The tblspace number indicates the dbspace where the tblspace is located. Tblspace extents can be located in any of the dbspace chunks. Execute **tbcheck** -pe for a listing of the dbspace layout by chunk if you must know exactly where the tblspace extents are located.

#### Add Entry to System Catalog Tables

The table itself is fully described in entries stored in the system catalog tables for the database. Each table is assigned a table identification number or tabid. The tabid value of the first user-defined table in a database is always 100. For a complete discussion of the system catalog, refer to IBM Informix Guide to SQL: Tutorial.

**Dbspace** Tblspace tblspace Tblspace Initial extent Tblspace Initial extent **Dbspace** Tblspace Initial extent Next extent **Tblspace** Initial extent

Figure 2-22 illustrates the pointers within the disk data structures that track and monitor the disk space allocated to a table.

Figure 2-22 A table can be located in a dbspace that is different than the dbspace that contains the database. The tblspace itself is the sum of allocated extents, not a single, contiguous allocation of space. OnLine tracks tblspaces independently of the database.

## **Create a Temporary Table: What Happens on Disk**

After the root dbspace exists, users with the necessary SQL privileges can create an *explicit* temporary table by executing the SQL statement CREATE TABLE with the TEMP keyword. During processing, OnLine user processes may create *implicit* temporary tables as part of SQL statement processing. If a user creates a temporary table by executing a SELECT ... INTO TEMP statement, OnLine handles the table as if it were an explicit temporary table.

#### **Placement**

By default, temporary tables are created in the root dbspace.

Users can create explicit temporary tables in some other dbspace by specifying the dbspace name in the CREATE TABLE statement. Users can also specify sizes of the initial extent and the next extents for an explicit temporary table in the statement. If initial and next extent sizes are not specified, the default sizes are eight pages.

Temporary tables created as part of internal processing or by using the SELECT ... INTO TEMP statement always reside in the root dbspace. For an implicit temporary table, the initial and next extent sizes are always eight pages.

#### Tracking

The tasks involved in creating temporary tables are similar to the tasks OnLine performs when it adds a new permanent table. The key difference is that temporary tables do not receive an entry in the system catalog for the database. (Refer to page 2-110 for a description of what happens when a table is created.)

#### Cleanup

Explicit temporary tables are dropped when the OnLine user process exits. Implicit temporary tables may be dropped at any time during processing.

If the OnLine database server shuts down without adequate time to clean up temporary tables, the **tbinit** daemon performs the cleanup as part of the next OnLine initialization. (To request shared-memory initialization without temporary table cleanup, execute **tbinit** with the -p option. Refer to page 2-8 for further information about initialization commands.)

#### Structure of an Extent

An extent is a collection of pages within a dbspace. Every permanent database table has two extent sizes associated with it. The initial extent size is the number of kilobytes allocated to the table when it is first created. The next extent size is the number of kilobytes allocated to the table when the initial extent, and every extent thereafter, becomes full.

Blobspaces do not employ the concept of an extent.

Refer to page 2-117 for a description of next extent allocation. Refer to IBM Informix Guide to SQL: Tutorial for specific instructions how to specify and calculate the size of an extent.

#### Extent Size

The minimum size of an extent is four pages. No maximum limit exists, although a practical limit is about two gigabytes (or as much space as is available within the chunk). Extent sizes must be an even multiple of the page size, specified as BUFFSIZE in the configuration file. The default size of an extent is eight pages.

The maximum size of an extent is determined by the largest page number that can be accommodated in a rowid. (Refer to page 2-123 for further information about rowids.) Since the page number in a rowid cannot exceed 16,777,215, this is the upper limit of the number of pages that a single extent can contain.

#### Page Types

Within the extent, individual pages contain different types of data. Extent pages can be separated into five categories:

- Data pages
- Index pages (root, branch, and leaf pages)
- Bit-map pages (a 4-bit bit map if the table contains a VARCHAR, BYTE, or TEXT data type or if the length of one row is greater than BUFFSIZE; otherwise, a 2-bit bit map)
- Blob pages
- Free pages

Refer to page 2-120 for further information about the structure of a dbspace data page. Refer to page 2-133 for further information about the structure of a dbspace index page. Refer to page 2-142 for further information about the structure of a dbspace bit-map page. Refer to page 2-145 for further information about the structure of a dbspace blob page.

An extent might or might not include all five page types. Each page type serves a different function within the extent.

Data pages contain the data rows for the table.

*Index pages* contain the index information for the table.

Bit-map pages contain control information that monitors the fullness of every page in the extent.

*Blob pages* contain blobs that are stored with the data rows in the dbspace. (Blobs that reside in a blobspace are stored in blobpages, a structure that is completely different than the structure of a dbspace blob page. Refer to page 2-148 for further information about storing a blob in a blobspace blobpage.)

Free pages are pages in the extent that are allocated for thlspace use but whose function has not yet been defined. Free pages can be used to store any kind of information: data, index, blob, or bit-map.

Figure 2-23 illustrates the possible structure of a table with an initial extent size of 8 pages and a next extent size of 16 pages.

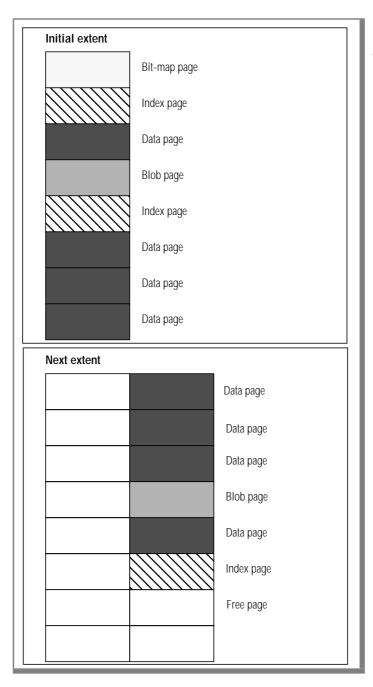

Figure 2-23 The initial extent size for this table is 8 pages; the next extent size is 16 pages. Dbspace pages remain free until they are needed for data storage.

#### **Next Extent Allocation**

When an extent fills, OnLine attempts to allocate another extent of contiguous disk space.

Extent information is tracked as one component of the tblspace tblspace information for a table. The maximum number of extents allocated for any tblspace is application- and machine-dependent since it varies with the amount of space available on the tblspace tblspace entry. (Refer to page 2-104.)

The number of kilobytes OnLine allocates for a next extent is, in general, equal to the size of a next extent, as specified in the SQL statement CREATE TABLE. However, the actual size of the next extent allocation may deviate from the specified size because the allocation procedure takes into account three factors:

- Number of existing extents for this tblspace
- Availability of contiguous space in the chunk and dbspace
- Location of existing tblspace extents

The effect of each of these factors on next extent allocation is explained in the paragraphs that follow and in Figure 2-24 on page 2-119.

If a tblspace already has 64 extents allocated, OnLine automatically doubles the size of the next extent and attempts to allocate this doubled size for the 65th extent, and every next extent thereafter, up to the 128th next extent. Automatic doubling of the next extent size occurs at every multiple of 64 (for example, 128, 192, 256). This feature reduces the number of extents needed to store data for large tables.

If OnLine cannot find available contiguous space in the first chunk equal to the size specified for the next extent, it extends the search into the next chunk in the dbspace. Extents are not allowed to span chunks.

If OnLine cannot find adequate contiguous space anywhere in the dbspace, it allocates to the table the largest available amount of contiguous space. (The minimum allocation is four pages. The default value is eight pages.) No error message is returned if an allocation is possible, even when the amount of space allocated is less than the requested amount.

If the disk space allocated for a next extent is physically contiguous with disk space already allocated to the same table, OnLine allocates the disk space but does not consider the new allocation as a separate extent. Instead, OnLine extends the size of the existing contiguous extent. Thereafter, all OnLine disk space reports reflect the allocation as an extension of the existing extent. That is, the number of extents reported by OnLine is always the number of physically distinct extents, not the number of times a next extent has been allocated plus one (the initial extent).

Once disk space has been allocated to a thispace as part of an extent, that space remains dedicated to the tblspace. Even if all extent pages become empty as a result of deleting data, the disk space remains unavailable for use by other tables.

As OnLine administrator, you can reclaim the disk space in empty extents and make it available to other users by rebuilding the table. You can accomplish this rebuilding in either one of two ways:

- If the table with the empty extents includes an index, you can execute the ALTER INDEX statement with the TO CLUSTER keywords. Clustering an index rebuilds the table in a different location within the dbspace. Any extents that remain completely empty after rebuilding the table are freed and reentered onto the chunk free-list page.
- If the table does not include an index, you can unload the table, recreate the table (either in the same dbspace or in another), and reload the data using OnLine utilities or the UNLOAD and LOAD statements. (For further information about selecting the correct utility or statement to use, refer to page 4-57.)

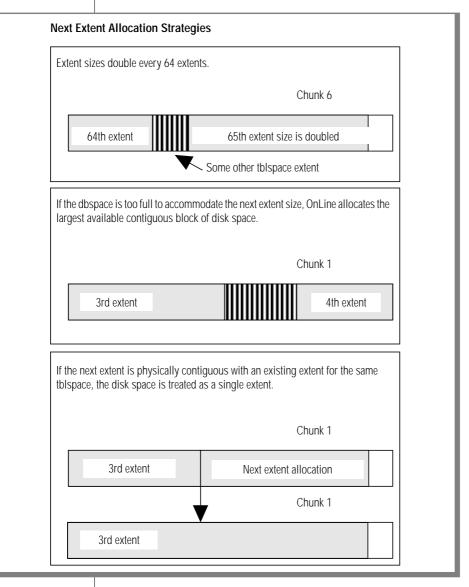

Figure 2-24 When one extent fills, another is automatically allocated. Because OnLine considers several factors during allocation, the size of the next extent may not always be the size specified in the CREATE TABLE statement.

### Structure of a Dbspace Page

The basic unit of OnLine I/O is a page. Page size might vary among machines. The page size for your machine is specified as BUFFSIZE in the configuration file. You cannot modify the page size.

Pages in a dbspace are allocated in a group called an *extent*. Pages can be categorized according to the type of information they contain. All pages managed by OnLine adhere to a similar structure, although the function of the page can alter slightly the size of structures within the page. Figure 2-25 illustrates the three structures that appear on every OnLine page:

- Page header (24 bytes including one 4-byte timestamp)
- Page-ending timestamp (4 bytes)
- Slot table (4 bytes per entry)

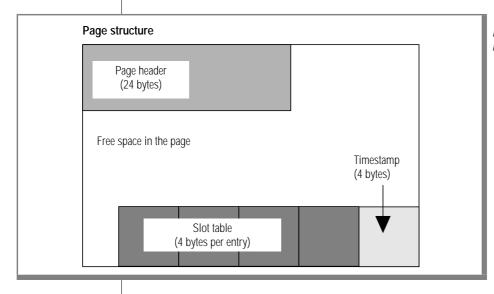

Figure 2-25
Every dbspace page
managed by OnLine
contains three
structures: a page
header, a pageending timestamp,
and a a slot table.

#### Page Header

The *page header* includes six components:

- Page identification number (address of the page on disk)
- Number of slot table entries used on the page (used to calculate where to locate the next slot table entry)
- Number of free bytes left on the page
- Pointer to the contiguous free space on the page that lies between the last data entry and the first slot table entry
- Timestamp that changes each time the page contents are modified
- Two index-related pointers (used if the page is used as an index page)

#### **Timestamp**

The page-header timestamp and the page-ending timestamp function as a pair to validate page consistency. Each time the page contents are modified, a timestamp is placed in the page header. At the end of the write, the header timestamp is copied into the last four bytes on the page. Subsequent access to the page checks both timestamps. If the two timestamps differ, this inconsistency is reported as a part of consistency checking. (Refer to page 4-6 for further information about consistency checking errors and corrective actions.)

#### Slot Table

The *slot table* is a string of 4-byte slot table entries that begins at the pageending timestamp and grows toward the beginning of the page. The entries in the slot table enable OnLine user processes to find data on dbspace pages. Each entry in the slot table describes one segment of data that is stored in the page. The number of the slot table entry is stored as a 1-byte unsigned integer. The slot table entries cannot exceed 255. This is the upper limit on the number of rows, or parts of a row, than can be stored in a single data page.

The slot table entry is composed of two parts:

- Page offset where the data segment begins
- Length of the data segment

For example, in a data page, the slot table entry would describe the page offset where the data row (or portion of a data row) starts and the length of the row (or portion of a row). (Refer to the discussion of data row storage, which begins on page 2-125, for more details about the function of the slot table.)

The number of the slot table entry is stored as part of the data row rowid. The data row rowid is a unique identifier for each data row. It is composed of the page number where the row is stored and the number of the slot table entry that points to that data row.

As part of a rowid, the number of the slot table entry is stored as a 1-byte unsigned integer. Since the rowid cannot store a slot table entry greater than 255, this is the upper limit on the number of rows than can be stored in a single data page.

(Refer to page 2-123 for more detailed information about the data row rowid and the rowid structure.)

The slot table is the only OnLine structure that points to a specific location in a data page. For this reason, OnLine can initiate page compression whenever required, according to internal algorithms. Typically, page compression changes the location of the data row in the page and, therefore, generates a new page offset that is written into the slot table entry. However, the number of the slot table entry remains fixed. Thus all forwarding pointers and descriptor values that rely on a rowid value remain accurate. Refer to page 2-132 for more information about page compression.

## **Data Row Format and Rowid**

OnLine can store rows that are longer than a page. OnLine also supports the VARCHAR data type, which results in rows of varying length.

As a result, rows do not conform to a single format. The following facts about rows must be considered when OnLine stores data rows in a page:

- Rows within a table are not necessarily the same length.
- The length of a row may change when it is modified.
- The length of a row can be greater than a page.
- Blobs are not stored within the data row. Instead, the data row contains a 56-byte descriptor that points to the location of the blob. (The descriptor can point to either a dbspace blob page or a blobspace blobpage.)

Refer to IBM Informix Guide to SQL: Tutorial for instructions about how to estimate the length of fixed-length and variable-length data rows.

The term *rowid* refers to a unique 4-byte integer that is a combination of a page identification number (the logical page number) and the number of an entry in the slot table on that page. The rowid defines the location of a data row. (Refer to page 2-121 for a definition of the slot table and how it stores the location of a data row on a page.) The page that contains the first byte of the data row is the page that is specified by the rowid. This page is called the data row home page.

The rowid structure permits the length of the row and its location on a page to change without affecting the contents of the rowid. Either change—a change in length caused by an insert or a delete, or a change in location on the page caused by OnLine page compression—is reflected in the entry stored in the slot table. If the page where the data row is stored changes, a forward pointer is left on the home page. In all cases, the rowid remains accurate. Figure 2-26 illustrates the rowid format.

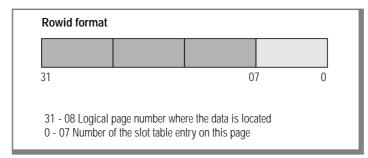

Figure 2-26 The rowid format permits the data length and location on the page to change without affecting the value of the rowid.

The logical page number describes the data row home page. The logical page number is stored in the most significant three bytes of the rowid as an unsigned integer. Logical pages are numbered relative to the tblspace. That is, the first logical page in a tblspace is page 0. (Physical page numbers refer to the address of the page in the chunk.) For example, if you create a table and the resulting initial extent is located in the middle of a chunk, the physical address of the first page in the extent represents the location in the chunk. The logical address for the same page is 0. Since the largest number that can be stored in the rowid is 16,777,215, this is the upper limit of the number of pages that can be contained in a single tblspace.

Every OnLine data row is uniquely identified by an unchanging rowid. The rowid is stored in the index pages associated with the table to which the data row belongs. When a database server process requires a data row, it searches the index to find the rowid and uses this information to locate the requested row. If the table is not indexed, the database server process may sequentially read all the rows in the table. Another possibility is that the server process may build an implicit table that is indexed.

Eventually, a row may outgrow its original storage location. If this occurs, a forward pointer to the new location of the data row is left at the position defined by the rowid. The forward pointer is itself a rowid that defines the page and the location on the page where the data row is now stored. (Refer to page 2-127 for further information about the role of the forward pointer in row storage.)

## Data Pages and Data Row Storage

The variable length of a data row has consequences for row storage:

- A page may contain one or more whole rows.
- A page may contain portions of one or more rows.
- A page may contain a combination of whole rows and partial rows.
- An updated row may increase in size and become too long to return to its original storage location in a row.

The following paragraphs describe the guidelines OnLine follows during data storage. Refer to page 2-121 for further information about the role of the slot table in data storage. Refer to page 2-123 for further information about the role of the rowid in data storage.

## Single-Page Storage

To minimize retrieval time, rows are not broken across page boundaries unnecessarily. Rows that are shorter than a page are always stored as whole rows. A page is considered full when the count of free bytes is less than the number of bytes needed to store a row of maximum size. Figure 2-27 illustrates data storage when rows are less than a page.

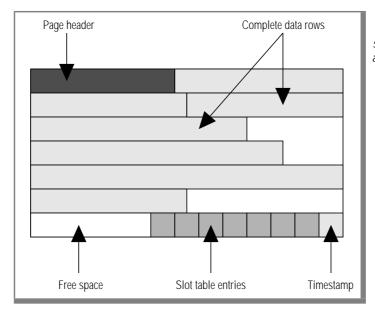

Figure 2-27 Rows that are shorter than a page are stored as whole

#### Multipage Storage

When OnLine receives a row that is longer than a page, the row is stored in as many whole pages as possible. The trailing portion is less than a full page.

The page that contains the first byte of the row is the row home page. The number of the home page becomes the logical page number contained in the rowid. Each full page that follows the home page is referred to as a bigremainder page. If the trailing portion of the row is less than a full page, it is stored on a remainder page. Figure 2-28 illustrates the concepts of home page, big-remainder page, and remainder page.

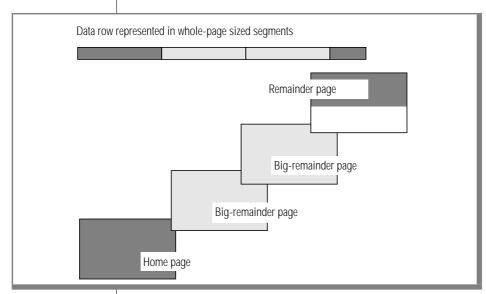

Figure 2-28 Data rows are originally stored as whole-page sized segments, measured from the leading end of the data row.

When a row is longer than one page but less than two pages, the home row contains a forward pointer to a remainder page. The forward pointer is always stored as the first four bytes in the data portion of the page. The forward pointer contains the rowid of the next portion of the row. A flag value is added to the slot table entry of the data row to indicate that a pointer exists.

When a row is longer than two pages, the home row and each big-remainder page contain forward pointers to the next portion of the data row. Figure 2-25 illustrates data storage for rows that are longer than two pages.

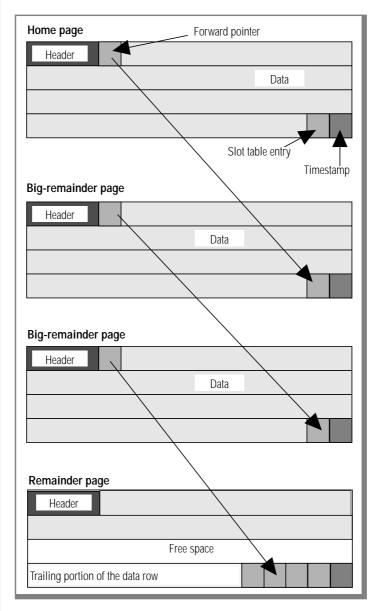

Figure 2-29 Rows that are longer than two pages are stored in home pages, bigremainder pages, and remainder pages.

## Storage of Modified Rows

When a row is modified, OnLine attempts to return the modified row to its current location. If the row size is unchanged, no changes are needed in the slot table. If the row is smaller than before, OnLine changes the slot table entry for this row to reflect the new row length. If the row no longer fits, OnLine attempts to store the row in another location on the same page. If OnLine can do this, the slot table entry is changed to reflect both the new starting offset and the new length of the row.

If the modified data row is shorter than a page but cannot be accommodated on the current page, a 4-byte forwarding pointer (containing the new rowid) is stored on the home page. The data row retains its original rowid, which is stored in the index page. The data is moved to the new page and the space freed by the move is available for other rows. Figure 2-30 illustrates data storage if the updated row is too large for the home page but shorter than a whole page.

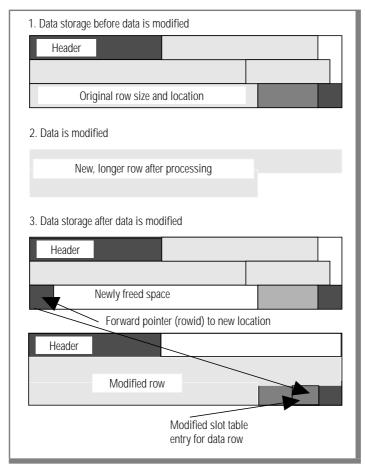

Figure 2-30 Updated rows that no longer fit in their original pages but are shorter than a full page receive a forward pointer and are stored on a different page.

If the modified data row is longer than a page, OnLine first begins to divide the data into whole-page segments, starting from the tail end of the row. OnLine then attempts to fit the leading segment plus four bytes (for the forward pointer) into the current location of the row on the home page. If the leading segment fits, the whole-page tail segments are stored in bigremainder pages and forwarding pointers are added.

If the leading segment cannot fit into the current location of the row on the home page, OnLine divides the page into whole-page segments again, this time beginning with the leading end of the row. OnLine stores only a forwarding pointer in the current page location. The rest of the data row is stored in whole-page segments on one or more big-remainder pages. Forward pointers are added to each page. The trailing portion of the row is stored on a remainder page. Figure 2-31 illustrates storage of an updated row that is longer than a whole page.

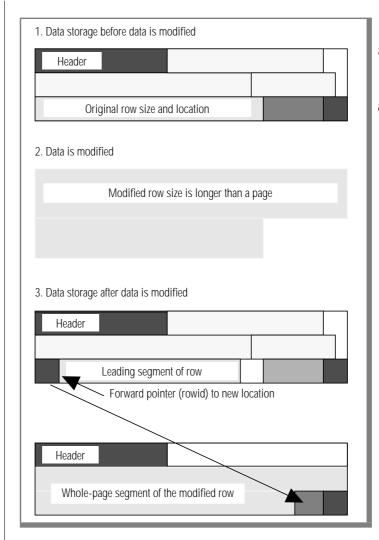

Figure 2-31 An updated row that is longer than a full page can be stored as a leading segment, with a forward pointer to a big-remainder page. If the leading segment does not fit in the current page location, the entire data row is moved and only a forward pointer is left in the current row position.

#### Page Compression

Over time, the free space on a page can become fragmented. When OnLine attempts to store data, it first checks row length against the number of free bytes on a page to determine if the row fits. If there is adequate space, OnLine checks to see if the page contains adequate contiguous free space to hold the row (or row portion). If the free space is not contiguous, OnLine calls for page compression.

During page compression, a user process locates a free buffer in the sharedmemory buffer pool and copies to the buffer the data page header and page timestamp. Then, starting from the first slot table entry, the user process copies each slot table entry and its associated data, updating the slot table information as the data is written to the buffer. When the process completes the rewriting, the newly compressed page is written back to the data page.

As a result, all free space in the data page is contiguous and the row (or row portion) is stored according to the usual procedure of writing the data and its associated slot table entry.

## Structure of an Index Page

OnLine employs a B+ tree structure for organizing table index information. A fully developed index is composed of three different types of index pages:

- One *root node page*, which can contain pointers to branch pages, pointers to leaf pages, or key values and rowids
- One or more branch node pages, which can contain pointers to leaf pages or key values and rowids
- One or more *leaf node pages*, which can contain only key values and rowids

Each type of index page serves a different function. The following paragraphs describe each page and the role it plays in information storage.

Refer to IBM Informix Guide to SQL: Tutorial for a general discussion of how to estimate the number of pages needed for a table index.

Refer to page 2-121 for a description of the slot table, which appears on every index page.

Figure 2-33 through Figure 2-36 illustrate the progressive creation of a complete index. A complete index is represented by Figure 2-36, which displays a root page, four branch pages, and an unspecified number of leaf pages.

The rules governing index creation, page splitting, and page merging are far more complicated than the treatment provided in this manual. In addition, this manual does not include topics such as index-traversing, latching, and deadlock-avoidance strategies that OnLine employs during modifications. This section provides general information only. For detailed information regarding B+ tree operations, refer to the *C-ISAM Programmer's Manual*.

When index pages become empty, either because the rows whose keys filled an index page are deleted or because the index is dropped, the pages are completely freed. Former index pages remain dedicated to the extent, but they are marked as free on the extent bit map and are available for reassignment to store data, blobs, or other index information.

#### The Root Node Page

When a user creates an index, OnLine creates a B+ tree for the specified table if data exists in the table. If the table is empty, only the root node page is created. In the following SQL example, a simple ascending index is created on the **lname** column:

```
CREATE INDEX lastname ON customer (lname)
```

If you are creating an index on an empty table, the first page of the index is allocated as part of the statement execution, but it remains empty until data is inserted into the table. The first page created is called the root node but, in the beginning, the root node functions like a leaf node. As data is inserted into the table, the first index page fills with an entry for each key value. The index key value includes the rowid.

The index key value is composed of two parts:

- A byte part, which expresses the value of the specified index key
- A rowid part, which contains one or more rowids to data rows that share the same key value

The byte part of the index key value is as long as needed to contain the value of the index key. If the indexed data is a VARCHAR data type, the calculated length of the index key is the maximum length plus 1. The additional byte is a required-length byte, which precedes the VARCHAR data when it is stored in the database. Therefore, the maximum VARCHAR that can be indexed is 254 bytes.

As an example of an index key value, consider row 101 in the table stores5:customer. The lname value of row 101 is Pauli. The index key value for this **lname** value is composed of a byte entry, Pauli, and a 4-byte rowid entry for data row 101.

If two or more rows share the same **lname** value, the rowid part of the index key value is a list of rowids for rows that share this key value. In this way, the bytes part remains unique within the index. Figure 2-32 illustrates the concept of the index key value.

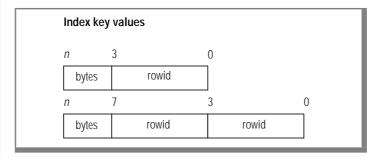

Figure 2-32 Index key values contain two parts: a byte part and one or more rowids.

When the first row of data is inserted into a table, the root node index page receives one index key value and one 2-byte slot table entry. The root node page serves as a leaf node page until it becomes full.

Figure 2-33 represents this initial phase of index storage. (Refer to page 2-121 for a general explanation of the function of the slot table. Refer to page 2-121 for more information about the page-header and page-ending timestamp pair.)

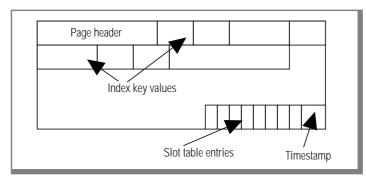

Figure 2-33
The first index page
fills with index key
values and slot
table entries until
there is no room for
an additional index
entry on the page.
At this point, the
first page splits into
three pages.

## Leaf Node Pages

When the first index page becomes full, the page splits into three pages: one root node page and two leaf node pages. The root node page now contains two index key value entries. Each entry is a pointer to the first data that appears on one of the leaf pages.

In addition, the root page now includes a third entry called the infinity slot. The *infinity slot* points to the node that contains all byte values greater than the last value actually stored at this level. One infinity slot exists at the root node level and at each branch node level. (Refer to page 2-138 for more information about the root node infinity slot.)

Horizontal links exist between the two leaf pages. All nodes on the same level are horizontally linked, branch-to-branch or leaf-to-leaf. The links are implemented as pointers to the next page. These pointers, which are stored in the branch or leaf page header, facilitate OnLine sequential reads.

Following is an example of some sample data from the  ${\bf stores5:} {\bf customer}$ table that is included in Figure 2-34 on page 2-137 and Figure 2-35 on page 2-139.

| Last Name (Iname) | Customer number (customer_num) |
|-------------------|--------------------------------|
| Albertson         | 114                            |
| Baxter            | 118                            |
| Beatty            | 113                            |
| Currie            | 103                            |
| Keyes             | 111                            |
| Lawson            | 112                            |
| Lessor            | 128                            |
| Miller            | 109                            |
| Neelie            | 126                            |
| O'Brien           | 122                            |
| Wallack           | 121                            |
| Watson            | 106                            |

Figure 2-34 illustrates the root node page and the two leaf node pages that result from a split after the root node fills.

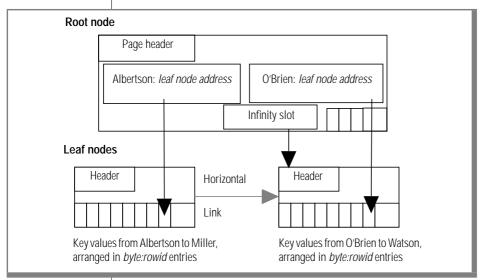

Figure 2-34
After the root node
page fills, it splits
into two leaf nodes.
The infinity slot
points to the node
that contains all
byte values greater
than the last value
actually stored at
this level. In this
example, the
infinity slot points
to all values greater
than O'Brien.

## **Index Key Entries**

Figure 2-34 includes index key entries on the root node index page that take the following form:

- A byte value followed by one address of a branch or leaf node page
- Only a node address (the infinity slot)

In addition, a third form is possible:

■ A byte value followed by a rowid, followed by two node addresses (indicating a range of pages)

These three types of index key entries are described in the paragraphs that follow. The entry types are illustrated in Figure 2-35 on page 2-139.

When the byte value is followed by a single branch or leaf node address, the index key entry indicates that only one rowid exists for this byte value. The byte-address pair entry points to the first data slot on the node page specified by the address. The node page can be either a leaf node page or a branch node page.

When the byte value is followed by a rowid and two addresses, the index key entry indicates that more than one data row shares the same byte value. The two addresses are a range of pages. The first address specifies the node page where the specified rowid (the first rowid with this key value) appears. The second address points to the last node page that contains a rowid for this same byte value.

One index key entry on the root node page contains only an address. That data slot is referred to as the *infinity slot*. The infinity slot always points to the next level beneath, to the node that contains all values greater than the last value stored at this current level.

In general, the far-right slot (the last one) of the far-right node at every nonleaf level is an infinity slot.

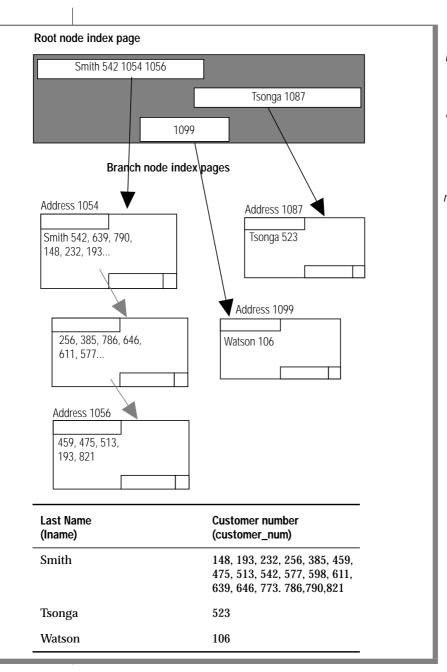

Figure 2-35
To aid
understanding, this
figure uses last
names and
customer numbers
as index key values
instead of a bytes
part and a rowid.

The Tsonga rootpage entry represents a singlebyte value and rowid, indicating the first entry on a branch page. The Smith root-page entry represents a byte value, rowid, and two page addresses, indicating a range of pages that contain rowids for the same byte value. The last entry, 1099, represents the infinity slot.

#### **Branch Node Pages**

The first index branch node is created after the root node and at least two leaf nodes exist. Regardless of which page fills first, either the root node or one of the leaf nodes, the result is the creation of a branch node.

If the root node becomes full, it splits and creates two branch nodes, each with half of the root node entries. The root node retains only three entries: one pointer to each of the branch nodes and one to the infinity slot.

If one of the leaf nodes becomes full, it splits into two leaf nodes and one branch node.

Splitting logic is one of the most complicated aspects of index maintenance. It is not described in detail here. Figure 2-36 illustrates an index with a root node, two branch nodes, and several leaf nodes.

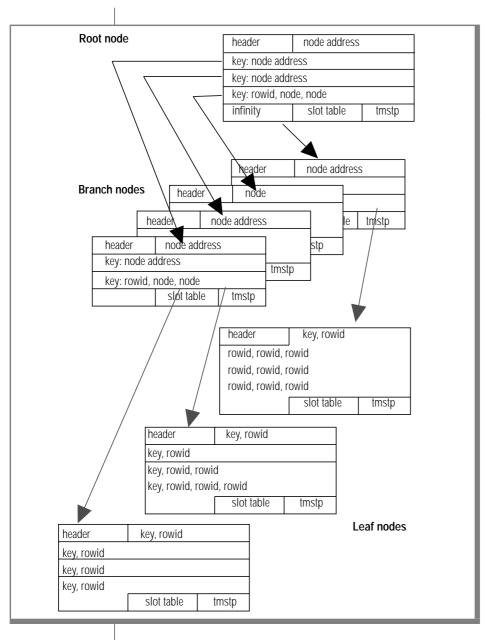

Figure 2-36 This representation of a complete index includes a root node, selected branch nodes, and selected leaf nodes.

## Structure of a Dbspace Bit-Map Page

Extents contain one or more bit-map pages that track free pages in the extent. Each bit-map entry describes the fullness of one page in the extent. The number of bit-map pages needed for an extent depends on three variables:

- Number of pages in the extent, which affects the number of bit-map entries needed
- Page size, which affects the number of bit-map entries that can fit on a page
- Type of the bit-map entries, which depends on the type of data stored on the page

All bit-map pages are initialized and linked when the extent is allocated. The bit-map pages are scattered throughout the extent. The first page in the extent, and every (n+1)th page thereafter, is designated as a bit-map page, where n is the number of bit-map entries that fit on a single page. The pages described by a bit-map page can span extents.

OnLine uses two types of bit-map pages, a 2-bit bit-map page (which contains 2-bit entries) and a 4-bit bit-map page (which contains 4-bit entries).

## 2-Bit Bit-Mapped Pages

The 2-bit bit-map pages track available space in extents allocated to tables that meet two criteria:

- The table contains fixed-length rows that are smaller than a page.
- The table does not contain VARCHAR, BYTE, or TEXT data types.

Two bits are all that are needed to describe page fullness for these limited conditions, as illustrated here.

| Bit Values | Description of Page Fullness         |
|------------|--------------------------------------|
| 00         | Page is unused                       |
| 10         | Page is used completely (index page) |
| 01         | Page is partially used (data page)   |
| 11         | Page is full (data page)             |

## 4-Bit Bit-Mapped Pages

The 4-bit bit-map pages track available space in extents allocated to tables that contain rows longer than a page, or rows that include VARCHAR, BYTE, or TEXT data types. Four bits are needed to describe all possible combinations of page fullness for these extents, as illustrated below. The terms used to describe page fullness describe row segments as whole-page, partial-page, and small. These segment sizes are relative to available free space and are selected on the basis of performance.

| Bit Values | Description of Page Fullness                    |          |
|------------|-------------------------------------------------|----------|
| 0000       | Page is unused                                  |          |
| 0100       | Home data page has room for another data row    |          |
| 1000       | Page is used completely (index page)            |          |
| 1100       | Home data page is full                          |          |
| 0001       | Remainder page, can accept whole-page segments  |          |
| 0101       | Remainder page, room for partial-page segments  |          |
| 1001       | Remainder page, room for small segments         |          |
| 1101       | Remainder page, no room for even small segments |          |
| 0010       | Blob page, can accept whole-page segments       |          |
|            |                                                 | (1 - CO) |

(1 of 2)

| Bit Values | Description of Page Fullness               |          |
|------------|--------------------------------------------|----------|
| 0110       | Blob page, room for partial-page segments  |          |
| 1010       | Blob page, room for small segments         |          |
| 1110       | Blob page, no room for even small segments |          |
|            |                                            | (2 of 2) |

(2 of 2)

# Blob Storage and the Blob Descriptor

Data rows that include blob data do not include the blob data in the row itself. Instead, the data row contains a 56-byte blob descriptor that includes a forward pointer (rowid) to the location where the first segment of blob data is stored. The descriptor can point to a blob page (if the blob is stored in a dbspace) or a blobpage (if the blob is stored in a blobspace).

Following is the structure of the 56-byte blob descriptor:

```
typedef struct tblob
 } tblob_t;
```

When a row containing blob data is to be inserted, the blobs are created first. After the blobs are written to disk, the row is updated with the blob descriptor and inserted.

Blobs are never modified: only inserted or deleted. When blob data is updated, a new blob is created and the data row is updated with the new blob descriptor. The old image of the row contains the descriptor that points to the obsolete blob value. The obsolete blob is deleted after the update is committed. Blobs are automatically deleted if the rows containing their blob descriptors are deleted. (Blobpages that stored a deleted blob are not available for reuse until the logical log in which the COMMIT logical log record appears is freed. For more information, refer to page 2-157.)

The largest blob that the blob descriptor can accommodate is  $(2^{31} - 1)$ . or about 2 gigabytes. This limit is imposed by the 4-byte integer that defines the size of the blob in the blob descriptor. In practice, blob size is probably limited at a size less than 2 gigabytes because of the number of available OnLine locks that would be required during blob storage.

## Structure of a Dbspace Blob Page

Blob data that is stored in the dbspace is stored in a blob page. The structure of a dbspace blob page is similar to the structure of a dbspace data page. The only difference is an extra 12 bytes that might be stored along with the blob data in the data area.

Blobs can share dbspace blob pages if more than one blob can fit on a single page or if more than one trailing portion of a blob can fit on a single page. Refer to IBM Informix Guide to SQL: Tutorial for a general discussion of how to estimate the number of dbspace blob pages needed for a specific table.

Each segment of blob data stored in a dbspace page may be preceded by up to 12 bytes of information that do not appear on any other dbspace page. These extra bytes contain up to three pieces of information:

- A 4-byte blob timestamp for this blob segment (required)
- A 4-byte forward pointer (rowid) to the next portion of the blob segment, if one exists (optional)
- A 4-byte blob timestamp stored with the forward pointer to the next portion of the blob segment (required if a forward pointer exists)

For more information about the role of the blob timestamps in maintaining the consistency of the blob data, refer to page 2-44. Figure 2-37 illustrates blob data storage in a dbspace.

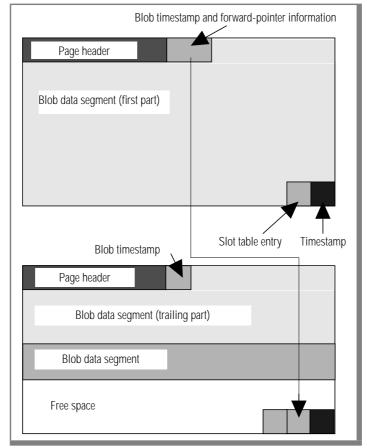

Figure 2-37 Extra information is stored with the blob data. This extra information includes a forward pointer if the blob is larger than a page. More than one blob data segment can share a dbspace blob page.

## **Blobspace Page Types**

Every blobspace chunk contains three types of pages:

- Blobspace free-map page
- Bit-map page (which tracks the blobspace free-map pages)
- Blobpage

## Blobspace Free-Map Page

The blobspace free-map page locates unused blobpages and allocates them as part of blob creation. When a blobpage is allocated, the free-map entry for that page is updated. All entries for a single blob are linked.

A blobspace free-map page is the size of one page (specified as BUFFSIZE in the configuration file). Each entry on a free-map page is 8 bytes, stored as two 32-bit words:

- The first bit in the first word specifies whether the blobpage is free or
- The next 31 bits in the first word identify the logical log that was current when this blobpage was written. (This is needed for blobpage logging when the logical log file is backed up. Refer to page 4-26.)
- The second word contains the tblspace number associated with the blob stored on this page.

The number of entries that can fit on a free-map page depends on the page size of your machine. The number of free-map pages in a blobspace chunk depends on the number of blobpages in the chunk.

## Blobspace Bit-Map Page

The blobspace bit-map page tracks the fullness and number of blobspace free-map pages in the chunk. Each blobspace bit-map page is capable of tracking a quantity of free-map pages that represent more than four million blobpages. Each blobspace bit-map page is the size of one page (specified as BUFFSIZE in the configuration file).

#### **Blobpage**

The blobpage contains the blob data. Blobpage size is specified by the OnLine administrator who creates the blobspace. Blobpage size is specified as a multiple of the page size: for example, four times BUFFSIZE or 20 times BUFFSIZE.

(Refer to page 5-5 for further information about selecting blobpage size. Refer to page 2-148 for further information about the structure of a blobspace blobpage.)

# Structure of a Blobspace Blobpage

Blobs in a blobspace do not share pages. (This differs from the storage strategy used to store blobs in a dbspace. Refer to page 2-145.) OnLine does not combine whole blobs or portions of a blob on a single blobpage. For example, if blobspace blobpages are 24 KB, each blob that is 26 KB is stored on two 24-kilobyte pages. The extra 22 KB of space remain unused.

The structure of a blobpage includes a blobpage header, the blob data, and a page-ending timestamp. The blobpage header includes, among other information, the page-header timestamp and the blob timestamp associated with the forward pointer in the data row. If a blob is stored on more than one blobpage, a forward pointer to the next blobpage and another blob timestamp are also included in the blobpage header. (Refer to page 2-44 for more information about the role of the page-header and page-ending timestamp pair and the blob timestamp pair.)

Figure 2-38 illustrates the structure of a blobpage.

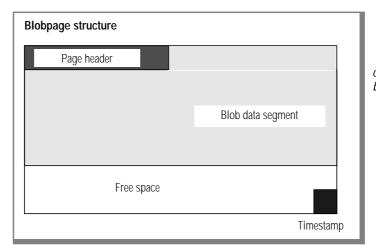

Figure 2-38 General structure of a blobpage. The size of a blobpage must be a multiple of the page size.

The blobpage header includes the following information:

- The physical address of the blobpage
- A page-header timestamp that indicates the last time this blobpage was modified
- A forward pointer to the blobpage that holds the next segment of blob data and an associated blob timestamp, if a next segment exists: otherwise, only the current page number appears, indicating this is the last page
- A blob timestamp that describes the last time this page was allocated (when blob data was written to the page)
- The size of this blobpage
- A percentage of blobpage fullness
- A unique identifier that is written when a blobpage is written to tape (used only during the data restore procedure)

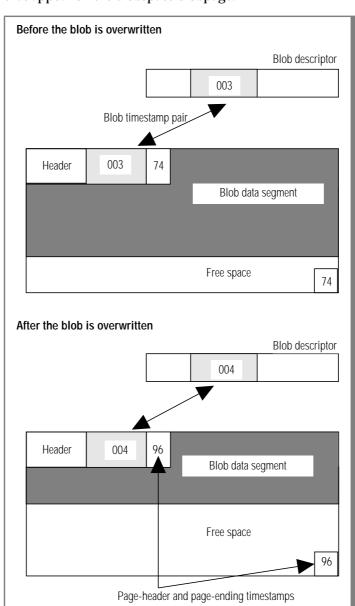

Figure 2-39 illustrates the different locations of the two pairs of timestamps that appear on the blobspace blobpage.

Figure 2-39 Blob timestamps register the mostrecent point in time when this blobpage was allocated. Page-header and page-ending timestamps validate page consistency and confirm that the page write was successful.

# Physical Log

The function of the physical log is to maintain a set of "before-images" of dbspace pages that represent a time at which all data is both physically and logically consistent. The physical log "before-images" can be combined with the logical log records of transactions to recover all transactions that occurred since the most-recent point of known consistency. The point of known physical consistency in an OnLine database server system is called a *check*point. The physical log is used in the first phase of fast recovery when OnLine returns the entire system to the state of the most-recent checkpoint (the point of known physical consistency).

For further information about the role of the physical log in fast recovery, refer to page 4-39. For further information about the checkpoint procedure, refer to page 2-72.

When OnLine is initialized, the physical log is created in the root dbspace.

After OnLine has been taken to quiescent mode, you can move the physical log to another dbspace. You may want to do this to try to improve performance. Refer to page 1-47.

The location of the physical log is specified in the configuration file parameter PHYSDBS. This parameter should be changed only if you decide to move the physical log file from the root dbspace. Otherwise, the parameter contains the name of the root dbspace by default.

The size of the physical log is specified, in kilobytes, in the configuration file parameter PHYSFILE.

For further information about changing the physical log location and size, refer to page 3-107.

The physical log is a set of contiguous disk pages, each of which contains a copy of a specific OnLine page. The OnLine pages in the physical log can be any OnLine page except a blobspace blobpage. Even overhead pages such as chunk free-list pages, blobspace free-map pages, and blobspace bit-map pages to the free-map pages are all copied to the physical log before data on the page is modified and flushed to disk.

Blobspace blobpages do not appear in the physical log because blobs are logged differently than all other data types. (For further information about blobspace logging, refer to page 4-22.)

The first time following a checkpoint that a page is modified, the "beforeimage" of the page is written to the physical log buffer in shared memory. Before the modified page can be flushed to disk from the shared-memory buffer pool, the "before-image" of the page must be flushed from the physical log buffer to the physical log. Only the first modification causes a "beforeimage" to be written to the physical log. These precise rules are required for fast recovery. (Refer to page 2-73 for more details about required coordination for writing "before-images" and flushing the logical log buffer.)

The physical log begins filling after each OnLine checkpoint. Immediately after the checkpoint occurs, OnLine data is at a point of known physical consistency, and the physical log "before-images" are no longer needed. (This is true even for ongoing transactions. If a transaction must be rolled back, all the information required for the rollback is contained in the logical log files.)

The checkpoint procedure empties the physical log by resetting a pointer in the physical log that marks the beginning of the next group of required "before-images." OnLine manages the physical log as a circular file, constantly overwriting unneeded data.

The checkpoint procedure is the only mechanism that empties the physical log. If the physical log becomes 75 percent full, this event, in itself, initiates a checkpoint.

The physical log should not fill during a checkpoint if you have followed the sizing guidelines for the physical log and the logical log files. However, it is possible to imagine a scenario in which this could occur.

Under normal processing, once a checkpoint is requested and the checkpoint begins, all user processes are prevented from entering critical sections of code. (Refer to page 2-27 for more details about critical sections.) However, user processes *currently in* critical sections can continue processing. It is possible for the physical log to become full if many processes in critical sections are processing work *and* if the space remaining in the physical log is very small. The many writes performed as processes completed their critical section processing could conceivably fill the physical log.

This same unlikely scenario could occur during the rollback of a long transaction even after the LTXEHWM is reached. (Refer to page 2-158 for more details about the long transaction exclusive high-water mark.) After the LTXEHWM is reached, and after all processes have exited critical sections, only the database server process that is performing the rollback has access to the physical and logical logs. However, if many processes were in critical sections, and if the space remaining in the physical log were very small at the time the LTXEHWM was reached, it is conceivable that the writes performed as user processes completed their processing could fill the physical log during the rollback.

# **Logical Log Files**

The function of the logical log is to store a record of changes to OnLine data since the last OnLine archive. OnLine manages the logical log as three or more separate allocations of disk space, each of which is referred to as a *logical log file*. Each logical log file is associated with a unique identification number.

Refer to page 3-13 for a listing of logical log administration topics.

## **Fast Recovery and Data Restore**

The logical log records can be applied to the OnLine system to recover all transactions that occurred since the most-recent point of known physical consistency. The point of known consistency in an OnLine database server system is called a *checkpoint*. The logical log records are used in the second phase of fast recovery when OnLine returns the entire system to a state of logical consistency up to the point of the most-recent logical log record.

For further information about the role of the logical log in fast recovery, refer to page 4-39. For further information about checkpoints, refer to page 2-70. For further information about how to display the logical log records, refer to page 7-51.

Backup tapes of the logical log files can be combined with the most-recent OnLine archives to re-create the OnLine system up to the point of the most-recent logical log record.

For further information about what happens during a logical log backup that makes this possible, refer to page 4-26. For further information about what happens during an OnLine restore with archive and logical log backup tapes, refer to page 4-45.

#### File Rotation

OnLine safeguards the logical log records by requiring that a full logical log file is marked with a status of used until it is backed up to tape and it is no longer needed for fast recovery. This second requirement is met if all the records in the logical log file are associated with closed transactions. If both of these conditions are met, the logical log file is marked with status free and it can be overwritten with new logical log records.

During processing, OnLine fills free logical log files in numeric sequence. When the first logical log file becomes full, OnLine begins to fill the next free log file. If the status of the next log file in the sequence is used instead of free, normal OnLine processing is suspended. OnLine cannot skip the used log file and begin filling some other, free log file. It is the OnLine administrator's responsibility to ensure that free logical log files are always available during processing.

OnLine requires a minimum of three logs to facilitate the rotation of the logical log files. While one log file receives the current records, OnLine might be backing up another log to tape. The third log is needed in case the current log fills before the backup is complete. (This is similar to the strategy that is used with the three logical log buffers.) (Refer to page 3-27 for more information about logical log ID numbers and logical log file numeric sequence. Refer to page 3-39 for more information about how to free a logical log file.)

The logical log backup tape is labeled with the unique number of the logical log it contains. The logical log ID numbers increment each time a log is filled. For example, in an OnLine configuration that contains three logical logs, the log files receive the identification numbers 1, 2, and 3. The first time that logical log file 1 is freed for reuse, it becomes logical log 4. The second time, it will become logical log file 7. (For further information about logical log identification numbers and logical log backup, refer to page 3-27.)

#### File Contents

The logical log files contain five types of records:

- SQL data definition statements for all databases
- Record of a checkpoint
- Record of a change to the configuration
- SQL data manipulation statements for databases that were created with logging
- Record of a change to the logging status of a database

The logical log files receive the first three types of records during processing even if no databases are created with transaction logging. Logical log records can span OnLine pages, but they cannot span logical log files.

#### **Number and Size**

The configuration file contains two parameters that describe the logical log files:

- LOGFILES specifies the number of logical log files.
- LOGSIZE specifies the size of each logical log file.

As OnLine administrator, you decide on the optimum total size of the logical log: LOGFILES \* LOGSIZE. The optimum size for the logical log files in your OnLine environment is based on the length of individual transactions. Your goal is to reduce the likelihood that any single transaction will span a large percentage of logical log space, creating a long transaction error. (Refer to page 2-158.)

When OnLine is initialized, the logical log files are created in the root dbspace.

After OnLine has been taken to quiescent mode, you can drop one or more logical log files from the root dbspace and add one or more logical log files to another dbspace. You might want to do this to try to improve performance. (Refer to page 1-47.)

You cannot change the size of the logical log files after OnLine disk space is initialized. If a logical log file is dropped, the disk space formerly occupied by the file is freed and added to the chunk free-list page.

For further information about logical log management and administration, refer to page 3-13.

As OnLine administrator, you determine the size of each logical log file and the total disk space allocated for the log.

The minimum amount of disk space that must be allocated to each logical log file is 200 KB.

The minimum number of logical log files is three. The maximum number of logical log files is determined by the number of logical log descriptors that can fit on a page. For a 2-kilobyte page, the maximum number is about 60.

Four factors influence the size and duration of a single transaction:

- Size of the logical log records
- Length of time the transaction is open
- Activity levels in the CPU and the logical log
- Frequency of transaction rollbacks

The sizes of the logical log records vary, depending on both the processing operation and the current OnLine environment. In general, the longer the data rows, the larger the logical log records.

Beyond this, other factors can contribute to the size and duration of a single transaction. For example, a single ALTER TABLE statement generates a logical log record for each insert into the new, altered table. Both row size and table size affect the number and length of the logical log records generated. In other situations, row size is irrelevant. A checkpoint record in the logical log contains an entry for each open transaction at the time of the checkpoint. The size of the checkpoint record reflects the level and type of current database activity, not any specific row size.

The duration of a transaction is a key variable that might be beyond your control. An application that does not require much space for logical log records might generate long transaction errors if the users permit transactions to remain open for long periods of time. The more logical log space is available, the longer a transaction may be permitted to remain open before a long-transaction error condition develops. (Refer to page 2-158 for further information about long transactions.)

The amount of CPU activity can affect the ability of OnLine server processes to complete the transaction. Repeated writes to the logical log file increase the amount of CPU time each server process needs to complete the transaction. Increased logical log activity can imply increased contention of logical log locks and latches as well. (This is the reason you might want to move your logical log files from the root dbspace to another, less active, dbspace.)

The frequency of rollbacks affects the rate at which the logical log fills. The rollbacks themselves require logical log file space, although the rollback records are small. In addition, rollbacks increase the activity in the logical log.

The number of logical log files affects the frequency of logical log backups and, consequently, the rate at which blobspace blobpages can be reclaimed. Blobspace blobpages emptied after a DELETE statement cannot be freed for use by other blobs until the log file in which the DELETE statement is occurs is freed.

## Blobspace Logging

OnLine uses the information that is stored in the logical log to help it track and log blobs stored in a blobspace. This creates some cause-and-effect relationships that may not be immediately obvious to the administrator. The method that OnLine uses to log blobspace blobs is described on page 4-22. (To compare blobspace logging to dbspace logging, refer to page 4-18 for an overview, and page 4-19 for description of what happens during dbspace logging.) The paragraphs that follow highlight the interaction between the logical logs and management of blobspace blobs.

The status of a logical log can affect the availability of disk space in blobspaces. Even after a transaction that deleted blobs is committed, the blobspace blobpages that stored those blobs are not marked as free until the logical log file containing the transaction record is marked as free.

To free a logical log, the log must be backed up to tape and all records with the logical log must be part of closed transactions. If any record in the log is part of an open transaction, the log file cannot be freed.

The backup strategy for OnLine requires that the statement that creates a blobspace and the statements that insert blobs into that blobspace must appear in separate logical log files.

Therefore, after you create a blobspace, you must switch to a new logical log before you can insert a blob into that blobspace. Execute **tbmode** -l to switch to a new logical log.

The blobspace logging procedure affects the way that blobspaces are treated during an archive. During an archive, the **tbtape** process blocks allocation of blobspace blobpages in a chunk until it has read the chunk and archived all used blobpages therein. As soon as the chunk is archived, blobpage allocation in that chunk resumes.

One implication of this procedure is that during an online archive, blobs cannot be inserted into a blobspace until the blobspace chunk has been archived. Since chunks are read and archived by tbtape in order of the chunk identification numbers, you can minimize this inconvenience by creating blobspaces early, ensuring them a low chunk ID number.

To understand why the archive must block allocation, refer to page 4-30 for a full description of what happens during an archive.

# Long Transactions

A long-transaction condition occurs when the logical log fills past the mark specified by the first *long-transaction high-water mark*, LTXHWM. The source of the long-transaction condition is an open transaction that is preventing the operator from freeing logical log files to create additional free space in the log. (No log file can be freed if any records in the file are associated with an open transaction.) The open transaction might not be generating many logical log records itself; the problem might be the duration of the transaction. If the open transaction spans several logical log files, records written by other processes can fill the logical log while the open transaction prevents individual logical log files from becoming free.

The second long-transaction high-water mark, LTXEHWM, indicates that the logical log has filled to a critical level. Most user processes are denied access to the logical log. Only user processes currently rolling back transactions (including the long transaction) and database server processes currently writing COMMIT records are allowed access to the logical log. The intent is to preserve as much space as possible for rollback records being written by the user processes that are rolling back transactions.

If LTXHWM is defined as 50, a long transaction condition exists when 50 percent of the logical log space is considered "used." The problem presented by the long transaction is this: to increase the amount of free space in the logical log, you must free one or more of the logical log files. However, OnLine cannot free a logical log file until all the transactions associated with the records in the file are closed. If a single transaction stays open for an extended period of time, OnLine cannot free the log file where that transaction began. Because OnLine writes to the logical log files in a sequential order, if OnLine tries to write in the next log file and finds that it is "used," all OnLine processing is suspended. OnLine cannot skip over a used logical log file to find another that is free.

When the logical log fills to the high-water mark specified by LTXHWM, the tbinit daemon begins searching for an open transaction in the oldest, used (but not freed) logical log file. If a long transaction is found, **tbinit** directs the executing database server process to begin to roll back the transaction. More than one transaction may be rolled back if more than one long transaction exists.

The transaction rollback itself generates logical log records, however, and as other processes continue writing to the logical log, the log continues to fill. The goal is to free the oldest used logical log file before the log fills to a critical point.

As the logical log continues to fill, it might reach a second high-water mark specified as the exclusive-access, long-transaction high-water mark. This second boundary is specified by the LTXEHWM configuration file parameter. The default value of LTXEHWM is 60 percent.

If the logical log files fill to the point defined by LTXEHWM, most OnLine server processes are denied access to the current logical log file. Only database server processes that are rolling back transactions are allowed to write to the file. (If a database server process is currently writing a COMMIT record or is currently rolling back a transaction, it is allowed to continue.)

If the transactions cannot be rolled back before the logical log fills, OnLine shuts down. If this occurs, you must perform a data restore. During the data restore, you *must not* roll forward the last logical log file. Doing so re-creates the problem by filling the logical log again.

# **Operating OnLine**

| In T | is Chapter                                  | 3-5  |
|------|---------------------------------------------|------|
| Cha  | ging Modes                                  | 3-6  |
|      | ypes of OnLine Modes                        | 3-6  |
|      | Offline Mode                                | 3-7  |
|      | Quiescent Mode                              | 3-7  |
|      | Online Mode                                 | 3-7  |
|      | Recovery Mode                               | 3-7  |
|      | Shutdown Mode                               | 3-7  |
|      | rom Offline to Quiescent                    | 3-8  |
|      | rom Offline to Online                       | 3-8  |
|      | rom Quiescent to Online                     | 3-9  |
|      | racefully from Online to Quiescent          | 3-10 |
|      | nmediately from Online to Quiescent         | 3-11 |
|      | rom Any Mode Immediately to Offline         | 3-12 |
| Log  | cal Log Administration                      | 3-13 |
| J    | xamine Your Logical Log Configuration       | 3-14 |
|      | Your Configuration File                     | 3-14 |
|      | Logical Log File Backups                    | 3-14 |
|      | Freeing the Logical Log Files               | 3-15 |
|      | Verify the Size and Number of Files         | 3-15 |
|      | Configuration Parameters                    | 3-16 |
|      | LTAPEBLK and LTAPESIZE                      | 3-17 |
|      | Location of Logical Log Files               | 3-18 |
|      | hange Pathname of Logical Log Tape Device   | 3-18 |
|      | hange Block Size of Logical Log Tape Device | 3-21 |
|      | hange Tape Size of Logical Log Tape Device  | 3-22 |
|      | hange Maximum Number of Logical Log Files   | 3-23 |
|      | hange Size of Logical Log Files             | 3-24 |

| Logical Log File Status                     | 3-26 |
|---------------------------------------------|------|
| Logical Log File ID Numbers                 | 3-27 |
| Add a Logical Log File                      | 3-28 |
| Drop a Logical Log File                     | 3-30 |
| Move a Logical Log File to Another Dbspace  | 3-31 |
| Change the Logging Status of a Database     | 3-33 |
| Adding Logging to a Database                | 3-34 |
| Ending or Modifying Logging from DB-Monitor | 3-35 |
| ANSI Compliance                             | 3-36 |
| ANSI Compliance                             | 3-36 |
| Start Continuous Logical Log Backup         | 3-37 |
| End Continuous Logical Log Backup           | 3-38 |
| Switch to the Next Logical Log File         | 3-39 |
| Free a Logical Log File                     | 3-39 |
| Long Transactions                           | 3-40 |
| Status A                                    | 3-41 |
| Status U                                    | 3-41 |
| Status U-B                                  | 3-41 |
| Status U-C                                  | 3-41 |
| Status U-B-L                                | 3-41 |
| If the Logical Log Backup Cannot Complete   | 3-42 |
| Archive Administration                      | 3-43 |
| Archive Types                               | 3-43 |
| Level-0 Archive                             | 3-44 |
| Level-1 Archive                             | 3-45 |
| Level-2 Archive                             | 3-45 |
| Incremental Archive Strategy                | 3-45 |
| How Long Will an Archive Take?              | 3-46 |
| Plan the Archive Schedule                   | 3-47 |
| Minimize Restore Time                       | 3-48 |
| Minimize Archive Time                       | 3-49 |
| Online Archives                             | 3-49 |
| Single Tape Drive                           | 3-49 |
| Operator Availability                       | 3-50 |
| Examine Your Archive Configuration          | 3-50 |
| Your Configuration File                     | 3-50 |
| The Archives                                | 3-51 |
| TAPEDEV Configuration Parameter             | 3-51 |
| TAPERI K and TAPESIZE                       | 3-52 |

| (   | Change Pathname of Archive Tape Device         | 3-52 |
|-----|------------------------------------------------|------|
| (   | Change Block Size of Archive Tape Device       | 3-55 |
| (   | Change Tape Size of Archive Tape Device        | 3-56 |
|     | Create an Archive, Any Type                    |      |
| ]   | f the Logical Log Files Fill During an Archive | 3-59 |
|     | Two Tape Drives.                               |      |
|     | One Tape Drive                                 |      |
| ]   | f an Archive Terminates Prematurely            | 3-60 |
| Mor | itor OnLine Activity                           | 3-61 |
| ]   | Monitor Archive History                        | 3-61 |
|     | Monitor Blobs in a Blobspace                   |      |
|     | Monitor Blobs in a Dbspace                     |      |
|     | Monitor Buffers                                |      |
|     | tbstat -b                                      | 3-66 |
|     | tbstat -X                                      |      |
|     | tbstat -B                                      |      |
|     | tbstat -p                                      |      |
| ]   | Monitor Buffer-Pool Activity                   |      |
|     | tbstat -F                                      |      |
|     | tbstat -R                                      |      |
| ,   | tbstat -D                                      | 3-69 |
|     | Monitor Checkpoints                            |      |
|     | Monitor Chunks                                 |      |
|     | Monitor Configuration Information              |      |
|     | Monitor Databases                              |      |
|     | Monitor Dbspaces                               |      |
|     | Monitor Disk Pages                             |      |
|     | Monitor Extents                                |      |
| ]   | Monitor Index Information                      | 3-79 |
| ]   | Monitor Logging Activity                       | 3-80 |
|     | Monitor the Message Log                        |      |
| ]   | Monitor OnLine Profile                         | 3-83 |
| ]   | Monitor Shared Memory and Latches              | 3-84 |
|     | · ·                                            | 3-85 |
|     | Monitor Users and Transactions.                |      |

| Modify OnLine Configuration                   |  |  |   | 3-87  |
|-----------------------------------------------|--|--|---|-------|
| Create a Blobspace                            |  |  |   | 3-88  |
| Drop a Blobspace                              |  |  |   | 3-91  |
| Change the Number of Buffers in the Pool      |  |  |   | 3-92  |
| Change the Size of Either Log Buffer          |  |  |   | 3-93  |
| Add a Chunk                                   |  |  |   | 3-94  |
| Change the Maximum Number of Chunks           |  |  |   | 3-96  |
| Create a Dbspace                              |  |  |   | 3-97  |
| Drop a Dbspace                                |  |  |   | 3-99  |
| Enforce/Turn Off Residency for This Session   |  |  |   | 3-100 |
| Enforce/Turn Off Residency                    |  |  |   | 3-100 |
| Change the Status of a Mirrored Chunk         |  |  |   | 3-101 |
| Enable Mirroring                              |  |  |   |       |
| Start/End Mirroring in a Blobspace or Dbspace |  |  |   | 3-105 |
| Preliminary Considerations                    |  |  |   | 3-105 |
| Start Mirroring                               |  |  |   | 3-105 |
| End Mirroring                                 |  |  | • | 3-106 |
| Change Physical Log Location or Size          |  |  |   |       |
| Change the Checkpoint Interval                |  |  |   |       |
| Change the Destination of Console Messages    |  |  |   | 3-110 |
| Change the Maximum Number of Dbspaces         |  |  |   | 3-111 |
| Change the Maximum Number of Locks            |  |  |   | 3-112 |
| Change the Maximum Number of Tblspaces        |  |  |   | 3-113 |
| Change the Maximum Number of Users            |  |  |   | 3-114 |
| Change the Number of Page Cleaners            |  |  |   | 3-115 |
| Things to Avoid                               |  |  |   | 3-116 |
|                                               |  |  |   |       |

# In This Chapter

Occasionally, administrators conceive of a shortcut that seems like a good idea. Because of the complexity of OnLine, an idea that appears to be an efficient time-saver can create problems elsewhere during operation. The last section in this chapter, "Things to Avoid," attempts to safeguard you from bad ideas that sound good.

You start up and shut down OnLine by changing the mode. The first section, "Changing Modes," describes each OnLine mode and how to move OnLine from one mode to another.

Logical log administration is required even if none of your databases use transaction logging. Half of logical log administration is configuration; the other half is backing up the logical log files.

Instructions for modifying the logical log configuration, and for creating and maintaining the logical log backup tapes, are provided in the second section, "Logical Log Administration."

At the heart of archive administration is the archive schedule. The third section, "Archive Administration," provides you with advice and guidelines for scheduling and coordinating archive activity with other tasks. Archive administration also includes your configuration decisions regarding the archive tape device. Creating and maintaining the archive tapes is the third major topic covered in this section.

OnLine design enables you to monitor every aspect of operation. The next section, "Monitor OnLine Activity," groups available information under 19 general topics listed on page 3-61. For each topic, you are provided with descriptions of the available information, instructions for how to obtain it, and suggestions for its use.

In the final section, "Modify OnLine Configuration," configuration-changing actions are divided into eight categories, according to the area of OnLine that is affected:

- Blobspaces (creating or dropping)
- Buffers (changing the size of the logical or physical log buffer, or changing the number of buffers in the shared-memory buffer pool)
- Chunks (adding a chunk or changing its status)
- Dbspaces (creating or dropping)
- Forced residency (on or off, temporarily or for this session)
- Mirroring (starting or ending, taking down or restoring a chunk)
- Physical log (changing the location or size)
- Shared-memory parameters (changing the values)

Changes associated with the logical log files or archive administration are addressed separately under those topics. Performance tuning is discussed in Chapter 5, "How to Improve Performance."

# **Changing Modes**

This section defines the OnLine operating modes, and provides instructions for moving from one mode to another.

# Types of OnLine Modes

OnLine has five modes of operation:

- Offline mode
- Quiescent mode
- Online mode
- Shutdown mode
- Recovery mode

The last two modes, shutdown and recovery, are transitory and indicate that OnLine is moving from one mode to another.

You can determine the current OnLine mode by executing tbstat. The mode is displayed in the header. The mode also appears in the status line displayed in DB-Monitor.

### Offline Mode

When OnLine is in *offline mode*, it is not running. OnLine must be offline when you initiate a data restore.

#### **Quiescent Mode**

When OnLine is in *quiescent mode*, no user can start a database server process. Only user **informix** can access the administrative options of DB-Monitor. Administrative procedures that require a pause in database activity are performed when OnLine is in quiescent mode. Quiescent mode cannot be considered a "single-user" mode since any user can gain access to DB-Monitor or run tbstat. User root can execute command-line utilities while OnLine is in quiescent mode.

## Online Mode

When OnLine is in *online mode*, access is unrestricted. You can change many OnLine configuration parameter values while OnLine is online if you use the command-line utilities instead of DB-Monitor.

## Recovery Mode

*Recovery mode* occurs when OnLine is moving from offline to quiescent mode. Fast recovery is performed when OnLine is in recovery mode. (Refer to page 4-39 for further information about fast recovery.)

(It is possible for a mirrored chunk to be in recovery state, but this is different than OnLine recovery mode.)

## Shutdown Mode

*Shutdown mode* occurs when OnLine is moving from online to quiescent mode or from online (or quiescent) to offline mode. Once shutdown mode is initiated, it cannot be cancelled.

## From Offline to Quiescent

When OnLine changes from offline to quiescent mode, the **tbinit** daemon process reinitializes shared memory.

When OnLine is in quiescent mode, no user can start a database server process.

If you are user **informix**, you can take OnLine from offline to quiescent mode from within DB-Monitor or from the command line. If you are root, you can only use the command-line option.

#### From DB-Monitor

Two options within DB-Monitor take OnLine from offline to quiescent mode.

- Select the Mode menu, Startup option to take OnLine to guiescent mode with a minimum of keystrokes.
- If you prefer, you can review and change shared-memory parameters before you initialize shared memory. To do this, select the Parameters menu, Shared-Memory option.

#### From the Command Line

Execute **thinit** -s from the command line to take On Line from offline to quiescent mode.

To verify that OnLine is running, execute tbstat from the command line. The header on the **tbstat** output gives the current operating mode.

For further information about the **tbinit** utility, refer to page 7-45.

## From Offline to Online

When you take OnLine from offline to online mode, OnLine reinitializes shared memory.

When OnLine is in online mode, it is accessible all OnLine user processes.

If you are user **informix** or **root**, you can take OnLine from offline to online mode from the command line.

Execute **thinit** from the command line to take On Line from offline to online mode.

To verify that OnLine is running, execute **tbstat** from the command line. The header on the **tbstat** output gives the current operating mode.

For further information about the **tbinit** utility, refer to page 7-45.

## From Quiescent to Online

When you take OnLine from quiescent to online mode, all users gain access.

If you are user **informix**, you can take OnLine from quiescent to online mode from within DB-Monitor or from the command line. If you are root, you can only use the command-line option.

If you took OnLine from online mode to quiescent mode earlier and are now returning OnLine to online mode, users who were interrupted in earlier processing must reselect their database and redeclare their cursors.

## From DB-Monitor

From within DB-Monitor, select the Mode menu, online option to take OnLine from quiescent to online mode.

## From the Command Line

From the command line, execute **tbmode** -**m** from the command line to take OnLine from guiescent to online mode.

To verify that OnLine is running in online mode, execute **tbstat** from the command line. The header on the **tbstat** output gives the current operating mode.

For further information about the **tbmode** utility, refer to page 7-64.

# **Gracefully from Online to Quiescent**

Take OnLine gracefully from online to quiescent mode when you want to restrict access to OnLine without interrupting current processing.

If you are user **informix**, you can take OnLine gracefully from online to quiescent mode from within DB-Monitor or from the command line. If you are **root**, you can only use the command-line option.

After you execute this task, OnLine sets a flag that prevents new database server processes from gaining access to OnLine. Current server processes are allowed to finish processing.

Once you initiate the mode change, it cannot be cancelled.

### From DB-Monitor

From within DB-Monitor, select the Mode menu, Graceful-Shutdown option to take OnLine gracefully from online to quiescent mode.

DB-Monitor displays a list of all active users and updates it every five seconds until the last user completes work or until you leave the screen.

## From the Command Line

From the command line, execute **tbmode** -s or **tbmode** -sy from the command line to take OnLine gracefully from online to quiescent mode.

A prompt asks for confirmation of the graceful shutdown. The -y option to **tbmode** eliminates this prompt.

To verify that OnLine is running in quiescent mode, execute **tbstat** from the command line. The header on the **tbstat** output gives the current operating mode.

For further information about the **thmode** utility, refer to page 7-64.

# **Immediately from Online to Quiescent**

Take OnLine immediately from online to quiescent mode when you want to restrict access to OnLine as soon as possible. Work in progress can be lost.

If you are user informix, you can take OnLine immediately from online to quiescent mode from within DB-Monitor or from the command line. If you are **root**, you can only use the command-line option.

A prompt asks for confirmation of the immediate shutdown. If you confirm, OnLine sends a disconnect signal to all database server processes that are attached to shared memory. The processes have 10 seconds to comply before OnLine terminates them.

OnLine users receive either error message, -459 indicating that OnLine was shut down, or error message, -457 indicating that their database server process was unexpectedly terminated.

The tbinit daemon process performs proper cleanup on behalf of all database server processes that were terminated by OnLine. Active transactions are rolled back.

## From DB-Monitor

From within DB-Monitor, select the Mode menu. Immediate-Shutdown option to take OnLine immediately from online to quiescent mode.

### From the Command Line

From the command line, execute **tbmode** -u or **tbmode** -uy from the command line to take OnLine immediately from online to quiescent mode.

A prompt asks for confirmation of the immediate shutdown. The -y option to **tbmode** eliminates this prompt.

To verify that OnLine is running in quiescent mode, execute **tbstat** from the command line. The header on the **tbstat** output gives the current operating mode.

For further information about the **tbmode** utility, refer to page 7-64.

# From Any Mode Immediately to Offline

This is the proper action to take if you receive a message that the OnLine daemon is no longer running. After you take OnLine to offline mode, reinitialize shared memory by taking OnLine to quiescent or online mode.

If you are user **informix**, you can take OnLine from any mode to offline (bypassing quiescent mode) from within DB-Monitor or from the command line. If you are **root**, you can only use the command-line options.

A prompt asks for confirmation to go offline. If you confirm, OnLine initiates a checkpoint request and sends a disconnect signal to all database server processes that are attached to shared memory. The processes have 10 seconds to comply before OnLine terminates them.

OnLine users receive either error message, -459 indicating that OnLine was shut down, or error message, -457 indicating that their database server process was unexpectedly terminated.

The tbinit daemon process performs proper cleanup on behalf of all database server processes that were terminated by OnLine. Active transactions are rolled back.

Taking OnLine offline removes the shared-memory segment. OnLine shared memory must be reinitialized.

#### From DB-Monitor

From within DB-Monitor, select the Mode menu, Take-Offline option to take OnLine offline immediately.

#### From the Command Line

From the command line, execute **tbmode** -k or **tbmode** -ky from the command line to take OnLine offline immediately.

A prompt asks for confirmation of the immediate shutdown. The -y option to tbmode eliminates this prompt.

For further information about the **tbmode** utility, refer to page 7-64.

# **Logical Log Administration**

This section discusses configuration and backup of logical log files.

For an overview discussion of the function of the logical log, refer to page 4-18. For background information about the role of the logical log in OnLine fast recovery, refer to page 4-39. For background information about what happens when OnLine backs up a logical log file, refer to page 4-26.

This section discusses the following Configuration and Backup topics:

- "Examine Your Logical Log Configuration" on page 3-14
- "Change Pathname of Logical Log Tape Device" on page 3-18
- "Change Block Size of Logical Log Tape Device" on page 3-21
- "Change Tape Size of Logical Log Tape Device" on page 3-22
- "Change Maximum Number of Logical Log Files" on page 3-23
- "Change Size of Logical Log Files" on page 3-24
- "Logical Log File Status" on page 3-26
- "Logical Log File ID Numbers" on page 3-27
- "Add a Logical Log File" on page 3-28
- "Drop a Logical Log File" on page 3-30
- "Move a Logical Log File to Another Dbspace" on page 3-31
- "Change the Logging Status of a Database" on page 3-33
- "Back Up a Logical Log File" on page 3-36
- "Start Continuous Logical Log Backup" on page 3-37
- "End Continuous Logical Log Backup" on page 3-38
- "Switch to the Next Logical Log File" on page 3-39
- "Free a Logical Log File" on page 3-39
- "If the Logical Log Backup Cannot Complete" on page 3-42

# **Examine Your Logical Log Configuration**

Complete the tasks outlined here to examine your logical log configuration and to verify that it is appropriate for your OnLine environment.

## Your Configuration File

To examine your specified configuration, you need a copy of your OnLine configuration file, \$INFORMIXDIR/etc/\$TBCONFIG. Execute tbstat -c while OnLine is running.

The configuration displayed by DB-Monitor (Status menu, Configuration option) is a copy of your *current* OnLine configuration, which could differ from the values stored in your configuration file.

For further information about the relationship of the current configuration to the values in the configuration file (\$INFORMIXDIR/etc/\$TBCONFIG), refer to page 1-11.

## Logical Log File Backups

During OnLine operation, transaction log records are stored on disk in the logical log files. When the current logical log file becomes full, OnLine switches to the next one. When OnLine reaches the last defined logical log file, it repeats the sequence in a never-ending loop. (Refer to page 3-27 for more information about the rotation of the logical log files.)

It is the operator's responsibility to back up each logical log file to tape or to /dev/null as it becomes full. The log file data is crucial in the event of a failure. The logical log files compose a record of all database activity from the time of the last archive. If a failure occurs, you can restore all data up to the point of the failure by first restoring the archive tapes and then rolling forward the transaction records saved in the logical log file backups. Without the logical log file backup tapes, you can restore your data only to the point of your most-recent archive.

## Freeing the Logical Log Files

The operator should monitor backed-up logical log files to ensure that they are being freed (released for reuse) in a timely manner. Even a backed-up log file cannot be freed (its status remains unreleased) if it contains records belonging to an open transaction. (Refer to page 3-26 for more information about log file status.)

If OnLine attempts to switch to the next logical log file and finds that the *next* log file in sequence is unreleased (status displays as U), OnLine immediately suspends all processing. Even if other logical log files are free and available, OnLine cannot skip an unreleased file and write to another, free file.

OnLine must suspend processing when it encounters an unreleased, backedup log file to protect the data within the log file. If the log file is backed-up but not free, a transaction within the log file is still open. If the open transaction is eventually rolled back, the data within the log is critically important for the roll back operation. Refer to page 3-39 for more information about freeing a logical log file.

## Verify the Size and Number of Files

The logical log files contain five types of records:

- SQL data definition statements for all databases
- Record of a checkpoint
- Record of a change to the configuration
- SQL data manipulation statements for databases that were created with logging
- Record of a change to the logging status of a database

The logical log files receive the first three types of records during processing even if no databases are created with transaction logging.

Total space allocated to the logical log files is equal to the number of logical log files multiplied by the size of each log (LOGFILES x LOGSIZE) as specified in the configuration file.

If you modify the initial configuration values, you might be able to improve performance. Weigh these three considerations:

- Size the logical log large enough to prevent a long transaction condition. (Refer to page 3-39 for a definition of a long transaction.)
- Create enough logical log files so that you can switch log files if needed without running out of free logical logs.
- If your tape device is slow, ensure that the logical log is small enough to be backed up in a timely fashion.

Refer to page 2-156 for a detailed discussion of the factors that affect the rate at which the logical log files fill.

## **Configuration Parameters**

The LTAPEDEV configuration parameter specifies the logical log backup device. The value you choose for LTAPEDEV has the following implications:

- If the logical log device differs from the archive device, you can plan your backups without considering the competing needs of the archive schedule.
- If you specify /dev/null as the logical log backup device, you avoid having to mount and maintain backup tapes. However, you can only recover OnLine data up to the point of your most-recent archive tape. You cannot restore work done since the archive.
- You can specify a logical log backup device attached to another host system and perform backups across your network.

Look at the copy of your configuration file and compare the values specified by LTAPEDEV and TAPEDEV. LTAPEDEV is the logical log tape device. TAPEDEV is the archive tape device.

Ideally, LTAPEDEV and TAPEDEV each specify a different device. When this is the case, you can invoke the Continuous-Backup option to automatically copy the logical log files to tape as they fill. The archive schedule is irrelevant. If the LTAPEDEV and TAPEDEV values are the same, you must plan your logical log file backups to leave the maximum amount of free space available before the archive begins. If the logical log files fill while the archive is under way, normal OnLine processing stops. If this happens, your options are limited. You can either abort the archive to free the tape device and back up the logical logs or leave normal processing suspended until the archive completes.

You might decide to set LTAPEDEV to /dev/null (and not keep logical log file backups) under the following conditions:

- If your environment does not include a tape device but you want to use OnLine, set both LTAPEDEV and TAPEDEV (the archive tape device) to /dev/null.
- If you do not care about data recovery beyond the information that is available from archives, set LTAPEDEV to /dev/null. If data recovery is irrelevant, set both LTAPEDEV and TAPEDEV to /dev/null.

When LTAPEDEV is set to /dev/null, OnLine does not wait for a backup before marking the logical log files as backed up. Instead, as soon as a logical log file becomes full, it is immediately marked as backed up (status B).

When the last open transaction in the log is closed, the log file is marked free (status F). As a result, no logical log data is stored. This means that, in the event of failure, you cannot restore work done since the most-recent archive.

## LTAPEBLK and LTAPESIZE

Verify that the current block size and tape size are appropriate for the device specified. The block size of the logical log tape device is specified as LTAPEBLK. The tape size is specified as LTAPESIZE.

If LTAPEDEV is specified as /dev/null, block size and tape size are ignored.

Specify LTAPEBLK as the largest block size permitted by your tape device. Specify LTAPESIZE as the maximum amount of data you can write to this tape.

## Location of Logical Log Files

When OnLine disk space is initialized, the logical log files are located in the root dbspace. You cannot control this.

After OnLine is initialized, you can improve performance by moving the logical log files out of the root dbspace and onto one or more disks that are not shared by active tables. This can reduce disk contention.

If you do not know where your logical log files currently reside, select the Status menu, Logs option.

If you decide to move the logical log files, refer to page 3-31.

# Change Pathname of Logical Log Tape Device

The logical log tape device is specified as LTAPEDEV in the configuration file.

You can change the value of LTAPEDEV while OnLine is in online mode. The change takes effect immediately.

Be prepared to create a level-0 archive immediately after you make the change, unless you change the value to /dev/null.

You can establish the value of LTAPEDEV as a symbolic link, enabling you to switch between more than one tape device without changing the pathname.

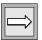

**Important**: Any time you change the physical characteristics of the tape device, you must create a level-0 archive. Otherwise, you might be unable to restore the complete set of tapes. OnLine cannot switch tape devices during a restore. OnLine will expect all logical log backup tapes to have the same block size and tape size as were specified at the time of the most recent level-0 archive.

If you change the pathname to /dev/null, the change proceeds more smoothly if you make the change while OnLine is offline. If LTAPEDEV is set to /dev/null, you can restore OnLine data only up to the point of your mostrecent archive. You cannot restore work done since then.

The tape device specified by the pathname must perform a rewind before opening and on closing.

If you are logged in as user **informix**, you can change the value of LTAPEDEV from within DB-Monitor or from the command line. If you are logged in as **root**, you must use the command-line option.

## Preliminary Consideration

Tape devices must rewind before opening and on closing to be compatible with OnLine operation. The reason for this is a series of checks that OnLine performs before writing to a tape.

Whenever OnLine attempts to write to any tape other than the first tape in a multivolume backup or archive, OnLine first reads the tape header to make sure that the tape is available for use. Then the device is closed and reopened. OnLine assumes the tape was rewound on closing and begins to write.

Whenever OnLine attempts to read a tape, it first reads the header and looks for the correct information. OnLine does not find the correct header information at the start of the tape if the tape device did not rewind on closing during the write process.

Create a level-0 archive immediately after you change the value of LTAPEDEV to ensure a proper restore. This is done for two reasons.

First, the OnLine restore procedure cannot switch tape devices as it attempts to read the logical log backup tapes. If the physical characteristics of the log file tapes change during the restore, either because of a new block size or tape size, the restore fails.

Second, the restore fails if the tape device specified as LTAPEDEV at the time of the level-0 archive is unavailable when the restore begins.

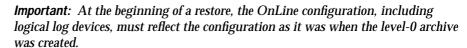

To specify a logical log backup tape device on another host machine, use the following syntax:

```
host_machine_name:tape_device_pathname:
```

The following example specifies a logical log backup tape device on the host machine **kyoto**:

kyoto:/dev/rmt01

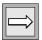

The host machine where the tape device is attached must permit user **informix** to run a UNIX shell from your machine without requiring a password. If your machine does not appear in the **hosts.equiv** file of the other host machine, then it must appear in the .rhosts file in the home directory of the **informix** login. If you are backing up logical log files as **root**, the machine name must appear in the .rhosts file for root on the other host machine.

Verify that the block size and the tape size are correct for the new device. Block size for the logical log tape device is specified as LTAPEBLK. Tape size is specified as LTAPESIZE. If you need to change these values, you can do so at the same time that you change the value of LTAPEDEV.

Specify LTAPEBLK as the largest block size permitted by your tape device. Specify LTAPESIZE as the maximum amount of data that should be written to this tape.

If you are changing the value of LTAPEDEV from a pathname to /dev/null, take OnLine offline before you execute this change. If you make the change while OnLine is in either quiescent or online mode, you can create a situation in which one or more log files are backed up, but never freed. This can interrupt processing because OnLine stops if it finds that the next logical log file (in sequence) is not free.

As soon as you make the change, you are only able to restore your system up to the point of your most recent archive and any previously backed-up logical logs. You cannot restore work done since then.

- From within DB-Monitor, select the Logical-Logs menu, Tape-Param-1. eters option to change the value of LTAPEDEV. DB-Monitor displays the current value.
- 2. Enter the new full pathname value for the logical log tape device in the Log Tape Device field.
- 3. Enter new values in the device Block Size and Tape Size fields, if appropriate.

To change the value of LTAPEDEV from the command line, use an editor to edit the file specified by \$INFORMIXDIR/etc/\$TBCONFIG. Change the value of LTAPEDEV (and LTAPEBLK and LTAPESIZE, if appropriate).

# Change Block Size of Logical Log Tape Device

The block size of the logical log tape device is specified as LTAPEBLK in the configuration file. The block size is expressed in kilobytes.

You can change the value of LTAPEBLK while OnLine is in online mode. The change takes effect immediately.

Specify the largest block size permitted by your tape device.

If the tape device pathname is /dev/null, the block size is ignored.

If you are logged in as user **informix**, you can change the value of LTAPEBLK from within DB-Monitor or from the command line. If you are logged in as **root**, you must use the command-line option.

**Important:** Any time you change the physical characteristics of the tape device, you must create a level-0 archive. Otherwise, you might be unable to restore the complete set of tapes. OnLine cannot switch tape devices during a restore. OnLine expects all logical log backup tapes to have the same block size and tape size as were specified at the time of the most recent level-0 archive.

OnLine does not check the tape device when you specify the block size. Verify that the tape device specified in LTAPEDEV can read the block size that you specified. If not, you cannot restore the tape.

- 1. Select the Logical-Logs menu, Tape-Parameters option to change the value of LTAPEBLK. DB-Monitor displays the current value.
- Enter the new block size expressed in kilobytes in the Block Size field that appears under the Log Tape Device field.

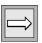

- Use an editor to edit the file specified by SINFORMIXDIR/etc/STBCONFIG.
- Change the value of LTAPEBLK to the new block size, expressed in 2. kilobytes.

# Change Tape Size of Logical Log Tape Device

The tape size of the logical log tape device is specified as LTAPESIZE in the configuration file. Tape size refers to the maximum amount of data that should be written to this tape, expressed in kilobytes.

You can change the value of LTAPESIZE while OnLine is in online mode. The change takes effect immediately.

If the tape device pathname is /dev/null, the tape size is ignored.

If you are logged in as user **informix**, you can make this change from within DB-Monitor or from the command line. If you are logged in as **root**, you must use the command-line option.

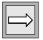

**Important**: Any time you change the physical characteristics of the tape device, you must create a level-0 archive. Otherwise, you might be unable to restore the complete set of tapes. OnLine cannot switch tape devices during a restore. OnLine will expect all logical log backup tapes to have the same block size and tape size as were specified at the time of the most recent level-0 archive.

- Select the Logical-Logs menu, Tape-Parameters option to change the 1. value of LTAPESIZE. DB-Monitor displays the current value.
- 2. Enter the new tape size expressed in kilobytes in the Tape Size field that appears under the Log Tape Device field.

- To change the value of LTAPESIZE, use an editor to edit the file specified by \$INFORMIXDIR/etc/\$TBCONFIG.
- Change the value of LTAPESIZE to the new tape size, expressed in 2. kilobytes.

# **Change Maximum Number of Logical Log Files**

The maximum number of logical log files is specified as LOGSMAX in the configuration file.

Do not confuse the maximum number of logical log files with the actual number of log files. You specify the actual number of log files during the initial configuration as LOGFILES. Thereafter, OnLine tracks the number and adjusts the value of LOGFILES as you add or drop log files.

To obtain the current value of LOGSMAX, examine your copy of the configuration file or select the Parameter menu, Shared-Memory option and look at the value in the field:

```
Max # of Logical Logs.
```

To obtain the actual number of log files in your current configuration, either execute tbstat -l or select the Status menu, Logs option.

You can change the maximum number of logical log files while OnLine is in online mode, but it will not take effect until you reinitialize shared memory (take OnLine offline and then bring it to quiescent mode).

If you are logged in as user informix, you can change the value of LOGSMAX from within DB-Monitor or from the command line. If you are logged in as **root**, you must use the command-line option.

## From DB-Monitor

- From within DB-Monitor, select the Parameters menu, Shared-Memory option to change the value of LOGSMAX. DB-Monitor displays the current value.
- 2. Enter the new value for LOGSMAX in the Max # of Logical Logs field
- 3. Reinitialize shared memory (take OnLine offline and then to quiescent mode) for the change to take effect.

#### From the Command Line

- 1. To change the value of LOGSMAX from the command line, use an editor to edit the file specified by \$INFORMIXDIR/etc/\$TBCONFIG.
- 2. Change the value of LOGSMAX.
- 3. Reinitialize shared memory (take OnLine offline and then to quiescent mode) for the change to take effect.

# Change Size of Logical Log Files

The size of the logical log files is specified as LOGSIZE in the configuration file. Log size is expressed in kilobytes. To change the size of the logical log files, you must reinitialize disk space, which will destroy all existing data in the process.

Consider the size of the logical log files to be fixed when you initialize OnLine disk space. You cannot change the size of the log files unless you reinitialize OnLine disk space. To do so destroys all existing data.

If you intend to change the logical log file size, you must unload all OnLine data, reinitialize disk space, re-create all databases and tables, and reload all data.

You cannot use the OnLine restore option, since a restore would return LOGSIZE to its previous value.

If you are logged in as user **informix**, you can make this change from within DB-Monitor or from the command line. If you are logged in as **root**, you must use the command-line option.

## From DB-Monitor

- From within DB-Monitor, first unload all OnLine data. Refer to page 4-53.
- 2. Select the Parameters menu, Initialize option to reinitialize disk space. Change the value in the field labelled Log.Log Size. Proceed with OnLine disk space initialization. For more information about the disk space initialization procedure, refer to page 1-52.
- After OnLine disk space is initialized, re-create all databases and tables. Then reload all OnLine data.

#### From the Command Line

- 1. To change the value of LOGSIZE from the command line, use an editor to edit the file specified by \$INFORMIXDIR/etc/\$TBCONFIG.
- Unload all OnLine data. Refer to page 4-53. 2.
- Execute **tbinit** -i from the command line to reinitialize disk space. 3. When you execute this option, you destroy all existing data.
- After OnLine is configured and initialized, re-create all databases 4. and tables. Then reload all OnLine data.

# **Logical Log File Status**

You can display the status of the logical logs through the Status menu, Logs option, or by executing tbstat -l (lowercase L).

The status portion of the logical log display contains two columns, **Number** and **Flags**. The numbers are the ID numbers of the individual logical log files. (Refer to page 3-27 for more information about the ID numbers.) The flags are the logical log status flags. An example of the status portion of a display follows:

| Number | Flags |
|--------|-------|
| 1      | UC-L  |
| 2      | F     |
| 3      | U-B   |
| 4      | A     |

The flag display contains seven positions. Flags appear in the first, third, fifth, and seventh positions.

In position 1, any one of three possible flags appears: A, F, or U. In position 3, the B flag might or might not appear; in position 5, the C flag might or might not appear; and in position 7, the L flag might or might not appear.

| Position | Flag | Description                                                                                                    |
|----------|------|----------------------------------------------------------------------------------------------------|
| 1        | A    | The logical log file is newly added. It does not become available until after you create a level-0 archive.                                            |
|          | F    | The logical log file is free and available for use.                                                                                                    |
|          | U    | The logical log file is unreleased. In general, a logical log file is freed after it is backed up and all transactions within the log file are closed. |

(1 of 2)

| Position | Flag | Description                                                                                                    |
|----------|------|----------------------------------------------------------------------------------------------------|
| 3        | В    | The logical log file is backed up.                                                                                                    |
| 5        | C    | The logical log file is the current log.                                                                                                    |
| 7        | L    | The logical log file contains the most recent checkpoint record in the logical log (all log files). You cannot free this file until a new checkpoint record is written to the logical log. (Refer to page 3-39.) |

(2 of 2)

# **Logical Log File ID Numbers**

OnLine tracks the logical log files by assigning each free log file a unique number. The sequence begins with 1, which is the first log file filled after OnLine disk space is initialized. The ID number for each subsequent log file is incremented by 1.

For example, if you configured your environment for six log files, these files would be identified as 1 through 6 after OnLine disk space is initialized.

OnLine rotates through the logical log files during processing. Each set of records in the logical log file is uniquely identified by incrementing the ID number each time a log file fills, as displayed in the example below.

Figure 3-1 Relationship between logical log files and their ID numbers

| Logical<br>log file | 1st rotation<br>ID number | 2nd rotation<br>ID number | 3rd rotation<br>ID number | 4th rotation<br>ID number |
|---------------------|---------------------------|---------------------------|---------------------------|---------------------------|
| 1                   | 1                         | 7                         | 13                        | 19                        |
| 2                   | 2                         | 8                         | 14                        | 20                        |
| 3                   | 3                         | 9                         | 15                        | 21                        |

(1 of 2)

| Logical<br>log file | 1st rotation<br>ID number | 2nd rotation<br>ID number | 3rd rotation<br>ID number | 4th rotation<br>ID number |
|---------------------|---------------------------|---------------------------|---------------------------|---------------------------|
| 4                   | 4                         | 10                        | 16                        | 22                        |
| 5                   | 5                         | 11                        | 17                        | 23                        |
| 6                   | 6                         | 12                        | 18                        | 24                        |

(2 of 2)

In general, log files become free after the file has been backed up to tape and all logical log records within the file are associated with closed transactions. (Refer to page 3-39.) It is possible for one logical log file to become free earlier than another logical log file with a lower ID number. For example, nothing prevents logical log number 10 from becoming free (status F) while the status of logical log number 8 remains unreleased (status U).

However, OnLine cannot skip a logical log file that is unreleased to make use of the space available in the free logical log file. That is, although the logical log files do not necessarily become free in sequence, OnLine is required to fill the logical log files in sequence. If OnLine fills the current logical log file and the next logical log file in sequence is unreleased (status  $\mbox{\sc u}$ ), OnLine processing is suspended until the log file is freed. It makes no difference that other logical log files are free.

# Add a Logical Log File

Add a log file to increase the total amount of disk space allocated to the OnLine logical log.

You cannot add a log during an archive (quiescent or online).

The newly added log or logs do not become available until you create a level-0 archive.

Verify that you will not exceed the maximum number of logical logs allowed in your configuration, specified as LOGSMAX.

If you are logged in as user **informix**, you can make this change from within DB-Monitor or from the command line. If you are logged in as **root**, you must use the command-line option.

OnLine must be in quiescent mode. You add log files one at a time.

## From DB-Monitor

- From within DB-Monitor, select the Parameters menu, Add-Log option to add a logical log file.
- Enter the name of the dbspace where the new logical log file will 2. reside in the field labelled Dbspace Name. Because you cannot change the size of the logical log file unless you reinitialize OnLine disk space, the size of the log file automatically appears in the Logical Log Size field.
- To verify that the new log file has been added, select the Status menu, Logs option. The status of the new log file is A.

The newly added log file becomes available after you create a level-0 archive.

#### From the Command Line

- From the command line, execute the **tbparams** utility with the -a and -d options to add a logical log file.
- The -a option indicates that you are adding a log file. When the -a 2. option is followed by -d, the -d introduces the name of the dbspace where the logical log file will reside, as shown in the following example:

```
tbparams -a -d dbspace_1
```

To verify that the new log has been added, execute **tbstat** -l. The status of the new log file is A.

The newly added log file becomes available after you create a level-0 archive.

# Drop a Logical Log File

You can drop a log to increase the amount of the disk space available within a dbspace. If you are logged in as user **informix**, you can drop a logical log file from within DB-Monitor or from the command line. If you are logged in as **root**, you must use the command-line option.

When dropping a log file, consider the following requirements:

- OnLine requires a minimum of three logical log files at all times. You cannot drop a log if your logical log is composed of only three log files.
- You drop log files one at a time. After your configuration reflects the desired number of logical log files, create a level-0 archive.
- OnLine must be in quiescent mode.
- You can only drop a log file that has a status of Free (F) or newly Added (A).
- You must know the ID number of each logical log that you intend to drop.
- To obtain the status and ID number of a logical log file, select the Status menu, Logs option or execute **tbstat** -l (lowercase L) from the command line while OnLine is running.
- After you drop one or more logical logs, the level-0 archive is an extra precaution. The archive ensures that the configuration of the logical logs is registered with OnLine. This prevents OnLine from attempting to use the dropped logs during a restore.

- 1. From within DB-Monitor, select the Parameters menu, Drop-Log option to drop a logical log file. Use the arrow keys to select the log you want to drop and press CTRL-B or F3. You are asked to confirm your choice.
- 2. Create a level-0 archive after your configuration reflects the desired number of logical log files.

From the command line, execute the **tbparams** utility with the **-d** and -l (lowercase L) option to drop a logical log file.

The -d option indicates you are dropping a log file. When the -d option is followed by the -l option, the -l introduces the ID number of the logical log file you are dropping. The following example drops the logical log file with ID number 121:

```
tbparams -d -l 121
```

2. Create a level-0 archive after your configuration reflects the desired number of logical log files.

# Move a Logical Log File to Another Dbspace

Changing the location of the logical log files is actually a combination of two simpler actions:

- Dropping the logical log files from their current dbspace
- Adding the logical log files to their new dbspace

Although moving the logical logs is easy to do, it can be time-consuming because you must create two, separate level-0 archives as part of the procedure.

You can improve performance by moving the logical log files out of the root dbspace. When OnLine disk space is initialized, the logical log files and the physical log are placed in the root dbspace. To reduce the number of writes to the root dbspace and minimize contention, move the logical log files to a dbspace on a disk that is not shared by active tables or the physical log.

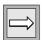

**Important**: You must be logged in as user **informix** or **root** to add or drop a logical log, and OnLine must be in quiescent mode.

The logical log files contain critical information and should be mirrored for maximum data protection. If the dbspace to which you are moving the log files is not already mirrored, plan to add mirroring to the dbspace.

The following example illustrates moving six logical log files from the root dbspace to another dbspace, **dbspace\_1**. For more information about completing a specific step, turn to the page indicated.

- Free all log files except the current log file. A log file is free if it has 1. been backed up and all records with the log file are part of closed transactions. (Refer to page 3-39.)
- Verify that the value of MAXLOGS is greater than or equal to the 2. number of log files after the move, plus 3. In this example, the value of MAXLOGS must be greater than or equal to 9. Change the value of MAXLOGS, if necessary. (Refer to page 3-23.)
- 3. Drop all but three of the logical log files. You cannot drop the current log file. If you only have three logical log files in the root dbspace, skip this step. (Refer to page 3-30.)
- Add the new logs to the dbspace. In this example, add six new logs 4. to **dbspace\_1**. (Refer to page 3-28.)
- 5. Create a level-0 archive to make the new logs available to OnLine. (Refer to page 3-57.)
- Switch the logical logs to start a new current log file. (Refer to 6. page 3-39.)
- 7. Back up the former "current log file" to free it. (Refer to page 3-36.)
- 8. Drop the three log files that remain in the root dbspace. (Refer to page 3-30.)
- 9. Mirror the dbspace where the new log files reside, if it is not already mirrored. (Refer to page 3-105.)
- Create a level-0 archive to make the new logs available and to 10. complete the mirroring procedure. (Refer to page 3-57.)

## Change the Logging Status of a Database

You can make any one of the following changes to a database:

- Add logging (buffered or unbuffered) to a database
- End logging for a database
- Change logging from buffered to unbuffered
- Change logging from unbuffered to buffered
- Make a database ANSI-compliant

Add logging to a database to take advantage of transaction logging or other OnLine features that require logging, such as deferred checking.

End logging to reduce the amount of OnLine processing: for example, if you are loading many rows into a single database from a recoverable source, such as tape or an ASCII file. (However, if other users are active, you lose the records of their transactions until you reinitiate logging.)

If you are operating in an IBM Informix STAR environment, you might need to change the logging status from buffered to unbuffered, or vice versa, to permit a multidatabase query. (Refer to the SET LOG statement in IBM Informix Guide to SQL: Reference.)

You can only make a database ANSI-compliant from within DB-Monitor; therefore, you must be logged in as user **informix**. All other logging status changes can be performed by either user **informix** or **root**.

If you use DB-Monitor to make any of these changes, you must take OnLine to quiescent mode. If you use the command-line utilities, you can make the changes while OnLine is in online mode.

You must create a level-0 archive before you add logging to a database. How you create the archive (in online or quiescent mode) has implications for database management. Read the following paragraphs to help you decide which approach to use.

### Adding Logging to a Database

Unbuffered logging is the best choice for most databases. In the event of a failure, only the single alteration in progress at the time of the failure is lost. If you use buffered logging and a failure occurs, you could lose more than just the current transaction. In return for this risk, performance during alterations is slightly improved.

Buffered logging is best for databases that are updated frequently (so that speed of updating is important) as long as you can re-create the updates from other data in the event of failure.

If you are working in a single-tape-drive environment without an easy way to ensure that logical log files do not fill during an archive, you might need to create your level-0 archive in quiescent mode.

If this is the case, you *must* create the level-0 archive from within DB-Monitor. If you use the command-line option to create an archive, the flag indicating that you created the necessary archive is reset as soon as you enter DB-Monitor to change the logging status. DB-Monitor requires you to redo the archive.

### From DB-Monitor

Follow these steps to add logging to a database:

- Take OnLine to quiescent mode. (Refer to page 3-10.) 1.
- 2. Create a level-0 archive from DB-Monitor. (Refer to page 3-57.)
- 3. Select the Logical-Logs menu, Databases option. Specify the database and add logging, following the screen directions. (This is described in the following paragraphs.)

#### From the Command Line

If you can create an online archive and wish to do so from the command line, you can save yourself a step and request the change in logging status as part of the same command. However, the drawback is that the database remains locked for the duration of the level-0 archive. Users cannot access it.

Add logging to a database by executing one of these two commands:

```
tbtape -s -B database
                          (buffered logging)
tbtape -s -U database
                          (unbuffered logging)
```

You can change logging status for any number of databases with the same command. For further information about the **tbtape** utility, refer to page 7-102.

If you can create an online archive and you do so from DB-Monitor, users are able to access all databases during the archive. After the archive completes, change the database status before you exit DB-Monitor. If you exit, the flag indicating that you created the necessary archive is reset. DB-Monitor will require you to redo the archive when you reenter.

#### To add logging to a database

- 1. Create an online, level-0 archive from DB-Monitor. (Refer to page 3-57.)
- Select the Logical-Logs menu, Databases option. 2.
- 3. Use the Arrow keys to select the database to which you want to add logging. Press CTRL-B or F3.
- 4. When the logging options screen appears, DB-Monitor displays the current log status of the database. Use the arrow keys to select the kind of logging you want. Press CTRL-B or F3.

### Ending or Modifying Logging from DB-Monitor

- To end logging for a database from within DB-Monitor, select the 1. Logical-Logs menu, Databases option.
- Use the arrow keys to select the database to which you want to add 2. logging. Press CTRL-B or F3.

When the logging options screen appears, DB-Monitor displays the current log status of the database. Use the arrow keys to select the kind of logging you want, including no logging. Press CTRL-B or F3.

To end logging for a database from the command line, execute the following command:

```
tbtape -N database (no logging)
```

You can change the logging status for any number of databases with the same command.

To change buffered logging to unbuffered logging, or vice versa, execute one of the following commands:

```
tbtape -B database (buffered logging) tbtape -U database (unbuffered loggin
                                     (unbuffered logging)
```

You can change the logging status for any number of databases with the same command. For further information about the **tbtape** utility, refer to page 7-102.

## ANSI Compliance

You must use DB-Monitor to make a database ANSI-compliant. Select the Logical-Logs menu, Databases option.

Use the Arrow keys to select the database to which you want to add logging. Press CTRL-B or F3.

When the logging options screen appears, DB-Monitor displays the current log status of the database. Use the Arrow keys to select Unbuffered Logging, Mode ANSI. Press CTRL-B or F3.

## Back Up a Logical Log File

OnLine automatically switches to a new logical log file when the current log file fills. The full logical log file displays an unreleased status, U. After you back it up, the status changes to U-B. (The logical log file is not free until all the transactions within the log file are closed.)

You should attempt to back up each logical log file as soon as it fills. (If you are running OnLine with the Continuous-Backup option, OnLine performs backups automatically. Refer to page 3-37.)

When you explicitly request a backup, OnLine backs up all full logical log files. It also prompts you with an option to switch the log files and back up the formerly "current" log.

If you press the Interrupt key while a backup is under way, OnLine finishes the backup and then returns control to you. Any other full log files are left with unreleased status, U.

If you are logged in as user **informix**, you can back up a log file from within DB-Monitor or from the command line. If you are logged in as root, you must use the command-line option.

You can back up a log file while OnLine is in online mode.

#### From DB-Monitor

From within DB-Monitor, select the Logical-Logs menu, Auto-Backup option to explicitly request the backup of all full logical log files.

When you do so, DB-Monitor executes the **tbtape** process and an interactive dialogue is begun on the DB-Monitor screen. You are prompted to mount a tape on the logical log backup tape device. You are also prompted if an additional tape is needed.

#### From the Command Line

Execute **tbtape** -a from the command line to explicitly request the backup of all full logical log files

Do not back up a logical log file from the command line in background mode (that is, using the UNIX & operator on the command line). The **tbtape** process initiates an interactive dialogue, prompting for new tapes if necessary. It is easy to miss the prompts and delay the backup process if it is executed in background mode.

For further information about the **tbtape** utility, refer to page 7-102.

# Start Continuous Logical Log Backup

When the Continuous-Backup option is on, OnLine automatically backs up each logical log file as it becomes full. When this option is on, you are protected against ever losing more than a partial log file, even in the worstcase media failure (the chunk that contains your logical log fails).

Continuous logging requires a dedicated terminal or window. The terminal user must remain within DB-Monitor while Continuous-Backup is running.

You must mount a write-enabled tape in the logical log tape device while Continuous-Backup is running.

When you initiate Continuous-Backup, OnLine backs up any full logical log files immediately. Continuous-Backup does not back up the current log (status c).

If you press the Interrupt key while a backup is under way, OnLine finishes the backup and then returns control to you. If OnLine is waiting for a log file to fill, the option is ended immediately.

If you are logged in as user **informix**, you can start the Continuous-Backup option from within DB-Monitor or from the command line. If you are logged in as **root**, you must use the command-line option.

You can start continuous logging in online mode.

#### From DB-Monitor

From within DB-Monitor, select the Logical-Logs menu, Continuous-Backup option to start continuous logging.

When you do so, DB-Monitor executes the **tbtape** process and an interactive dialogue is begun on the DB-Monitor screen. You are prompted to mount a tape on the logical log backup tape device. You are also prompted if an additional tape is needed.

#### From the Command Line

Execute **thtape** -c from the command line to start continuous logging.

Do not start continuous logging from the command line in background mode (that is, using the UNIX & operator on the command line). The **tbtape** process initiates an interactive dialogue, prompting for new tapes if necessary. It is easy to miss the prompts and delay the backup process if it is executed in background mode.

For further information about the **tbtape** utility, refer to page 7-102.

# **End Continuous Logical Log Backup**

To end the Continuous-Backup option, press the Interrupt key at the terminal that is dedicated to the backup.

You must explicitly request logical log backups (using the DB-Monitor Auto-Backup option or its command-line equivalent, tbtape -a) until you restart continuous logging.

If you press the Interrupt key while a backup is underway, OnLine finishes the backup and then returns control to you.

If you press the Interrupt key while OnLine is waiting for a log file to fill, the option is ended immediately.

## Switch to the Next Logical Log File

There are two reasons why you might want to switch to the next logical log file before the current file becomes full:

- You must switch to the next logical log file after you create a blobspace if you intend to insert blobs in the blobspace right away. The statement that creates a blobspace and the statements that insert blobs into that blobspace must appear in separate logical log files. This requirement is independent of the logging status of the database.
- You also must switch to the next logical log file if you want to back up the log file with the status of C or current.

You must be logged in as user **informix** or **root** to switch to the next available log file. You can make this change while OnLine is in online mode.

Execute **tbmode** -**l** (lowercase L) from the command line to switch to the next available log file. You cannot do this from within DB-Monitor.

# Free a Logical Log File

A logical log file is considered to be free (status F) when the log file is backed up and all transactions within the log are closed. Three conditions must exist before you can free a logical log file:

- The log file is backed up to tape.
- All records within the log file are associated with closed transactions.
- The log file does not contain the most recent checkpoint record.

Refer to page 3-15 for a discussion about the importance of freeing the logical log files in a timely manner. Refer to page 3-26 for information about the logical log file status flags. Refer to page 3-27 for more information about how the logical log files rotate through ID numbers.

OnLine user processes attempt to free logical log files under the following conditions:

- The first OnLine user process that writes to a new logical log file attempts to free the previous log.
- Each time **tbtape** completes its backup of a logical log file, it attempts to free the log file.
- Each time an OnLine database server process commits or rolls back a transaction, it attempts to free the logical log file in which the transaction began.
- Each time an OnLine user process attempts to use the next logical log file, it attempts to free the log file, if it is not already free.

### Long Transactions

A *long transaction* is an open transaction that starts in the first logical log file (the one with the lowest ID number at any time). Since a logical log file cannot be freed until all records within the file are associated with closed transactions, the long transaction prevents the first logical log file from becoming free and available for reuse. The logged data must be kept intact (not overwritten) in case the open transaction must be rolled back.

If a long transaction were permitted to continue, it could pose a threat to your OnLine processing. If OnLine attempted to fill the next logical log file in sequence but found that it was unreleased (status U) and not freed, OnLine processing would be suspended to protect the data in the logical log file.

Long transactions are handled automatically by OnLine. For further information about how OnLine handles long transactions internally, refer to the discussion of the LTXHWM and LTXEHWM configuration file parameters on page 2-159.

#### Status A

If a log file is newly added (status A), create a level-0 archive to activate the log file and make it available for use.

#### Status U

If a log file contains records but is not yet backed up (status U), execute tbmode -a to back up the log from the command line, or (if you are logged in as user **informix**) select the Logical-Logs menu, Auto-Backup option. (Refer to page 3-36.) If backing up the log file does not free it, its status is either U-B or U-B-L. Refer to the following subsections.

#### Status U-B

If a log file is backed up but unreleased (status U-B), some transactions in the log file are still underway. If you do not want to wait until the transactions complete, take OnLine to quiescent mode (Immediate Shutdown). Any active transactions are rolled back.

#### Status U-C

If you want to free the current log file (status c), execute **tbmode** -l from the command line to switch to the next available log file. Now back up the log file. If the log file is still not free, its status is U-B.

If you are logged in as user **informix**, a second option is to request the Auto-Backup option from the DB-Monitor Logical-Logs menu. After all full logs are backed up, you are prompted to switch to the next available logical log file and back up the former current log file. The log file status thus changes from U-С to U-В. (It is possible, if all transactions in the former current log file are closed, that this action would change the status from U-C to F.)

#### Status U-B-L

A special case exists in which a log file is not freed even though the log file is backed up to tape and all transactions within are closed. This special case is indicated by log status L, which means that this logical log file contains the most recent checkpoint record in the logical log on disk.

OnLine cannot free this log. To do so would permit new records to overwrite the most recent record in the logical log that designates a time when both physical and logical consistency was ensured. If this happened, OnLine would be unable to execute fast recovery. (Refer to page 4-39.)

Therefore, this log file maintains a backed-up status until a new checkpoint record is written to the current logical log file. If you are logged in as user **informix**, you can force a checkpoint by requesting the DB-Monitor Force-Ckpt option. You can also force a checkpoint from the command line by executing **tbmode** -c. (Refer to page 7-67.)

## If the Logical Log Backup Cannot Complete

If a failure occurs while OnLine is backing up a logical log file, it handles the situation in the following manner.

During a restore, you can roll forward any log files that were already backed up to tape before the failure. The partial log remains on the tape as well. The logical log file on disk that was in the process of being backed up at the time of the failure is not marked as backed up.

If a logical log backup fails, the next logical log backup session begins with the logical log file that was being backed up when the failure occurred.

Even if the failure was so severe as to require an immediate restore, the restore procedure provides you with the opportunity to back up to tape any logical log files on disk that are not marked as backed up.

Here is an example. A logical log file is being backed up and a failure occurs. The backup is interrupted. A restore is needed. How does the restore handle the partial backup on tape?

Call this tape, which contains both valid backed-up log files and a partial log, Tape A.

When the restore procedure begins, OnLine reads the appropriate archive tapes. After reading and restoring the archive tapes, OnLine prompts for the first logical log file since the last archive. Assume that log file is the first log file on Tape A. The operator mounts Tape A.

OnLine reads each logical log file in sequence. When OnLine reaches the end of the first log file, it rolls forward all the operations described by the records contained in that file.

This process continues with each log file on Tape A. When the restore process encounters the partial log at the end of Tape A, it reads what records it can. Because OnLine has not reached the end of the log file, it prompts the operator for the next tape.

The operator mounts Tape B. OnLine reads the logical log header indicating that this is the beginning of the same log file that has been partially read. At this point, the restore procedure ignores the partial log information read at the end of Tape A and begins to read the complete log as it exists on Tape B.

If, in response to the prompt for the next tape, the operator indicates that no more tapes exist, the restore process begins to roll forward whatever records it can from the partial log on Tape A. All records that are part of incomplete transactions are rolled back.

## **Archive Administration**

For an explanation of what happens during an archive and how OnLine determines which disk pages to copy to tape, refer to page 4-30.

For information about the role of an archive in an OnLine data restore, refer to page 4-45.

# **Archive Types**

An archive is a copy of OnLine data at a specific time, stored on one or more volumes of tape. OnLine supports three-tiered incremental archives:

- Level-0, the base-line archive
- Level-1, all changes since the last level-0 archive
- Level-2, all changes since the last level-1 or level-2 archive

You can create archives (any level) when OnLine is in online mode or quiescent mode. You can also create an archive remotely: that is, when the tape device is managed by a different machine. Each of these archives is explained in the following paragraphs.

An *online archive* is an archive that is created while OnLine is online and database server processes are modifying data. Allocation of some disk pages in dbspaces and blobspaces might be temporarily frozen during an online archive. (Refer to page 4-30 for an explanation of how OnLine manages an online archive.)

A *quiescent archive* is an archive that is created while OnLine is in quiescent mode. No database activity occurs while the archive is being made.

A remote archive is an archive that is created on a tape device managed by another host machine. You can create a remote archive in either online or quiescent mode. (Refer to page 3-53 for instructions on how to specify an archive device on another machine.)

#### Level-0 Archive

A *level-0 archive* is the baseline archive. It contains a copy of every used disk page (dbspace and blobspace) that would be needed to restore an OnLine system to that point in time. All disk page copies on the tape reflect the contents of the disk pages at the time the level-0 archive began. This is true even for online archives, which are created while users continue to process data. (Refer to page 4-30 for a description of what happens during an OnLine archive.)

During a level-0 archive, OnLine copies disk pages selectively; not every used page is copied. Dbspace pages allocated to OnLine but not yet allocated to an extent are ignored. (Refer to page 2-114 for a detailed discussion of extents and allocating pages to an extent.) Pages allocated to the logical log or physical log are ignored. Temporary tables are scanned and can be copied during a level-0 archive.

Blobspace blobpages are scanned. OnLine might need to copy specific disk pages that contain deleted blobs because of requirements related to the restore procedure. (Refer to page 4-45.)

Mirror chunks are not archived if their primary chunks are accessible.

The configuration file is not part of an OnLine archive.

Refer to page 4-37 for more information about the archive criteria and how OnLine determines whether or not a page should be copied to disk during a level-0 archive.

#### Level-1 Archive

A level-1 archive contains a copy of every disk page that has changed since the last level-0 archive. All disk page copies on the tape reflect the contents of the disk pages at the time the level-1 archive began.

#### Level-2 Archive

A level-2 archive contains a copy of every disk page that has changed since the last level-0 or level-1 archive, whichever is most recent. All disk page copies on the tape reflect the contents of the disk pages at the time the level-2 archive began.

### Incremental Archive Strategy

Figure 3-2 illustrates an incremental archiving strategy. Each of the archive levels is defined as follows:

- Level-0 archive is created once every nine days.
- Level-1 archive is created once every three days.
- Level-2 archive is created once a day.

Figure 3-2 Incremental archive example

| Mon | Tue | Wed | Thu | Fri | Sat | Sun | Mon | Tue | Wed | Thu |
|-----|-----|-----|-----|-----|-----|-----|-----|-----|-----|-----|
| 0   |     |     |     |     |     |     |     |     | 0   |     |
|     |     |     | 1   |     |     | 1   |     |     |     |     |
|     | 2   | 2   |     | 2   | 2   |     | 2   | 2   |     | 2   |

## **How Long Will an Archive Take?**

The number of variables that you must consider in estimating the time for an archive make the task more of an art than a science. Each of the following items has an impact on the time needed to complete the archive:

- Overall speed of the tape device, including operating-system overhead
- Level of the archive (level-0, level-1, or level-2)
- Volume of used pages managed by OnLine
- Amount and type of database activity during the archive
- Amount and type of database activity in the period since the last archive
- Alertness of the operator to tape-changing demands

Unfortunately, the UNIX time command cannot help you estimate the time needed to complete an archive. The best approach is to create an archive and try to gauge the time for subsequent archives using the first one as a base of comparison.

If you create an archive through the DB-Monitor Archive menu, Create option, messages display the percentage of the archive that is complete. These messages might help you estimate how much time and tape you need to complete the archive, but the %done value can be misleading. The confusion arises because the calculation for %done is based on total allocated OnLine space, but only used pages are archived.

Consider this example. A 100-megabyte chunk allocated to OnLine contains 75 megabytes of used pages and 25 megabytes of free space, which is located at the end of the chunk. The archive proceeds at a steady rate as the %done value climbs from 0 %done to 75 %done. When tbtape reaches the last 25 percent of the chunk, it determines that the remaining pages are free space and therefore are not archived. The value of %done suddenly jumps from 75 to 100 and the archive is complete.

### Plan the Archive Schedule

Each of the following considerations affects the archive schedule you create for your environment:

- If you want to minimize the time for a restore
- If you want to minimize the time to create an archive
- If you want to create online archives
- If you must use the same tape drive to create archives and to back up the logical logs
- If the operator is periodically unavailable

Try to avoid unscheduled archives. Because the following administrative changes require a level-0 archive as part of the procedure, consider waiting to make these changes until your next regularly scheduled level-0 archive:

- Changing a tape device pathname from **/dev/null** (archive after)
- Adding logging to a database (archive before)
- Mirroring a dbspace that contains logical log files (archive after to initiate mirroring)
- Adding a logical log file (archive after to make log file available)
- Dropping a logical log file (archive after)
- Moving one or more logical log files (archives during the procedure)
- Changing the size of the physical log (archive after reinitializing shared memory)

To ensure the integrity of your archives, periodically verify that all OnLine data and control information is consistent before you create a level-0 archive. You need not perform this checking before every level-0 archive, but Informix recommends that you keep the necessary tapes from the most recent archive created immediately after OnLine was verified to be consistent. Refer to page 4-6 for a detailed explanation of this consistency check.

During a restore, OnLine reads and writes all relevant archive tapes to disk. Then OnLine reads all logical log files since the last archive and rolls the log records forward. The time required to perform a restore is a function of two things:

- **Size and number of archives.** The minimum number of archives is just the single level-0 archive. The maximum number is three, one archive of each level.
- Size and number of logical log files since the last archive.

The size of the level-0 archive is fixed because it is the sum of all in-use data. The size of the level-1 archive is a function of the time between your level-0 archives. The more often you create level-0 archives, the smaller each level-1 archive will be. This same relationship holds between level-1 archives and level-2 archives and between level-2 archives and the number of logical log files.

#### Minimize Restore Time

Use the following strategy to minimize the time needed to restore an OnLine system:

- Create a level-0 archive as often as is practicable, perhaps every three days.
- Create a level-1 archive daily.
- Do not use level-2 archives.

The time required for any possible restore is limited to the time needed to read and process the following data:

- A level-0 archive, representing the whole system
- A level-1 archive, representing from one to three days' activity
- Logical log files, representing less than a day's work

#### Minimize Archive Time

You can reduce the number of disk pages that must be copied during an archive by storing explicitly created temporary tables in a dedicated dbspace and then dropping that dbspace before you archive.

For example, suppose an application in your environment uses temporary tables to load data. If you load 250,000 rows into a temporary table and then later delete that temporary table, the pages that were allocated to the table are archived. If, however, you create the temporary table in a separate dbspace dedicated to temporary tables and then drop the dbspace before the archive, none of the pages is archived.

#### Online Archives

If the archives must be created online, be aware of some of the inconveniences associated with the online archive. Online archive activity forces pages to remain in the physical log until the archive process, **tbtape**, has verified that it has a copy of the unchanged page. In this way, the online archive can slow checkpoint activity, which can contribute to a loss in performance.

### Single Tape Drive

If you are creating an archive with the only available tape device, you cannot back up any logical log files until the archive is complete. If the logical log files fill during the archive, normal OnLine processing halts.

This problem cannot occur if you create your archives in quiescent mode. But if you want to create online archives with only one tape device, you can take the following precautions:

- Configure OnLine for a large logical log.
- Store all explicitly created temporary tables in a dedicated dbspace and drop that dbspace before each archive.
- Create the archive when database activity is low.
- Free as many logical log files as possible before you begin the archive.

If the logical log files fill in spite of these precautions, you can either leave normal processing suspended until the archive completes or cancel the archive.

(It is possible that even the archive will hang eventually, the result of a deadlock-like situation. The archive is synchronized with OnLine checkpoints. It can happen that the archive procedure must wait for a checkpoint to synchronize activity. The checkpoint cannot occur until all user processes exit critical sections of code. The user processes cannot exit their sections of code because normal OnLine processing is suspended.)

### Operator Availability

The operator should be available throughout a multivolume archive to mount tapes as prompted.

An archive might take several reels of tape. If an operator is not available to mount a new tape when one becomes full, the online archive waits.

During this wait, OnLine suspends checkpoint activity. If an operator permits the archive to wait long enough, OnLine processing can hang, waiting for a checkpoint.

In addition, if you are working in a single-tape-device environment, the logical logs can fill, which can hang processing as well.

## **Examine Your Archive Configuration**

Complete the steps outlined here to examine your archive configuration and verify that it is appropriate for your OnLine environment. Consider the planning issues raised in the scheduling topic, which begins on page 3-47.

### Your Configuration File

To examine your specified configuration, you need a copy of your OnLine configuration file, \$INFORMIXDIR/etc/\$TBCONFIG. Execute tbstat -c while OnLine is running.

The configuration displayed by DB-Monitor (Status menu, Configuration option) is a copy of your *current* OnLine configuration, which can differ from the values stored in your configuration file.

For further information about the relationship of the current configuration to the values in the configuration file (\$INFORMIXDIR/etc/\$TBCONFIG), refer to page 1-11.

#### The Archives

In the event of a system failure, OnLine can restore all data that has been archived. Without archives, you cannot perform a restore.

Do not use the OnLine data-migration utilities to unload data as a substitute for a complete archive. None of the data-migration utilities are coordinated with the information stored in the logical log files. You cannot roll forward information from the logical log without the archives.

To ensure the integrity of your archives, periodically verify that all OnLine data and control information is consistent before you create a level-0 archive. Refer to page 4-6 for a detailed explanation of this consistency check.

### TAPEDEV Configuration Parameter

The TAPEDEV configuration parameter specifies the archive tape device. The value you choose for TAPEDEV has the following implications:

- If the archive device differs from the logical log backup device, you can schedule online archives without regard to the amount of free space remaining in the logical log.
- You can create remote archives if you specify TAPEDEV to be a tape device managed by another host machine.
- If you specify /dev/null as the archive device, you avoid the overhead of the archive. However, you cannot perform a restore.

Look at the copy of your configuration file and compare the values specified by TAPEDEV and LTAPEDEV. LTAPEDEV is the logical log tape device.

Ideally, TAPEDEV and LTAPEDEV each specify a different device. When this is the case, you can execute online archives whenever you choose. The amount of free space in the logical log is irrelevant.

If the TAPEDEV and LTAPEDEV values are the same, you must ensure that the logical logs do not fill before the archive completes. If the logical log files fill while the archive is under way, normal OnLine processing stops. Refer to page 3-47 for guidelines on planning an archive schedule. Refer to page 3-59 for an explanation of what happens if the logical log files become full during an archive.

#### TAPEBLK and TAPESIZE

Verify that the current block size and tape size are appropriate for the device specified. The block size of the logical log tape device is specified as TAPEBLK. The tape size is specified as TAPESIZE.

If TAPEDEV is specified as /dev/null, block size and tape size are ignored.

Specify TAPEBLK as the largest block size permitted by your tape device. OnLine does not check the tape device when you specify the block size. Verify that the TAPEDEV tape device can read the block size that you specify. If not, you cannot restore the tape.

Specify TAPESIZE as the maximum amount of data that should be written to this tape.

## Change Pathname of Archive Tape Device

The archive tape device is specified as TAPEDEV in the configuration file.

You can change the value of TAPEDEV while OnLine is in online mode. The change takes effect immediately.

Be prepared to create a level-0 archive immediately after you make the change, unless you change the value to /dev/null.

You can establish the value of TAPEDEV as a symbolic link, enabling you to switch between more than one tape device without changing the pathname.

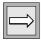

**Important**: Any time you change the physical characteristics of the tape device, you must create a level-0 archive. Otherwise, you might be unable to restore the complete set of tapes. OnLine cannot switch tape devices during a restore. OnLine will expect all archive tapes to have the same block size and tape size as were specified at the time of the most recent level-0 archive.

If you change the pathname to /dev/null, the change proceeds more smoothly if you make the change while OnLine is offline. If TAPEDEV is set to /dev/null, you cannot perform a restore.

The tape device specified by the pathname must perform a rewind before opening and on closing.

If you are logged in as user **informix**, you can change the value of TAPEDEV from within DB-Monitor or from the command line. If you are logged in as **root**, you must use the command-line option.

### **Preliminary Considerations**

Tape devices must rewind before opening and on closing to be compatible with OnLine operation. The reason for this is a series of checks that OnLine performs before writing to a tape.

Whenever OnLine attempts to write to any tape other than the first tape in a multivolume backup or archive, OnLine first reads the tape header to ensure the tape is available for use. Then the device is closed and reopened. OnLine assumes the tape was rewound on closing and begins to write.

Whenever OnLine attempts to read a tape, it first reads the header and looks for the correct information. OnLine cannot find the correct header information at the start of the tape if the tape device did not rewind on closing during the write process.

Create a level-0 archive immediately after you change the value of TAPEDEV to ensure a proper restore. This is done for two reasons.

First, the OnLine restore procedure cannot switch tape devices as it attempts to read the archive tapes. If the physical characteristics of the archive tapes change during the restore, either because of a new block size or tape size, the restore fails.

Second, the restore fails if the tape device specified as TAPEDEV at the time of the level-0 archive is unavailable when the restore begins.

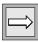

**Important:** At the beginning of a restore, the OnLine configuration, including archive devices, must reflect the configuration as it was when the level-0 archive was created.

To specify an archive tape device on another host machine, use the following syntax:

host\_machine\_name:tape\_device\_pathname:

The following example specifies an archive tape device on the host machine kyoto:

kyoto:/dev/rmt01

The host machine where the tape device is attached must permit user **informix** to run a UNIX shell from your machine without requiring a password. If your machine does not appear in the **hosts.equiv** file of the other host machine, it must appear in the .rhosts file in the home directory of the **informix** login. If you are creating archives as **root**, the machine name must appear in the **.rhosts** file for **root** on the other host machine.

Verify that the block size and the tape size are correct for the new device. Block size for the archive tape device is specified as TAPEBLK. Tape size is specified as TAPESIZE. If you need to change these values, you can do so at the same time that you change the value of TAPEDEV.

Specify TAPEBLK as the largest block size permitted by your tape device. Specify TAPESIZE as the maximum amount of data that should be written to this tape.

Changing the value of TAPEDEV from a real device to /dev/null proceeds more smoothly if you do it when OnLine is offline. As soon as you make the change, you are only able to restore your system to the point of your mostrecent archive and logical log backup tapes. You cannot restore work done since then.

#### From DB-Monitor

- Select the Archive menu, Tape-Parameters option to change the 1. value of TAPEDEV. DB-Monitor displays the current value.
- Enter the full pathname value for the archive tape device in the Tape Device field.
- 3. Enter new values in the device Block Size and Tape Size fields, if appropriate.

- Use an editor to edit the file specified by SINFORMIXDIR/etc/STBCONFIG.
- 2. Change the value of TAPEDEV.
- 3. Change the values for the archive device block size (TAPEBLK) and tape size (TAPESIZE) at the same time, if appropriate.

## Change Block Size of Archive Tape Device

The block size of the archive tape device is specified as TAPEBLK in the configuration file. The block size is expressed in kilobytes.

You can change the value of TAPEBLK while OnLine is in online mode. The change takes effect immediately.

Specify the largest block size permitted by your tape device.

If the tape device pathname is /dev/null, the block size is ignored.

If you are logged in as user **informix**, you can change the value of TAPEBLK from within DB-Monitor or from the command line. If you are logged in as **root**, you must use the command-line option.

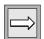

**Important**: Any time you change the physical characteristics of the tape device, you must create a level-0 archive. Otherwise, you might be unable to restore the complete set of tapes. OnLine cannot switch tape devices during a restore. OnLine will expect all archive tapes to have the same block size and tape size as were specified at the time of the most recent level-0 archive.

OnLine does not check the tape device when you specify the block size. Verify that the tape device specified in TAPEDEV can read the block size that you specified. If not, you cannot restore the tape.

#### From DB-Monitor

- From within DB-Monitor, select the Archive menu, Tape-Parameters 1. option to change the value of TAPEBLK. DB-Monitor displays the current value.
- Enter the new block size expressed in kilobytes in the Block Size field that is associated with the Tape Device field.

- To change the value of TAPEBLK from the command line, use an editor to edit the file specified by \$INFORMIXDIR/etc/\$TBCONFIG.
- 2. Change the value of TAPEBLK to the new block size, expressed in kilobytes.

## Change Tape Size of Archive Tape Device

The tape size of the archive tape device is specified as TAPESIZE in the configuration file. Tape size refers to the maximum amount of data that should be written to this tape, expressed in kilobytes.

You can change the value of TAPESIZE while OnLine is in online mode. The change takes effect immediately.

If the tape device pathname is /dev/null, the tape size is ignored.

If you are logged in as user **informix**, you can make this change from within DB-Monitor or from the command line. If you are logged in as **root**, you must use the command-line option.

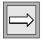

Important: Any time you change the physical characteristics of the tape device, you must create a level-0 archive. Otherwise, you might be unable to restore the complete set of tapes. OnLine cannot switch tape devices during a restore. OnLine will expect all archive tapes to have the same block size and tape size as were specified at the time of the most recent level-0 archive.

#### From DB-Monitor

- From within DB-Monitor, select the Archive menu, Tape-Parameters option to change the value of TAPESIZE. DB-Monitor displays the current value.
- 2. Enter the new tape size expressed in kilobytes in the Tape Size field that is associated with the Tape Device field.

- To change the value of TAPESIZE from the command line, use an editor to edit the file specified by \$INFORMIXDIR/etc/\$TBCONFIG.
- 2. Change the value of TAPESIZE to the new tape size, expressed in kilobytes.

# Create an Archive, Any Type

An archive can require multiple tapes. After a tape fills, OnLine rewinds the tape, prompts the operator with the tape number for labelling, and prompts the operator again to mount the next tape, if one is needed.

### **Preliminary Considerations**

You can create an archive while OnLine is in online or quiescent mode.

Each time you create a level-0 archive, also create a copy of the OnLine configuration file as it exists at the time that the archive begins. You will need this information if you must restore OnLine from the archive tape.

If the total available space in the logical log files is less than half of a single log file, OnLine does not create an archive. Back up the logical log files and then request the archive again.

You cannot add a logical log file or mirroring during an archive.

If only one tape device is available on your system, refer to page 3-49 for more information about the steps you can take to reduce the likelihood of filling the logical log during the archive.

The terminal from which you initiate the archive command is dedicated to the archive (displaying messages) until the archive is complete.

If you are logged in as user **informix**, you can create any type of archive from within DB-Monitor or from the command line. If you are logged in as root, you must use the command-line option.

A good practice to follow is to label archive tapes with the archive level, date, time, and tape number provided by OnLine, as shown in the following example:

```
Level 1: Wed Nov 27, 1991 20:45 Tape # 3 of xx
```

Each archive begins with its first tape reel numbered 1 and each additional tape reel incremented by 1. A five-volume archive is numbered 1 through 5. (You must supply the value for xx after the archive completes.)

#### From DB-Monitor

- From within DB-Monitor, take OnLine to the appropriate mode, 1. online or quiescent.
- Select the Archive menu, Create option to begin the archive. DB-Monitor executes the **tbtape** process, which begins an interactive dialogue on the screen.
- 3. Place a write-enabled tape on the tape drive device (defined by TAPEDEV). Put the device online with the appropriate operatingsystem command.
  - The prompts from DB-Monitor ask you to specify the archive level.
- Follow the prompts for labelling and mounting new tapes. A message informs you when the archive is complete.

#### From the Command Line

- 1. From the command line, take OnLine to the appropriate mode, online or quiescent.
- 2. Execute **tbtape** -s.

Do not create an archive from the command line in background mode (that is, using the UNIX & operator on the command line). The create-archive process is interactive, prompting for new tapes if necessary. It is easy to miss the prompts and delay the archive process if it is executed in background mode.

- Place a write-enabled tape on the tape drive device (defined by TAPEDEV). Put the device online with the appropriate operatingsystem command.
  - The prompts from **tbtape** ask you to specify the archive level.
- Follow the prompts for labelling and mounting new tapes. A message informs you when the archive is complete. For further information about the **tbtape** utility, refer to page 7-102.

## If the Logical Log Files Fill During an Archive

If the logical log files fill during an archive, OnLine displays a message at the system console and normal processing is suspended.

### Two Tape Drives

If you have two tape devices available to OnLine, log in as user **informix** at a free terminal.

Verify that LTAPEDEV and TAPEDEV specify different pathnames that correspond to separate tape devices. If they do, back up the logical log files by executing either tbtape -a or tbtape -c, or by selecting either the Automatic-Backup or Continuous-Backup option from the Logical-Logs menu.

If LTAPEDEV and TAPEDEV are identical, you might be able to assign a different value to the logical log tape device (LTAPEDEV) and initiate logical log file backups. However, this option is only a solution if the new value of LTAPEDEV is compatible with the block size and tape size used to create earlier logical log file backups. (All tapes must reflect the physical characteristics specified at the time of the most recent level-0 archive.) Otherwise, your options are to either leave normal OnLine processing suspended until the archive completes or cancel the archive.

### One Tape Drive

If only one tape device is available to OnLine, you can take either one of two actions:

- Leave OnLine processing suspended while the archive completes.
- Cancel the archive and try again later.

The archive messages display an estimate of how much of the archive is complete, expressed as a percentage. If the archive is nearly complete, you might be willing to hold up your users until the archive finishes. The archive might hang eventually; however, it is impossible to determine ahead of time if this is the case.

To cancel the archive, press the Interrupt key at the terminal dedicated to the archive process. By cancelling the archive, you free the tape device so that it can be used to back up the full logical log files.

## If an Archive Terminates Prematurely

If an archive is cancelled or interrupted, there is a slight chance that the archive progressed to the point where it can be considered complete.

Use DB-Monitor to determine if the archive must be redone. Select the Status menu, Archive option. The screen display lists all completed archives. If the archive just terminated is displayed on this screen, the tape output was completed. Otherwise, you must redo the archive.

# **Monitor OnLine Activity**

Many OnLine structures can be monitored for more than one kind of information. For example, you can monitor chunks for either fragmentation or page usage.

Other OnLine entities are too general to be researched directly. For example, table information is too broad a category. What aspect of the table interests you? Indexes? Number of data rows? Disk space usage by extent and page type?

For background information about internal OnLine structures mentioned in this section, refer to Chapter 2, "System Architecture."

# **Monitor Archive History**

DB-Monitor lists the archive tapes and logical log backup tapes needed to perform a restore of the current OnLine system.

#### From DB-Monitor

From DB-Monitor, select the Status menu, Archive option.

The display lists the archives that you would need to perform an OnLine restore now. For this reason, after you create a new level-1 archive, earlier level-2 archives no longer appear.

The following information displays for each archive:

- Archive level (0, 1, or 2)
- Date and time of the archive
- ID number of the logical log that was current when the archive began

From the command line, execute **tbcheck** -**pr** to display root dbspace reserved page information. The last pair of reserved pages contains the following information for the most recent archive:

- Archive level (0, 1, or 2)
- Effective date and time of the archive
- Time stamp describing when the archive began (expressed as a decimal)
- ID number of the logical log that was current when the archive began
- Physical location in the logical log of the checkpoint record (that was written when the archive began)

The effective date and time of the archive are the date and time of the checkpoint that this archive took as its starting point.

For example, if no one had accessed OnLine since Tuesday at 7 p.m. and you create an archive on Wednesday morning, the effective date and time for that archive would be Tuesday night, reflecting the time of the last checkpoint. (No checkpoints are performed if activity is zero.)

Refer to page 2-102 for further information about the fields related to archiving that appear in the reserved page display.

## Monitor Blobs in a Blobspace

DB-Monitor measures blobspace availability by providing the number of used disk pages in the chunk. The **tbstat** -**d** display attempts to describe the the number of blobpages used. The **tbcheck** -**pB** display provides the most accurate assessment of current blobspace storage efficiency.

#### From DB-Monitor

From DB-Monitor, select the Status menu, Spaces option.

The first screen display lists the blobspace ID number, the name of the blobspace, the number of assigned chunks, and the mirroring status of the blobspace. If an asterisk appears next to the Mirror field, one of the chunks in this blobspace is down. Select the blobspace that you want to monitor.

The second screen display lists the following chunk information for each dbspace:

- Chunk ID
- Chunk pathname and offset
- Mirror status flags
- Pages in the chunk
- Number of used disk pages in the chunk

If a chunk is mirrored, both the primary chunk and the mirror chunk shared the same chunk ID number.

The chunk status flags are defined as follows:

| Flag | Description                                  |  |  |  |
|------|----------------------------------------------|--|--|--|
| -    | Chunk belongs to a dbspace.                  |  |  |  |
| В    | Chunk belongs to a blobspace.                |  |  |  |
| D    | Chunk is down, no reads or writes can occur. |  |  |  |
| M    | Mirror chunk.                                |  |  |  |
| 0    | Chunk is online.                             |  |  |  |

(1 of 2)

| Flag | Description                                                                                                    |
|------|----------------------------------------------------------------------------------------------------|
| P    | Primary chunk.                                                                                                    |
| R    | Chunk is currently being recovered.                                                                                |
| X    | New mirror chunk that contains logical log files; a level-0 archive is needed before the mirror can become active. |
|      | (2 of 2)                                                                                                    |

(2 of 2)

#### From the Command Line

From the command line, execute **tbstat** -**d** to obtain information that is similar to that displayed by the Dbspaces menu, Info option. However, where DB-Monitor lists total pages and the number used, **tbstat** -**d** lists total pages and, in the bpages field, the approximate number of free blobpages.

The tilde (~) that precedes the bpages value indicates that this number is approximate because it is derived from the information stored in the disk version of the chunk's free-map page, not the version of the free-map page stored in shared memory.

Another complication is that **tbstat** -**d** does not register a blobpage as available until the logical log in which a blob deletion occurred is backed up and the blobpage is freed. Therefore, if you delete 25 blobs and immediately execute **tbstat** -**d**, the newly freed space does not appear in the **tbstat** output.

Refer to page 7-84 for further information about the **tbstat** -**d** display.

From the command line, you also can obtain an accurate picture of the amount of available space in a blobspace, by executing **tbcheck** with the **-pB** options. This utility gathers its data from the actual blob-storage statistics.

Execute **tbcheck** -**pB** with either a database name or a table name as a parameter. The display reports the following statistics:

- Number of blobpages used by this table or database in all blobspaces
- Blobpage fullness, by blob, for each blob in this table or database

The number of free blobpages is derived from the information stored in the shared-memory version of the chunk's free-map page, not the disk version. These statistics are the most current possible and might conflict with the output of **tbstat** -d, which is derived from the disk version of the free-map page.

Refer to page 5-5 for further information about how to interpret the display and modify your blobspace blobpage size to improve performance.

From the command line, execute **tbcheck** with the -**pe** options for a detailed listing of chunk usage first the dbspaces and then the blobspaces. The display provides the following blobspace usage information:

- Names of the tables that store blobs, by chunk
- Number of disk pages used, by table
- Number of free disk pages remaining, by chunk
- Number of overhead pages used, by chunk

Refer to page 7-43 for further information about the **tbcheck** -**pe** display.

## Monitor Blobs in a Dbspace

You can learn the number of dbspace pages that are used by blobs, but little else.

From the command line, execute **tbcheck** with the **-pT** options and either a database name or a table name as a parameter. For each table in the database, or for the specified table, OnLine displays a general tblspace report.

Following the general report is a detailed breakdown of page use in the extent, by page type. Look for the blobpage type for blob information.

More than one blob can be stored on the same dbspace blobpage. Therefore, you can count the number of pages used to store blobs in the tblspace, but you cannot estimate the number of blobs in the table.

Refer to page 7-44 for further information about the **tbcheck** -**pT** utility displays.

### **Monitor Buffers**

Use the **tbstat** -b, -X, and -B options to identify a specific user process that is holding a resource that might be needed by another user process.

The **tbstat** -**p** option can help you assess performance as measured by the percentage of cached reads and writes.

For monitoring information that describes the efficiency of the buffer pool, refer to page 3-68 (buffer-pool activity).

#### thstat -h

From the command line, execute **tbstat** -**b** to obtain the following buffer statistics:

- General buffer statistics (total number, number modified)
- Address of each user process currently holding a buffer
- Page numbers for those pages in currently held buffers
- Address of the first user process waiting for each buffer

You can compare the addresses of the user processes to the addresses that appear in the **tbstat** -**u** display to obtain the process ID number.

Refer to page 7-82 for further information about the **tbstat** -**b** output.

#### tbstat -X

Execute tbstat -X to obtain the same information as tbstat -b, along with the complete list of all user processes that are waiting for buffers, not just the first waiting process.

Refer to page 7-101 for further information about the **tbstat** -**X** output.

#### thstat -B

Execute **tbstat** -**B** to obtain the following buffer statistics:

- Address of every regular shared-memory buffer
- Page numbers for all pages remaining in shared memory
- Address of the first user process waiting for each buffer

Refer to page 7-84 for further information about the **tbstat** -**B** output.

### tbstat -p

Execute **tbstat** -**p** to obtain statistics about cached reads and writes. The caching statistics appear in four fields on the top row of the output display. The first pair of statistics appears in the third and fourth positions:

bufreads is the number of reads from shared-memory buffers.

%cached is the percentage of reads cached.

The second pair of statistics appears in the seventh and eighth positions of the top row of the display:

bufwrits is the number of writes to shared memory.

%cached is the percentage of writes cached.

Note that the number of reads or writes can appear as a negative number if the number of occurrences exceeds  $2^{32}$ . To reset the profile counts, execute tbstat -z.

Refer to page 7-92 for further information about the **tbstat** -**p** output.

Execute **tbstat** -**P** to obtain the **tbstat** -**p** display, with an additional field, BIGreads, the number of big-buffer reads. Refer to page 2-55 for further information about the big buffers.

## **Monitor Buffer-Pool Activity**

Monitor buffer-pool activity to determine the general availability of buffers and to isolate the activity that is triggering buffer-pool flushing. (Refer also to page 3-66 for general buffer statistics.)

The **tbstat** -**p** output contains the following two statistics that describe buffer availability:

ovbuff lists the number of times that OnLine attempted to exceed the

> maximum number of shared buffers, BUFFERS. (The ovbuff field appears in the third row of output, fourth position.)

lists the number of times processes waited for a buffer (any bufwaits

buffer). (The bufwaits field appears in the fourth row of

output, first position.)

Refer to page 7-92 for further information about the **tbstat** -p output.

#### thstat -F

From the command line, execute **tbstat** -**F** to obtain a count of the writes performed by write type. Refer to page 2-75 for a definition of each of the following write types:

- Foreground write
- LRU write
- Idle write
- Chunk write

In addition, **tbstat** -**F** lists the following page-cleaner information:

- Page-cleaner number and shared-memory address
- Current state of the page cleaner

Details about the function and activities of the page-cleaner daemon processes are described on page 2-34. Refer to page 7-87 for further information about the **tbstat** -**F** output.

#### thstat -R

Execute **tbstat** -**R** to obtain information about the number of buffers in each LRU gueue and the number and percentage of the buffers that are modified.

Details about the function of the LRU queues are described on page 2-57. Refer to page 7-95 for further information about the **tbstat** -**R** output.

#### thstat -D

Execute **tbstat** -**D** to obtain, by chunk, the number of pages read and the number of pages written.

Refer to page 7-86 for further information about the **tbstat** -**D** output.

# **Monitor Checkpoints**

Monitor checkpoint activity to determine if your checkpoint interval (specified as CKPTINTVL in the configuration file) is appropriate for your processing environment.

#### From DR-Monitor

From DB-Monitor, select the Status menu, Profile option.

The Checkpoints field lists the number of checkpoints that have occurred since OnLine was brought online.

The Check Waits field defines the number of times that a user process (any user process) waits for a checkpoint to finish. A user process is prevented from entering a critical section during a checkpoint. For further information about critical sections, refer to page 2-28.

Refer to page 3-83 for a complete explanation of the Profile option.

From DB-Monitor, select the Force-Ckpt menu.

The display lists the time of the last checkpoint and the last time that OnLine checked to determine if a checkpoint was needed.

A checkpoint check is performed if the time specified by CKPTINTVL has elapsed since the last checkpoint. If nothing is in the buffers waiting to be written to disk at the time of the checkpoint check, no checkpoint is needed. The time in the Last Checkpoint Done field is not changed until a checkpoint occurs.

#### From the Command Line

From the command line, execute **tbstat** -m to view the last 20 entries of the OnLine message log. If a checkpoint record does not appear in the last 20 entries, read the message log directly using a UNIX editor. Individual checkpoint records are written to the log when the checkpoint ends. No record is written when a checkpoint check occurs and no checkpoint occurs.

From the command line, execute **tbcheck** -**pr** to obtain further information about the state of OnLine at the time of the last checkpoint. Refer to page 2-97 for a detailed description of each field in the checkpoint reserved page.

From the command line, execute **tbstat** -**p** to obtain the same checkpoint information as is available from the Status menu, Profile option (Checkpoints and Check Waits fields). Refer to page 7-92 for more information about the **tbstat** -**p** display.

### **Monitor Chunks**

Monitor the OnLine chunks to check for fragmentation (tbcheck -pe) or to check the availability of free space throughout allocated disk space (all options).

#### From DB-Monitor

From DB-Monitor, select the Status menu, Spaces option.

The first screen display lists the blobspace or dbspace ID number, the name of the blobspace or dbspace, the number of assigned chunks, and the mirroring status of the blobspace or dbspace. If an asterisk appears next to the Mirror field, one of the chunks in this dbspace or blobspace is down. Select the dbspace or blobspace that you want to monitor.

The second screen display lists the following chunk information for each dbspace:

- Chunk ID
- Chunk pathname and offset
- Mirror status flags
- Pages in the chunk
- Number of used disk pages in the chunk

If a chunk is mirrored, both the primary chunk and the mirror chunk shared the same chunk ID number.

The chunk status flags are defined as follows:

| Flag | Description                                                                                                    |
|------|----------------------------------------------------------------------------------------------------|
| -    | Chunk belongs to a dbspace.                                                                                        |
| В    | Chunk belongs to a blobspace.                                                                                      |
| D    | Chunk is down, no reads or writes can occur.                                                                       |
| M    | Mirror chunk.                                                                                                    |
| O    | Chunk is online.                                                                                                   |
| P    | Primary chunk.                                                                                                    |
| R    | Chunk is currently being recovered.                                                                                |
| X    | New mirror chunk that contains logical log files; a level-0 archive is needed before the mirror can become active. |

#### From the Command Line

From the command line, execute **tbstat** -**d** to obtain information that is similar to the information available from the Dbspaces menu, Info option. However, where DB-Monitor lists the number of used disk pages, tbstat -d lists the number of free disk pages and, in the field bpages, the approximate number of free blobpages. For further information about the bpages field, refer to page 3-63.

Execute tbcheck -pr to obtain the chunk information that is stored in the root dbspace reserved page. Refer to page 2-100 for a detailed description of each field in the chunk reserved page, PCHUNK.

Execute **tbcheck** -**pe** to obtain the physical layout of information in the chunk. The chunk layout is sequential, and the number of pages dedicated to each table is shown. The following information displays:

- Dbspace name, owner, and number
- Number of chunks in the dbspace

This output is useful for determining the extent of chunk fragmentation. If OnLine is unable to allocate an extent in a chunk despite an adequate number of free pages, the chunk might be badly fragmented.

Refer to page 7-43 for further information about the **tbcheck** -pe output.

Depending on the specific circumstances, you might be able to eliminate fragmentation by using the ALTER TABLE statement to rebuild the tables. For this tactic to work, the chunk must contain adequate contiguous space in which to rebuild each table. In addition, the contiguous space in the chunk must be the space that OnLine normally allocates to rebuild the table. (That is, OnLine allocates space for the ALTER TABLE processing from the beginning of the chunk, looking for blocks of free space that are greater than or equal to the size specified for the NEXT EXTENT. If the contiguous space is located near the end of the chunk, OnLine could rebuild the table using blocks of space that are scattered throughout the chunk.)

Use the ALTER TABLE statement on every table in the chunk. Follow these steps:

- For each table, drop all the indexes except one. 1.
- 2. Cluster the remaining index using the ALTER TABLE statement.
- 3 Re-create all the other indexes.

You eliminate the fragmentation in the second step, when you rebuild the table by rearranging the rows. In the third step, you compact the indexes as well because the index values are sorted before they are added to the B+ tree. You do not need to drop any of the indexes before you cluster one but, if you do, the ALTER TABLE processing is faster and you gain the benefit of more compact indexes.

A second solution to chunk fragmentation is to unload and reload the tables in the chunk.

To prevent the problem from recurring, consider increasing the size of the tblspace extents.

# **Monitor Configuration Information**

Configuration information is needed for documentation during OnLine administration.

#### From DB-Monitor

From DB-Monitor, select the Status menu, Configuration option.

This option creates a copy of the current, effective configuration and stores it in the directory and file you specify. If you have modified the configuration parameters and have not yet reinitialized shared memory, the effective parameters might be different than the parameters that appear in SINFORMIXDIR/etc/STBCONFIG.

If you specify only a filename, the file is stored in the current working directory by default.

#### From the Command Line

From the command line, execute **tbstat** -c to obtain a copy of the file specified by the environment variable TBCONFIG.

If TBCONFIG is not specified, OnLine displays the contents of \$INFOR-MIXDIR/etc/tbconfig. Refer to page 1-13 for a complete listing of the configuration file.

From the command line, execute **tbcheck** -**pr** to obtain the configuration information that is stored in the root dbspace reserved page. The reserved page contains a description of the current, effective configuration.

If you change the configuration parameters from the command line and run tbcheck -pr before you reinitialize shared memory, tbcheck discovers that values in the configuration file do not match the current values in the reserved pages. A warning message is returned.

Refer to page 2-97 for a detailed description of each field in the configuration reserved page.

### **Monitor Databases**

This section describes information that is available to you about OnLine databases. Monitor databases to track disk space usage by database.

#### From DB-Monitor

From DB-Monitor, select the Status menu, Databases option.

This option lists all OnLine databases (up to a limit of 100). For each database, DB-Monitor provides the following information:

- Database name
- Database owner (user who created the database)
- Dbspace location where the system catalog for this database resides
- Date that the database was created (or the time, if the database was created today)
- Logging status flag of the database

Logging status is indicated with three flags: B for buffered logging, N for no logging, and u for unbuffered logging. If an asterisk appears by the u, the database is ANSI-compliant.

#### From the Command Line

From the command line, execute **tbcheck** -**pc** with a database name as a parameter to obtain further information about every table in the database. The table information is derived from the database system catalog and includes the following data:

- Whether the table includes VARCHAR or blob columns
- Number of extents allocated
- First and next extent sizes
- Count of pages used and rows stored

Because **tbcheck** -pc derives its information directly from the tblspace, you do not need to run the UPDATE STATISTICS statement to ensure that the output is current.

Refer to page 7-42 for further information about the **tbcheck** -**pc** display.

# **Monitor Dbspaces**

Use these options to track available disk space. The Dbspaces menu, Info option describes the mirror status of each dbspace chunk.

#### From DB-Monitor

From DB-Monitor, select the Status menu, Spaces option.

The first screen display lists the dbspace ID number, the name of the dbspace, the number of assigned chunks, and the mirroring status of the dbspace. If an asterisk appears next to the Mirror field, one of the chunks in this dbspace is down. Select the dbspace that you want to monitor.

The second screen display lists the following chunk information for each dbspace:

- Chunk ID
- Chunk pathname and offset
- Mirror status flags
- Pages in the chunk
- Number of used disk pages in the chunk

If a chunk is mirrored, both the primary chunk and the mirror chunk share the same chunk ID number.

| The  | chunk    | status | flags | are  | defined  | as  | follows:  |
|------|----------|--------|-------|------|----------|-----|-----------|
| 1110 | CIICIIII | Status | 1145  | ui c | aciliica | ub. | LOHO W.S. |

| Flag | Description                                                                                                    |
|------|----------------------------------------------------------------------------------------------------|
| -    | Chunk belongs to a dbspace.                                                                                                    |
| В    | Chunk belongs to a blobspace.                                                                                                    |
| D    | Chunk is down.                                                                                                    |
| M    | Chunk is a mirror chunk.                                                                                                    |
| P    | Chunk is a primary chunk.                                                                                                    |
| R    | Chunk is in recovery mode.                                                                                                    |
| X    | Mirroring has been requested but the chunk contains a logical log file; a level-0 archive is needed before this mirror can begin functioning. |

#### From the Command Line

From the command line, execute **tbstat** -**d** to obtain the information that is similar to the information available from the Dbspaces menu, Info option. However, where DB-Monitor lists the number of used disk pages, **tbstat** -d lists the number of free disk pages and, in the bpages field, the approximate number of free blobpages. For further information about the bpages field, refer to page 3-63.

For further information about the **tbstat** -**d** display, refer to page 7-84.

From the command line, execute **tbcheck** -**pr** to obtain the dbspace information that is stored in the root dbspace reserved page. The reserved page contains the following dbspace information:

- dbspace name, owner, and number
- Flags indicating if the dbspace mirror status and if the dbspace is a blobspace
- Number of chunks in the dbspace

For further information about the fields in the dbspaces reserved page, refer to page 2-99.

### **Monitor Disk Pages**

Use these options to obtain the specific data row rowid or to view a specific page in ASCII (and hexadecimal). Use the rowid to specify a disk page.

From the command line, execute **tbcheck** -**pD** with either a database name or a table name as the parameter to obtain a listing of every row requested (either in the database or in the table). If you specify a table name, you can optionally specify a logical page number. (The logical page number is contained in the most significant three bytes of the rowid, which displays as part of this output.) Two examples of the syntax for **tbcheck** -**pD** follow:

```
tbcheck -pD database_name
tbcheck -pD table name logical page number
```

For each row, the page type and rowid is provided. Note that the rowid is expressed in hexadecimal, but without the usual 0x indicator. For further information about **tbcheck** -**pD** syntax, refer to page 7-42.

The -pD option displays the data page contents in hexadecimal and ASCII. For data rows that contain blob descriptions, the blob storage medium is indicated. (Magnetic is specified with 0; optical is specified with 1.)

In summary, **tbcheck** -**pD** provides the following information:

- For every data row, the page type and rowid (expressed in hexadecimal)
- Data page contents in hexadecimal and ASCII

For further information about **tbcheck** -**pD** output, refer to page 7-42.

The -pp options of tbcheck provide similar information to the -pD options but include a detailed listing of the slot table for the data page requested. You request data pages using **tbcheck** -**pp** with the following parameters:

```
tbcheck -pp table_name row-ID
tbcheck -pp tblspace_number logical_page_number
```

To obtain a specific rowid, you can either write a SELECT statement with the ROWID function or use the hexadecimal rowid output from **tbcheck** -**pD**. If you use the rowid from **tbcheck** -**pD**, remember to prefix 0x to the rowid, as shown in the following example:

```
tbcheck -pp stores2:bob.items 0x101
```

If you prefer to use a tblspace number and page number, the tblspace number is stored as a decimal in the **partnum** column of the **systables** table. Use the HEX function to obtain the value as a hexadecimal:

```
SELECT HEX(partnum) FROM systables
   WHERE tabname = tablename
```

You can calculate the page number from the hexadecimal value of the rowid as follows:

- The two right-most digits of the hexadecimal rowid refer to the slottable entry number for this row.
- The remaining digits define the page number.

For further information about **tbcheck -pp** syntax, refer to page 7-38. For further information about **tbcheck** -**pp** output, refer to page 7-43.

### **Monitor Extents**

Monitor extents to check for chunk fragmentation (tbcheck -pe) or to determine disk usage by table. Temporary tables are not monitored. Refer to page 2-114 for further information about OnLine extents.

From the command line, execute **tbcheck** -pt with a database name or table name parameter to obtain the following information for each table:

- Number of extents
- First extent size
- Next extent size

Refer to page 7-44 for further information about the **tbcheck** -pt output.

Execute **tbcheck** -**pe** to obtain the physical layout of information in the chunk. The chunk layout is sequential, and the number of pages dedicated to each table is shown. The following information displays:

- Dbspace name, owner, and date created
- Usage of each chunk in the dbspace, by chunk number

If OnLine is unable to allocate an extent in a chunk despite an adequate number of free pages, the chunk might be badly fragmented.

One solution to chunk fragmentation is to cluster the index of all tables in the chunk using the ALTER TABLE statement. Another solution is to unload and load the tables in the chunk. (For further information about what to do if fragmentation exists, refer to page 3-72.) Refer to page 7-43 for further information about the **tbcheck** -pe output.

Execute **tbstat** -t to obtain general information about the limited set of active tblspaces. The **tbstat** -t output includes the tblspace number and the following four fields:

are the pages allocated to the tblspace. npages

nused are the pages used from this allocated pool.

is the number of extents used. nextns

npdata is the number of data pages used.

If a specific operation needs more pages than are available (npages minus nused), a new extent is needed. If there is enough space in this chunk, the extent is allocated here. If not, OnLine looks in other chunks for the space. If none of the chunks contain adequate contiguous space, OnLine uses the largest block of contiguous space it can find in the dbspace. Refer to page 7-98 for further information about the tbstat -t output.

### Monitor Index Information

Monitor the indexes to verify index integrity or to monitor the number or contents of key values in a specific index.

Refer to page 2-133 for a detailed discussion of index page structure. This background information is needed to interpret most of the tbcheck -pk, -pl, -pK, and -pL output.

When you check and print indexes with **tbcheck**, the uppercase options include rowid checks as part of the integrity checking. The lowercase options only verify the B+ tree structure. Refer to page 7-36 for further information about using the **tbcheck** utility.

The **tbcheck** -**pK** or -**pL** options verify and repair indexes, check rowid values, and display the index values. Either option performs an implicit tbcheck -ci or -cI.

Execute the -**pk** or -**pK** options of **tbcheck** to obtain *all* page information. (The mnemonic -**k** option refers to "keep all" information.) Execute **tbcheck** -**pk** with a database name or a table name parameter to obtain a listing of the index key values and the corresponding rowids for each index leaf page. Also listed is the node page to which each leaf page is joined.

Execute the -pl or -pL options of tbcheck to obtain *leaf* node information. Execute tbcheck -pl with a database name or a table name parameter to obtain a listing of the index key values and the corresponding rowids for each index leaf node page. Figure 3-3 illustrates a simple index structure.

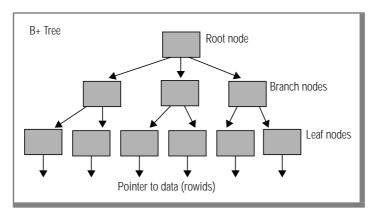

Figure 3-3 A simple index structure

Execute **tbcheck** -**pc** with a database name parameter to obtain the following specific index information organized by table:

- Number of indexes
- Data record size
- Index record size
- Number of records

# **Monitor Logging Activity**

Monitor logging activity to determine the amount of total available space in the logical log files and the available space in the current log file.

If the total free space in the logical log files is less than half of a single log file, OnLine does not create an archive.

Processing stops if OnLine attempts to switch to the next logical log file and finds that the log file status is not free (F).

#### From DB-Monitor

From DB-Monitor, select the Status menu, Logs option.

The display contains three sections: physical log, logical log (general), and the individual logical log files.

The first two sections contain buffer information. This information refers to the current physical and logical log buffers. The current buffer is identified as either P1 or P2 (physical log buffer) or L1, L2, or L3 (logical log buffer). The rest of the fields in the first two sections are the same fields that display if you execute the **tbstat** -**l** (lowercase L) option.

The third section of the display repeats for every logical log file that OnLine manages. The status of the logical log file displays as a status flag. This section contains an additional field, Dbspace, that does not appear in the tbstat -l output. You might prefer the DB-Monitor display because Dbspace clearly lists the dbspace in which each logical log file resides. This information is not readily available from the command-line option.

Refer to page 7-89 for further information about the logging activity fields that display in DB-Monitor. (The order of the fields in DB-Monitor varies slightly from the **tbstat** -**l** output.)

#### From the Command Line

From the command line, execute **tbstat** -l to obtain nearly the same information that is available from the Status menu, Logs option.

The **tbstat** -l output does not list the name of the current physical or logical log buffers; instead, tbstat -l displays the address of the current buffer in shared memory.

The **tbstat** utility provides the address of the log file descriptor for each logical log file, but it does not provide the log file dbspace location. (However, the leading digit of the beginning address of the log file descriptor is the number of the dbspace in which the log file resides.) Status displays as a flag. Refer to page 7-89 for a detailed explanation of the logging activity fields.

Execute **tbcheck** -**pr** to obtain detailed logical log file information that is stored in the root dbspace reserved page dedicated to checkpoint information. Refer to page 2-97 for a description of each of the fields related to logical logs (PAGE\_CKPT).

# Monitor the Message Log

Monitor the message log periodically to verify that OnLine operations are proceeding normally and that events are being logged as expected. Use a UNIX editor to read the complete message log. Refer to Chapter 8, "OnLine Message Log," for a complete listing of possible message log records and the meaning of each one.

Monitor the message log for size, as well. Edit the log as needed or back it up to tape and delete it.

#### From DB-Monitor

From DB-Monitor, select the Status menu, Configuration option.

Use this option if you do not know the explicit pathname of the OnLine message log. The pathname of the message log is specified as the value of MSGPATH.

#### From the Command Line

From the command line, execute **tbstat** -m to obtain the name of the OnLine message log and the 20 most-recent entries.

### Monitor OnLine Profile

Monitor the OnLine profile to analyze performance over time. The Profile screen maintains cumulative statistics. Use the **tbstat** -**z** option whenever you wish to reset all statistics to 0.

#### From DB-Monitor

From DB-Monitor, select the Status menu, Profile option.

The screen display contains 28 separate statistics, as well as the current OnLine operating mode, the boot time, and the current time.

The field labels on the DB-Monitor profile screen are less cryptic and arranged in a slightly different order than the fields that display if you execute **tbstat** -**p**. However, all DB-Monitor statistics are included in the **tbstat** -**p** output. Refer to page 7-92 for a detailed explanation of every field that displays with this option.

#### From the Command Line

From the command line, execute, **tbstat** -p to display 33 separate statistics on OnLine activity. The **tbstat** -**p** output contains several fields that are not included in the DB-Monitor display, including ovbuff, which is the number of times that OnLine exceeded the maximum number of shared-memory buffers. The ovbuff field is useful in performance tuning. The complete display is defined on page 7-92.

Execute **tbstat** -**P** to obtain the same statistics as are available with **tbstat** -**p**, plus BIGreads, the number of big-buffer reads.

Refer to page 2-55 for further information about the function of big buffers.

### **Monitor Shared Memory and Latches**

Monitor shared memory (tbstat -o) to capture a static snapshot of OnLine shared memory that you can use for analysis and comparison.

Monitor latches to determine if a user process is holding a latch or if contention of shared-memory resources exists.

From the command line, execute **tbstat -o** to save a copy of the sharedmemory segment. You can execute **tbstat** -**o** with a filename parameter to specify the file to contain the output. Otherwise, the output is saved to **tbstat.out** in the current directory. The shared-memory segment file is the same size as the shared-memory segment. The size of shared memory is displayed in the **tbstat** header. After you save a copy of shared memory to a file, you can execute other **tbstat** options using the filename as a parameter. If you do, the **tbstat** information is derived from the shared-memory segment stored in the specified file. Refer to page 7-91 for further information about **tbstat -o**. Refer to page 7-80 for further information about **tbstat** filename syntax and use.

Execute **tbstat** -p to obtain the value in the field lchwaits, which is the number of times a user process (any process) was required to wait for a shared-memory latch. A large number of latch waits typically results from a high volume of processing activity in which most of the transactions are being logged. (The number of latches is not configurable and cannot be increased.) Refer to page 7-92 for a complete listing of all fields that display when you execute **tbstat** -p.

Execute **tbstat** -s to obtain general latch information. The output lists the address of any user process waiting for a latch. You can compare this address with the users' addresses in the **tbstat** -u output to obtain the user process identification number. Never kill a database server process that is holding a latch. If you do, OnLine immediately initiates an abort. Refer to page 7-97 for a complete listing of all fields that display when you execute **tbstat** -s.

### **Monitor Tblspaces**

Monitor tblspaces to determine current space availability and allocation by table.

For further information about monitoring tblspace extents, refer to page 3-78.

From the command line, execute **tbstat** -t to obtain general information about the limited set of active (or open) tblspaces. The **tbstat** -t output includes the tblspace number and the following four fields:

are the pages allocated to the tblspace. npages

nused are the pages used from this allocated pool.

is the number of extents used. nextns

npdata is the number of data pages used.

If a specific operation needs more pages than are available (npages minus nused), a new extent is needed. If there is enough space in this chunk, the extent is allocated here. If not, OnLine looks in other chunks for the space. If none of the chunks contain adequate contiguous space, OnLine uses the largest block of contiguous space it can find in the dbspace. Refer to page 7-98 for a complete listing of all fields that display when you execute **tbstat** -t.

Execute **tbcheck** -**pT** to obtain further information about pages, extents, rows, and index specifics. The **-pT** options take either a database name or a table name as a parameter. Refer to page 7-38 for further information about the **tbcheck** -pT syntax and page 7-44 for further information about the output.

### **Monitor Users and Transactions**

Monitor users' database server processes to determine the number and type of server processes accessing OnLine, and the status of each one.

#### From DB-Monitor

From DB-Monitor, select the Status menu, User option.

The display provides an overview of database server process activity.

The first field, PID, is the user process identification number. The second field, User, is the login ID of the user that created this database server process.

The third field, Locks Held, is the number of locks held by the transaction that is owned by the specified server process.

The fourth and fifth fields are the number of disk reads and write calls made since the process started.

The last field describes a set of user status flags. A complete description of all possible user flags is provided on page 7-99.

If a server process displays an X flag in the User Status field, the process is in a critical section. No checkpoints can occur until the server process exits that section of code. Never kill a database server process that is in a critical section. If you do, OnLine immediately initiates an abort.

#### From the Command Line

From the command line, execute, **tbstat** -u to obtain user information that is similar to that available from DB-Monitor. In addition, **tbstat** -u provides the address of each listed user process, enabling you to track the user process that is holding a specific latch. Refer to page 7-99 for a complete listing of the **tbstat** -**u** fields that refer to database server processes and their meanings.

The **tbstat** -**u** option also provides detailed transaction information in the second section of the display. This information is relevant for administrators who are working in a client/server environment using IBM Informix STAR or users who are working in an IBM Informix TP/XA distributed transactionprocessing environment. For detailed discussion of this transaction information, refer to page 9-58.

If you execute **tbstat** -**u** while OnLine is performing fast recovery, several database server processes might appear in the display. During fast recovery, each transaction that is rolled forward or rolled back appears in the display.

# **Modify OnLine Configuration**

Your OnLine configuration includes configuration parameters as well as the number and status of OnLine structures such as blobspaces, dbspaces, and chunks.

You can configure the areas of OnLine listed next. See the referenced section and page for more information.

- **Blobspaces** 
  - "Create a Blobspace" on page 3-88
  - "Drop a Blobspace" on page 3-91
- **Buffers** 
  - "Change the Number of Buffers in the Pool" on page 3-92
  - "Change the Size of Either Log Buffer" on page 3-93
- Chunks
  - "Add a Chunk" on page 3-94
  - "Change the Maximum Number of Chunks" on page 3-96
- Dbspaces
  - "Create a Dbspace" on page 3-97
  - "Drop a Dbspace" on page 3-99
- Forced residency
  - "Enforce/Turn Off Residency for This Session" on page 3-100
  - "Enforce/Turn Off Residency" on page 3-100
- Mirroring
  - "Change the Status of a Mirrored Chunk" on page 3-101
  - "Enable Mirroring" on page 3-104
  - "Start/End Mirroring in a Blobspace or Dbspace" on page 3-105

- Physical log
  - "Change Physical Log Location or Size" on page 3-107
- Shared-memory parameters
  - "Change the Checkpoint Interval" on page 3-109
  - "Change the Destination of Console Messages" on page 3-110
  - "Change the Maximum Number of Dbspaces" on page 3-111
  - "Change the Maximum Number of Locks" on page 3-112
  - "Change the Maximum Number of Tblspaces" on page 3-113
  - "Change the Maximum Number of Users" on page 3-114
  - "Change the Number of Page Cleaners" on page 3-115

Configuration issues that affect the logical logs and archiving are described in the sections beginning on page 3-13 and page 3-43, respectively. Information and guidelines for setting the value of shared-memory parameters are provided in Chapter 1, "Installation and Initial Configuration." Information about performance tuning is provided in Chapter 5, "How to Improve Performance."

# Create a Blobspace

Use a blobspace to store large volumes of BYTE and TEXT data types. Blobs stored in a blobspace are written directly to disk. The blob data does not pass through the shared-memory buffer pool. If it did, the volumes of data could occupy so many of the buffer-pool pages that other data and index pages would be forced out.

For the same reason, blobs stored in a blobspace are not written to either the logical or physical log. The blobspace blobs are logged by writing the blobs directly from disk to the logical log backup tapes, without ever passing through the logical log files.

Refer to page 2-78 for further information about writing a blob directly to disk. Refer to page 4-22 for further information about blobspace logging.

### **Preliminary Considerations**

Verify that the DBSPACES value in the configuration file will not be exceeded. DBSPACES refer to the total number of blobspaces plus dbspaces.

When you create a blobspace, you specify the blobpage size as a multiple of the machine-page size.

You specify an explicit pathname for the blobspace. Informix recommends that you use a linked pathname. (Refer to page 1-22 for further information about the benefits of using linked pathnames. Refer to page 2-93 for further information about selecting a chunk pathname. Refer to page 1-43 for guidelines on how to determine where your chunks should be located on disk.)

If you are allocating a raw disk device for the blobspace, you might need to specify an offset to preserve track-0 information used by your UNIX operating system. (Refer to page 1-49 for further information about how to determine if you need an offset.)

If you are allocating cooked disk space, the pathname is a file in a UNIX file system.

You can mirror the blobspace when you create it if mirroring is enabled for OnLine. Mirroring takes effect immediately. (Refer to page 4-14 for further information about the benefits of chunk mirroring.)

If you are logged in as user **informix**, you can create a blobspace from within DB-Monitor or from the command line. If you are logged in as **root**, you must use the command-line option.

You can create a blobspace while OnLine is in online mode.

Blobpage size can vary among blobspaces. Blobpage size is a multiple of OnLine page size (specified as BUFFSIZE in the configuration file). You specify blobpage size as some number of OnLine pages.

Aim to create a blobpage size that is the size of the most frequently occurring blob. For example, if you are storing 160 blobs and you expect 120 blobs to be 12 KB and 40 blobs to be 16 KB, a 12-kilobyte blobpage size would store the blobs most efficiently. If speed is your primary concern, use a 16-kilobyte blobpage so that every blob can be stored on a single blobpage.

To continue the example, assume your OnLine page size is 2 KB. If you decide on a 12-kilobyte blobpage size, specify the blobpage size parameter as 6. If your OnLine page size is 4 KB, specify the blobpage size parameter as 3. (That is, the size of the blob rounded up to the nearest kilobyte, divided by the page size, is equal to the blobpage size parameter.)

If a table has more than one blob column and the blobs are not close in size, store the blobs in different blobspaces, each with an appropriately sized blobpage.

A newly created blobspace is not immediately available for blob storage. Blobspace logging and recovery require that the statement that creates a blobspace and the statements that insert blobs into that blobspace appear in separate logical log files. This requirement is true for all blobspaces, regardless of the logging status of the database.

To accommodate this requirement, execute **tbmode** -1 to switch to the next logical log file after you create a blobspace.

#### From DB-Monitor

- From within DB-Monitor, select the Dbspaces menu, BLOBSpace 1. option to create a blobspace.
- 2. Enter the name of the new blobspace in the BLOBSpace Name field.
- 3. If you want to create a mirror for the initial blobspace chunk, enter a Y in the Mirror field. Otherwise, enter N.
- 4. Specify the blobpage size in the BLOBPage Size field.
- 5. Enter the complete pathname for the initial primary chunk of the blobspace in the Full Pathname field of the primary chunk section.
- 6. Specify an offset in the Offset field if it is appropriate for your device.
- Enter the size of the chunk, in kilobytes, in the Size field. 7.
- If you are mirroring this blobspace, enter the mirror chunk full pathname, size, and optional offset in the mirror chunk section of the screen.

#### From the Command Line

From the command line, execute the **thspaces** utility with the following options and parameters:

creates a new blobspace.

-b **blobspace** specifies a blobspace name.

-g page\_unit specifies the blobpage-size parameter (number of OnLine

pages).

-p pathname specifies the explicit pathname of a primary chunk: either a

raw device or a UNIX file.

-o offset specifies the raw device offset in kilobytes, if appropriate.

-m indicates blobspace mirroring and is followed by both

pathname and offset, if appropriate, for the blobspace mirror.

All options and parameters except -o and -m are required. The following example creates a mirrored blobspace **blobsp3** with a blobpage size of 10 KB, where OnLine page size is 2 KB. An offset of 200 KB for the primary and mirror chunks is specified.

```
tbspaces -c -b blobsp3 -q 5 -p /dev/rsd1f -o 200
 -m /dev/rsd2a 200
```

# Drop a Blobspace

The blobspace you intend to drop must be unused. (It is not sufficient for the blobspace to be empty of blobs.) Execute **tbcheck** -**pe** to verify that no table is currently storing data in the blobspace.

After you drop the blobspace, the newly freed chunks are available for reassignment to other dbspaces or blobspaces.

If you drop a blobspace that is mirrored, you also drop the blobspace mirrors.

If you want to drop only the blobspace mirrors, turn off mirroring. This drops the blobspace mirrors and frees the chunks for other uses.

If you are logged in as user **informix**, you can drop a blobspace from within DB-Monitor or from the command line. If you are logged in as root, you must use the command-line option.

You can drop a blobspace while OnLine is in online mode.

#### From DB-Monitor

- From within DB-Monitor, Select the Dbspaces menu, Drop option to drop a blobspace.
- Use the RETURN key or Arrow keys to scroll to the blobspace you 2. want to drop and press CTRL-B or F3. You are asked to confirm that you want to drop the blobspace.

#### From the Command Line

From the command line, execute the **tbspaces** utility with the following option and parameter:

-d *blobspace* specifies the blobspace to be dropped.

The following example drops a blobspace **blobsp3** and its mirrors:

tbspaces -d blobsp3

### Change the Number of Buffers in the Pool

The number of regular page buffers in the shared-memory pool is specified as BUFFERS in the configuration file.

You can make this change while OnLine is in online mode, but it will not take effect until you reinitialize shared memory (take OnLine offline and then to quiescent or online mode).

The maximum number of buffers is 32,000. The minimum number is four buffers per user process (USERS).

If you are logged in as user **informix**, you can make this change from within DB-Monitor or from the command line. If you are logged in as **root**, you must use the command-line option.

#### From DB-Monitor

- From within DB-Monitor, select the Parameters menu, Shared-Memory option to change the number of page buffers in the sharedmemory pool. Change the value in the field Max # of Buffers.
- 2. Reinitialize shared memory (take OnLine offline and then to quiescent mode) for the change to take effect.

#### From the Command Line

- 1. To change the value of BUFFERS from the command line, use an editor to edit the file specified by \$INFORMIXDIR/etc/\$TBCONFIG.
- Change the value of BUFFERS. Reinitialize shared memory (take 2. OnLine offline and then to quiescent mode) for the change to take effect.

# Change the Size of Either Log Buffer

This section provides instructions for changing the size of either the three logical log buffers or the two physical log buffers. Refer to page 2-63 for further information about the physical log buffers. Refer to page 2-66 for further information about the logical log buffers.

The size of each of the three logical log buffers is specified as LOGBUFF in the configuration file. The size of each of the two physical log buffers is specified as PHYSBUFF.

The buffer size is expressed in kilobytes. The recommended value for both parameters is 16 pages. The minimum value is one page, although small buffers can create problems if you are storing records that are larger than the size of the buffers (for example, blobs in dbspaces).

You can make this change while OnLine is in online mode, but it will not take effect until you reinitialize shared memory (take OnLine offline and then to quiescent or online mode).

If you are logged in as user **informix**, you can make this change from within DB-Monitor or from the command line. If you are logged in as **root**, you must use the command-line option.

#### From DB-Monitor

- From DB-Monitor, select the Parameters menu, Shared-Memory option to change the size of either the logical log buffer or the physical log buffer. Change the value in the appropriate field, either Logical Log Buffer Size Or Physical Log Buffer Size.
- 2. Reinitialize shared memory (take OnLine offline and then to quiescent mode) for the change to take effect.

#### From the Command Line

- 1. To change the value of either LOGBUFF or PHYSBUFF from the command line, use an editor to edit the file specified by SINFORMIXDIR/etc/STBCONFIG.
- Change the value of either LOGBUFF or PHYSBUFF. Reinitialize 2. shared memory (take OnLine offline and then to quiescent mode) for the change to take effect.

### Add a Chunk

Add a chunk when you need to increase the amount of disk space allocated to a blobspace or dbspace.

### **Preliminary Considerations**

Once you add a chunk, you cannot drop it unless you drop the entire blobspace or dbspace.

Verify that you will not exceed the maximum number of chunks allowed in your configuration, specified as CHUNKS.

If you are adding a chunk to a mirrored blobspace or dbspace, you must also add a mirror chunk.

You specify an explicit pathname for the chunk. Informix recommends that you use a linked pathname. (Refer to page 1-22 for further information about the benefits of using linked pathnames. Refer to page 2-93 for further information about selecting a chunk pathname. Refer to page 1-43 for guidelines on how to determine where your chunks should be located on disk.)

If you are allocating a raw disk device, you might need to specify an offset to preserve track 0 information used by your UNIX operating system. Refer to page 1-49 for further information about how to determine if you need an offset.

If you are allocating cooked disk space, the pathname is a file in a UNIX file system.

If you are logged in as user **informix**, you can make this change from within DB-Monitor or from the command line. If you are logged in as **root**, you must use the command-line option.

You can make this change while OnLine is in online mode. The newly added chunk (and its associated mirror, if there is one) is available immediately.

#### From DB-Monitor

- From within DB-Monitor, select the Dbspaces menu, Add chunk option to add a chunk.
- 2. Use the RETURN key or the arrow keys to select the blobspace or dbspace that will receive the new chunk and press CTRL-B or F3. The next screen that displays indicates whether the blobspace or dbspace is mirrored. If it is, you must specify both a primary chunk and mirror chunk.
- Enter the complete pathname for the new primary chunk in the Full Pathname field of the primary chunk section.
- 4. Specify an offset in the Offset field if it is appropriate for your device.
- Enter the size of the chunk, in kilobytes, in the Size field. 5.
- 6. If you are mirroring this chunk, enter the mirror chunk full pathname, size, and optional offset in the mirror chunk section of the screen.

#### From the Command Line

From the command line, execute the **tbspaces** utility with the following options and parameters:

-a space\_name specifies a chunk is to be added. The -a option is followed by

either a blobspace name or a dbspace name, indicating the

space to which the chunk is added.

-p pathname specifies the explicit pathname of a chunk, either a raw

device or a UNIX file.

-o offset specifies the raw device offset in kilobytes, if appropriate.

-s size specifies the chunk size, in kilobytes.

indicates chunk mirroring and is followed by both a -m

pathname and offset, if appropriate, for the mirror chunk.

All options and parameters except **-o** and **-m** are required. The following example adds a mirrored chunk to **blobsp3**. An offset of 200 KB is specified.

```
tbspaces -a blobsp3 -p /dev/rsd0d -o 200 -s 100000
-m /dev/rsd8a 200
```

### **Change the Maximum Number of Chunks**

This section provides instructions for changing the maximum number of chunks that are permitted by OnLine. The maximum number of chunks is specified as CHUNKS in the configuration file.

You can make this change while OnLine is in online mode but it will not take effect until you reinitialize shared memory (take OnLine offline and then to quiescent or online mode).

The maximum number of chunks that can exist might be system-specific since it depends on the length of your chunk names or the maximum number of open files per process. (Refer to page 2-93 for further information about this limit.)

If you are logged in as user **informix**, you can make this change from within DB-Monitor or from the command line. If you are logged in as **root**, you must use the command-line option.

#### From DB-Monitor

- From within DB-Monitor, select the Parameters menu. Shared-Memory option to change the maximum number of chunks. Change the value in the field, Max # of Chunks.
- 2. Reinitialize shared memory (take OnLine offline and then to quiescent mode) for the change to take effect.

#### From the Command Line

- 1. To change the value of CHUNKS from the command line, use an editor to edit the file specified by \$INFORMIXDIR/etc/\$TBCONFIG.
- Change the value of CHUNKS. Reinitialize shared memory (take 2. OnLine offline and then to quiescent mode) for the change to take effect.

### Create a Dbspace

This section provides instructions for creating a dbspace.

Verify that you will not exceed the maximum number of blobspaces and dbspaces allowed in your configuration, specified as DBSPACES.

You specify an explicit pathname for the initial chunk of the dbspace. Informix recommends that you use a linked pathname. (Refer to page 1-22 for further information about the benefits of using linked pathnames. Refer to page 2-93 for further information about selecting a chunk pathname. Refer to page 1-43 for guidelines on how to determine where your chunks should be located on disk.)

If you are allocating a raw disk device, you might need to specify an offset to preserve track 0 information used by your UNIX operating system. (Refer to page 1-49 for further information about how to determine if you need an offset.)

If you are allocating cooked disk space, the pathname is a file in a UNIX file system.

If you are logged in as user **informix**, you can create a dbspace within DB-Monitor or from the command line. If you are logged in as **root**, you must use the command-line option.

You can create a dbspace while OnLine is in online mode. The newly added dbspace (and its associated mirror, if there is one) is available immediately.

#### From DB-Monitor

- From within DB-Monitor, select the Dbspaces menu, Create option to 1. create a dbspace.
- 2. Enter the name of the new dbspace in the field Dbspace Name.
- 3. If you want to create a mirror for the initial dbspace chunk, enter a Y in the Mirror field. Otherwise, enter N.
- Enter the complete pathname for the initial primary chunk of the 4. dbspace in the Full Pathname field of the primary chunk section.
- 5. Specify an offset in the Offset field if it is appropriate for your device.
- Enter the size of the chunk, in kilobytes, in the Size field.
- 7. If you are mirroring this dbspace, enter the mirror chunk full pathname, size, and optional offset in the mirror chunk section of the screen.

#### From the Command Line

From the command line, execute the **tbspaces** utility with the following options and parameters:

- creates a new dbspace. -c
- -d dbspace specifies a dbspace name.
- -p pathname specifies the explicit pathname of the primary chunk, either a raw device or a UNIX file.
- -o offset specifies the raw device offset in kilobytes, if appropriate.
- indicates dbspace mirroring and is followed by both pathname -m and *offset*, if appropriate, for the dbspace mirror.

All options and parameters except -o and -m are required. The following example creates a mirrored dbspace **dbspce5**. An offset of 5,000 KB is specified.

```
tbspaces -c -d dbspce5 -p /dev/rsd1f -o 5000
-m /dev/rsd2a 5000
```

### **Drop a Dbspace**

The dbspace you intend to drop must be unused. (It is not sufficient for the dbspace to be empty of data.) Execute **tbcheck** -**pe** to verify that no tables or logs are residing in the dbspace.

### **Preliminary Considerations**

You cannot drop the root dbspace.

After you drop a dbspace, the newly freed chunks are available for reassignment to other dbspaces or blobspaces.

If you drop a dbspace that is mirrored, you also drop the dbspace mirrors.

If you want to drop only the dbspace mirrors, turn off mirroring. This drops the dbspace mirrors and frees the chunks for other uses.

If you are logged in as user **informix**, you can drop the dbspace from within DB-Monitor or from the command line. If you are logged in as **root**, you must use the command-line option.

You can drop a dbspace while OnLine is in online mode.

#### From DB-Monitor

- 1. From within DB-Monitor, select the Dbspaces menu, Drop option to drop a dbspace.
- Use the RETURN key or arrow keys to scroll to the dbspace you want to drop and press CTRL-B or F3. You are asked to confirm that you want to drop the dbspace.

#### From the Command Line

From the command line, execute the **tbspaces** utility with the following option and parameter:

-d dbspace specifies the dbspace to be dropped

The following example drops a dbspace **dbspce5** and its mirrors:

tbspaces -d dbspce5

# **Enforce/Turn Off Residency for This Session**

This change takes effect immediately, but it does not change the values in the configuration file. If you want to change the configuration file, refer to page 3-100.

If you are logged in as user **informix** or **root**, you can make this change from the command line. This option is not available from within DB-Monitor.

You can make this change while OnLine is in online mode.

To immediately enforce residency of shared memory, execute **tbmode** -r. This enforces shared-memory residency without affecting the value of the configuration file parameter RESIDENT.

To immediately end forced residency of shared memory, execute tbmode -n. This ends residency without affecting the value of RESIDENT.

# **Enforce/Turn Off Residency**

This change does not take effect until you reinitialize shared memory. If you want the new setting to take effect immediately, refer to page 3-100.

The values that you specify for the RESIDENT parameter depend on whether you are making the change through DB-Monitor or by editing the configuration file.

You can make this change while OnLine is in online mode, but it will not take effect until you reinitialize shared memory (take OnLine offline and then to quiescent or online mode).

If you are logged in as user **informix**, you can create a dbspace within DB-Monitor or from the command line. If you are logged in as **root**, you must use the command-line option.

#### From DB-Monitor

- 1. From within DB-Monitor, select the Parameters menu, Shared-Memory option to change the shared-memory residency setting. A value of Y enforces shared memory, and a value of N permits all or part of shared memory to be swapped to disk. Change the value in the field, Forced Residency, to either Y or N.
- 2. Reinitialize shared memory (take OnLine offline and then to quiescent mode) for the change to take effect.

#### From the Command Line

- To change the value of RESIDENT from the command line, use an editor to edit the file specified by \$INFORMIXDIR/etc/\$TBCONFIG. A value of 1 enforces shared memory and a value of 0 permits all or part of shared memory to be swapped to disk.
- 2. Change the value of RESIDENT to either 1 or 0. Reinitialize shared memory (take OnLine offline and then to quiescent mode) for the change to take effect.

# **Change the Status of a Mirrored Chunk**

Two status changes are possible:

- Change a mirrored chunk from online to down
- Change a mirrored chunk from down to recovery

The status of a chunk is described by a combination of flags.

You can take down or restore a chunk only if it is part of a mirrored pair. You can take down or restore either the primary chunk or the mirror chunk, as long as the other chunk in the pair is online.

When you initiate recovery for a "down" mirrored chunk, a daemon process begins copying the contents of the primary chunk to the chunk being recovered. OnLine brings the chunk online if the recovery is successful. The recovery status (R) is transitional.

If you are logged in as user informix, you can change the status of a mirrored chunk from within DB-Monitor or from the command line. If you are logged in as **root**, you must use the command-line options.

You can make this change while OnLine is in online mode.

The following table defines the eight OnLine chunk status flags:

| Flag | Description                                                                                                    |
|------|----------------------------------------------------------------------------------------------------|
| -    | Chunk belongs to a dbspace.                                                                                        |
| В    | Chunk belongs to a blobspace.                                                                                      |
| D    | Chunk is down, no reads or writes can occur.                                                                       |
| M    | Mirror chunk.                                                                                                    |
| O    | Chunk is online.                                                                                                   |
| P    | Primary chunk.                                                                                                    |
| R    | Chunk is currently being recovered.                                                                                |
| X    | New mirror chunk that contains logical log files; a level-0 archive is needed before the mirror can become active. |

#### From DB-Monitor

- From within DB-Monitor, select the Dbspaces menu, Status option to change the status of a mirrored chunk.
- 2. Use the RETURN bar or the arrow keys to select the dbspace or blobspace that contains the chunk whose status you wish to change. Press CTRL-B or F3. The chunks screen displays all chunks assigned to the selected blobspace or dbspace.
- Use the RETURN key or the arrow keys to select the chunk whose status you wish to change. If you select a chunk with online status, OnLine takes the chunk down. If you select a chunk with down status, OnLine initiates recovery. You are asked to confirm your decision if you choose to bring down a chunk with online status.

#### From the Command Line

From the command line, execute the **tbspaces** utility with the following options and parameters:

-s space\_name changes the status of a chunk. The -s option is followed by the name of the blobspace or dbspace to which the chunk belongs.

-p pathname specifies the explicit pathname of the chunk: either a raw

device or a UNIX file.

-o offset specifies the raw device offset in kilobytes, if appropriate.

**-O** restores the specified down chunk and, after recovery, brings

the chunk online.

-D takes the specified online chunk down.

The -o option and parameter are optional. Specify either the -O or the -D option but not both. If you select the **-O** option for a chunk that is already online, or if you select the -D option for a chunk that is already down, the command executes, but no change occurs.

The following example takes down a chunk that is part of the dbspace db acct:

```
tbspaces -s db_acct -p /dev/rsd1b -o 300 -D
```

# **Enable Mirroring**

Mirroring activity does not begin until you define mirror chunks for a dbspace or a blobspace and explicitly start mirroring. Do not enable mirroring until you are ready to define the mirror chunks.

Mirroring is enabled when the value of the MIRROR shared-memory configuration parameter is set to 1.

You can change the value of MIRROR while OnLine is in online mode but it will not take effect until you reinitialize shared memory (take OnLine offline and then to guiescent or online mode).

If you are logged in as user **informix**, you can make this change from within DB-Monitor or from the command line. If you are logged in as **root**, you must use the command-line option.

If you make the change from within DB-Monitor, you risk inadvertently reinitializing OnLine and destroying all data. This risk is present because you access the MIRROR parameter through the Initialize option of the Parameters menu.

#### From DB-Monitor

- 1. From within DB-Monitor, select the Parameters menu. Initialize option to enable mirroring. In the field labelled Mirror, enter a Y. Press ESC to record changes.
- When the screen of shared-memory parameters appears, press ESC to save the rest of your configuration without changes.
- 3. When the prompt appears to confirm that you want to save the changes to your configuration, respond y (yes).
- When a second prompt appears to confirm that you want to continue 4. (to initialize OnLine disk space and destroy all existing data), respond N (no).
- 5. Reinitialize shared memory (take OnLine offline and then to quiescent mode) for the change to take effect.

## From the Command Line

- From the command line, change the value of MIRROR to 1. To do this from the command line, use an editor to edit the file specified by \$INFORMIXDIR/etc/\$TBCONFIG.
- 2. Change the value of MIRROR to 1. Reinitialize shared memory (take OnLine offline and then to quiescent mode) for the change to take effect

# Start/End Mirroring in a Blobspace or Dbspace

This section provides instructions for the following topics:

- Starting mirroring in an existing blobspace or dbspace
- Ending mirroring in an OnLine blobspace or dbspace

## **Preliminary Considerations**

Verify that the value of MIRROR is set to 1 to enable mirroring. If mirroring is not enabled, you cannot access the DB-Monitor menu required for either of these tasks.

You must use DB-Monitor to start or end mirroring. Only user **informix** can initiate this action. You can make these changes while OnLine is in online mode.

## Start Mirroring

You can create a mirror chunk in either raw or cooked disk space. I/O writes to mirrors created in cooked disk space exhibit the slowness that is a characteristic of any cooked disk space.

Use the UNIX link command (In) to link the actual device names of the mirror chunks to linked pathnames. In the event of disk failure, you can link a new device to the pathname. You eliminate the need to physically replace the device that failed before the chunk is brought back online.

To start mirroring through DB-Monitor, you must provide a pathname for each mirror chunk. Specify the linked pathnames, not the actual device names.

Create the mirror chunk on a separate device from the primary chunk. Ideally, the mirror chunk device should be managed by a different controller than the controller that manages the primary chunk.

Mirroring begins immediately unless the chunk contains a logical log file. If this is the case, mirroring begins in this chunk as soon as you create a level-0 archive.

You cannot start mirroring in a dbspace that contains a logical log file while a level-0 archive is in progress.

# **End Mirroring**

When you end mirroring, all mirror chunks are released. These chunks are immediately available for reassignment to other blobspaces or dbspaces.

You cannot end mirroring in a blobspace or dbspace that contains a primary chunk that is down (status D).

Blobspaces and dbspaces can be described by their mirroring flags:

| Flag | Description                                                                                     |
|------|-------------------------------------------------------------------------------------------------|
| Y    | Blobspace or dbspace is mirrored.                                                               |
| N    | Blobspace or dbspace is not mirrored.                                                           |
| X    | Dbspace contains a logical log; mirroring takes effect as soon as you create a level-0 archive. |

A mirroring flag for every OnLine blobspace and dbspace is displayed on the first screen that appears when you select the Dbspaces menu, Mirror option. An asterisk to the right of the Mirror field indicates that one or more chunks in the blobspace or dbspace is down.

## To start or end mirroring

- Select the Dbspaces menu, Mirror option.
  - Every OnLine blobspace and dbspace is listed. You can start mirroring for spaces with a status of N. You can end mirroring for spaces with a status of Y.
- 2. Use the RETURN key or the arrow keys to select a blobspace or dbspace. Press CTRL-B or F3.
  - If the current status is y, DB-Monitor ends mirroring and releases the mirror chunks.
  - If the current status is N, DB-Monitor prompts you for the full pathname location, offset, and size of each mirror chunk.
  - Informix recommends that you use a linked pathname. (Refer to page 1-22 for further information about the benefits of using linked pathnames. Refer to page 1-43 for guidelines on how to determine where your chunks should be located on disk.)
- 3. Specify an offset in the Offset field if it is appropriate for your device. (Refer to page 1-49 for further information about how to determine if you need an offset.)
- Enter the size of the chunk, in kilobytes, in the Size field. 4.

# **Change Physical Log Location or Size**

The size of the physical log is specified as PHYSFILE in the configuration file. The dbspace location of the physical log is specified as PHYSDBS.

You can move the physical log file to try to improve performance. When OnLine disk space is initialized, the disk pages allocated for the logical log and the physical log are always located in the root dbspace. After OnLine is initialized, you might be able to improve performance by physically separating the physical log and the logical log and placing them on disks that are not shared by active tables.

The space allocated for the physical log must be contiguous. If you move the log to a dbspace without adequate contiguous space or increase the log size beyond the available contiguous space, a fatal shared-memory error occurs when you attempt to reinitialize shared memory with the new values.

Specify the size of the physical log in kilobytes.

Create a level-0 archive immediately after you reinitialize shared memory. This archive is critical for OnLine recovery.

You can change the value of PHYSFILE or PHYSDBS while OnLine is in online mode, but the changes do not take effect until you reinitialize shared memory (take OnLine offline and then to quiescent or online mode). If you use the command-line option, you reinitialize shared memory in the same step.

If you are logged in as user **informix**, you can change the size or location of the physical log from within DB-Monitor or from the command line. If you are logged in as **root**, you must use the command-line option.

## From DB-Monitor

- 1. From within DB-Monitor, select the Parameters menu, Physical-Log option to change the size or dbspace location, or both.
- 2. The Physical Log Size field displays the current size of the log. Enter the new size (in kilobytes) if you want to change the size of the log.
- 3. The Dbspace Name field displays the current location of the physical log. Enter the name of the new dbspace if you want to change the log location.
- 4. You are prompted, first, to confirm the changes and, second, if you want to shut down the system. This last message refers to reinitializing shared memory. If you respond y, DB-Monitor reinitializes shared memory and any changes are implemented immediately. If you respond N, the values are changed in the configuration file but do not take effect until you reinitialize shared memory.
- 5. If you reinitialize shared memory, create a level-0 archive immediately to ensure that all recovery mechanisms are available.

## From the Command Line

From the command line, execute the **tbparams** utility with the following options and parameters:

-**p** changes the physical log.

-s size specifies the size of the physical log in kilobytes.

-d *dbspace* specifies the dbspace where the physical log resides.

-y initializes shared memory immediately.

Only the -**p** option is required. The following example changes the size and location of the physical log and reinitializes shared memory so the change takes effect immediately:

```
tbparams -p -s 400 -d dbspace5 -y
```

If you reinitialize shared memory, create a level-0 archive to ensure that all recovery mechanisms are available.

# **Change the Checkpoint Interval**

This section provides instructions for changing the checkpoint interval. The checkpoint interval is specified by CKPTINTVL in the configuration file.

The checkpoint interval is not necessarily the amount of time between checkpoints. The interval describes the maximum amount of time that can elapse before OnLine checks to determine if a checkpoint is needed. If no changes have been made to OnLine data, the checkpoint check is recorded but the checkpoint is not performed.

The value of CKPTINTVL is expressed in seconds. The default value is 300 seconds or five minutes.

You can make this change while OnLine is in online mode, but the changes do not take effect until you reinitialize shared memory (take OnLine offline and then to quiescent or online mode).

If you are logged in as user **informix** or **root**, you can make this change from the command line. You cannot make this change from within DB-Monitor.

To change the value of CKPTINTVL from the command line, use an editor to edit the file specified by \$INFORMIXDIR/etc/\$TBCONFIG.

Change the value of CKPTINTVL. Reinitialize shared memory (take OnLine offline and then to quiescent mode) for the change to take effect.

# Change the Destination of Console Messages

The destination pathname is specified as CONSOLE in the configuration file.

You can make this change while OnLine is in online mode, but the changes will not take effect until you reinitialize shared memory (take OnLine offline and then to quiescent or online mode).

You specify an explicit pathname for the message destination. The default destination is /dev/console.

If you are logged in as user **informix**, you can make this change from within DB-Monitor or from the command line. If you are logged in as **root**, you must use the command-line option.

If you make the change from within DB-Monitor, you risk inadvertently reinitializing OnLine and destroying all data. This risk is present because the CONSOLE parameter is accessed through the Initialize option of the Parameters menu.

## From DB-Monitor

- From within DB-Monitor, select the Parameters menu, Initialize 1. option to change the console message destination. In the field labelled System Msgs., enter the pathname. Press ESC to record changes.
- When the screen of shared-memory parameters appears, press ESC to save the rest of your configuration without changes.
- 3. When the prompt appears to confirm that you want to save the changes to your configuration, respond y (yes).

- 4. When a second prompt appears to confirm that you want to continue (to initialize OnLine disk space and destroy all existing data), respond N (no).
- 5. Reinitialize shared memory (take OnLine offline and then to quiescent mode) for the change to take effect.

## From the Command Line

- To change the value of CONSOLE from the command line, use an editor to edit the file specified by \$INFORMIXDIR/etc/\$TBCONFIG.
- Change the value of CONSOLE. Reinitialize shared memory (take 2. OnLine offline and then to quiescent mode) for the change to take effect.

# **Change the Maximum Number of Dbspaces**

The maximum number of blobspaces and dbspaces is specified as DBSPACES in the configuration file.

You can make this change while OnLine is in online mode but the change does not take effect until you reinitialize shared memory (take OnLine offline and then to quiescent or online mode).

The maximum number of dbspaces depends on the maximum number of chunks, CHUNKS, since every dbspace must be composed of at least one chunk. Refer to page 2-93 for further information about this limit.

If you are logged in as user **informix**, you can make this change from within DB-Monitor or from the command line. If you are logged in as **root**, you must use the command-line option.

## From DB-Monitor

- 1. From within DB-Monitor, select the Parameters menu, Shared-Memory option to change the maximum number of dbspaces. Change the value in the field, Max # of Dbspaces.
- Reinitialize shared memory (take OnLine offline and then to 2. quiescent mode) for the change to take effect.

## From the Command Line

- To change the value of DBSPACES from the command line, use an editor to edit the file specified by \$INFORMIXDIR/etc/\$TBCONFIG.
- Change the value of DBSPACES. Reinitialize shared memory (take 2. OnLine offline and then to quiescent mode) for the change to take effect.

# Change the Maximum Number of Locks

The maximum number of available locks is specified as LOCKS in the configuration file.

You can make this change while OnLine is in online mode but the changes will not take effect until you reinitialize shared memory (take OnLine offline and then to quiescent or online mode).

The maximum number of locks is 256,000. The minimum is 20 locks per user process (USERS).

If you are logged in as user **informix**, you can make this change from within DB-Monitor or from the command line. If you are logged in as **root**, you must use the command-line option.

## From DB-Monitor

- 1. From within DB-Monitor, select the Parameters menu, Shared-Memory option to change the maximum number of locks. Change the value in the field. Max # of Locks.
- Reinitialize shared memory (take OnLine offline and then to 2. quiescent mode) for the change to take effect.

## From the Command Line

- 1. To change the value of LOCKS from the command line, use an editor to edit the file specified by \$INFORMIXDIR/etc/\$TBCONFIG.
- 2. Change the value of LOCKS. Reinitialize shared memory (take OnLine offline and then to quiescent mode) for the change to take effect.

# **Change the Maximum Number of Tblspaces**

The maximum number of active tblspaces permitted by OnLine is specified as TBLSPACES in the configuration file.

You can make this change while OnLine is in online mode but the change does not take effect until you reinitialize shared memory (take OnLine offline and then to quiescent or online mode).

The maximum number of tblspaces is 32,000. The minimum is 10 per user process (USERS). This minimum also must be greater than the maximum number of tables in any one database, including the system catalog tables, plus 2. (This minimum is required to permit OnLine to execute a DROP DATABASE statement.)

Refer to page 2-52 for further information about this limit.

If you are logged in as user **informix**, you can make this change from within DB-Monitor or from the command line. If you are logged in as **root**, you must use the command-line option.

## From DB-Monitor

- From within DB-Monitor, select the Parameters menu, Shared-1. Memory option to change the maximum number of dbspaces. Change the value in the field, Max # of Tblspaces.
- Reinitialize shared memory (take OnLine offline and then to 2. quiescent mode) for the change to take effect.

#### From the Command Line

- 1. To change the value of TBLSPACES from the command line, use an editor to edit the file specified by \$INFORMIXDIR/etc/\$TBCONFIG.
- 2. Change the value of TBLSPACES. Reinitialize shared memory (take OnLine offline and then to quiescent mode) for the change to take effect.

# **Change the Maximum Number of Users**

Users, in this context, refers to the maximum number of processes that attach to shared memory. User processes include database server processes, daemon processes, and utility processes. This value is specified as USERS in the configuration file.

You can make this change while OnLine is in online mode but the change does not take effect until you reinitialize shared memory (take OnLine offline and then to quiescent or online mode).

The maximum number of user processes that can concurrently attach to shared memory is 1,000. The minimum value for USERS is the number of page cleaners (specified as CLEANERS) plus 4, plus 1 if mirroring is enabled. The four user processes that must be accommodated are tbinit, the master daemon; tbundo, the undertaker daemon; tbmonitor, a utility process that executes DB-Monitor; and one database server process to execute administrative tasks.

The minimum shared-memory values for LOCKS, BUFFERS, and TBLSPACES all depend on the value of USERS. Ensure that the change you make to the value of USER does not violate the minimum requirements for these three values. If the value for LOCKS, BUFFERS, or TBLSPACES is less than the acceptable minimum, you must change it as well.

If you are logged in as user **informix**, you can make this change from within DB-Monitor or from the command line. If you are logged in as **root**, you must use the command-line option.

#### From DB-Monitor

- 1. From within DB-Monitor, select the Parameters menu, Shared-Memory option to change the maximum number of dbspaces. Change the value in the field, Max # of Users.
- 2. Change the value of the LOCKS, BUFFERS, or TBLSPACES parameter to match the new number of users, if required.
- 3. Reinitialize shared memory (take OnLine offline and then to quiescent mode) for the change to take effect.

## From the Command Line

- To change the value of USERS from the command line, use an editor to edit the file specified by \$INFORMIXDIR/etc/\$TBCONFIG.
- 2. Change the value of USERS. Change the value of the LOCKS, BUFFERS, or TBLSPACES parameter to match the new number of users, if required.
- 3. Reinitialize shared memory (take OnLine offline and then to quiescent mode) for the change to take effect.

# **Change the Number of Page Cleaners**

The number of page cleaners is specified as CLEANERS in the configuration file.

You can make this change while OnLine is in online mode, but the changes will not take effect until you reinitialize shared memory (take OnLine offline and then to quiescent or online mode).

If you are logged in as user **informix**, you can make this change from within DB-Monitor or from the command line. If you are logged in as **root**, you must use the command-line option.

Refer to page 5-17 for guidelines for setting this value to improve performance.

## From DB-Monitor

- 1. From within DB-Monitor, select the Parameters menu, Shared-Memory option to change the maximum number of page cleaners. Change the value in the field, Number of Page Cleaners.
- Reinitialize shared memory (take OnLine offline and then to 2. quiescent mode) for the change to take effect.

## From the Command Line

- To change the value of CLEANERS from the command line, use an editor to edit the file specified by \$INFORMIXDIR/etc/\$TBCONFIG.
- 2. Change the value of CLEANERS. Reinitialize shared memory (take OnLine offline and then to quiescent mode) for the change to take effect.

# Things to Avoid

Here are some ideas that might sound good in theory, but have unexpected consequences that could adversely affect your OnLine performance. Below is a list of things to avoid:

- Never kill an OnLine database server process during database activity. Check that the server process is not holding a latch and is not in a critical section. Use **tbmode** -**z** to end a database server process. Refer to page 2-32.
- Avoid transactions that span a significant percentage of available logical log space.
- Do not define your archive tape device (TAPEDEV) as a named pipe.
- Do not rely on **dbexport** (a utility that creates a copy of your database for migrating) as an alternative to creating routine archives.
- Do not run utilities that send output to tape in background mode (using the & operator).
- Do not switch the logical log tape device between a tape device and /dev/null while the logical log files are in use.

# Data Consistency, Recovery, and Migration

| In This Chapter                        |   |       |   |   |   |   |   |   | 4-5  |
|----------------------------------------|---|-------|---|---|---|---|---|---|------|
| Consistency Checking                   |   |       |   |   |   |   |   |   | 4-6  |
| Using the tbcheck Commands             |   |       |   |   |   |   |   |   | 4-6  |
| tbcheck -cr                            |   |       |   |   |   |   |   |   | 4-7  |
| tbcheck -cc                            |   |       |   |   |   |   |   |   | 4-7  |
| tbcheck -ce                            |   |       |   |   |   |   |   |   | 4-7  |
| tbcheck -cI                            |   |       |   |   |   |   |   |   | 4-8  |
| tbcheck -cD                            |   |       |   |   |   |   |   |   | 4-8  |
| Using the OnLine Message Log           |   |       |   |   |   |   |   |   | 4-8  |
| Setting Consistency-Checking Variables |   |       |   |   |   |   |   |   | 4-9  |
| GCORE                                  |   |       |   |   |   |   |   |   | 4-10 |
| DUMPCORE                               |   |       |   |   |   |   |   |   | 4-11 |
| DUMPSHMEM                              |   |       |   |   |   |   |   |   | 4-11 |
| DUMPDIR                                |   |       |   |   |   |   |   |   | 4-12 |
| Recovering from Corruption             |   |       |   |   |   |   |   |   | 4-12 |
| Mirroring                              |   |       |   |   |   |   |   |   | 4-14 |
| Mirroring                              | • | <br>• | • | • | • | • | • | • | 4-14 |
| Beginning                              |   |       |   |   |   |   |   |   |      |
| Processing                             |   |       |   |   |   |   |   |   | 4-16 |
| Recovery                               |   |       |   |   |   |   |   |   | 4-17 |
| Ending                                 |   |       |   |   |   |   |   |   | 4-17 |
| OnLine Logging Overview                |   |       | _ |   |   |   |   |   | 4-18 |
| Dbspace Logging                        |   |       |   |   |   |   |   |   | 4-19 |
| Blobspace Logging                      |   |       |   |   |   |   |   |   | 4-22 |
|                                        |   |       |   |   |   |   |   |   | 4-24 |
| Operations Bollback                    |   |       |   |   |   |   |   |   | 4-24 |
| Operations Rollback                    |   |       |   |   |   |   |   |   |      |

| What Happens During Logical Log Backup Ready LTAPEDEV |   |   |   |   |   |   |   |   | 4-26<br>4-27 |
|-------------------------------------------------------|---|---|---|---|---|---|---|---|--------------|
| Ready LTAPEDEV                                        |   |   |   |   |   |   |   |   | 4-27         |
| Copy Blobpages                                        |   |   |   |   |   |   |   |   | 4-27         |
| Place Log Header on Tape                              |   |   |   |   |   |   |   |   | 4-28         |
| Write Log Records to Tape                             |   |   |   |   |   |   |   |   | 4-29         |
| Write Trailer Page                                    |   |   |   |   |   |   |   |   | 4-30         |
| What Happens During an Archive                        |   | • |   |   |   |   |   |   | 4-30         |
| Read Archive History Information                      |   |   |   |   |   |   |   |   | 4-31         |
| Mount a Tape on TAPEDEV                               |   |   |   |   |   |   |   |   | 4-31         |
| Verify the Archive Level                              |   |   |   |   |   |   |   |   | 4-32         |
| Check Free Space in the Logical Log                   |   |   |   |   |   |   |   |   | 4-32         |
| Force a Checkpoint                                    |   |   |   |   |   |   |   |   | 4-32         |
| Purpose of Checkpoint Timestamp                       |   |   |   |   |   |   |   |   | 4-33         |
| Purpose of Data Snapshot                              |   |   |   |   |   |   |   |   | 4-33         |
| Synchronize thtape and thinit Activities              |   |   |   |   |   |   |   |   | 4-33         |
| Archive Disk Pages                                    |   | • |   | • | • | • |   |   | 4-34         |
| Archive blobpages                                     | • | • | • | • | • | • | • | • | 4-35         |
| Write Tape Header Page                                |   |   |   |   |   |   |   |   | 4-35         |
| Archive Reserved Pages                                | • | • | • | • | • | • | • | • | 4-36         |
| Determine Archive Criteria                            |   |   |   |   |   |   |   |   | 4-37         |
| Archive Disk Pages That Meet Criteria                 |   |   |   |   |   |   |   |   | 4-38         |
| Monitor and Archive Physical Log Pages                |   |   |   |   |   |   |   |   | 4-38         |
| Write a Trailer Page                                  |   |   |   |   |   |   |   |   | 4-38         |
| Update the Reserved Pages                             |   | • |   |   |   |   |   | • | 4-38         |
| Fast Recovery                                         |   |   |   |   |   |   |   |   | 4-39         |
| How Does OnLine Initiate Fast Recovery? .             |   |   |   |   |   |   |   |   | 4-39         |
| Fast Recovery and Logging                             |   |   |   |   |   |   |   |   | 4-40         |
| Step 1: Checkpoint Condition                          |   |   |   |   |   |   |   |   | 4-41         |
| Step 2: Find Checkpoint Record in Logical Log         |   |   |   |   |   |   |   |   | 4-41         |
| Step 3: Roll Forward Log Records                      |   |   |   |   |   |   |   |   | 4-43         |
| Step 4: Roll Back Incomplete Transactions             |   |   |   |   |   |   |   |   | 4-44         |
| Data Restore: When Should You Do It?                  |   |   |   |   |   |   |   |   | 4-45         |
| Steps That Occur During a Data Restore                |   |   |   |   |   |   |   |   | 4-45         |
| Gather All Tapes Needed for Restore                   |   |   |   |   |   |   |   |   | 4-47         |
| Verify Onl ine Configuration                          |   |   |   |   |   |   |   |   | 1-18         |

| Initiate Data Restore from Offline Mode   | . 4-49 |
|-------------------------------------------|--------|
| Mount Level-0 Archive Tape                | . 4-49 |
| Verify Current Configuration              |        |
| Prompt for Logical Log Backup             |        |
| Write Each Archive Page to Disk           |        |
| Initialize Shared Memory                  |        |
| Roll Forward Logical Logs                 |        |
| OnLine Is Quiescent                       |        |
| Database and Table Migration              | . 4-52 |
| Description of Migration Methods          |        |
| UNLOAD/dbschema/LOAD                      |        |
| UNLOAD/dbschema/dbload                    |        |
| dbexport/dbimport                         | . 4-55 |
| tbunload/tbload                           | . 4-55 |
| Which Migration Method Is Best for You?   |        |
| Using UNLOAD with LOAD or dbload          |        |
| Create and Edit the Schema File First     |        |
| Verify Adequate Disk Space for Data       |        |
| Move Files                                | . 4-61 |
| Create the New Database or Tables         |        |
| Use LOAD or dbload to Populate the Tables |        |
| Using dbexport and dbimport               |        |
| Using thunload and thload                 |        |
| tbunload                                  |        |
| tbload                                    |        |
| Migrating Data from OnLine to SE          |        |
| Migrating Data from SE to OnLine.         | . 4-66 |

# In This Chapter

Several OnLine tasks that are critical to long-term operation are performed automatically. As administrator, you might find it interesting and helpful to understand what these tasks are and why they are important.

Consistency-checking code has been implemented throughout the OnLine product to help alert administrators to occurrences of data inconsistency. The function of the code is, at minimum, to write messages to the OnLine message log if inconsistencies are detected. Administrators can also ask users to set consistency-checking environment variables that will direct OnLine to generate diagnostic output if inconsistencies are detected.

Several OnLine features provide for data recovery. This chapter explains how each feature works, both independently and with other features, to preserve and restore data in the event of operating system or media failure.

This chapter compares four migration methods to help you select the best migration method for the task. Following the comparison of the migration methods, each method is explained step-by-step.

# **Consistency Checking**

OnLine 5 contains a page-level layer of checks that can detect data inconsistencies that might be caused by hardware or operating system errors or by unknown problems associated with OnLine operation. Associated with this consistency checking are four environment variables that, if set, collect diagnostic information that can be useful for IBM Informix technical support staff. (Descriptions of the four environment variables start on page 4-9.)

# **Using the tbcheck Commands**

To gain the maximum benefit from consistency checking and to ensure the integrity of archives, periodically verify that all data and OnLine control information is consistent. Because of the time needed for this check and the possible contentions that the checks cause, schedule this check for times when activity is at its lowest. Informix recommends that you perform this check just prior to creating a level-0 archive.

The commands you should run as part of the check are listed here and described in the paragraphs that follow:

- tbcheck -cr
- tbcheck -cc
- tbcheck -ce
- tbcheck -cI dbname
- tbcheck -cD dbname

You can run each of these commands while OnLine is in online mode. The **tbcheck** commands that include a database lock each table in the database for the duration of the check. The **tbcheck** -cI and -cD commands lock each table as the table is checked, denying access to all other database server processes.

## tbcheck -cr

Execute **tbcheck** -cr to validate the OnLine reserved pages that reside at the beginning of the initial chunk of the root dbspace. These pages contain the primary OnLine control information. If this command detects errors (not warnings), perform a data restore from archive. (Refer to page 2-95 for more details about the reserved pages.)

#### tbcheck -cc

Execute **tbcheck** -cc to validate the system catalog for each of the databases that OnLine manages. Each database contains its own system catalog, which contains information on the database tables, columns, indexes, views, constraints, stored procedures, and privileges.

If a warning appears after you execute **tbcheck** -cc, its only purpose is to alert you that no records of a specific type were found. These warnings do not indicate any problem with your data, your system catalog, or even with your database design. For example, the following warning might appear if you execute **tbcheck** -cc on a database that has no synonym names defined for any table:

WARNING: No syssyntable records found.

This message indicates only that no synonym exists for any table; that is, the system catalog contains no syssyntable records.

However, if an error message is returned from **tbcheck** -cc, the situation is quite different. To correct the situation, you must perform a data restore from archive.

#### tbcheck -ce

Execute **tbcheck** -ce to validate the extents in every OnLine database. It is important that extents do not overlap. If this command detects errors, perform a data restore from archive.

#### tbcheck -cl

Execute tbcheck -cI for each database to validate indexes on each of the tables in the database. This command locks each table as the table is checked. denying access to all other database server processes. If this command detects errors, drop and re-create the affected index.

## tbcheck -cD

Execute **tbcheck** -**cD** to validate the pages for each of the tables in the database. This command locks each table as the table is checked, denying access to all other database server processes. If this command detects errors, try to unload the data from the specified table, drop the table, re-create the table, and reload the data. If this does not succeed, perform a data restore from archive.

After you perform the checks just described and you validate OnLine, create a level-0 archive. Retain this archive and all subsequent logical log backup tapes until you complete the next consistency check. Informix recommends that you perform the consistency checks before every level-0 archive. However, if you do not, at least keep all the tapes necessary to recover from the archive that was created immediately after OnLine was verified to be consistent.

# Using the OnLine Message Log

If the consistency-checking code detects an inconsistency during OnLine operation, messages are sent to the OnLine message log (specified as MSGPATH in the configuration file; default value is \$INFORMIXDIR/ online.log).

Many of the messages sent to the OnLine message log take the following form:

Fail Consistency Check -- problem text pid=process# user=user#

The *problem text* briefly describes the type of consistency error. The *process#* identifies the OnLine database server process identification number (pid) that encountered the error. The user# is the user identification number as defined in the UNIX /etc/passwd file. The address is the address of the database server process in shared memory. Locate the user login and try to discover the operation being performed at the time of the error. This information might be valuable for diagnostic purposes.

Most of the general consistency-checking messages are followed by additional information that usually includes the tblspace where the error was detected. If this information is available, run **tbcheck** -c**D** on the database or table. If this check verifies the inconsistency, unload the data from the table, drop the table, re-create the table, and reload the data. Otherwise, no other action is needed.

A message is also sent to the application process. The content of the message depends on the operation in progress. However in all cases the following ISAM error is returned:

```
-105 ISAM error: bad isam file format
```

**Tip:** Chapter 8, which describes the messages that might appear in the OnLine message log, provides additional details about the objectives and contents of consistency-checking messages.

# **Setting Consistency-Checking Variables**

OnLine recognizes four variables in the user's environment, which, when set, direct OnLine to preserve diagnostic information whenever an inconsistency is detected or whenever OnLine enters into an abort sequence. To take effect, the variables must be set at the time that the user's OnLine database server. process is started.

You decide whether your users set these variables. Diagnostic output can consume a large amount of disk space. (The exact content depends on the environment variables set and your UNIX system.) The elements of the output could include a copy of shared memory and/or a core dump of the database server process.

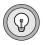

(A core dump is an image of the database server process in memory at the time that the inconsistency was detected. Some core dumps include a copy of shared memory. To determine the size of your OnLine shared memory, refer to the kilobyte information listed in any **tbstat** header.)

Administrators with disk space constraints might prefer to write a script that detects the presence of diagnostic output in a specified directory and sends the output to tape. This approach preserves the diagnostic information and minimizes the amount of disk space used.

## **GCORF**

The GCORE environment variable is used with UNIX operating systems that support the **gcore** utility. If GCORE is set, the OnLine database server process calls **gcore** whenever the server process detects an inconsistency or initiates an abort sequence. The **gcore** utility directs the server process to dump core to the current directory (or the directory specified by DUMPDIR) and continue processing.

The core dump output generated by **gcore** is saved to the file **core**.**pid**.**cnt**. The *pid* value is the OnLine database server process identification number. The *cnt* value is incremented each time this process encounters an inconsistency. The cnt value can range from 1 to 4. After 4, separate core dumps are saved to files, and no more files are created. If the server process continues to detect inconsistencies in this section of code, errors are reported to the OnLine message log (and perhaps to the application), but no further diagnostic information is saved.

If you set GCORE and your UNIX system does not support gcore, messages in the OnLine message log indicate that an attempt was made to dump core, but the expected file was not found. (If your UNIX system does not support gcore, set DUMPCORE instead.)

Set the GCORE environment variable at the system prompt or in your .login or .cshrc (C shell) or your .profile (Bourne shell) file as follows:

C shell: setenv GCORE

**Bourne shell:** GCORE =

export GCORE

## **DUMPCORE**

Set the DUMPCORE environmental variable as an alternative to GCORE for systems that do not support the **gcore** utility. DUMPCORE directs each OnLine database server process to dump core when it detects an inconsistency or initiates an abort sequence. To accomplish this, the server process sends itself a segmentation violation signal. The result, which is a terminated process that requires cleanup by an OnLine daemon process, is less elegant than the GCORE option.

If you mistakenly set both GCORE and DUMPCORE, the server process first calls **gcore**, dumps core, then continues until the DUMPCORE variable directs the process to dump core again and send itself a segmentation violation signal.

If DUMPCORE is set, you risk OnLine aborting whenever a user process detects an inconsistency while it is in a critical section or holding a latch.

Set the DUMPCORE environment variable at the system prompt or in your .login or .cshrc (C shell) or your .profile (Bourne shell) file as follows:

C shell: seteny DUMPCORE

**Bourne shell:** DUMPCORE =

export DUMPCORE

#### **DUMPSHMEM**

The DUMPSHMEM environment variable directs the OnLine database server process to save a copy of shared memory to a file in the current directory or the directory specified by DUMPDIR.

The filename takes the format **shmem**.*pid.cnt*. The *pid* value is the OnLine database server process identification number. The *cnt* value is incremented each time this process encounters an inconsistency. The *cnt* value can range from 1 to 4. After 4 copies of shared memory are saved to separate files, no more files are created. If the server process continues to detect inconsistencies in this section of code, errors are reported to the OnLine message log (and perhaps to the application), but no further diagnostic information is saved.

Set the DUMPSHMEM environment variable at the system prompt or in your **.login** or **.cshrc** (C shell) or your **.profile** (Bourne shell) file as follows:

C shell: setenv DUMPSHMEM

**Bourne shell:** DUMPSHMEM =

export DUMPSHMEM

## DIIMPDIR

The DUMPDIR environment variable directs the OnLine database server process to save the diagnostic output generated by GCORE or DUMPSHMEM to the specified directory instead of to the current directory.

Set the DUMPDIR environment variable at the system prompt or in your .login or .cshrc (C shell) or your .profile (Bourne shell) file as follows:

C shell: setenv DUMPDIR directory

**Bourne shell:** DUMPDIR=directory

export DUMPDIR

# **Recovering from Corruption**

This section describes some of the symptoms of OnLine system corruption and actions that OnLine or you, as administrator, can take to resolve the problems. Corruption in an OnLine system can occur as a consequence of problems caused by hardware or the operating system, or from some unknown OnLine problems. Corruption can affect either user process data or On Line control information.

OnLine alerts the user and administrator to possible corruption through the following means:

■ Error messages reported to the application state that pages, tables, or databases cannot be found. The following message:

```
-105 ISAM error: bad isam file format
```

is always returned to the application if an operation has failed because of an inconsistency in the underlying data or control information.

■ Consistency-checking messages are written to the OnLine message log. The following message:

```
Fail Consistency Check
```

includes diagnostic information that can help you determine the source of the problem.

The **tbcheck** utility returns errors. Corrective actions for **tbcheck** errors are described, by **tbcheck** option, beginning on page 4-6.

At the first indication of corruption, run **tbcheck** -cI to determine if corruption exists in the index. If you run tbcheck -cI in online mode, tbcheck detects the corruption but does not prompt you for repairs. If corruption exists, you can drop and re-create the indexes using SQL statements while you are in online mode. If you run **tbcheck** -cI in quiescent mode and corruption is detected, **tbcheck** prompts you to confirm whether the utility should attempt to repair the corruption.

If tbcheck reports bad key information in an index, drop the index and recreate it.

If **tbcheck** is unable to find or access the table or database, verify the UNIX permissions on the device (chunk) where the table resides. If permissions are not the source of the problem, the chunk might be down. (Refer to page 1-48 for more details about the proper device permissions.)

If an I/O error occurs during OnLine operation, the status of the chunk on which the error occurred changes to down. If a chunk is down, the **tbstat** -d display shows the chunk status as PD- for a primary chunk and MD- for a mirror chunk. A message written to the OnLine message log contains the UNIX error number that identifies the cause of the I/O error.

If the down chunk is mirrored, OnLine continues to operate using the mirror chunk. Use UNIX utilities to determine what is wrong with the down chunk and then to correct the problem and bring the chunk back to online mode. Restore mirrored chunk data by following the procedure described on page 3-101.

If the down chunk is not mirrored and contains logical log files, the physical log, or the root dbspace, OnLine immediately initiates an abort. Otherwise, OnLine can continue to operate, but user processes cannot write to the down chunk. You must take steps first to determine why the I/O error occurred and then to correct the problem.

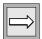

**Important**: If you take OnLine to offline mode when a chunk is marked as down ("D"), you cannot reinitialize OnLine unless the down chunk is mirrored. The only method for restoring the unmirrored chunk is to perform a data restore from archive.

# **Mirroring**

When you mirror a chunk, OnLine maintains two copies of the chunk data. Every write to a primary chunk is automatically followed by an identical write to the mirror chunk. If a failure occurs on the primary chunk, mirroring enables you to read from and write to the mirror chunk until you can recover the primary chunk, all without interrupting user access to data. This section provides background information about OnLine mirroring operation and administration.

As administrator, you enable mirroring through DB-Monitor as part of diskspace initialization. You can also enable mirroring by editing the configuration file using a UNIX editor and reinitializing shared memory. (For specific instructions, refer to page 3-104.)

You can start or end mirroring at any time. Mirroring is performed by chunk, but it must be requested for an entire blobspace or dbspace. You cannot mirror selected chunks within a blobspace or dbspace. Informix recommends that you create a level-0 archive after you change the mirroring status of OnLine data. (For specific instructions on creating an archive, refer to page 3-57.)

Recover a mirrored chunk through the DB-Monitor Dbspaces menu, Status option or through the **tbspaces** utility (change the status of the failed chunk from down, D, to online, O). When you initiate recovery, OnLine puts the down chunk in recovery mode and copies the information from the online chunk to the recovery chunk. When the recovery is complete, the chunk automatically receives online status. You perform the same steps whether you are recovering the primary chunk of a mirrored pair or recovering the mirror chunk. (For information about monitoring chunk status codes, refer to page 3-70.)

# **Beginning**

Mirroring begins immediately after you create the mirror chunk, in most cases. (The one exception occurs when you start mirroring for a dbspace that contains logical log files. This topic is addressed in the next section.)

The new mirror chunk enters recovery mode automatically. A *mirror-recovery* process copies information from the primary chunk to the mirror chunk. When the two chunks are considered equal, the mirror chunk automatically receives online status (o). From this point on, the mirror chunk reports that it has zero free pages.

Data from the online chunk is copied to the chunk in recovery in eight-page increments. During the copy, these blocks of pages are frozen. Any modifications that affect those pages must wait until the copy to the recovery chunk is complete.

Recovery time is almost instantaneous when the primary chunk and mirror chunk are being created in the same operation. If you are adding a mirror chunk to an existing chunk, the recovery time depends on the amount of data in the chunk.

The recovery procedure that marks the beginning of mirroring is delayed if you are starting to mirror a dbspace that contains a logical log. Mirroring for this dbspace does not begin until you create a level-0 archive.

The reason for the delay is to ensure a proper restore. The level-0 archive copies the updated OnLine configuration information (the newly created mirror chunk) from the root dbspace reserved pages to the first block of the archive tape. In the event of a data restore, the updated configuration information at the beginning of the archive tape can direct OnLine to look for the mirrored copies of the logical log files if the primary chunk becomes unavailable. If you did not have the new archive information at the beginning of the tape, OnLine would be unable to take advantage of the mirrored log files.

This is also the reason why you cannot mirror a dbspace that contains a logical log while an archive is being created. The new information that must appear in the first block of the archive tape cannot be copied there once the archive has begun.

# **Processing**

During OnLine processing, mirroring is performed by executing two writes (one to the primary chunk and one to the mirror chunk) for each modified page.

OnLine detects an I/O error by checking the return code when it first opens a chunk and after any read or write. If OnLine detects that a primary chunk device failed during a read, OnLine changes the chunk status to down (D) and begins reading from the mirror chunk. On Line continues to read from the mirror chunk for as long as the primary chunk status remains down.

If OnLine detects that a primary chunk device failed during a write, writes continue to the one chunk that remains online. This is also true if one of the chunks is intentionally brought down by the administrator. Writes continue on the other chunk.

Once the down chunk is recovered and returned to online status, reads are again performed on the primary chunk and writes are made to both the primary and mirror chunks.

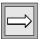

**Important:** If OnLine detects an I/O error on a chunk that is not mirrored, OnLine marks the chunk as down. If the down chunk contains logical log files, the physical log, or the root dbspace, OnLine immediately initiates an abort. Otherwise, OnLine can continue to operate but processes cannot write to the down chunk. The only method for restoring an unmirrored chunk is to perform a data restore from archive.

If you take OnLine to offline mode when a chunk is marked as down, you cannot reinitialize On Line unless the down chunk is mirrored.

# Recovery

When OnLine recovers a mirrored chunk, it performs the same recovery procedure it uses when mirroring begins. A mirror-recovery process copies the data from the existing online chunk onto the new, repaired chunk until the two are considered equal.

# **Ending**

When OnLine ends mirroring, it immediately frees the mirror chunks and OnLine makes the space available for reallocation.

The action of ending mirroring takes only a few seconds. No other event (such as a checkpoint) is triggered by the action of ending mirroring.

A level-0 archive created after you end mirroring ensures that this information is copied to the archive tape. This prevents the restore procedure from assuming mirrored data is still available.

# **OnLine Logging Overview**

The logical log files are at the center of all OnLine data-recovery mechanisms.

The logical log files receive three types of records during processing, even if no databases are created with transaction logging:

- SQL data definition statements (DDL) for all databases
- Changes to OnLine configuration (includes changes to chunks, dbspaces, and blobspaces)
- Checkpoint events

The logical log files also receive one or more records of each SQL data management statement (DML) that is executed in a database created with logging. SELECT statements are not logged.

The logical log files serve three functions that affect all OnLine mechanisms for data recovery and consistency:

- If a database uses transactions and a transaction must be rolled back, OnLine uses the records in the logical log files to reverse the changes made on behalf of the transaction.
- If a data restore is needed, OnLine uses the records in the logical log files to roll forward all work performed since the last archive.
- If OnLine has been shut down in an uncontrolled manner, OnLine uses the records in the logical log files to implement fast recovery and bring the system back online in a consistent state without loss of data.

The information that OnLine writes to the logical log differs, depending on whether the operation involves dbspace data or blobspace data. When OnLine logs operations involving dbspace data, the data rows (including dbspace blobs) are included in the logical log records. This is not true for blobspace data. Blobspace data is not copied to the logical log.

Blobspace data is potentially too voluminous to be included in the logical log files. If it were, the many kilobytes of data per blob would overwhelm the space allocated for the log files. Instead of storing the blobspace data needed for recovery in the logical log files, OnLine copies the blobspace pages from disk directly to the logical log backup tapes when the log files are backed up, without going through the logical log files.

# **Dbspace Logging**

OnLine logs dbspace data operations in six steps, illustrated in Figure 4-1 on page 4-20.

Following is an overview of steps in logging dbspace data:

- 1. Read the data page from disk to shared-memory page buffer.
- Copy the unchanged page to the physical log buffer. 2.
- 3. Write the new data into the page buffer; create a logical log record of the transaction, if needed.
- Flush physical log buffer to the physical log on disk. 4.
- Flush logical log buffer to a logical log file on disk. 5.
- 6. Flush the page buffer and write it back to disk.

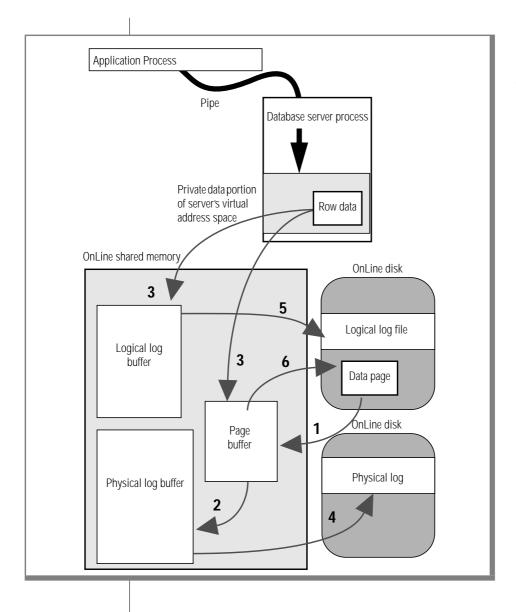

Figure 4-1 OnLine logs dbspace operations in six steps.

In general, an insert or an update begins when a database server process requests a row. OnLine identifies the page on which the row resides and attempts to locate the page in the OnLine shared-memory buffer pool. If the page is not already in shared memory, it is read into shared memory from disk.

Before a dbspace data page is first modified, a copy of the unchanged page is stored in the physical log buffer. This copy of the "before-image" of the page is eventually flushed from the physical log buffer to the physical log on disk. The "before-image" of the page plays a critical role in fast recovery. (While the data page is in shared memory, subsequent modifications do not require another "before-image" to be stored in the physical log buffer.)

Data from the application tool process is passed to the database server process. The data is stored in the private data portion of the virtual address space of the process. After a copy of the unchanged data page is stored in the physical log buffer, the new data is written to the page buffer already acquired by the database server process.

At the same time, all information needed to roll back or re-create this operation is written to the logical log buffer in the form of a transaction record.

The physical log buffer must flush before the data buffer flushes to ensure that a copy of the unchanged page is available until the changed page is copied to disk. The "before-image" of the page is no longer needed after a checkpoint occurs. (During a checkpoint all modified page in shared memory are flushed to disk providing a consistent point from which to recover from an uncontrolled shutdown. Refer to page 2-72 for a detailed discussion of what happens during a checkpoint.)

After the physical log buffer is flushed, the shared-memory page buffer is flushed and the data page is written to disk. (Refer to page 2-74 for more details about the relationship between physical log buffer flushing and shared-memory buffer pool flushing.)

When the logical log buffer is flushed, the logical log record is written to the current logical log file on disk. A logical log file cannot become free (and available for reuse) until all transactions represented in the log file are completed and the log file is backed up to tape. This ensures that all open transactions can be rolled back, if required. (Refer to page 2-66 for more details about when the logical log buffer is flushed.)

# **Blobspace Logging**

OnLine logs blobspace data in three steps, illustrated in Figure 4-2 on page 4-23. Blobspace data does not pass through shared memory or the logical log files on disk.

Following is an overview of steps in logging blobspace data:

- Blobspace data flows from the pipe, through temporary buffers in the database server process memory space, and is written directly to disk. If the blob requires more than one blobpage, links and pointers are created as needed.
- 2. A record of the operation (insert, update, or delete) is written to the logical log buffer, if the database uses logging. The blob data is not included in the record.
- 3. When a logical log backup begins, OnLine uses the logical log ID number stored in the blobspace free-map page to determine which blobpages to copy to tape.

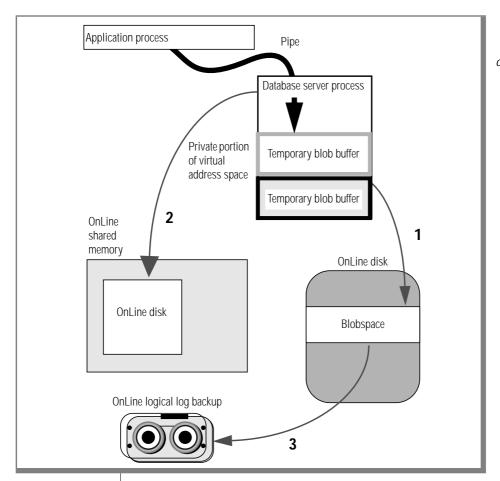

Figure 4-2 OnLine logs blobspace operations in three steps.

## Operations Logging

OnLine does not copy blobspace data to the logical log files. This is the important difference between the way that OnLine logs blobspace data and dbspace data.

A record of the blobspace operation is written to the logical log buffer, but the logical log records do not include a copy of the blobspace data. The logical log records only include images of the blobspace overhead pages: the freemap pages and the bit-map pages. (Refer to page 2-148 for information about the blobspace overhead pages.) By logging these overhead pages, the logical log file records track blobpage allocation and deallocation (when blobs are deleted from blobpages).

Since the logical log records do not include blobspace blob data, the **tbtape** process must somehow locate and copy to the logical log tape each blobpage that was allocated while this logical log file was current.

How does **tbtape** know which blobpages to copy? It reads the information from the entries in the blobspace free-map page.

When a blob is written to a blobspace, it is the function of the blobspace freemap page to allocate and track the blobpages that were used to store the blob data. Therefore, as part of blobpage allocation, an entry is placed in the freemap page indicating the blobpages that are now allocated and contain blob data. The entry also includes the logical log ID number that was current when the blobpage was allocated. By reading this information, the **tbtape** process can identify all blobpages that are associated with the insert, update, and delete records contained in a specific logical log file. (Refer to page 4-26.)

## **Operations Rollback**

How can a blobspace operation be rolled back if the logical log file does not contain a copy of the data that was originally inserted?

The answer is that OnLine always has access to a copy of the blobspace data until the transaction is committed. However, the accessible copy of the data is maintained either in the blobspace on disk or on the logical log backup tape, not in the logical log itself. The logical log is needed, because the log contains the blobspace control pages, which track the location and status of the blobpages.

OnLine allocates and deallocates blobpages via the blobspace free-map pages. (Refer to page 2-148.) If a blobspace blob is deleted during a transaction, the entries in the free-map page for the blobpages storing the blob are marked for deletion. The blob data is unchanged. If the transaction is eventually rolled back, OnLine simply reverses the change to the blobpage status in the free-map page entry. Even if the transaction is committed, the blobpages remain protected until the logical log file in which the delete occurred becomes free. That is, the blobpages become "free" and available for reuse only after logical log file in which the deletion occurred is no longer needed for a data restore. One consequence of this strategy is that you do not see the effect of deleting blobspace blobs to increase available space until you free the logical log file in which the delete occurred.

#### Blob Restoration

How can a blobspace blob be restored if the logical log records do not include the data?

The answer is that even though blobspace blobpages never pass through the logical log *files*, blobpages are copied directly to the logical log *backup tape*. OnLine performs the copying as part of the logical log backup procedure.

When you request a logical log backup, you start the **tbtape** process. (If you request the logical log backup through DB-Monitor, the monitor process **thmonitor** starts the **thtape** process for you.) When the **thtape** utility process begins a logical log backup to tape, it notes the logical log file ID. Next, **tbtape** checks the blobspace free-map pages for every blobspace, looking for blobpages that were allocated during the time that this logical log file was current. The current logical log ID number is stored in the blobspace freemap page each time a blobpage is allocated.

The **tbtape** process copies each blobpage allocated when this logical log file was current to the backup tape before any logical log record is copied. Then **tbtape** continues the backup procedure, copying to tape the records from the logical log file. In this way, **thape** creates a permanent record of blobpage data and associated logical log records without overburdening the capacity of the logical log files.

For further information about what happens during the logical log backup procedure, refer to page 4-26.

For further information about what happens during a data restore, refer to page 4-45.

# What Happens During Logical Log Backup

Logical log file backup can be initiated implicitly as part of continuous logging or explicitly by the OnLine administrator or operator, either through DB-Monitor or by executing tbtape. The backup is performed by the tbtape process (even if requested through DB-Monitor).

The logical log backup achieves two objectives:

- It stores the logical log records on tape so they can be rolled forward 1. if a data restore is needed.
- 2. It frees logical log file space to receive new logical log records.

Outlined below are the main steps in the logical log backup procedure.

- Ready LTAPEDEV, the logical log backup tape device 1.
- 2. Locate the next logical log file to be backed up
- 3. Check blobspaces for blobpages to be backed up
- 4. Write blobpages to tape
- 5. Write log header page and log pages to tape
- 6. Write trailer at end of backup session

## Ready LTAPEDEV

When you request a logical log backup, you are prompted to mount a tape on the tape device specified as LTAPEDEV in the configuration file. The **tbtape** process prompts you to verify that the tape device is ready.

If the tape is new, the **tbtape** utility process writes a tape header page to the device. This tape header page contains the following information:

- The tape device block size (LTAPEBLK)
- The size of tape (LTAPESIZE)
- A flag that indicates the tape is for logical log backup
- A timestamp that indicates the date

## Locate the Next Logical Log

The **tbtape** process locates the oldest logical log file that has been used but not backed up (status U).

OnLine backs up all full logical logs. If more than one tape is needed, OnLine provides you with labelling information for the full tape and prompts you to mount a new tape.

If Continuous-Logging is chosen, **tbtape** begins to back up all currently full log files. The **tbtape** process then waits for the current log to become full. As each log file becomes full, **tbtape** automatically initiates a back up.

# Copy Blobpages

The **tbtape** process begins by comparing the identification number of the log file it is backing up with every entry on every blobspace free-map page. The tbtape process is looking for blobpages that were allocated during the time this logical log file was the current log file. (Refer to page 2-148 for more information about the blobspace free-map page and its role in logical log file backups.)

Each blobpage that was allocated during the time that this log file was current is copied to the tape device LTAPEDEV. This is required as part of blobspace logging to ensure that blobspace blobs can be restored after a DELETE statement, if required. (Refer to page 4-22 for a detailed explanation of blobspace logging.)

## Place Log Header on Tape

After all blobspace free-map pages have been checked and the required blobpages have been copied to tape, tbtape writes a log header page to the device.

The log header page is distinct from the tape header page. The log header page specifies the identification number of the logical log file and the number of pages from the logical log file that need to be copied.

#### Write Log Records to Tape

The **tbtape** process begins copying each page in the logical log file to tape. When the last page in the log file is copied, the backup is complete. Figure 4-3 illustrates the order of information on the logical log backup tape.

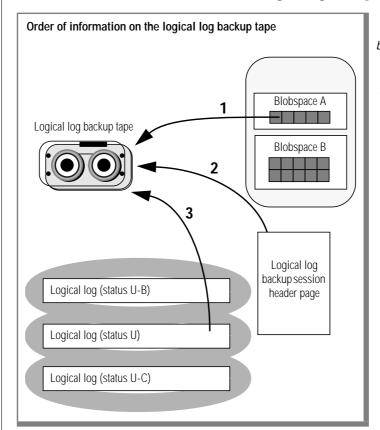

Figure 4-3 Each logical log backup begins with blobpages, if any, then the header page, and then the log records.

If the backup was initiated implicitly through continuous logging, the logical log backup session continues. The **tbtape** process waits until the next logical log file becomes full.

If the backup was initiated explicitly through **thape -a** or Auto-Backup, **tbtape** looks for another log file with status U. If another log file requires backup, the procedure is repeated. If **tbtape** cannot find another candidate for logging, it prompts the operator to indicate if the current log file is to be backed up. If so, the log files are switched and the backup procedure is repeated for the formerly current log.

## Write Trailer Page

When the entire procedure is complete, **that** writes a trailer page that indicates the end of the backup session.

Control is returned to the administrator.

If the tape mounted on LTAPEDEV becomes full before the end of the logical log file, the operator is prompted for a new tape.

A tape header page is written to the new tape, along with a new log header page. The page information in the log header contains the number of pages that remain to be copied to complete the logical log file.

# What Happens During an Archive

Archiving creates a complete record on tape of all used disk pages at a single point in time. A level-0 archive contains all used disk pages. Level-1 and level-2 archives are incremental, recording changes since the last archive. With the information contained on the archive tapes and the logical log backup tapes, you can re-create the state of OnLine data at some known point in time.

OnLine creates an archive when the OnLine administrator or operator requests one. Archives are not created automatically. Outlined below are the main steps that are completed during an online archive.

- 1. tbtape reads archive information from reserved pages.
- 2. Operator readies TAPEDEV, the archive tape device.
- 3. tbtape verifies the archive level requested.
- 4. tbtape checks that adequate logical log space exists.

- 5. tbtape forces a checkpoint.
- 6. tbtape synchronizes activity with the tbinit process.
- 7. tbtape writes tape header page.
- 8. tbtape archives reserved pages and logical log files that contain open transactions.
- 9. tbtape defines the archive criteria.
- 10. tbtape searches by chunk for disk pages that meet archive criteria and archives those pages.
- 11. tbtape monitors pages written to the physical log and archives all pages that meet archive criteria.
- 12. tbtape writes an end-of-archive trailer page.
- 13. tbtape updates archive information in the reserved pages.

## **Read Archive History Information**

When the archive is first requested, the **tbtape** utility process begins assembling the information it needs to create an archive. It reads the value of TAPEDEV from the configuration file and reads archive history from the active root dbspace reserved page. (Refer to page 2-102 for more details about PAGE\_ARCH.)

The **tbtape** process uses the reserved-page information first to verify the archive level (for example, a level-0 archive is required before a level-1 archive can be created). Later, **tbtape** uses the timestamp of the previous archive to set the criteria for determining which pages must be archived.

## Mount a Tape on TAPEDEV

When you request an archive, you are prompted to mount a tape on the archive tape device and to verify that the tape device is ready. Do not store more than one archive on the same tape; begin every archive with a different tape. (It is likely that an archive will span more than one tape.)

## Verify the Archive Level

As part of the archive request, you specify an archive level. The **tbtape** process compares the specified archive level with the information that was obtained from the PAGE\_ARCH reserved page.

If **thape** cannot find a record of a previous archive on the reserved page, the only valid archive level is a level-0 archive. Otherwise, any archive level is valid.

(A level-0 archive to /dev/null registers as a valid archive. Therefore, OnLine permits you to create a level-1 archive on a tape device if your only level-0 archive was created when the archive device was **dev/null**. Because of the problems this could create if a data restore were needed, avoid this situation.)

## Check Free Space in the Logical Log

The **tbtape** process temporarily freezes the status of unreleased logical log files and does not permit any log file to become free. The **thtape** process checks the total amount of free log space. If free space is less than half of one log file, OnLine refuses the archive request and recommends that you back up the logical logs.

## Force a Checkpoint

After **tbtape** verifies that the archive can proceed, it forces a checkpoint. During the checkpoint, **tbtape** gathers reference information that serves as a snapshot of all OnLine data at this time.

The checkpoint marks the beginning of the archive. OnLine shared memory and disk pages are brought to a consistent state. (Refer to page 2-70 for further information about checkpoints.)

The address of the most-recently written record in the current logical log file is noted. This record becomes the last record from the log that will be copied as part of this OnLine archive.

If this archive is an online archive, all changes to OnLine data that occur after this point are considered beyond the range of the archive and are retained as part of the logical log file records.

(It is likely that some transactions are ongoing during an online archive procedure. The restore procedure describes how transactions that span the archive tape and the logical log file are rolled back during a data restore, if necessary. Refer to page 4-45.)

#### Purpose of Checkpoint Timestamp

The checkpoint timestamp becomes the standard against which disk pages are compared for archiving purposes. (Timestamps are not based on system time. Refer to page 2-44 for further information about timestamps.)

For example, if the checkpoint occurs at 3401, then for a level-0 archive, all pages containing timestamps less than 3401 must be copied to tape. As **tbtape** reads through disk pages during the archive, pages with timestamps greater than 3401 are ignored. OnLine relies on the logical log files to contain records of modifications that occur after 3401.

#### Purpose of Data Snapshot

During the checkpoint, **tbtape** also creates a snapshot of information that is needed as reference to execute the archive procedure.

The snapshot information describes, for every OnLine chunk, the pages that were allocated and the pages that were free at the time of the checkpoint. This information is needed because the status of the pages might change during an online archive. OnLine does not read pages that were considered free at the time of the begin-archive checkpoint.

The snapshot also defines the pages that composed the logical log files and the physical log files at the time of the checkpoint. This snapshot enables **tbtape** to recognize and skip (not archive) pages that were allocated to logs at the time of the checkpoint.

## Synchronize thtape and thinit Activities

During an online archive, **thape** archives disk pages at the same time that OnLine processing modifies disk pages. Assume that the archive-begin checkpoint for a level-0 occurred at 3401. How does tbtape overcome the problem of archiving every page at its 3401-state if OnLine processing is constantly modifying pages?

The answer is that **thape** and **thinit** synchronize their activities at the beginning of the archive and continue to work in concert until the end of the archive. The following paragraphs describe the consequences of this cooperation.

#### Archive Disk Pages

The first task is to prevent any specific disk page from being modified until **tbtape** has had a chance to archive that page in its archive-begin state. The tbtape process neatly accomplishes this task without interrupting processing.

During an archive, **thape** periodically scans the physical log looking for "before-images" that contain timestamps that are less than the begin-archive checkpoint timestamp. Each "before-image" page that meets this criterion is copied to the archive tape.

OnLine cannot rely on scanning to obtain every required "before-image." The **tbinit** process must be blocked from flushing the physical log (by completing a checkpoint) until **tbtape** can verify that it has copied all required "before-images." This is accomplished by ensuring that the **tbtape** archive processing remains in critical-section code throughout the procedure, effectively blocking a checkpoint from occurring. (Refer to page 2-28 for more details about critical sections.)

When the need arises to flush the physical log, **tbinit** notifies **tbtape**. The **tbtape** process scans the physical log to copy any required "before-images" to the archive tape. (Periodic scanning prevents this final check and copy from unduly prolonging the checkpoint.)

Copying done, **tbtape** temporarily exits from its critical section long enough for **tbinit** to complete its checkpoint. When the checkpoint is complete, **tbtape** reenters the critical section, again blocking **tbinit** from executing a checkpoint.

#### Archive blobpages

The second task facing **tbtape** is to prevent database server processes from overwriting blobspace blobpages before they have been archived. Since blobpages do not pass through shared memory, the strategy of archiving from the physical log (described in the preceding section) is insufficient in itself. In addition, **tbtape** must postpone all changes to blobpages until after the blobpage is archived.

To accomplish this, **tbtape** blocks allocation of blobpages in each blobspace chunk until **tbtape** has read and archived all used blobpages in the chunk. As soon as the chunk is archived, blobpage allocation in that chunk resumes.

One implication of this implementation is that during an online archive, blobs cannot be inserted into a blobspace until the blobspace chunk has been archived. Since chunks are read and archived by **tbtape** in order of the chunk identification numbers, you can minimize this inconvenience by creating blobspaces early, ensuring a low chunk ID number.

## Write Tape Header Page

After **tbtape** and **tbinit** have synchronized activities, **tbtape** writes a tape header page to the archive device. The tape header page contains the following information:

- The tape device block size (TAPEBLK)
- The size of tape (TAPESIZE)
- A flag that indicates the tape is for an archive
- A timestamp that indicates the date and time of the archive
- The archive level
- The ID number of the logical log file that contains the checkpoint record that began the archive
- The physical location of that checkpoint record in the logical log file

If the archive device (TAPEDEV) is defined as /dev/null, tbtape does not write a page to the device. Instead, tbtape updates the active PAGE\_ARCH reserved page with the same information that would have been written to the header page. (Refer to the preceding list.) The checkpoint information is also copied to the active PAGE\_CKPT (checkpoint) reserved page.

With this action, the root dbspace reserved pages receive acknowledgment that an archive has occurred. This event enables OnLine to make use of newly added or changed resources. (A level-0 archive to /dev/null registers as a valid archive. OnLine permits you to create a level-1 archive on a tape device even if your only level-0 archive was created when the archive device was /dev/null. Because of the problems this could create if a data restore were needed, avoid this situation.)

Having performed this function, **tbtape** considers the archive complete. Synchronization with **tbinit** is ended. Control is returned to the administrator.

## **Archive Reserved Pages**

After **tbtape** writes the tape header page, it begins reading and writing pages to the archive tape in a specific order.

First, **tbtape** reads and archives each of the root dbspace reserved pages.

Second, **tbtape** reads and archives the contents of all logical log files that contain records that are part of open transactions, up to the point of the begin-archive checkpoint.

After selected logical log pages are archived, **tbtape** begins reading the OnLine primary chunks in the order in which they are listed on the active PAGE\_PCHUNK page of the root dbspace reserved pages.

Mirror chunks, which are listed on the active PAGE\_MCHUNK reserved page, are not explicitly read for archiving. Pages within a mirror chunk are archived only if **tbtape** cannot read the page from the primary chunk.

#### **Determine Archive Criteria**

As **tbtape** reads each disk page, it applies a set of criteria that determines which disk pages should be archived.

The **tbtape** process only archives pages that meet these criteria:

- The page has been allocated.
- The page is *not* part of a logical log file or the physical log.
- The page is needed for this archive level.

OnLine streamlines the archive procedure by ignoring disk pages that are dedicated to OnLine but which were not yet allocated at the time of the begin-archive checkpoint.

Before **tbtape** begins to read a chunk, it consults the snapshot of OnLine activity to identify unallocated pages. (This information is contained in entries on the dbspace chunk free-list pages. Refer to page 2-103.)

As **tbtape** reads a dbspace chunk, it recognizes the address of any unallocated page that was, at the time that the archive began, the first page of a contiguous block of free space. If a block of free space is found, **tbtape** skips to the page that was, at the time, the end of that block of space.

When **tbtape** begins reading a blobspace chunk, it queries the blobspace freemap page and skips over any blobpage marked as free. Since blobspace blobpage allocation was frozen at the time that the archive began, this information is still current. (Refer to page 2-148 for further information about the blobspace free-map page.)

The **tbtape** process checks the snapshot of reference information to identify each dbspace page that was part of a logical log file or part of the physical log at the time that the archive began. While **tbtape** reads each dbspace chunk, it recognizes the address of the first page in the contiguous block that was the physical log or was a logical log file at the time the archive began. When this occurs, **tbtape** skips to the page that was, at the time, the end of the block.

The archive level affects the archive criteria. A level-0 archive requires **tbtape** to archive all used disk pages containing a timestamp less than the beginarchive checkpoint timestamp.

A level-1 archive directs **thape** to consider a narrower range of used pages. The archive criteria become all disk pages containing a timestamp that is less than the begin-archive checkpoint timestamp but greater than the timestamp associated with the most recent level-0 archive. The **thtape** process reads the value of the most-recent level-0 archive timestamp from the active PAGE\_ARCH reserved page.

A level-2 archive also directs **tbtape** to consider a narrower range of used pages. The archive criteria become all disk pages containing a timestamp that is less than the begin-archive checkpoint timestamp but greater than the timestamp associated with the most recent archive (any other level). Again, **tbtape** reads the value of the most-recent archive timestamp from the active PAGE\_ARCH reserved page.

#### **Archive Disk Pages That Meet Criteria**

After the archive criteria are established, **tbtape** begins to read the disk pages in the chunk that is identified with chunk number 1. Each of the chunks is read in order. (OnLine chunks are listed in order in the active PAGE PCHUNK reserved page.) Each page that meets the **tbtape** criteria for archiving is copied to the archive tape.

#### Monitor and Archive Physical Log Pages

While **tbtape** reads disk pages, it periodically reads the pages stored in the physical log, looking for pages that meet the archive timestamp criterion. Each page that qualifies is copied to the archive tape. (Refer to page 4-34.)

### Write a Trailer Page

When **tbtape** reaches the last page of the last chunk, the disk-reading portion of the archive procedure is complete. The **tbtape** process writes a trailer page to the tape, marking the end of the archive tape.

## **Update the Reserved Pages**

As the last step in the archive process, **tbtape** updates the active PAGE\_ARCH reserved page with the newest archive information.

# Fast Recovery

Fast recovery is an automatic, fault tolerance feature that OnLine executes any time the operating mode changes from offline to quiescent mode. The aim of fast recovery is to return OnLine to a state of physical and logical consistency with minimal loss of work in the event of a system failure.

Fast recovery attains two goals:

- The physical log is used to return OnLine to the most-recent point of known *physical consistency*, the most-recent checkpoint.
- The logical log files are used to return OnLine to *logical consistency*, by rolling forward all committed transactions that have occurred since the checkpoint and rolling back all transactions that were left incomplete.

Fast recovery addresses situations like the following: OnLine is processing tasks for more than 40 users. Dozens of transactions are ongoing. Without warning, the operating system fails.

How does OnLine bring itself to a consistent state again? What happens to ongoing transactions?

## **How Does OnLine Initiate Fast Recovery?**

OnLine checks to see if fast recovery is needed every time that the administrator brings OnLine to quiescent mode from offline mode.

As part of shared-memory initialization, **tbinit** checks the contents of the physical log. Normally, the physical log is empty when OnLine shuts down under controlled circumstances. The move from online mode to quiescent mode includes a checkpoint, which flushes the physical log. Therefore, if tbinit finds pages in the physical log, it is clear OnLine went offline under uncontrolled conditions, and fast recovery begins.

The aim of fast recovery is to return OnLine to a consistent state as part of shared-memory initialization. The actions that OnLine takes as it implements fast recovery can be summarized in four steps:

- Return all disk pages to their condition at the time of the most-recent 1. checkpoint using the data in the physical log. (See Figure 4-4 on page 4-41.)
- 2. Locate the most-recent checkpoint record in the logical log files. (See Figure 4-5 on page 4-42.)
- 3. Roll forward all logical log records written after the most-recent checkpoint record. (See Figure 4-6 on page 4-43.)
- Roll back transactions that do not have an associated COMMIT 4. (commit work) record. (See Figure 4-7 on page 4-44.)

The result is that OnLine data is returned to a consistent state: all committed transactions are restored and all uncommitted transactions are rolled back.

## Fast Recovery and Logging

If a database uses buffered logging, some logical log records associated with committed transactions might not be written to the logical log at the time of the failure. If this occurs, fast recovery is unable to restore those transactions. Fast recovery can only restore transactions with an associated COMMIT (commit work) record stored in the logical log or on disk. (This is why buffered logging represents a trade-off between performance and data vulnerability.)

For databases that do not use logging, fast recovery restores the database to its state at the time of the most-recent checkpoint. All changes made to the database since the last checkpoint are lost.

## **Step 1: Checkpoint Condition**

The first step, returning all disk pages to their condition at the time of the most-recent checkpoint, is accomplished by writing the "before-images" stored in the physical log back to disk. Each "before-image" in the physical log contains the address of a page that was updated after the checkpoint. By writing each "before-image" page in the physical log back to disk, changes to OnLine data since the time of the most-recent checkpoint are undone. Figure 4-4 illustrates this step. (For more information about the contents and function of the physical log, refer to page 2-152.)

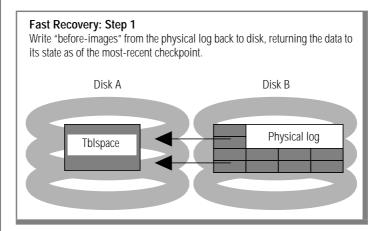

**Figure 4-4** Fast recovery, step 1

## Step 2: Find Checkpoint Record in Logical Log

The second step is to locate the address of the most-recent checkpoint record in the logical log. The most-recent checkpoint record is guaranteed to be in the logical log on disk.

All address information needed to locate the most-recent checkpoint record in the logical log is contained in the active PAGE\_CKPT page of the root dbspace reserved pages.

Once this information is read, it also identifies the location of all logical log records written after the most-recent checkpoint. Figure 4-5 illustrates this step.

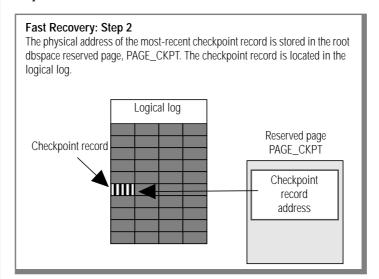

Figure 4-5 Fast recovery, step 2

## **Step 3: Roll Forward Log Records**

The third step in fast recovery is to roll forward the logical log records that were written after the most-recent checkpoint record. This action reproduces all changes to the databases since the time of the last checkpoint, up to the point where the uncontrolled shutdown occurred. Figure 4-6 illustrates this step.

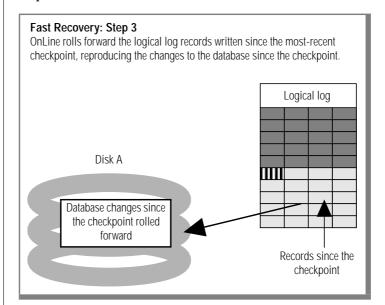

**Figure 4-6** Fast recovery, step 3

## **Step 4: Roll Back Incomplete Transactions**

The final step in fast recovery is to roll back all logical log records that are associated with transactions that were not committed (or were rolled back). This rollback procedure ensures that all databases are left in a consistent state.

Since it is possible that one or more transactions have spanned several checkpoints without being committed, this rollback procedure might read backward through the logical log past the most-recent checkpoint record. All logical log files that contain records for open transactions are available to OnLine because a log is not freed until all transactions contained within it are closed. Figure 4-7 illustrates the roll-back procedure. When fast recovery is complete, OnLine goes to quiescent or online mode.

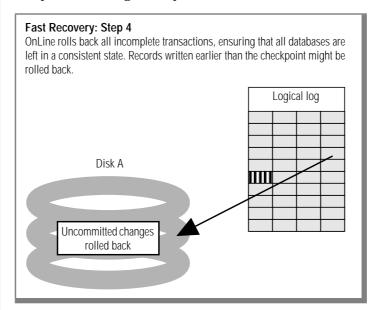

Figure 4-7 Fast recovery, step 4

## Data Restore: When Should You Do It?

Three types of situations could occur in an OnLine environment that would require you, as OnLine administrator, to perform a data restore:

- You want to replace one or more disks.
- Your disk experiences a media failure.
- Your OnLine data experiences extreme corruption.

A data restore re-creates the OnLine system that was in effect at the time of your most-recent archive, plus any changes that have been backed up to a logical log tape.

You cannot restore a selected table or database. Since you perform a data restore from the complete set of archive and logical log backup tapes, OnLine restores the complete contents of those tapes, which include all OnLine databases. Refer to page 4-45 for a description of what happens during a data restore.

Outlined below are the main steps that are part of the data restore procedure. Following this list, each item is described in greater detail. If you press the Interrupt key at any time during the restore, you must repeat the entire procedure.

## **Steps That Occur During a Data Restore**

- 1. Gather all archive and logical log backup tapes needed for the restore.
- 2. Verify that your current shared-memory parameters are set to the maximum value assigned since the last archive (any level).
- 3. Verify that your current device (and mirroring) configuration matches the configuration that was in effect at the time of the last archive (any level).
- Verify that all raw devices that have been in use since the last archive 4. are available.
- Take OnLine to offline mode. 5.
- 6. Select the DB-Monitor Archive menu, Restore option or execute tbtape -r.

- 7. Mount the first level-0 archive tape on TAPEDEV.
- The **tbtape** process reads reserved page information from the tape 8. and verifies that the current configuration and the tape are compatible.
- 9. Back up any logical log files remaining on the disk, if prompted by **tbtape**. Mount tape on LTAPEDEV.
- The **tbtape** process reads each page of data from the archive tape(s) 10. and writes the page to the address contained in header.
- 11. After the last archive tape is restored, the **tbinit** daemon process clears the physical log to prevent fast recovery activity.
- The **tbinit** process initializes shared memory. 12.
- 13. The **tbtape** process prompts for the logical logs to be rolled forward.
- 14. Mount the correct tape (as prompted) on LTAPEDEV.
- The **tbinit** process rolls forward the logical logs, prompting for more 15. tapes as required.
- 16. After the rollforward is complete, OnLine remains in quiescent mode and **tbinit** returns control to the administrator at the DB-Monitor Archive menu.

## **Gather All Tapes Needed for Restore**

To restore OnLine, you need all archive tapes (level-0, and possibly level-1 and level-2) and the tapes containing the logical log backups since the last archive. The tapes you need are listed for you when you select the DB-Monitor Status menu, Archive option. Refer to Figure 4-8 if you are uncertain about how to determine which archive tapes are needed for a data restore.

| Incremental Archive Schedule |            |   |   |   |   |   |   |   |   |    |    |
|------------------------------|------------|---|---|---|---|---|---|---|---|----|----|
| <u>Archive</u>               | <u>Day</u> |   |   |   |   |   |   |   |   |    |    |
| Level-2                      |            | 2 | 3 |   | 5 | 6 |   | 8 | 9 |    | 11 |
| Level-1                      |            |   |   | 4 |   |   | 7 |   |   |    |    |
| Level-0                      | 1          |   |   |   |   |   |   |   |   | 10 |    |

Figure 4-8 How to determine which archive tapes are needed for a data restore

| Restore Requirements |                   |  |  |  |
|----------------------|-------------------|--|--|--|
| <u>Day</u>           | Tapes Needed      |  |  |  |
| 1                    | Tape 1            |  |  |  |
| 2                    | Tapes 1 and 2     |  |  |  |
| 3                    | Tapes 1 and 3     |  |  |  |
| 4                    | Tapes 1 and 4     |  |  |  |
| 5                    | Tapes 1, 4, and 5 |  |  |  |
| 6                    | Tapes 1, 4, and 6 |  |  |  |
| 7                    | Tapes 1 and 7     |  |  |  |
| 8                    | Tapes 1, 7, and 8 |  |  |  |
| 9                    | Tapes 1, 7, and 9 |  |  |  |
| 10                   | Tape 10           |  |  |  |
| 11                   | Tapes 10 and 11   |  |  |  |

Logical logs files that remain on disk and which have not yet been backed up can still be included in the restore. As part of the restore procedure, OnLine prompts you to back up those logical log files to tape, so that they can be rolled forward after the archive tapes have been restored. (This might not be true if the disks containing the logs failed.)

## **Verify OnLine Configuration**

During the restore, you cannot reinitialize shared memory, add chunks, or change tape devices. This means that when you begin the restore, the current OnLine configuration must be compatible with, and accommodate, all parameter values that have been assigned since the time of the most-recent archive.

For guidance, use the copies of the configuration file that you create at the time of each archive. However, do not blindly set all current parameters to the same values as were recorded at the last archive. Pay attention to three different groups of parameters:

- **Shared-memory parameters**
- Mirroring configuration parameters
- Device parameters

Verify that your current shared-memory parameters are set to the *maximum* value assigned since the level-0 archive. For example, if you decreased the value of USERS from 45 to 30 sometime since the level-0 archive, you must begin the restore with USERS set at 45, and not at 30, even though the configuration file copy for the last archive might have the value of USERS set at 30. (If you do not have a record of the maximum value of USERS since the level-0 archive, set the value as high as you think necessary. You might need to reassign values to BUFFERS, LOCKS, and TBLSPACES as well, since the minimum values for these three parameters are based on the value of USERS.)

Verify that your current mirroring configuration matches the configuration that was in effect at the time of the last level-0 archive. Since Informix recommends that you create a level-0 archive after each change in your mirroring configuration, this should not be a problem. The most critical parameters are the mirroring parameters that appear in the OnLine configuration file, MIRRORPATH and MIRROROFFSET.

Verify that all raw devices that have been in use since the level-0 archive are available. For example, if you dropped a dbspace or mirroring for a dbspace since your level-0 archive, you must ensure that the dbspace or mirror chunk device is available to OnLine when you begin the restore. If the **tbtape** process attempts to write pages to the chunk as it reads the level-0 archive page, and cannot find the chunk, the restore will not complete. Similarly, if you added a chunk since your last archive, you must ensure that the chunk device is available to OnLine when it begins to roll forward the logical logs.

#### Initiate Data Restore from Offline Mode

You can only perform the data restore while OnLine is in offline mode.

To initiate a data restore from DB-Monitor, select the Archive menu, Restore option.

To initiate a data restore from the command line, execute **tbtape** -r.

## **Mount Level-0 Archive Tape**

Throughout the restore procedure, OnLine provides you with directions through prompts that appear on the DB-Monitor screen or on the terminal, if you executed tbtape -r.

The first prompt directs you to mount the level-0 archive tape.

Mount the tape and verify that the tape drive is online. On Line prompts you to press RETURN when you are ready to proceed.

## **Verify Current Configuration**

As its first task, **tbtape** reads the root dbspace reserved pages from the first block of the tape. These pages contain both the configuration file values at the time of the level-0 archive and a complete listing of all dbspaces and chunks that were defined at the time. The **tbtape** process verifies that the current configuration is compatible with the configuration information contained on the tape. As part of the verification, **tbtape** displays the list of chunks to the screen. Press F3 or CTRL-B to continue.

The following message appears:

Verifying physical disk space, please wait.

If the two configurations are not compatible (for example, if the value of USERS on the tape is 45 and the value of USERS in the current configuration is 30), the restore fails and error messages are returned to the user.

## **Prompt for Logical Log Backup**

If **tbtape** confirms the configuration, it also determines if any logical log files are available on disk. If so, **tbtape** prompts you if you want to back up these logical log files.

You must back up the logical log files to tape to roll them forward after the archive portion of the restore is complete. If you do not back up the files now, the restore procedure overwrites the log file pages and the data is lost.

Enter a Y to indicate that you want to back up any logical log files and mount a tape on the logical log backup tape device, LTAPEDEV. Verify that the tape drive is online and press RETURN. If necessary, tbtape prompts for additional tapes.

The **tbtape** process backs up each logical log file on disk, whether the log file status is unreleased or backed up (U or U-B). Consequently, this backup might provide you with an additional copy of a specific logical log file.

This redundancy is harmless and serves as a form of insurance. In any rollforward, you must have all tapes available, in sequence. Thus, an extra copy of the tapes gains you a fall-back in case of failure or loss and costs you only the time of the backup.

#### Write Each Archive Page to Disk

It might be that your configuration defines both TAPEDEV and LTAPEDEV as the same device. Since this is possible, **tbtape** prompts for you to mount the level-0 archive tape and to press RETURN to continue the restore. If your tape is already mounted on the archive device, simply press RETURN.

As the restore begins, **tbtape** reads each page of data from the archive tape(s) and writes the page to the address contained in the page header.

The **tbtape** process prompts for additional tapes if the level-0 archive is contained in more than one volume.

After the level-0 archive is restored, **tbtape** prompts for additional levels. You must be aware of the archive levels required for your specific restore. If you do not have any other archive levels to restore, or if for some reason you wish to stop at a specific level, respond N to indicate no at the following prompt:

```
Do you have another level of tape to restore?
```

## **Initialize Shared Memory**

After the last archive tape is restored, the **tbinit** process clears the physical log to prevent fast recovery activity as it initializes shared memory. You will see the following message:

```
Initializing, please wait ...
```

## **Roll Forward Logical Logs**

The **tbtape** process automatically prompts you to indicate if you want to restore any logical logs. This same prompt tells you the logical log ID number at which the rollforward should begin:

```
Is there a logical log to restore? (y/n)
Roll forward should start with log number 28
```

You must rely on your own tape-labelling system to direct you to the specific tape that contains this logical log file. All logical log files must be rolled forward in sequence. If this tape is not available, you cannot roll forward any log files.

If you respond with a y, for yes, OnLine prompts you to mount the tape.

Mount the correct tape on LTAPEDEV. Verify that the tape drive is online and press RETURN.

If you do not mount the correct tape, **tbtape** notifies you of the error and prompts again for the correct tape.

The **tbinit** process rolls forward the records contained in the logical log backup tapes.

The **tbtape** process prompts for new tapes as needed until all the log files are processed.

#### OnLine Is Quiescent

After the rollforward is complete, tbinit returns controls at the DB-Monitor Archive menu or **tbtape** exits gracefully and returns the system prompt. OnLine is now in quiescent mode.

# **Database and Table Migration**

The following situations might require you to move a database or selected data:

- A move from a development environment to a production environment
- A move to a different hardware platform
- A need to distribute an application to users
- A desire to reorganize the OnLine disk space configuration
- A need to switch to a different database server

OnLine utilities support four migration methods:

- UNLOAD statement / dbschema/LOAD statement
- UNLOAD statement /dbschema/dbload
- dbexport/dbimport
- tbunload/tbload

The correct method for you depends on your processing environment and what you want to move (a database, selected tables, or selected columns from selected tables). The table displayed in Figure 4-9 compares the advantages and different characteristics of each migration method. The sections that follow describe and compare each migration method in detail. (Refer to Chapter 7, "Utilities," for a complete discussion of each OnLine utility. The LOAD and UNLOAD statements are documented in the DB-Access User's Manual.)

Figure 4-9 Quick comparison of migration methods

|                                      | 11811 O 8 D /                                      | 11011 0 4 D /                               | ,                       |                         |  |
|--------------------------------------|----------------------------------------------------|---------------------------------------------|-------------------------|-------------------------|--|
|                                      | UNLOAD/<br>Load                                    | UNLOAD/<br>dbload                           | dbexport/<br>dbimport   | tbunload/<br>tbload     |  |
| Performance                          | Moderate                                           | Moderate                                    | Moderate                | Fast                    |  |
| Ease of use                          | Input must<br>adhere to<br>format                  | You must<br>build input<br>file             | No initial requirements | No initial requirements |  |
| Flexibility<br>built into<br>options | No                                                 | Yes                                         | Yes                     | Yes                     |  |
| Ability to<br>modify data<br>schema  | Modify the<br>ASCII file<br>created by<br>dbschema | Modify .sql file                            | No ability to modify    | No ability to modify    |  |
| Granularity of<br>data               | A portion of a field up to a complete table        | A portion of a field up to a complete table | Database only           | Table or<br>database    |  |
| Output<br>destination                | Must have<br>enough disk<br>space for data         | Must have<br>enough disk<br>space for data  | Disk or Tape            | Tape only               |  |

#### **Description of Migration Methods**

This section provides an overview of how each data migration method works. Figure 4-10 on page 4-56 illustrates the four migration methods. This section does not attempt to compare the methods. Comparisons and contrasts begin on page 4-57.

Refer to Chapter 7, "Utilities," for a complete discussion of each OnLine utility. The LOAD and UNLOAD statements are documented the DB-Access User's Manual.

#### UNI OAD/dbschema/LOAD

The DB-Access UNLOAD statement writes the rows retrieved in a SELECT statement to a delimited ASCII file. A parameter in the UNLOAD statement enables you to specify a field-delimiting character for the ASCII file. The UNLOAD statement creates the ASCII input file of migration data.

The database server utility **dbschema** writes the SQL statements needed to replicate the specified database or table to an ASCII file. The **dbschema** output file can be modified with a system editor or run as is to create the database or table that will receive the migration data.

The DB-Access LOAD statement inserts data from one or more of the delimited ASCII input files created by UNLOAD into one or more tables created from a **dbschema** output file.

#### UNLOAD/dbschema/dbload

The UNLOAD statement and **dbschema** utility perform the same preparation tasks in this method as described in the preceding paragraph. The database server utility **dbload** takes one or more ASCII input files created by UNLOAD and inserts the data into one or more specified tables created from a **dbschema** output file. The **dbload** utility inserts the data as directed by a command file that is created by the user. The user can specify additional instructions at the command line when **dbload** is executed.

#### dbexport/dbimport

The **dbexport** and **dbimport** utility pair operates only on databases, not on tables.

The **dbexport** utility creates, on disk or on tape, a directory that contains an ASCII file of data for each table in the specified database. Additionally, **dbexport** creates on disk or on tape an ASCII file of SQL data definition language (DDL) statements and accounting information necessary to recreate the database on another Informix database server.

The **dbimport** utility takes input from a directory or from tape. It uses the ASCII file of data definition statements (referred to as the .sql file) to create the database. Specific database characteristics can be specified as part of the **dbimport** command.

After the database is created, **dbimport** populates the database with the data contained in the ASCII files stored within the specified directory or on the tape.

#### tbunload/tbload

The **tbunload** utility writes to tape data from the specified database or table in binary, disk-page units. The **tbload** utility takes as input a tape created by the **tbunload** utility. With just the information contained on the tape, **tbload** can re-create the database or the table. Because the data is written in page-size units, migration requires that the two machines use the same page size (specified as BUFFSIZE in the configuration file).

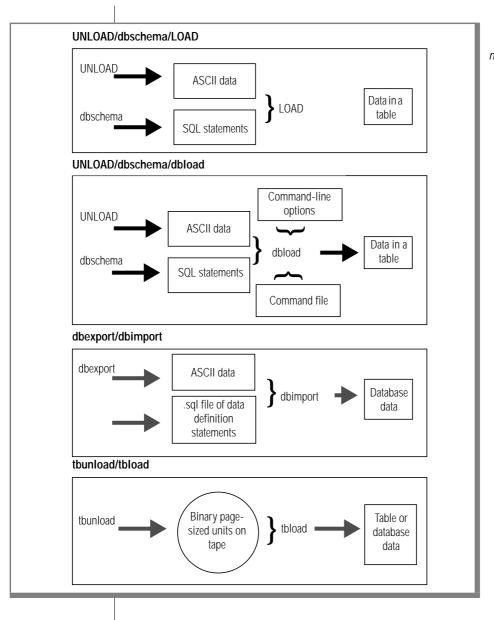

Figure 4-10 Description of migration methods

## Which Migration Method Is Best for You?

Each of the migration methods imposes constraints of one form or another on the user. The decision trees shown in Figure 4-11 through Figure 4-14 summarize the choices among the migration methods.

After you determine which method best suits your needs, refer to Chapter 7, "Utilities," for detailed instructions for using each utility. Refer to the DB-Access User's Manual for information about the LOAD and UNLOAD statements.

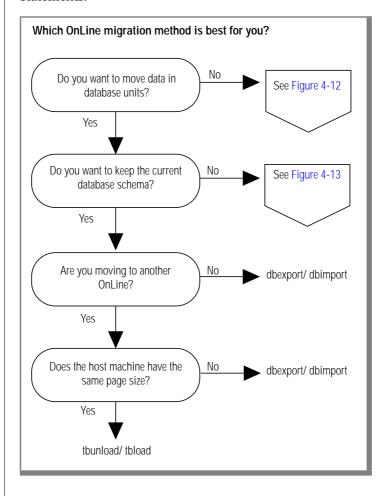

Figure 4-11 First decision tree summarizing the choices among OnLine migration methods

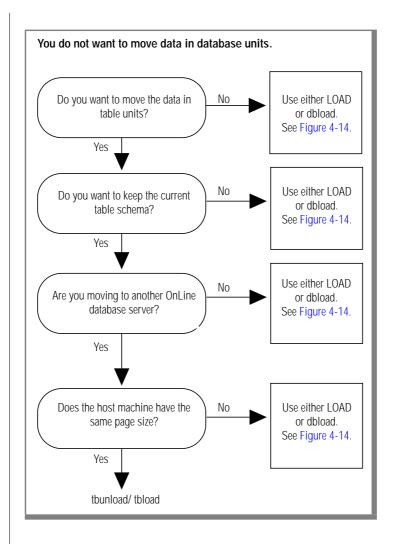

Figure 4-12
Second
decision tree
summarizing the
choices among
OnLine migration
methods

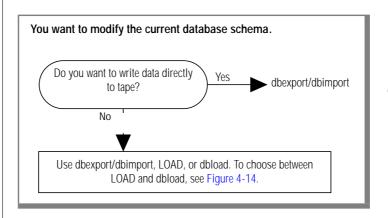

Figure 4-13
Third
decision tree
summarizing the
choices among
OnLine migration
methods

In the choice between LOAD or **dbload**, the trade-off is ease-of-use and speed versus flexibility. The advantage of the **dbload** utility is flexibility. The price of this flexibility is time spent learning about and creating the **dbload** command file. Most users find that if they do not need the flexibility of **dbload**, they prefer the LOAD statement for its simplicity. When you use the LOAD statement to load data from an ASCII file into a table, all you do is run it. LOAD tends to be much faster than **dbload**.

When you use the **dbload** utility, you must create the **dbload** command file. The command file maps data from each ASCII input file into fields that are inserted into specific tables in the database. The command file can drastically reorder and rearrange input data as it is entered into the specified table.

In addition, **dbload** command-line options provide you with these possibilities:

- Check the syntax of the command-file statements
- Suspend table locking during the insert
- Ignore the first *x* number of input records from the file
- Force a commit after every *x* number of records
- Terminate the load after *x* number of bad records

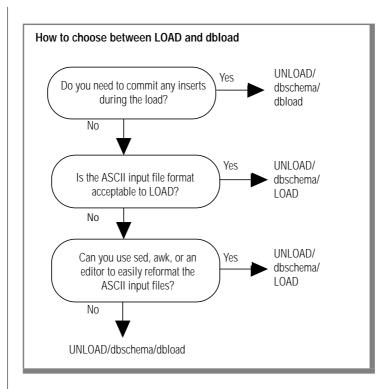

Figure 4-14
Fourth
decision tree
summarizing the
choices among
OnLine migration
methods

## Using UNLOAD with LOAD or dbload

This section describes the steps you take when you migrate data using either of these two methods:

- UNLOAD / dbschema / LOAD
- UNLOAD /dbschema /dbload

Refer to page 4-53 for an overview of each method. Refer to the *DB-Access User's Manual* for instructions and syntax for UNLOAD and LOAD. Refer to page 7-32 for instructions and syntax for **dbschema**. Refer to page 7-15 for instructions and syntax for **dbload**.

#### Create and Edit the Schema File First

Use **dbschema** to create a schema file for the database or table that will receive the data, if it does not yet exist.

After the schema file is created, you can edit the file with a system editor. By editing the schema file, you can change access privileges, object (table, index, or view) ownership, lock mode, or initial and next extent sizes. Otherwise, all privileges and ownership remain unchanged.

The **dbschema** utility gives all SERIAL fields included in CREATE TABLE statements a starting value of 1. If this is not acceptable, you must edit the schema file.

#### Verify Adequate Disk Space for Data

Use the UNLOAD statement to unload a table or specific columns in a table to one or more ASCII files.

You specify the output filename for each ASCII file as part of the UNLOAD statement syntax. Ensure that adequate disk space is available to store the ASCII files. Otherwise, an error is returned.

#### Move Files

Move the ASCII input files and the schema file to the new host machine (or to the new directory if you are exporting to an IBM Informix SE database server).

#### Create the New Database or Tables

If the new database or table does not yet exist, create it.

To create a database, either run the schema file or execute the CREATE DATABASE statement. To create a table, either run the schema file or execute the CREATE TABLE statement.

Users might need to modify their DBPATH environment variable setting to reflect the new database location.

#### Use LOAD or dbload to Populate the Tables

If you plan to use the LOAD statement to load data from an ASCII file into a table, load the data now.

If you plan to use the **dbload** utility to load data, refer to page 7-21 for explicit instructions for creating the command file and loading the data.

## Using dbexport and dbimport

This section describes the steps you take when you migrate data using the **dbexport** and **dbimport** utilities.

Refer to page 4-53 for an overview of this method. Refer to page 7-5 for instructions and syntax for **dbexport**. Refer to page 7-10 for instructions and syntax for **dbimport**.

To run **dbexport**, you must be logged in as user **informix** or have DBA privileges.

During the data export, OnLine attempts to lock the database in Exclusive mode. If the lock can be obtained, users are unable to access data. If the lock cannot be obtained, the program ends with a diagnostic message.

When you execute the **dbexport** command to export data from a database, you specify the destination of the data and the .sql file of data definition statements. You have the following options:

- Write both data files and .sql file on tape.
- Write both data files and .sql file on disk.
- Write data files on tape and .sql file on disk.

These options enable you to place the .sql file on disk where it can be easily edited if you wish to modify the SQL data definition statements that define the database.

The .sql file does not contain all table information available from the existing database. You can modify the .sql file to add the following information:

- Initial and next extent values for a table (the default value of eight pages is used)
- Lock mode for a table (the default value of page-level locking is used)
- Dbspace where a table should reside
- Blobspace where a blob column should reside

If you export a database that stores blobs in a blobspace, you must edit the **.sql** file to include the blobspace name in the CREATE TABLE statement.

Run **dbimport** when you are ready to re-create and populate the exported databases. (During the import, page-level locking is used unless otherwise specified in the **.sql** file.)

The **dbimport** command-line options enable you to do these things:

- Turn logging on for the imported database.
- Specify the new database to be created as ANSI-compliant.
- Specify the dbspace where the database is to be created.

## Using thunload and thload

This section describes how you migrate data using the **tbunload** and **tbload** utilities.

Refer to page 4-53 for an overview of this method. Refer to page 7-107 for instructions and syntax for **tbunload**. Refer to page 7-47 for instructions and syntax for **tbload**.

To run **tbunload** or **tbload**, you must be logged in as user **informix** or have DBA privileges. You must run both utilities from the current host machine.

#### tbunload

The **tbunload** utility can unload data more quickly than either **dbexport** or the UNLOAD command because it copies the data in binary and in page-sized units. However, this places some constraints on its use:

- **tbunload** writes data to tape only.
- You must load the tape written by **tbunload** onto a machine with the same page size as the original machine.
- You must load the data on the **tbunload** tape into a database or table managed by OnLine.
- When you unload a complete database, ownership of all database objects (such as tables, indexes, and views) cannot be modified until after the database is unloaded.
- **tbunload** unloads page images. If you load the pages to another machine that stores numeric data types differently than your current machine (for example, with the most significant byte last instead of first), the contents of the data page could be misinterpreted.
- **tbunload** does not carry over access privileges or synonyms that were defined on the original tables.

#### tbload

The **tbload** utility performs faster than the **dbimport**, **dbload**, or LOAD options. In exchange for this higher performance, the following five constraints exist:

- **tbload** can only create a new database or table; you must drop or rename an existing database or table of the same name before **tbload** is run. (tbload prompts you to rename blobspaces during execution, if desired.)
- **tbload** locks the database or table exclusively during the load.
- When you load a complete database, the user executing **tbload** becomes the owner of the database.

- tbload creates a database without logging; you must initiate logging after the database is loaded, either through DB-Monitor or with the tbtape utility.
- When you use **tbload** to load a table into a logged database, you must turn logging off for the database during the operation.

## Migrating Data from OnLine to SE

This section describes the information you need if you are migrating an OnLine database to an IBM Informix SE database server.

Use the **dbexport** utility to prepare the data. Refer to page 7-5 for instructions and syntax for **dbexport**. Refer to page 4-53 for an overview of the dbexport/dbimport utility pair.

Use a system editor to remove the following OnLine specifics from CREATE TABLE statements included in the .sql file created by dbexport:

- Initial and next extent sizes
- Dbspace and blobspace names
- Lock modes
- VARCHAR, BYTE, and TEXT columns

Refer to the IBM Informix SE Administrator's Guide for detailed instructions. about using **dbimport** to migrate the prepared OnLine data. After you successfully migrate the data to IBM Informix SE, ensure that the application developers are aware of the differences between OnLine and IBM Informix SE.

Three SQL statements contain syntax that only OnLine recognizes:

- SET CONSTRAINTS statement
- SET ISOLATION statement
- **SET LOG statement**

Three SQL statements contain extensions that only OnLine recognizes:

- ALTER TABLE
- CREATE DATABASE
- CREATE TABLE

For more information about the differences between the two database servers and their interpretation of SQL, refer to IBM Informix Guide to SQL: Reference.

## Migrating Data from SE to OnLine

This section describes the information you need if you are migrating an IBM Informix SE database to an OnLine database server.

Use the IBM Informix SE **dbexport** utility to prepare the data and the OnLine **dbimport** utility to load the data. Refer to the *IBM Informix SE Administrator's Guide* for further information about preparing the data for migration to OnLine. Refer to page 4-53 for an overview of the **dbexport/dbimport** utility pair.

Before you execute **dbimport**, you might wish to edit the .sql file created by **dbexport** to include OnLine information.

The .sql file does not contain the following table information that you might wish to specify for your OnLine databases and tables:

- Database logging modes
- Initial and next extent values for a table (the default value of eight pages is used)
- Lock mode for a table (the default value of page-level locking is used)
- Blobspace where TEXT or BYTE data types should reside
- Dbspace where the tables should reside

Run **dbimport** when you are ready to re-create and populate the exported databases. (During the import, page-level locking is used unless otherwise specified in the .sql file.)

The **dbimport** command-line options enable you to do these things:

- Turn logging on for the imported database.
- Specify the new database to be created as ANSI-compliant.
- Specify the dbspace where the database is to be created.

After you successfully migrate the database to OnLine, ensure that the application developers are aware of the differences between OnLine and IBM Informix SE.

For more information about the differences between the two database servers and their interpretation of SQL, refer to *IBM Informix Guide to SQL: Reference*.

# **How to Improve Performance**

| In This Chapter                |          |     |    |      |     |     |    |   |  |  |   |  | 5-3  |
|--------------------------------|----------|-----|----|------|-----|-----|----|---|--|--|---|--|------|
| Disk Layout                    |          |     |    |      |     |     |    |   |  |  |   |  | 5-4  |
| Optimize Blobspace Blobpa      |          |     |    |      |     |     |    |   |  |  |   |  | 5-5  |
| tbcheck -pB and tbcheck        |          |     |    |      |     |     |    |   |  |  |   |  | 5-5  |
| Blobpage Average Fulln         | ess      | S.  |    |      |     |     |    |   |  |  |   |  | 5-7  |
| Apply Effective Criteria       |          |     |    |      |     |     |    | • |  |  | • |  | 5-8  |
| Eliminate User-Created Res     | ou       | rce | Во | ottl | ene | eck | s. |   |  |  |   |  | 5-8  |
| When Is Tuning Needed?.        |          |     |    |      |     |     |    |   |  |  |   |  | 5-10 |
| % Cached Fields                |          |     |    |      |     |     |    |   |  |  |   |  | 5-10 |
| ovtbls, ovlock, ovuser, a      |          |     |    |      |     |     |    |   |  |  |   |  | 5-11 |
| Bufsize Pages/IO Fields        | <b>.</b> |     |    |      |     |     |    |   |  |  |   |  | 5-11 |
| Shared-Memory Buffers .        |          |     |    |      |     |     |    |   |  |  |   |  | 5-13 |
| When Is Tuning Necessa         | ary      | ?   |    |      |     |     |    |   |  |  |   |  | 5-13 |
| How Is Tuning Done?            |          |     |    |      |     |     |    |   |  |  |   |  | 5-13 |
| Shared-Memory Resources        |          |     |    |      |     |     |    |   |  |  |   |  | 5-14 |
| When Is Tuning Necessa         | ary      | ?   |    |      |     |     |    |   |  |  |   |  | 5-14 |
| How Is Tuning Done?            |          |     |    |      |     |     |    |   |  |  |   |  | 5-15 |
| Log Buffer Size                |          |     |    |      |     |     |    |   |  |  |   |  | 5-15 |
| Log Buffer Size Logging Status |          |     |    |      |     |     |    |   |  |  |   |  | 5-15 |
| How Is Tuning Done?            |          |     |    |      |     |     |    |   |  |  |   |  | 5-16 |
| Page-Cleaner Parameters.       |          |     |    |      |     |     |    |   |  |  |   |  | 5-17 |
| Efficient Page Cleaning        |          |     |    |      |     |     |    |   |  |  |   |  |      |
| How Is Tuning Done?            |          |     |    |      |     |     |    |   |  |  |   |  | 5-19 |

| Checkpoint Frequency                   |  |  |  |   |  |  | 5-20 |
|----------------------------------------|--|--|--|---|--|--|------|
| Performance Tradeoffs                  |  |  |  |   |  |  |      |
| How Is Tuning Done?                    |  |  |  |   |  |  | 5-21 |
| Psort Parallel-Process Sorting Package |  |  |  |   |  |  | 5-22 |
| How Psort Works                        |  |  |  |   |  |  | 5-22 |
| Tuning Psort                           |  |  |  |   |  |  | 5-23 |
| Psort and Shared Memory                |  |  |  | • |  |  | 5-24 |
| SPINCNT Configuration Parameter        |  |  |  |   |  |  | 5-24 |

# In This Chapter

With each OnLine release, Informix engineers incorporate new code that increases processing efficiency, reduces overhead, and improves performance. This effort to tune the OnLine code has two consequences for you:

- The OnLine database server runs faster.
- OnLine administration requires less performance tuning.

The information in this chapter assumes that your application has been written as efficiently as possible. (Refer to IBM Informix Guide to SQL: Tutorial.) Performance gains from tuning are not dramatic, since code enhancements have built performance gains directly into the IBM Informix OnLine product. However, incremental benefits can be realized with careful adjustments tailored to your specific environment.

In this OnLine release, you gain the greatest improvements in performance if you focus your attention on managing disk space layout and eliminating problems that are unintentionally created by users. The guidelines that you should follow are clear-cut and easy to apply, regardless of your application design. Three topics fall into this first tier of performance issues:

- Placing databases, tables, and logs on disk (page 5-4)
- Optimizing blobspace blobpage size (page 5-5)
- Eliminating user-created resource bottlenecks (page 5-8)

The second tier of performance improvements falls into the more abstract category of performance tuning. Tuning guidelines vary, depending both on your hardware and your application. Trade-offs arise that you alone can evaluate, based on your environment. Informix can describe the reasons for the trade-offs and the possible advantages of different tunings; however, it remains your responsibility to consider the needs and desires of your users and to select the correct approach.

Performance-tuning issues are addressed as six topics in this chapter:

- When is tuning needed? (page 5-10)
- Shared-memory buffers (page 5-13)
- Shared-memory resources (page 5-14)
- Log buffer size (page 5-15)
- Page-cleaner parameters (page 5-17)
- Checkpoint frequency (page 5-20)

If you are running OnLine on a multiprocessor machine, two multiprocessorspecific features are available:

- Psort parallel-process sorting package (page 5-22)
- SPINCNT configuration parameter (page 5-24)

# Disk Layout

Possibly the greatest gains in OnLine performance accrue from strategic disk layout. It is not a simple matter to correct improper or poorly planned disk layout after you have configured and initialized OnLine disk space. For this reason, disk layout issues are addressed in Chapter 1 as part of your initial configuration planning. Each time that you create a blobspace or dbspace, you should review the basic principles described on page 1-43.

OnLine has an improved method of constructing indexes. Data is sorted before the index is built. The sort uses space in /tmp (all temporary tables and indexes are build in the root dbspace). The use of /tmp decreases as the index is built so that, as the index grows, the need for sort space decreases.

You can improve performance by strategic placement of the UNIX directories that OnLine uses for its intermediate, sort writes. You can define the directory that should be used for this purpose by defining the environment variable DBTEMP. If DBTEMP is not set, OnLine uses the /tmp directory.

# **Optimize Blobspace Blobpage Size**

Familiarize yourself with the OnLine approach to blobspace blob storage before you begin this section. Refer to page 2-148 and page 2-149 for background information.

When you are evaluating blobspace storage strategy, you can measure efficiency by two criteria:

- Blobpage fullness
- Blobpages required per blob

Blobpage fullness refers to the amount of data within each blobpage. Blobs stored in a blobspace cannot share blobpages. Therefore, if a single blob requires only 20 percent of a blobpage, the remaining 80 percent of the page is unavailable for use. However, you want to avoid making the blobpages too small. When several blobpages are needed to store each blob, you can increase the overhead cost of storage. For example, more locks are required for updates since a lock must be acquired for each blobpage.

## tbcheck -pB and tbcheck -pe Utility Commands

To help you determine the optimal blobpage size for each blobspace, use two OnLine utility commands: tbcheck -pB and tbcheck -pe.

The **tbcheck** -**pB** command lists the following statistics for each table (or database):

- The number of blobpages used by the table (or database) in each blobspace
- The average fullness of the blobpages used by each blob stored as part of the table (or database)

The tbcheck -pe command can provide background information about the blobs stored in a blobspace:

- Complete ownership information (displayed as *database:owner.table*) for each table that has data stored in the blobspace chunk.
- The number of OnLine pages used by each table to store its associated blob data.

Refer to page 7-38 for **tbcheck** -**pB** and **tbcheck** -**pe** syntax information.

The **tbcheck** -**pB** command displays statistics that describe the average fullness of blobpages. These statistics provide a measure of storage efficiency for individual blobs in a database or table. If you find that the statistics for a significant number of blobs show a low percentage of fullness, OnLine might benefit from resizing the blobpage in the blobspace.

The following example retrieves storage information for all blobs stored in the table **sriram.catalog** in the **stores5** database:

```
tbcheck -pB stores5:sriram.catalog
```

Figure 5-1 shows the output of this command.

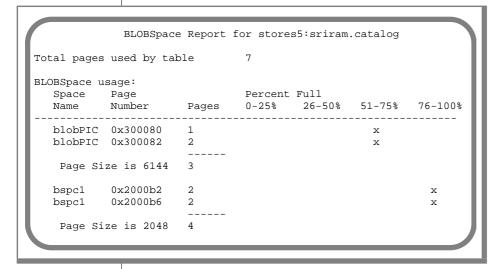

Figure 5-1 **Blobspace** usage report from tbcheck -pB

Space Name is the name of the blobspace that contains one or more blobs stored as part of the table (or database).

Page Number is the starting address in the blobspace of a specific blob.

Pages is the number of OnLine pages required to store this blob.

Percent Full is a measure of the average fullness of all the blobpages that hold this blob.

Page Size is the size in bytes of the blobpage for this blobspace. (Blobpage size is always a multiple of the OnLine page size.)

The example output indicates that four blobs are stored as part of the table **sriram.catalog**. Two blobs are stored in the blobspace **blobPIC** in 6144-byte blobpages. Two more blobs are stored in the blobspace **bspc1** in 2048-byte blobpages.

The summary information that appears at the top of the display, Total pages used by table, is a simple total of the blobpages needed to store blobs. The total says nothing about the size of the blobpages used, the number of blobs stored, or the total number of bytes stored.

The efficiency information displayed under the Percent Full heading is imprecise, but it can alert an administrator to trends in blob storage. To understand how the fullness statistics can improve your blob storage strategy, it is helpful to use the example in Figure 5-1 to explain the idea of average fullness.

## **Blobpage Average Fullness**

The first blob listed in Figure 5-1 is stored in **blobPIC** and requires one 6144byte blobpage. The blobpage is 51 to 75 percent full, meaning that the minimum blob size must be greater than 50 percent of 6144 bytes, or 3072 bytes. The maximum size of this blob must be less than or equal to 75 percent of 6144 bytes, or 4508 bytes.

The second blob listed under blobspace **blobPIC** requires two 6144-byte blobpages for storage, or a total of 12,288 bytes. The average fullness of all allocated blobpages is 51 to 75 percent. Therefore, the minimum size of the blob must be greater than 50 percent of 12,288 bytes, or 6144 bytes. The maximum size of the blob must be less than or equal to 75 percent of 12,288 bytes, or 9216 bytes. Notice that average fullness does not mean that each page is 51 to 75 percent full. A calculation would yield 51 to 75 percent average fullness for two blobpages where the first blobpage is 100 percent full and the second blobpage is 2 percent full.

Next, consider the two blobs in blobspace **bspc1**. These two blobs appear to be nearly the same size. Both blobs require two 2048-byte blobpages and the average fullness for each is 76 to 100 percent. The minimum size for these blobs must be greater than 75 percent of the allocated blobpages, or 3072 bytes. The maximum size for each blob is slightly less than 4096 bytes (allowing for overhead).

## **Apply Effective Criteria**

Looking at the efficiency information for blobspace **bspc1** in Figure 5-1, an administrator might decide that a better blob-storage strategy would be to double the blobpage size from 2048 bytes to 4096 bytes. (Recall that blobpage size is always a multiple of the OnLine page size.) If the administrator made this change, the measure of page fullness would remain the same but the number of locks needed during a blob update or modification would be reduced by half.

The efficiency information for blobspace blobPIC reveals no obvious suggestion for improvement. The two blobs in **blobPIC** differ greatly in size and there is no optimal storage strategy. In general, blobs of similar size can be stored more efficiently than blobs of different sizes.

#### Eliminate User-Created Resource Bottlenecks

OnLine manages limited resources such as locks, latches, buffers, and log space. Users can adversely affect OnLine performance by inadvertently creating resource bottlenecks in an otherwise efficiently tuned OnLine system. (You can monitor the shared-memory resources being held by user processes by executing tbstat -u. Refer to page 3-86 or page page 7-99.)

Knowledgeable users are able to avoid activities that can slow OnLine performance for everyone. As administrator, you should encourage users to follow these four guidelines:

- Do not leave a transaction open without committing or rolling back within a reasonable period of time.
  - If a user leaves a transaction open, the resources held by the database server process are unavailable to other users. In addition, if the transaction is left open for an extended period, this user action can become responsible for a long transaction error.
- Do not stop a process using job control unless you are certain you can terminate the job.
  - A stopped job does not release resources held by the database server process. These resources might remain unavailable to other users. If an application process is stopped while OnLine is engaged in database activity on its behalf, serious concurrency delays can result.

- Do not perform mass updates on frequently accessed tables.
  - During an update, the row must be locked. Mass updates to a table are best performed with table-level locking to reduce locking overhead. However, requesting an update with table-level locking denies access to the table to all users except those using Dirty Read isolation. Users should balance their desire to perform a large transaction against the effect their work has on concurrency. Mass updates should always be timed for less active times. If the update must occur while other users need access to the table, row-level locking is appropriate. Table-level locking is only appropriate if the table is not needed by other users during the transaction.
- Consider the access problems that might result before you specify a restrictive isolation level in an application.
  - Users should be aware that the isolation or locking level that they select for their processing can affect other users. Isolation and locking levels should be selected to be consistent with the concurrency needs of the complete OnLine environment.

# When Is Tuning Needed?

As administrator, attempt to follow as closely as possible the guidelines for disk layout, blobpage sizing, and user education. As part of your daily routine, monitor OnLine activity to become familiar with what can be considered normal operation. (Refer to page 3-83.) In the course of your monitoring, pay particular attention to several fields that could indicate a need for tuning. The field values that might indicate a need for tuning are listed here, along with a cross-reference to direct you to the appropriate tuning discussion in this chapter.

#### % Cached Fields

Use the fields that report read- and write-caching percentages to indicate a possible need for tuning.

- The *cached-read percentage* refers to the number of reads done from memory compared to the number of reads done from disk.
- The *cached-write percentage* refers to the percentage of writes that are performed to the shared-memory buffer compared to the number of writes to disk.

These caching percentages are reported by the DB-Monitor Status menu, Profile option or as part of the tbstat -p or tbstat -P output: %cached is the cached percentage. The %cached field appears twice in both the DB-Monitor and tbstat display.

If you use DB-Monitor, the cached-read percentage is the third field on the top row of statistics. The cached-write percentage is the left-most field on the top row, which is also labelled %cached.

If you use tbstat -p or tbstat -P, the cached-read percentage is the first occurrence of the field %cached. The cached-write percentage is the second occurrence of the field %cached.

If the cached-read percentage is less than 95 percent or the cached-write percentage is less than 82 percent, you might want to consider retuning.

Refer to page 5-13 for more details about using these fields to adjust the number of shared-memory buffers.

Refer to page 5-17 for more details about using these fields to modify the values of the page-cleaner parameters.

#### ovtbls, ovlock, ovuser, and ovbuff Fields

Use the fields that report unmet database server requests for shared-memory resources to indicate a possible need for tuning. The unmet requests are reported by the DB-Monitor Status menu, Profile option or as part of the **tbstat -p** or **tbstat -P** output:

ovtbls is the number of times that an OnLine user process tried to

> acquire an entry in the tblspaces table when none was available. That is, the TBLSPACE limit defined in the configu-

ration file was reached.

ovlock is the number of times that an OnLine user process tried to

> acquire an entry in the lock table when none was available. That is, the LOCKS limit defined in the configuration file was

reached.

ovuser is the number of times that an OnLine user process tried to

> acquire an entry in the users table when none was available. That is, the USERS limit defined in the configuration file was

reached.

The **tbstat** output contains a fourth field that reports on unmet requests:

is the number of times that an OnLine user process tried to ovbuff

acquire a shared-memory buffer when none was available.

If the value in the ovtbls, ovlock, or ovuser field is positive, refer to page 5-14 for a discussion of tuning guidelines. If the value in the ovbuff field is positive, refer to page 5-13.

## **Bufsize Pages/IO Fields**

Use the fields that report the size of the physical and logical log buffers and the fields that report the number of pages written from the buffer to disk to indicate a possible need for tuning.

Buffer size and the amount of I/O per write are reported by the DB-Monitor Status menu, Logs option or as part of the **tbstat** -**l** or **tbstat** -**p** output:

Bufsize is the size of the physical or logical log buffer. The Bufsize

field appears twice in the display: once for the physical log

buffer and once for the logical log buffer.

is the number of pages, on average, that are written to disk Pages/IO

with each I/O operation. The Pages/IO field also appears twice in the display: once for writes to the physical log and

once for writes to the logical log.

If the physical log value of Pages/IO is less than 90 percent of the value of Bufsize, you might be able to improve performance by adjusting the buffer size. Refer to page 5-15 for more information.

# **Shared-Memory Buffers**

In general, you want to allocate shared-memory buffers to OnLine until you no longer see an improvement in performance. However, shared memory is rarely an unlimited resource. You must always weigh the positive effect of increasing OnLine shared memory against negative effects that might be experienced by other applications running on your host machine.

## When Is Tuning Necessary?

Look at the cached-read and cached-write percentages for OnLine. (Refer to page 5-10.) Ideally, the cached-read percentage should be greater than 95 percent and the cached-write percentage should be greater than 82 percent.

The tbstat -p or tbstat -P display also includes a field labelled ovbuff, which refers to "over buffers," meaning the number of times that OnLine database server processes tried to acquire a buffer when none was available. A low positive number in this field might not necessarily indicate a need for tuning. A high value is more indicative of a need for more buffers. If the value of ovbuff exceeds 50 or 60 within a 24-hour period, begin to monitor the field over a fixed time interval. (Use **tbstat** -z to set all profile statistics to 0.) If it appears that OnLine requests consistently exceed the BUFFERS value, you should attempt to tune your configuration.

## **How Is Tuning Done?**

You might be able to increase the cached percentages, up to a point, by increasing the number of shared-memory buffers, specified as BUFFERS in the configuration file. If OnLine was unable to defer writes to disk because of an insufficient number of buffers, you should see an increase in the cached-write percentage after you increase the number of buffers. If OnLine is forced to read pages from disk because of an insufficient number of buffers, increasing the value of BUFFERS should improve the cached-read percentage.

If you do not see an increase in caching after you increase the value of BUFFERS, or if the increase is nominal, then the number of buffers allocated might be considered adequate for your application. There is no benefit from overallocating shared-memory buffers.

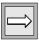

**Important:** Low caching percentages might reflect improperly tuned page-cleaning parameters. If increasing the value of BUFFERS does not increase the caching percentages, refer to page 5-17.

Refer to page 3-92 for more details about how to change the value of BUFFERS.

# **Shared-Memory Resources**

If database server processes are waiting for a limited number shared-memory resources, you can improve performance by allocating more of the needed resource. You can eliminate waiting for an entry in the locks, tblspaces, or users table by increasing the value of TBLSPACES, LOCKS, or USERS in the configuration file. However, each increase also increases the size of shared memory, which is rarely an unlimited resource. You must always weigh the positive effect of increasing OnLine shared memory against any negative effects that might be experienced by other applications running on your host machine.

## When Is Tuning Necessary?

Look at the profile of OnLine activity. A low positive number in any one of the three fields ovtbls, ovlock, or ovuser does not necessarily indicate a need for tuning. A high value is more indicative of a need for more buffers. If the value of ovbuff exceeds 50 or 60 within a 24-hour period, begin to monitor the field over fixed time intervals. (Use **tbstat** -**z** to set all profile statistics to 0.) If it appears that OnLine requests consistently exceed the BUFFERS value, you should attempt to tune your configuration.

#### **How Is Tuning Done?**

You can increase the number of shared-memory resources by increasing the value of TBLSPACES, LOCKS, or USERS in the configuration file. If you increase the value of USERS, you might need to also increase the value of TBLSPACES, LOCKS, and BUFFERS, since the minimum values for all three of these parameters are based on the value of USERS. For further information about how to change the value of these parameters, refer to the following pages: TBLSPACES, page 3-113; LOCKS, page 3-112; and USERS, page 3-114.

# **Log Buffer Size**

The optimal size for the physical and logical log buffers depends on your environment. In general, the log buffers should be large enough to minimize physical I/O writing to the logs on disk. However, the buffers should not be so large that you have allocated shared-memory space that could be used more efficiently for some other purpose.

A second consideration is the amount of data that is held in volatile memory. This is a concern only if you are using buffered logging. The larger the log buffer, the more log data that can be lost in the event of operating system failure. Log data that is lost cannot be used during fast recovery. Therefore, if several COMMIT records are left in the logical log buffer (database uses buffered logging) and lost, you cannot recover these transactions after a failure. Thus, if any of your OnLine databases use buffered logging, you should weigh the benefits of increased buffer size against the disadvantages of possible data loss in the event of operating system failure.

(The following paragraphs rely on information presented on page 5-11 that explains the Bufsize and Pages/IO fields and how to interpret their values.)

## **Logging Status**

An additional consideration in the decision to resize the logical log buffer is the complication of the database logging status. The logging status of the database affects the logical log Pages/IO value. If a database uses unbuffered logging, the Pages/IO value is close to 1. If a database uses buffered logging, the Pages/IO value should be very close to the value of Bufsize.

#### **How Is Tuning Done?**

If the value of Pages/IO is 75 percent or more of Bufsize, each write to the disk is, on average, deferred until the buffer is almost full. (Since the value of Pages/IO is an average, some writes might be closer to 100 percent of the buffer. The logging status affects this value; see the preceding paragraph.)

In this case, you can try to further improve buffer efficiency by increasing the size of the buffer to accommodate more data before each write.

If the value of Pages/IO is less than 75 percent of Bufsize, writes to the disk occur, on average, long before the buffer is fully used. In this case, you can try to improve buffer efficiency by decreasing the size of the buffer to more closely approximate the size of Pages/IO. Decreasing the size of the buffer frees shared-memory space for other uses.

Refer to page 3-93 for further information about how to change the size of the logical log or physical log buffer.

# **Page-Cleaner Parameters**

In the discussion of page-cleaning tuning, it is especially true that your hardware configuration and your application influence the values that are best for your environment.

Familiarize yourself with the OnLine approach to page cleaning before you begin this section. Refer to page 2-57 and page 2-58 for background information about the LRU queues and their role in the page-cleaning process.

You can tune four page-cleaning parameters to affect performance:

**CLEANERS** The number of page cleaners

LRUS The number of LRU queue pairs

LRU\_MAX\_DIRTY The threshold percentage of modified buffers in the queue,

which when reached initiates page-cleaning activity (as

idle writes)

LRU\_MIN\_DIRTY The threshold percentage of modified buffers in the queue,

which when reached indicates the point at which page-

cleaning activity can be suspended

## **Efficient Page Cleaning**

Traditionally, the effectiveness of page-cleaner activity has been measured by the different types of writes performed. *Idle writes* occur when the page cleaners wake by themselves to flush the LRU queues. Foreground writes occur if the database server process must initiate page flushing. (Refer to page 2-75 for a description of the different types of writes that occur during OnLine operation.) You can examine the types of writes that occur in your environment by executing tbstat -F.

You should still avoid foreground writes and LRU writes, displayed as Fq Writes and LRU Writes in the tbstat -F output. (Refer to page page 7-87.) However, the introduction of OnLine LRU queued pairs (composed of FLRU and MLRU queues) significantly reduces the likelihood of these write types. (Refer to page 2-57 for an explanation of the FLRU and MLRU queues.) Monitoring **tbstat** -F might not alert you that you can affect performance by tuning the page-cleaning parameters.

Instead, you should be concerned with the cached-read and cached-write percentages. Refer to page 5-10 for a definition of these cache percentages.

In the OnLine environment, at least two events initiate a flush of the shared memory-buffer pool:

- The value of LRU\_MAX\_DIRTY is reached.
- A checkpoint occurs.

Before you decide to increase the efficiency of the page cleaners, you should consider the implied trade-off between idle writes and *chunk writes*. If you increase the frequency of idle writes performed during normal operation, you can reduce the frequency of checkpoints (since the idle writes can maintain an adequate supply of clean buffers). This tuning is often considered to be advantageous since checkpoints are perceived as contributing to decreased performance. (OnLine suspends database server processing during a checkpoint.) However, it is not always true that less-frequent checkpoints guarantee improved performance.

During a checkpoint, pages in the shared-memory buffer pool are written to disk as chunk writes. These sorted, chunk writes are the most efficient way to flush the buffer pool. (Refer to page 2-77.)

Peak performance results from flushing the buffer pool using chunk writes that occur during a checkpoint instead of increasing the number of idle writes initiated by the page cleaners. However, your users might experience the more frequent checkpoints that result from this strategy as more frequent periods of sluggishness. If idle writes clean the LRU queues more frequently, overall performance might be lower, but users might be more content because checkpoints can occur less often and might complete faster.

#### **How Is Tuning Done?**

If the cached-read percentage is lower than 95 percent, you might be able to improve performance by lowering the values of LRU\_MAX\_DIRTY and LRU\_MIN\_DIRTY to increase the number of free and/or unmodified pages that are available in the shared-memory LRU queues.

If the cached-write percentage is lower than 82 percent, you might be able to improve performance by increasing the LRU\_MAX\_DIRTY and LRU MIN DIRTY values. This increases the number of modified buffers that are able to accumulate in the MLRU queue and increases the likelihood that pages will be reused before they are written to disk.

To change the value of either of these parameters, edit the configuration file using an operating system editor.

The optimal value of CLEANERS depends on your specific hardware configuration. The maximum value of CLEANERS is 32. The minimum value is 0. When CLEANERS is set to 0, the **tbinit** daemon assumes all responsibility for page cleaning.

You might want to configure a page cleaner for each separate physical device. However, if more than one disk shares a controller channel, you might find that more than three page cleaners per controller overburdens the controller. In most cases, the additional cleaners do not improve performance unless you separate successive chunks from a blobspace or dbspace on the disk. Ideally, you should try to assign successive chunks to separate disk devices. (Refer to page 1-43 for more details about disk layout. Refer to page 3-115 for more details about how to change the number of page cleaners.)

The default value of LRUS is the larger of USERS/2 or 8, where USERS is the specified configuration file parameter. The minimum value of LRUS is 3 and the maximum value is 8. The optimal value of LRUS depends on your specific hardware configuration. Your best guide for selecting a value for LRUS is to experiment with different values and monitor the performance benefits. You might find that a larger value increases performance on machines with more than two CPUs. To change the value of LRUS, edit the configuration file using an operating system editor.

# **Checkpoint Frequency**

Familiarize yourself with the definition of a checkpoint, and with the events that happen during a checkpoint, before you begin this section. Refer to pages page 2-70 and page 2-72 for background information.

#### **Performance Tradeoffs**

The frequency of checkpoints and their duration affects OnLine performance. Since OnLine restricts all database server processes from entering a critical section during a checkpoint, frequent checkpoints might appear to lower performance because user processing might be interrupted.

Your ability to tune the page-cleaning parameters means that you need not rely solely on checkpoints to keep the shared-memory buffer pool clean. If you wish, you can specify the page-cleaning parameters so that idle writes maintain an adequate supply of free and/or unmodified page buffers, and checkpoints are needed less frequently. (However, this might result in less-than-peak performance. Refer to page 5-18 for an explanation of why relying on checkpoints to flush the shared-memory buffer pool might result in the greatest overall performance.)

The decision to configure OnLine for less-frequent checkpoints implies two tradeoffs:

- You are liable to experience a longer fast-recovery time after an operating system failure. The longer fast-recovery time is a consequence of the larger physical log and the increased number of logical log entries that are written between checkpoints.
- The larger physical log requires more space on disk.

## **How Is Tuning Done?**

The first step in tuning is to determine the cause of frequent checkpoints. Are the checkpoints occurring because the physical log is becoming full too rapidly or as a result of some other event?

To answer this question, examine the value of the Numpage field in the physical log portion of the DB-Monitor Status menu, Logs option, or in the tbstat -l (lowercase -L) output. The physical log Numpage value is the number of physical log pages used since the last checkpoint. If the value of Numpage is close to 75 percent of the physical log size at the time that the checkpoint begins, the checkpoint was probably initiated as a result of physical log activity.

If this is the case, you can reduce the frequency of the checkpoint by increasing the size of the physical log or increasing the specified value of CKPTINTVL, the default checkpoint interval. If you wish to increase the frequency of checkpoints, you can either reduce the size of the physical log or reduce the specified value of CKPTINTVL, the default checkpoint interval. (Refer to page 3-107 for more details about how to increase the size of the physical log. Refer to page 3-109 for more details about how to change the value of CKPTINTVL.)

# **Psort Parallel-Process Sorting Package**

Psort is a sorting package that improves performance by taking advantage of multiprocessors to start and synchronize multiple sort processes. This parallel-process sorting package is transparent to end users. (If you are working on a uniprocessor machine and you set any of the parallel-sort parameters, OnLine ignores the parameters and proceeds with nonparallel sorting.)

Psort becomes an option for OnLine under either of three conditions:

- The database server process is ordering query results. (An ORDER BY clause appears as part of a SELECT statement.)
- The database server process is eliminating duplicates. (The UNIQUE or DISTINCT keyword appears in the SELECT statement.)
- The database server process is executing a sort-merge join, a new multitable join method that is used with the older "nested-loop" join method.

#### **How Psort Works**

To enable Psort, set the PSORT NPROCS environment variable, which defines the upper limit for the number of processes used to sort a query. To disable Psort, unset the PSORT\_NPROCS environment variable. (Refer to the next topic for guidelines for setting the value of PSORT\_NPROCS.)

If Psort is enabled, OnLine performs parallel sorting only when performance is likely to improve. OnLine does not employ parallel sorting for a small number of input rows or if a table index supports the order requested in the query.

If OnLine engages Psort, multiple sorted runs are made in memory, written to disk, and then merged from disk into a single result stream. OnLine calculates the number of processes to use in the sort based on the size of the query and the number of processors on the system. You can tune Psort by limiting the maximum number of processes available to OnLine and by directing OnLine to use directories on different disks for the intermediate writes.

#### **Tuning Psort**

If PSORT\_NPROCS is set to 0, Psort uses three as the default number of processes for the sort.

When PSORT\_NPROCS is set to some number greater than zero, the value is the maximum number of processes available. OnLine calculates the number of sort processes to use given that constraint.

You maximize the effectiveness of Psort if you set PSORT\_NPROCS to the number of available processors on the system. The maximum value for PSORT NPROCS is 10.

Each sort process must sort a minimum of 50 pages of data. That is, if you specify five sort processes but only 125 pages of data require sorting, the number of processes working on the sort is limited to two.

Set the PSORT\_NPROCS environment variable as follows:

C shell: setenv PSORT\_NPROCS num\_of\_processes

Bourne shell: PSORT\_NPROCS=num\_of\_processes

export PSORT NPROCS

A second environment variable, PSORT DBTEMP, lists the directories that OnLine uses for its intermediate writes. OnLine writes into the directories listed in PSORT\_DBTEMP in round-robin fashion. For maximum performance, specify directories that reside in file systems on different disks. Ideally, the disks should not contain any other frequently accessed files.

If PSORT\_DBTEMP is not set, OnLine uses the single directory named by the environment variable DBTEMP. If DBTEMP is not set, OnLine uses the directory /tmp.

When you specify more than one directory, separate the directory names with a colon. Set the PSORT\_DBTEMP environment variable as follows:

C shell: setenv PSORT\_DBTEMP directory:directory

**Bourne shell:** PSORT\_DBTEMP=directory:directory

export PSORT\_DBTEMP

## **Psort and Shared Memory**

Each parallel sort uses one UNIX shared-memory segment.

A front-end process is able to open an unlimited number of SELECT cursors that contain an ORDER BY clause. However, the number of sorts that can be executed in parallel is limited by the number of shared-memory segments that each OnLine database server process can attach to. (For more details about the UNIX parameter that specifies the maximum number of attached shared-memory segments per process, refer to page 2-18.) All cursors beyond the UNIX limit are executed using nonparallel sorts.

# **SPINCNT Configuration Parameter**

Familiarize yourself with the function of a shared-memory latch before you begin this section. Refer to page 2-41 for background information.

When an OnLine user process attempts to acquire a latch, it tests for availability. If the latch is not available, the user process can either wait or not wait. A third option is available on some multiprocessor UNIX operating systems: spin and test again.

In a multiprocessor environment, it is possible for two OnLine user processes to be resident in a CPU and for both user processes to need access to the same resource. Normally, one user process acquires the resource while the other process waits. The waiting user process "sleeps," meaning that the user process is switched out of the CPU.

If a machine supports spin and test, the waiting user process does not sleep. Instead, it "spins." The "spinning" that the user process performs while it waits is an assembly-level activity that varies among machines. The activity itself does nothing.

The advantage of spinning and testing is that the waiting user process remains in the CPU. This eliminates the overhead of context switching; that is, the overhead that is incurred when the user process is switched in and out of the CPU. The spin-and-test approach is more efficient than sleeping.

The number of times that a user process spins and tests is specified by the configuration parameter SPINCNT. The default value is 300. If you increase the value of SPINCNT, you increase the period that the user process remains in the CPU. If you decrease the value, you reduce the period.

You cannot directly affect the amount of time that the process spins between tries.

# **DB-Monitor Screens**

| In Thi | s Chapter .  |      |    |  |  |  |  |  |  |  |  | 6-3  |
|--------|--------------|------|----|--|--|--|--|--|--|--|--|------|
| Ma     | ain Menu .   |      |    |  |  |  |  |  |  |  |  | 6-4  |
| Sta    | atus Menu .  |      |    |  |  |  |  |  |  |  |  | 6-5  |
| Pa     | rameters Me  | nu   |    |  |  |  |  |  |  |  |  | 6-6  |
| Db     | spaces Men   | u.   |    |  |  |  |  |  |  |  |  | 6-7  |
| Me     | ode Menu .   |      |    |  |  |  |  |  |  |  |  | 6-8  |
| Fo     | rce-Ckpt Op  | tior | 1. |  |  |  |  |  |  |  |  | 6-9  |
| Ar     | chive Menu   |      |    |  |  |  |  |  |  |  |  | 6-10 |
| Lo     | gical-Logs N | 1en  | u  |  |  |  |  |  |  |  |  | 6-11 |

## In This Chapter

This chapter serves as a reference for the DB-Monitor screens. You can use it to quickly determine the purpose and use of a specific screen or option.

To start the monitor, execute **thmonitor** from the command line. If you are logged in as user **informix**, the main menu appears. All users other than **informix** have access only to the Status menu.

All menus and screens function in the same way. For menus, use arrow keys or the SPACEBAR to scroll to the option you want to execute and press RETURN, or you can press the first letter of the option. When you move from one option to the next by pressing the SPACEBAR or an arrow key, the option explanation (line 2 of the menu) changes.

If you want general instructions for a specific screen, press CTRL-W. If you need help to determine what you should enter in a field on the screen, move the highlight to the field (by using the Tab key) and press CTRL-F or F2.

Some of the menus, including the main menu, are *ring menus*. Ring menus are indicated with three dots (...) on the far right or left side. The dots indicate that you can continue to move in the direction of the dots with the arrow keys or the SPACEBAR to view other options.

The cross-references that appear next to each of the menu descriptions direct you to pages in this manual that provide instructions and advice to help you perform the task correctly.

# Main Menu

| Menu<br>Item | Status             | Parameters        | Dbspaces  | Mode                   | Force-<br>Ckpt | Archive             | Logical-Logs          | Exit |
|--------------|--------------------|-------------------|-----------|------------------------|----------------|---------------------|-----------------------|------|
| Options      | Profile            | Initialize        | Create    | Startup                |                | Create              | Auto-<br>Backup       |      |
|              | Users              | Shared-<br>Memory | BLOBSpace | On-Line                |                | Restore             | Continuous-<br>Backup |      |
|              | Spaces             | Add-Log           | Mirror    | Graceful-<br>Shutdown  |                | Tape-<br>Parameters | Databases             |      |
|              | Databases          | Drop-Log          | Drop      | Immediate-<br>Shutdown |                | Exit                | Tape-<br>Parameters   |      |
|              | Logs               | Physical-<br>Log  | Info      | Take-<br>Offline       |                |                     | Exit                  |      |
|              | Archive            | Exit              | Add_chunk | Exit                   |                |                     |                       |      |
|              | Output             |                   | Status    |                        |                |                     |                       |      |
|              | Configu-<br>ration |                   | Exit      |                        |                |                     |                       |      |
|              | Exit               |                   |           |                        |                |                     |                       |      |

# **Status Menu**

| Option        | Description                                                                                                    | See page |
|---------------|----------------------------------------------------------------------------------------------------|----------|
| Profile       | Use the Profile option to display OnLine performance statistics.                                                                                      | 3-83     |
| Users         | Use the Users option to display the status of active OnLine database server processes.                                                                | 3-86     |
| Spaces        | Use the Spaces option to display status information                                                                                                   | 3-70     |
|               | about OnLine dbspaces, blobspaces, or each chunk that is part of a dbspace or blobspace.                                                              | 3-75     |
| Databases     | Use the Databases option to display the name, owner, and logging status of the first 100 databases.                                                   | 3-74     |
| Logs          | Use the Logs option to display status information about the physical log buffer, the physical log, the logical log buffer, and the logical log files. | 3-80     |
| Archive       | Use the Archive option to display a list of all archive tapes and logical log files that would be needed if a data restore were required now.         | 3-61     |
| Output        | Use the Output option to store the output of any other status information in a specified file.                                                        |          |
| Configuration | Use the Configuration option to create a copy of the current (effective) OnLine configuration to a specified file.                                    | 3-73     |
| Exit          |                                                                                                    |          |

# **Parameters Menu**

| Option            | Description                                                                                                   | See page |
|-------------------|----------------------------------------------------------------------------------------------------|----------|
| Initialize        | Use the Initialize option to initialize OnLine disk space or to modify OnLine disk space parameters.          | 1-52     |
| Shared-<br>Memory | Use the Shared-Memory option to initialize OnLine shared memory or to modify OnLine shared-memory parameters. | 1-54     |
| Add-Log           | Use the Add-Log option to add a logical log file to an OnLine dbspace.                                        | 3-28     |
| Drop-Log          | Use the Drop-Log option to drop a logical log file from an OnLine dbspace.                                    | 3-30     |
| Physical-Log      | Use the Physical-Log option to change the size or the location of the OnLine physical log.                    | 3-107    |
| Exit              |                                                                                                    |          |

# **Dbspaces Menu**

| Option    | Description                                                                                                    | See page |
|-----------|----------------------------------------------------------------------------------------------------|----------|
| Create    | Use the Create option to create a dbspace.                                                                                     | 3-97     |
| BLOBSpace | Use the BLOBSpace option to create a blobspace.                                                                                | 3-88     |
| Mirror    | Use the Mirror option to add mirroring to an existing blobspace or dbspace or to end mirroring for a blobspace or dbspace.     | 3-105    |
| Drop      | Use the Drop option to drop a blobspace or a dbspace                                                                           | 3-91     |
|           | from the OnLine configuration.                                                                                                 | 3-99     |
| Info      | Use the Info option to see the identification number, location, and fullness of each chunk assigned to a blobspace or dbspace. | 3-70     |
| Add_chunk | Use the Add_chunk option to add a chunk to a blobspace or dbspace.                                                             | 3-94     |
| Status    | Use the Status option to change the status of a chunk in a mirrored pair.                                                      | 3-101    |
| Exit      |                                                                                                    |          |

# **Mode Menu**

| Option                 | Description                                                                                                    | See page |
|------------------------|----------------------------------------------------------------------------------------------------|----------|
| Startup                | Use the Startup option to initialize shared memory and take OnLine to quiescent mode.                          | 3-8      |
| On-Line                | Use the On-Line option to take OnLine from quiescent to online mode.                                           | 3-9      |
| Graceful-<br>Shutdown  | Use the Graceful-Shutdown option to take OnLine from on-line to quiescent mode. Users can complete their work. | 3-10     |
| Immediate-<br>Shutdown | Use the Immediate-Shutdown option to take OnLine from online to quiescent mode in 10 seconds.                  | 3-11     |
| Take-Offline           | Use the Take-Offline option to detach shared memory and immediately take OnLine to offline mode.               | 3-12     |
| Exit                   |                                                                                                    |          |

# **Force-Ckpt Option**

| Description                                                                                                    | See page |
|----------------------------------------------------------------------------------------------------|----------|
| Use the Force-Ckpt option to see the time of the most recent checkpoint or to force OnLine to execute a checkpoint. | 7-67     |

# **Archive Menu**

| Option              | Description                                                                         | See page                |
|---------------------|-------------------------------------------------------------------------------------|-------------------------|
| Create              | Use the Create option to create a level-0, level-1, or level-2 archive.             | 3-57                    |
| Restore             | Use the Restore option to perform an OnLine data restore.                           | 4-45                    |
| Tape-<br>Parameters | Use the Tape-Parameters option to modify the parameters of the archive tape device. | 3-52<br>through<br>3-56 |
| Exit                |                                                                                     |                         |

# Logical-Logs Menu

| Option                | Description                                                                                                    | See page                |
|-----------------------|----------------------------------------------------------------------------------------------------|-------------------------|
| Auto-Backup           | Use the Auto-Backup option to direct OnLine to back up all full logical log files and/or the current log file. | 3-36                    |
| Continuous-<br>Backup | Use the Continuous-Backup option to back up each logical log file as it becomes full.                          | 3-37                    |
| Databases             | Use the Databases option to modify the logging status of an OnLine database.                                   | 3-33                    |
| Tape-<br>Parameters   | Use the Tape-Parameters option to modify the parameters of the logical log backup tape device.                 | 3-18<br>through<br>3-22 |
| Exit                  |                                                                                                    |                         |

# **Utilities**

| In This Chapter                             |   |   |   |   |   |   |   |   |   | 7-5  |
|---------------------------------------------|---|---|---|---|---|---|---|---|---|------|
| dbexport: Unload a Database and Schema File |   |   |   |   |   |   |   |   |   | 7-5  |
| Syntax                                      |   |   |   |   |   |   |   |   |   | 7-6  |
| Destination Options                         |   |   |   |   |   |   |   |   |   | 7-7  |
| Contents of the Schema File                 |   |   |   |   |   |   |   |   |   | 7-9  |
| dbimport: Create a Database                 |   |   |   |   |   |   |   |   |   | 7-10 |
| Syntax                                      |   |   |   |   |   |   |   |   |   | 7-11 |
| Input File Location Options                 |   |   |   |   |   |   |   |   |   | 7-12 |
| Create Options                              |   |   |   |   |   |   |   |   | • | 7-14 |
| dbload: Load Data from a Command File       |   |   |   |   |   |   |   |   |   | 7-15 |
| Syntax                                      |   |   |   |   |   |   |   |   |   | 7-16 |
| Command-File Syntax Check                   |   |   |   |   |   |   |   |   |   | 7-18 |
| Starting Line Number                        |   |   |   |   |   |   |   |   |   | 7-18 |
| Batch Size                                  |   |   |   |   |   |   |   |   |   | 7-19 |
| Bad-Row Limits                              |   |   |   |   |   |   |   |   |   | 7-20 |
| How to Create a Command File                |   |   |   |   |   |   |   |   |   | 7-21 |
| Delimiter Form FILE Statement               |   |   |   |   |   |   |   |   |   | 7-22 |
| Delimiter Form INSERT Statement             |   |   |   |   |   |   |   |   |   | 7-23 |
| Delimiter Form Statement Examples .         |   |   |   |   |   |   |   |   |   | 7-24 |
| Character-Position FILE Statement           |   |   |   |   |   |   |   |   |   | 7-26 |
| Character-Position INSERT Statement         |   |   |   |   |   |   |   |   |   | 7-28 |
| Character-Position Statement Examples       | • | • | • | • | • | • |   | ٠ | • | 7-29 |
| dbschema: Output SQL Statements             |   |   |   |   |   |   |   |   |   | 7-32 |
| Syntax                                      |   | • | • | • | • | • | • | • | • | 7-32 |
| Include Synonyms                            |   |   |   |   |   |   |   |   |   | 7-33 |
| Include Privileges                          |   |   |   |   |   |   |   |   |   | 7-34 |
| Specify a Table, View, or Procedure         |   |   |   |   |   |   |   |   |   | 7-35 |

| tbcheck: Check, Repair, or Di     | spl | ay.  |      |    |   |   |   |   |   |   |   |   |   |   |   | 7-36         |
|-----------------------------------|-----|------|------|----|---|---|---|---|---|---|---|---|---|---|---|--------------|
| Syntax                            |     |      |      |    |   |   |   |   |   |   |   |   |   |   |   | 7-38         |
| Option Descriptions .             |     |      |      |    |   |   |   |   |   |   |   |   |   |   |   | 7-39         |
| No Options                        |     |      |      |    |   |   |   |   |   |   |   |   |   |   |   | 7-39         |
| -cc Option                        |     |      |      |    |   |   |   |   |   |   |   |   |   |   |   | 7-39         |
| -cd and -cD Options               |     |      |      |    |   |   |   |   |   |   |   |   |   |   |   | 7-40         |
| -ce Option                        |     |      |      |    |   |   |   |   |   |   |   |   |   |   |   | 7-40         |
| -ci and -cI Options               |     |      |      |    |   |   |   |   |   |   |   |   |   |   |   | 7-40         |
| -cr Option                        |     |      |      |    |   |   |   |   |   |   |   |   |   |   |   | 7-41         |
| -n Option                         |     |      |      |    |   |   |   |   |   |   |   |   |   |   |   | 7-41         |
| -pB Option                        |     |      |      |    |   |   |   |   |   |   |   |   |   |   |   | 7-42         |
| -pc Option                        |     |      |      |    |   |   |   |   |   |   |   |   |   |   |   | 7-42         |
| -pd and -pD Options               |     |      |      |    |   |   |   |   |   |   |   |   |   |   |   | 7-42         |
| -pe Option                        |     |      |      |    |   |   |   |   |   |   |   |   |   |   |   | 7-43         |
| -pk and -pK, -pl and              | рL  | Op   | otio | ns |   |   |   |   |   |   |   |   |   |   |   | 7-43         |
| -pp and -pP options<br>-pr Option |     |      |      |    |   |   |   |   |   |   |   |   |   |   |   | 7-43         |
| -pr Option                        |     |      |      |    |   |   |   |   |   |   |   |   |   |   |   | 7-44         |
| -pt and -pT Options               |     |      |      |    |   |   |   |   |   |   |   |   |   |   |   | 7-44         |
| -q Option                         |     |      |      |    |   |   |   |   |   |   |   |   |   |   |   | 7-45         |
| -y Option                         |     |      |      | •  |   |   |   |   | • | • |   |   | • |   | • | 7-45         |
| tbinit: Initialize OnLine         |     |      |      |    |   |   |   |   |   |   |   |   |   |   |   | 7-45         |
| Syntax                            |     |      |      |    |   |   |   |   |   |   |   |   |   |   |   | 7-46         |
| · ·                               |     |      |      |    |   |   |   |   |   |   |   |   |   |   |   | 7-46         |
| No Options                        |     |      |      |    |   |   |   |   |   |   |   |   |   |   |   | 7-46<br>7-46 |
| -i Option                         |     |      |      |    |   |   |   |   |   |   |   |   |   |   |   | 7-40         |
| -p Option                         |     |      |      |    |   |   |   |   |   |   |   |   |   |   |   | 7-47         |
| -s Option                         | •   | •    | •    | •  | • | • | • | • | • | • | • | • | • | • | • | 7-47         |
| tbload: Create a Database or      | Tab | le.  |      |    |   |   |   |   |   |   |   |   |   |   |   | 7-47         |
| Syntax                            |     |      |      |    |   |   |   |   |   |   |   |   |   |   |   | 7-48         |
| Specify Tape Parameters           |     |      |      |    |   |   |   |   |   |   |   |   |   |   |   | 7-49         |
| Create Options                    |     |      |      |    |   |   |   |   |   |   |   |   |   |   |   | 7-50         |
| •                                 |     |      |      |    |   |   |   |   |   |   |   |   |   |   |   |              |
| tblog: Display Logical Log Co     | ont | ents | s.   | •  |   |   |   |   |   |   |   |   | • |   |   | 7-51         |
| Syntax                            |     |      |      | •  |   |   |   |   |   |   | • |   | • |   |   | 7-51         |
| Log-Record Read Filters           |     |      |      |    |   |   |   |   |   |   |   |   |   |   |   | 7-52         |
| -b Option                         |     |      |      |    |   |   |   |   |   |   |   |   |   |   |   | 7-52         |
| -d Option                         |     |      |      |    |   |   |   |   |   |   |   |   |   |   |   | 7-53         |
| -n Option                         |     |      |      |    |   |   |   |   |   |   |   |   |   |   |   | 7-53         |
| Log-Record Display Filte          | rc  |      |      |    |   |   |   |   |   |   |   |   |   |   |   | 7-54         |

| Interpreting tblog Output                |       |     |   |       |   |   |   |   | 7-55 |
|------------------------------------------|-------|-----|---|-------|---|---|---|---|------|
| Record Types                             |       |     |   |       |   |   |   |   | 7-56 |
| Record Contents                          |       |     |   |       |   |   |   |   | 7-57 |
| tbmode: Mode and Shared-Memory Change    | s.    |     |   | _     |   |   |   |   | 7-64 |
| Syntax                                   |       |     |   |       | Ċ |   |   |   | 7-65 |
| Change OnLine Mode                       |       |     |   |       |   |   |   |   |      |
| -k Option                                |       |     |   |       |   |   |   |   |      |
| -m Option                                |       |     |   |       |   |   |   |   | 7-66 |
| -s Option                                |       |     |   |       |   |   |   |   |      |
| -u Option                                |       |     |   |       |   |   |   |   | 7-67 |
| -u Option                                |       |     |   |       |   |   |   |   | 7-67 |
| Change Shared-Memory Residency .         |       |     |   |       |   |   |   |   |      |
| Switch the Logical Log File              |       |     |   |       |   |   |   |   |      |
| Kill an OnLine Server Process            |       |     |   |       |   |   |   |   | 7-69 |
| Kill an OnLine Transaction               |       |     |   |       |   |   |   |   | 7-69 |
|                                          |       |     |   |       |   |   |   |   | 7-03 |
| tbparams: Modify Log Configuration Param | eters | S . |   |       |   |   |   |   | 7-70 |
| Syntax                                   |       |     |   |       |   |   |   |   | 7-70 |
| Add a Logical Log File                   |       |     |   |       |   |   |   |   | 7-70 |
| Drop a Logical Log File                  |       |     |   |       |   |   |   |   | 7-71 |
| Change Physical Log Parameters           |       |     |   |       |   |   |   |   | 7-72 |
|                                          |       |     |   |       |   |   |   |   | ~ ~0 |
| tbspaces: Modify Blobspaces or Dbspaces. |       |     |   |       |   |   |   |   |      |
| Syntax                                   |       |     |   |       |   |   |   |   |      |
| Create a Blobspace or Dbspace            |       |     |   |       |   |   |   |   |      |
| Drop a Blobspace or Dbspace              |       |     |   |       |   |   |   |   |      |
| Add a Chunk                              |       |     |   |       |   |   |   |   | 7-76 |
| Change Chunk Status                      |       |     |   |       |   |   |   |   | 7-77 |
| tbstat: Monitor OnLine Operation         |       |     |   |       |   |   |   |   | 7 79 |
| Syntax                                   | • •   | •   | • | <br>• | • | • | • | • | 7-80 |
| Option Descriptions                      | • •   | •   | • | <br>• | • | • | • | • | 7_89 |
|                                          |       |     |   |       |   |   |   |   | 7-82 |
| No Options                               | • •   | •   | • | <br>• | • | • | • | • |      |
| -a Option                                |       |     |   |       |   |   |   |   |      |
| -b Option                                |       |     |   |       |   |   |   |   |      |
| -B Option                                |       |     |   |       |   |   |   |   |      |
| -c Option                                |       |     |   |       |   |   |   |   |      |
| -d Option                                |       |     |   |       |   |   |   |   |      |
| -D Option                                |       |     |   |       |   |   |   |   |      |

| -F Option.           |     |      |     |     |      |      |     |    |      |     |   |   |   |   |   |   |   |   |   | 7-87  |
|----------------------|-----|------|-----|-----|------|------|-----|----|------|-----|---|---|---|---|---|---|---|---|---|-------|
| -k Option.           |     |      |     |     |      |      |     |    |      |     |   |   |   |   |   |   |   |   |   | 7-88  |
| -l Option .          |     |      |     |     |      |      |     |    |      |     |   |   |   |   |   |   |   |   |   | 7-89  |
| -m Option            |     |      |     |     |      |      |     |    |      |     |   |   |   |   |   |   |   |   |   |       |
| -o Option.           |     |      |     |     |      |      |     |    |      |     |   |   |   |   |   |   |   |   |   |       |
| -p Option            |     |      |     |     |      |      |     |    |      |     |   |   |   |   |   |   |   |   |   | 7-92  |
| -P Option            |     |      |     |     |      |      |     |    |      |     |   |   |   |   |   |   |   |   |   | 7-95  |
| -r Option .          |     |      |     |     |      |      |     |    |      |     |   |   |   |   |   |   |   |   |   | 7-95  |
| -R option.           |     |      |     |     |      |      |     |    |      |     |   |   |   |   |   |   |   |   |   |       |
| -s Option .          |     |      |     |     |      |      |     |    |      |     |   |   |   |   |   |   |   |   |   | 7-97  |
| -t Option .          |     |      |     |     |      |      |     |    |      |     |   |   |   |   |   |   |   |   |   | 7-98  |
| -u Option            |     |      |     |     |      |      |     |    |      |     |   |   |   |   |   |   |   |   |   |       |
| -X Option            |     |      |     |     |      |      |     |    |      |     |   |   |   |   |   |   |   |   |   |       |
| -z Option.           |     |      |     |     |      |      |     |    |      |     |   |   |   |   |   |   |   |   |   | 7-102 |
| tbtape: Logging, Ar  | ch  | ive  | es. | and | l R  | est  | ore |    |      |     |   |   |   |   |   |   |   |   |   | 7-102 |
| Syntax               |     |      |     |     |      |      |     |    |      |     |   |   |   |   |   |   |   |   |   |       |
| Request a Logic      |     |      |     |     |      |      |     |    |      |     |   |   |   |   |   |   |   |   |   |       |
| Start Continuou      |     |      |     |     |      |      |     |    |      |     |   |   |   |   |   |   |   |   |   |       |
|                      |     |      |     |     |      |      |     |    |      |     |   |   |   |   |   |   |   |   |   |       |
| Create an Archi      |     |      |     |     |      |      |     |    |      |     |   |   |   |   |   |   |   |   |   |       |
| Perform a Data       | Re  | esto | ore | •   | •    | •    |     | •  | •    | •   | • | • | • | • | • | • | • | • | • |       |
| Change Databa        | se  | Lo   | gg  | ing | Sta  | atu  | S.  |    |      | •   |   |   |   | • |   |   |   | • |   | 7-106 |
| tbunload: Transfer 1 | Bir | ıar  | yΙ  | ata | a in | ı Pa | age | Uı | nits | S . |   |   |   |   |   |   |   |   |   | 7-107 |
| Syntax               |     |      |     |     |      |      |     |    |      |     |   |   |   |   |   |   |   |   |   |       |
| Specify Tape Pa      |     |      |     |     |      |      |     |    |      |     |   |   |   |   |   |   |   |   |   |       |
| - 0 1                |     |      |     |     |      |      |     |    |      |     |   |   |   |   |   |   |   |   |   |       |

## In This Chapter

This chapter describes the OnLine utilities that allow you to execute administrative tasks directly from the shell prompt.

## dbexport: Unload a Database and Schema File

The dbexport utility unloads a database into ASCII files. The dbexport utility creates an ASCII schema file that dbimport uses to re-create the database schema in another Informix environment. You can edit the schema file to modify the database that dbimport creates.

The **dbexport** utility supports the following three destination options:

- Unloading a database and its schema file to disk
- Unloading a database and its schema file to tape
- Unloading the schema file to disk, where it can be examined and modified, and unloading the database data files to tape

You must either have DBA privilege or be logged in as user **informix** or **root** to export a database.

The **dbexport** process locks the database in Exclusive mode during the export.

If you export a database to disk, be sure that you have enough disk space available to hold an ASCII dump of all data in the database. Otherwise, use the tape option.

The SQL statements contained in the **dbexport** schema file do not contain all available information. The following information is omitted:

- Initial and next extent values
- Lock mode
- Dbspace where the table should reside
- Blobspace where a blob column should reside
- Logging mode of the database, if there is one

For this reason, you might want to unload the file to disk where you can edit it before you import the database. Refer to page 7-9 for more details about the contents of the schema file.

You can use the **dbexport**/**dbimport** pair to convert databases from an OnLine database server to an IBM Informix SE database server, or vice versa. Syntax for the SE database server **dbimport** utility differs from OnLine syntax. Refer to the *IBM Informix SE Administrator's Guide* for more details about **dbimport** syntax.

## **Syntax**

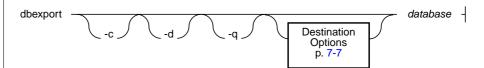

- instructs **dbexport** to complete exporting unless fatal errors -c occur.
- -q suppresses display (to the standard output) of error messages, warnings, and generated SQL data definition statements.

database specifies the name of the database you want to export.

The **dbexport** utility creates a file of messages called **dbexport.out**. This file contains error messages and warnings, and it also contains a display of the SQL data definition statements it is generating. The same material is also written to the standard output unless you specify the -q option.

You can use the OnLine syntax *database@dbservername* to specify the database. Specifying a database server name allows you to choose a database on another server as your current database if you have installed IBM Informix STAR.

During the export, the database is locked in exclusive mode. If **dbexport** cannot obtain an exclusive lock, the program ends with a diagnostic message.

If you specify -c, **dbexport** does not interrupt processing unless one of the following fatal errors occurs:

- Failure to open the tape device specified
- Bad writes to the tape or disk
- Invalid command parameters
- Inability to open the database specified
- Incorrect UNIX file or directory permissions

You can cancel **dbexport** at any time by pressing the Interrupt key. The **dbexport** program asks for confirmation before terminating.

#### **Destination Options**

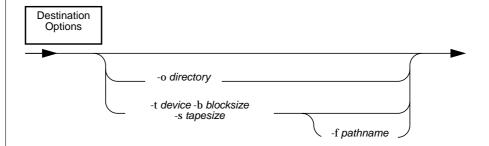

- **-b** *blocksize* specifies in kilobytes the block size of the tape device.
- **-f pathname** specifies the pathname on disk where you want to store the schema file, if you are storing the data files on tape.

-o directory names the directory on disk where you want the ASCII data

files and the schema file stored.

-s tapesize specifies in kilobytes the amount of data that can be stored on

the tape.

-t device names the pathname of the tape device where you want the

ASCII data files and, possibly, the schema file stored.

If you do not specify a destination for the data and schema files, the directory **database.exp** is placed in the current working directory. The schema file is written to the file *database*.sql.

If you use the -f option, the schema file is written to the disk pathname specified. Once on disk, you can examine and modify the schema file before you use it with **dbimport**.

If you use the **-o** option, the directory specified as *directory* cannot exist. It is created by **dbexport** and its directory group is **informix**. The schema file is written to the file *database*.sql in the specified directory.

If you use the -s option, the tape size is limited to 2,097,151 KB. The limit is required because of the way in which **dbexport** and **dbimport** track their position into the tape.

The following command exports the **stores5** database to tape with a block size of 16 KB and a tape capacity of 24,000 KB. The schema file is written to /tmp/stores5.imp.

```
dbexport -t /dev/rmt0 -b 16 -s 24000 -f /tmp/stores5.imp stores5
```

The following command exports the **stores5** database to the directory named /usr/informix/export/stores5.exp:

dbexport -o /usr/informix/export stores5

#### Contents of the Schema File

The .sql file contains the SQL statements needed to re-create the exported database, as well as some additional ownership and privilege information. The schema file does not retain all the information that might have been included in the original statements used to create the database and tables. The following information is omitted:

- Initial and next extent values
- Lock mode
- Dbspace where the table should reside
- Blobspace where a blob column should reside
- Logging mode of the database, if there is one

Initial or next extent sizes are not retained in the .sql file statements. If you do not edit the .sql file CREATE TABLE statements before you run dbimport, the tables will be created with the default extent sizes of eight pages. If you want to change the extent sizes after the database is imported, use the ALTER TABLE statement.

The lock mode of the table is not retained in the .sql file statements. If you do not edit the .sql file CREATE TABLE statements before you run dbimport, the table will be created with the default lock mode, which is page-level locking. If you want to change the lock mode after the database is imported, use the ALTER TABLE statement.

The logging mode is not retained in the **.sql** file. You can specify any one of three options when you import the database using **dbimport**:

- ANSI-compliant database with unbuffered logging
- Unbuffered logging
- Buffered logging

If you want to change the logging mode of the database and do not specify a logging option in the **dbimport** command line, you can make the change from DB-Monitor after the database is imported. Refer to page 7-14 for more details about starting logging from the **dbimport** command line.

The statements in the ASCII schema file that create tables, views, and indexes and grant privileges do so using the name of the person who originally created the database. In this way, the original owner retains DBA privileges for the database and is the owner of all the tables, indexes, and views. In addition, whoever executes the **dbimport** command also has DBA privileges for the database.

## dbimport: Create a Database

The **dbimport** utility creates a database and loads it with data from input ASCII files generated by **dbexport**. The ASCII files consist of a schema file that is used to re-create the database and data files that contain the database data.

The **dbimport** utility can read the ASCII files from the following three location options:

- All input files are located on disk.
- All input files are located on tape.
- The schema file is located on disk, and the data files are located on tape.

Refer to page 7-9 for more details about the contents and use of the schema file generated by **dbexport**.

The **dbimport** utility supports the following create options for the new database:

- Create an ANSI-compliant database (includes unbuffered logging).
- Start transaction logging for a database (unbuffered or buffered logging).
- Specify the dbspace where the database will reside.

The user who runs **dbimport** is granted DBA privilege on the newly created database.

The **dbimport** process locks each table as it is being loaded and unlocks the table when the loading is completed.

If you are loading a database from IBM Informix SE into an OnLine environment, check that you set the SQLEXEC environment variable to **SINFORMIXDIR/lib/sqlturbo** (to specify the OnLine database server).

You can display the software version number by executing **dbimport** -V.

## **Syntax**

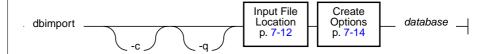

- -c instructs dbimport to complete importing unless fatal errors occur.
- -q suppresses display (to the standard output) of error messages and warnings.

**database** specifies the name of the database you intend to create.

A file of messages called **dbimport.out** is created in the current directory. The **dbimport.out** file contains any error messages and warnings related to **dbimport** processing. The same material is also written to the standard output unless you specify the **-q** option.

You can use the OnLine syntax *database@dbservername* to specify the database. Specifying a database server name allows you to choose a database on another server as your current database if you have installed IBM Informix STAR.

If you specify -c, **dbimport** does not interrupt processing unless one of the following fatal errors occurs:

- Failure to open the tape device specified
- Bad writes to the tape or disk
- Invalid command parameters
- Inability to open the database specified
- Incorrect UNIX file or directory permissions

You can cancel **dbimport** at any time by pressing the Interrupt key. The **dbimport** program asks for confirmation before terminating.

## **Input File Location Options**

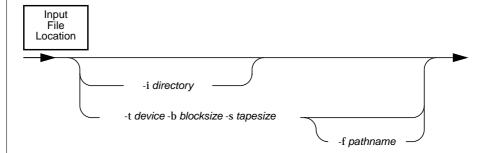

**-b blocksize** specifies in kilobytes the block size of the tape device.

specifies the pathname on disk where **dbimport** will find the -f pathname schema file to use as input to create the database (data files are

read from tape).

-i directory names the directory on disk where **dbimport** will find the

input data files and schema files.

specifies in kilobytes the amount of data that can be stored on -s tapesize

the tape.

-t device names the pathname of the tape device where the tape

containing the input files is mounted.

If you do not specify an input file location, dbimport looks for the directory **database.exp** under the current directory.

If you use the -i option, **dbimport** looks for the directory under the current directory unless a complete pathname is provided. You can give the database a new name if you use the -i option.

You cannot use the -f option unless it was used when the schema file was exported with the **dbexport** program. If you use -f, you typically use the same command filename that you specified in the **dbexport** command. If you specify only a filename, **dbimport** looks for the file in the .exp subdirectory of either your current directory or the directory you specify with the -i option.

If you are importing from tape, you must use the same block size and tape size that you used to export the database.

The following command imports the **stores5** database from a tape with a block size of 16 KB and a capacity of 24,000 KB. The schema file is read from /tmp/stores5.imp. The -c option directs dbimport to continue unless a fatal error is detected.

```
dbimport -c -t /dev/rmt0 -b 16 -s 24000 -f /tmp/stores5.imp stores5
```

The following command imports the **stores5** database from the **stores5.exp** directory under the **/usr/informix/port** directory. The schema file is assumed to be **/usr/informix/port/stores5.exp/stores5.sql**.

```
dbimport -c -i /usr/informix/port stores5
```

#### **Create Options**

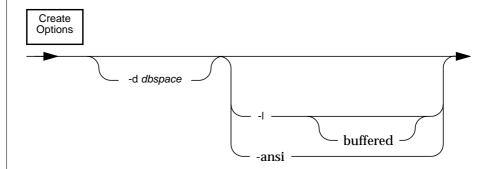

-ansi creates an ANSI-compliant database.

-d dbspace names the OnLine dbspace where the database will be created.

-1 establishes unbuffered transaction logging for the imported database.

-l buffered establishes buffered transaction logging for the imported database.

A database that is ANSI-compliant uses unbuffered logging. In addition, the ANSI rules for transaction logging are enabled. For more information about ANSI-compliant databases, see the CREATE DATABASE statement in IBM Informix Guide to SQL: Reference.

If you do not specify a dbspace name, the database is created in the root dbspace by default.

The -l option is equivalent to the WITH LOG clause of the CREATE DATABASE statement.

The following command imports the **stores5** database from the /usr/informix/port/stores5.exp directory into the current directory. The new database is ANSI-compliant, and the transaction log file is specified as stores5.log in /usr/work.

dbimport -c stores5 -i /usr/informix/port -ansi /usr/work/stores5.log

The next command imports the **stores5** database from tape into the **auckland** dbspace. The database is created with unbuffered logging. The command suppresses the echo of the SQL statements and continues processing unless fatal errors occur.

dbimport -cq -d auckland -l -t /dev/rmt0 -b 16 -s 24000 stores5

#### dbload: Load Data from a Command File

The **dbload** utility transfers data from one or more ASCII files into one or more existing tables. The **dbload** utility offers four advantages over the LOAD statement:

- You can create the data that **dbload** will load, unrestricted by the format or the arrangement of data in an existing input file. The **dbload** command file can accommodate data from entirely different database management systems.
- You can specify a starting point in the load by directing **dbload** to read but ignore *x* number of rows.
- You can specify a batch size so that after every x number of rows are inserted, the insert is committed.
- You can limit the number of bad rows read, beyond which dbload ends.

The cost of **dbload** flexibility is time and effort spent creating the **dbload** command file, which is required for **dbload** operation. The ASCII input files are not specified as part of the **dbload** command line. Neither are the tables into which the data is inserted. This information is contained within the command file.

The presence of indexes greatly affects the speed with which the **dbload** utility loads data. For best performance, drop any indexes on the tables receiving the data before you run **dbload**. You can create new indexes after **dbload** has finished.

The **dbload** syntax and use information begins in the next section. The **dbload** command file structure and instructions for creating a command file begin on page 7-21. After you create the command file, you can use the -s option (see page 7-18) to check the syntax of the statements within the command file.

You can display the software version number by executing **dbload** -V.

#### **Syntax**

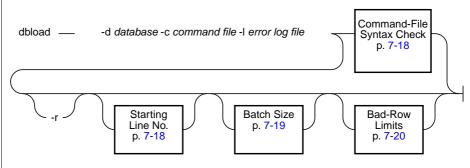

-c command file specifies the filename or pathname of a **dbload** command file.

-d database specifies the name of the database to receive the data.

-l error log file specifies the filename or pathname of an error log file.

-r instructs **dbload** to allow other users to modify data in the table during the load (do not lock the table during the load).

You can use the OnLine syntax database@dbservername to specify the database. Specifying a database server name allows you to choose a database on another server as your current database if you have installed IBM Informix STAR.

If you specify part (but not all) of the required information, **dbload** prompts you for additional specifications. After you enter additional specifications or press RETURN to accept the default values that appear in the prompts, the screen is cleared and **dbload** begins execution.

The error log file specified by the -l flag stores any input file rows that **dbload** cannot insert into the database, as well as diagnostic information.

Tables specified in the command file are locked during loading, preventing other users from modifying data in the table, unless you specify the -r flag. Table locking reduces the number of locks needed during the load but at the price of reduced concurrency. If you are planning to load a large number of rows, use table locking and load during nonpeak hours.

If your database supports transactions, **dbload** commits a transaction after every 100 rows are inserted. To modify this default value, specify a batch size (see page 7-19).

The **dbload** default value for bad-row limit is 10. This means that after **dbload** reads the eleventh bad row, it terminates. If **dbload** is loading data rows into a database with transactions when the bad-row limit is reached, the default condition is for **dbload** to commit all rows that have been inserted since the last transaction. To modify the bad-row limit or to change the default condition from "always commit" to "prompt for instructions," refer to page 7-20.

If your most recent **dbload** session ended prematurely, you can resume loading with the next record in the file by specifying the starting line number in the command-line syntax (see page 7-18).

If you press the Interrupt key, **dbload** terminates and discards any new rows that have been inserted but not yet committed to the database (if the database has transactions).

#### Command-File Syntax Check

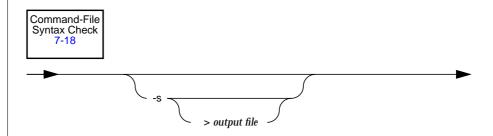

- instructs **dbload** to check the syntax of the statements in the -S command file without inserting data.
- > *output file* specifies the name of the file where the output from the syntax check is stored.

The -s option performs a syntax check on the FILE and INSERT statements in the specified **dbload** command file. The screen displays the command file with any errors marked where they are found.

You can redirect the -s output to a file with the redirect symbol (>).

#### **Starting Line Number**

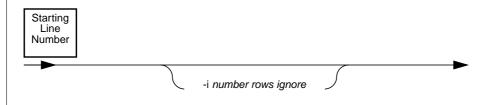

-i number rows ignore instructs **dbload** to ignore the specified number of NEWLINE characters.

The -i option instructs **dbload** to read and ignore the specified number of NEWLINE characters in the input file before it begins processing. (This option assumes that a NEWLINE character indicates the end of an individual data row and header information.)

This option is useful if your most recent **dbload** session ended prematurely. If, for example, **dbload** ended after inserting 240 lines of input, you can resume loading at line 241 by setting *number rows ignore* equal to 240. It is also useful if header information in the input file precedes the data records.

#### **Batch Size**

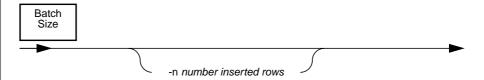

-n *number inserted rows* instructs **dbload** to execute a commit after the specified number of new rows are inserted.

If your database supports transactions, **dbload** commits a transaction after every specified number of new rows are read and inserted. A message is displayed after each commit.

If you do not specify the -**n** option, **dbload** commits a transaction after every 100 rows are inserted.

For information about transactions, see IBM Informix Guide to SQL: Tutorial.

#### **Bad-Row Limits**

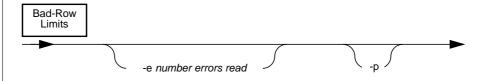

-e number errors read specifies the number of bad rows that dbload reads

before terminating.

-p prompts for instructions if the number of bad rows

exceeds the limit.

If you set -e *number errors read* to an integer, **dbload** terminates when it reads (*number errors read* +1) bad rows. If you set the value of *number errors read* to 0, **dbload** terminates when it reads the first bad row. There is no default value for *number errors read*.

If **dbload** exceeds the bad-row limit and the **-p** option is specified, **dbload** prompts you for instructions before it terminates. The prompt asks you to indicate whether you want to roll back or to commit all rows inserted since the last transaction.

If **dbload** exceeds the bad-row limit and the **-p** option is not specified, **dbload** commits all rows inserted since the last transaction.

If you do not specify the **-e** option, the default is 10. This means that after **dbload** reads the eleventh bad row, it terminates. In a database with transactions, unless you specify otherwise, **dbload** commits any new rows that have been inserted since the last transaction.

#### How to Create a Command File

Before you use **dbload**, you first create an ASCII command file that names the input data files and the tables that receive the data. The command file maps fields from one or more input files into columns of one or more tables within your database.

The command file contains only FILE and INSERT statements. Each FILE statement names an input data file. The FILE statement also defines the data fields from the input file that will be inserted into the table. Each INSERT statement names a table that will receive the data. The INSERT statement also defines how **dbload** will place the data described in the FILE statement into the columns of the table.

Within the command file, the FILE statement can appear in the following two forms:

- Delimiter form
- **■** Character-position form

Use the delimiter form of the FILE statement when every field in the input data row uses the same delimiter and every row ends with a NEWLINE character. This format is typical of data rows with variable-length fields. You can also use the delimiter form of the FILE statement with fixed-length fields as long as the data rows meet the delimiter and NEWLINE requirements. The delimiter form of FILE and INSERT is easier to use than the character-position form.

Use the character-position form of the FILE statement when you cannot rely on delimiters and you need to identify the input data fields by character position within the input row. For example, you would use this form to indicate that the first input data field begins at character position 1 and continues until character position 20.

Another reason to use this second form is if you must translate a character string into the null value. For example, if your input data file uses a sequence of blanks to indicate a null value, you must use the second form if you want to instruct **dbload** to substitute null at every occurrence of the blank-character string.

You can combine both forms of the FILE statement in a single command file. For clarity, each statement type and form are described separately in the sections that follow:

- Delimiter form FILE statement (page 7-22)
- Delimiter form INSERT statement (page 7-23)
- Character-position FILE statement (page 7-26)
- Character-position INSERT statement (page 7-28)

#### Delimiter Form FILE Statement

The syntax for the delimiter form of the FILE statement can be represented as follows:

| FILE ——  | filename —— DELIMITER —— "c" —— nfields —— ; —                                                    |
|----------|---------------------------------------------------------------------------------------------------|
| c        | defines the field delimiter for the specific input file specified as <i>filename</i> .            |
| filename | specifies the input file.                                                                         |
| nfields  | is an integer that indicates the number of fields in each data row contained in <i>filename</i> . |

If the delimiter specified by *c* appears anywhere in the input file as a literal character, it must be preceded with a backslash in the input file. For example, if the value of c were specified as [, you would need to place a backslash before any literal [that appeared in the input file. Similarly, you must precede any backslash that appears in the input file with an additional backslash.

The DELIMITER keyword causes **dbload** to internally assign the sequential names **f01**, **f02**, **f03**, ... to fields in the input file. You cannot see these names, but if you refer to these fields to specify a value list in an associated INSERT statement, you must use the **f01**, **f02**, **f03** format. Refer to page 7-24 to see an example.

Two consecutive delimiters define a null field. As a precaution, you might wish to place a delimiter immediately before the NEWLINE character that marks the end of each data row. If you omit this delimiter, an error results whenever the last field of a data row is empty. If you are certain that none of the input data rows ends with an empty field, you can omit this step.

The following example command file illustrates a simple delimiter form of the FILE and INSERT statements. The three input data files, **stock.unl**, **customer.unl**, and **manufact.unl** (from **stores5**) were created by the UNLOAD statement. (To see the .unl input data files, refer to the directory \$INFORMIXDIR/demo/product\_name.)

```
FILE stock.unl DELIMITER "|" 6;
INSERT INTO stock;
FILE customer.unl DELIMITER "|" 10;
INSERT INTO customer;
FILE manufact.unl DELIMITER "|" 3;
INSERT INTO manufact;
```

#### Delimiter Form INSERT Statement

The INSERT statement within **dbload** cannot incorporate a SELECT statement. The user who executes **dbload** with this command file must have Insert privilege on the named table. The syntax for the delimiter form of the INSERT statement can be represented as follows:

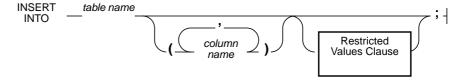

**column name** is the column that receives the new data.

table name is the name of the table that receives the data. The table name can include the owner name but cannot include a database server name.

Valid syntax for the **dbload** VALUES clause includes constants, literal numbers, and functions as described in *IBM Informix Guide to SQL: Reference*. You can also use the sequential field names automatically assigned by **dbload** (**f01**, **f02**, **f03**, and so on) from the FILE statement.

The restrictions **dbload** imposes on the VALUES clause value list affect only data types DATE, DATETIME, and INTERVAL. Values of type DATE must be in mm/dd/yyyy format. (This is the case if the DBDATE environment variable is set to its default value, MDY4/.) Data for DATETIME and INTERVAL columns must be in character form, showing only field digits and delimiters (no type or qualifiers).

Inserted data types correspond to the explicit or default column list. If the data field width is different from its corresponding character column width, the data is made to fit. That is, inserted values are padded with blanks if the data is not wide enough for the column, or are truncated if the data is too wide for the column.

If the number of columns named is fewer than the number of columns in the table, **dbload** inserts the default value specified for the unnamed columns. If no default is specified, **dbload** attempts to insert a null value. If the attempt violates a NOT NULL restriction or a unique constraint, the insert fails and an error message is returned.

If the INSERT statement omits the column name(s), the default INSERT specification is every column in the named table. If the INSERT statement omits the VALUES clause, the default INSERT specification is every field of the previous FILE statement.

An error results if the number of column names listed (or implied by default) does not match the number of values listed (or implied by default).

See the next section for examples of how to use the delimiter form of the INSERT statement.

#### **Delimiter Form Statement Examples**

The first FILE and INSERT statement set in the example on page 7-22 is repeated here:

```
FILE stock.unl DELIMITER " | " 6;
INSERT INTO stock;
```

The FILE statement describes the **stock.unl** data rows as composed of six fields, each separated by a vertical bar (| = ASCII 124) as the delimiter. Compare the FILE statement with the following data rows, which appear in the input file **stock.unl**. (Since the last field is not followed by a delimiter, an error results if any data row ends with an empty field.)

```
\label{local_state} $$1 \mid SMT \mid baseball gloves \mid 450.00 \mid case \mid 10 gloves/case \\ 2 \mid HRO \mid baseball \mid 126.00 \mid case \mid 24/case \\ 3 \mid SHK \mid baseball bat \mid 240.00 \mid case \mid 12/case \\
```

The example INSERT statement contains only the required elements. Since the column list is omitted, the INSERT statement implies that values are to be inserted into every field in the **stock** table. Since the VALUES clause is omitted, the INSERT statement implies that the input values for every field are defined in the most-recent FILE statement. This INSERT statement is valid because the **stock** table contains six fields, which is the same number of values defined by the FILE statement.

The first data row inserted into **stock** from this INSERT statement is as follows:

| Column      | Value           |
|-------------|-----------------|
| stock_num   | 1               |
| manu_code   | SMT             |
| description | baseball gloves |
| unit_price  | 450.00          |
| unit        | case            |
| unit_descr  | 10 gloves/case  |

The following example FILE and INSERT statement set illustrates a more complex INSERT statement syntax:

```
FILE stock.unl DELIMITER "|" 6;
INSERT INTO new_stock (col1, col2, col3, col5, col6)
   VALUES (f01, f03, f02, f05, "autographed");
```

In this example, the VALUES clause uses the automatically assigned field names assigned by **dbload**. You must reference the automatically assigned field names with the letter f followed by a two-digit number: f01, f02, f10, and so on. All other formats are incorrect.

The user has changed the column names, the order of the data, and the meaning of col6 in the new stock table. Since the fourth column in new\_stock (col4) is not named in the column list, the new data row contains a null in the col4 position (assuming that the column permits nulls).

The first data row inserted into **new\_stock** from this INSERT statement is as follows:

| Column | Value           |
|--------|-----------------|
| col1   | 1               |
| col2   | baseball gloves |
| col3   | SMT             |
| col4   | null            |
| col5   | case            |
| col6   | autographed     |

#### Character-Position FILE Statement

Five sample data rows are introduced here and used throughout the character-position discussion to illustrate the FILE statement syntax and function.

The examples in this section are based on an input data file, **cust\_loc\_data**, that contains the last four fields (city, state, zipcode, and phone) of the customer table.

Fields in the input file are padded with blanks (represented by + in the following example) to create data rows in which the locations of data fields and the number of characters are the same across all rows. The definitions for these fields are CHAR(15), CHAR(2), CHAR(5), and CHAR(12), respectively. For your reference, the character positions and five example data rows from the **cust\_loc\_data** file are displayed:

```
1234567890123456789012345678901234

Sunnyvale++++++CA94086408-789-8075

Denver+++++++++C080219303-936-7731

Blue Island++++NY60406312-944-5691

Brighton+++++++MA02135617-232-4159

Tempe++++++++++AZ85253xxx-xxxx-xxxx
```

The following example of a **dbload** command file illustrates the character-position form of the FILE and INSERT statements. The example includes two new files, **cust\_address** and **cust\_sort**, to receive the data. For the purpose of this example, **cust\_address** contains four columns, the second of which is omitted from the column list. The **cust\_sort** table contains two columns.

```
FILE cust_loc_data
  (city 1-15,
    state 16-17,
    area_cd 23-25 NULL = "xxx",
    phone 23-34 NULL = "xxx-xxx-xxxx",
    zip 18-22,
    state_area 16-17 : 23-25);
INSERT INTO cust_address (col1, col3, col4)
    VALUES (city, state, zip);
INSERT INTO cust_sort
    VALUES (area_cd, zip);
```

The syntax for the character-position FILE statement can be represented as follows:

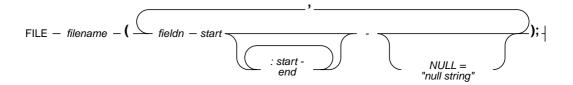

- end is a hyphen followed by an integer that indicates the character

position within a data row that ends a range of character

positions.

fieldn is a name that you assign to a data field you are defining with

the range of character positions.

filename is the name of the input file.

is a quoted string that specifies the data value for which null string

dbload should substitute a null.

start is an integer that indicates the character position within a data

row that starts a range of character positions.

The same character position can be repeated in a data field definition, or in different fields.

The scope of reference of *null string* is the data field for which you define it, but you can define the same null string for other fields.

#### Character-Position INSERT Statement

The INSERT statement within **dbload** cannot incorporate a SELECT statement. The user who executes **dbload** with this command file must have Insert privilege on the named table. A representation of the syntax for the characterposition INSERT statement follows:

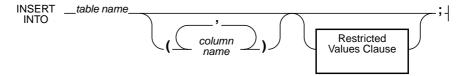

**column name** is the column that receives the new data.

is the name of the table that receives the data. The table name table name

can include the owner name but cannot include a database

server name.

Valid syntax for the **dbload** VALUES clause includes constants, literal numbers, and functions as described in IBM Informix Guide to SQL: Reference. The restrictions **dbload** imposes on the VALUES clause value list affect only data types DATE, DATETIME, and INTERVAL. Values of type DATE must be in *mm/dd/yyyy* format. (This is the case if the DBDATE environment variable is set to its default value, MDY4/.) Data for DATETIME and INTERVAL columns must be in character form, showing only field digits and delimiters (no type or qualifiers).

Inserted data types correspond to the explicit or default column list. If the data field width is different from its corresponding character column width, the data is made to fit. That is, inserted values are padded with blanks if the data is not wide enough for the column, or are truncated if the data is too wide for the column.

If the number of columns named is fewer than the number of columns in the table, **dbload** inserts the default value specified for the unnamed columns. If no default is specified, **dbload** attempts to insert a null value. If the attempt violates a NOT NULL restriction or a unique constraint, the insert fails and an error message is returned.

If the INSERT statement omits the column name(s), the default INSERT specification is every column in the named table. If the INSERT statement omits the VALUES clause, the default INSERT specification is every field of the previous FILE statement.

An error results if the number of column names listed (or implied by default) does not match the number of values listed (or implied by default).

#### Character-Position Statement Examples

The first FILE and INSERT statement set in the character-position example on page 7-26 is repeated here:

```
FILE cust_loc_data
  (city 1-15,
    state 16-17,
    area_cd 23-25 NULL = "xxx",
    phone 23-34 NULL = "xxx-xxx-xxxx",
    zip 18-22,
    state_area 16-17 : 23-25);
INSERT INTO cust_address (col1, col3, col4)
    VALUES (city, state, zip);
```

The FILE statement defines six data fields from the cust loc data table data rows. The statement names the fields and defines the length of each field using character positions. Compare the FILE statement in the preceding example with the following example data rows:

```
1234567890123456789012345678901234
Sunnyvale++++++CA94086408-789-8075
Tempe++++++++AZ85253xxx-xxx-xxxx
```

The FILE statement defines the following six data fields derived from these data rows:

| Column     | Values from Row 1 | Values from Row 2 |
|------------|-------------------|-------------------|
| city       | Sunnyvale+++++    | Tempe+++++++      |
| state      | CA                | AZ                |
| area_cd    | 408               | null              |
| phone      | 408-789-8075      | null              |
| zip        | 94086             | 85253             |
| state_area | CA408             | AZxxx             |

The null strings defined for the **state** and **area\_cd** fields generate the null values in those columns but do not affect the values stored in the **state** area column.

The INSERT statement uses the field names and values derived from the FILE statement as the value-list input. Consider the first INSERT statement in the character-position example:

```
INSERT INTO cust_address (col1, col3, col4)
  VALUES (city, state, zip);
```

| The following data rows would be inserted into the <b>cust_address</b> table: |
|-------------------------------------------------------------------------------|
|-------------------------------------------------------------------------------|

| Column | Values from Row 1 | Values from Row 2 |
|--------|-------------------|-------------------|
| col1   | Sunnyvale+++++    | Tempe+++++++      |
| col2   | null              | null              |
| col3   | CA                | AZ                |
| col4   | 94086             | 85253             |

Since the second column in **cust\_address** (**col2**) is not named, the new data row contains a null (assuming that the column permits nulls).

Consider the second INSERT statement in the character-position example:

```
INSERT INTO cust_sort
   VALUES (area_cd, zip);
```

The following data rows would be inserted into the **cust\_sort** table:

| Column | Values from Row 1 | Values from Row 2 |
|--------|-------------------|-------------------|
| col1   | 408               | null              |
| col2   | 94086             | 85253             |

Since no column list is provided, **dbload** reads the names of all the columns in **cust\_sort** from the system catalog. Values to load into each column are specified by field names from the previous FILE statement. You do not need one FILE statement for each INSERT statement.

# dbschema: Output SQL Statements

Use the **dbschema** utility to display the SQL statements required to replicate a database or a specific table, view, or procedure. Options enable you to perform the following activities:

- Display CREATE SYNONYM statements, by owner, for a database or for a specific table.
- Display all GRANT privilege statements that affect a specified user or that affect all users for a database or for a specific table.
- Save the output to a file.

You must be the DBA or have Connect or Resource privilege to the database before you can run **dbschema** on it.

You can display the software version number by executing **dbschema** -V.

# **Syntax**

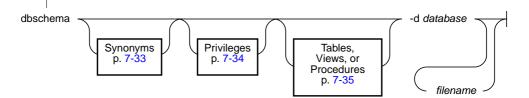

-d database specifies the database to which the schema applies.

filename specifies the filename that will contain the **dbschema** output.

If you do not supply a *filename*, **dbschema** sends output to the screen.

You can use the OnLine syntax database@dbservername to specify the database. Specifying a database server name allows you to choose a database on another server as your current database if you have installed IBM Informix STAR.

All SERIAL fields included in CREATE TABLE statements displayed by **dbschema** have a starting value of 1, regardless of their original starting value.

The **dbschema** utility uses the *owner.object* convention when it generates any CREATE TABLE, CREATE INDEX, CREATE SYNONYM, CREATE VIEW, CREATE PROCEDURE, or GRANT statements, and when it reproduces any unique or referential constraints. As a result, if you use the **dbschema** output to create a new object (table, index, view, procedure, constraint, or synonym), the new object is owned by the owner of the original object. If you want to change the owner of the new object, you must edit the **dbschema** output before you run it as an SQL script.

For more information about the CREATE TABLE, CREATE INDEX, CREATE SYNONYM, CREATE PROCEDURE, GRANT, and CREATE VIEW statements, see *IBM Informix Guide to SQL: Reference*.

# **Include Synonyms**

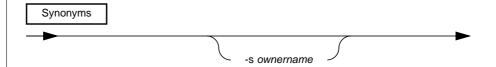

-s ownername directs dbschema to display the CREATE SYNONYM statements owned by ownername.

If you specify all for *ownername*, **dbschema** displays all CREATE SYNONYM statements for the database, table, or view specified.

Output from **dbschema** that is executed with the specified option -s alice might appear as follows:

```
CREATE SYNONYM "alice".cust FOR "alice".customer
```

For more information about the CREATE SYNONYM statement, see *IBM Informix Guide to SQL: Reference*.

# **Include Privileges**

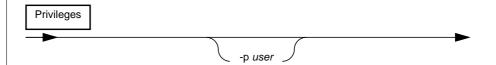

directs dbschema to output the GRANT statements that grant -p user privileges to user.

If you specify all for user, dbschema outputs GRANT statements for all users for the database, table, or view specified.

In the **dbschema** output, the AS keyword indicates the grantor of a GRANT statement. The following example output indicates that **norma** issued the **GRANT statement:** 

```
GRANT ALL ON "tom".customer TO "claire" AS "norma"
```

When the GRANT and AS keywords appear in the **dbschema** output, you might need to grant privileges before you run the dbschema output as an SQL script. Referring to the previous example output line, the following conditions must be true before you can run the statement as part of a script:

- **norma** must have Connect privilege to the database.
- **norma** must have all privileges WITH GRANT OPTION for the table tom.customer.

For more information about the GRANT statement, refer to IBM Informix Guide to SQL: Reference.

# Specify a Table, View, or Procedure

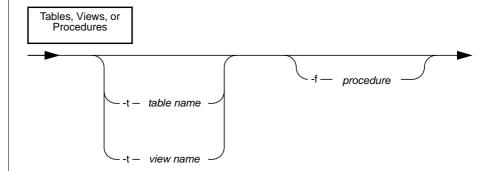

- **-f procedure** specifies the name of the procedure for which you want **dbschema** to output CREATE PROCEDURE statements.
- **-t view name** directs **dbschema** to limit the SQL statement output to only those statements needed to replicate the specified view.
- **-t table name** directs **dbschema** to limit the SQL statement output to only those statements needed to replicate the specified table.

If you specify all for the name of the procedure, **dbschema** displays all CREATE PROCEDURE statements.

If you specify all for the table name (or view name), **dbschema** displays the SQL statements for all database tables *and* views.

For more information about the CREATE PROCEDURE statement, see *IBM Informix Guide to SQL: Reference*.

# tbcheck: Check, Repair, or Display

Depending on the options you choose, **tbcheck** can do the following things:

- Check specified structures for inconsistencies
- Repair index structures found to contain inconsistencies
- Display information about the structures

The only structures that **tbcheck** can repair are indexes. If **tbcheck** detects inconsistencies in other structures, messages alert you to these inconsistencies but **tbcheck** cannot resolve the problem. For more details about OnLine consistency checking and dealing with corruption, refer to page 4-6.

Any user can execute the check options. Only user **informix** or **root** can display database data or initiate index repairs. OnLine must be in quiescent mode to repair indexes.

The display options of the **tbcheck** utility can be compared to the **tbstat** utility, which also displays information about OnLine structures. The tbstat utility reads the shared-memory segment and reports statistics that are accurate for the instant during which the command executes. That is, tbstat describes information that changes dynamically during processing, such as buffers, locks, and users. The **tbcheck** utility tends to display configuration and disk-usage information that is read directly from the disk and that changes less frequently.

The list below associates **tbcheck** options with their function. Syntax is provided on page 7-38. Some display options also perform checking. Refer to the descriptions that begin on page 7-39 for details.

|                       | Check | Repair         | Display |
|-----------------------|-------|----------------|---------|
| Blobspace blobs       |       | -рВ            |         |
| Chunks and extents    | -ce   |                | -pe     |
| Data rows, no blobs   | -cd   |                | -pd     |
| Data rows, blob pages | -cD   |                | -pD     |
| Index (key values)    | -ci   | -ci -y, -pk -y | -pk     |

(1 of 2)

|                                      | Check | Repair         | Display |
|--------------------------------------|-------|----------------|---------|
| ndex (keys plus rowids)              | -cI   | -cI -y, -pK -y | -pK     |
| ndex (leaf key values)               |       | -pl -y         | -pl     |
| ndex (leaf keys plus rowids)         |       | -pL -y         | -pL     |
| Pages (by table)                     |       |                | -pp     |
| Pages (by chunk)                     |       |                | -pP     |
| Root reserved pages                  | -cr   |                | -pr     |
| Space usage (by table)               |       |                | -pt     |
| Space usage (by table, with indexes) |       |                | -pT     |
| System catalog tables                | сс    |                | -pc     |

(2 of 2)

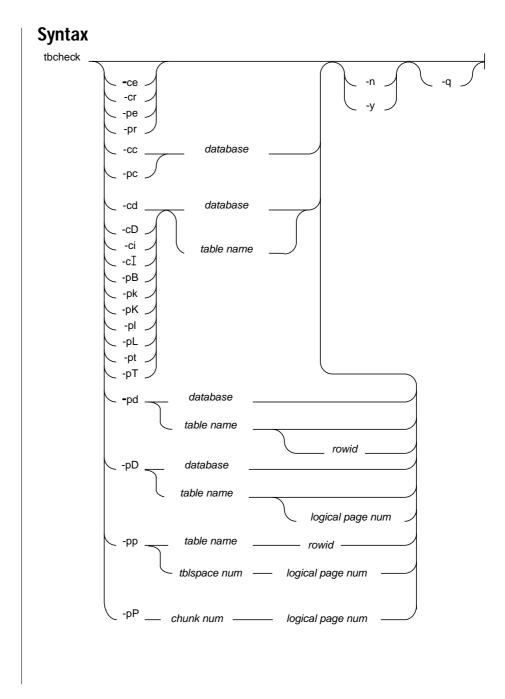

**chunk num** is a decimal value that specifies a chunk. Execute the -pe

option to learn which chunk numbers are associated with

specific dbspaces or blobspaces.

**database** is the name of the database. The database name cannot include

a database server name because tbcheck does not support a

client/server environment.

logical page

is a decimal value that specifies a page in the tblspace. The logical page number is contained in the most-significant three

bytes of the rowid. Rowid is displayed as part of tbcheck -pD

output.

**rowid** is a hexadecimal value that must include the 0x identifier.

Rowid is displayed as part of tbcheck -pD output.

table name is the name of the table. The table name cannot include a

database server name because tbcheck does not support a

client/server environment.

**tblspace num** is a hexadecimal value that identifies the tblspace. Refer to

page 2-104 for more details about obtaining the tblspace

number.

# **Option Descriptions**

You cannot combine **tbcheck** option flags except as described in the paragraphs that follow.

#### No Options

If you invoke **tbcheck** without any options, a summary of options displays.

### -cc Option

The -cc option checks each of the system catalog tables for the specified database. If the database is omitted, all system catalog tables for all databases are checked. Before you execute **tbcheck**, execute the SQL statement UPDATE STATISTICS to ensure that an accurate check occurs.

To check the tables, **tbcheck** compares each system catalog table to it corresponding entry in the tblspace tblspace. The data in the tables are also checked for consistency. Refer to page 2-104 for more details about the tblspace tblspace. (The -pc option performs the same checks and also displays the system catalog information as it checks it, including extent use for each table.)

```
tbcheck -cc
tbcheck -cc stores5
```

### -cd and -cD Options

The -cd option reads all non-blob pages from the tblspace for the specified table and checks each page for consistency. The bit-map page is checked to verify mapping. If a table is not specified, all tables in the database are checked. (The -pd option displays a hexadecimal dump of specified pages but does not check for consistency.)

The -cD option performs the same checks as -cd but includes dbspace blob pages if any exist. To monitor blobspace blobpages, refer to **tbcheck** -**pB**.

```
tbcheck -cD stores5:catalog
```

### -ce Option

The -ce option checks each chunk free list and corresponding free space and each tblspace extent. The **tbcheck** process verifies that the extents on disk correspond to the current control information describing them. Refer to page 2-103 for more details about the chunk free-list page. Refer to page 2-114 for a definition of an extent, and to page 2-117 for more details about extent allocation. (The **-pe** option performs the same checks and also displays the chunk and tblspace extent information as it checks it.)

```
tbcheck -ce
```

### -ci and -cl Options

The -ci option checks the key values for all indexes on the specified table. (Refer to page 2-133 for more details about index key values and the structure of an index page.) If a table is not specified, all tables in the database are checked.

If inconsistencies are detected and OnLine is in quiescent mode, you are prompted for confirmation to repair the problem index. If you specify the -y (yes) option, indexes are automatically repaired. If you specify the -n (no) option, only the problem is reported. No prompting occurs.

Index rebuilding can be time-consuming if you use **tbcheck**. Processing is usually faster if you use the DROP INDEX and CREATE INDEX SQL statements to drop the index and re-create it.

The -cI option performs the same checks as -ci but extends the consistency checking to include the rowids associated with the key values. The same -ci repair options are available with -cI.

```
tbcheck -cI -n stores5:customer
```

#### -cr Option

The -cr option checks each of the root dbspace reserved pages as follows:

- It validates the contents of the \$INFORMIXDIR/etc/\$TBCONFIG file with the PAGE\_CONFIG reserved page.
- It ensures that all chunks can be opened, that chunks do not overlap, and that chunk sizes are correct.
- It checks all logical and physical log pages for consistency.

If you have changed the value of a configuration parameter (either through DB-Monitor or by editing the configuration file) and you have not yet reinitialized shared memory, **tbcheck -cr** detects the inconsistency and returns an error message.

Refer to page 2-95 for a complete list of the root dbspace reserved pages. (The -pr option performs the same checks and also displays the reserved-page information as it checks the reserved pages.)

```
tbcheck -cr
```

#### -n Option

The -n option is used with the index repair options (-ci, -cI, -pk, -pK, -pl, and -pL) to indicate that no repair should be performed, even if errors are detected.

### -pB Option

The **-pB** option displays statistics that describe the average fullness of blobspace blobpages in a specified table. These statistics provide a measure of storage efficiency for individual blobs in a database or table. If a table is not specified, statistics are displayed for the database. Refer to page 5-5 for more details about interpreting **tbcheck** -**pB** output.

```
tbcheck -pB stores5:catalog
```

### -pc Option

The -pc option performs the same checks as the -cc option. In addition, -pc displays the system catalog information as it checks it, including extent use for each table. Refer to the **-cc** discussion on page 7-39.

```
tbcheck -pc
```

### -pd and -pD Options

The -pd option can take a database, a table, and a specific rowid or logical page number as input. In every case, -pd prints page header information and displays the specified rows in hexadecimal and ASCII format. No checks for consistency are performed. If you specify a rowid (expressed as a hexadecimal value), the page number contained in the rowid is printed. (Refer to page 2-123 for more details about the rowid.) If you specify a logical page number (expressed as a decimal), the contents of that page are printed if the page is a home page. If you specify a table, all the rows in the table are printed, with their rowids. If you specify a database, all the rows in the database are printed. Blob descriptors stored in the data row are printed but blob data itself is not.

The  $-\mathbf{p}\mathbf{D}$  option prints the same information as  $-\mathbf{p}\mathbf{d}$ . In addition,  $-\mathbf{p}\mathbf{D}$  prints blob values stored in the tblspace or blob header information for blobs stored in a blobspace blobpage. For more details about how to use this output to monitor disk pages, refer to page 3-77.

```
tbcheck -pd stores5:systables
tbcheck -pd stores5:systables 5
tbcheck -pD stores5:customer 0x101
```

#### -pe Option

The -pe option performs the same checks as the -ce option. In addition, -pe displays the chunk and tblspace extent information as it checks it. Refer to the -ce discussion on page 7-40.

```
tbcheck -pe
```

#### -pk and -pK, -pl and -pL Options

The -**pk** option performs the same checks as the -**ci** option. In addition, -**pk** displays the key values for all indexes on the specified table as it checks them.

The -**pK** option performs the same checks as the -**cI** option. The -**pK** option displays the key values and rowids as it checks them. (Refer to the -**ci** and -**cI** discussions on page 7-40.)

The -pl option performs the same checks as the -ci option and displays the key values, but only leaf-node index pages are checked. The root and branch-node pages are ignored. (Refer to page 2-133 for more details about index-root, branch-node, and leaf-node pages.)

The -pL option performs the same checks as the -cI option and displays the key values and rowids, but only for leaf-node index pages. The root and branch-node pages are ignored.

Repair options are available with all four flags.

```
tbcheck -pK -n stores5.customer
```

#### -pp and -pP options

The -pp option requires as input either of the following values:

- A table name and a rowid (expressed as a hexadecimal value)
- A tblspace number and logical page number

Use the **-pp** option to dump the contents of the logical page number contained in the rowid. The page contents appear in ASCII format. The display also includes the number of slot-table entries on the page.

Use the **-pD** option to obtain the rowid. Refer to page 2-104 for more details about the tblspace number. Refer to page 2-124 for more details about the logical page number. Refer to page 2-123 for more details about the rowid. Refer to page 2-121 for more details about the slot table.

The **-pP** option provides the same information as the **-pp** option but requires a chunk number and logical page number as input. For more details about how to use this output to monitor disk pages, refer to page page 3-77.

```
tbcheck -pp stores5:customer 0x211
tbcheck 100000a 25
tbcheck -pP 3 15
```

#### -pr Option

The -pr option performs the same checks as the -cr option. In addition, -pr displays the reserved-page information as it checks the reserved pages. Refer to page 2-95 for a complete listing of the root dbspace reserved pages.

```
tbcheck -pr
```

If you have changed the value of a configuration parameter (either through DB-Monitor or by editing the configuration file) and you have not yet reinitialized shared memory, **tbcheck** -cr detects the inconsistency, prints both values, and displays an error message.

### -pt and -pT Options

The -pt option prints a tblspace report for the specified table. The report contains general allocation information including the maximum row size, the number of keys, the number of extents and their sizes, pages allocated and used per extent, the current serial value, and the date the table was created. If a table is not specified, this information is displayed for all tables in the database.

The **-pT** option prints the same information as the **-pt** option. In addition, the -pT option displays index-specific information and page-allocation information by page type (for dbspaces).

Output for both -pt and -pT contains listings for "Number of pages used" and "Number of data pages." The values provided are never decremented; that is, they always represent the maximum value that is valid for the tblspace. For an accurate count of the number of pages currently used, refer to the detailed information on usage (organized by page type) that the -pT option provides.

```
tbcheck -pT stores5:customer
```

### -q Option

The -**q** option suppresses all checking and validation messages. Only error messages display if the -**q** option is invoked.

```
tbcheck -cc -q
```

### -y Option

The -y option is used with the index-repair options (-ci, -cI, -pk, -pK, -pl, and -pL) to indicate that **tbcheck** should repair any index where errors are detected. OnLine must be in quiescent mode to repair indexes.

```
tbcheck -cI -y stores5:customer
```

### tbinit: Initialize OnLine

The **tbinit** process forks and the tbinit daemon process that is spawned is the process that supervises OnLine. The **tbinit** daemon process owns the OnLine shared-memory segments and controls all other daemon processes associated with OnLine. Executing **tbinit** from the command line initializes OnLine. You must be logged in as root or user informix to execute **tbinit**.

Initialization commands are described in detail on page 2-8. For more details about what happens during disk-space initialization and shared-memory initialization, refer to page 2-14 and page 2-10, respectively.

# **Syntax**

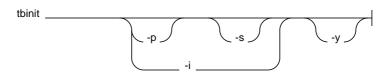

- -i specifies disk-space initialization. If you initialize disk space, all existing data on the disk you are initializing is destroyed.
- directs **tbinit** not to search for and delete temporary tables -p during shared-memory initialization.
- directs tbinit to leave OnLine in quiescent mode following -S initialization. This option is equivalent to the DB-Monitor Mode menu, Startup option.
- automatically responds "yes" to all prompts. **-y**

### No Options

If you execute **tbinit** without options, OnLine is left in online mode after shared memory is initialized. For example, the following commands take OnLine offline and then reinitialize shared memory:

```
tbmode -kv
tbinit
```

#### -i Option

If you use only the -i option, OnLine is left in online mode after initializing disk space. If you use both the -i and -s options, OnLine is left in quiescent mode. If you initialize disk space and overwrite an existing root dbspace, all data associated with that OnLine system becomes inaccessible and lost.

#### -p Option

The -p option directs the **tbinit** daemon not to search for (and delete) temporary tables left by database server processes that died without performing cleanup. If you use this option, OnLine returns to online mode more rapidly but space used by temporary tables left on disk is not reclaimed.

```
tbinit -p
```

### -s Option

The -s option initializes shared memory and leaves OnLine in quiescent mode. The following commands take OnLine offline, reinitialize shared memory, and leave OnLine in quiescent mode:

```
tbmode -ky
tbinit -s
```

## tbload: Create a Database or Table

The **tbload** utility creates a database or table in a specified dbspace and loads it with data from an input tape created by the **tbunload** utility. During the load, you can move blobs stored in a blobspace to another blobspace.

The tape that **tbload** reads contains binary data stored in disk-page-sized units. For this reason, the machine receiving the data and the machine used to create the tape must share the same page size (specified as BUFFSIZE in the configuration file).

When **tbload** is used to create databases from a **tbunload** input tape, the databases that result are not ANSI-compliant and do not use transaction logging until you take further action. You can make a database ANSI-complaint after it is loaded through the DB-Monitor Logical-Logs menu, Databases option. You can add logging to a database either through DB-Monitor (same option) or by executing tbtape.

Before you load a table into an existing, logged database, end logging for the database or load during off-peak hours. (Otherwise, you might fill the logical logs or consume excessive shared-memory resources.) After the table is loaded, create a level-0 archive before you resume database logging.

If you are loading a table that contains blobs stored in a blobspace, a prompt asks you if you want to move the blobs to another blobspace. If you respond "yes," the next prompt displays the blobspace name where the blobs were stored when the tape was created. You are asked to enter the name of the blobspace where you want the blobs stored. If the name you enter is valid, all blob columns in the table are moved to the new blobspace during the load. Otherwise, you are prompted again for a valid blobspace name.

When a new database is loaded, the user who runs **tbload** becomes the owner. Ownership within the database (tables, views, and indexes) remains the same as when the database was unloaded to tape with **tbunload**.

To load a table, you must have Resource privilege on the database. When a new table is loaded, the user who runs **tbload** becomes the owner unless you specify an owner in the table name. (To do so requires DBA privilege for the database.)

Synonyms or access privileges defined for a table at the time it was unloaded to tape are not carried over to the new table. To obtain a listing of defined synonyms or access privileges, use the **dbschema** utility. (Refer to page 7-32.)

During the load operation, the new database or table is locked exclusively. Loading proceeds as a single transaction, and the new database or table is dropped in case of error or system failure.

# **Syntax**

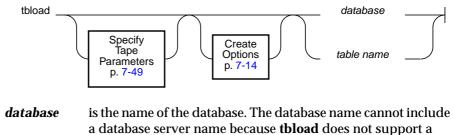

client/server environment. table name is the name of the table. The table name cannot include a

database server name because **tbload** does not support a client/server environment.

If you do not specify any tape parameter options, **tbload** uses the archive tape parameters by default. The tape device to which data is sent is assumed to be the device specified as TAPEDEV. The block size and tape size are assumed to be the values specified as TAPEBLK and TAPESIZE, respectively.

To specify other parameter values, see the next section.

# **Specify Tape Parameters**

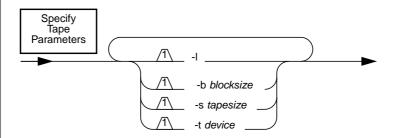

- -b *blocksize* specifies in kilobytes the block size of the tape device.
- -l directs **tbload** to read the values for tape device, block size, and tape size from the logical log backup device parameters (LTAPEDEV, LTAPEBLK, and LTAPESIZE, respectively).
- -s *tapesize* specifies in kilobytes the amount of data that can be stored on the tape.
- **-t** *device* names the pathname of the tape device where the input tape is mounted.

You can use the **-b**, **-s**, and **-t** options individually to override the default archive tape device parameters.

You can use the **-b**, **-s**, and **-t** options with the **-l** option to override individual logical log device parameters.

To specify a remote tape device, use the following syntax:

host\_machine\_name:tape\_device\_pathname

The host machine where the tape device is attached must permit user informix to run a UNIX shell from your machine without requiring a password. If your machine does not appear in the **hosts.equiv** file of the other host machine, it must appear in the .rhosts file in the home directory of the **informix** login. If you are executing **tbload** as **root**, the machine name must appear in the .rhosts file for root on the other host machine.

## Create Options

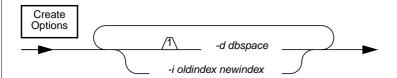

- specifies the dbspace where the database or table is to be -d dbspace stored.
- -i oldindex directs **tbload** to rename the table index when it is stored. newindex

If you do not use the -d *dbspace* option to specify a dbspace, the database or table is stored in the root dbspace by default.

Use the -i option to rename indexes during the load to avoid conflict with existing index names. A table name must be specified in the command line for the -i option to take effect.

# tblog: Display Logical Log Contents

The **tblog** utility displays the contents of an OnLine logical log file. The **tblog** output is most useful in debugging situations, when you want to be able to track a specific transaction or to see what changes have been made to a specific tblspace.

# **Syntax**

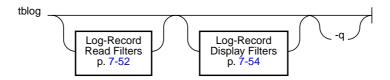

 -q directs tblog to suppress the one-line header that appears every 18 records by default.

You direct **tblog** to read the following portions of the logical log as it searches for records to include in the output display:

- Records stored on disk
- Records stored on tape
- Records from the specified logical log file

You can display every logical log record header or you can specify output based on the following criteria:

- Records associated with a specific table
- Records initiated by a specific user
- Records associated with a specific transaction

By default, **tblog** displays the logical log record header, which describes the transaction number and the record type. The record type identifies the type of operation performed.

In addition to the header, you can direct **tblog** to display the following information:

- Copies of blobpages from blobspaces (copied from the logical log backup tape only, not available from disk)
- Logical log record header and data (including copies of blobs stored in a dbspace)

If **tblog** detects an error in the log file, such as an unrecognizable log type, it displays the entire log page in hexadecimal format and terminates.

# Log-Record Read Filters

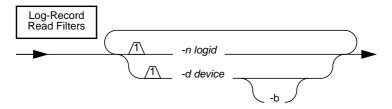

- directs tblog to display blobspace blobpages stored on the logical log -b backup tape.
- -d device names the pathname of the tape device where the logical log backup tape is mounted.
- -n *logid* directs **tblog** to read only the logical log records contained in the specified log.

#### -b Option

The -b option displays blobspace blobpages stored on the logical log backup tape as part of blobspace logging. For more details about blobspace logging, refer to page 4-22.

#### -d Option

If you do not use the **-d** option, **tblog** reads the logical log files stored on disk, starting with the logical log file with the lowest logid number. The **tblog** utility uses the pathnames stored in the root dbspace reserved pages to locate the logical log files. If OnLine is in offline mode when you execute **tblog**, only the files on disk are read. If OnLine is in quiescent or online mode, **tblog** also reads the logical log records stored in the logical log buffers in shared memory (after all records on disk have been read).

When you read the current logical log on disk, read and write access is denied to all other user processes. For this reason, Informix recommends that you wait to read the contents of the logical log files until after the files have been backed up and then read the files from tape.

#### -n Option

If you do not use the -**n** option, **tblog** reads all logical log files available (either on disk or on tape).

# Log-Record Display Filters

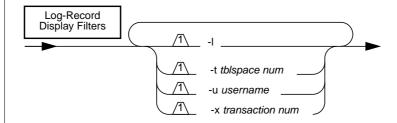

- -1 directs **tblog** to display the long listing of the logical log record, both heading and associated data.
- -t tblspace directs **tblog** to display only records associated with the specified tblspace. The tbspace number can be specified as num either a decimal or hexadecimal value. (If you do not use an 0x prefix, the value is interpreted as a decimal.)
- -u username directs tblog to display only records associated with activity initiated by the specified user.
- -x transaction directs tblog to display only records associated with the num specified transaction. The transaction number must be a decimal value. (Refer to **tbstat -u**.)

You can combine options with any other options to produce more selective filters.

For example, if you use both -u and -x options, only the activities initiated by username during the specified transaction are displayed.

If you use both the -u and -t options, only the activities initiated by username and associated with the specified tblspace are displayed.

# **Interpreting tblog Output**

The **tblog** utility displays the header of each logical log record. Depending on the record type, additional columns of information also appear in the output. Displayed below is a sample **tblog** output that illustrates the header columns that display for every logical log record.

| addr  | en | type    | xid | id | link  |
|-------|----|---------|-----|----|-------|
| 93338 | 56 | DELITEM | 2   | 0  | 93318 |
| 93370 | 32 | DELITEM | 2   | 0  | 93338 |
| 93390 | 16 | PERASE  | 2   | 0  | 93370 |
| 933a0 | 12 | BEGCOM  | 2   | 0  | 93390 |
| 933ac | 16 | ERASE   | 2   | 0  | 933a0 |
| 933bc | 20 | CHFREE  | 2   | 0  | 933ac |

This table defines the contents of each column.

| Header Field | Contents                                       | Format      |
|--------------|------------------------------------------------|-------------|
| addr         | Log record address                             | Hexadecimal |
| len          | Record length                                  | Decimal     |
| type         | Record type name                               | ASCII       |
| xid          | Transaction number                             | Decimal     |
| id           | Logical log number                             | Decimal     |
| link         | Link to the previous record in the transaction | Hexadecimal |

## Record Types

In addition to the six columns that display for every record, some record types display additional columns of information. The information that is displayed varies, depending on record type. A complete listing of record types, alphabetized by type, is contained in the table on page 7-57. The following paragraphs contain additional notes about specific record types or processing conditions.

Transactions that involve dropping tables or dropping indexes generate a PREPCOM log record when the commit begins. The ERASE, DINDEX, and COMMIT records follow.

One record of type CLR (24 bytes in size) is generated for each record that is rolled back as part of processing. If the phrase "includes next record" occurs on a CLR record, the next log record printed is included within the CLR log record as the compensating operation. Otherwise, assume that the compensating operation is the logical undo of the log record pointed to by the CLR record.

If there are active transactions at the time of a checkpoint, checkpoint records include subentries that describe each of the active transactions using the following columns:

- Log begin (decimal format)
- Transaction ID (decimal format)
- Unique log number (decimal format)
- Log position (hexadecimal format)
- Username

When a VARCHAR data type is included in an operation, three columns of additional output are added to the logical log record header to accommodate the tblspace number, the rowid, and the slot-table entry number. The eight log record types represent the following operations:

- Home page insert
- Home page delete
- Home page update
- Remainder page insert
- Remainder page delete

- Remainder page update
- Before update record
- After update record

#### **Record Contents**

The table below lists **tblog** record types as they appear in the log. The contents of the log record indicate the type of operation that generated the log entry. The additional column and format information describes what is displayed for each record type if you request the **-l** option (long listing).

| Туре    | Contents          | <b>Additional Columns</b> | Format      |
|---------|-------------------|---------------------------|-------------|
| ADDCHK  | add chunk         | chunk number              | decimal     |
|         |                   | chunk name                | ASCII       |
| ADDDBS  | add dbspace       | dbspace name              | ASCII       |
| ADDITEM | add item to index | tblspace id               | hexadecimal |
|         |                   | rowid                     | hexadecimal |
|         |                   | logical page              | decimal     |
|         |                   | key number                | decimal     |
|         |                   | key length                | decimal     |
| ADDLOG  | add log           | log number                | decimal     |
|         |                   | log size (pages)          | decimal     |
|         |                   | pageno                    | hexadecimal |
| BADIDX  | bad index         | tblspace id               | hexadecimal |
| BEGIN   | begin work        | date                      | decimal     |
|         |                   | time                      | decimal     |
|         |                   | PID                       | decimal     |
|         |                   | user                      | ASCII       |
| BEGPREP | begin a global    | flags                     | decimal     |
|         | transaction       | no. of participants       | decimal     |

(1 of 7)

| Туре     | Contents              | <b>Additional Columns</b> | Format      |
|----------|-----------------------|---------------------------|-------------|
| BFRMAP   | blob free map change  | tblspace id               | hexadecimal |
|          |                       | bpageno                   | hexadecimal |
|          |                       | status                    | USED/FREE   |
|          |                       | log id                    | decimal     |
|          |                       | prevpage                  | hexadecimal |
| BLDCL    | build tblspace        | tblspace id               | hexadecimal |
|          |                       | fextsize                  | decimal     |
|          |                       | nextsize                  | decimal     |
|          |                       | row size                  | decimal     |
|          |                       | ncolumns                  | decimal     |
| BSPADD   | add blobspace         | blobspace name            | ASCII       |
| ВТСРҮВСК | copyback child key to | tblspace id               | hexadecimal |
|          | parent                | parent logical page       | decimal     |
|          |                       | child logical page        | decimal     |
|          |                       | slot                      | decimal     |
|          |                       | rowoff                    | decimal     |
|          |                       | key number                | decimal     |
| BTMERGE  | merge B+ tree nodes   | tblspace id               | hexadecimal |
|          |                       | parent logical page       | decimal     |
|          |                       | left logical page         | decimal     |
|          |                       | right logical page        | decimal     |
|          |                       | left slot                 | decimal     |
|          |                       | left rowoff               | decimal     |
|          |                       | right slot                | decimal     |
|          |                       | right rowoff              | decimal     |
|          |                       | key number                | decimal     |

(2 of 7)

| Туре     | Contents                | <b>Additional Columns</b> | Format      |
|----------|-------------------------|---------------------------|-------------|
| BTSHUFFL | shuffle B+ tree nodes   | tblspace id               | hexadecimal |
|          |                         | parent logical page       | decimal     |
|          |                         | left logical page         | decimal     |
|          |                         | right logical page        | decimal     |
|          |                         | left slot                 | decimal     |
|          |                         | left rowoff               | decimal     |
|          |                         | key number                | decimal     |
|          |                         | flags                     | hexadecimal |
| BTSPLIT  | split B+ tree node      | tblspace id               | hexadecimal |
|          |                         | rowid                     | hexadecimal |
|          |                         | parent logical page       | decimal     |
|          |                         | left logical page         | decimal     |
|          |                         | right logical page        | decimal     |
|          |                         | infinity logical page     | decimal     |
|          |                         | rootleft logical page     | decimal     |
|          |                         | midsplit                  | decimal     |
|          |                         | key number                | decimal     |
|          |                         | key length                | decimal     |
| CHALLOC  | chunk extent            | pageno                    | hexadecimal |
|          | allocation              | size                      | hexadecimal |
| CHCOMBIN | chunk extent<br>combine | pageno                    | hexadecimal |
| CHFREE   | chunk extent free       | pageno                    | hexadecimal |
|          |                         | size                      | hexadecimal |
| CHPHYLOG | change physical         | pageno                    | hexadecimal |
|          | log location            | size in Kbytes            | hexadecimal |
|          |                         | dbspace name              | ASCII       |
| CHSPLIT  | chunk extent split      | pageno                    | hexadecimal |
| CINDEX   | create index            | tblspace id               | hexadecimal |

(3 of 7)

| Туре     | Contents                                           | <b>Additional Columns</b>         | Format      |
|----------|----------------------------------------------------|-----------------------------------|-------------|
| CKPOINT  | checkpoint                                         | max users                         | decimal     |
|          |                                                    | number of active transactions     | decimal     |
| CLR      | compensation log<br>record; part of a roll<br>back | none                              |             |
| CLUSIDX  | create clustered index                             | tblspace id                       | hexadecimal |
| COLREPAI | adjustment of BYTE,                                | tblspace id                       | hexadecimal |
|          | TEXT, or VARCHAR column                            | no. of columns that were adjusted | decimal     |
| COMMIT   | commit work                                        | date                              | decimal     |
|          |                                                    | time                              | decimal     |
| DELETE   | delete before image                                | tblspace id                       | hexadecimal |
|          |                                                    | rowid                             | hexadecimal |
| DELITEM  | delete item from index                             | tblspace id                       | hexadecimal |
|          |                                                    | rowid                             | hexadecimal |
|          |                                                    | logical page                      | decimal     |
|          |                                                    | key number                        | decimal     |
|          |                                                    | key length                        | decimal     |
| DINDEX   | drop index                                         | tblspace id                       | hexadecimal |
| DRPBSP   | drop blobspace                                     | blobspace name                    | ASCII       |
| DRPCHK   | drop chunk                                         | chunk number                      | decimal     |
|          |                                                    | chunk name                        | ASCII       |
| DRPDBS   | drop dbspace                                       | dbspace name                      | ASCII       |
| DRPLOG   | drop log                                           | log number                        | decimal     |
|          |                                                    | log size (pages)                  | decimal     |
|          |                                                    | pageno                            | hexadecimal |
| ENDTRANS | end the transaction                                | none                              |             |

(4 of 7)

| Туре     | Contents                                    | Additional Columns                          | Format                                    |
|----------|---------------------------------------------|---------------------------------------------|-------------------------------------------|
| ERASE    | drop tblspace                               | tblspace id                                 | hexadecimal                               |
| HDELETE  | home row delete                             | tblspace id<br>rowid<br>slotlen             | hexadecimal<br>hexadecimal<br>decimal     |
| HEURTX   | heuristic decision to roll back transaction | flag                                        | hexadecimal                               |
| HINSERT  | home row insert                             | tblspace id<br>rowid<br>slotlen             | hexadecimal<br>hexadecimal<br>decimal     |
| HUPAFT   | home row update,<br>after image             | tblspace id<br>rowid<br>slotlen             | hexadecimal<br>hexadecimal<br>decimal     |
| HUPBEF   | home row update,<br>before image            | tblspace id<br>rowid<br>slotlen             | hexadecimal<br>hexadecimal<br>decimal     |
| IDXFLAGS | index flags                                 | tblspace id<br>key number                   | hexadecimal<br>hexadecimal                |
| INSERT   | insert after image                          | tblspace id<br>rowid                        | hexadecimal<br>hexadecimal                |
| LCKLVL   | locking mode                                | tblspace id<br>old lockmode<br>new lockmode | hexadecimal<br>hexadecimal<br>hexadecimal |
| PBDELETE | tblspace blob page<br>delete                | bpageno<br>status<br>unique id              | hexadecimal<br>USED/FREE<br>decimal       |

(5 of 7)

| Туре     | Contents                                          | <b>Additional Columns</b>     | Format      |
|----------|---------------------------------------------------|-------------------------------|-------------|
| PBINSERT | tblspace blob page<br>insert                      | bpageno                       | hexadecimal |
|          |                                                   | tblspace id                   | hexadecimal |
|          |                                                   | rowid                         | hexadecimal |
|          |                                                   | slotlen                       | decimal     |
|          |                                                   | pbrowid                       | hexadecimal |
| PDINDEX  | pre-drop index                                    | tblspace id                   | hexadecimal |
| PERASE   | pre-erase old file                                | tblspace id                   | hexadecimal |
| PNSIZES  | set tblspace extent<br>sizes                      | tblspace id                   | hexadecimal |
|          |                                                   | fextsize                      | decimal     |
|          |                                                   | nextsize                      | decimal     |
| PREPARE  | participant in two-<br>phase commit can<br>commit | coordinator's<br>DBSERVERNAME | ASCII       |
| PTEXTEND | partition extend                                  | tblspace id                   | hexadecimal |
|          |                                                   | last logical page             | decimal     |
|          |                                                   | first physical page           | hexadecima  |
| RDELETE  | remainder page delete                             | tblspace id                   | hexadecimal |
|          |                                                   | rowid                         | hexadecima  |
|          |                                                   | slotlen                       | decimal     |
| RINSERT  | remainder page insert                             | tblspace id                   | hexadecima  |
|          |                                                   | rowid                         | hexadecimal |
|          |                                                   | slotlen                       | decimal     |
| ROLLBACK | rollback work                                     | date                          | decimal     |
|          |                                                   | time                          | decimal     |
| RUPAFT   | remainder page<br>update, after image             | tblspace id                   | hexadecimal |
|          |                                                   | rowid                         | hexadecimal |
|          |                                                   | slotlen                       | decimal     |

(6 of 7)

| Туре     | Contents                                                          | Additional Columns              | Format                                |
|----------|-------------------------------------------------------------------|---------------------------------|---------------------------------------|
| RUPBEF   | remainder page<br>update, before image                            | tblspace id<br>rowid<br>slotlen | hexadecimal<br>hexadecimal<br>decimal |
| TABLOCKS | list of locked<br>tblspaces held by<br>transaction                | no. of locks<br>tblspace number | decimal<br>hexadecimal                |
| UNDO     | header record to a<br>series of transactions<br>to be rolled back | count                           | decimal                               |
| UNIQID   | logged when a new<br>serial value is assigned<br>to a row         | tblspace id<br>unique id        | hexadecimal<br>decimal                |
| UPDAFT   | update after image                                                | tblspace id<br>rowid            | hexadecimal<br>hexadecimal            |
| UPDBEF   | update before image                                               | tblspace id<br>rowid            | hexadecimal<br>hexadecimal            |
| XAPRECOM | participant can<br>commit this XA<br>transaction                  | none                            |                                       |

(7 of 7)

# tbmode: Mode and Shared-Memory Changes

The flags that accompany tbmode determine which of the following operations is performed:

- Change OnLine operating mode
- Force a checkpoint
- Immediately change residency of OnLine shared memory for this
- Switch the logical log file
- Kill an OnLine database server process
- Kill an OnLine transaction

You must be logged in as **root** or user **informix** to execute **tbmode**.

# **Syntax**

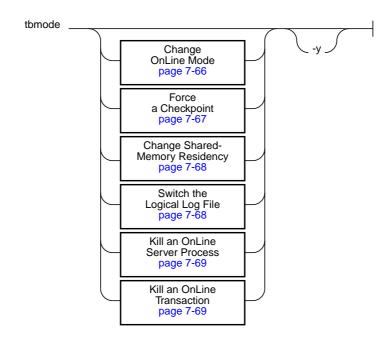

-y automatically responds "yes" to all prompts.

## **Change OnLine Mode**

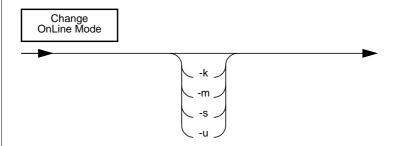

- -k removes OnLine shared memory and takes OnLine to offline mode.
- -m takes OnLine from quiescent to online mode.
- -s restricts new access to OnLine but current processing can finish. When all processing is finished, -s takes OnLine to quiescent mode.
- -u ends current processing and takes OnLine to quiescent mode.
   The -u option leaves shared memory intact.

## -k Option

The -k option is equivalent to the DB-Monitor Take-Offline option. Use the -k option to take OnLine offline to reinitialize shared memory. Refer to page 3-12 for more details about what happens when you execute this command.

## -m Option

The **-m** option is equivalent to the DB-Monitor On-Line option. It takes OnLine from quiescent to online mode. Refer to page 3-9 for more details about what happens when you execute this command.

### -s Option

The -s option is equivalent to the DB-Monitor Graceful-Shutdown option. Once you execute the -s option, you cannot cancel the request. A prompt asks for confirmation. If you want to eliminate this prompt, execute the -y option with the -s option. Refer to page 3-10 for more details about what happens when you execute this command.

### -u Option

The -u option is equivalent to the DB-Monitor Immediate-Shutdown option. A prompt asks for confirmation. If you want to eliminate this prompt, execute the -y option with the -u option. Refer to page 3-11 for more details about what happens when you execute this command.

# **Force a Checkpoint**

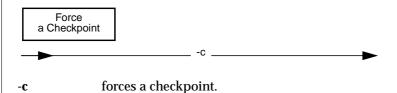

The -c option is equivalent to the DB-Monitor Force-Ckpt option. You might use the -c option to force a checkpoint if the most-recent checkpoint record in the logical log was preventing the logical log file from being freed (status U-L). For more details about this situation, refer to page 3-39.

# **Change Shared-Memory Residency**

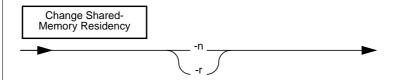

- immediately ends forced residency of OnLine shared memory for this session without affecting the value of RESIDENT, the forced-memory parameter in the configuration file.
- -r immediately begins forced residency of OnLine shared memory for this session without affecting the value of RESIDENT, the forced-memory parameter in the configuration file.

Any change you make using **tbmode** remains in effect until OnLine shared memory is reinitialized. To change the forced-residency setting in the OnLine configuration file, you must either edit the **\$INFORMIXDIR/etc/\$TBCONFIG** file or use the DB-Monitor Parameters menu, Shared Memory option. Refer to page 3-100 for more information.

# Switch the Logical Log File

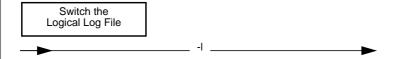

-l switches the current logical log file to the next logical log file.

The only way to switch the logical log file is with **tbmode**. There is no DB-Monitor equivalent. Refer to page 3-39 for more information about the conditions under which it is appropriate for you to switch logical log files.

## Kill an OnLine Server Process

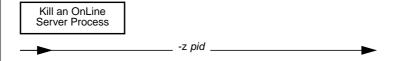

-z pid

kills an OnLine database server process associated with the process identification number pid.

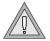

**Warning**: Do not kill an OnLine database server process that is in a critical section of code or is holding a latch. If you do, OnLine initiates an abort.

Refer to page 2-32 for instructions on how to determine if an OnLine database server process is in a critical section of code or is holding a latch.

## Kill an OnLine Transaction

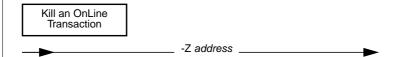

-Z address

kills an OnLine transaction associated with the shared-memory address address. The address is available from the Transaction section of **tbstat -u** output.

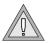

**Warning:** If you have installed IBM Informix STAR and you kill an OnLine transaction, you can leave your client/server database system in an inconsistent state. This should be avoided if possible.

The **tbmode** -**Z** command is not valid until the amount of time specified by the configuration parameter TXTIMEOUT has been exceeded. Refer to page page 9-57.

The -**Z** option should rarely be used and only by an administrator of an OnLine database server that is configured for use with IBM Informix STAR. All discussion of **tbmode** -**Z** address is contained in Chapter 9, "Product Environment."

# tbparams: Modify Log Configuration Parameters

Use tbparams to add or drop a logical log or to change the size or location of the physical log.

You must be logged in as **root** or user **informix** to execute **tbparams**.

# **Syntax**

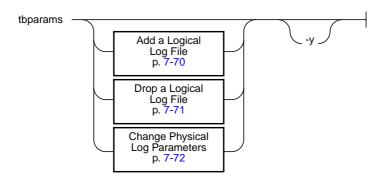

automatically responds "yes" to all prompts. **-y** 

Any tbparams command will fail if an OnLine archive is in progress.

# Add a Logical Log File

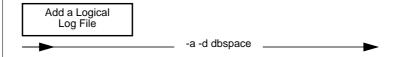

- indicates that a logical log file is to be added to OnLine. -a
- -d dbspace names the dbspace where the logical log file will reside.

You cannot add a log file during an archive (quiescent or online). The newly added log file or files retain a status of A and do not become available until you create a level-0 archive.

The **tbparams** command to add a logical log file is but one step in a larger procedure. Refer to page 3-28 for more details about the complete procedure for adding a logical log file.

# **Drop a Logical Log File**

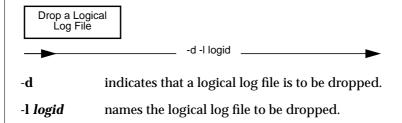

OnLine requires a minimum of three logical log files at all times. You cannot drop a log file if OnLine is configured for three logical log files.

You drop log files one at a time. After your configuration reflects the desired number of log files, create a level-0 archive.

You can only drop a log file that has a status of Free (F) or newly Added (A).

The **tbparams** command to drop a logical log file is but one step in a larger procedure. Refer to page 3-30 for more details about dropping a logical log file.

# **Change Physical Log Parameters**

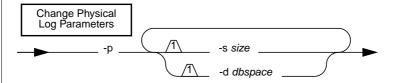

- indicates a change to the physical log. -p
- -d dbspace names the dbspace where the physical log will reside.
- -s size indicates the size of the physical log, in kilobytes.

The space allocated for the physical log must be contiguous. If you move the log to a dbspace without adequate contiguous space or increase the log size beyond the available contiguous space, a fatal shared-memory error occurs when you attempt to reinitialize shared memory with the new values.

Changes to the physical log do not take effect until you reinitialize shared memory: that is, take OnLine offline and then back to quiescent or online mode. To immediately reinitialize shared memory, execute the command with the -y option.

Create a level-0 archive immediately after you reinitialize shared memory. This archive is critical for proper OnLine recovery.

Refer to page 3-107 for more details about changing the physical log location or size.

# tbspaces: Modify Blobspaces or Dbspaces

Use **tbspaces** to perform the following modifications:

- Create a blobspace or dbspace
- Drop a blobspace or dbspace
- Add a chunk
- Change chunk status

You must be logged in as **root** or user **informix** to execute **tbspaces**.

# **Syntax**

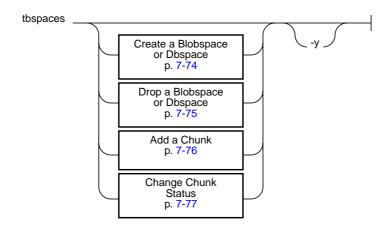

-y automatically responds "yes" to all prompts.

# Create a Blobspace or Dbspace

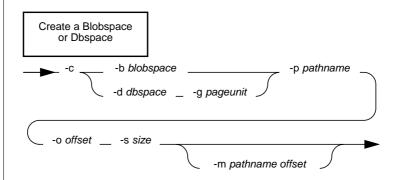

-b blobspace names the blobspace to be created.

indicates that a blobspace or dbspace is to be created. -C

-d dbspace names the dbspace to be created.

specifies the blobspace blobpage size in terms of -g page\_unit

page\_unit, the number of disk pages per blobpage.

-m pathname is an optional pathname and offset to the chunk that will offset mirror the initial chunk of the new blobspace or dbspace.

-o offset indicates, in kilobytes, the offset into the disk partition or

into the device to reach the initial chunk of the new

blobspace or dbspace.

-p pathname indicates the disk partition or device of the initial chunk of

the new blobspace or dbspace. The chunk can be a raw

device or a file in a standard UNIX file system.

-s size indicates, in kilobytes, the size of the initial chunk of the

new blobspace or dbspace.

Refer to page 3-88 for more details to consider when you are creating a blobspace. Refer to page 3-97 for more details to consider when you are creating a dbspace.

## **Drop a Blobspace or Dbspace**

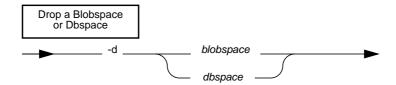

**blobspace** names the blobspace to be dropped.

-d indicates that either a blobspace or a dbspace is to be dropped.

**dbspace** names the dbspace to be dropped.

The blobspace or dbspace you intend to drop must be unused. It is not sufficient for the blobspace or dbspace to be empty. Execute **tbcheck -pe** to verify that no table is currently storing data in the blobspace or dbspace.

Refer to page 3-91 for more details to consider when you are dropping a blobspace. Refer to page 3-99 for more details to consider when you are dropping a dbspace.

## Add a Chunk

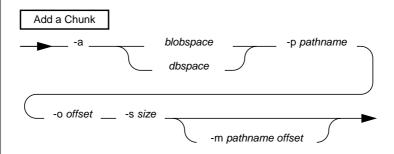

indicates that a chunk is to be added. -a

blobspace names the blobspace that will receive the new chunk.

dbspace names the dbspace that will receive the new chunk.

specifies the blobspace blobpage size in terms of -g page\_unit

page\_unit, the number of disk pages per blobpage.

-m pathname is an optional pathname and offset to the chunk that will

offset mirror the new chunk.

-o offset indicates, in kilobytes, the offset into the disk partition or

into the device to reach the new chunk.

-p pathname indicates the disk partition or device of the new chunk.

The chunk can be a raw device or a file in a standard

UNIX file system.

-s size indicates, in kilobytes, the size of the new chunk.

Refer to page 3-94 for more details to consider when you are adding a new chunk to a blobspace or dbspace.

# **Change Chunk Status**

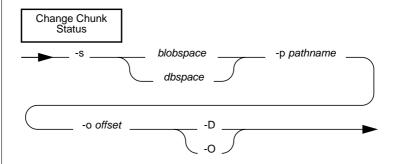

**blobspace** indicates that the chunk belongs to a blobspace.

-D takes the chunk down.

**dbspace** indicates that the chunk belongs to a dbspace.

-o offset indicates, in kilobytes, the offset into the disk partition or into

the device to reach the chunk.

-O restores the chunk and brings it online.

-p **pathname** indicates the disk partition or device of the chunk. The chunk can be a raw device or a file in a standard UNIX file system.

-s indicates that you are changing the status of a chunk.

You can only change the status of a chunk in a mirrored pair. Refer to page 3-101 for more details to consider when you are taking down one of the chunks in a mirrored pair or restoring it to online mode.

# tbstat: Monitor OnLine Operation

The **tbstat** utility reads shared-memory structures and provides statistics that are accurate at the instant that the command executes. The contents of shared memory might change as the **tbstat** output displays. The **tbstat** utility does not place any locks on shared memory so running the utility does not affect performance. For information about disk usage and data storage, refer to the **tbcheck** options described in the table in the section beginning on page 7-36.

The table below lists each **tbstat** option flag and its function.

| Topic or Function                                                         | Option Flag |
|---------------------------------------------------------------------------|-------------|
| All tbstat options                                                        |             |
| Big buffer reads                                                          | -P          |
| Buffers in use                                                            | -b          |
| Buffers, all (in use or not)                                              | -B          |
| Buffers, includes addresses of waiting processes                          | -X          |
| Configuration file information (\$INFORMIXDIR/etc/\$TBCONFIG)             | -с          |
| Dbspace chunks, general information                                       | -d          |
| Dbspace chunks, pages reads/writes                                        | -D          |
| Latches                                                                   | -s          |
| Locks held                                                                | -k          |
| Logging information (logical and physical logs, including page addresses) | -1          |
| LRU queues                                                                | -R          |
| OnLine message log                                                        | -m          |
| OnLine profile of activity                                                | -р          |
| Repeat this <b>tbstat</b> command periodically                            | -r          |

| Topic or Function                                                    | Option Flag |
|----------------------------------------------------------------------|-------------|
| Shared-memory segment (save it to a file)                            | -0          |
| Summary of user-oriented (lowercase) options                         | -a          |
| Tblspaces, active                                                    | -t          |
| User processes and transactions                                      | -u          |
| Write type statistics (gathered when pages are flushed from buffers) | -F          |
| Zero out all statistic counts                                        | -z          |
|                                                                      | (2 of 2)    |

(2 of 2)

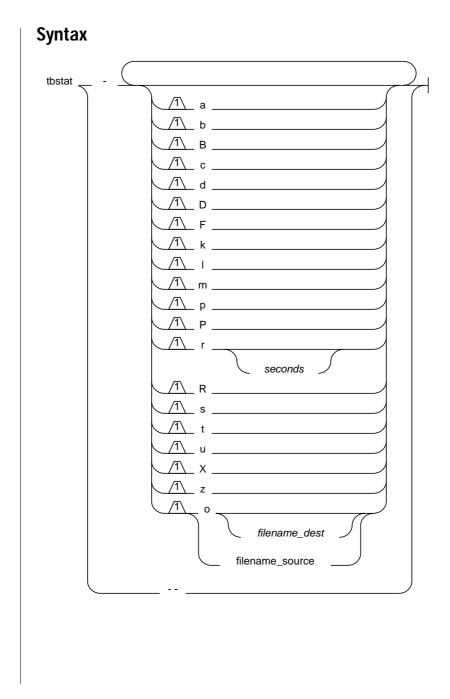

**filename\_dest** is the destination file that will contain the copy of the sharedmemory segment.

**filename source** is the file that the that will read as source for the requested information. This file must include a previously stored shared-memory segment.

seconds is the number of seconds between each execution of this thstat command.

Use the *filename\_source* parameter with other option flags to derive the requested **tbstat** statistics from the shared-memory segment contained in filename\_source. This assumes you have already used the tbstat -o option to create a file that contains a shared-memory segment.

Use the *seconds* parameter with the -r option flag to cause all other flags to execute repeatedly after waiting the specified seconds between each execution.

All output includes a header. The header takes the following form:

Version--Mode--(Checkpnt)--Up Uptime--Shd\_memory\_size Kbytes

Version is the product version number.

Mode is the current operating mode. (Refer to page 3-6.)

(Checkpnt) is a checkpoint flag. If it is set, the header might display

two other fields after the mode if the timing is appropriate:

indicates that some OnLine user process (CKPT REQ)

has requested a checkpoint.

(CKPT INP) indicates that a checkpoint is in progress.

> During the checkpoint, user access is limited to read only. Users cannot write or update data until the checkpoint ends.

**Uptime** indicates how long the system has been running.

Shd memory size is the size of OnLine shared memory, expressed in kilo-

bytes.

#### An example header follows:

```
RSAM Version 5.0--On-Line--Up 15:11:41--368 KBytes
```

# **Option Descriptions**

You can combine multiple **tbstat** option flags in a single command.

## No Options

If you invoke **tbstat** without any options, the command is interpreted as **tbstat -pu**. For an explanation of the **-p** and **-u** options, refer to the paragraphs that follow.

## -- Option

The -- option displays a listing of all **tbstat** options and their functions. This option is the only option flag that you cannot combine with any other flag.

## -a Option

The -a option is interpreted as **tbstat** -**cuskbtdlp** (all lowercase option flags), and output is displayed in that order. For an explanation of each option, refer to the appropriate flag in the paragraphs that follow.

## -b Option

The -b option displays information about buffers currently in use. (See tbstat -B for information about all buffers, not just those in use.) You can interpret output from the **-b** option as follows:

is the address of the buffer header in the buffer table. address

user is the address of the most-recent user process to access the

buffer table. Many user processes might be reading the same

buffer concurrently.

flgs describes the buffer using the following flag bits:

|          | 0x01<br>0x02<br>0x04<br>0x08                                                                                                    | Modified data<br>Data<br>LRU<br>Error                                                                                                    |  |
|----------|----------------------------------------------------------------------------------------------------|----------------------------------------------------------------------------------------------------|--|
| pagenum  | is the phy                                                                                                    | sical page number on the disk.                                                                                                    |  |
| memaddr  | is the buffer memory address.                                                                                                    |                                                                                                    |  |
| nslots   | is the number of slot-table entries in the page. This indicates<br>the number of rows (or portions of a row) that are stored on the<br>page.                    |                                                                                                    |  |
| pgflags  | describes the page type using the following values, alone or in combination:                                                                                    |                                                                                                    |  |
|          | 1<br>2<br>4<br>8<br>10<br>40<br>80<br>100<br>800                                                                                                    | data page tblspace page free-list page chunk free-list page B+-tree root node page B+-tree branch node page B+-tree leaf node page logical log page physical log |  |
| xflgs    | 0x0100 share lock                                                                                                    |                                                                                                    |  |
|          | 0x0200<br>0x0400                                                                                                    | update lock<br>exclusive lock                                                                                                    |  |
| owner    | is the user                                                                                                    | process that set the xflgs buffer flag.                                                                                                    |  |
| waitlist | is the address of the first user process waiting for access to this buffer. For a complete list of all processes waiting for the buffer, see <b>tbstat -X</b> . |                                                                                                    |  |

The number of modified buffers, the number of total buffers available, the number of hash buckets available, and the size of the buffer in bytes are also listed. The maximum number of buffers available is specified as BUFFERS in the OnLine configuration file.

## -B Option

Use the -**B** option to obtain information about all OnLine buffers, not just buffers currently in use. The -B output display fields are the same as the fields that appear in the -**b** output. See the -**b** option.

## -c Option

Use the -c option to display the OnLine configuration file. OnLine first checks to see if you have assigned a value to the system variable TBCONFIG. If so, OnLine displays the contents of \$INFORMIXDIR/etc/\$TBCONFIG. If not, the contents of \$INFORMIXDIR/etc/tbconfig are displayed by default.

## -d Option

Use the -d option to display information for the first 50 chunks in each dbspace. You can interpret output from this option as follows. The first section of the display describes the dbspaces.

address is the address of the dbspace in the shared-memory dbspace

table.

number is the unique ID number assigned at creation.

flags describes each dbspace using the following hexadecimal

values:

0x0001No mirror 0x0002Mirror 0x0004Down

0x0008Newly mirrored

0x0010**Blobspace** 

fchunk is the ID number of the first chunk.

nchunks is the number of chunks in the dbspace.

flags describes each dbspace using the following letter codes: Position 1: M – Mirror

N - Not Mirrored

Position 2: X – Newly mirrored

Position 3: B – Blobspace

owner is the owner of the dbspace.

name is the name of the dbspace.

The number of active blobspaces and dbspaces and the total number of existing blobspaces and dbspaces are listed. The maximum number of blobspaces and dbspaces is specified as DBSPACES in the OnLine configuration file.

The second section of the **tbstat** -**d** output describes the chunks:

address is the address of the chunk.

chk/dbs is the chunk number and the associated dbspace number.

offset is the offset into the device in pages.

size is the size of the chunk in pages.

free is the number of free pages in the chunk. (A tilde indicates an

approximate value for blobspaces.)

bpages is the number of free blobpages. Blobpages can be larger than

disk pages; therefore, the bpages value can be less than the

free value.

Position 3:

flags gives the chunk status information as follows:

Position 1: P – Primary

M – Mirror

Position 2: O – On-line

D – Down

R – Recovery
X – New mirror

B – Blobspace

- - Dbspace

pathname is the pathname of the physical device.

The number of active chunks and the number of existing chunks are listed. The maximum number of chunks is specified as CHUNKS in the OnLine configuration file.

Occasionally, the timing of the **tbstat** -**d** command can affect the utility output. Timing becomes a factor in two cases. The first case occurs immediately after blobspace blobpages are allocated. The **tbstat** -**d** routine looks directly at the disk to obtain blobpage statistics from the blobspace free-map page. If blobpages were recently allocated, it is possible that **tbstat** -**d** will not reflect the new allocation. This situation could arise if you execute **tbstat** -d while the newest version of the blobspace free-map page remains in a memory buffer and is not yet flushed to disk. (Refer to page 2-148 for more details about the blobspace free-map page.)

The second case in which timing affects output occurs after blobspace blobpages are freed. The **tbstat** -d output does not show a blobpage as free until the logical log in which the page or pages were deallocated is freed. That is, if you modify blobs, **tbstat** -d shows that the pages where the obsolete blobs are stored are still in use until you back up and free the logical log that contains the modifying statement.

Note that **tbcheck** -**pB**, which examines the disk pages, does not reflect this timing nuance. If you delete a blob from a blobspace, tbcheck -pB output reflects the freed space immediately. For this reason, output from **tbstat** -d and tbcheck -pB could appear inconsistent.

For information about page reads and page writes, see **tbstat -D**.

## -D Option

Use the **-D** option to display page read and page write information for the first 50 chunks in each dbspace. All but two of the fields that appear in the -D output also appear in the **tbstat** -**d** output. You can interpret the two fields that are unique to the **-D** output as follows:

is the number of pages read. page Rd

is the number of pages written. page Wr

## -F Option

Use the **-F** option to display account for each type of write performed when a page was flushed to disk. You can interpret output from this option as follows:

Fg Writes is the number of times a foreground write occurred. Refer to

page 2-77.

LRU Writes is the number of times an LRU write occurred. Refer to

page 2-77.

Idle Writes is the number of times an idle write occurred. Refer to

page 2-76.

Chunk Writes is the number of times a write occurred at a checkpoint. Refer

to page 2-77.

address is the address of the user structure assigned to this page-

cleaner process.

flusher is the page-cleaner number.

snooze is the page-cleaner sleep interval in seconds. The maximum

value is 60. The value varies with the amount of activity.

state indicates the current page-cleaner activity using the following codes:

> C chunk write

 $\mathbf{E}$ exit

I cleaner is idle I. LRU queue

The "exit" code indicates either that OnLine is in the process of performing a shutdown or that a page cleaner did not return from its write in a specific amount of time. This is also known as a *time-out condition*. The **tbinit** daemon does not know what happened to the cleaner, so it is marked as "exit."

In either case, the cleaner process eventually exits.

data provides additional information in concert with the state

field. If state is C, data is the chunk number to which the page cleaner is writing buffers. If state is L, data is the LRU queue from which the page cleaner is writing. The data value is displayed as a decimal, followed by an equal sign, and

repeated as a hexadecimal.

## -k Option

Use the -k option to display information about active locks. You can interpret output from this option as follows:

address is the address of the lock in the lock table. This address appears

in the wait field of the **tbstat -u** (users) output for the user

process that is waiting for this lock.

wtlist is the first entry in the list of user processes waiting for the

lock, if there is one.

owner is the shared-memory address of the process holding the lock.

This address corresponds to the address in the address field of tbstat -u (users) output. If the value of owner is 0, the database

server process that owned the transaction is dead.

lklist is the next lock in a linked list of locks held by the owner just

listed.

| type | indicates the typ    | e of lock using | g the following code: |
|------|----------------------|-----------------|-----------------------|
| JP   | Titalicates tile typ |                 | ,                     |

| HDR | header      |
|-----|-------------|
| В   | bytes lock  |
| S   | shared      |
| X   | exclusive   |
| I   | intent      |
| U   | update      |
| IX  | intent-excl |

IX intent-exclusive IS intent-shared

SIX shared, intent-exclusive

tblsnum is the tblspace number of the locked resource.

rowid is the row identification number. The rowid provides the following lock information:

- If the rowid equals 0, the lock is a table lock.
- If the rowid ends in two 0s, the lock is a page lock.
- If the rowid is six digits or less and does not end in 0, the lock is probably a row lock.
- If the rowid is more than six digits, the lock is probably an index key value lock.

size is the number of bytes locked for a VARCHAR lock.

The maximum number of locks available is specified as LOCKS in the OnLine configuration file.

## -I Option

Use the -l option to display information about physical and logical logs. You can interpret output from this option as follows. The first section of the display describes the physical log configuration:

buffer is the address of the physical log buffer.

bufused is the number of pages of the buffer that are used.

bufsize is the size of each physical log buffer in pages.

is the number of pages written to the logical log. numpages

is the number of writes to disk. numwrits

is calculated as (numpages)/(numwrits). This value indicates pages/io

how effectively physical log writes are being buffered.

phybegin is the physical page number of the beginning of the log.

physize is the size of the physical log in pages.

phypos is the current position in the log where the next log record

write will occur.

phyused is the number of pages used in the log.

%used is the percent of pages used.

The second section of the **tbstat** -l display describes the logical log configuration.

buffer is the address of the logical log buffer.

bufused is the number of pages used in the buffer.

bufsize is the size of each logical log buffer in pages.

numrecs is the number of records written.

numpages is the number of pages written.

is the number of writes to the logical logs. numwrits

recs/pages is calculated as (numrecs/numpages). You cannot affect this

value. Different types of operations generate different types

(and sizes) of records.

is calculated as (numpages/numwrits). You can affect this pages/io

> value by changing the size of the logical log buffer (specified as LOGBUFF in the configuration file) or by changing the logging mode of the database (from buffered to unbuffered, or

vice versa).

The following fields are repeated for each logical log file:

address is the address of the log file descriptor.

number is the logical log file logid number.

flags gives the status of each log as follows:

A newly added B backed up

C current logical log file F free, available for use

L contains the most-recent checkpoint record

U unreleased

uniqid is the unique ID number of the log.

begin is the beginning page of the log file.

size is the size of the log in pages.

used is the number of pages used.

%used is the percent of pages used.

## -m Option

Use the - $\mathbf{m}$  option to display the 20 most-recent lines of the system message log.

Output from this option lists the full pathname of the message log file and the 20 file entries. A date and time header separates each day's entries. A timestamp prefaces single entries within each day. The name of the message log is specified as MSGPATH in the OnLine configuration file.

## -o Option

Use the **-o** option to save a copy of the shared-memory segment to *filename*. If you omit a filename in the **tbstat** command, the copy of shared memory is saved to **tbstat.out** in the current directory by default.

## -p Option

Use the **-p** option to display profile counts.

The first portion of the display describes reads and writes.

Reads and writes are tabulated in three categories: from disk, from buffers, and number of pages (read or written).

The first %cached field is a measure of the number of reads from buffers compared to reads from disk. The second %cached field is a measure of the number of writes to buffers compared to writes to disk.

OnLine buffers information and writes to the disk in pages. For this reason, the number of disk writes displayed as dskwrits is usually less than the number of writes executed by an individual user.

dskreads is the number of actual reads from disk.

is the number of pages read. pagreads

bufreads is the number of reads from shared memory.

%cached is the percent of reads cached, calculated as

100 \* (bufreads - dskreads)/bufreads.

dskwrits is the actual number of physical writes to disk.

is the number of pages written. pagwrits

**bufwrits** is the number of writes to shared memory.

%cached is the percent of writes cached, calculated as

100 \* (bufwrits - dskwrits)/bufwrits.

The next portion of the -p display tabulates the number of times different ISAM calls were executed. The calls occur at the lowest level of operation and do not necessarily correspond one-to-one with SQL statement execution. A single query might generate multiple ISAM calls. These statistics are gathered across the OnLine system and cannot be used to monitor activity on a single database unless only one database is active or only one database exists.

is amtot is the total number of calls.

open increments when a tblspace is opened.

start increments when positioning within an index.

read increments when the read function is called.

write increments with each write call.

rewrite increments when an update occurs.

delete increments when a row is deleted.

commit increments each time an **iscommit()** call is made. There is not

a one-to-one correspondence between this value and the number of explicit COMMIT WORK statements that are

executed.

rollbk increments when a transaction is rolled back.

The third portion of the -p display tracks the number of times a resource was requested when none was available. For example, if the value of TBLSPACES is set to 200 in your configuration file and a user process attempted to open the 201st table, the ovtbls field would be incremented by 1.

ovtbls is the number of times that OnLine attempted to exceed the

maximum number of available tblspaces (specified as

TBLSPACES in the configuration file).

ovlock is the number of times that OnLine attempted to exceed the

maximum number of locks (specified as LOCKS in the configu-

ration file).

is the number of times that a user attempted to exceed the ovuser

maximum number of users (specified as USERS in the configu-

ration file).

ovbuff is the number of times that OnLine attempted to exceed the

maximum number of shared-memory buffers (specified as

BUFFERS in the configuration file).

The last portion of the -**p** display contains miscellaneous information, as follows:

usercpu is the total user CPU time used by all user processes, expressed

in seconds.

syscpu is the total system CPU time used by all user processes,

expressed in seconds.

numckpts is the number of checkpoints since the boot time.

flushes is the number of times that the buffer pool has been flushed to

the disk.

bufwaits increments each time a user process must wait for a buffer.

lokwaits increments each time a user process must wait for a lock.

lockregs increments each time a lock is requested.

deadlks increments each time a potential deadlock is detected and

prevented.

dltouts increments each time the distributed deadlock time-out value

is exceeded while a user process is waiting for a lock.

lchwaits increments when a process waits to gain access to a shared-

memory resource.

ckpwaits is the number of checkpoint waits.

compress increments each time a data page is compressed. (Refer to

page 2-133 for more details about how OnLine implements

page compression.)

## -P Option

Use the -**P** option to obtain a count of big buffer reads, in addition to the standard profile counts. (Refer to page 2-55 for more details about big buffers.)

The -**P** option displays the same information as the -**p** option, with the addition of the BIGreads field, which appears as the first field in the output.

BIGreads is the number of big buffer reads that have occurred.

## -r Option

Use the **-r** option to cause the accompanying **tbstat** option(s) to execute repeatedly after waiting the specified *seconds* between each execution. The default value of *seconds* is 5. To end execution, press the DEL key or CTRL-C.

## -R option

Use the  ${\bf R}$  option to display detailed information about the LRU buffer queues.

For each queue, the display lists the number of buffers in the queue and the number and percentage of buffers that have been modified. The following example shows the output format:

```
LRU 0: 10 (100.0%) modified of 10 total.
LRU 1: 1 (12.5%) modified of 8 total.
```

Summary information follows the individual LRU queue information. You can interpret the summary information as follows:

is the total number of buffers that have been modified in all dirty

LRU queues.

queued is the total number of buffers in LRU queues.

total is the total number of buffers.

hash buckets is the number of hash buckets.

buffer size is the size of each buffer.

start clean is the value of LRU\_MAX\_DIRTY. Refer to page 5-17 for more

details.

is the value of LRU\_MIN\_DIRTY. Refer to page 5-17 for more stop at

details.

# -s Option

Use the -s option to display general latch information. (Refer to page 2-41 for more details about latches.) You can interpret output from this option as follows:

| name | identifies th | e resource | the late | h controls: |
|------|---------------|------------|----------|-------------|
|      |               |            |          |             |

|         | archive                                                                                                    | archiving                                                                                                 |  |
|---------|----------------------------------------------------------------------------------------------------|----------------------------------------------------------------------------------------------------|--|
|         | bf                                                                                                    | buffers                                                                                                   |  |
|         | bh                                                                                                    | hash buffers                                                                                              |  |
|         | chunks                                                                                                    | chunk table                                                                                               |  |
|         | ckpt                                                                                                    | checkpoints                                                                                               |  |
|         | dbspace                                                                                                    | dbspace table                                                                                             |  |
|         | flushctl                                                                                                    | page flusher control                                                                                      |  |
|         | flushr                                                                                                    | page cleaners                                                                                             |  |
|         | locks                                                                                                    | lock table                                                                                                |  |
|         | loglog                                                                                                    | logical log                                                                                               |  |
|         | LRU                                                                                                    | LRU queues                                                                                                |  |
|         | physb1                                                                                                    | first physical log buffer                                                                                 |  |
|         | physb2                                                                                                    | second physical log buffer                                                                                |  |
|         | physlog                                                                                                    | physical log                                                                                              |  |
|         | pt                                                                                                    | tblspace tblspace                                                                                         |  |
|         | tblsps                                                                                                    | tblspace table                                                                                            |  |
|         | users                                                                                                    | user table                                                                                                |  |
| address | is the address of the latch. This address appears in the - <b>u</b> (users) output wait field if a process is waiting for the latch. |                                                                                                    |  |
| lock    | indicates if the latch is locked and set. The codes that indicate the lock status (1 or 0) are machine-dependent.                    |                                                                                                    |  |
| wait    | indicates if any user process is waiting for the latch.                                                                              |                                                                                                    |  |
| user    |                                                                                                    | -memory address of the owner of the latch. This tifies the user process in the - <b>u</b> (users) output. |  |
|         |                                                                                                    |                                                                                                    |  |

## -t Option

Use the -t option to display tblspace information for active tblspaces. You can interpret output from this option as follows:

n is a counter of open tblspaces.

address is the address of the tblspace in the shared-memory tblspace

table.

flgs describes the flag using the following flag bits:

0x01 Busy 0x02 Dirty

ucnt is the usage count, which indicates the number of user

processes currently accessing the tblspace.

tblnum is the tblspace number expressed as a hexadecimal value. The

integer equivalent appears as the **partnum** value in the

systables system catalog table.

physaddr is the physical address (on disk) of the tblspace.

npages is the number of pages allocated to the tblspace.

nused is the number of used pages in the tblspace.

npdata is the number of data pages used.

nrows is the number of data rows used.

nextns is the number of (noncontiguous) extents allocated. This is not

the same as the number of times a next extent has been

allocated. (Refer to page 2-117.)

The number of active tblspaces, the number of available tblspaces, and the number of available hash buckets are also listed. The maximum number of open tblspaces is specified as TBLSPACES in the OnLine configuration file.

#### -u Option

Use the -**u** option to print a profile of user activity. The output described in this paragraph is provided for each user process.

At a minimum, two user processes always appear in -u output: **tbinit** always occupies the first entry and **tbundo** always occupies the second entry. If you have configured OnLine for additional page cleaners (specified as CLEANERS in the configuration file), each page-cleaner daemon, **tbpgcl**, is listed as well.

You can interpret output from this option as follows:

address

is the shared-memory address of the user process (in the user table). Compare this address with the addresses displayed in the -s output (latches), the -b, -B, and -X output (buffers), and the -k output (locks) to learn what resources this process is holding or waiting for.

flags

gives the status of the user process. The flag codes for position 1 indicate if the process is waiting for a resource:

- B waiting for a buffer
- C waiting for a checkpoint
- G waiting for the log buffer
- L waiting for a lock
- S waiting for a latch
- X waiting for a long transaction rollback
- T waiting for a transaction (refer to Chapter 9, "Product Environment")

The second section of the -u output describes transactions. This information is required only for an X/Open environment or in some situations in which OnLine is participating in queries managed by IBM Informix STAR. Refer to page 9-58 for a detailed description of the transactions section.

> The flag codes for position 2 refer to the state of the transaction attached to this user process, or if the process is an archive process:

- Α archive process
- В transaction has been initiated
- C transaction is committed or is committing
- Н transaction was heuristically aborted or is in the process of doing so
- P prepare state; this transaction has been precommitted
- R in rollback mode; transaction was aborted or is aborting
- Т in a transaction (work in progress); logging has occurred
- X transaction is XA-prepared or is in the process of doing SO

The flag codes for position 3 describe the user process activity (if it is reading or writing):

- R reading
- X inside a write call, checkpoints prevented from occurring

The flag codes for position 4 identify the user process type:

- M a DB-Monitor (monitor) process
- D a daemon process
- C terminated user process waiting for cleanup
- F a page-cleaner daemon (tbpgcl)

pid is the process identification number (derived from UNIX).

user is the user login name (derived from UNIX).

tty indicates the tty that the user is using (derived from UNIX). wait if the user process is waiting for a specific latch or lock, this

field displays the address of the resource. Use this address to map to information provided in the -s (latch) or -k (lock)

output.

tout is the lock time-out counter.

nlocks is the number of locks that the user process is holding. (The -k

output should include a listing for each lock held.)

nreads is the number of read calls that the user process has executed.

The reads could be either physical reads from disk or virtual

reads from the buffer cache.

nwrites is the number of write calls that the user process has executed.

All write calls are writes to the shared-memory buffer cache.

The number of active users and the maximum number of users allowed are also indicated. The maximum number of concurrent user processes is specified as USERS in the OnLine configuration file.

#### -X Option

Use the **-X o**ption to obtain precise information about the processes that are sharing and waiting for buffers.

For each buffer in use, the **-X** option displays general buffer information that is also available with either the **-b** or **-B** option. See **tbstat -b** for an explanation of these fields.

Unique to the -X option are the sharers and waiters fields. More than one process can share data in a buffer. For each buffer, the sharers field lists the addresses of all user processes sharing that buffer. During an update operation, a process places an exclusive lock on a buffer and no sharing occurs. In this situation, the waiters field lists the addresses of all user processes waiting for the buffer.

The **tbstat** -**b** and -**B** options contain a waitlist field that displays the address of the first user process waiting for the buffer. The -**X** option provides a complete list of addresses for all waiting processes.

The maximum number of shared buffers is specified as BUFFERS in the OnLine configuration file.

#### -z Option

Use the -z option to set the profile counts to 0.

If you use the -z option to reset and monitor the count of some fields, be aware that profile counts are incremented for all activity that occurs in any database that the OnLine database server manages. Any user can reset the profile counts and thus interfere with monitoring that another user is conducting.

# tbtape: Logging, Archives, and Restore

Use the **tbtape** utility to perform any of the following tasks:

- Request a logical log backup
- Initiate continuous backup of logical log files
- Create an archive
- Perform a data restore
- Change database logging status

You must be logged in as **root** or user **informix** to execute **tbtape**.

# **Syntax**

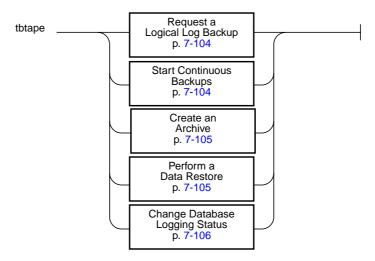

If more than one tape is needed during the logical log backups or during an archive, **tbtape** prompts for each additional tape. Do not run **tbtape** in background mode (using the UNIX & operator) since you might need to provide input from the terminal or window.

The **tbtape** utility has two exit codes:

- 0 indicates a normal exit from **tbtape**.
- 1 indicates an exceptional condition.

## Request a Logical Log Backup

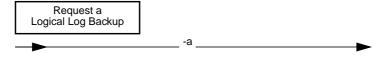

-a directs **tbtape** to back up all full logical log files.

The **-a** option is the equivalent of the DB-Monitor Auto-Backup option from the Logical-Logs menu.

OnLine backs up all full logical log files and prompts you with an option to switch the log files and back up the formerly *current* log.

Refer to page 3-36 for more details to consider when you execute this command.

## **Start Continuous Backups**

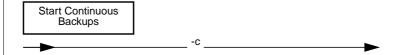

-c directs **tbtape** to initiate continuous backup of logical log files.

The -c option is the equivalent of the DB-Monitor Continuous-Backup option from the Logical-Logs menu.

This option initiates continuous logging. OnLine backs up each logical log file as it becomes full. Continuous logging requires a dedicated terminal or window.

Refer to page 3-37 for more details to consider when you execute this command.

#### **Create an Archive**

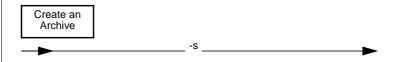

-s directs **tbtape** to create an archive.

The -s option is the equivalent of the DB-Monitor Create option from the Archive menu. You are prompted to supply the level archive (0, 1, or 2) that you wish to create.

You can create an archive while OnLine is in quiescent or online mode.

Refer to page 3-57 for more details to consider when you execute this command.

#### **Perform a Data Restore**

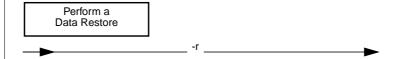

**-r** directs **tbtape** to perform a data restore.

The -r option is the equivalent of the DB-Monitor Restore option from the Archive menu.

Refer to page 4-45 for more details to consider when you execute this command.

## **Change Database Logging Status**

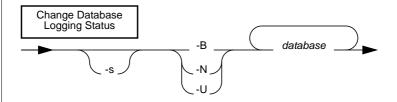

-B directs thtape to change the status of the specified database to buffered logging.

is the name of the database. The database name cannot include database a database server name.

-N directs that to end logging for the specified database.

initiates an archive. -S

-IJ directs thtape to change the status of the specified database to unbuffered logging.

These **tbtape** command options are similar to those available from the DB-Monitor Archive menu, Database option.

The -s option is required if you are adding logging to a database. The -s option is not required if you are ending logging or changing the logging status from buffered to unbuffered or vice versa.

Refer to page 3-33 for more details to consider when you execute any of these commands.

# tbunload: Transfer Binary Data in Page Units

The **tbunload** utility writes a database or table to tape. The program unloads the data in binary in disk-page units, making it more efficient than **dbexport**.

The tape created by **tbunload** is read using the **tbload** utility. The machine receiving the data and the machine used to create the tape must share the same page size (specified as BUFFSIZE in the configuration file).

The logging mode is not preserved when a database is unloaded with **tbunload**. After you load the database with **tbload**, you can make a database ANSI-complaint after it is loaded through the DB-Monitor Logical-Logs menu, Databases option. You can add logging to a database either through DB-Monitor (same option) or by executing **tbtape**.

To unload a database, you must have DBA privileges for the database. To unload a table, you must either own the table or have DBA privileges for the database in which the table resides.

If you unload a table, only the data and index pages that are associated with the table are unloaded. Access privileges defined for the table and synonyms or views associated with the table are not unloaded to tape.

The **tbunload** utility unloads page images. If you load the pages to another machine that stores numeric data types differently than your current machine (for example, with the most significant byte last instead of first), the contents of the data page could be misinterpreted.

During the unload operation, the new database or table is locked exclusively. An error is returned if an exclusive lock cannot be obtained.

## **Syntax**

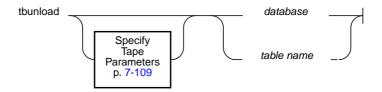

database is the name of the database. The database name cannot include a database server name because thunload does not support a

client/server environment.

table name is the name of the table. The table name cannot include a

database server name because thunload does not support a

client/server environment.

If you do not specify any tape parameter options, tbunload uses the archive tape parameters by default. The tape device to which data is sent is assumed to be the device specified as TAPEDEV. The block size and tape size are assumed to be the values specified as TAPEBLK and TAPESIZE, respectively.

To specify other parameter values, refer to the next section.

## **Specify Tape Parameters**

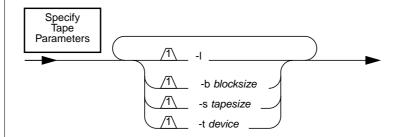

**-b** *blocksize* specifies in kilobytes the block size of the tape device.

-l directs **tbunload** to read the values for tape device, block size, and tape size from the logical log backup device parameters (LTAPEDEV, LTAPEBLK, and LTAPESIZE, respectively).

-s *tapesize* specifies in kilobytes the amount of data that can be stored on the tape.

-t **device** names the pathname of the tape device where the input tape is mounted.

You can use the **-b**, **-s**, and **-t** options individually to override the default archive tape device parameters.

You can use the -b, -s, or -t option with the -l option to override individual logical log device parameters.

To specify a remote tape device, use the following syntax:

host\_machine\_name:tape\_device pathname

The host machine where the tape device is attached must permit user **informix** to run a UNIX shell from your machine without requiring a password. If your machine does not appear in the **hosts.equiv** file of the other machine, then it must appear in the **.rhosts** file in the home directory of the **informix** login. If you are executing **tbunload** as **root**, the machine name must appear in the **.rhosts** file for **root** on the other host machine.

# **OnLine Message Log**

| In This Chapter       |  |  |  |  |  |  |  |  | 8-3 |
|-----------------------|--|--|--|--|--|--|--|--|-----|
| OnLine Message Log    |  |  |  |  |  |  |  |  | 8-3 |
| Alphahetized Messages |  |  |  |  |  |  |  |  | 8-5 |

# In This Chapter

This chapter introduces the OnLine Message Log, a UNIX file specified by the MSGPATH configuration file parameter.

# OnLine Message Log

The messages contained in the OnLine message log rarely require immediate action. (Situations that require your immediate attention are reported through error messages or status messages sent to the system console.)

Four general categories of messages can be defined, although some messages fall into more than one category:

- Routine information
- Consistency check reported (refer to page 4-6)
- Administrative action needed
- Fatal error detected

The messages reflect their traditional use by Informix technical staff to assist in troubleshooting and diagnostics. The information they report often falls into the category of "unexpected events" that might or might not develop into problems caught by other error codes. Moreover, the messages are terse, and often extremely technical and fragmented. That is, they report on one or two isolated statistics without providing a clear picture of what is happening. When technical staff are investigating a problem, this information is useful for suggesting possible research paths. But out of context, or when processing is proceeding normally, the information might have little or no application for an administrator.

Informix recommends that you monitor the message log once or twice a day to ensure that processing is proceeding normally. To that end, Informix has documented the messages with the intent of providing you with as much information about OnLine processing as possible. Of the approximately 150 messages included here, six might require you to contact Informix technical support staff. These six messages are rarely, if ever, seen at customer locations.

If OnLine experiences a failure, the message log serves as a paper trail for retracing the events that later developed into an unanticipated problem. Often the exact nature of the problem and the suggested corrective action are provided in the message log.

If you wish, you can read the OnLine message log for a minute-by-minute account of OnLine processing. It is possible that you could catch events before a problem develops. However, Informix does not expect or rely on you to do this.

The OnLine message log messages are arranged here in alphabetical order. The following guidelines were used to sort the messages:

- The timestamp that precedes each message is ignored.
- Letter case is ignored in alphabetization.
- Spaces are ignored.
- The word "the" is ignored if it is the first word in the message.
- Messages that begin with variables (such as a device pathname, a dbspace name, or a numeric value) are alphabetized according to the first standard word in the message text.
- Messages that begin with numbers or punctuation symbols appear toward the end of the list.

# **Alphabetized Messages**

```
Aborting Long Transaction: tx 0xn
```

The logical log has filled beyond the long transaction high-water mark (LTXHWM) and the offending long transaction is in the process of rolling back. No additional action is needed. The address of the transaction structure in shared memory is displayed as hexadecimal value.

```
allocpage: warning pagenum (nn) > npused (nn)
allocpage: partp (0xn), partnum (0xn)
allocrow: warning pagenum (nn) > npused (xx)
allocrow: partp (0xn), partnum (0xn)
allocvrow: warning pagenum (nn) > npused (xx)
allocvrow: partp (0xn), partnum (0xn)
```

For all three of these message sets, OnLine detected one or more inaccuracies in the internal information that describes the size of the tblspace indicated by the value of partnum (partnum is the tblspace number expressed as a hexadecimal value). No action is needed. OnLine handles the situation internally.

The value of pagenum is the logical page number within the tblspace, the value of npused is the number of used pages in the tblspace, and the value of partp is the address of the tblspace tblspace in shared memory (expressed as a hexadecimal value).

```
Attempt to write nn pages from a nn page buffer.
```

OnLine detected a logical log buffer overflow. No action is needed. OnLine handles the situation internally.

```
Attempt to write nn pages from a nn page logfile.
```

OnLine detected a logical log file overflow. No action is needed. OnLine handles the situation internally.

```
Attempt to write pages nn to a nn page buffer.
```

OnLine detected a page buffer overflow. No action is needed. OnLine handles the situation internally.

```
Backup Mode
```

This message appears during a data restore. OnLine shared memory is in an internal backup mode while the blobspaces and dbspaces are being restored, before OnLine changes to online mode.

```
bfcheck: bad page: what is invalid, process that encountered it state = "pg_addr information" state = "pg_stamp information" state = "pg_flags information" state = "pg_nslots information" state = "pg_frptr information" state = "pg_frptr information" state = "page->pg_frcnt information" state = "page->pg_frcnt information" buffer header: information page header: information slot table and stamp: information page header, slot table, and stamp: information
```

The first message in this series indicates that OnLine detected a consistency-check failure. The additional messages identify the structure that is invalid and provide diagnostic information. These messages have meaning to Informix technical support personnel. Please contact Informix technical support for additional assistance resolving this situation.

```
bfget(After wait) - bf_pagenum nn !=pagenum nn,
pb->_pagenum, pagenum
userp nn pid nn, USERP, USERP->us_pid
bp dump
bp->bf_page dump
```

This sequence of four messages accompanies a consistency-check failure indicating that an unexpected event changed the contents of a buffer while a database server process was waiting for the buffer to be unlocked. No action is needed. OnLine handles the situation internally by attempting to obtain the buffer again.

The messages can be interpreted as follows:

- The first message indicates the inconsistency.
- The second message identifies the database server process affected.
- The third message is the header for the hexadecimal/ASCII dump of the buffer header structure that follows.
- The fourth message is the headers for the hexadecimal/ASCII dump of the page header structure that follows.

```
call to ptmap() from ptbld() failed
```

OnLine detected an error in an attempt to build a table. No action is needed. OnLine handles the situation internally.

```
call to ptmap() from ptphyaddr() failed
```

OnLine detected an error in an attempt to translate a tblspace number to a physical address within the tblspace tblspace. No action is needed. OnLine handles the situation internally.

```
Cannot Allocate Physical Log File, nn wanted, nn available
```

OnLine attempted to initialize shared memory with a physical log size that exceeds the amount of contiguous space available in the dbspace (specified as PHYSDBS in the configuration file). Both quantities of space, wanted and available, are expressed as kilobytes. You must either reduce the size of the physical log (specified as PHYSFILE in the configuration file) or change the location of the log to a dbspace that contains adequate contiguous space to accommodate the log.

```
Cannot Commit Partially Complete Transactions
```

Within the fast recovery or data restore procedure, the logical log records are first rolled forward. It is possible for an open transaction to fail during the rollforward, leaving a transaction that should be committed in an incomplete, uncommitted state. This error does not prevent OnLine from moving to quiescent or online mode, but it might indicate an inconsistent database. Examine the logical log using the **tblog** utility to determine if any action is needed.

```
Cannot execute gtrid_aaaa -- No TP monitor available.
```

(This message is only received by users of the IBM Informix TP/XA product.) An OnLine database server process is making an XA function call within an X/Open environment, but cannot detect the presence of a TP monitor. Refer to the IBM Informix TP/XA User Manual.

```
Cannot Open Dbspace nnn
```

OnLine is unable to access the specified dbspace. This message indicates a problem opening the tblspace tblspace or corruption in the initial chunk of the root dbspace. Verify that the root dbspace device is running properly and has the correct UNIX permissions (rw-rw----). You might be required to perform a data restore.

```
Cannot Open Logical Log
```

OnLine is unable to access the logical log files. Since OnLine cannot operate without access to the logical log, you must resolve this problem. Verify that the chunk device where the logical log files reside is running properly and has the correct UNIX permissions (rw-rw----). You might be required to perform a data restore.

```
Cannot Open Mirror Chunk pathname errorno = nn
```

The mirror chunk of a mirrored pair cannot be opened. The chunk pathname and the UNIX error are returned. Refer to your operating system documentation for more information about corrective actions.

```
Cannot Open Primary Chunk pathname errorno = nnn
```

The primary chunk of a mirrored pair cannot be opened. The chunk pathname and the UNIX error are returned. Refer to your operating system documentation for more information about corrective actions.

```
Cannot Open Primary Chunk chunkname
```

The *initial* chunk of the dbspace cannot be opened. Verify that the chunk device is running properly and has the correct UNIX permissions (rw-rw----).

Cannot Perform Checkpoint

A recovery process that is attempting to restore a mirror chunk has requested a checkpoint, but the checkpoint cannot be performed because the tbinit daemon process has died.

```
Cannot Read Logical Log
```

The logical log or the chunk containing the logical log has become corrupted. OnLine cannot initialize. Perform a data restore from archive.

```
cannot recreate index -- partnum=0xn, keynum=nn,
iserrno=nn, errno=nn
```

OnLine detected an error during fast recovery or a data restore. After the rollforward phase, all indexes that were built (according to the logical log records) are physically created. However, a failure occurred and this index was not properly created during the recovery. You should create the index manually using the SQL statement CREATE INDEX. The index to be created is described by partnum, which is the hexadecimal value of the tblspace number that requires the index. Execute the command tbcheck -cI Oxpartnum to obtain the table name and index name. The iserrno is the number of the ISAM error that is returned. The errno is the number of the UNIX error that is returned. Use these error numbers for further information about the cause of the failure.

```
Cannot Restore to Checkpoint
```

OnLine is unable to recover the physical log and thus is unable to perform fast recovery. If OnLine does not come online, perform a data restore from archive.

```
Cannot Rollback Incomplete Transactions
```

Within the fast recovery or data restore procedure, the logical log records are first rolled forward. Then, open transactions that have not committed are rolled back. It is possible for an open transaction to fail during the rollback, leaving some of the modifications from the open transaction in place. This error does not prevent OnLine from moving to quiescent or online mode, but it might indicate an inconsistent database. Examine the logical log using the tblog utility to determine if any action is needed.

Cannot Rollforward from Checkpoint

OnLine is unable to recover the logical log and thus is unable to complete fast recovery. If OnLine does not come online, perform a data restore from archive.

Can't fork to create thundo errno=nn

The **tbinit** process cannot start a **tbundo** daemon that is needed to perform cleanup on a transaction on behalf of an aborted database server process. OnLine initiates a shutdown. The errno *nn* refers to the UNIX error that indicates the cause of the problem. Refer to your operating system documentation.

Checkpoint Completed

A checkpoint completed successfully.

Checkpoint Page Write Error

OnLine detected an error in an attempt to write checkpoint information to disk. Please contact Informix technical support for additional assistance resolving this situation.

Checkpoint Record Not Found in Logical Log

The logical log or the chunk containing the logical log has become corrupted. OnLine cannot initialize. Perform a data restore from archive.

Chunk pathname will not fit in the space specified

OnLine attempted to initialize but the initial chunk of the root dbspace is too large to fit into the device specified by the ROOTPATH configuration file parameter. Change the location of the initial chunk of the root dbspace or its size (specified as ROOTSIZE in the configuration file).

Chunk number nn pathname -- Offline

The indicated chunk in a mirrored pair has been marked with status "D" and taken offline. The other chunk in the mirrored pair is operating successfully. Take steps now to repair the chunk device and restore the chunk. The chunk number and chunk device pathname are displayed.

```
Chunk number nn pathname -- Online
```

The indicated chunk in a mirrored pair has been recovered and is online (marked with status "o"). The chunk number and chunk device pathname are displayed.

```
Chunk number nn pathname -- Recovery Aborted
Due to Signal
```

The indicated chunk could not be recovered from the other chunk in the mirrored pair because of a signal that was received. The chunk number and chunk device pathname are displayed.

```
Chunk number nn pathname -- Recovery Begins (pid)
```

An attempt is being made to recover the indicated chunk from the other chunk in the mirrored pair. This could occur when mirroring is started for a blobspace or dbspace, when you are adding a chunk to a mirrored blobspace or dbspace, or when you are changing the status of the chunk from "D" to "O." The chunk number, chunk device pathname, and the recovery process ID are displayed.

```
Chunk number nn pathname -- Recovery Complete (pid)
```

The indicated mirror chunk is online and operating successfully. The chunk number, chunk device pathname, and the recovery process ID are displayed.

```
Chunk number nn pathname -- Recovery Failed
```

The indicated chunk cannot be recovered from the other chunk in the mirrored pair for some reason. The chunk number and chunk device pathname are displayed.

```
Chunk number nn pathname -- Recovery Failed(pid)
```

The indicated chunk cannot be recovered from the other chunk in the mirrored pair for some reason. The chunk number, chunk device pathname, and the recovery process ID are displayed.

```
Chunk number nn pathname -- Recovery Failed - can't fork
```

The indicated chunk cannot be mirrored or recovered from the other chunk in the mirrored pair because the process that is needed to perform the recovery cannot be spawned. The chunk number and chunk device pathname are displayed. Refer to your operating system documentation for more information about fork().

```
Continuing Long Transaction (for COMMIT): tx 0xn
```

The logical log has filled beyond the long transaction high-water mark (LTXHWM), but the offending long transaction is in the process of committing. In this case, the transaction is permitted to continue writing to the logical log and is not rolled back. The address of the transaction structure in shared memory is displayed as a hexadecimal value.

```
Core for nn in directory
```

The core of the database server process with process ID nn was moved to the directory indicated. This action is usually taken in response to a consistencycheck failure when either the GCORE or DUMPCORE environment variable is set. Refer to page 4-10 for more information about GCORE. Refer to page 4-11 for more information about DUMPCORE.

```
Dbspace dbspacename for Physical Log File not found
```

OnLine attempted to initialize shared memory but could not create the physical log file in the named dbspace. OnLine cannot detect that the named dbspace exists. Check the spelling of the value specified as PHYSDBS.

```
Dbspace dbspacename now has mirror
```

You have successfully added mirroring to the indicated dbspace.

```
Dbspace dbspacename now has no mirror
```

You have ended mirroring for the indicated dbspace.

```
Dbspace dbspacename -- Recovery Begins (pid)
```

Dbspace recovery occurs when mirroring is turned on for a dbspace. An attempt to recover this dbspace has begun. The process ID of the recovery process is displayed. This message is followed by messages for each chunk in the dbspace indicating when chunk recovery begins and completes (or fails).

```
Dbspace dbspacename -- Recovery Complete (pid)
```

Mirroring has been successfully turned on for this dbspace. The process ID of the recovery process is displayed.

```
Dbspace dbspacename -- Recovery Failed (recovery pid)
```

For some reason, it was not possible to initiate mirroring for this dbspace. The process ID of the recovery process is displayed. Refer to the preceding chunklevel messages for more details.

```
Dbspace dbspacename -- Recovery Failed - can't fork
```

The attempt to mirror this dbspace failed because of a problem affecting a UNIX system call. Refer to your operating system documentation for more information about fork().

```
delrecord: bad rowid 0xn partnum 0xn pid nn
```

OnLine detected that an attempt to delete the indicated rowid failed. The rowid and tblspace number (partnum) are expressed as hexadecimal values. The process ID of the user process is displayed.

```
Dropping temporary tblspace 0xn, recovering nn pages
```

During shared-memory initialization, OnLine routinely searches for temporary tables that are left when a process dies without proper cleanup or following an uncontrolled shutdown. If a temporary table is found, OnLine drops the table and recovers the space. OnLine located the specified temporary tblspace and dropped it. (The value 0xn is the hexadecimal representation of the tblspace number.)

```
Empty B-tree node Oxn; Unable to do CopyBack
```

OnLine detected B+ tree corruption. Drop and re-create the index using the SQL statements DROP INDEX and CREATE INDEX. An ISAM error number is returned to the user. Node *0xn* is the index node where the corruption was detected, expressed as a hexadecimal value. To determine which index must be re-created, run tbcheck -cI on the table.

```
ERROR - bfput (BF_MODIFY) not in Critical Section. us 0xn pid 0xn
```

OnLine detected a consistency-check failure indicating that some unexpected event permitted this user process to hold a modified buffer without flagging that the process was in a critical section. The user ID and process ID of the user process are displayed as hexadecimal values. Please contact Informix technical support for additional assistance resolving this situation.

```
ERROR - flalloc: failed OPN_TST() userp 0xn partp 0xn
```

OnLine detected a situation in which a table that should have been open for a user was not open. The hexadecimal value of userp is the address of the user structure in shared memory; the hexadecimal value of partp is the address of the tblspace structure in shared memory.

```
ERROR: logput() - type nn len nn.
```

OnLine detected an error while attempting to add a logical log record to the current log file. This message is always accompanied by one of the following messages:

"logput() not in critical section," which indicates that an attempt to add a record was made while the user process was not in a critical section.

"logput() not in transaction," which indicates that a BEGIN log record has not been written.

"logput() -logwrite() FAILED," which indicates that an attempt to flush the current logical log buffer failed.

"logput()-logsetup() FAILED," which indicates that an attempt to set up a log page to receive the new log record failed.

"logput()-unknown," which indicates that the cause of the failure is unknown.

type is the log record type (refer to **tblog**); len is the length of the log record in bytes.

```
ERROR: logread() - loguniq nn logpos 0xn
```

OnLine detected an error while attempting to read from the logical log. The loquniq value is the logical log logid value; the logpos value is the logical log position, expressed as a hexadecimal.

```
ERROR: logundo(n) - iserrno nn us 0xn pid nn tx 0xn loguniq nn
logpos 0xn
```

OnLine detected an error while attempting to roll back a logical log record. The following information displays:

- logundo(n) is an internal definition of the type of the log record that could not be rolled back.
- iserrno is the ISAM error number that indicates the reason for the failure.
- us is the address of the user structure in shared memory (hexadecimal).
- pid indicates the database server process that generated the error.
- tx is the address of the transaction structure in shared memory (hexadecimal).
- loguniq is the logical log logid.
- logpos is the logical log position (hexadecimal).

```
ERROR: NO "waitfor" locks in Critical Section.
```

OnLine does not permit a database server process to own locks that might have to wait while that server process is within a critical section. Any such lock request is denied and an ISAM error message is returned to the user.

```
error on log write, buf 0xn, physaddr nn, npages nn
```

An error has occurred during an attempt to flush a logical log buffer to disk. OnLine initiates a shutdown to preserve database integrity and consistency. The buf value is the address of the logical log buffer in shared memory (hexadecimal); the physaddr value is the physical address of the logical log buffer; the npages value is the size of the logical log buffer.

```
ERROR: page cleaner nn has timed out.
```

A page-cleaner process could not complete its task within the allowed time (two minutes). The cleaner process is disabled. Page cleaning continues with the remaining page-cleaner processes and the tbinit daemon. The disabled page cleaner is identified by its process ID, nn.

```
ERROR - pntorsfd: failed OPN_TST userp (0xn) partp (0xn)
ERROR - pntorsfd: fl_partnum (0xn) !=partnum (0xn)
ERROR - pntorsfd: partp is NULL openp (0xn) op filep
```

OnLine detected a situation during a rollforward or a rollback in which a table that should have been open for a process was not open. A consistency error is generated. The hexadecimal value of userp is the address of the user structure in shared memory; the hexadecimal value of partp is the address of the tblspace structure in shared memory. Please contact Informix technical support for additional assistance resolving this situation.

```
ERROR: ptifree: failed OPN_TST() USERP 0xn partp 0xn
```

OnLine detected a situation in which a table that should have been open for a user was not open. The hexadecimal value of USERP is the address of the user structure in shared memory; the hexadecimal value of partp is the address of the tblspace structure in shared memory.

```
Error writing shmem to file filename (error)
Unable to create output file filename errno=nn
Error writing filename errno=nn
```

OnLine detected an error in an attempt to write shared memory to filename. The first message is followed by one of the next two. Either the attempt failed because the output file could not be created or the because the contents of shared memory could not be written. Error refers to the error that prompted the attempt to write shared memory to a file. The value of errno is the UNIX error. Refer to your operating system documentation.

```
Fail Consistency Check
```

This message is a header that is followed by different text messages that attempt to identify the source of the consistency-check failure. Refer to page 4-6 for more information about the correct actions to take in response to consistency-check failures.

```
Failed to stat chunk chunk_pathname, errno = nn
```

OnLine detected an error during an operating system stat() call. The UNIX error number is returned. Refer to your operating system documentation.

```
fatal pgcompress error: pid = nn, uid = nn
```

OnLine detected an error in an attempt to compress a page. The process ID and the user ID of the database server process that generated the error are displayed. Please contact Informix technical support for additional assistance resolving this situation.

```
Fcntl failed in Async Chunk Initialization chunk_pathname,
```

OnLine detected an error during an operating system fcntl() call. The UNIX file descriptor number and error number are returned. Refer to your operating system documentation.

```
gcore nn; mv core.nn core_filename
```

A user process detected an inconsistency or initiated an abort sequence and called the **gcore** operating system utility. The utility directed the user process to dump core to core\_filename. This requires that either the GCORE or DUMPCORE environment variable is set. Refer to page 4-10 for more information about GCORE. Refer to page 4-11 for more information about DUMPCORE.

```
INFORMIX-OnLine entering ABORT mode
```

OnLine is initiating a shutdown to preserve database integrity and consistency. The most likely cause is the abnormal termination of a database server process that is either in a critical section of code or holding a latch.

```
INFORMIX-OnLine Initialized - Complete Disk Initialized
```

OnLine disk space and shared memory have been initialized. Any databases that existed on the disk before the initialization are now inaccessible.

```
INFORMIX-OnLine Initialized - Shared Memory Initialized
```

OnLine shared memory has been initialized.

INFORMIX-OnLine Must ABORT; Log error nn; us 0xn pid 0xn us\_flags 0xn

This error can occur when OnLine detects logical log corruption of some kind. Reinitialize OnLine shared memory. If this does not bring OnLine online, perform a data restore from archive. The log error value refers to an area in the code where the corruption was detected. The three hexadecimal values are the address of the user structure in shared memory, the process ID of the process that generated this message, and the value of the user structure flags.

INFORMIX-OnLine Must ABORT; Physical log flush write error; us 0xn pid nn us\_flags 0xn; information

This error can occur when OnLine attempts to write the physical log buffer to disk and a failure occurs in the disk-write protocol. OnLine initiates a shutdown to preserve database integrity and consistency. The hexadecimal values are the address of the user structure in shared memory and the value of the user structure flags. The process ID of the process that generated this message also displays. The additional information has meaning to Informix technical support but no application for the administrator.

INFORMIX-OnLine Must ABORT; Root chunk and root mirror down

Both the primary, initial chunk of the root dbspace and its mirror are down. Possible causes could include the following:

- UNIX permission problems exist on the primary and mirror root dbspace devices.
- The physical devices failed.

INFORMIX-OnLine Must ABORT; Root chunk down

If you are not mirroring the initial chunk of the root dbspace, OnLine must abort when the chunk is marked as "down." Repair the root dbspace chunk device and perform a data restore (restore OnLine from archive).

INFORMIX-OnLine Stopped

OnLine has moved from quiescent mode to offline mode. OnLine is offline.

Insufficient resources for index change rollback (partnum = nn, keynum

Not enough disk space is available to complete the rollback of the index changes made. OnLine marks this index as unusable. The index must be dropped and re-created by the user using the SQL statements DROP INDEX and CREATE INDEX. (partnum refers to the tblspace number of where the index is located, expressed as an integer. keynum refers to an internal tblspace description page.) To learn which index must be re-created, execute tbcheck -cI Oxpartnum. The table and index names are returned.

```
I/O function chunk nn, pagenum nn, pagecnt nn [errno nn]
```

An operating system error occurred during an attempt to access data from OnLine disk space. The operating system function that failed is defined by function. The chunk number and physical address of the page where the error occurred are displayed as integers. pageont refers to the number of pages that the user process was attempting to read. If an errno value is displayed, it is the value of the UNIX error and might explain the failure. If function is specified as "bad request," some unexpected event caused the I/O attempt on an invalid chunk or page.

If the chunk status changes to "D," or down, restore the chunk from its mirror or repair the chunk. Otherwise, perform a data restore.

```
I/O error 'lseek': expect nn actual nn addr 0xn errno nn
retries nn
```

The operating system lseek() call encountered an error. The operation is retried three times to ensure that the error is not spurious. The values reported are as follows:

- expect is the expected byte count.
- actual is the actual byte count.
- addr is the physical address (hexadecimal).
- errno is the UNIX error number.
- retries is the number of times this operation has been attempted.

```
I/O error, Mirror Chunk pathname -- Offline
```

OnLine detected an I/O error on a mirror chunk in a mirrored pair. In response, the chunk was taken offline.

I/O error, Primary Chunk pathname -- Offline

OnLine detected an I/O error on a primary chunk in a mirrored pair. In response, the chunk was taken offline.

I/O error 'read': expect nn actual nn addr 0xn errno nn retries nn

The operating system read() call encountered an error. The operation is retried three times to ensure that the error is not spurious. The values reported are as follows:

- expect is the expected byte count.
- actual is the actual byte count.
- addr is the physical address (hexadecimal).
- errno is the operating system error number.
- retries is the number of times this operation has been attempted.

I/O error 'write': expect nn actual nn addr 0xn errno nn retries nn

The operating system write() call encountered an error. The operation is retried three times to ensure that the error is not spurious. The values reported are as follows:

- expect is the expected byte count.
- actual is the actual byte count.
- addr is the physical address (hexadecimal).
- errno is the operating system error number.
- retries is the number of times this operation has been attempted.

I/O - retry successful; addr 0xn retries nn, io\_retries

This message follows a retry of a previously detected I/O error and indicates that the retry was successful. Refer to I/O error "lseek," I/O error "read," and I/O error "write."

Level n Archive Cancelled

The archive (of the indicated level) has been aborted for some reason. The archive must be redone.

Level n Archive Completed

The archive (of the indicated level) has ended.

Level n Archive Started

An archive (of the indicated level) is under way.

Lock table overflow - user id nn process id nn

A database server process attempted to acquire a lock when no locks were available. The user ID and process ID of the requesting database server process are displayed.

log buffer overflow

This message is preceded by a function name that requested a check for the log buffer overflow condition.

Logical Log nn Backed Up

Backup of the logical log file identified by log ID number *nn* is complete.

Logical Log nn Complete

The logical log file identified by log ID number nn is full. OnLine automatically switches to the next logical log file in the sequence.

Logical Log Files are Full -- Backup is Needed

OnLine has suspended processing and is waiting for the logical log files to be backed up.

Logical Log File not found

The checkpoint record in the root dbspace reserved page has become corrupted. Perform a data restore from archive.

Logical Recovery Complete; nn Committed, nn Rolled Back, nn Open, nn

This summary message indicates the end of fast recovery. The following statistics are provided:

- The number of transactions that were committed
- The number of transactions that were rolled back
- The number of transactions that were left open or unresolved (applicable for users of IBM Informix STAR or IBM Informix TP/XA)
- The number of transactions that were unable to acquire locks needed to complete the transaction (These transactions are considered open.)

```
Log Record: log = nn, pos = 0xn, type = nn, trans = nn
```

OnLine detected an error during the rollforward portion of fast recovery or data restore. The log record that caused the error is identified as follows:

- log is the logical log logid where the record is stored.
- pos is the hexadecimal address position within the log.
- type is the logical log record type.
- trans is the transaction number that appears in the **tblog** output.

```
Memory Lock failed in Async Chunk Initialization pathname,
```

OnLine detected an error during an operating system ioctl() call. The UNIX error number is returned. Refer to your operating system documentation.

```
Mixed transaction result. (pid=nn user=userid)
```

(This message is only received by users of the IBM Informix STAR product.) This message indicates that a database server process in the postdecision phase of a two-phase commit transaction has been heuristically rolled back and the global transaction has been implemented inconsistently. The pid value is the user process identification number of the coordinator process. The user value is the user ID associated with the coordinator process. Refer to page 9-39.

```
newmode: Invalid page type of 0xn
```

OnLine detected that this page type is invalid for this tblspace. Most likely, the page is uninitialized or corrupted in some way. The page type is a hexadecimal value representing page flags from the page header. Please contact Informix technical support for additional assistance resolving this situation.

```
Not enough Logical Logfiles, Increase "LOGFILES"
```

During a data restore, the value of the LOGFILES configuration file parameter must always be greater than or equal to the total number of logical log files. At some point during the restore, the number of logical log file exceeded the value of LOGFILES. Increase the value of LOGFILES.

```
Not enough main memory
```

OnLine detected an error in an attempt to acquire more memory space from the operating system. Refer to your operating system documentation for further information about malloc().

```
On-Line Mode
```

OnLine is in online mode. Users can access all databases.

```
Physical log file overflow
```

The physical log file (on disk) has filled since the last checkpoint. OnLine initiates a shutdown. At this point, simply reinitialize OnLine. As OnLine comes up, fast recovery occurs. The following message is written to the log:

```
Overflow OK if restore completes successfully.
If restore fails, do a full restore from backup.
```

If the fast recovery succeeds, you can ignore both messages. Increase the size of the physical log immediately.

If the fast recovery cannot complete, you must perform a data restore (restore OnLine from archive).

```
Physical Recovery Aborted
```

Physical recovery is the first phase in OnLine fast recovery, during which the pages from the physical log are written back to the disk. If this phase is aborted, fast recovery is aborted and OnLine does not initialize. Perform a data restore from archive.

```
Physical Recovery Complete: nn Pages Restored
```

Physical recovery is the first phase in OnLine fast recovery, during which the pages from the physical log are written back to the disk. This phase is complete and the second phase, logical recovery, is ready to begin. Whenever OnLine is shut down in a controlled manner, the physical log contains no pages and zero pages are restored.

```
Physical Recovery Started
```

Physical recovery is the first phase in OnLine fast recovery, during which the pages from the physical log are written back to the disk. This message indicates fast recovery is beginning.

```
Possible mixed transaction result.
```

(This message is only received by users of the IBM Informix STAR product.) This message indicates that the error -716 has been returned. Associated with this message is a list of the OnLine database servers where the result of as transaction is unknown. You might need to determine database consistency. Refer to page 9-51.

```
Process Aborted Abnormally (commit): tx=0xn flags=0xn
```

A database server process that started a transaction aborted abnormally, but since the process was already committing the work, the **tbundo** daemon process was able to successfully complete the commit. The address of the transaction structure and the value of the transaction flags are displayed, expressed as hexadecimal values.

```
Process Aborted Abnormally (critical section): pid=nn user=nn
flags=0xn
```

A database server process was terminated while it was within a critical section of code. OnLine initiates a shutdown to preserve database integrity and consistency. The database server process ID, its user ID, and the value of the user structure flags (expressed as hexadecimal values) are displayed.

```
Process Aborted Abnormally (latch): pid=nn user=nn
flags=0xn
```

A database server process was terminated while it was holding a latch. OnLine initiates a shutdown to preserve database integrity and consistency. The database server process ID, its user ID, and the value of the user structure flags (expressed as hexadecimal values) are displayed.

```
Process Aborted Abnormally (rollback): tx=0xn flags=0xn
```

A database server process that started a transaction aborted abnormally, but since the process was already rolling back the work, the **tbundo** daemon process was able to successfully complete the rollback. The address of the transaction structure and the value of the transaction flags are displayed, expressed as hexadecimal values.

```
ptmap: bad extent number = nn - only nn pages
```

OnLine detected a request for an extent that is beyond the range of the tblspace. extent number specifies the extent number that was requested; only nn pages is the number of extents allocated to the tblspace.

```
ptmap: bad pagenum = nn - only nn pages
```

OnLine detected a request for a page that is beyond the range of the tblspace. pagenum nn refers to the logical page number that was requested; nn lists the number of pages allocated to the tblspace.

```
ptmap failure: userp = 0xn, pid = nn
```

OnLine detected a request for a page that is beyond the range of the tblspace. Userp refers to the address of the user structure in shared memory that generated the request (hexadecimal). The process ID of the database server process is also displayed.

```
Ouiescent Mode
```

OnLine has entered quiescent mode from some other state. Only users logged in as **informix** or as **root** can interact with OnLine. No user can access a database.

```
read_record: deleted rowid = 0xn, partnum = 0xn
```

OnLine detected an error in an attempt to read a portion of a row. The page and slot value indicated by the rowid is empty and appears to have been deleted. The rowid should be deleted by OnLine. The rowid of the portion of the row is displayed as a hexadecimal value. partnum refers to the tblspace number, expressed as a hexadecimal value.

```
read_record: invalid rowid = 0xn, partnum = 0xn
```

OnLine detected an error in an attempt to read a portion of a row. The page and slot value indicated by the rowid is invalid. The rowid of the portion of the row is displayed as a hexadecimal value. partnum refers to the tblspace number, expressed as a hexadecimal value.

```
Remote tape error: cannot execute: <rcmd machine>
```

This message indicates a problem with the value of the environment variable DBREMOTECMD. Check the value of DBREMOTECMD and PATH. Try to execute the command specified in DBREMOTECMD manually. The value of DBREMOTECMD displays as remd. The name of the host machine where the tape device is located displays as machine.

```
Remote tape error: command < rcmd > not in PATH
```

This message indicates a problem with the value of the environment variable DBREMOTECMD. Check the value of DBREMOTECMD and PATH. Try to execute the command specified in DBREMOTECMD manually.

```
Remote tape error: no remote shell command available.
```

This message indicates a problem with the value of the environment variable DBREMOTECMD. Check the value of DBREMOTECMD and PATH. Try to execute the command specified in DBREMOTECMD manually.

Remote tape using alternate shell command: <rcmd machine>

This message indicates that a remote tape device has been specified using the environment variable DBREMOTECMD. DBREMOTECMD overrides the default remote shell for your hardware platform. Set it using either a simple command or the full pathname. When you use the full pathname, the database server searches your PATH for the specified command. The value of DBREMOTECMD displays as rcmd. The name of the host machine where the tape device is located displays as machine.

```
Rollforward of log record failed, iserrno = nn
```

The message appears if, during fast recovery or a data restore, a specific logical log record cannot be rolled forward. OnLine might be able to change to quiescent or online mode, but it is possible some inconsistency could result. Refer to the message that immediately precedes this one for further information. The iserrno value is the ISAM error number. Refer to the Informix Error Messages manual.

```
shmem sent to filename.
```

A copy of shared memory has been written to the specified file as a consequence of consistency checking.

```
Shutdown Mode
```

OnLine is in the process of moving from online mode to quiescent mode.

```
slotdelete: bad rowid = 0xn, partnum = 0xn
```

OnLine detected an error during an attempt to delete a rowid as part of a rollforward or rollback operation. This error might have been caused by logical log corruption. On Line takes the required action, which might include a shutdown to preserve database integrity and consistency. Both the rowid and the thispace number (partnum) are expressed as hexadecimal values.

```
Slot nn not free in page 0xn in partnum 0xn
```

OnLine detected that the internal space usage bitmap information for this page was incorrect. The bitmap indicated that space was available, but it is not. No action is needed. OnLine corrected the bitmap information. The slot number nn is an integer; the logical page number and the things an integer number (partnum) are expressed as hexadecimal values.

Some dirty buffers not written. diskcnt=nn writes=nn

OnLine detected that some modified buffers destined for a specific chunk were not written during this cleaning. These buffers will be written during the next flushing of the buffer pool. The value of diskcnt is the number of buffers that user processes attempted to write; writes is the number of buffers that were written; and notflsh is the difference. All values are integers.

```
sqlexec: information
```

(This message is only received by users of the IBM Informix STAR product.) A database server process is being spawned to perform work on behalf of a global transaction within the two-phase commit protocol. The following additional information displays:

sqlexec informix 5.00 -t flags GTRID coordinator where:

- sglexec is the value of SQLEXEC.
- informix is the owner of the process.
- 5.00 is the OnLine version number.
- flags is either -g or -gr (used internally).
- GTRID is the global transaction ID in ASCII-encoded format.
- coordinator is the DBSERVERNAME of the coordinator OnLine.

```
Tbconfig parameter parameter modified from old_value to new_value
```

When OnLine shared memory is reinitialized, this message documents any changes that have occurred since the last initialization.

```
TBLSpace table overflow - user id nn, process id nn
```

A database server process attempted to gain access to a tblspace when no entries in the tblspace shared-memory table were available. The user ID and process ID of the requesting database server process are displayed.

```
tbundo died pid=nn
```

The **tbundo** daemon process was started to perform cleanup for a transaction but the daemon died. A new daemon process will be started automatically. The process ID of the **tbundo** daemon that died is displayed.

Too Many Active Transactions, Increase "TRANSACTIONS"

During a data restore, the value of the TRANSACTIONS configuration file parameter must always be greater than or equal to the total number of active transactions. At some point during the restore, the number of active transactions exceeded the value of TRANSACTIONS. Increase the value of TRANSACTIONS.

```
Too Many Active Users, Increase "USERS"
```

During a data restore, the value of the USERS configuration file parameter must always be greater than or equal to the total number of user processes. At some point during the restore, the number of user processes exceeded the value of USERS. Increase the value of USERS.

```
Transaction Completed Abnormally (endtx): tx=0xn flags =0xn User
user_name tty ttyid
```

(This message is only received by users of the IBM Informix STAR product.) This message indicates that a database server process in the postdecision phase of a two-phase commit transaction has been heuristically ended. Refer to page 9-40. tx refers to the address of the transaction in shared memory (hexadecimal). flags refers to the value of the transaction flags obtained from the transaction structure (hexadecimal). user name is the name of the user who executed tbmode -Z to end the transaction. ttyid is the terminal identification of the user who ended the transaction.

```
Transaction Completed Abnormally (rollback): tx=0xn flags =0xn
```

(This message is only received by users of the IBM Informix STAR product.) This message indicates that a database server process in the postdecision phase of a two-phase commit transaction has been heuristically rolled back. Refer to page 9-36. tx refers to the address of the transaction in shared memory (hexadecimal). flags refers to the value of the transaction flags obtained from the transaction structure (hexadecimal).

```
Transaction Not Found
```

The logical log is corrupted. This can occur when a new transaction is started but the first logical log record for the transaction is not a BEGWORK record.

```
Transaction table overflow - user id nn, process id nn
```

A database server process attempted to gain access to the transaction table when no entries in the shared-memory table were available. The user ID and process ID of the requesting database server process are displayed.

```
tx_offwtlist() - userp 0xn not on wait list - txp 0xn
```

OnLine detected an error in the wait-list management for a transaction. No action is needed. OnLine handles the situation internally. A user process that was expected to be on a wait list for the specified transaction was not on the list. The user process is identified by the hexadecimal value of the user structure in shared memory. The transaction is identified by the hexadecimal value of the transaction structure in shared memory.

```
Unable to abort transaction: tx 0xn
```

OnLine neglected to send a signal to a database server process directing the process to abort. The address of the transaction entry in the transaction shared-memory table is displayed as a hexadecimal value. An administrator should initiate an immediate shutdown to preserve database integrity and consistency.

```
Unable to start SQL engine
```

OnLine was unable to start a database server process. Possible causes could include the following:

- The user table is full.
- A long transaction has exclusive access to the logical log files.
- OnLine is in shutdown mode.
- All logical log files are full.

This message might also be received by administrators whose OnLine is connected to a network using IBM Informix STAR. If this is the case, additional causes could include improper settings for the environment variables SQLEXEC or INFORMIXDIR.

```
Unexpected End of Logical Log
```

The logical log has become corrupted. On Line cannot initialize. Perform a data restore from archive.

User table overflow - user id nn process id nn

A database server process attempted to attach to shared memory when there were no available entries in the shared-memory user table. The user ID and process ID of the requesting database server process are displayed.

```
Warning: Unable to open tblspace nn, iserrno = nn
```

OnLine cannot open the specified the testing the value *nn* is the hexadecimal representation of the tblspace number.) Refer to the ISAM error message number nn, which should explain the reason why the tblspace cannot be accessed. The error message is contained in the IBM Informix Error Messages manual.

```
write failed, file system is full
```

This message is preceded by the name of the cooked file that was full. This message is returned each time a write to the chunk is attempted and fails.

# **Product Environment**

| In This Chapter                                          |   |   | 9-3  |
|----------------------------------------------------------|---|---|------|
| The OnLine Environment                                   |   |   | 9-3  |
| OnLine Features                                          |   |   | 9-3  |
| High Performance                                         |   |   | 9-4  |
| Fault Tolerance and High Availability                    |   |   | 9-5  |
| Multimedia Support                                       |   |   | 9-5  |
| Distributed Data Queries                                 |   |   | 9-6  |
| Features Beyond the Scope of OnLine                      |   |   | 9-6  |
| Bad-Sector Mapping                                       |   |   | 9-6  |
| Blob Scanning or Compression                             |   |   | 9-7  |
| What Mikala Davilaa 2                                    |   |   | 0.7  |
| What Is Multiple Residency?                              | • | • | 9-7  |
| How Multiple Residency Works                             |   |   | 9-10 |
| How to Set Up Multiple Residency                         |   |   | 9-11 |
| Step 1: Create a New Configuration File                  |   |   | 9-11 |
| Step 2: Edit the Configuration File for the New OnLine . |   |   | 9-12 |
| Step 3: Set Your TBCONFIG Environment Variable           |   |   | 9-13 |
| Step 4: Complete Tuning OnLine Configuration (Optional)  |   |   | 9-14 |
| Step 5: Initialize New OnLine                            |   | • | 9-14 |
| Step 6: Ensure That Users Correctly Define Their         |   |   |      |
| TBCONFIG Variables                                       | • | • | 9-14 |
| OnLine Administration with IBM Informix STAR             |   |   | 9-15 |
| Sharing Data by Using IBM Informix STAR                  |   |   | 9-15 |
| Updating Multiple OnLine Servers                         |   |   | 9-17 |
| Multiserver Modification Concepts                        |   |   | 9-17 |
| IBM Informix STAR and Two-Phase Commit Protocol          | • | • | 9-19 |
|                                                          |   |   |      |
| Protocol Components                                      |   |   | 9-20 |
| Example Transaction Commit                               | • | • | 9-21 |
| Example Transaction Rollback                             |   |   | 9-22 |

| Two-Phase Commit and Automatic Recovery               | 9-23 |
|-------------------------------------------------------|------|
| Coordinator Recovery                                  | 9-23 |
| Participant Recovery                                  | 9-26 |
| Presumed-Abort Optimization                           | 9-29 |
| Independent Action and Manual Recovery                | 9-29 |
| Heuristic Decisions: What and Why                     | 9-30 |
| Heuristic Rollback                                    | 9-36 |
| Condition 1: Logical Log Fills to a High-Water Mark   | 9-36 |
| Condition 2: You Execute tbmode -z                    | 9-37 |
| When a Heuristic Rollback Occurs                      | 9-37 |
| Heuristic End-Transaction                             | 9-40 |
| Two-Phase Commit Protocol Errors                      | 9-43 |
| Two-Phase Commit and Logical Log Records              | 9-44 |
| BEGPREP                                               | 9-44 |
| BEGPREP                                               | 9-44 |
| TABLOCKS                                              | 9-45 |
| HEURTX                                                | 9-45 |
| ENDTRANS                                              | 9-45 |
| Transaction Commit Records                            | 9-46 |
| Heuristic Rollback Records                            | 9-48 |
| Heuristic End-Transaction Records                     | 9-50 |
| Determining Database Consistency                      | 9-51 |
| Step 1: Determine Where a Heuristic Decision Occurred | 9-52 |
| Step 2: Determine If the Networked Database Contains  |      |
| Inconsistent Data                                     | 9-53 |
| Steps 3 and 4: Decide If Correction Is Needed         | 9-54 |
| Step 5: Use Logical Log Records                       | 9-54 |
| Example Manual Recovery                               | 9-55 |
| IBM Informix STAR Configuration Parameters            | 9-57 |
| DEADLOCK TIMEOUT                                      | 9-57 |
| TXTIME-OUT                                            | 9-58 |
| Track a Transaction with tbstat Output                | 9-58 |
| Tracking a Global Transaction                         | 9-59 |
| Transaction address Field                             | 9-59 |
| Transaction flag Field                                | 9-60 |
| Transaction user Field                                | 9-61 |
| Transaction locks Field                               | 9-61 |
| Transaction log begin                                 | 9-61 |
| Transaction isolation Field                           | 9-62 |
| Transaction retries Field                             | 9-62 |
| Transaction coordinator Field                         | 9-62 |

# In This Chapter

This chapter describes three possible OnLine environments:

- A single OnLine database server operating on a host machine
- Two or more OnLine database servers operating independently on the same host machine (referred to as *multiple residency*)
- Two or more OnLine database servers operating on a network configured with the IBM Informix STAR client/server product

Read only the sections of this chapter that are of interest to you.

# The OnLine Environment

The OnLine database server combines fault-tolerant, online transactionprocessing (OLTP) performance with multimedia capabilities. With OnLine, users can integrate information objects such as scanned and digitized images, voice, graphs, facsimiles, and word-processing documents into an SQL-based relational database.

# Online Features

This section summarizes OnLine features. Cross-references direct you to more detailed information about each feature.

#### **High Performance**

OnLine achieves high performance through two mechanisms:

- Raw disk management
- Shared-memory management

OnLine performs its own disk management using raw devices. By storing tables on one or more raw devices instead of in a standard UNIX file system, OnLine can manage the physical organization of data and minimize disk I/O. Doing so results in three advantages for the user:

- OnLine is not restricted by operating-system limits on the number of tables that can be accessed concurrently.
- OnLine optimizes table access by storing rows contiguously.
- OnLine eliminates operating-system overhead by performing direct data transfer between disk and shared memory.

If exceptional performance or reliability is not a primary concern, you can also configure OnLine to use regular UNIX files to store data. In this case, OnLine manages the file contents but the UNIX operating system manages the I/O. For more details about OnLine use of raw disk or cooked files, refer to page 1-40.

All applications that use OnLine share the same memory data space. After one database server process reads data from a table, other processes can access whatever data is already in memory. Disk access might not be required.

OnLine shared memory contains both data from the database and control information. Because all data that might be needed by all applications is located in a single, shared portion of memory, all control information needed to manage access to that data can be located in the same place.

For more information about OnLine shared-memory management refer to page 2-36.

## Fault Tolerance and High Availability

OnLine uses several logging and recovery mechanisms to protect data integrity and consistency in the event of an operating-system or media failure. The data needed to support these logging and recovery mechanisms are stored in the OnLine physical and logical logs, on archive tape, and on logical log backup tape.

OnLine fault-tolerant features are enhanced by associated high-availability features. You can create the archive tapes and the logical log backup tapes while users are accessing OnLine. You can also use online archiving to create incremental archives. Incremental archiving enables you to only back up data that has changed since the last archive, which reduces the amount of time required for archiving.

For more information about archive administration, refer to page 3-43. For more information about logical log administration, refer to page 3-13. For more information about using archive tapes and logical log backup tapes to restore your data, refer to page 4-45. For more information about automatic fast recovery in the event of an uncontrolled shutdown, refer to page 4-39.

In addition, OnLine supports mirroring, which can eliminate data loss as a result of media (hardware) crashes. If a primary OnLine chunk becomes unavailable for any reason, the mirror chunk is accessed immediately and, to the user, transparently. For more information about OnLine mirroring, refer to page 4-14.

## Multimedia Support

OnLine supports two blob data types (TEXT and BYTE) with no practical limit on the size of the data item stored. OnLine stores this blob data either with other database data or in specially designated portions of the disk called blobspaces. All OnLine fault-tolerant and high-availability features support blob data. For more information about how OnLine stores blobs, refer to page 2-144.

#### Distributed Data Queries

The IBM Informix STAR product enables an OnLine user to query and update more than one database across multiple OnLine database servers within a single transaction. The OnLine database servers can reside within a single host machine or on the same network. Support is provided for TCP/IP networks. For more information about IBM Informix STAR administration, refer to page 9-15. For more information about using IBM Informix OnLine within an X/Open environment, refer to the *IBM Informix TP/XA User Manual*.

# **Features Beyond the Scope of OnLine**

As an OnLine administrator, you need to know the boundaries of OnLine capabilities. This section describes the tasks that lie outside the scope of the OnLine database server.

## **Bad-Sector Mapping**

OnLine relies on the operating system of your host machine for bad-sector mapping. OnLine learns of a bad sector or a bad track when it receives a failure return code from a system call. When this happens, OnLine retries several times to ensure that the bad return is accurate and not spurious. If the bad return is confirmed, OnLine marks as down the chunk where the read or write was attempted. (Chunk status is D.)

OnLine cannot take any action to identify the bad cylinder, track, or sector location because the only information available is the byte displacement within the chunk where the I/O was attempted.

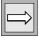

**Important:** If OnLine detects an I/O error on a chunk that is not mirrored, OnLine marks the chunk as down. If the down chunk contains logical log files, the physical log, or the root dbspace, OnLine immediately initiates an abort. Otherwise, OnLine can continue to operate, but processes cannot write to the down chunk.

#### **Blob Scanning or Compression**

OnLine receives blob data into an existing table in any one of four ways:

- From the DB-Access LOAD statement
- From the OnLine **dbload** utility
- From INFORMIX-ESQL/C locator variables
- From INFORMIX-ESQL/C FILE host data types

OnLine does not contain any mechanisms for scanning blobs and inserting the data into a file, or for blob compression, after the blob has been scanned.

# What Is Multiple Residency?

Multiple OnLine database servers and separate collections of OnLine shared memory and disk structures can coexist on a single host machine. During processing, each OnLine database server process on the host machine reads the TBCONFIG environment variable for the name of its configuration file. Next, the database server process reads its configuration file to obtain the value of its SERVERNUM parameter. The SERVERNUM parameter is part of the calculation that defines the shared-memory segment to which this database server process should attach. In this way, the TBCONFIG environment variable maintains independent shared-memory segments. (Refer to page 9-10.)

Your ability to create independent database server environments on the same host machine offers you the following options:

Create separate but parallel OnLine production and OnLine development environments.

If you separate production and development environments, users can protect the production system from the unpredictable nature of the development environment. Archiving, shared-memory utilization, and tuning priorities can reflect the needs of each specific environment.

- Create multiple configuration files and OnLine database server environments that are precision-tuned for a specific use.
  - Because multiple OnLine database servers each have their own shared-memory configurations and locations, you can create a configuration file for each database server that reflects special tuning requirements. Each application could run in an OnLine environment designed especially for it.
- Separately administer sensitive databases.
  - You might find it useful to isolate applications or databases that are critically important, either for reasons of security or to accommodate more frequent archiving than is required for the majority of the databases.
- Simulate and test distributed data transactions on a single host computer (with IBM Informix STAR).
  - If you are developing an application for use with IBM Informix STAR, you can perform your distributed data simulation and testing on a single host machine for the sake of convenience. Later, when a network of host machines is ready, you can install the application without changes to application source code.

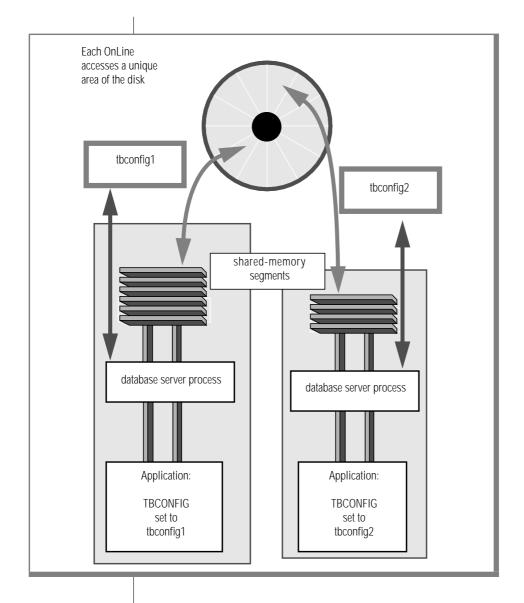

Figure 9-1 Conceptual illustration of multiple residency

# **How Multiple Residency Works**

Multiple residency is possible because separate shared-memory segments can be maintained for each instance of OnLine. The link between each OnLine instance and its associated shared-memory segments is the value of SERVERNUM.

Under the UNIX operating system, each OnLine user process that wishes to attach to shared memory passes to the operating system a shared-memory key value. The key value is used to specify the shared-memory area that the process might attach to.

OnLine incorporates the value of the configuration parameter SERVERNUM into the calculation to arrive at the shared-memory key. Thus, before a user process can attach to shared memory, it reads the value of the SERVERNUM from the configuration file specified by the environment variable TBCONFIG, and uses the value to calculate the shared-memory key. You maintain separation between the OnLine systems by maintaining multiple configuration files, each with a unique SERVERNUM value. (Refer to page 2-24 for more details about how a user process attaches to shared memory. Refer to page 1-55 for more details about the way in which TBCONFIG specifies the OnLine configuration file for each user.)

It becomes your responsibility as administrator to ensure that each instance of OnLine is associated with a unique SERVERNUM value, and that each user with access to OnLine correctly sets his or her TBCONFIG environment variable. You also must keep all disk space allocations separate by ensuring that chunk pathnames are not duplicated among the separate OnLine instances. In this way, multiple OnLine database servers execute concurrently and completely independently in different areas of shared memory and disk space.

There is no change to OnLine administration under multiple residency. However, recognize that you have to maintain logical logs for each OnLine instance. If you can dedicate a tape drive to each OnLine database server, you can use the continuous logging option. Otherwise, you must plan your logical log backup schedules and archive schedules carefully.

# **How to Set Up Multiple Residency**

This section describes the six-step installation procedure for multiple OnLine database servers on the same host machine. Before you perform this procedure, you already should have installed one OnLine database server as described in Chapter 1, "Installation and Initial Configuration." Chapter 1 contains background information that is useful for understanding this section.

#### To install multiple residency

- 1. Log in as user informix. Copy \$INFORMIXDIR/etc/tbconfig.std to a new configuration filename.
- Edit the new configuration file with an operating-system editor and 2. modify the four parameters that are critical to multiple residency. Do not use DB-Monitor.
- 3. Set your TBCONFIG environment variable to the new name of the configuration file.
- 4. (Optional) Use DB-Monitor to finish tuning the configuration for the new OnLine database server.
- 5. Access DB-Monitor and initialize disk space for this independent OnLine database server.
- Ensure that all OnLine users have set their TBCONFIG environment 6. variable to reflect the correct OnLine database server environment.

# Step 1: Create a New Configuration File

The **tbconfig.std** file is provided as a template for use in setting up additional OnLine database servers. (Refer to page 1-11 for more details about OnLine configuration files.) The new file that you create must also reside in the \$INFORMIXDIR/etc directory. Name the file in such a way that it is easily associated with the SERVERNUM value contained therein, as well as with its function. For example, you might select the filename tbconPROD3 to indicate a production environment configuration file with the SERVERNUM value of 3.

#### Step 2: Edit the Configuration File for the New OnLine

Use an operating-system editor to edit the parameters in the new configuration file. Do not use DB-Monitor for this task. If you use DB-Monitor, you will edit the values of the existing OnLine configuration file, and not the new one as you intend. (DB-Monitor accesses the OnLine configuration indicated by TBCONFIG at the time.)

In the new configuration file, change the following four configuration parameters:

- ROOTPATH
- **SERVERNUM**
- DBSERVERNAME
- **MSGPATH**

#### **ROOTPATH**

The ROOTPATH parameter specifies the location of the root dbspace for this OnLine database server. The root dbspace location must be unique for every OnLine configuration.

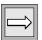

**Important**: You can use the same value for ROOTPATH if you are nesting several root dbspaces within the ROOTPATH partition. That is, if the value of ROOTSIZE and the ROOTOFFSET define a unique portion of the partition, multiple OnLine database servers can share the same ROOTPATH.

If the root dbspace is mirrored, you must also ensure that the location of the root dbspace mirror, is unique. (The same situation exists if you are nesting several mirrors within the same partition. MIRRORPATH need not be unique.)

Refer to page 1-21 for more general information about setting the value of ROOTPATH and page 1-24 for more information about MIRRORPATH. Also consider whether offsets to the root dbspace or its mirror are required. If offsets are needed, specify them with the ROOTOFFSET and MIRROROFFSET parameters.

#### SFRVFRNIIM

The SERVERNUM parameter specifies the unique value associated with this OnLine configuration. (Values need to be unique within a machine. OnLine database servers within a network can use the same SERVERNUM value.) The name of the configuration file should reflect the value you select for SERVERNUM. The default value for SERVERNUM is zero. The value cannot exceed 255. (Refer to page 2-24 for more details about the role that the SERVERNUM value plays in determining the shared-memory key.)

#### DBSFRVFR-NAMF

The DBSERVERNAME parameter specifies the name of this OnLine database server and is the value that is returned when the SQL SITENAME or DBSERV-ERNAME function is executed. This value must be unique throughout the network on which the host machine is running. The value of DBSERV-ERNAME cannot exceed 18 characters. Valid characters are restricted to digits, characters, and the underscore. The default value of DBSERVERNAME is ONLINE.

#### **MSGPATH**

The MSGPATH parameter specifies the UNIX pathname of the OnLine message file. OnLine messages do not include the DBSERVERNAME, which means it would be impossible for you to sort the messages from the separate OnLine environments if more than one OnLine database server shared the same MSGPATH. (Refer to Chapter 8, "OnLine Message Log," for a listing of OnLine messages.)

The default value for MSGPATH is /usr/informix/online.log. Refer to page 1-28 for more details about setting the value of MSGPATH.

# Step 3: Set Your TBCONFIG Environment Variable

Set your TBCONFIG environment variable to the filename of the new configuration file. Specify only the filename, not the complete path. OnLine assumes the file is located in the \$INFORMIXDIR/etc directory. Make sure that this change has taken effect before you proceed to the next step. (Refer to page 1-55 for more details about the role of the TBCONFIG environment variable.)

## Step 4: Complete Tuning OnLine Configuration (Optional)

Access DB-Monitor or use an operating-system editor to modify other tuning modifications to the configuration parameters if you wish. (If you execute **the through the time of the configuration of the configuration of the c** DB-Monitor are read from the configuration file specified by the TBCONFIG environment variable.)

#### Step 5: Initialize New OnLine

When you initialize disk space for this OnLine database server, either through DB-Monitor or by executing the **tbinit** process at the command line. tbinit takes as input the values in \$INFORMIXDIR/etc/\$TBCONFIG.

As you create new blobspaces and/or dbspaces for this OnLine database server, be sure that each chunk is assigned to a unique location on the device. OnLine does not allow you to assign more than one chunk to the same location within a single OnLine environment, but it remains your responsibility as administrator to make sure that chunks belonging to different OnLine database servers do not overwrite each other.

# Step 6: Ensure That Users Correctly Define Their TBCONFIG Variables

You might need to verify that your users understand the function of the TBCONFIG environment variable. If a user's environment supports two or more OnLine database servers, the user must reset the TBCONFIG environment variable each time he or she changes environments. Refer to page 1-55 for more information about the role of TBCONFIG.

# Online Administration with IBM Informix STAR

The IBM Informix STAR product enables a user to query and update more than one database across multiple OnLine database servers within a single transaction. The OnLine database servers can reside within a single host machine or on the same network.

The information in this manual describes topics of concern to the administrator whose database server uses IBM Informix STAR to share data with other OnLine database servers.

(IBM Informix STAR installation and configuration issues are addressed in the IBM Informix NET and IBM Informix STAR Installation and Configuration Guide.)

For background information about networks and distributed data, refer to IBM Informix Guide to SQL: Tutorial. For detailed information about the correct SQL syntax for specifying databases located on other OnLine database servers, refer to specific SQL statement descriptions in IBM Informix Guide to SQL: Reference.

# Sharing Data by Using IBM Informix STAR

If your OnLine database server is configured with IBM Informix STAR, the following situations can occur during processing:

- The current database might reside on another OnLine database server.
- A query or update can refer to tables that are located in one or more databases that reside on other OnLine database servers.

Figure 9-2 illustrates a situation in which data is shared over a connection created between two different OnLine database servers.

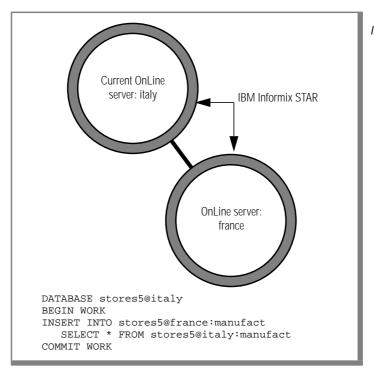

Figure 9-2 IBM Informix STAR enables OnLine to share data across a network.

To execute the example code shown in Figure 9-2, the current server process (on **italy**) contacts the **france** OnLine database server and requests it to spawn a database server process that can execute work on behalf of the transaction. Waiting to receive this request at france is an IBM Informix STAR **sqlexecd** daemon process. The task of the **sqlexecd** daemon process is to wait for requests that arrive over the network and spawn database server processes that perform work on behalf of the requesting processes. After a database server process on france is spawned by sqlexecd, the connection between the two OnLine database servers is maintained until the database is closed. One sqlexecd process must be running on every OnLine database server in the client/server environment. If your OnLine database server is configured for IBM Informix STAR and you experience a failure, you must restart the **sqlexecd** daemon when you reinitialize. (Refer to page 9-23.)

# **Updating Multiple OnLine Servers**

IBM Informix STAR ensures that transactions that span more than one OnLine database server meet all the requirements of transaction processing (atomicity, consistency, isolation, and durability). Consider the single transaction (illustrated in Figure 9-3) in which one update and two inserts occur at three different OnLine database servers:

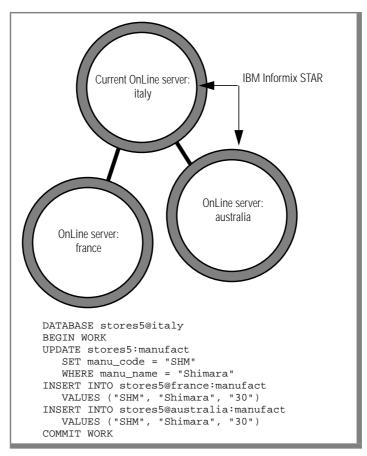

Figure 9-3 IBM Informix STAR enables multiserver updates across a network.

In the transaction shown in Figure 9-2, IBM Informix STAR must ensure that all three OnLine database servers implement the same action, either to commit the transaction or to roll back the transaction. This requirement of atomicity must be enforced even if a failure occurs at any host machine. If any OnLine database server (italy, france, or australia) is unable to commit its portion of the transaction, this inability must be communicated to a central coordinator, and all OnLine servers participating in the transaction must be prevented from committing their work. To manage this complex series of communications, IBM Informix STAR uses a special protocol that coordinates work performed at multiple database servers on behalf of a single transaction. The name of the protocol used to accomplish this is two-phase commit. (The two-phase commit protocol is described in detail starting on page 9-19.)

## Multiserver Modification Concepts

To execute the example code shown in Figure 9-2, the current server process (on italy) contacts both the france OnLine database server and the australia OnLine database server and requests that the **sqlexecd** daemon process spawn a database server process.

In transactions that include multiserver modifications, the two-phase commit protocol assigns the role of *coordinator* to the current OnLine server: in this example, italy. As coordinator, italy routes the transaction work and tracks it at each OnLine database server that is participating in the transaction. Within the two-phase commit protocol, the transaction that is under the direction of the coordinator is called the *global transaction*.

The OnLine database servers that are doing work under the direction of the coordinator are referred to as participants. In this example, the participants are france and australia. The work that each participant OnLine database server performs is considered a *piece of work* associated with the global transaction. In this example, the coordinator OnLine, italy, also functions as a participant because it is also doing a piece of work, which is the update.

Within a client/server network, the identity of the coordinator OnLine is dynamic. In any transaction that includes multiserver modifications, the role of coordinator is assumed by the OnLine database server that is managing the current database. Thus, if the first statement in the Figure 9-2 example were changed to specify the current database as **stores5@france**, the twophase commit protocol would assign the role of coordinator to **france**. However, the role of the coordinator cannot change during a single transaction. The coordinator for a transaction is displayed in the transaction coordinator field of the **tbstat** -**u** output. (Refer to page 9-58.)

#### IBM Informix STAR and Two-Phase Commit Protocol

Transactions that include multiserver modifications use the two-phase commit protocol to achieve two goals:

- Ensure that all participating OnLine database servers receive the same instruction from the coordinator, either to commit or to roll back a transaction
- Ensure that all participating OnLine database servers implement the same action, regardless of local or network failures during the protocol

The two-phase commit protocol occurs in three steps. First is the *precommit* phase, in which the coordinator directs each participant database server to prepare to commit the transaction.

The second step is the coordinator decision. After the coordinator directs the participants to prepare to commit, it waits until it receives a response from each participating OnLine server, indicating whether or not the participant can commit the transaction. After all the responses are received, the coordinator makes its decision whether or not to commit the transaction.

If every participant indicates it can commit the modifications, the coordinator decides to commit the transaction. If any participant is unable to precommit the modifications, the coordinator decides to roll back the transaction. The decision marks the end of the second step and the beginning of the third step of the protocol, the *postdecision phase*.

During the *postdecision phase* the coordinator directs each database server to either commit the changes or roll back the transaction. If the coordinator directs the participants to commit the transaction, it waits to receive acknowledgments from each before ending the global transaction. If the coordinator directs the participants to roll back the transaction, no acknowledgments are expected from the participants.

Informix has implemented the two-phase commit protocol with the presumed-abort optimization, which allows faster processing because some of the logical log records written during the protocol can be buffered. The implication of the optimization for automatic participant recovery is described as part of the discussion of automatic recovery that begins on page 9-23. The specific discussion of presumed-abort optimization begins on page 9-29.

## **Protocol Components**

The two-phase commit protocol relies on two kinds of communication messages and logical log records:

#### Messages

Messages must pass between the coordinator and each participant to ensure transaction atomicity (that is, all-or-nothing changes). Messages from the coordinator include a transaction identification number and instructions (such as "prepare to commit," "commit," or "roll back"). Messages from each participant include the transaction status and reports of action taken (such as "can commit," "cannot commit," "committed," or "rolled back").

#### Logical log records

Logical log records of the transaction are kept on stable storage (disk or tape) to ensure data integrity and consistency, even if a failure occurs at a participating OnLine database server (participant or coordinator). For more details about automatic two-phase commit recovery in the event of failure, refer to page 9-23. For more details about the logical log records that are written during the two-phase commit protocol, refer to page 9-44.

#### Example Transaction Commit

Figure 9-4 is a simple representation of a two-phase commit protocol that results in a transaction being committed. Notice that the coordinator's decision to commit or roll back the transaction is stored on stable storage before the decision is propagated to the participants. This is done to facilitate recovery. If a failure occurs during the operation, the record of the decision is needed during recovery to indicate the status of the transaction. The beginning of phase two is considered to be the instant at which the coordinator records its decision—in this case, when the commit work logical log record is written to disk.

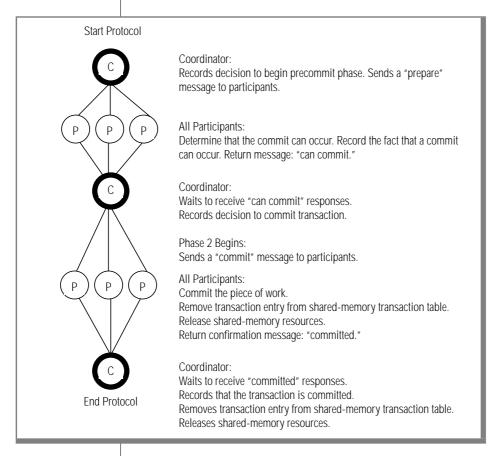

Figure 9-4 Simple illustration of a two-phase commit protocol that results in a committed transaction

# **Example Transaction Rollback**

Figure 9-5 is a simple representation of a two-phase commit protocol that results in a transaction being rolled back. Notice that the participants do not send a confirmation to the coordinator when the piece of work is rolled back. The coordinator does not keep a record that a transaction completed. The beginning of phase two is considered to be the instant at which the coordinator records its decision—in this case, when the roll back work logical log record is written to disk.

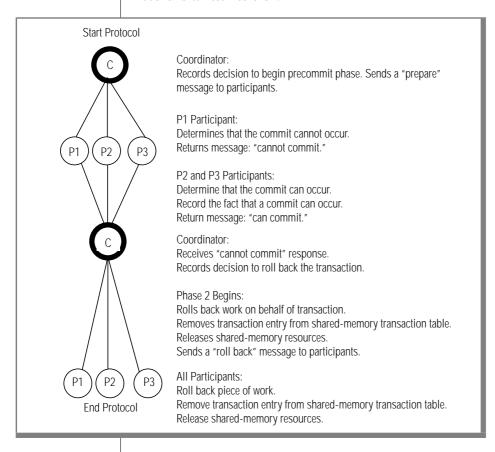

Figure 9-5 Simple illustration of a two-phase commit protocol that results in a transaction being rolled back

# **Two-Phase Commit and Automatic Recovery**

The two-phase commit protocol includes automatic recovery in the event of an uncontrolled shutdown (such as an operating-system failure) experienced by either the coordinator or a participant OnLine database server. Two types of recovery mechanics are included in the two-phase commit protocol:

**Coordinator** The coordinating database server process is terminated recovery prematurely.

**Participant** The database server process at a participating OnLine database server is terminated prematurely. recovery

If your OnLine database server is configured for IBM Informix STAR and you experience a failure, you must restart the **sqlexecd** daemon when you reinitialize. To do this, log in as **root** and enter the following commands at the system prompt when you are ready to reinitialize OnLine:

```
tbmode -ky ## Ensure all processes are terminated
          ## and shared memory has been detached.
tbinit ## Reinitialize shared memory and start
          ## OnLine in online mode. Use tbinit -s
          ## to start OnLine in quiescent mode.
sqlexecd ## Restart the INFORMIX-STAR daemon.
```

The **sqlexecd** command can take a *servicename* argument, although a default is assumed. For more information about the *servicename* value for your OnLine database server, refer to the IBM Informix NET and IBM Informix STAR *Installation and Configuration Guide.* (The servicename value is stored in the \$INFORMIXDIR/etc/sqlhosts file.)

#### Coordinator Recovery

Coordinator recovery occurs automatically whenever a database server process acting as coordinator completes the precommit phase and decides to commit the transaction, but is terminated before the two-phase commit protocol can be completed. During coordinator recovery, a new coordinator database server process is spawned to complete the two-phase commit protocol and ensure that the transaction is completed by every participating OnLine database server. Figure 9-6 on page 9-25 illustrates coordinator recovery.

Coordinator recovery is *not* needed if the following occurs:

- The coordinator has not recorded a decision.
- The coordinator's decision is to roll back the transaction.

If either one of these two conditions is true, the situation is handled by participant recovery.

Coordinator failure can occur as a result of either a system failure or the isolated failure of the coordinator database server process. If a system failure occurred, the administrator reinitializes shared memory and restarts the **sqlexecd** process. (Refer to page 9-23.) Otherwise, coordinator recovery begins as part of OnLine processing.

As part of its regular activity, the **tbinit** process at the coordinator OnLine detects first that a two-phase commit protocol was underway; second, that the coordinator had reached a decision to commit; and third, that the coordinator was terminated prematurely. To complete the transaction, **tbinit** forks a database server process. (The **tbinit** process reads the value of SQLEXEC to fork a new database server process. If SQLEXEC is not set, **tbinit** uses the pathname \$INFORMIXDIR/lib/sqlturbo. The database server process is owned by the user who started **tbinit**, either **informix** or **root**.)

This server process acts as the new coordinator. It forks a new database server process at each participant OnLine. (To do this, an **sqlexecd** process must be running at each participant OnLine.)

The new coordinator sends a message to each participant to obtain the status of its piece of work. If the participant received a commit message from the coordinator before it failed, the participant would have committed the piece of work, removed the entry from its transaction table, and would have no knowledge of the transaction. Thus, if the new coordinator receives a message that the transaction status is unknown, it knows the piece of work is committed.

If the new coordinator receives a message that the transaction status is "can commit," a message to commit is sent to the participant. After all participants send an acknowledgment indicating that their pieces of work committed, the coordinator ends the transaction.

If the coordinator is unable to contact one or more of the participants, or if execution errors are detected, messages are recorded in the OnLine message log. The coordinator continues its attempts to contact all participants and to complete the protocol.

# Start Protocol Coordinator: Sends a "prepare" message to participants. P3 All Participants: Return message: "can commit." Coordinator: Records decision to commit transaction. Coordinator fails. Start Coordinator Recovery After OnLine returns online, tbinit forks a new coordinator database server process. Coordinator: Queries each participant for transaction status. P1 and P2 Participants: P2 P3 Report status: "can commit." P3 Participant: Reports status: "unknown status." Coordinator: Sends "commit" messages to P1 and P2. P3 is assumed to have committe P1 and P2 Participants: P2 Commit the piece of work. Remove transaction entry from shared-memory transaction table. Release shared-memory resources. Return confirmation message: "committed." Coordinator: Waits to receive responses. Records transaction committed. Removes transaction entry from shared-memory transaction table. Releases shared-memory resources.

Figure 9-6 Simple illustration of automatic coordinator recovery. See text on page 9-24.

# Participant Recovery

Participant recovery occurs whenever a database server process acting as participant precommits a piece of work but is terminated before the twophase commit protocol can be completed. The goal of participant recovery is to complete the two-phase commit protocol according to the decision reached by the coordinating OnLine.

During participant recovery, the piece of work waits for direction that the work should be committed. If the coordinator is able, it spawns (through **sqlexecd**) a new participant database server process to replace the one that was terminated. The intent is for the coordinator and the new participant process to complete the two-phase commit protocol.

However, the piece of work only waits a limited amount of time for the coordinator to reestablish the protocol. This waiting period is specified as TXTIMEOUT. (Refer to page 9-57.)

If the waiting period elapses before the coordinator has been able to spawn a new participant, the **tbinit** process at the participant OnLine spawns a new participant database server process. It is the task of this **tbinit**-spawned server process to determine the transaction status and complete the protocol. Figure 9-7 illustrates participant recovery.

Participant failure can occur as a result of either a system failure or the isolated failure of the participant database server process. If a system failure occurred, the administrator reinitializes shared memory and restarts the **sqlexecd** process. (Refer to page 9-23.) Otherwise, participant recovery occurs as part of OnLine processing.

As part of normal processing, the **tbinit** process at the participant OnLine detects first that a two-phase commit protocol was underway, second that a piece of work had been prepared to commit and third that the participant database server process that owned the transaction was terminated prematurely.

Nothing happens yet. The transaction waits to be contacted by the coordinator. If the coordinator's final decision is to commit the piece of work, the coordinator attempts to contact the participant.

If the participant does not receive contact from the coordinator by the time specified as TXTIMEOUT (refer to page 9-57), the **tbinit** process at the participant OnLine reads the value of SQLEXEC to fork a new database server process. (If SQLEXEC is not set, tbinit uses the pathname \$INFOR-MIXDIR/lib/sqlturbo. The database server process is owned by the user who started **tbinit**, either **informix** or **root**.)

This server process acts as the new participant. It attempts to determine the status of the transaction. To do this, it forks a new database server process at the coordinating OnLine. (To do this, an **sqlexecd** process must be running at the coordinator OnLine.)

A message is sent from the database server at the participant OnLine to the database server at the coordinator OnLine. If the state of the transaction is "unknown," meaning no entry exists in the coordinator OnLine sharedmemory transaction table, the participant assumes that the transaction was rolled back. (This situation is one example of what is meant by presumed-abort optimization in the two-phase commit protocol.)

The database server process at the participant OnLine rolls back the piece of work, frees shared-memory resources, and removes the transaction entry from its shared-memory transaction table. When the database server process exits, it also removes the database server process at the coordinator OnLine.

If the participant is unable to contact the coordinator or if execution errors are detected, messages are recorded in the OnLine message log. The transaction renews its waiting for another period of time specified by TXTIMEOUT. When the specified time has again elapsed, tbinit spawns another database server process and the procedure repeats.

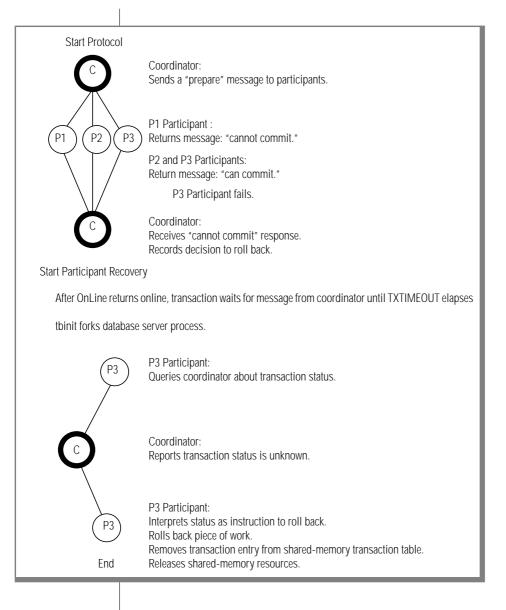

Figure 9-7 Simple illustration of automatic participant recovery.

### Presumed-Abort Optimization

If the coordinator database server process fails before it makes a decision or after it decides to roll back a transaction, it is up to each participant OnLine to initiate automatic recovery. This responsibility is part of the presumedabort optimization.

Optimization is realized because the coordinator is not required to flush the logical log record (BEGPREP) that indicates a two-phase commit protocol has begun. This logical log can be buffered, which represents the most significant part of the streamlined processing. (Refer to page 9-44 for more information about the logical log records written and flushed during the two-phase commit protocol.)

To a lesser extent, message traffic is reduced because the coordinator receives acknowledgment only when a transaction commits. Participants do not acknowledge rollbacks.

# **Independent Action and Manual Recovery**

Manual two-phase commit recovery is needed whenever the protocol is interrupted by an action that is independent of, and in opposition to, the decision that the coordinator would reach. Manual recovery is an extremely complicated administrative procedure and should be avoided.

Independent action during a two-phase commit protocol is rare, but it can occur in four specific situations:

- The participant's piece of work develops into a long-transaction error and is rolled back by the executing database server process.
- An administrator kills a participant database server process during the postdecision phase of the protocol using **tbmode** -z.
- An administrator kills a participant transaction (piece of work) during the postdecision phase of the protocol using **tbmode** -**Z**.
- An administrator kills a global transaction at the coordinator OnLine server using **tbmode** -**z** or **tbmode** -**Z** after the coordinator issued a commit decision and became aware of a participant failure. (This action always results in an error, specifically error -716. Refer to page 9-43.)

Independent action in and of itself does not create the need for manual recovery. For example, if a piece of work at a participant database server is rolled back because it developed into a long transaction and the coordinator issues a decision to roll back the global transaction, the complete database remains consistent and there is no problem.

However, within the context of two-phase commit protocol, some independent actions can develop into heuristic decisions. (Refer to page 9-30.) Independent actions create a problem only when both of two conditions are true:

- The participant OnLine already sent a "can commit" message to the coordinator.
- The coordinator's decision is to commit the transaction.

When both conditions are true, the net result is a global transaction that is inconsistently implemented (committed by one or more OnLine database servers and rolled back by another). The database system becomes inconsistent. An inconsistent database system requires manual recovery, if you decide that the best course of action is to return the database system to a consistent state. This might not necessarily be the case. A description of how to make this determination, and how to manually recover from an inconsistent global transaction, is provided on page 9-51.

# **Heuristic Decisions: What and Why**

Within the two-phase commit protocol, two independent actions take on special significance:

- A *heuristic rollback* is an independent action taken by either **tbinit** or the administrator to roll back a piece of work that has already sent a "can commit" message.
- A heuristic end-transaction is an independent action taken by the administrator to roll back a piece of work and remove all information about the transaction from the OnLine shared-memory transaction table.

The word *heuristic* refers to the independent nature of the action; that is, it occurred at the participant OnLine independent of the two-phase commit protocol, without the coordinator's instruction or knowledge. The only event that would cause **tbinit** to initiate a heuristic rollback is a long-transaction condition. (Refer to page 2-159 for more details about a long-transaction condition.)

If you, as administrator at the coordinator OnLine database server, execute either **tbmode** -**z** (kill the coordinator process) or **tbmode** -**Z** (kill the global transaction) after the coordinator issues its final "commit" decision, you are removing all knowledge of the transaction from shared memory at the coordinator OnLine server.

This action is not considered a heuristic decision; it is either acceptable or it creates an error.

The action is acceptable any time that all participants are able to commit the transaction without difficulty. In this case, your action to forcibly end the transaction is actually superfluous. The indication that you executed **tbmode** -Z only reaches the coordinator at the point in time when it is preparing to terminate.

In practice, you would probably only consider executing **tbmode** -**z** or **tbmode** -**Z** at the coordinator OnLine if you were attempting to hasten the conclusion of a global transaction that has remained open for an unusually long period. In this scenario, the source of the problem is probably a failure at some participant OnLine server: the coordinator has not received acknowledgment that the participant committed its piece of work and the coordinator is attempting to establish communication with the participant to investigate.

If you execute either **tbmode** -**z** or **tbmode** -**Z** while the coordinator is actively trying to reestablish communication, the coordinator database server process obeys your instruction to die, but not before it writes an error into the OnLine message log: error -716. The action is considered an error because the two-phase commit protocol was forcibly broken, preventing the coordinator from determining whether or not the database is consistent.

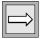

**Important**: The action of killing a global transaction at a coordinator OnLine is not considered a heuristic decision but it can result in an inconsistent database. You are strongly advised to avoid this action. (Refer to page 9-43 for an explanation of how this action can lead to an inconsistent database.)

Once a heuristic rollback or end-transaction occurs, you have started down the road toward manual recovery, a complex and time-consuming process. It is important for you to fully understand heuristic decisions, as that is the best means for avoiding them. You should always be wary of executing **tbmode** -**z** or **tbmode** -**Z** within the context of two-phase commit.

Figure 9-8 on page 9-33 and Figure 9-9 on page 9-35 illustrate the key characteristics of a heuristic rollback and a heuristic end-transaction, respectively. A general discussion of a heuristic rollback begins on page 9-32. A more detailed discussion, including why the rollback might occur and the messages that are generated, begins on page 9-36. A general discussion of a heuristic end-transaction begins on page 9-32. A more detailed discussion, including why you might take this action and its consequences, begins on page 9-40.

Two points about the heuristic rollback bear emphasis.

The first point is that a heuristic rollback does not end or close the transaction. If the piece of work is creating a long-transaction condition, the action of rolling back the piece of work (whether done by tbinit or by you, the administrator), does not solve the problem. This is a key difference between the two-phase commit protocol and the standard situation in a single OnLine environment. The transaction remains open, and the logical log records associated with the transaction remain open. Logical log files cannot be freed. The transaction ends only after the coordinator receives information about the rollback from the participant, and, in response, directs the participant to end the transaction. This additional instruction from the coordinator removes the entry from the participant's transaction table, ends the piece of work, and enables the logical log records associated with the piece of work to be closed. The complete protocol is illustrated in Figure 9-11 on page 9-49.

The second point is that a heuristic rollback leaves the transaction entry in the participant's shared-memory transaction table. This is another way of saying that the transaction remains open or active. Eventually, when the coordinator investigates why the participant OnLine did not acknowledge that the piece of work committed, the entry in the transaction table is interpreted by the coordinator as evidence of a heuristic rollback. As mentioned in the previous paragraph, the coordinator responds to the heuristic rollback by directing the participant to end the transaction.

Whenever a heuristic rollback occurs, the possibility exists that manual recovery might be required. If manual recovery is required, you are advised by messages in the OnLine message log. This possibility is described completely in the discussion that begins on page 9-36.

Figure 9-8

Characteristics of Heuristic Rollback

When it occurs: A heuristic rollback occurs after the participant OnLine

sends a "can commit" message for a piece of work.

Why it occurs: This piece of work initiated a long-transaction error, or

administrator executed **tbmode** -**z** process id.

What occurs: This piece of work is rolled back at this OnLine,

independent of coordinator instructions.

**Shared memory:** Shared-memory resources are released. Transaction

entry remains in transaction table.

**Logical log files:** All files containing records associated with the piece of

> work remain open. Long-transaction error is not alleviated. It is possible for your logical log to fill.

Logical log: ROLLBACK and HEURTX logical log records are written.

Coordinator: Because a transaction entry exists in shared memory, the

coordinator knows the piece of work was rolled back and

needs to be ended.

**OnLine messages:** "Transaction completed abnormally (rollback)" is

written in the participant OnLine message log.

Figure 9-9 on page 9-35 illustrates the characteristics of a heuristic end-transaction. The most important point to remember about the heuristic endtransaction is that if you execute **tbmode** -**Z** at either the coordinator or at the participant OnLine database server, you undermine the automatic recovery and feedback mechanisms built into the two-phase commit protocol.

In the first case, when you execute **tbmode** -**Z** to end a global transaction at the coordinator OnLine database server, you interfere with participant recovery in the following way. If a participating OnLine database server was down at the time that the coordinator issued its decision to commit, participant recovery eventually queries the coordinator for information. Because the transaction entry has been removed from shared memory at the coordinator OnLine server, the coordinator is unable to provide information about the transaction. The participant interprets the lack of information as a evidence that the coordinator issued a decision to rollback the transaction. The participant rolls back its piece of work even though all other participating OnLine servers committed theirs. This is one way in which an inconsistent database can develop.

In the second case, when you execute **tbmode** -**Z** to end a piece of work that is in progress at a participant OnLine database server, you interfere with the protocol in the following way. If the coordinator issues a decision to commit, it waits for acknowledgment from all participants that the commit occurred. When the coordinator OnLine does not receive an acknowledgment from the participant OnLine server where the tbmode -Z occurred, it investigates the situation. The coordinator queries the participant OnLine server, which no longer has information about the transaction. The lack of a transaction table entry at the participant OnLine server is taken as evidence that the transaction committed. The coordinator OnLine assumes that the acknowledgment message was sent from the participant, but somehow it was not received. Because the coordinator does not know that this participant's piece of work did not commit, it does not generate messages indicating that the global transaction was inconsistently implemented. Only the administrator who executed the tbmode -Z command is aware of the inconsistent implementation. (The complete protocol is illustrated in Figure 9-12 on page 9-50.)

Thus, whenever you initiate a heuristic end-transaction by executing tbmode -Z, you remove critical information required by OnLine to support the two-phase commit protocol and its automatic recovery features. If you execute **tbmode** -**Z**, it becomes your responsibility to determine whether your networked database system is consistent. Refer to page 9-51 for more details about how to determine database consistency.

Figure 9-9

Characteristics of Heuristic "End-Transaction"

A heuristic end-transaction occurs after the participant When it occurs:

OnLine sends a "can commit" message for a piece of

work.

Administrator executed. Why it occurs:

tbmode -Z address, terminating the piece of work being

performed on behalf of the global transaction.

What occurs: This piece of work is rolled back and ended at this

OnLine database server, independent of coordinator

instructions.

**Shared memory:** Shared-memory resources are released. Transaction

entry is removed from the transaction table.

**Logical log files:** All records associated with the piece of work are closed.

Files containing these records can be freed, if all other

conditions are met.

Logical log: ENDTRANS logical log record is written. ROLLWORK log

record is written if it does not already exist.

**Coordinator:** The lack of a transaction entry in shared memory is

interpreted by the coordinator to mean that the piece of

work has committed.

**OnLine messages:** "Transaction completed abnormally (endtx)" is written

in the participant OnLine message log.

### **Heuristic Rollback**

Two conditions might initiate a heuristic rollback:

- The logical log fills to the point defined by one of the long-transaction high-water marks (configuration file parameters LTXHWM or LTXEHWM). The source of the long-transaction condition is a piece of work being performed on behalf of a global transaction.
- An administrator executes **tbmode** -**z process id** to kill a database server process that is executing a piece of work being performed on behalf of a global transaction.

In either case, if the piece of work has already sent a "can commit" message to its coordinator, the action is considered a heuristic decision. If the coordinator later decides that the transaction should be committed, the consequence of the heuristic decision is a heuristic rollback.

If you require a general introduction to the concept of a heuristic rollback within the two-phase commit protocol, refer to page 9-30 for a summary discussion. This section provides additional details. Turn to Figure 9-11 on page 9-49 to see an illustration of the two-phase commit protocol for a piece of work that is heuristically rolled back.

### Condition 1: Logical Log Fills to a High-Water Mark

Under two-phase commit, a participant OnLine database server that is waiting for instructions from the coordinator is blocked from completing its transaction. During this time, the transaction remains open, the logical log files containing records associated with the open transaction cannot be freed, and the logical log continues to fill.

If the logical log fills to the value of the long-transaction high-water mark (LTXHWM) while the participant is waiting, **tbinit** directs all database server processes that own long transaction to begin rolling them back. If a piece of work that is precommitted is the offending long transaction, **tbinit** has initiated a heuristic rollback. That is, this OnLine database server is rolling back a precommitted piece of work without the instruction or knowledge of the coordinator.

It is important to recognize that this rollback does not close the transaction as it would in a single OnLine environment. Under two-phase commit, the logical log files that contain records associated with the piece of work are considered open until an ENDTRANS logical log record is written. (Refer to page 9-44 for more details about the logical log records during the two-phase commit protocol.)

It is quite possible that the logical log will continue to fill until the exclusive high-water mark is reached (LTXEHWM). If this happens, all database server processes are suspended except those that are currently rolling back or currently committing. In the two-phase commit scenario, the open transaction prevents you from backing up the logical log files and freeing space in the logical log. Under these specific circumstances, the logical log can fill completely. If this happens, OnLine shuts down and you must perform a data restore.

### Condition 2: You Execute tbmode -z

You, as administrator, can decide to initiate a heuristic rollback of a precommitted piece of work by executing **tbmode** -z. You might make this decision because you want to free the resources that are held by the piece of work. (If you kill the database server process by executing **tbmode** -**z**, you free all locks and shared-memory resources that are held by the database server process even though you do not end the transaction.) The likely consequence of this action is that the coordinator will eventually contact the participant, learn of the heuristic rollback, and direct the participant to end the transaction without an interruption in processing. However, you are strongly advised to consider the other, less likely consequence (manual recovery) before you take this action.

### When a Heuristic Rollback Occurs

When a heuristic rollback occurs at a participant OnLine, a record is placed in the OnLine logical log (type HEURTX) where the rollback occurred. Locks and resources held by the transaction are freed. The **tbinit** daemon writes a message in the OnLine message log indicating that a long-transaction condition and rollback occurred. (Refer to page 8-29 for a complete description of the message.)

Transaction Completed Abnormally (rollback): tx=address flags=0xnn

The next event in the scenario happens at the coordinator OnLine. The coordinator issues second-phase instructions either to roll back the transaction or to commit the transaction.

If the coordinator decision is to roll back the global transaction, a database server process at the participant OnLine writes an ENDTRANS record in the logical log and the transaction associated with this piece of work is closed. Logical log files containing records associated with this transaction are no longer prevented from being freed if all other conditions are met. In this case, no error is returned and the heuristic decision is transparent to users.

If the coordinator decision is to commit the global transaction, a database server process at the participant OnLine where the heuristic rollback occurred returns to the coordinator error message -699:

```
-699 Transaction heuristically rolled back.
```

This error message is not returned to the application at this point; it is an internal notification to the coordinator. The coordinator continues to wait until all participants have responded to the commit instruction. The coordinator does not make a determination of database consistency until all participants have reported. The scenario continues in the paragraphs that follow.

The coordinator gathers all responses from participants. If every participant reports a heuristic rollback, the following events occur as a consequence:

The coordinator writes the following message to its own OnLine 1. message log:

```
Transaction heuristically rolled back.
```

- 2. The coordinator sends a message to all participants to end the transaction.
- Each participant writes an ENDTRANS record in its logical log buffer. 3. (The transaction entry is removed from the shared-memory transaction table.)
- 4. The coordinator writes an ENDTRANS record in its logical log buffer. (The transaction entry is removed from the shared-memory transaction table.)
- The coordinator returns error -699 to the application: 5.

```
-699 Transaction heuristically rolled back.
```

In this situation, all databases remain consistent.

However, if the coordinator gathers all responses from participants, if at least one participant reports a heuristic rollback, and at least one reports an acknowledgment of a commit, the result is referred to as a mixed transaction result. The following events occur as a consequence:

1. The coordinator writes the following message to its own OnLine message log. (Refer to page 8-22 for a complete description of the message.)

```
Mixed transaction result. (pid=nn user=userid)
```

The pid value is the user process identification number of the coordinator process. The user value is the user ID associated with the coordinator process. Associated with this message are additional messages that list each of the participant OnLine database servers that reported a heuristic rollback. The additional messages take the following form:

Participant database server DBSERVERNAME heuristically

- 2. The coordinator sends a message to each participant that heuristically rolled back its piece of work, directing each one to end the transaction.
- 3. Each participant writes an ENDTRANS message in its logical log buffer. (The transaction entry is removed from the shared-memory transaction table.)
- 4. The coordinator writes an ENDTRANS message in its logical log buffer. (The transaction entry is removed from the shared-memory transaction table.)
- The coordinator returns error -698 to the application: 5.

```
-698 Inconsistent transaction. Number and names of servers
rolled back.
```

Associated with this error message is the list of participant OnLine database servers that reported a heuristic rollback. If a large number of OnLine database servers rolled back the transaction, this list could be truncated. The complete list is always included in the message log for the coordinator OnLine.

In this situation, use the **thlog** utility to access the logical log at each participant OnLine and determine whether or not your database system is consistent. Refer to page 9-51 for more details about how to determine if your database is consistent and whether you must perform a manual recovery.

### **Heuristic End-Transaction**

There is only one, rare situation in which it is reasonable for you to decide to execute the **tbmode** -**Z** option to initiate a heuristic end-transaction: a piece of work that has been heuristically rolled back remains open. This open transaction prevents your logical log files from becoming free. As a result, the logical log is dangerously close to full.

If you require a general introduction to the concept of a heuristic end-transaction within the two-phase commit protocol, refer to page 9-30 for a summary discussion. This section provides additional details. Turn to Figure 9-12 on page 9-50 to see an illustration of the two-phase commit protocol for a piece of work that is heuristically ended.

In general, the coordinator issues its commit-or-rollback decision within a reasonable period of time. However, if the coordinator fails and does not return online to end a transaction that was heuristically rolled back at your participant OnLine, you might find yourself facing a serious problem.

The problem scenario begins something like this:

- 1. The database server process executing a piece of work on behalf of a global transaction has sent a "can commit" response to the coordinator.
- 2. The piece of work is waiting for instructions from the coordinator.
- 3. While the piece of work is waiting, the logical log fills past the longtransaction high-water mark.
- 4. The piece of work that is waiting for instructions is the source of the long transaction. The tbinit daemon directs the executing database server process to roll back the piece of work. This is a heuristic rollback.
- 5. The participant continues to wait for the coordinator to direct it to end the transaction. The transaction remains open. The logical log continues to fill.

If the coordinator contacts the participant and directs it to end the transaction in a reasonable period of time, no problem develops. The serious problem occurs if the heuristic rollback occurs at a participant OnLine and thereafter the coordinator fails, preventing the coordinator from directing the participant to end the transaction.

As a consequence, the transaction remains open. The open transaction prevents you from backing up logical log files and freeing space in the logical log. As the logical log continues to fill, it might reach the point specified by the exclusive-access, long-transaction high-water mark, LTXEHWM. If this occurs, normal processing is suspended. At some point after the LTXEHWM high-water mark is reached, you must decide if the open transaction is endangering your logical log. The danger is that if the logical log fills completely, OnLine shuts down and you must perform a data restore.

You must decide if it is right for you to kill the transaction and protect your system against the possibility of filling the logical log, despite all the problems associated with executing **tbmode** -**Z**, or if it is right for you to wait and see if communication with the coordinator can be reestablished in time to end the transaction before the logical log fills.

The **tbmode** -**Z** address command is intended for use only if communication between the coordinator and the participant is broken. To ensure that this is the case, the tbmode -Z command does not execute unless the database server process that was executing the piece of work has been dead for the amount of time specified by TXTIMEOUT. (Refer to page 9-57 for a definition of the TXTIMEOUT configuration parameter.)

The address parameter is obtained from **tbstat** -u output. Refer to page 9-58. Refer to page 7-69 for additional **tbmode** -**Z** syntax information.

When you execute **tbmode** -**Z**, you direct the **tbmode** process to remove the transaction entry that is located at the specified address from the transaction table. Two records are written in the logical log to document the action. The records are type ROLLBACK and ENDTRANS, or if the transaction was already heuristically rolled back, ENDTRANS only. The following message is written to the participant OnLine message log: (refer to page 8-29 for a complete description of the message)

```
(time) Transaction Completed Abnormally (endtx): tx=address
flags:0xnn user username tty ttyid
```

Your action to remove all transaction information from either the coordinator or the participant OnLine shared memory breaks the two-phase commit protocol.

In the first case, when you execute **tbmode** -**Z** to end a global transaction at the coordinator OnLine database server, you interfere with participant recovery in the following way. If a participating OnLine database server was down at the time that the coordinator issued its decision to commit, participant recovery eventually queries the coordinator for information. Because the transaction entry has been removed from shared memory at the coordinator OnLine server, the coordinator is unable to provide information about the transaction. The participant interprets the lack of information as a evidence that the coordinator issued a decision to rollback the transaction. The participant rolls back its piece of work even though all other participating OnLine servers committed theirs. This is one way in which an inconsistent database can develop.

In the second case, when you execute **tbmode** -**Z** to end a piece of work that is in progress at a participant OnLine database server, you interfere with the protocol in the following way. If the coordinator issues a decision to commit, it waits for acknowledgment from all participants that the commit occurred. When the coordinator OnLine does not receive an acknowledgment from the participant OnLine server where the **tbmode** -**Z** occurred, it investigates the situation. The coordinator queries the participant OnLine server, which no longer has information about the transaction. The lack of a transaction table entry at the participant OnLine server is taken as evidence that the transaction committed. The coordinator OnLine assumes that the acknowledgment message was sent from the participant, but somehow it was not received. Because the coordinator *does not know* that this participant's piece of work did not commit, it does not generate messages indicating that the global transaction was inconsistently implemented.

Only the administrator who executed the **tbmode** -**Z** command is aware of the inconsistent implementation. (The complete protocol is illustrated in Figure 9-12 on page 9-50.)

### **Two-Phase Commit Protocol Errors**

Three two-phase commit protocol errors require special attention from the administrator:

- -698 Inconsistent transaction ...
- -699 Transaction heuristically rolled back
- -716 Possible inconsistent transaction

If you receive either error -698 or -699, a heuristic rollback has occurred. If you receive error -698, read the discussion pertaining to "Situation 2" on page 9-39 for an explanation of how the inconsistent transaction developed and to learn the options available to you. If you receive error -699, read the discussion pertaining to "Situation 1" on page 9-38.

If you decide to kill a coordinator database server process after the coordinator has issued its final decision to "commit," error -716 might be written to the OnLine message log:

```
-716 Possible inconsistent transaction. Unknown servers are
<DBSERVERNAME> <DBSERVERNAME> ...
```

Your action creates the following problem: if a participating OnLine database server does not receive the final decision from the coordinator (perhaps because the participant is down), the participant begins to poll the coordinator On Line for instructions.

If the coordinator database server process has been terminated, the inquiring participant OnLine receives a message stating that the transaction in question is unknown. Under the presumed-abort optimization, the participant OnLine interprets this lack of information as an instruction to roll back its piece of work. If, in fact, the final decision was "commit," your database system could become inconsistent.

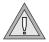

**Warning:** Any time that you end a transaction at the coordinator OnLine with tbmode -z or tbmode -Z after the two-phase commit decision is made, it becomes your responsibility to determine whether your database system is consistent. You are strongly advised to avoid this action.

# Two-Phase Commit and Logical Log Records

Support of two-phase commit requires five additional logical log records. These records can be used to detect heuristic decisions and, if required, to help you perform a manual recovery in the event of an inconsistent database system. The five records and their contents are described in this section. (For more details about how to display and interpret the contents of the logical log, refer to page 7-55.) The following illustrations of the two-phase commit protocol are also included in this section:

Figure 9-10 on page 9-46 shows the logical log records that are written when a transaction is committed.

Figure 9-11 on page 9-49 shows the logical log records that are written when a piece of work is heuristically rolled back.

Figure 9-12 on page 9-50 shows the logical log records that are written when a piece of work is heuristically ended.

#### **BEGPREP**

The BEGPREP logical log record is only written by the coordinator OnLine database server to record the start of a global transaction.

The output from **tblog** contains three fields: type, flags, and number of participants. The value of the flags is always zero in the IBM Informix STAR environment. The number of participants is expressed as an integer. The output appears as follows:

BEGPREP 0 number\_of\_participants

#### **PREPARE**

The PREPARE logical log record is only written by a participant OnLine database server to record the ability of the participant to commit the transaction, if so instructed.

The output from **tblog** contains two fields: type and coordinator server name, specified as the DBSERVERNAME. The output appears as follows:

PREPARE coordinator\_DBSERVERNAME

#### **TABLOCKS**

The TABLOCKS logical log record can be written by either a coordinator or a participant OnLine database server. It is associated with either a BEGPREP or a PREPARE record and contains a list of the locked tblspaces (by tblspace number) held by the transaction. (Within the IBM Informix STAR environment, transactions, not database server processes, are shown as the owners of locks.)

The output from **tblog** contains three fields: type; number of locks, expressed as an integer; and locked tblspace number, expressed as a hexadecimal. (If you convert the hexadecimal value to an integer, the result is the value stored as **partnum** in the **systables** system catalog table.) The output appears as follows:

TABLOCKS number\_of\_locks hex\_tblspace\_number

#### **HFURTX**

The HEURTX logical log record is written by a participant OnLine database server to record a heuristic decision to roll back the transaction. It should be associated with a standard ROLLBACK record indicating that the transaction was rolled back.

The output from **tblog** contains two fields: type and a heuristic flag, expressed as a hexadecimal. The value of the flag is always one. The output appears as follows:

HEURTX 0x01

#### **ENDTRANS**

The ENDTRANS logical log record is written by both the coordinator and participant OnLine database servers to record the end of the transaction. ENDTRANS instructs OnLine to remove the transaction entry from its sharedmemory transaction table and close the transaction.

In the coordinator logical log, each BEGPREP that results in a committed transaction is paired with an ENDTRANS record. If the coordinator's final decision is to roll back the transaction, no ENDTRANS record is written.

In the participant logical log, each ENDTRANS record is paired with a corresponding HEURTX record.

The output from **tblog** contains only the type field, as follows:

ENDTRANS

### Transaction Commit Records

Figure 9-10 illustrates the writing sequence of the logical log records during a successful two-phase commit protocol that results in a committed transaction. (Refer to page 9-22 for a more general discussion of this same illustration.)

Some of the logical log records must be flushed immediately; for others, flushing is not critical. The explanation of this difference follows the figure.

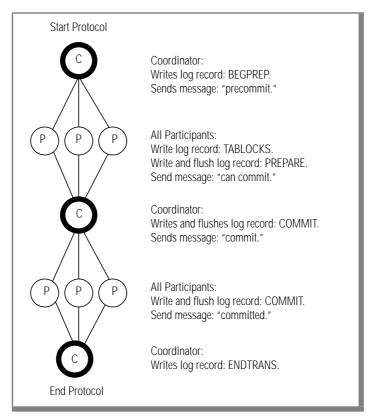

Figure 9-10 Logical log records written during a two-phase commit protocol that results in a committed transaction

The coordinator's commit work record (COMMIT record) contains all information needed to initiate the two-phase commit protocol and it serves as the starting point for automatic recovery in the event of a failure on the coordinator's host machine. Because this record is critical to recovery, it is not allowed to remain in the logical log buffer. The coordinator must immediately flush the COMMIT logical log record.

The participants in Figure 9-10 must immediately flush both the PREPARE and the COMMIT logical log records. Flushing the PREPARE record ensures that, if the participant's host machine fails, fast recovery is able to determine that this participant is part of a global transaction. As part of recovery, the participant might query the coordinator to learn the final disposition of this transaction.

Flushing the participant's COMMIT record ensures that, if the participant's host machine fails, the participant has a record of what action it took regarding the transaction. To understand why this is crucial, consider the situation in which a participant crashes after the PREPARE record is written but before the COMMIT record flushes. After fast recovery, the PREPARE record is restored but the COMMIT record is lost (since it was in the logical log buffer at the time of the failure). The existence of the PREPARE record would initiate a query to the coordinator about the transaction. However, the coordinator would know nothing of the transaction since it ended the transaction after it received the participant's acknowledgment that the commit occurred. In this situation, the participant would interpret the lack of information as a final direction to roll back the transaction. The two-phase commit protocol requires the participant COMMIT record to be flushed immediately to prevent this kind of misunderstanding.

### Heuristic Rollback Records

Figure 9-11 illustrates the writing sequence of the logical log records during a heuristic rollback. (Refer to page 9-36 for a description of a heuristic rollback.) Since a heuristic rollback only occurs after the participant sends a message that it can commit, and the coordinator sends a message to commit, the first phase of this protocol is the same as that shown in Figure 9-10. In Figure 9-11, the heuristic rollback is assumed to be the consequence of a longtransaction condition that occurs at the Participant One (P1) OnLine database server. Only the interactions between the coordinator and the P1 participant are shown.

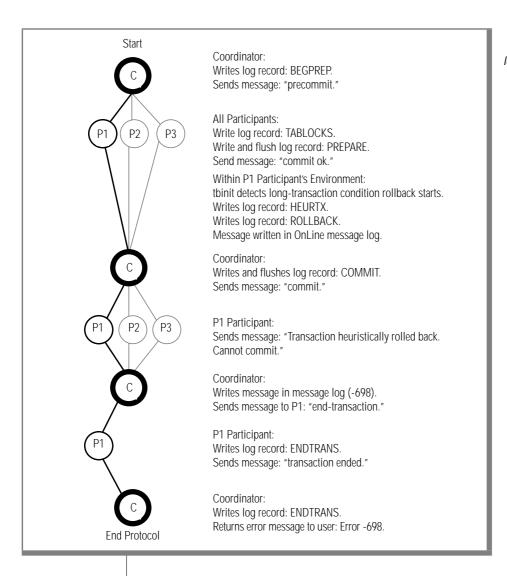

Figure 9-11 Writes of logical log records during a heuristic rollback

#### Heuristic End-Transaction Records

Figure 9-12 illustrates the writing sequence of the logical log records during a heuristic end-transaction. The event is always the result of an administrator executing **tbmode** -**Z** at a participant OnLine database server after the participant has sent a message: "can commit." (Refer to page 9-40 for a description of a heuristic end-transaction.) In Figure 9-12, the heuristic end-transaction is assumed to have occurred at the P1 participant.

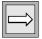

**Important**: The transaction is inconsistently implemented.

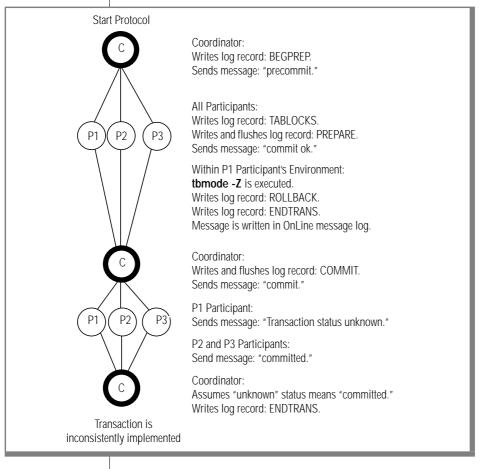

Figure 9-12 Writes of logical log records during a heuristic endtransaction

# **Determining Database Consistency**

This section describes the administrative procedure that might be required if a database server process or transaction is killed after it has entered the second phase of the two-phase commit protocol. You must perform this procedure if one of the following two scenarios has occurred:

- A heuristic decision to roll back occurred at a participant OnLine after the coordinator received an acknowledgment from this participant that it was able to commit and the coordinator later instructed all participants to commit.
- You, as administrator, executed the **tbmode** -**Z** option at a participant OnLine to initiate a heuristic end-transaction after this participant sent an acknowledgment that it was able to commit.

Under normal processing, the need to perform this determination should occur rarely, if at all.

Administrators are strongly advised to avoid this situation. Do not kill a database server process or transaction after it has entered the second phase of the twophase commit protocol unless it is absolutely necessary.

There are five steps to determine database consistency and correct the situation, if required:

- 1. Determine which participating OnLine database servers committed a heuristic decision.
- 2. Determine if the networked database system contains inconsistent
- 3. Decide if action to correct the situation is required.
- 4. Decide if you need to roll back the transaction where it committed. or recommit the transaction where it rolled back.
- 5. Implement the decision manually through inspection of the logical logs at each affected OnLine.

### Step 1: Determine Where a Heuristic Decision Occurred

There are a number of ways for you to determine the specific OnLine participants affected by a heuristic decision to either roll back or end a transaction:

- Examine the return code from the COMMIT WORK statement.
- Examine the messages in the OnLine message log file for each participant.
- Examine the **tblog** output for each participant.

Each of these options is addressed in the paragraphs that follow.

Two error messages indicate that database inconsistency is possible because of a heuristic decision at a participating OnLine:

- -698 Inconsistent transaction. Number and names of servers rolled back.
- -716 Possible inconsistent transaction. Unknown servers are ...

If a database inconsistency is possible because of a heuristic decision at a participating OnLine, one of the following messages appears in the OnLine message log file:

 $\blacksquare$  Mixed transaction result. (pid=nnuser=**user** id)

This message is written whenever error -698 is returned. Associated with this message is a list of the OnLine database servers where the transaction was rolled back. This is the complete list. The list that appears with the -698 error message could be truncated if a large number of participants rolled back the transaction.

Possible mixed transaction result.

This message is written whenever error -716 is returned. Associated with this message is a list of the OnLine database servers where the result of the transaction is unknown. (You must determine if the transaction was committed or rolled back at each of these OnLine database servers. To do this, read the logical log at each participant OnLine.)

If a database inconsistency is possible because of a heuristic decision at a participating OnLine, a HEURTX log record appears in the OnLine logical log.

### Step 2: Determine If the Networked Database Contains Inconsistent Data

Suppose that you have determined that a transaction was inconsistently implemented and that one or more participants committed the transaction while one or more participants rolled it back. What does this mean to your networked database system? When does this cause problems with data integrity?

A transaction that is inconsistently implemented causes problems whenever the piece of work rolled back by one participant is dependent on a piece of work that was updated by another participant. It is impossible to define these dependencies with SQL because distributed transactions do not support constraints that reference data at multiple database servers. The pieces of work are independent (no dependencies exist) only if the data could have been updated in two independent transactions. Otherwise, the pieces of work are considered to be dependent.

Before proceeding any further, consider the transaction that caused the error. Are the pieces of data that were updated and rolled back dependent on one another? Multiple updates might be included in a single transaction for reasons other than maintaining data integrity. For example, here are three possible reasons:

- Reduced transaction overhead
- Simplified coding
- Programmer preference

Verify also that every participant OnLine that is assumed to have committed the transaction actually modified data. It might be that a read-only OnLine is listed as a participant that committed a transaction.

If an inconsistent transaction does not lead to a violation of data integrity, you can guit the procedure at this point.

### Steps 3 and 4: Decide If Correction Is Needed

If an inconsistent transaction creates an inconsistent database, three options are available to you:

- Leave the networked database in its inconsistent state.
- Remove the effects of the transaction wherever it was committed, thereby rolling back the entire transaction.
- Reapply the effects of the transaction wherever it was rolled back, thereby committing the transaction.

You might decide to leave the database in its inconsistent state if the transaction does not significantly affect database data. This is the situation if the application can continue as it is and you decide that the price (in time and effort) of returning the database to a consistent state by either removing the effects or reapplying the transaction is too high.

You do not have to reach this decision immediately. You can use the methods described in the following paragraphs to determine what data the transaction was updating and which records are affected.

As you make your decision, consider that there is no automatic process or utility that can perform a rollback of a committed transaction or that can commit part of a transaction that has been rolled back. The following paragraphs describe how to look through the OnLine message log and the logical log to locate affected records. Without detailed knowledge of the application, messages are not enough to determine what has happened. It remains your responsibility, based on your knowledge of your application and your system, to determine whether to roll back or to commit the transaction. It is also your responsibility to program the compensating transaction that will perform the rollback or the commit.

### Step 5: Use Logical Log Records

A participant OnLine logical log is the starting point for your information search. The transaction that rolled back has a HEURTX record associated with it. The HEURTX record contains the local transaction identification number (local xid). Use the local xid to locate all associated log records that rolled back as part of this piece of work. Use these records and your knowledge of the application to program a compensating transaction that will undo the effects of the rollback.

You can also use the information in the HEURTX log record to locate all log records (at all participating OnLine database servers) associated with the global transaction of which this local transaction is just a piece. The steps involved are as follows:

- 1. Obtain the local xid from the HEURTX log record at a participant OnLine where the transaction rolled back.
- Look for a PREPARE log record for that local xid and obtain the global 2. transaction number (GTRID) and the name of the coordinating OnLine. (Refer to page 9-58 for more information about the GTRID.)
- Examine the logical log maintained by the coordinator OnLine and 3. locate the BEGPREP record for this global transaction.
- Read the BEGPREP log record and obtain the coordinator's local xid 4. for the transaction.
- 5. Read the long listing of the BEGPREP record to obtain a list of all other participants.
- At each participant OnLine, read the logical log to find the PREPARE record that contains the GTRID associated with this transaction and obtain the local xid for the piece of work performed by this participant.
- 7. At each participant OnLine, use the local xid to locate all logical log records associated with this transaction (committed or rolled back).
- Use the records you find and your knowledge of the application to 8. help you construct a compensating transaction that either rolls back the committed effects of the transaction or commits the pieces of work that were rolled back.

### Example Manual Recovery

This example is intended to illustrate the kind of work that is involved in manual recovery. The following SQL statements were executed by user pault. Error -698 was returned.

```
prompt> dbaccess
CREATE DATABASE tmp WITH LOG;
CREATE TABLE t ( a int);
CLOSE DATABASE;
CREATE DATABASE tmp@apex WITH LOG;
CREATE TABLE t ( a int);
CLOSE DATABASE;
```

```
DATABASE tmp;
BEGIN WORK;
INSERT INTO t VALUES (2);
INSERT INTO tmp@apex:t VALUES (2);
COMMIT WORK;
### return code -698
```

The following excerpt is taken from the logical log at the current database server:

```
17018 16 CKPOINT 0 0 13018 0
18018 20 BEGIN 2 1 0 08/27/91 10:56:57 3482 pault
1802c 32 HINSERT 2 0 18018 1000018 102 4 1804c 40 CKPOINT 0 0 17018 1
begin xid ID addr user
1 2 1 1802c pault
19018 72 BEGPREP 2 0 1802c 6d69 1
19060 16 COMMIT 2 0 19018 08/27/91 11:01:38
1a018 16 ENDTRANS 2 0 19060 580543
```

The following excerpt is taken from the logical log at the OnLine database server apex:

```
16018 20 BEGIN 2 1 0 08/27/91 10:57:07 3483 pault
16018 20 BEGIN 2 1 0 08/27/91 10:57:07 3483

1602c 32 HINSERT 2 0 16018 1000018 102 4

1604c 68 PREPARE 2 0 1602c eh

17018 16 HEURTX 2 0 1604c 1

17028 12 CLR 2 0 1602c

17034 16 ROLLBACK 2 0 17018 08/27/91 11:01:22

17044 40 CKPOINT 0 0 15018 1

begin xid ID addr user
1 2 1 17034 ------

18018 16 ENDTRANS 2 0 17034 8806c3
```

First, you would try to match the transactions in the current database server log with the transactions in the apex database server log as follows: The BEGPREP and PREPARE log records each contain the global transaction identifier (GTRID). You can extract the GTRID by using tblog -l and looking at the first 68 bytes of the data portion of the BEGPREP and PREPARE log records. This is the GTRID. A more simple, though less precise, approach is to look at the time of the COMMIT or ROLLBACK records. The times should be close, although there is a slight delay because of the time taken to transmit the commit (or rollback) message from the coordinator to the participant. (This second approach lacks precision because concurrent transactions could commit at the same time, although the probability is low that concurrent transactions from one coordinator would commit at the same time.)

To correct this example situation, you would take the following steps:

- 1. Find all records that were updated.
- 2. Identify their type (insert, delete, update) using the table on page 7-57.
- 3. Use the **tblog** -l output for each record to obtain the local xid, the tblspace number, and the rowid. (Refer to page 7-55 for a description of the **tblog** -**l** header.)
- Map the tblspace number to a table name by comparing the tblspace 4. number to the value in the partnum column of the systables system catalog table.
- 5. Using your knowledge of the application, determine what action is required to correct the situation.

In this example, it is possible to see that the timestamps on the COMMIT and ROLLBACK records in the different logs are close. No other active transactions introduce the possibility of another concurrent commit or rollback. In this case, an insert (HINSERT) of assigned rowid 102 hexadecimal (258 decimal) was committed on the current server. Therefore, the compensating transaction is as follows:

```
DELETE FROM t WHERE rowid = 258
```

## **IBM Informix STAR Configuration Parameters**

Two configuration file parameters are specific to IBM Informix STAR:

- DEADLOCK TIMEOUT
- TXTIMEOUT

Although both parameters specify time-out periods, the two are independent.

#### DFADLOCK TIMEOUT

If a distributed transaction within an IBM Informix STAR environment is forced to wait longer than the number of seconds specified by DEADLOCK\_TIMEOUT for a shared-memory resource, the database server process that owns the transaction assumes that a multiserver deadlock exists. The following error message is returned:

```
-154 ISAM error: deadlock timeout expired - Possible deadlock.
```

The default value of DEADLOCK\_TIMEOUT is 60 seconds. Adjust this value carefully. If you set it too low, individual OnLine database servers abort transactions that are not deadlocks. If you set it too high, multiserver deadlocks could reduce concurrency.

#### TXTIME-OUT

The configuration TXTIMEOUT is specific to IBM Informix STAR two-phase commit protocol. It is only used if communication between a transaction coordinator and participant has been interrupted and needs to be reestablished.

The function of TXTIMEOUT is to specify a period of time that a participant OnLine waits to receive a *commit* instruction from a coordinator OnLine during a distributed transaction. If the period of time specified by TXTIMEOUT elapses, the participant OnLine checks the status of the transaction to determine if the participant should initiate automatic participant recovery.

TXTIMEOUT is specified in seconds. The default value is 300 (five minutes). The optimal value for this parameter varies, depending on your specific environment and application. Before setting this parameter, read the discussion that begins on page 9-23.

### Track a Transaction with tbstat Output

The multiserver update capability supported by IBM Informix STAR requires an enhanced tbstat -u output that can track both users and transactions. In the IBM Informix STAR environment, relationships among users, transactions, and locks (and other shared-memory resources) must be explicitly described as follows:

- Locks are owned by transactions, not by database server processes.
- Transactions are usually owned by a database server process.
- A transaction can be orphaned and exist without being owned by a database server process.

The transactions section of the **tbstat** -**u** output supports this level of description. Each **tbstat** -**u** transactions field is explained in this section.

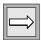

**Important:** In **tbstat** -k output, the owner field still displays the address of the database server process that owns the transaction. This address corresponds to the address displayed in the user field of the transactions section of tbstat -u output and not to the transaction address field.

### Tracking a Global Transaction

When a global transaction starts, it receives a unique identification number called a GTRID (global transaction identification). Two pieces of information are contained in the GTRID:

- The name of the coordinating OnLine database server (DBSERVERNAME)
- The number ID of the coordinating OnLine database server (SERVERNUM)

When a participating OnLine database server receives its piece of work from the coordinator, the associated GTRID is mapped to a transaction identification number at the participating OnLine. The transaction identification number is the entry, or slot, of the transaction in the participant OnLine transaction table. (This number appears as xid in the logical log records associated with the transaction. Refer to page 7-55 for more information about the logical log record contents.)

Transaction information is stored in the OnLine shared-memory transaction table. Transaction-specific information is displayed in the second section of **tbstat** -**u** output according to the address of the entry in the transaction table. As an administrator, you are usually concerned only with the sharedmemory address of the transaction. (You might be required to track information by the GTRID or by the transaction identification number if you are performing manual recovery. How to do this is explained in the discussion that begins on page 9-51.)

#### Transaction address Field

The transaction address field displays the address of this transaction entry in the OnLine shared-memory transaction table. Use this address to interpret OnLine message log messages that include the transaction address. This address is the required parameter to kill a transaction using **tbmode** -**Z**. (As administrator, you should not require the transaction identification number unless you must perform manual recovery.)

# Transaction flag Field

The transaction  ${\tt flag}$  field describes the state of the transaction. Flags can appear in the first, middle, and last position of the field as described in the following table.

| Position | Flag | Description                                                                                                    |
|----------|------|----------------------------------------------------------------------------------------------------|
| 1        | A    | Attached. This flag appears in the first position when a transaction is owned by (attached to) a database server process. If this flag does not appear, the transaction is orphaned                                                                                                    |
| 1        | С    | Clean. This flag indicates that this transaction terminated prematurely (probably because of a crash) and requires cleanup.                                                                                                    |
| 3        | В    | Begin. Work has been logged for this transaction. This flag appears when a writable operation is encountered within the transaction. (A BEGIN WORK statement does not set this flag.)                                                                                                    |
| 3        | С    | Commit. The transaction is being committed. If a failure occurs while this flag is set, the OnLine recovery mechanism rolls forward this transaction as if it were committed.                                                                                                    |
| 3        | Н    | Heuristic. The transaction is being heuristically rolled back. If a failure occurs while this flag is on, the recovery mechanism rolls back this transaction as if it were aborted.                                                                                                    |
| 3        | P    | Prepare. This transaction has been prepared to commit. Once a transaction has reached this state, any decision to complete the transaction independently of instructions from the coordinator is considered a heuristic decision. If a failure occurs while this flag is set, automatic recovery ensures that the transaction completes correctly. |
| 3        | R    | Rollback. This transaction is being rolled back. If a failure occurs while this flag is on, this transaction will be rolled back as part of automatic recovery.                                                                                                    |

(1 of 2)

| Position | Flag | Description                                                                                                    |
|----------|------|----------------------------------------------------------------------------------------------------|
| 5        | С    | Coordinator. This transaction is an IBM Informix STAR coordinator.                                                                                                    |
| 5        | G    | Global. If this global transaction is owned by a database server process, a second transaction should also appear in the table, owned by the same database server process. The second transaction would be the piece of work that is performed by this OnLine database server. |
| 5        | S    | Participant. This transaction is an IBM Informix STAR participant.                                                                                                    |

(2 of 2)

#### Transaction user Field

The transaction user field displays the shared-memory address of the database user process that currently owns the transaction. You can compare this address with the list of database user process addresses displayed in the first section of **tbstat** -**u** output. If this field is 0, the transaction has been orphaned. An orphaned transaction is an incomplete transaction that is created when its owning database server process is prematurely terminated.

#### Transaction locks Field

The transaction locks field displays the number of locks owned by the transaction, which is in turn owned by the database user process. To determine the specific locks that are owned, compare the address displayed in the transaction user field (previous paragraph) with the address displayed in the owner field of tbstat -k output.

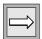

**Important:** The **tbstat** -k output reports the owner of the lock as 0 if the database server process that owned the transaction is dead.

### Transaction log begin

The transaction log begin value is the identification number of the logical log where this transaction began. This value is tracked to detect long transactions.

#### Transaction isolation Field

The isolation field describes the transaction isolation level. Four isolation levels are valid under IBM Informix STAR:

- COMMIT (Committed Read)
- CURSOR (Cursor Stability)
- DIRTY (Dirty Read)
- REPEAT (Repeatable Read)

A fifth value, NO TRANS, might appear in this field. NO TRANS is reserved for two situations:

- Database user processes (such as daemons) that perform work but are not considered to be owners of a transaction.
- Databases that do not use logging

For more details about isolation levels, refer to *IBM Informix Guide to SQL*: Tutorial.

#### Transaction retries Field

The transaction retries field indicates the number of times that the period specified by the TXTIMEOUT configuration parameter has expired (and this participant transaction has attempted to contact its coordinator).

### Transaction coordinator Field

The transaction coordinator field specifies the name of the coordinator of this transaction. The name that appears is the DBSERVERNAME of the coordinator On Line.

# **Notices**

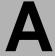

IBM may not offer the products, services, or features discussed in this document in all countries. Consult your local IBM representative for information on the products and services currently available in your area. Any reference to an IBM product, program, or service is not intended to state or imply that only that IBM product, program, or service may be used. Any functionally equivalent product, program, or service that does not infringe any IBM intellectual property right may be used instead. However, it is the user's responsibility to evaluate and verify the operation of any non-IBM product, program, or service.

IBM may have patents or pending patent applications covering subject matter described in this document. The furnishing of this document does not give you any license to these patents. You can send license inquiries, in writing, to:

IBM Director of Licensing IBM Corporation North Castle Drive Armonk, NY 10504-1785 U.S.A.

For license inquiries regarding double-byte (DBCS) information, contact the IBM Intellectual Property Department in your country or send inquiries, in writing, to:

IBM World Trade Asia Corporation Licensing 2-31 Roppongi 3-chome, Minato-ku Tokyo 106-0032, Japan The following paragraph does not apply to the United Kingdom or any other country where such provisions are inconsistent with local law: INTERNATIONAL BUSINESS MACHINES CORPORATION PROVIDES THIS PUBLICATION "AS IS" WITHOUT WARRANTY OF ANY KIND. EITHER EXPRESS OR IMPLIED, INCLUDING, BUT NOT LIMITED TO, THE IMPLIED WARRANTIES OF NON-INFRINGEMENT, MERCHANTABILITY OR FITNESS FOR A PARTICULAR PURPOSE. Some states do not allow disclaimer of express or implied warranties in certain transactions, therefore, this statement may not apply to you.

This information could include technical inaccuracies or typographical errors. Changes are periodically made to the information herein; these changes will be incorporated in new editions of the publication. IBM may make improvements and/or changes in the product(s) and/or the program(s) described in this publication at any time without notice.

Any references in this information to non-IBM Web sites are provided for convenience only and do not in any manner serve as an endorsement of those Web sites. The materials at those Web sites are not part of the materials for this IBM product and use of those Web sites is at your own risk.

IBM may use or distribute any of the information you supply in any way it believes appropriate without incurring any obligation to you.

Licensees of this program who wish to have information about it for the purpose of enabling: (i) the exchange of information between independently created programs and other programs (including this one) and (ii) the mutual use of the information which has been exchanged, should contact:

> IBM Corporation J74/G4 555 Bailey Ave P.O. Box 49023 San Jose, CA 95161-9023 U.S.A.

Such information may be available, subject to appropriate terms and conditions, including in some cases, payment of a fee.

The licensed program described in this information and all licensed material available for it are provided by IBM under terms of the IBM Customer Agreement, IBM International Program License Agreement, or any equivalent agreement between us.

Any performance data contained herein was determined in a controlled environment. Therefore, the results obtained in other operating environments may vary significantly. Some measurements may have been made on development-level systems and there is no guarantee that these measurements will be the same on generally available systems. Furthermore, some measurements may have been estimated through extrapolation. Actual results may vary. Users of this document should verify the applicable data for their specific environment.

Information concerning non-IBM products was obtained from the suppliers of those products, their published announcements or other publicly available sources. IBM has not tested those products and cannot confirm the accuracy of performance, compatibility or any other claims related to non-IBM products. Questions on the capabilities of non-IBM products should be addressed to the suppliers of those products.

All statements regarding IBM's future direction or intent are subject to change or withdrawal without notice, and represent goals and objectives only.

This information contains examples of data and reports used in daily business operations. To illustrate them as completely as possible, the examples include the names of individuals, companies, brands, and products. All of these names are fictitious and any similarity to the names and addresses used by an actual business enterprise is entirely coincidental.

#### COPYRIGHT LICENSE:

This information contains sample application programs in source language, which illustrate programming techniques on various operating platforms. You may copy, modify, and distribute these sample programs in any form without payment to IBM, for the purposes of developing, using, marketing or distributing application programs conforming to the application programming interface for the operating platform for which the sample programs are written. These examples have not been thoroughly tested under all conditions. IBM, therefore, cannot guarantee or imply reliability, serviceability, or function of these programs. You may copy, modify, and distribute these sample programs in any form without payment to IBM for the purposes of developing, using, marketing, or distributing application programs conforming to IBM's application programming interfaces.

Each copy or any portion of these sample programs or any derivative work, must include a copyright notice as follows:

> © (your company name) (year). Portions of this code are derived from IBM Corp. Sample Programs. © Copyright IBM Corp. (enter the year or years). All rights reserved.

If you are viewing this information softcopy, the photographs and color illustrations may not appear.

## **Trademarks**

AIX: DB2: DB2 Universal Database: Distributed Relational Database Architecture; NUMA-Q; OS/2, OS/390, and OS/400; IBM Informix<sup>®</sup>; C-ISAM®; Foundation.2000™; IBM Informix® 4GL; IBM Informix® DataBlade<sup>®</sup> Module; Client SDK<sup>TM</sup>; Cloudscape<sup>TM</sup>; Cloudsync<sup>TM</sup>; IBM Informix<sup>®</sup> Connect; IBM Informix<sup>®</sup> Driver for JDBC; Dynamic Connect<sup>TM</sup>; IBM Informix<sup>®</sup> Dynamic Scalable Architecture<sup>TM</sup> (DSA); IBM Informix<sup>®</sup> Dynamic Server™; IBM Informix<sup>®</sup> Enterprise Gateway Manager (Enterprise Gateway Manager); IBM Informix<sup>®</sup> Extended Parallel Server™; i.Financial Services™; J/Foundation™; MaxConnect™; Object Translator™; Red Brick Decision Server™; IBM Informix® SE; IBM Informix<sup>®</sup> SQL; InformiXML™; RedBack<sup>®</sup>; SystemBuilder™; U2™; UniData<sup>®</sup>; UniVerse<sup>®</sup>; wintegrate<sup>®</sup> are trademarks or registered trademarks of International Business Machines Corporation.

Java and all Java-based trademarks and logos are trademarks or registered trademarks of Sun Microsystems, Inc. in the United States and other countries.

Windows, Windows NT, and Excel are either registered trademarks or trademarks of Microsoft Corporation in the United States and/or other countries.

UNIX is a registered trademark in the United States and other countries licensed exclusively through X/Open Company Limited.

Other company, product, and service names used in this publication may be trademarks or service marks of others.

## Index

# Index

#### Α

Administration tasks consistency and recovery 4-5 things to avoid 3-116 ANSI compliance level Intro-19 Archive administration topics 3-43 blobpage allocation blocked during 2-159 configuration guidelines 3-50 creating 3-57 criteria for archiving disk pages 4-37 criteria includes checkpoint timestamp 4-33 estimating duration 3-46 if the archive is interrupted 3-60 if the device is /dev/null 4-35 if the logical log fills during an archive 3-59 implications of single-tape-device environment 3-52 incremental 3-45 labelling an archive tape 3-58 log space required to proceed 4-32 monitoring archive history 3-61 online archiving synchronizes tbtape, tbinit 4-33 relationship to data restore 3-47 reserved page information 2-102 scheduling 3-47 streamlined in 5.0 4-37 tapes required for data restore 4-47

tasks that require a level-0 archive 3-47 types of archives 3-43 verifying archive level 4-32 what happens during an archive 4-30 Archive tape device changing block size 3-55 changing pathname 3-52 changing tape size 3-56 configuration guidelines 3-50 contents of tape header page 4-35 implications of single-tape-device environment 3-52 initial configuration values 1-28 scheduling considerations 3-47 syntax to specify another machine 3-54

#### В

Bad-sector mapping, absence of 9-6
BEGPREP logical log record 9-44
Big-buffer write 2-78
Big-remainder page 2-127
Bit-map page
2-bit and 4-bit in dbspace 2-143
2-bit values describing
fullness 2-144
4-bit values describing
fullness 2-144
blobspace 2-148
component of a tblspace 2-85
component of an extent 2-115
component of the tblspace
tblspace 2-106, 2-107

| description of 2-143                 | storage statistics 5-5              | Buffer                              |
|--------------------------------------|-------------------------------------|-------------------------------------|
| Blob                                 | structure 2-149                     | access-level flag bits 7-83         |
| blobspace storage statistics 5-5     | tbcheck -pB display explained 5-6   | acquiring a buffer 2-60             |
| effect of Committed Read             | written bypassing shared            | big buffers 2-56                    |
| isolation 2-46                       | memory 2-78                         | blobpage buffer 2-79                |
| effect of Dirty Read isolation 2-45  | Blobspace                           | changing number in the pool 3-92    |
| entering blob data 9-7               | adding a chunk 3-94                 | exclusive mode 2-39                 |
| illustration of blobspace            | bit-map page 2-148                  | hash table 2-49                     |
| storage 2-80                         | blob buffers 2-79                   | lock types 2-38                     |
| illustration of creating a blob in a | blob storage 2-145                  | monitoring activity 3-66            |
| blobspace 2-80                       | blob timestamps 2-44                | page-type codes 7-83                |
| modified by creating new             | blobpage allocation blocked         | regular buffers 2-56                |
| blob 2-146                           | during archive 2-159                | share mode 2-38                     |
| monitoring in a blobspace 3-63       | blobpage structure 2-149            | shared-memory table 2-48            |
| monitoring in a dbspace 3-65         | changing maximum                    | synchronizing buffer                |
| restoring a blobspace blob 4-25      | number 3-111                        | flushing 2-74                       |
| role of blob descriptor in           | creating 3-88                       | tuning for performance 5-13         |
| modifications 2-146                  | creating during initial             | update mode 2-38                    |
| role of blob timestamps 2-44         | configuration 1-59                  | write types during flushing 2-75    |
| scanning or compression, absence     | description of 2-84                 | Buffer pool                         |
| of 9-7                               | dropping 3-91                       | bypassed by blobspace data 2-78     |
| size limitations 2-146               | efficiency of storage 5-5           | changing number of buffers 3-92     |
| storage on disk 2-145                | ending mirroring 3-105              | description of 2-55                 |
| writing to a blobspace 2-78          | free-map page                       | efficient cleaning affected by      |
| Blob descriptor                      | description of 2-148                | checkpoints 5-18, 5-20              |
| associated with blob                 | location in blobspace 2-91          | flushing 2-73                       |
| timestamp 2-44                       | role during blob storage 2-80       | LRU queue management 2-58           |
| created during blob storage 2-79     | role in blobpage logging 2-148,     | monitoring 3-68                     |
| description of 2-123, 2-145          | 4-24                                | synchronizing buffer                |
| possibility of pointer becoming      | role in blobspace logging 4-25      | flushing 2-74                       |
| obsolete 2-45                        | tracked by bit-map 2-148            | BUFFERS parameter                   |
| structure and function 2-145         | illustration of writing a blob 2-80 | changing 3-92                       |
| Blobpage                             | logging, description of 4-22        | description of 1-13                 |
| allocation and rollbacks 4-25        | logical log files and blobspace     | initial configuration value 1-34    |
| allocation blocked during            | activity 2-158                      | tuning for performance 5-13         |
| archive 2-159, 4-35                  | monitoring chunk status 3-63        | BUFFSIZE parameter                  |
| buffers 2-79                         | monitoring free space 3-64          | description of 1-13                 |
| components of page header 2-150      | page types 2-148                    | BYTE data type                      |
| copied to backup tape                | reclaiming space requires logical   | Committed Read isolation 2-46       |
| directly 4-28                        | log backup 2-158                    | Dirty Read isolation 2-45           |
| description of 2-84                  | rollbacks and the logical log 4-24  | migrating from IBM Informix         |
| efficient blob storage and           | starting to mirror 3-105            | OnLine 4-65                         |
| blobpage size 5-5                    | storage efficiency 5-5              | migrating from IBM Informix         |
| fullness terminology                 | structure 2-91                      | SE 4-66                             |
| explained 5-7                        | structure of mirror chunk 2-92      | requires 4-bit bit map 2-115, 2-144 |
| reclaiming space requires logical    | switching logical log file after    | storage on disk 2-84                |
| log backup 2-158, 4-25               | creating 2-159                      | B+ tree structure 2-133             |
| size considerations 3-89             | writing data to a blobspace 2-78    |                                     |
| sizing for performance 5-5           | Boldface type Intro-8               |                                     |

## C Caching percentages description of 5-10 mentioned 5-13, 5-17, 5-19 Cautions 3-116 Character-special file 1-41 Checkpoint affected by online archiving 2-71 changing interval value 3-109 description of 2-70 forcing with tbmode -c 7-67 frequency trade-offs 5-20 initiating 2-70 maximum number of transactions on a checkpoint record 1-33 monitoring activity 3-69 page-cleaning parameters affect frequency 5-18, 5-20 reserved page information 2-97 role in fast recovery 2-71, 4-40, role of timestamp in archive 4-33 size of checkpoint record 2-157 step in shared-memory initialization 2-13 updating the reserved pages 2-95 what happens during 2-72 Chunk activity during mirror recovery 4-17 adding 3-94 calculating maximum number of chunks 2-93 changing mirror chunk status 3-101 creating a link to the

pathname 1-48

disk layout guidelines 1-43

free-list page 2-89, 2-90, 2-103

description of 2-82

fragmentation 3-72

I/O errors during

monitoring 3-70 naming guidelines 2-94

processing 4-13

maximum number 3-96

information 2-101

mirror chunk reserved page

offsets for pathname 1-48 raw disk devices versus cooked files 1-40 recovering a down chunk 3-101 reserved page information 2-100 shared-memory table 2-49 status flags defined 3-71, 3-102 structure additional dbspace chunk 2-90 blobspace chunk 2-92 initial dbspace chunk 2-89 mirror chunk 2-92 using a link to the pathname 1-22 write type 2-77 Chunk write 2-77 CHUNKS parameter calculating the maximum value 2-93 changing 3-96 description of 1-13 initial configuration value 1-35 CKPTINTVL parameter changing 3-109 description of 1-13 initial configuration value 1-37 tuning for performance 5-20 **CLEANERS** parameter changing 3-115 description of 1-13 initial configuration value 1-36 tuning for performance 5-17 Code examples, conventions Intro-12 Comment icons Intro-9 Committed Read isolation level data-consistency checks 2-46 role of blob timestamps 2-45 Compliance with industry standards Intro-19 Configuration file changes for multiple residency 9-11 changing parameter values 3-87 creating multiple files 1-12 description of 1-11 displaying contents of 1-12 entering values in DB-Monitor 1-51

monitoring parameter values 3-73 reserved page information 2-97 standard contents 1-13 Consistency-checking code dealing with corruption 4-12 description of 4-6 environment variables 4-9 Console messages 3-110 CONSOLE parameter changing 3-110 description of 1-13 initial configuration value 1-28 Contact information Intro-20 Conventions command-line syntax Intro-9 example code Intro-12 railroad diagrams Intro-9 Cooked file space description of 1-40 how to allocate 1-47 Coordinator database server automatic recovery 9-23 description of 9-18 Core dump 4-10 Corruption corrective actions 4-13 I/O errors from a chunk 4-13 recovery with data restore 4-45 symptoms of 4-13 CPU time tabulated 7-94 Critical section of code access denied during checkpoint 2-72 description of 2-28 how to determine for a process 2-32 role in synchronizing archive 4-34 Current database server role in distributed-data queries 9-16 role in two-phase commit protocol 9-18

#### Database server process dbload utility D cleanup performed by batch size 7-19 tbundo 2-34 command file Daemon process coordinator under two-phase character-position description of 2-33 commit 9-18 examples 7-29 user process type flag 2-30 character-position FILE description of 2-30 Data consistency statement 7-26 killing a process 2-31 to 2-32 blob timestamp and isolation killing with tbmode -z 7-69 syntax check 7-18 levels 2-44 monitoring 3-86 comparison to LOAD consistency-checking code 4-6 orphaned processes 2-31 statement 4-59 fast recovery 4-39 participant under two-phase description of 7-15 role of timestamp pairs 2-44 commit 9-18 migrating with UNLOAD Data restore role of current server in statement 4-60 minimizing time needed 3-48 distributed-data queries 9-16 overview of migration procedure 4-45 role of current server in two-phase methods 4-52 recovery after a long commit protocol 9-19 starting line number 7-18 transaction 2-161 setting with SQLEXEC 1-55 DB-Monitor tape requirements 4-47 specified as sqlturbo 2-30 access and use 6-3 tapes needed 3-61 SQLEXEC environment Archive menu and options 6-10 what happens during a Dbspaces menu and options 6-7 parameter 2-30 restore 4-50 to 4-52 tracked in shared-memory user Force-Ckpt option 6-9 when is restore needed 4-45 how to access 1-10 table 2-54 Data row Database tblspace Logical-Logs menu and big-remainder page 2-127 location in root dbspace 2-87 options 6-11 blob descriptor component 2-145 relation to systable 2-109 Main menu and options 6-4 displaying row contents 3-77 structure and function 2-107 Mode menu and options 6-8 forward pointer 2-125, 2-127 tblspace number 2-107 Parameters menu and options 6-6 home page 2-123, 2-127 Status menu and options 6-5 Data-recovery mechanisms migration 4-52 archiving 4-30 DBREMOTECMD environment obtaining the rowid 3-77 data restore 4-45 variable 8-27 storage strategies 2-123 fast recovery 4-39 dbschema utility storing data on a page 2-125 description of 7-32 logging 4-18 Database mirroring 4-14 including synonyms 7-33 adding logging 3-33 dbexport utility specifying a table, view, or creating, what happens on contents of the schema file 7-9 procedure 7-35 disk 2-108 description of 7-5 DBSERVERNAME parameter description of 2-85 migrating with dbimport 4-62 changes for multiple ending logging 3-33 overview of migration residency 9-13 limits 2-110 methods 4-52 description of 1-13 logging, buffered and syntax 7-6 initial configuration value 1-32 unbuffered 3-33 dbimport utility Dbspace making ANSI-compliant 3-33 create options 7-14 adding a chunk 3-94 migration 4-52 description of 7-10 bit-map page 2-143 monitoring 3-74 input file location options 7-12 blob page structure 2-146 stores5 demonstration migrating with dbexport 4-62 blob storage 2-145 database Intro-5 overview of migration blob timestamps 2-44 unloading data using methods 4-52 changing maximum dbexport 7-5 syntax 7-11 number 3-111 creating 3-97

| creating during initial          | dbspace page 2-120                | DUMPDIR environment variable     |
|----------------------------------|-----------------------------------|----------------------------------|
| configuration 1-59               | types of pages in an extent 2-115 | description of 4-12              |
| description of 2-84              | Disk space                        | DUMPSHMEM environment            |
| dropping 3-99                    | allocating                        | variable                         |
| ending mirroring 3-105           | cooked file space 1-47            | description of 4-11              |
| identifying the dbspace for a    | overview 1-40                     | DYNSHMSZ parameter               |
| table 2-106                      | raw disk space 1-48               | description of 1-14              |
| index page structure 2-133       | when a database is                | initial configuration value 1-39 |
| logging activity 4-19            | created 2-109                     | 8                                |
| mirroring if logical log files   | when a table is created 2-111     |                                  |
| included 4-15                    | chunk free-list page 2-103        | E                                |
| monitoring 3-75                  | creating a link to chunk          |                                  |
| monitoring blobs 3-65            | pathname 1-48                     | ENDTRANS logical log record 9-45 |
| page header 2-120                | displaying usage by chunk 3-78    | Environment variable             |
| page types in an extent 2-115    | fragmentation 3-72                | DBREMOTECMD 8-27                 |
| reserved page information 2-99   | guidelines for layout 1-43        | DUMPCORE 4-11                    |
| shared-memory table 2-50         | illustration of OnLine            | DUMPDIR 4-12                     |
| starting to mirror 3-105         | concepts 2-83                     | DUMPSHMEM 4-11                   |
| structure 2-89, 2-90             | initialization                    | GCORE 4-10                       |
| structure of mirror chunk 2-92   | commands 2-10                     | INFORMIXDIR 1-57                 |
| tbcheck -pe links name to        | definition of 2-8                 | PATH 1-57                        |
| table 3-78                       | what happens during 2-14          | PSORT_DBTEMP 5-23                |
| DBSPACES parameter               | list of structures 2-81           | PSORT_NPROCS 5-22                |
| changing 3-111                   | offsets for chunk pathnames 1-48  | setting values for initial       |
| description of 1-14              | page compression 2-122, 2-133     | configuration 1-54               |
| initial configuration value 1-35 | raw devices versus cooked         | SQLEXEC 1-55                     |
| DEADLOCK_TIMEOUT parameter       | files 1-40                        | TBCONFIG 1-55                    |
| description of 1-14, 9-57        | reclaiming space in an empty      | Environment variables Intro-8    |
| initial configuration value 1-39 | extent 2-118                      | Error message files Intro-15     |
| Demonstration database           | requirements                      | Error messages                   |
| copying Intro-6                  | for production                    | ASCII file location Intro-15     |
| installation script Intro-5      | environment 1-43                  | available as Postscript          |
| overview Intro-5                 | for root dbspace 1-41             | files Intro-15, Intro-18         |
| Dirty Read isolation level       | terms and definitions 2-81        | documentation for Intro-15       |
| data-consistency checks 2-45     | tracking                          | during initialization 1-59       |
| role of blob timestamps 2-45     | available space in a              | finderr script displays          |
| Disk layout for optimum          | blobspace 2-148                   | messages Intro-15                |
| performance 1-43, 5-4            | available space in a chunk 2-103  | IBM Informix OnLine format 1-60  |
| Disk page                        | free pages with bit-map           | rofferr script prints            |
| before-images in physical        | page 2-143                        | messages Intro-15                |
| log 2-63                         | Documentation notes Intro-18      | two-phase commit protocol 9-43   |
| description of 2-82              | Documentation, types of           | UNIX format 1-60                 |
| function of timestamp pairs 2-44 | documentation notes Intro-18      | Extent                           |
| logical page number 2-124        | error message files Intro-15      | description of 2-85              |
| page compression 2-122, 2-133    | machine notes Intro-18            | disk page types 2-115            |
| physical page number 2-124       | release notes Intro-18            | displaying disk usage by         |
| storing data on a page 2-125     | DUMPCORE environment variable     | table 3-78                       |
|                                  |                                   | monitoring for                   |
| structure                        | description of 4-11               | fragmentation 3-78               |
| blobspace blobpage 2-115         |                                   | -                                |

next extent allocation 2-117
reclaiming space in an empty
extent 2-118
size limitations 2-114
structure 2-114
tracking free pages using bit-map
page 2-143

#### F

Fast recovery description of 4-39 effect of buffered logging 4-40 role of PAGE\_CHKT reserved page 4-41 step in shared-memory initialization 2-13 FILE statement dbload character-position form 7-26 dbload delimiter form 7-23 finderr script, use and syntax Intro-16 FLRU queue description of 2-57 role in buffer acquisition 2-62 Forced residency changing configuration parameter 3-100 changing for this session 3-100 step in shared-memory initialization 2-14 Foreground write 2-77 Forward pointer description of 2-125 how blob pointers become obsolete 2-45 role in a blobspace blob storage 2-149 role in data storage 2-127 role in dbspace blob storage 2-145 unaffected by page compression 2-122 Free-map page for blobspace 2-148

## G

GCORE environment variable description of 4-10 Global transaction identification number 9-59 GTRID\_CMP\_SZ parameter description of 1-14 initial configuration value 1-39

### Н

Hash table description of 2-46 to buffer table 2-49 to lock table 2-52 to tblspace table 2-53 Hashing technique illustrated 2-47 Heuristic decision definition of 9-30 develops from independent action 9-30 Heuristic end-transaction breaks two-phase commit protocol 9-41 definition of 9-30 detailed description of 9-40 determining database consistency 9-51 illustration including logical log records 9-50 key points of understanding 9-33 messages returned 9-41 when is it necessary 9-40 Heuristic rollback definition of 9-30 detailed description of 9-36 determining database consistency 9-51 HEURTX logical log record 9-45 illustration including logical log records 9-48 key points of understanding 9-32 messages returned 9-37 HEURTX logical log record 9-45 Home page 2-123, 2-127

#### П

IBM Informix OnLine database server bad-sector mapping, absence of 9-6 blob compression, absence of 9-7 blob scanning, absence of 9-7 distributed-query support 9-6 error message format 1-60 fault-tolerant features 9-5 feature summary 9-3 multimedia support 9-5 multiple residency 9-7 possible environments 9-3 profile statistics 3-83 raw-disk management 9-4 shared-memory management 9-4 IBM Informix STAR administration topics 9-15 configuration parameters 9-57 determining database consistency 9-51 distributed-data queries 9-15 multiserver modifications in a single transaction 9-17 recovery procedure 9-23 sqlexecd, role of 9-16 terminology for multiserver modifications 9-18 tracking a transaction 9-58 two-phase commit protocol, definition of 9-18 IBM Informix TP/XA DYNSHMSZ parameter 1-39 GTRID\_CMP\_SZ parameter 1-39 Important Intro-9 Tip Intro-9 Warning Intro-9 Idle write 2-76 Important paragraphs, icon for Intro-9 Incremental archive description of 3-45 Index branch node page 2-133 illustration of terminology 3-80

infinity slot 2-139

| 1                                      | 1                                            |                                    |
|----------------------------------------|----------------------------------------------|------------------------------------|
| key entries on root node<br>page 2-138 | product-specific<br>parameters 1-39          | L                                  |
| key value 2-134                        | root dbspace 1-21                            | -                                  |
| leaf node page 2-133, 2-136            | shared-memory resources 1-32                 | Latch                              |
| monitoring integrity 3-79              | modifying UNIX scripts 1-56                  | acquisition 2-42                   |
| page structure 2-133                   | raw disk devices versus cooked               | description of 2-41                |
| repairing structures with tbcheck      | files 1-40                                   | determining if one is held 2-32    |
| utility 7-36                           | tasks 1-5, 1-10                              | identifying the resource           |
| root node page 2-133, 2-134            | worksheet 1-21                               | controlled 7-97                    |
| Industry standards, compliance         | Initialization                               | monitoring 3-84                    |
| with Intro-19                          | commands 2-8                                 | relationship of UNIX               |
|                                        |                                              | semaphores 2-43                    |
| Infinity slot 2-139                    | configuration files 1-11                     | shared-memory table 2-51           |
| Informix products                      | disk parameters screen 1-52                  | spin-count latch acquisition 5-24  |
| application development                | disk space and shared                        | Level-0 archive                    |
| tools Intro-7                          | memory 2-7                                   | description of 3-44                |
| network products Intro-7               | disk-space initialization 2-14               | tasks that require one 3-47        |
| INFORMIXDIR environment                | error messages 1-59                          | use in consistency checking 4-8    |
| variable 1-57                          | role of SQLEXEC 1-55                         | Level-1 archive                    |
| \$INFORMIXDIR/msg/errmsg.txt           | role of TBCONFIG 1-55                        | description of 3-45                |
| ASCII file of error                    | shared-memory                                | Level-2 archive                    |
| messages Intro-15                      | initialization 2-10                          | description of 3-45                |
| Initial configuration                  | shared-memory parameters                     | LOAD statement                     |
| checklist 1-50                         | screen 1-53                                  | comparison to dbload 4-59          |
| creating blobspaces and                | tbinit utility 7-45                          | migrating with UNLOAD              |
| dbspaces 1-59                          | INSERT statement                             | statement 4-60                     |
| default versus customized              | dbload character-position                    | overview of migration              |
| values 1-20                            | form 7-28<br>dbload delimiter form 7-23      | methods 4-52                       |
| defining parameter values 1-20         |                                              | Locks                              |
| description of 1-5                     | Installation                                 | buffer lock types 2-38             |
| disk layout                            | description of 1-5, 1-10                     | buffer-access-level flag bits 7-83 |
| for learning environment 1-44          | IBM Informix OnLine with IBM                 | byte lock 2-52                     |
| for production                         | Informix SE 1-6                              | changing maximum                   |
| environment 1-44                       | items you need 1-5                           | number 3-112                       |
| disk space requirements 1-41           | multiple IBM Informix OnLine                 | hash table 2-52                    |
| entering values in DB-                 | systems 1-6                                  | monitoring 7-88                    |
| Monitor 1-51                           | multiple residency 9-11                      | shared-memory table 2-51           |
| evaluating UNIX kernel                 | replacing an IBM Informix SE                 | type codes 7-89                    |
| parameters 1-49                        | database server 1-6                          | LOCKS parameter                    |
| guidelines                             | starting point 1-6                           | changing 3-112                     |
| archive tape device 1-28               | upgrading earlier versions 1-7               | description of 1-14                |
| logical log file 1-26                  | ISAM calls tabulated 7-93<br>Isolation level | initial configuration value 1-33   |
| logical log tape device 1-29           |                                              | tuning for performance 5-15        |
| machine-specific                       | Committed Read and blobs 2-45                | LOGBUFF parameter                  |
| parameters 1-39                        | Dirty Read and blobs 2-45                    | changing 3-93                      |
| message destination 1-28               | of a transaction 9-62                        | description of 1-14                |
| mirroring 1-24                         | I/O errors during processing 4-13            | initial configuration value 1-36   |
| OnLine identifiers 1-31                |                                              | LOGFILES parameter                 |
| physical log 1-25                      |                                              | description of 1-14                |
|                                        |                                              | initial configuration value 1-27   |

| Logging                            | if a backup is interrupted 3-42     | role in fast recovery 4-42,        |
|------------------------------------|-------------------------------------|------------------------------------|
| blobspace data 4-22                | if the files fill during an         | 4-43 to 4-44                       |
| buffered logging and fast          | archive 3-59                        | size 2-157                         |
| recovery 4-40                      | importance of backups 3-14          | span pages, not files 2-156        |
| buffered versus unbuffered 3-34    | importance of freeing a file 2-155, | TABLOCKS for two-phase             |
| comparison of blobspace to         | 3-15                                | commit protocol 9-45               |
| dbspace 4-18                       | initial configuration values 1-26   | types 7-56, 7-57                   |
| dbspace data 4-19                  | limits on number and size 2-157     | Logical log tape device            |
| description of 4-18                | maximum number 3-23                 | changing block size 3-21           |
| monitoring activity 3-80           | mirroring a dbspace containing a    | changing pathname 3-18             |
| role of blobspace free-map         | file 4-15                           | changing tape size 3-22            |
| page 2-148, 4-22                   | monitoring space, activity 3-80     | implications of single-tape-device |
| transaction logging 1-26           | moving to another dbspace 3-31      | environment 3-52                   |
| Logical consistency                | number and size 2-156               | initial configuration              |
| description of 4-39                | reading the log file 7-51           | guidelines 1-29                    |
| Logical log buffer                 | reserved page information 2-98      | Logical page number 2-124          |
| changing size 3-93                 | role in data consistency 4-18       | LOGSIZE parameter                  |
| description of 2-66                | role in fast recovery 4-40,         | changing 3-24                      |
| flushing 2-68                      | 4-43 to 4-44                        | description of 1-14                |
| if it becomes full 2-69            | role in multiple residency 9-10     | initial configuration value 1-27   |
| role in dbspace logging 4-21       | starting continuous backups 3-37    | LOGSMAX parameter                  |
| tuning size for performance 5-11,  | status 3-26                         | changing 3-23                      |
| 5-15                               | switching to activate new           | description of 1-14                |
| Logical log file                   | blobspace 2-159                     | initial configuration value 1-36   |
| access denied during long          | switching to the next file 3-39     | Long transaction                   |
| transaction 2-160                  | triple buffering 2-66               | description of 3-40                |
| adding 3-28                        | what happens during                 | mentioned within two-phase         |
| backing up a file 3-36             | backup 4-26                         | commit discussion 9-29, 9-33,      |
| backup criteria for                | Logical log record                  | 9-36, 9-37, 9-40, 9-48, 9-49       |
| blobpages 4-27                     | BEGPREP for two-phase commit        | recovery requires data             |
| backups on another machine 3-19    | protocol 9-44                       | restore 2-161                      |
| changing database logging          | blobspace blobs omitted 4-24        | role played by high-water          |
| status 3-33                        | description of 2-154                | marks 2-159                        |
| changing size 3-24                 | displaying records in log 7-51      | tracked by Log Begin field of      |
| configuration guidelines 3-14      | ENDTRANS for two-phase              | tbstat -u 9-61                     |
| contents 2-68, 2-156, 3-15         | commit protocol 9-45                | LRU queue                          |
| description of 1-26, 2-86          | factors that affect the number      | description of 2-57                |
| disk location 1-46                 | written 2-157                       | FLRU queue 2-57                    |
| displaying contents 7-51           | flushing under two-phase commit     | MLRU queue 2-57                    |
| dropping 3-30                      | protocol 9-47                       | role in buffer pool                |
| effect on blobspace activity 2-158 | HEURTX for two-phase commit         | management 2-58                    |
| ending continuous backups 3-38     | protocol 9-45                       | tuning parameters for              |
| factors affecting the rate of      | how to interpret record             | performance 5-17                   |
| filling 2-157                      | displays 7-55                       | LRU write 2-77                     |
| filling in rotation 2-155, 2-160,  | IBM Informix STAR-specific          | LRUS parameter                     |
| 3-15, 3-27                         | records 9-44                        | description of 1-15                |
| freeing 3-39                       | needed for data consistency 4-18    | initial configuration value 1-37   |
| function of 2-154, 4-18            | PREPARE for two-phase commit        | tuning for performance 5-17        |
| identification numbers 3-27        | protocol 9-44                       |                                    |

LRU\_MAX\_DIRTY parameter description of 1-15 how to calculate value 2-59 initial configuration value 1-37 role in buffer pool management 2-59 tuning for performance 5-17 LRU\_MIN\_DIRTY parameter description of 1-15 how to calculate value 2-60 initial configuration value 1-38 role in buffer pool management 2-59 tuning for performance 5-17 LTAPEBLK parameter changing block size 3-21 description of 1-15 initial configuration value 1-30 LTAPEDEV parameter changing pathname 3-18 description of 1-15 initial configuration value 1-30 separate device from TAPEDEV 3-16 setting to /dev/null 3-17 syntax for remote device 3-19 LTAPESIZE parameter changing tape size 3-22 description of 1-15 initial configuration value 1-31 LTXEHWM parameter description of 1-15 initial configuration value 1-38 scenario of long transaction 2-160 LTXHWM parameter description of 1-15 initial configuration value 1-38 scenario of long transaction 2-159

#### М

Machine notes Intro-18 Magic number 2-48 Message log alphabetical listing of messages 8-4 consistency-checking messages 4-8

description of 8-3 initial configuration value 1-28 monitoring 3-82 Migration choosing among methods 4-57 dbexport utility 7-5 dbimport utility 7-10 dbload utility 7-15 dbschema utility 7-32 IBM Informix OnLine data to IBM Informix SE 4-65 IBM Informix SE data to IBM Informix OnLine 4-66 illustration of four methods 4-56 overview of methods 4-52 to 4-56 tbload utility 7-47 tbunload utility 7-107 MIRROR parameter changing 3-104 description of 1-16 initial configuration value 1-24 Mirroring activity during processing 4-16 changing chunk status 3-101 description of 4-14 enabling 3-104 ending 3-105 flags defined 3-106 if the dbspace holds logical log files 4-15 initial configuration guidelines 1-24 recommended disk layout 1-46 recovering a down chunk 3-101 recovery activity 4-17 reserved page information 2-101 starting 3-105 structure of a mirror chunk 2-92 when mirroring begins 4-15 when mirroring ends 4-17 MIRROROFFSET parameter description of 1-16 initial configuration value 1-25 when is it needed 1-48 MIRRORPATH parameter description of 1-16 initial configuration value 1-24 specify a link pathname 1-24

MLRU queue description of 2-57 role in buffer modification 2-63 Mode description of 3-6 graceful shutdown 3-10 immediate shutdown 3-11 offline from any mode 3-12 offline to online 3-8 offline to quiescent 3-8 online to quiescent, gracefully 3-10 online to quiescent, immediately 3-11 quiescent to online 3-9 reinitializing shared memory 3-8 taking offline 3-12 Monitoring OnLine archive history 3-61 blobs in blobspaces 3-63 blobs in dbspaces 3-65 blobspace storage efficiency 5-5 caching percentages 5-10 checkpoints 3-69 chunks 3-70 configuration parameter values 3-73 data rows 3-77 databases 3-74 dbspaces 3-75 disk pages 3-77 extents 3-78 index information 3-79 latches 3-84 logical log files 3-80 message log 3-82 page-cleaning activity 5-17 pages written per I/O 5-11 profile of activity 3-83 rowid 3-77 shared-memory buffer-pool activity 3-68 shared-memory buffers 3-66 shared-memory segments 3-84 tblspace number 3-78 tblspaces 3-85 transactions 3-86 user processes 3-86

MSGPATH parameter
changes for multiple
residency 9-13
description of 1-16
initial configuration value 1-28
Multiple residency
benefits of 9-7
configuration and setup 9-11
description of 9-7, 9-10
Multiprocessor features
Psort sorting package 5-22
SPINCNT parameter 1-40
spin-count latch acquisition 2-42,
5-24
tuning for performance 5-4

## 0

Offline mode description of 3-7 Online archive description of 3-44 works by synchronizing activity 4-33 Online files provided with the product Intro-18 Online mode description of 3-7 Operating OnLine consistency-checking code 4-6 logging overview 4-18 things to avoid 3-116 ovbuff field, performance tuning 5-11 ovlock field, performance tuning 5-11 ovtbls field, performance tuning 5-11 ovuser field, performance tuning 5-11

### P

Page bit-map page 2-148 blobspace blobpage 2-148

blobspace blobpage structure 2-149 blobspace free-map page 2-148 components of dbspace page 2-120 compression 2-133 dbspace blob page 2-146 dbspace page types 2-115 definition of full page 2-126 description of 2-82 free page, definition of 2-115 fullness 4-bit bit values 2-144 fullness bit values 2-144 header components 2-121 index page structure 2-133 logical page number 2-124 physical page number 2-124 Page compression 2-122, 2-124, 2-133 Page-cleaner process changing number of 3-115 codes for activity state 7-88 description of 2-34 efficiency trade-offs 5-18 flushing buffer pool 2-73 monitoring activity 7-87 shared-memory table 2-52 snooze time 2-75, 7-87 tuning parameters for performance 5-17 write types 2-75 PAGE\_ARCH reserved page 2-102 PAGE CKPT reserved page 2-97 PAGE\_CONFIG reserved page 2-97 PAGE\_DBSP reserved page 2-99 PAGE\_MCHUNK reserved page 2-101 PAGE\_PCHUNK reserved page 2-100 PAGE\_PZERO reserved page 2-97 Participant database server automatic recovery 9-26 description of 9-18 Partnum field in systables 2-105 PATH environment variable 1-57 Performance tuning blobspace blobpage size 5-5

checkpoint frequency 5-20

description of 5-3 log buffer sizes 5-15 page-cleaner parameters 5-17 parallel-process sorting 5-22 shared-memory buffers 5-13 shared-memory resources 5-14 specifying sorting directory 5-4 spin-count latch acquisition 5-24 user guidelines 5-8 when needed 5-10 PHYSBUFF parameter changing 3-93 description of 1-16 initial configuration value 1-35 PHYSDBS parameter changing 3-107 description of 1-16 initial configuration value 1-25 PHYSFILE parameter changing 3-107 description of 1-16 initial configuration value 1-25 Physical consistency description of 4-39 Physical log before-image contents 2-152 changing size or location 3-107 configuration guidelines 1-25 description of 1-25, 2-86 disk location 1-46 emptied by a checkpoint 2-153 monitoring 3-81 role in fast recovery 4-40, 4-41 scenario that could fill the log 2-153 structure and function 2-152 Physical log buffer changing size 3-93 description of 2-63 double buffering 2-64 flushing 2-64 flushing synchronized during archive 4-34 if it becomes full 2-65 role in dbspace logging 4-21 synchronizing buffer flushing 2-74 tuning size for performance 5-11, 5-15

Physical page number 2-124
PREPARE logical log record 9-44
Presumed-abort optimization
description of 9-20
implications of 9-29
Psort sorting package 5-22
PSORT\_DBTEMP environment
variable 5-23
PSORT\_NPROCS environment
variable 5-22

### Q

Quiescent archive description of 3-44 Quiescent mode description of 3-7

### R

Railroad diagrams conventions used in Intro-9 example of syntax conventions Intro-12 Raw disk space description of 1-40 how to allocate 1-48 Recovery mode 3-7 Release notes Intro-18 Remainder page description of 2-127 Remote archive description of 3-44 syntax for specifying TAPEDEV 3-54 Reserved pages description of 2-95 location in a chunk 2-89 location in root dbspace 2-87 RESIDENT parameter changing 3-100 description of 1-16 initial configuration value 1-32 rofferr script, use and syntax Intro-17 Root dbspace description of 1-21, 2-84

disk layout for learning environment 1-44 for production environment 1-44 disk space requirements 1-41 mirroring 1-24 structure 2-87 ROOTNAME parameter description of 1-16 initial configuration value 1-21 ROOTOFFSET parameter description of 1-16 initial configuration value 1-22 when is it needed 1-48 ROOTPATH parameter changes for multiple residency 9-12 description of 1-17 initial configuration value 1-22 specifying as a link 1-22 ROOTSIZE parameter description of 1-17 initial configuration value 1-23 Rowid component of index key value 2-134 description of 2-123 functions as forward pointer 2-125 locking information derived from 7-89 obtaining for a data row 3-77 relation to slot table 2-122 role in buffer acquisition 2-61 stored in index pages 2-124, 2-133 unaffected by page compression 2-124

## S

Semaphore
relationship to latch
acquistion 2-43
UNIX parameters 2-20
SERVERNUM parameter
changes for multiple
residency 9-13
description of 1-17

initial configuration value 1-31 role in attaching to shared memory 2-25 role in multiple residency 9-10 Shared memory buffer pool 2-55 changing number of buffers 3-92 changing residency with tbmode 7-68 components of 2-39 copying to a file 3-84 created during initialization 2-12 description of 2-22, 2-36 effect of UNIX kernel parameters 2-18 eliminating resource bottlenecks 5-8 header 2-47 how user processes attach to 2-24 initial configuration values 1-32 initialization commands 2-9 initialization, definition of 2-8 initialization, what happens during 2-10 key used in attaching 2-25 latches 2-41 parameters screen in DB-Monitor 1-53 process isolation and buffer locks 2-38 resource management 2-40 resources, tuning for performance 5-14 segment identifiers 2-24 size displayed by tbstat 7-81 tables 2-39, 2-48 unmet resource requests 5-11 SHMBASE parameter description of 1-17, 2-26 effect of UNIX parameters 2-20 illustration of virtual address space 2-23 initial configuration value 1-37 role in attaching to shared memory 2-26 Shutdown graceful 3-10 immediate 3-11 mode, description of 3-7

| taking offline 3-12              |                                  | -pK 7-43                           |
|----------------------------------|----------------------------------|------------------------------------|
| Slot table                       | T                                | -pk 7-43                           |
| description of 2-121             | Table                            | -pL 7-43                           |
| entry number 2-121               | creating, what happens on        | -pl 7-43                           |
| entry reflects changes in row    | disk 2-110                       | -pP 7-44                           |
| size 2-124, 2-129                | identifying its dbspace 2-106    | -pp 7-43                           |
| location on a dbspace page 2-120 | migration 4-52                   | -pr 7-44                           |
| relation to rowid 2-122          | tbcheck -pe displays dbspace     | -pT 7-44                           |
| Snooze time 2-75                 | name 3-78                        | -pt 7-44                           |
| Sorted write 2-76                | temporary                        | -q 7-45                            |
| Sorting space location           | cleanup during shared-memory     | -y 7-45                            |
| specifying directory 5-4         | initialization 2-9, 2-13, 2-114  | use in consistency checking 4-6    |
| using Psort variables 5-22       | creating, what happens on        | TBCONFIG environment variable      |
| SPINCNT parameter                | disk 2-113                       | changes for multiple               |
| description of 1-17              | message reporting cleanup 8-13   | residency 9-13                     |
| initial configuration value 1-40 | TABLOCKS logical log record 9-45 | description of 1-11                |
| tuning for performance 5-24      | TAPEBLK parameter                | function during                    |
| SQL statement                    | changing 3-55                    | initialization 1-55                |
| ALTER INDEX 2-118                | description of 1-17              | how to set 1-55                    |
| CREATE SYNONYM statement         | initial configuration value 1-29 | relationship to tbconfig file 1-11 |
| and dbschema 7-32                | TAPEDEV parameter                | role in multiple residency 9-10    |
| displaying with dbschema 7-32    | changing pathname 3-52           | tbconfig file                      |
| FILE statement with dbload 7-21  | description of 1-17              | description of 1-11                |
| GRANT statement and              | if the device is /dev/null 4-35  | relationship to TBCONFIG 1-11      |
| dbschema 7-32                    | implications of pathname 3-51    | tbconfig.std file                  |
| INSERT statement with            | initial configuration value 1-28 | contents of 1-13                   |
| dbload 7-21                      | separate device from             | description of 1-11                |
| SQLEXEC environment variable     | LTAPEDEV 3-51                    | maintenance of the file 1-12       |
| description of 1-55              | syntax to specify another        | tbinit daemon process              |
| how to set 1-55                  | machine 3-54                     | description of 2-8, 2-33           |
| sqlexecd                         | TAPESIZE parameter               | role in                            |
| role in IBM Informix STAR        | changing 3-56                    | disk-space initialization 2-15     |
| queries 9-16                     | description of 1-17              | executing a checkpoint 2-72        |
| stores5 demonstration database   | initial configuration value 1-29 | long-transaction rollback 2-160    |
| copying Intro-6                  | tbcheck utility                  | shared-memory                      |
| creating on IBM Informix         | corrective actions 4-6           | initialization 2-10                |
| OnLine Intro-6                   | options                          | updating reserved pages 2-96       |
| overview Intro-5                 | -cc 7-39                         | synchronized during online         |
| Syntax conventions               | -cd 7-40                         | archive 4-33                       |
| example diagram Intro-11         | -ce 7-40                         | tbinit process                     |
| Syntax diagrams, elements        | -cI 7-41                         | description of 2-8                 |
| in Intro-10                      | -ci 7-40                         | initialization commands 2-10       |
| System architecture 2-7          | -cr 7-41                         | role in                            |
| System catalog tables            | -n 7-41                          | disk-space initialization 2-15     |
| automatic updating 1-9           | -pB <b>5-5</b> , 7-42            | shared-memory                      |
| tracking a new database 2-109    | -pc 7-42                         | initialization 2-10                |
| tracking a new table 2-111       | -pD 7-42                         | tbinit utility                     |
|                                  | -pd 7-42                         | description of 7-45                |
|                                  | -pe 7-43                         |                                    |

| tbload utility                         | changing shared-memory              | -P 7-95                              |
|----------------------------------------|-------------------------------------|--------------------------------------|
| description of 7-47                    | residency 7-68                      | -р 7-92                              |
| migrating with thunload 4-63           | description of 7-64                 | -R 7-95                              |
| overview of migration                  | forcing a checkpoint 7-67           | -r 7-95                              |
| methods 4-52                           | killing a database server           | -s 7-97                              |
| syntax 7-48                            | process 7-69                        | -t 7-98                              |
| tblog utility                          | killing a transaction 7-69          | -u 7-99                              |
| description of 7-51                    | switching the logical log file 7-68 | -X 7-101                             |
| filters for displaying logical log     | tbparams utility                    | -z 7-102                             |
| records 7-54                           | adding a logical log file 7-70      | syntax 7-80                          |
| filters for reading logical log        | change physical log size,           | tbtape process                       |
| records 7-52                           | location 7-72                       | role in creating an archive 4-30     |
| how to interpret tblog                 | changing physical log dbspace       | role in logical log file backup 4-26 |
| output 7-55                            | location 7-72                       | synchronized during online           |
| Tblspace                               | description of 7-70                 | archive 4-33                         |
| changing maximum                       | dropping a logical log file 7-71    | tbtape utility                       |
| number 3-113                           | tbpgcl daemon process               | changing database logging 7-106      |
|                                        | description of 2-34                 | creating an archive 7-105            |
| description of 2-85<br>hash table 2-53 | user process flag 2-30              | description of 7-102                 |
|                                        | tbspaces utility                    | exit codes 7-103                     |
| identifying its dbspace 2-106          |                                     |                                      |
| monitoring 3-85<br>number 2-105        | adding a chunk 7-76                 | logical log file backup 7-104        |
|                                        | changing chunk status 7-77          | performing a data restore 7-105      |
| number displayed 7-98                  | creating a blobspace or             | starting continuous backup 7-104     |
| shared-memory table 2-52               | dbspace 7-74                        | tbundo daemon process                |
| tbcheck -pe links table with           | description of 7-73                 | description of 2-34                  |
| dbspace 3-78                           | dropping a blobspace or             | machine-specific process id 2-54     |
| Tblspace number                        | dbspace 7-75                        | tbunload utility                     |
| components of 2-106                    | recovering a down chunk 7-77        | description of 7-107                 |
| description of 2-105                   | tbstat utility                      | migrating with tbload 4-63           |
| displaying with tbstat -t 7-98         | description of 7-78                 | overview of migration                |
| includes dbspace number 2-105          | header 7-81                         | methods 4-52                         |
| obtaining 3-78                         | options                             | specifying tape parameters 7-109     |
| retrieving it from systables 2-105     | table of options and                | syntax 7-108                         |
| Tblspace tblspace                      | functions 7-78                      | TEXT data type                       |
| bit-map page 2-107                     | -a 7-82                             | Dirty Read isolation 2-45            |
| description of 2-104                   | 7-82                                | migrating from IBM Informix          |
| location in a chunk 2-89               | -B 7-84                             | OnLine 4-65                          |
| location in root dbspace 2-87          | -b 7-82                             | migrating from IBM Informix          |
| size 2-106                             | -c 7-84                             | SE 4-66                              |
| structure and function 2-104           | -D 7-86                             | requires 4-bit bit map 2-115, 2-144  |
| tracking new tables 2-111              | -d 7-84                             | storage on disk 2-84                 |
| TBLSPACES parameter                    | -d output affected by               | Timestamp                            |
| changing 3-113                         | timing 7-86                         | blob timestamp pair 2-44             |
| description of 1-17                    | -F 7-87                             | blob timestamps on a                 |
| initial configuration value 1-34       | -k 7-88                             | blobpage 2-151                       |
| tuning for performance 5-15            | -l 7-89                             | description of 2-44                  |
| tbmode utility                         | -m 7-91                             | location                             |
| change OnLine mode 7-66                | (none) 7-82                         | blobspace blobpage 2-149,            |
|                                        | -о 7-91                             | 2-151                                |

| dbspace blob page 2-146             |
|-------------------------------------|
| dbspace page 2-120                  |
| page-header and page-ending         |
| pair 2-44, 2-121                    |
| role in                             |
| data consistency 2-44               |
| synchronizing buffer                |
| flushing 2-74                       |
| role of checkpoint timestamp in     |
| archive 4-33                        |
| Tip icons Intro-9                   |
| Transaction                         |
| address 9-59                        |
| atomicity in IBM Informix           |
| STAR 9-18                           |
| flags 9-60                          |
| global transaction definition 9-18  |
| global transaction demittion 5-10   |
| number, GTRID 9-59                  |
| isolation levels 9-62               |
| killing with tbmode -Z 7-69         |
| logging 1-26                        |
| maximum number on a                 |
| checkpoint record 1-33              |
| monitoring 3-86                     |
| multiserver modifications under     |
|                                     |
| IBM Informix STAR 9-17              |
| piece of work, definition of 9-18   |
| relationship to user                |
| processes 2-29                      |
| rolling back blobspace              |
| activity 4-24                       |
| shared-memory table 2-54            |
| tracking status with tbstat -u 9-58 |
| TRANSACTIONS parameter              |
| description of 1-17                 |
| initial configuration value 1-33    |
| Two-phase commit protocol           |
| automatic recovery 9-23             |
| coordinator definition 9-18         |
| coordinator recovery 9-23           |
| definition of 9-18                  |
| description of 9-19                 |
| determining database                |
| consistency 9-51                    |
| errors and corrective actions 9-43  |
| global transaction definition 9-18  |
| global transaction identification   |
| number 9-59                         |

illustration coordinator recovery 9-25 heuristic end-transaction 9-50 heuristic rollback 9-49 logical log records for commit 9-46 participant recovery 9-28 simple protocol to commit 9-21 simple protocol to roll back 9-22 independent action, definition of 9-29 logical log records 9-44 manual recovery procedure 9-51 manual recovery, definition of 9-29 participant recovery 9-26 participant, definition of 9-18 phases defined 9-19 piece of work, definition of 9-18 presumed-abort optimization 9-20 presumed-abort optimization, implications of 9-29 requirements for flushing logical log records 9-47 role of current server 9-18 terminology 9-18 TXTIMEOUT parameter description of 1-17, 9-58 mentioned 9-27, 9-41

#### U

UNIX devices
creating a link to a pathname 1-48
ownership, permissions on
character-special 1-48
when are offsets needed 1-48
UNIX error message format 1-60
UNIX files
ownership, permissions on
cooked files 1-47
using for data storage 1-41
UNIX kernel parameters
description of 2-18
evaluating during initial
configuration 1-49
UNIX kill -9 command 2-32

UNIX link command 1-48 UNIX pipe 2-31 UNIX scripts to start up and shut down IBM Informix OnLine 1-56 UNLOAD statement migrating with LOAD or dbload 4-60 overview of migration methods 4-52 User guidelines to improve performance 5-8 User process acquiring a buffer 2-60 attaching to shared memory 2-24 changing maximum number 3-114 critical sections of code 2-28 description of 1-18, 2-22 example of virtual address space 2-23 killing a process holding a latch 2-43 mirror-recovery process 4-15 relationship to transactions 2-29 shared-memory table 2-54 status and state 2-29 status codes 7-99 type flags 2-30 virtual address space 2-22 user root, installation tasks 1-10 USERS parameter changing 3-114 description of 1-18 initial configuration value 1-33 tuning for performance 5-15 Utilities overview of all utilities 7-5 dbexport 7-5 dbimport 7-10 dbload 7-15 dbschema 7-32 tbinit 7-45 tbload 7-47 tblog 7-51 tbmode 7-64 tbparams 7-70 tbspaces 7-73 thstat 7-78

tbtape 7-102 tbunload 7-107

## ٧

VARCHAR data type
byte locks 2-52
implications for data row
storage 2-125
indexing considerations 2-135
migrating from OnLine 4-65
requires 4-bit bit map 2-115, 2-144
storage considerations 2-123
Virtual address space
definition of 2-22
example illustration 2-23

#### W

Warning icons Intro-9
Warnings 3-116
Write types
big-buffer write 2-78
blobspace blobpages 2-79
chunk write 2-77
efficiency trade-off between idle
and chunk writes 5-18
foreground write 2-77
idle write 2-76
LRU write 2-77
sorted write 2-76

## X

X/Open compliance level Intro-19

## **Symbols**

- 7-69